バージョン **10** リリース **1 2017** 年 **11** 月

# **IBM Interact** 管理者ガイド

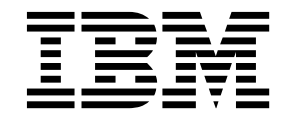

本書および本書で紹介する製品をご使用になる前に、 407 [ページの『特記事項』に](#page-414-0)記載されている情報をお読みください。

本書は、IBM Interact バージョン 10、リリース 1、モディフィケーション 0 および新しい版で明記されていない限 り、以降のすべてのリリースおよびモディフィケーションに適用されます。

お客様の環境によっては、資料中の円記号がバックスラッシュと表示されたり、バックスラッシュが円記号と表示さ れたりする場合があります。

- 原典: Version 10 Release 1 November 2017 IBM Interact Administrator's Guide
- 発行: 日本アイ・ビー・エム株式会社

- 注記 -

担当: トランスレーション・サービス・センター

**© Copyright IBM Corporation 2001, 2017.**

# 目次

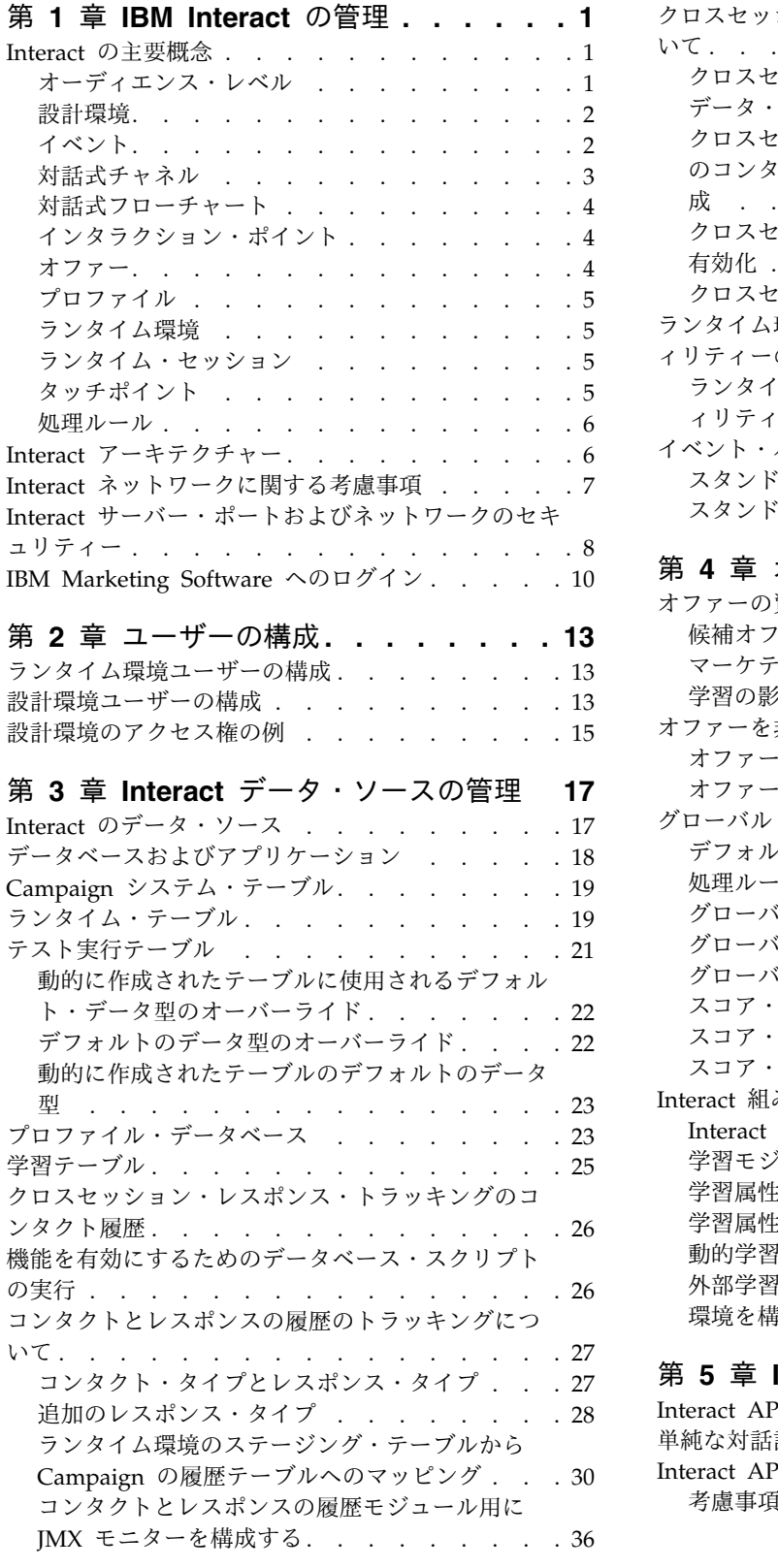

[クロスセッション・レスポンス・トラッキングにつ](#page-44-0)

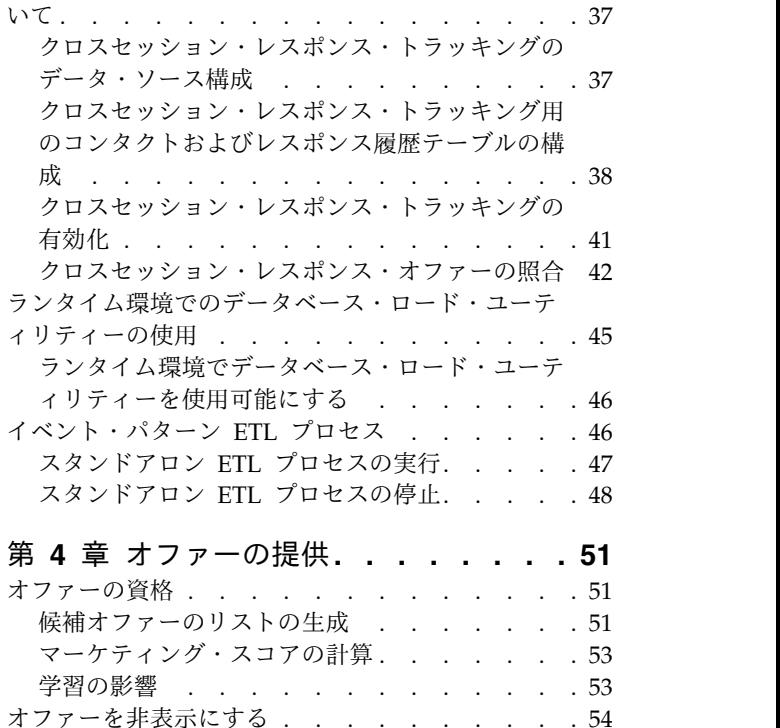

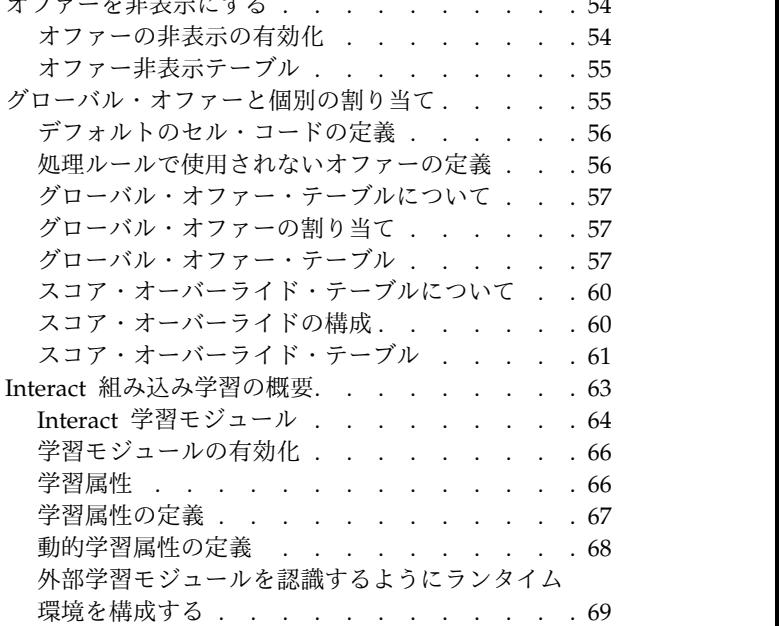

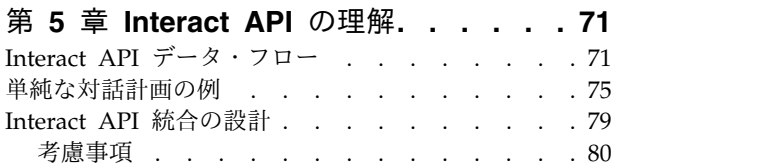

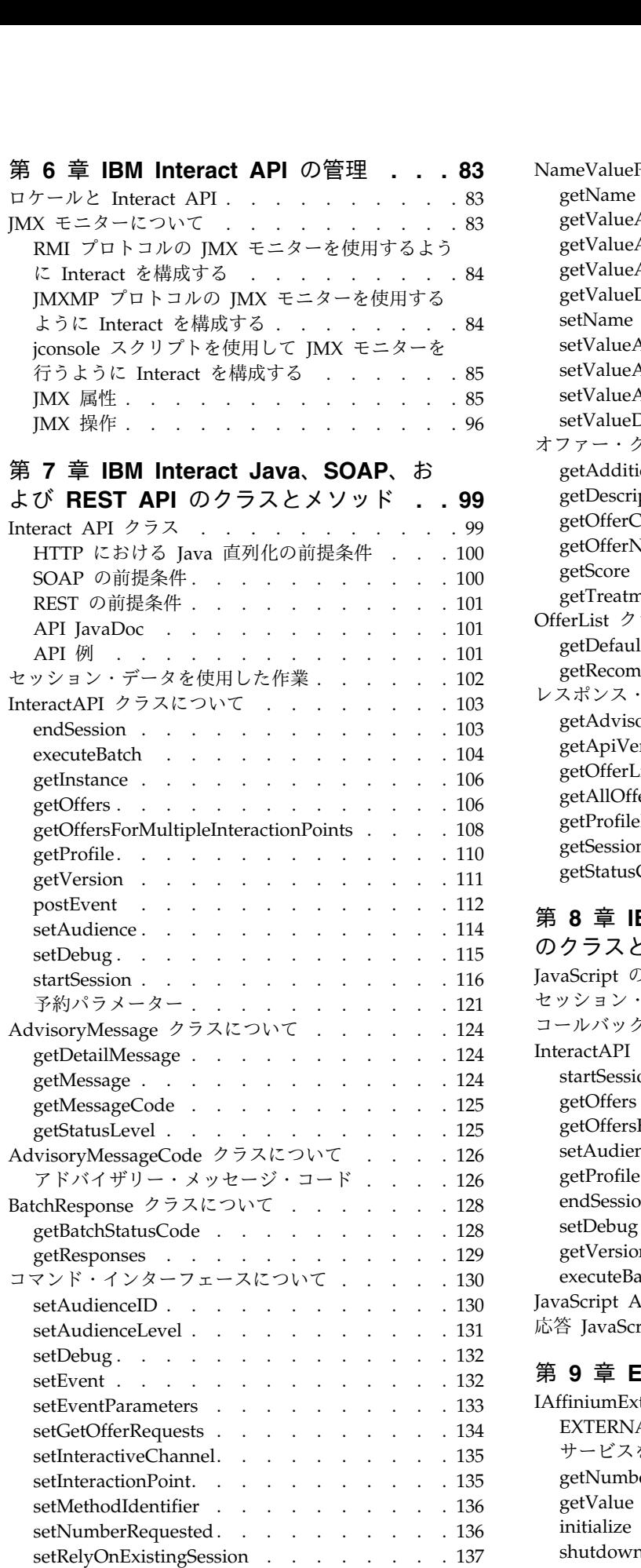

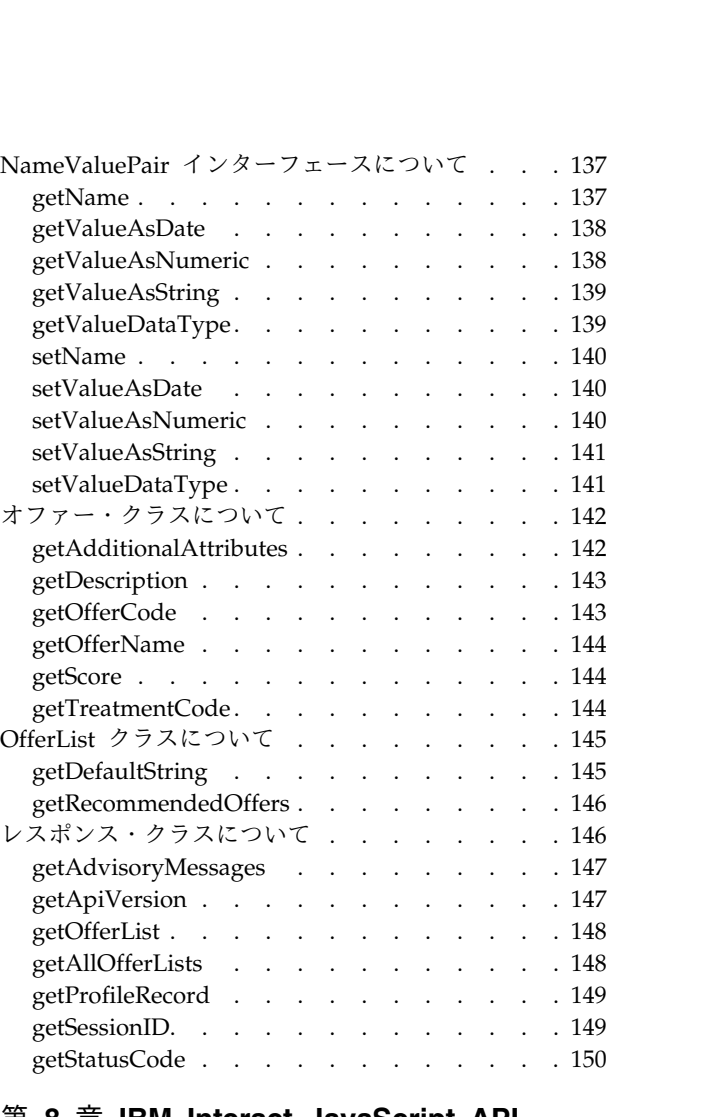

#### 第 **8** 章 **IBM Interact [JavaScript](#page-158-0) API**

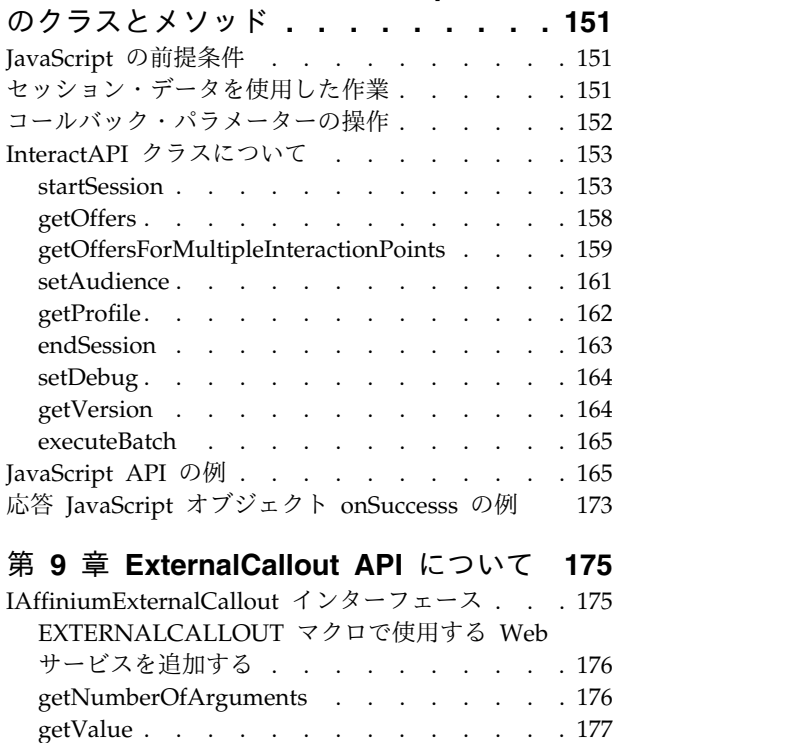

initialize [.............](#page-184-0) . [177](#page-184-0)

shutdown [............](#page-185-0) . [178](#page-185-0)

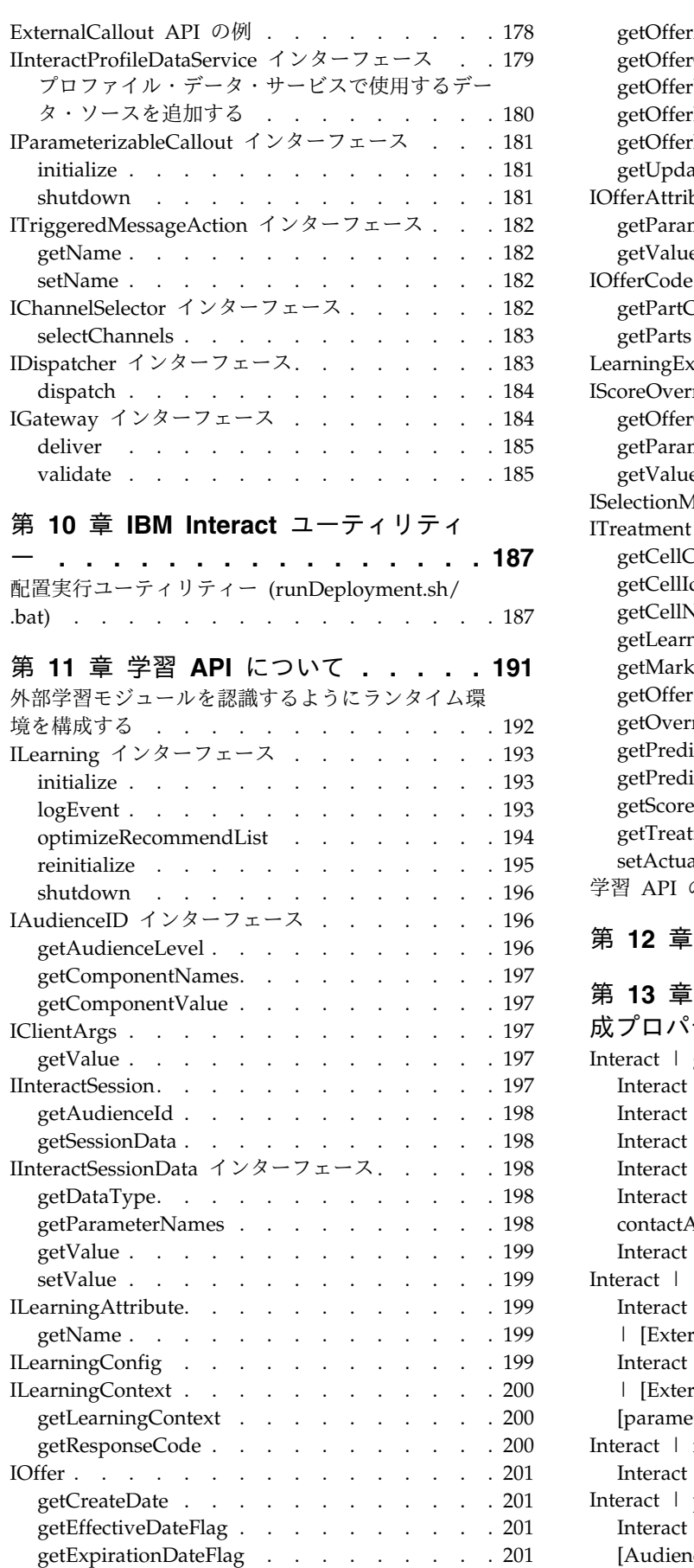

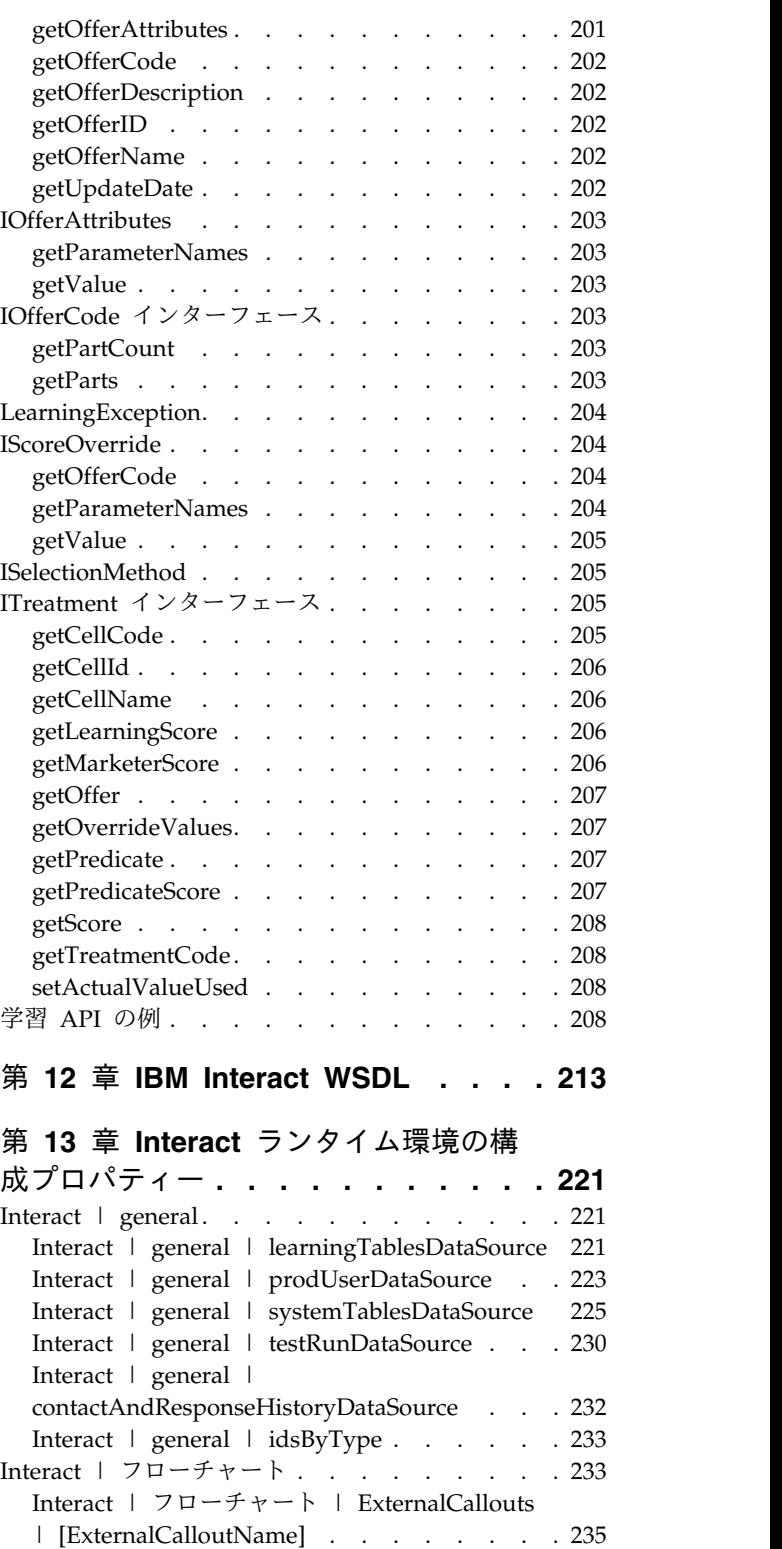

Interact | フローチャート | [ExternalCallouts](#page-243-0) | [\[ExternalCalloutName\]](#page-243-0) | Parameter Data | [parameterName] . . . . . . . . . . [236](#page-243-0) Interact | monitoring . . . . . . . . . [236](#page-243-0) Interact | monitoring | [activitySubscribers](#page-244-0) . . [237](#page-244-0) Interact | profile [...........](#page-246-0) . [239](#page-246-0)

Interact | profile | [Audience](#page-248-0) Levels |

[\[AudienceLevelName\]](#page-248-0) ........ . [241](#page-248-0)

Interact | profile | [Audience](#page-251-0) Levels | [\[AudienceLevelName\]](#page-251-0) | Offers by Raw SQL . [244](#page-251-0) Interact | profile | [Audience](#page-254-0) Levels | [\[AudienceLevelName](#page-254-0) | Profile Data Services | [DataSource]. . . . . . . . . . . . [247](#page-254-0) Interact offerserving . . . . . . . . . [248](#page-255-0) Interact | [offerserving](#page-258-0) | Built-in Learning Config. . . . . . . . . . . . . . [251](#page-258-0) Interact | [offerserving](#page-259-0) | Built-in Learning Config | Parameter Data | [\[parameterName\]](#page-259-0) . [252](#page-259-0) Interact | [offerserving](#page-260-0) | External Learning [Config..............](#page-260-0).. [253](#page-260-0) Interact | [offerserving](#page-261-0) | External Learning Config | Parameter Data | [\[parameterName\]](#page-261-0) . [254](#page-261-0) Interact | [offerserving](#page-262-0) | Constraints . . . . [255](#page-262-0) Interact | services . . . . . . . . . . [255](#page-262-0) Interact | services | [contactHist](#page-263-0) . . . . [256](#page-263-0) Interact | services | [contactHist](#page-264-0) | cache . . [257](#page-264-0) Interact | services | [contactHist](#page-264-0) | fileCache [257](#page-264-0) Interact | services | [defaultedStats](#page-264-0) . . . . [257](#page-264-0) Interact | services | [defaultedStats](#page-265-0) | cache [258](#page-265-0) Interact | services | [eligOpsStats](#page-265-0) . . . . [258](#page-265-0) Interact | services | [eligOpsStats](#page-266-0) | cache . . [259](#page-266-0) Interact | services | [eventActivity](#page-266-0) . . . . [259](#page-266-0) Interact | services | [eventActivity](#page-266-0) | cache [259](#page-266-0) Interact | services | [eventPattern](#page-267-0) . . . . [260](#page-267-0) Interact | services | [eventPattern](#page-268-0) | userEventCache . . . . . . . . . . [261](#page-268-0) Interact | services | [eventPattern](#page-269-0) | advancedPatterns . . . . . . . . . . [262](#page-269-0) Interact | services | [customLogger](#page-271-0) . . . . [264](#page-271-0) Interact | services | [customLogger](#page-271-0) | cache [264](#page-271-0) Interact | services | [responseHist](#page-272-0) . . . . [265](#page-272-0) Interact | services | [responseHist](#page-273-0) | cache . . [266](#page-273-0) Interact | services | [response](#page-273-0) Hist | responseTypeCodes [.........](#page-273-0) . [266](#page-273-0) Interact | services | [responseHist](#page-274-0) | fileCache [267](#page-274-0) Interact | services | [crossSessionResponse](#page-275-0) . . [268](#page-275-0) Interact | services | [crossSessionResponse](#page-275-0) | cache . . . . . . . . . . . . . . [268](#page-275-0) Interact | services | [crossSessionResponse](#page-276-0) | [OverridePerAudience](#page-276-0) | [AudienceLevel] | TrackingCodes | [byTreatmentCode....](#page-276-0). [269](#page-276-0) Interact | services | [crossSessionResponse](#page-277-0) | [OverridePerAudience](#page-277-0) | [AudienceLevel] | [TrackingCodes](#page-277-0) | byOfferCode ..... . [270](#page-277-0) Interact | services | [crossSessionResponse](#page-278-0) | [OverridePerAudience](#page-278-0) | [AudienceLevel] | TrackingCodes | [byAlternateCode](#page-278-0) .... . [271](#page-278-0) Interact | services | [threadManagement](#page-279-0) | [contactAndResponseHist](#page-279-0) ....... . [272](#page-279-0) Interact | services | [threadManagement](#page-280-0) | allOtherServices . . . . . . . . . . [273](#page-280-0) Interact | services | [threadManagement](#page-282-0) | flushCacheToDB[..........](#page-282-0).. [275](#page-282-0)

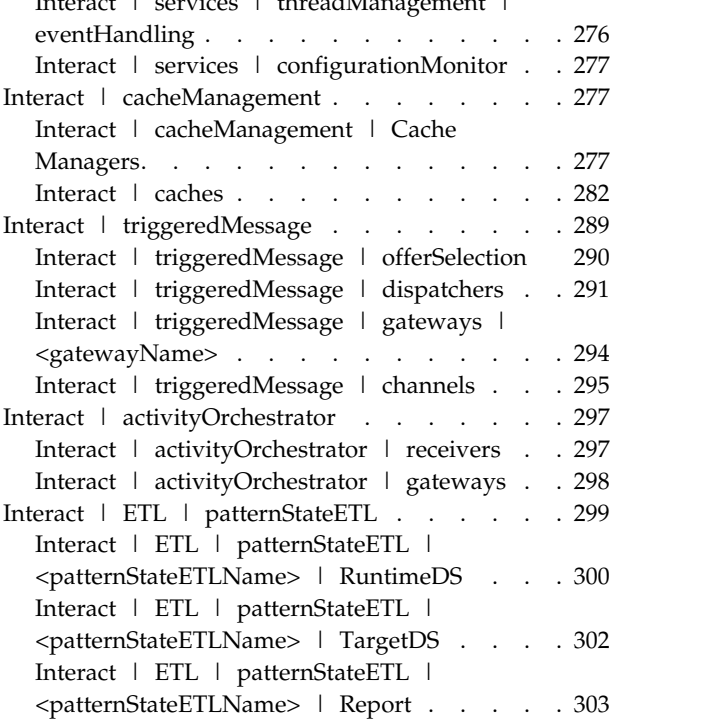

Interact | services | [threadManagement](#page-283-0) |

#### 第 **14** 章 **Interact** [設計環境の構成プロ](#page-312-0)

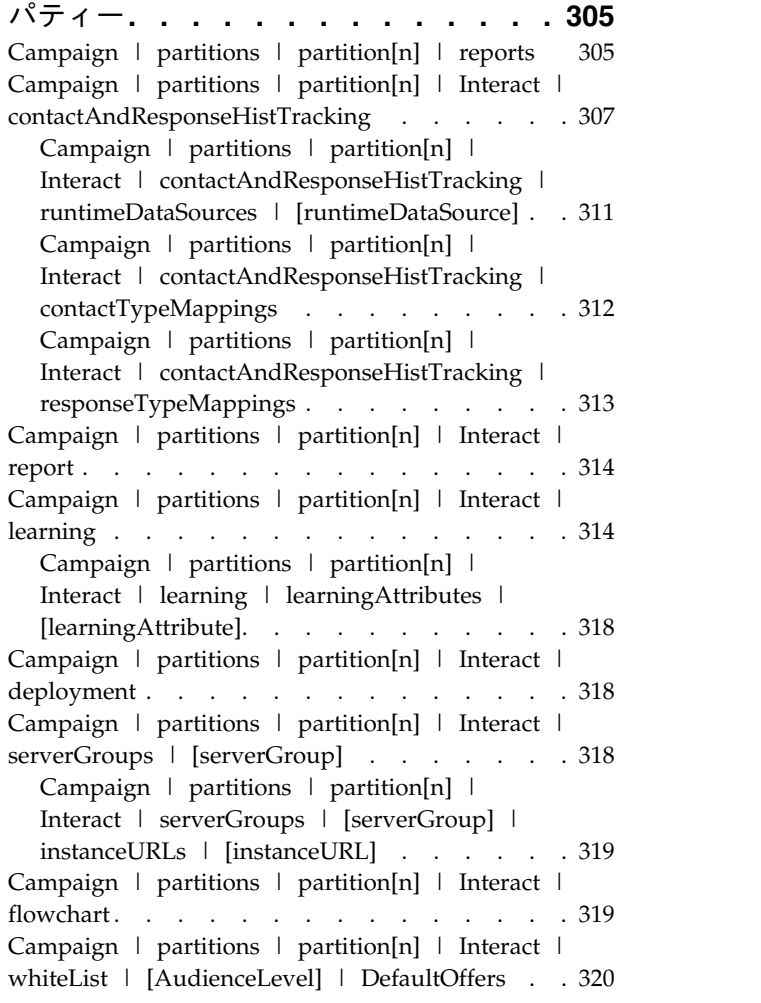

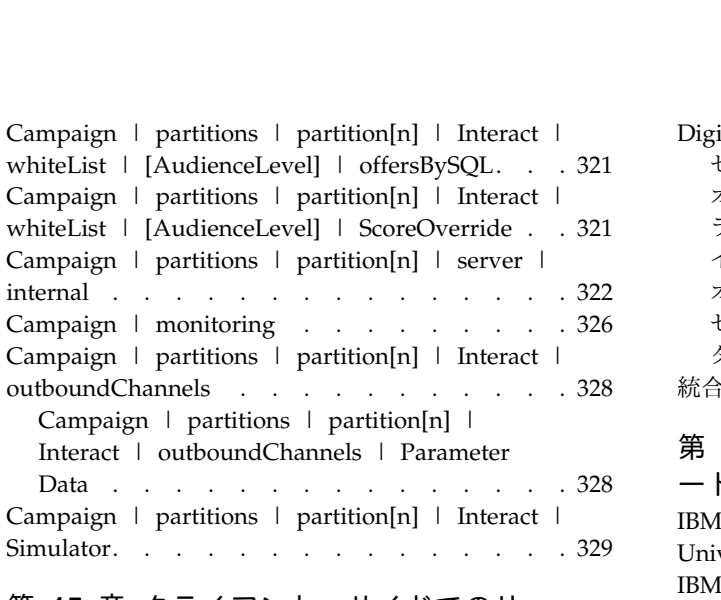

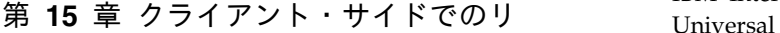

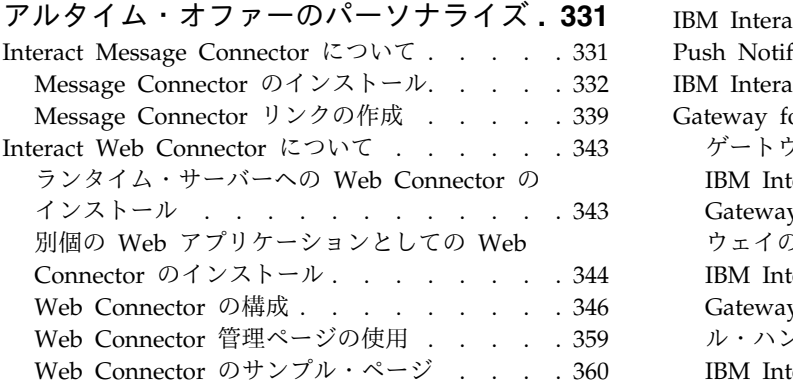

#### 第 **16** 章 **[Interact](#page-370-0)** と **Digital**

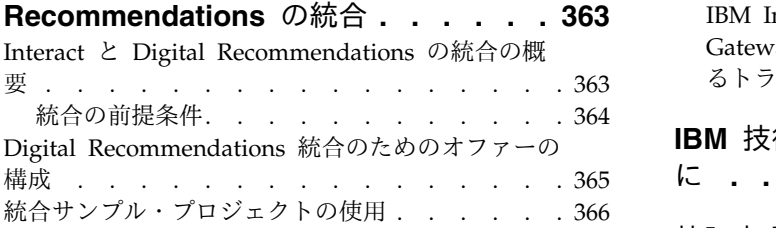

#### 第 **17** 章 **[Interact](#page-380-0)** と **Digital Data**

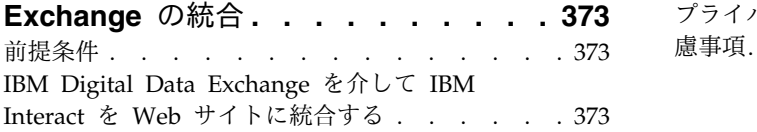

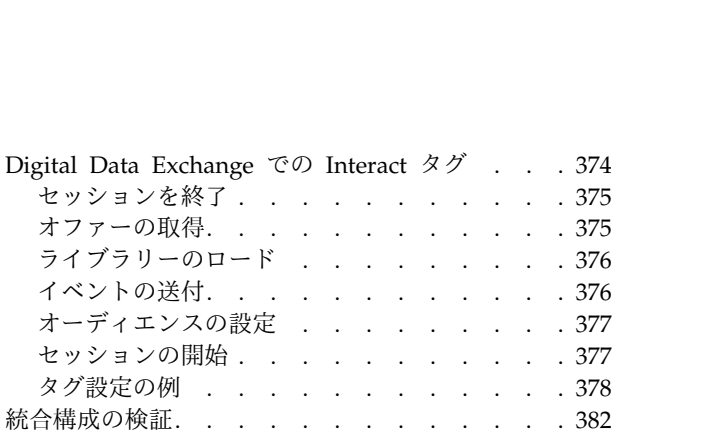

### 第 **18** [章 トリガー・メッセージ用のゲ](#page-390-0)

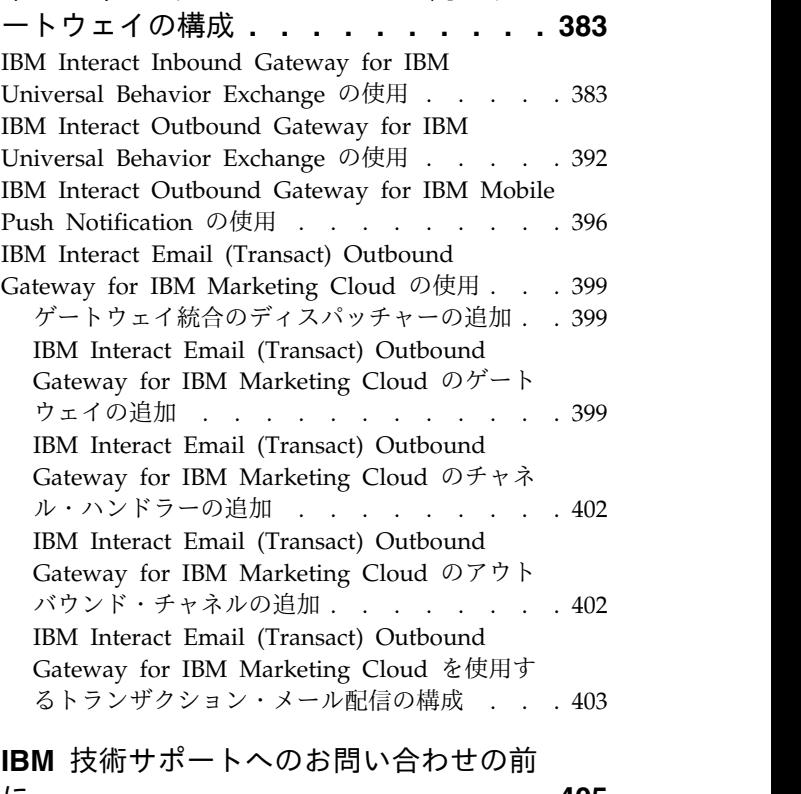

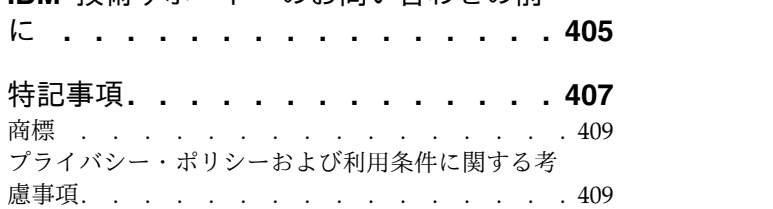

### <span id="page-8-0"></span>第 **1** 章 **IBM Interact** の管理

Interact の管理では、ユーザーと役割、データ・ソース、およびオプションの製品 機能を構成して保守します。また、設計環境およびランタイム環境のモニターと保 守も行います。製品固有のアプリケーション・プログラミング・インターフェース (API) を使用できます。

Interact の管理は、複数の作業で構成されています。以下のような作業があります (以下に限定されるわけではありません)。

- v ユーザーおよび役割の保守
- v データ・ソースの保守
- v Interact のオファー配信機能 (オプション) の構成
- v ランタイム環境のパフォーマンスのモニターと保守

Interact の管理を開始する前に、作業を容易にするために、Interact の処理に関する いくつかの主要な概念について、よく理解しておく必要があります。この後のセク ションでは、Interact に関連する管理作業について説明します。

管理ガイドの第 2 部では、Interact で使用できる次の API について説明します。

- Interact API
- 外部コールアウト API
- v 学習 API

### **Interact** の主要概念

IBM® Interact は、さまざまなオーディエンスへのパーソナライズされたマーケティ ング・オファーをターゲットとする対話式エンジンです。

このセクションでは、Interact を使用して作業を行う前に理解しておく必要があ る、いくつかの主要な概念について説明します。

### オーディエンス・レベル

オーディエンス・レベルは、キャンペーンのターゲットにできる ID の集合です。 オーディエンス・レベルを定義することにより、適切なオーディエンス・セットを キャンペーンのターゲットにすることができます。

例えば、一連のキャンペーンでは、オーディエンス・レベルとして、「世帯」、 「見込み顧客」、「顧客」、「アカウント」を使用できます。これらの各レベル は、キャンペーンで使用可能なマーケティング・データの特定の視点を表すもので す。

オーディエンス・レベルは、通常は階層として編成されます。上記の例を使用する と、次のようになります。

v 「世帯」は階層の最上位にあり、各世帯には、複数の顧客と 1 人以上の見込み 顧客を含めることができます。

- <span id="page-9-0"></span>v 「顧客」は階層の次の段階にあり、それぞれの顧客は複数のアカウントを持つこ とができます。
- v 「アカウント」は、階層の最下位にあります。

その他、より複雑なオーディエンス階層の例としては、企業間取引の環境がありま す。この場合はオーディエンス・レベルとして、業種、企業、部署、グループ、個 人、アカウントなどが存在する可能性があります。

これらのオーディエンス・レベルの相互関係は異なる場合があります (例えば 1 対 1、多対 1、多対多)。オーディエンス・レベルを定義すると、このような概念を Campaign で表すことができるので、ユーザーは、ターゲティングで利用するため にこれら異なるオーディエンス間の関係を管理できます。例えば、1 つの世帯に複 数の見込み顧客がいる場合には、メール配信を各世帯につき 1 人の見込み顧客だけ に限定することもできます。

#### 設計環境

設計環境は、さまざまな Interact コンポーネントを構成してランタイム環境に配置 するために使用します。

設計環境とは、Interact 構成のほとんどを行う環境のことです。設計環境では、イ ベント、インタラクション・ポイント、スマート・セグメント、および処理ルール を定義します。これらのコンポーネントを構成したら、ランタイム環境に配置しま す。

設計環境は Campaign Web アプリケーションと共にインストールされます。

#### イベント

イベントとは、訪問者が実行するアクションのことであり、それによってランタイ ム環境でアクションがトリガーされます。イベントの例としては、訪問者のセグメ ントへの分類やオファーの提示、データのロギングが挙げられます。

イベントはまず対話式チャネルに作成された後、postEvent メソッドを使用した Interact API 呼び出しによってトリガーされます。Interact 設計環境で定義された 次の 1 つ以上のアクションにイベントを結び付けることができます。

v 再セグメンテーションのトリガー: ランタイム環境で、訪問者のセッションの現 行データを使用して、対話式チャネルに関連付けられている現在のオーディエン ス・レベル用のすべての対話式フローチャートを再実行します。

対話の設計時に特定のフローチャートを指定しない限り、再セグメンテーショ ン・アクションによって、この対話式チャネルに関連付けられたすべての対話式 フローチャートが現在のオーディエンス・レベルを使用して再び実行され、オフ ァーに対するどのような要求もすべてのフローチャートが完了するまで待機させ られます。 1 回の訪問における再セグメンテーションの数が多すぎると、顧客 が気付くほど、タッチポイントのパフォーマンスに影響が及ぶことがあります。

意味のある新規データがランタイム・セッション・オブジェクトに追加された 後、顧客を新規セグメントに配置します。意味のある新規データとは、例えば、 <span id="page-10-0"></span>Interact API からの要求 (オーディエンスの変更など) の新規データや、顧客ア クション (お気に入りリストまたはショッピング・カートへの新規項目の追加な ど) の新規データなどです。

v オファー・コンタクトをログに記録: データベース・サービスによってコンタク ト履歴に記録されるように、ランタイム環境で、推奨オファーにフラグを付けま す。

Web 統合の場合、オファーを要求するのと同じ呼び出しでオファー・コンタク トをログに記録して、タッチポイントとランタイム・サーバー間の要求の数を最 小限に抑えてください。

Interact が訪問者に提示したオファーの処理コードをタッチポイントが戻さない 場合、ランタイム環境は、勧められるオファーの最新リストをログに記録しま す。

- v オファー承認をログに記録: データベース・サービスによってレスポンス履歴に 記録されるように、ランタイム環境で、選択したオファーにフラグを付けます。
- v オファー拒否をログに記録: データベース・サービスによってレスポンス履歴に 記録されるように、ランタイム環境で、選択したオファーにフラグを付けます。
- v ユーザー式のトリガー: 式アクション とは、Interact マクロを使用して定義でき るアクションのことです。これには、関数、変数、および演算子が含まれます (EXTERNALCALLOUT を含む)。任意のプロファイル属性に式の戻り値を代入す ることができます。

「ユーザー式のトリガー」の横にある編集アイコンをクリックすると、標準の 「ユーザー式」の編集ダイアログが表示されます。このダイアログを使用して、 オーディエンス・レベル、結果を代入するオプションのフィールド名、および式 自体の定義を指定することができます。

v イベントのトリガー: この「イベントのトリガー」アクションを使用して、この アクションによってトリガーするイベントの名前を入力できます。既に定義され ているイベントを入力すると、そのイベントがこのアクションの実行時にトリガ ーされます。入力するイベント名が存在しない場合、このアクションにより、指 定されたアクションでそのイベントが作成されるようになります。

また、イベントを使用して、テーブルへのデータのロギング、学習へのデータの組 み込み、または個々のフローチャートのトリガーなど、postEvent メソッドで定義 されたアクションをトリガーすることもできます。

イベントは、設計環境では便宜上、カテゴリーにまとめることができます。カテゴ リーには、ランタイム環境では機能上の目的はありません。

#### 対話式チャネル

Interact の対話式チャネルは、対話式マーケティングに関係のあるオブジェクト、 データ、およびサーバー・リソースをすべて統合するために使用します。

対話式チャネルは、インターフェースの方式が対話式ダイアログである場合の、 Campaign におけるタッチポイントを表します。このソフトウェア表現は、対話式 マーケティングに関係のあるオブジェクト、データ、およびサーバー・リソースを すべて統合するために使用されます。

<span id="page-11-0"></span>対話式チャネルは、インタラクション・ポイントとイベントを定義するために使用 するツールです。対話式チャネルのレポートには、その対話式チャネルの「分析」 タブからアクセスすることもできます。

対話式チャネルには、実稼働ランタイム・サーバーとステージング・サーバーの割 り当ても含まれます。対話式チャネルをいくつか作成することにより、実稼働ラン タイム・サーバーとステージング・サーバーが 1 セットのみの場合にイベントとイ ンタラクション・ポイントを編成したり、顧客対応システムでイベントとインタラ クション・ポイントを分けたりすることができます。

### 対話式フローチャート

対話式フローチャートは、顧客をセグメントに分けてセグメントにプロファイルを 割り当てるために使用します。

対話式フローチャートは、Campaign バッチ・フローチャートに関連しますが、少 し異なります。対話式フローチャートは、バッチ・フローチャートと同じ主要機能 (セグメントと呼ばれるグループに顧客を分ける) を実行します。ただし、対話式フ ローチャートの場合、グループはスマート・セグメントとなります。Interact は、 動作イベントまたはシステム・イベントで訪問者の再セグメンテーションが必要で あると示された場合に、これらの対話式フローチャートを使用して、プロファイル をセグメントに割り当てます。

対話式フローチャートには、バッチ・フローチャート・プロセスのサブセットと、 対話式フローチャート固有のいくつかのプロセスが含まれます。

注**:** 対話式フローチャートは、Campaign セッションでのみ作成できます。

### インタラクション・ポイント

インタラクション・ポイントとは、オファーを提示するタッチポイントにある場所 のことです。

インタラクション・ポイントには、ランタイム環境に提示対象となる他のコンテン ツがない場合の、デフォルトの最適なコンテンツが含まれます。インタラクショ ン・ポイントは複数のゾーンに分けることができます。

#### オファー

オファーは、さまざまな方法で配信できる単一のマーケティング・メッセージを表 します。

Campaign では、1 つ以上のキャンペーンで使用できるオファーを作成します。

オファーは以下の点で再使用可能です。

- v 異なるキャンペーン
- v 異なる時点
- 異なる人的グループ (セル)
- v オファーのパラメーター化フィールドを変えた異なる「バージョン」

タッチポイント内の訪問者に提示されるインタラクション・ポイントにオファーを 割り当てます。

### <span id="page-12-0"></span>プロファイル

プロファイルとは、ランタイム環境で使用される顧客データのセットのことです。 このデータは、顧客データベースで使用可能な顧客データのサブセット、またはリ アルタイムで収集されるデータ、あるいはこの 2 つを組み合わせたものにすること ができます。

顧客データは次の目的で使用されます。

• リアルタイム対話シナリオで 1 つ以上のスマート・セグメントに顧客を割り当 てる。

セグメント化で使用するオーディエンス・レベルごとにプロファイル・データ・ セットが必要です。例えば、場所でセグメント化する場合、所有しているすべて の顧客住所情報の中の郵便番号のみを含めることもできます。

- v オファーをパーソナライズする。
- v 学習用にトラッキングする属性として。

例えば、訪問者の婚姻区分、および特定のオファーを承認する各区分の訪問者数 をモニターするように Interact を構成できます。これで、ランタイム環境でその 情報を使用して、オファーの選択を絞り込むことができます。

このデータは、ランタイム環境では読み取り専用です。

#### ランタイム環境

ランタイム環境はタッチポイントに接続され、対話を行います。ランタイム環境 は、タッチポイントに接続された 1 つ以上のランタイム・サーバーで構成できま す。

ランタイム環境では、設計環境から配置された情報が Interact API と組み合わせて 使用されて、オファーがタッチポイントに提示されます。

#### ランタイム・セッション

ランタイム・セッションは、タッチポイントへの訪問者ごとにランタイム・サーバ ー上に存在します。このセッションでは、ランタイム環境での訪問者のセグメント への割り当ておよびオファーの推奨に使用する、訪問者のすべてのデータを保持し ます。

ランタイム・セッションは、startSession 呼び出しの使用時に作成できます。

### タッチポイント

タッチポイントとは、顧客と対話できるアプリケーションまたは場所のことです。 タッチポイントには、顧客がコンタクトを開始する (「インバウンド」対話) チャネ ルや、顧客にコンタクトを取る (「アウトバウンド」対話) チャネルがあります。

<span id="page-13-0"></span>一般的な例としては、Web サイトやコール・センター・アプリケーションがありま す。 Interact API を使用すれば、Interact をタッチポイントと統合し、顧客にタッ チポイントでのアクションに応じてオファーを提示できます。タッチポイントは顧 客対応システム (CFS) ともいいます。

#### 処理ルール

処理ルールに従って、オファーをスマート・セグメントに割り当てます。これらの 割り当ては、処理ルールでオファーに関連付けられる、カスタム定義のゾーンによ ってさらに制約されます。

例えば、スマート・セグメントを割り当てる 1 つのオファー・セットが「ログイ ン」ゾーンにあり、一方同じセグメントの異なるオファー・セットが「購入後」ゾ ーンにあるとします。処理ルールは、キャンペーンの対話方法タブに定義されま す。

各処理ルールにはマーケティング・スコアも含まれます。顧客が複数のセグメント に割り当てられているため、複数のオファーが適用可能な場合に、Interact がどの オファーを推奨するかを定義する際にマーケティング・スコアが役立ちます。ラン タイム環境でどのオファーを推奨するかは、学習モジュール、オファー非表示リス ト、およびグローバル・オファーの割り当てと個々のオファーの割り当てに影響を 受ける可能性があります。

### **Interact** アーキテクチャー

Interact 環境は、最低 2 つの主要なコンポーネント (設計環境とランタイム環境) で構成されます。オプションで、テスト・ランタイム・サーバーも含まれる場合が あります。

次の図は、アーキテクチャーの概要を示しています。

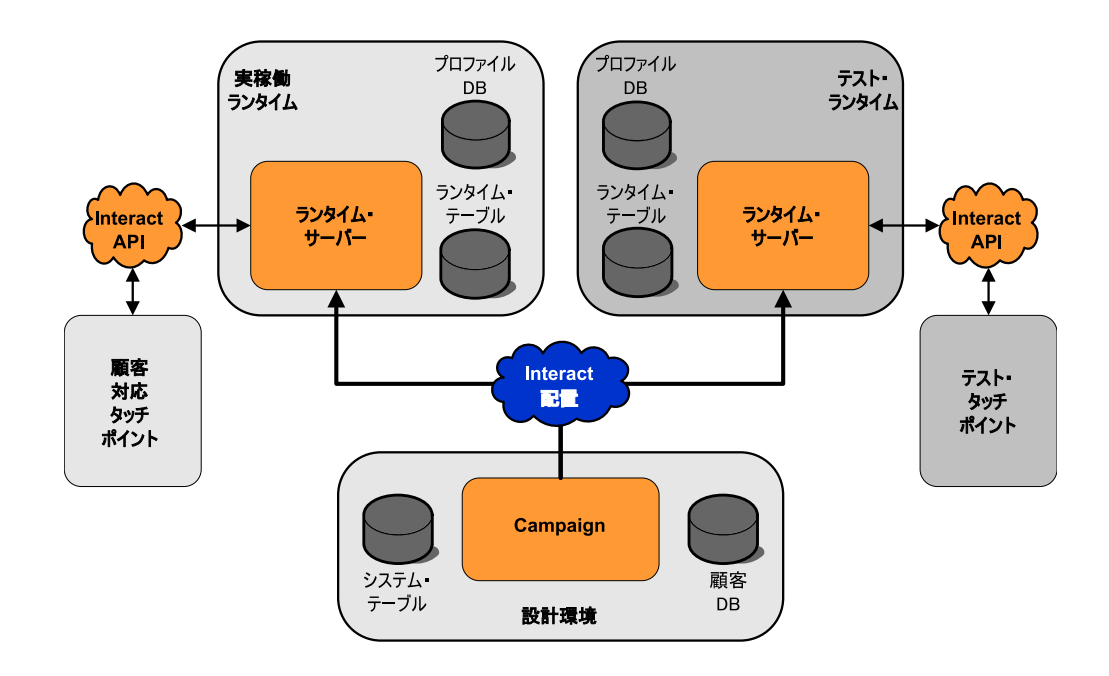

<span id="page-14-0"></span>Interact の構成のほとんどは、設計環境で行います。設計環境は、Campaign Web アプリケーションとともにインストールされ、Campaign システム・テーブルとご 使用の顧客データベースを参照します。設計環境を使用して、その API で使用する インタラクション・ポイントおよびイベントを定義します。

ランタイム環境で顧客との対話を処理する方法を設計および構成したら、そのデー タをテスト用にステージング・サーバー・グループに配置するか、あるいは顧客と のリアルタイムでの対話用に実稼働ランタイム・サーバー・グループに配置しま す。

Interact API は、タッチポイントとランタイム・サーバーの間の接続を提供しま す。ユーザーは、設計環境で Interact API を使用して作成されたオブジェクト (イ ンタラクション・ポイントおよびイベント) を参照し、それらを使用してランタイ ム・サーバーにある情報を要求します。

### **Interact** ネットワークに関する考慮事項

Interact の実稼働インストールは、最低でも 2 つのマシンに対して行われます。複 数の Interact ランタイム・サーバーと分散データベースが含まれるようなボリュー ムの大きな実稼働環境では、数十台のマシンにインストールされる場合もありま す。

最良のパフォーマンスを得るために、ネットワーク・トポロジーに関して考慮の必 要な要件がいくつか存在します。

v 例えば次のように、Interact API のセッションの開始と終了が同じ呼び出しの中 で行われる実装環境の場合:

executeBatch(startSession, getOffers, postEvent, endSession)

ロード・バランサーと Interact ランタイム・サーバーの間のセッション・パーシ スタンス (スティッキー・セッション) を有効にする必要はありません。Interact ランタイム・サーバーのセッション管理をローカル・キャッシュ・タイプ用に構 成することができます。

v 例えば次のように、Interact API のセッションの開始と終了に、複数の呼び出し が使用される実装環境の場合:

```
startSession
. . .
executeBatch(getOffers, postEvent)
. . .
endSession
```
Interact ランタイム・サーバーでロード・バランサーを使用しているのであれ ば、そのロード・バランサー(スティッキー・セッションとも呼ばれます) に対し て何らかのタイプのパーシスタンスを有効にする必要があります。 それが可能 でない場合、あるいはロード・バランサーを使用していない場合は、Interact サ ーバーのセッション管理を、分散 cacheType 用に構成します。分散キャッシュ を使用している場合は、すべての Interact ランタイム・サーバーがマルチキャス トを使用して通信できるようにする必要があります。同じマルチキャスト IP ア ドレスとポートを使用している Interact サーバー間の通信によってシステム・パ フォーマンスが低下することがないように、ネットワークをチューニングする必

<span id="page-15-0"></span>要がある場合もあります。スティッキー・セッションを使用するロード・バラン サーの方が、分散キャッシュを使用するよりも良いパフォーマンスを得られま す。

- v 複数のサーバー・グループ間の分散キャッシングはサポートされていません。
- v 最良のパフォーマンスを得るには、ランタイム環境の Interact サーバー、 Marketing Platform、ロード・バランサー、およびタッチポイントを地理的に同 じ場所に置いてください。設計時とランタイムで地理的に別の場所を使用するこ とができますが、配置が遅くなることが予測されます。
- v Interact の実稼働サーバー・グループとそれに関連するタッチポイントの間に は、高速のネットワーク接続 (最低 1 GB) を使用します。
- v 配置作業を完了するには、設計時からランタイムへのアクセスに http または https が必要です。配置を可能にするには、任意のファイアウォールか、または その他のネットワーク・アプリケーションを構成する必要があります。配置の規 模が大きい場合は、設計環境とランタイム環境の間の HTTP タイムアウトの時 間を長くする必要がある場合もあります。
- v コンタクトとレスポンスの履歴モジュールには、設計データベース (Campaign システム・テーブル) へのアクセス権とランタイム・データベース (Interact ラ ンタイム・テーブル) へのアクセス権が必要です。このデータ転送が行われるよ うにするには、データベースとネットワークを適切に構成する必要があります。

テストまたはステージング・インストールでは、設計時とランタイムの Interact を 同じマシンにインストールすることができます。このシナリオは、実稼働環境では 推奨されません。

### **Interact** サーバー・ポートおよびネットワークのセキュリティー

サーバー・ポートを保護するように Interact を構成してください。

### **Interact** ランタイム・ポート

以下のポートは、すべての Interact インストール環境に必要なわけではありませ ん。使用する構成によっては閉じることができます。

- **HTTP** 用の **Interact** アプリケーション・サーバー・ポート Interact 要求が処理されるデフォルトのポート。
- **HTTPS** 用の **Interact** アプリケーション・サーバー・ポート Interact 要求が処理されるデフォルトの SSL ポート。
- **Interact systemTablesDataSource** ポート Marketing Platform のデータ・ソースの JDBC 構成を参照してください。
- **Interact learningTablesDataSource** ポート Marketing Platform のデータ・ソースの JDBC 構成を参照してください。
- **Interact contactAndResponseHistoryDataSource** ポート Marketing Platform のデータ・ソースの JDBC 構成を参照してください。
- **Interact prodUserDataSource** ポート Marketing Platform のデータ・ソースの JDBC 構成を参照してください。

**Interact testRunDataSource** ポート Marketing Platform のデータ・ソースの JDBC 構成を参照してください。 **ETL** 通信ポート このポートは、構成プロパティーの **Interact | ETL | patternStateETL | communicationPort** で構成します。 **EHCache** マルチキャスト・ポート このポートは、キャッシュ・モードを分散させる場合に、構成プロパティー の **Interact | cacheManagement | Cache | Managers | EHCache | Parameter Data | multicastPort** で構成します。 **ExtremeScale** カタログ・ポート このポートは、構成プロパティーの **Interact | Cache Managers | Extreme Scale | Parameter Data | catalogURLs** で構成します。 **Interact JMX** モニター・ポート このポートは、構成プロパティーの **Interact | monitoring | port** で構成 するか、 -Dinteract.jmx.monitoring.port=portNumber を実行して構成し ます。

**Interact WebConnector** ポート

通常、このポートは Interact サーバー・ポートと同じですが、このポート は jsconnector.xml で変更できます。

Interact 統合製品のポートについては、各製品の資料を参照してください。

JMX モニターは、通常の Interact の機能には必要ありません。ただし、診断とモ ニターを行う場合に使用します。

JMX ポートへのアクセスは、Interact 構成で無効にしたり、ファイアウォール構成 を使用して特定の IP アドレスに制限したりできます。最近、サード・パーティー の Apache Commons ライブラリーに JMX の脆弱性が見つかったため、こうした 処置をお勧めします。

Apache Geronimo 3.x (3.0.1 より前) の JMX リモート処理機能は、IBM WebSphere Application Server (WAS) Community Edition 3.0.0.3 および他の製 品で使用されていますが、RMI クラス・ローダーを正しく実装していないため、リ モート攻撃者が、JMX コネクターを使用して巧妙に細工したシリアライズド・オブ ジェクトを送信し、任意のコードを実行することが可能です。 <http://www-01.ibm.com/support/docview.wss?uid=swg21643282>を参照してくだ さい。

#### **Interact** 設計ポート

以下のポートは、すべての Interact インストール環境に必要なわけではありませ ん。使用する構成によっては閉じることができます。

**HTTP** 用の **Campaign** アプリケーション・サーバー・ポート Interact 要求が処理されるデフォルトのポート。

**HTTPS** 用の **Campaign** アプリケーション・サーバー・ポート Interact 要求が処理されるデフォルトの SSL ポート。

<span id="page-17-0"></span>**Campaign** リスナー・ポート **Campaign** が、**Web** クライアントからの接続を受け入れるために内部的に 使用するポートです。 他の **Campaign** 設計ポート これらのポートの詳細については、Campaign 資料を参照してください。 **Campaign JMX** コネクター・ポート このポートは、コンタクト・レスポンス履歴をモニターする目的でのみ、構 成プロパティーの **Campaign | monitoring | port** で構成します。 **Campaign** 操作モニター・サーバー・ポート このポートは、構成プロパティーの **Campaign | monitoring | serverURL** で構成します。

### **IBM Marketing Software** へのログイン

この手順を使用して、IBM Marketing Software にログインします。

#### 始める前に

以下が必要です。

- IBM Marketing Software サーバーにアクセスするためのイントラネット (ネッ トワーク) 接続。
- v コンピューターにインストールされた、サポートされているブラウザー。
- IBM Marketing Software にサインインするためのユーザー名およびパスワー ド。
- v ネットワークで IBM Marketing Software にアクセスするための URL。

URL は次のとおりです。

http://*host.domain.com:port*/unica

ここで

*host* は、Marketing Platform がインストールされているマシンです。

*domain.com* は、ホスト・マシンが存在するドメインです。

*port* は、Marketing Platform アプリケーション・サーバーが listen しているポー ト番号です。

注**:** 以下の手順では、Marketing Platform に対する管理者権限を持つアカウントを 使用してログインしているものとします。

#### 手順

ブラウザーを使用して、IBM Marketing Software URL にアクセスします。

v IBM Marketing Software が Windows Active Directory または Web アクセス 制御プラットフォームと統合するように構成されている場合、そのシステムにロ グインすると、デフォルトのダッシュボード・ページが表示されます。ログイン は完了しています。

v ログイン画面が表示される場合、デフォルトの管理者の資格情報を使用してログ インしてください。単一パーティション環境では、asm\_admin とパスワードの password を使用します。複数パーティション環境では、platform admin とパス ワードの password を使用します。

パスワードの変更を求めるプロンプトが出されます。既存のパスワードを入力す ることもできますが、良好なセキュリティーのためには新しいパスワードを選択 する必要があります。

• IBM Marketing Software が SSL を使用するように構成されている場合、初め てサインインするときに、デジタル・セキュリティー証明書を受け入れるように 求めるプロンプトが出されることがあります。「はい」をクリックして証明書を 受け入れます。

ログインが成功した場合、IBM Marketing Software はデフォルトのダッシュボー ド・ページを表示します。

#### タスクの結果

Marketing Platform 管理者アカウントに割り当てられたデフォルトの権限があれ ば、 「設定」メニューの下にリストされたオプションを使用して、ユーザー・アカ ウントおよびセキュリティーを管理できます。 IBM Marketing Software ダッシュ ボードに対してハイレベルな管理タスクを実行するには、**platform\_admin** として ログインする必要があります。

## <span id="page-20-0"></span>第 **2** 章 ユーザーの構成

Interact では、ランタイム環境ユーザーと設計環境ユーザーの 2 セットのユーザー の構成が必要です。

- v ランタイム・ユーザーは、ランタイム・サーバーで作業するように構成された Marketing Platform で作成されます。
- v 設計ユーザーは、Campaign ユーザーです。設計チームのさまざまなメンバーの セキュリティーを、Campaign の場合と同様に構成します。

### ランタイム環境ユーザーの構成

Interact をインストールしたら、最低 1 人の Interact ユーザー (ランタイム環境ユ ーザー) を構成する必要があります。ランタイム・ユーザーは Marketing Platform に作成されます。

#### このタスクについて

ランタイム環境ユーザーには、ランタイム・テーブルへのアクセス権があります。 ランタイム環境ユーザーは、対話式チャネルを配置する際に使用するユーザー名と パスワードです。ランタイム・サーバーは、データベース資格情報として Web ア プリケーション・サーバーの JDBC 認証を使用します。ランタイム環境ユーザーに ランタイム環境のデータ・ソースを追加する必要はありません。

LDAP ユーザーと Platform ユーザーが対話式チャネルを配置できます。対話式チ ャネルを配置する際に InteractAdminRole は不要です。

ランタイム・ユーザーを作成するときは、以下のようにします。

- v ランタイム・サーバーごとに別個の Marketing Platform インスタンスがある場 合、それぞれに同じユーザーおよびパスワードを作成する必要があります。同じ サーバー・グループに属するすべてのランタイム・サーバーは、ユーザー資格情 報を共有する必要があります。
- v データベース・ロード・ユーティリティーを使用する場合は、ランタイム・テー ブルを、ランタイム環境のログイン資格情報を使用するデータ・ソースとして、 Interact > general > systemTablesDataSource の下の構成プロパティーで定義 する必要があります。
- v JMXMP プロトコルを使用する JMX モニターのセキュリティーを有効にする場 合、JMX モニター・セキュリティー用に別のユーザーが必要になる場合がありま す。

ランタイム・ユーザーの作成手順については、Marketing Platform 資料を参照して ください。

# 設計環境ユーザーの構成

設計環境ユーザーは、Campaign ユーザーです。設計環境ユーザーは、Campaign の役割のアクセス権を構成するのと同じ方法で構成します。

### このタスクについて

設計環境ユーザーによっては、カスタム・マクロなど、いくつかの Campaign 権限 も必要になります。

設計環境ユーザーを作成するときは、以下のようにします。

- v 対話式フローチャートの編集権限を持つ Campaign ユーザーには、テスト実行 テーブルのデータ・ソースへのアクセス権限を付与します。
- Interact がインストールされて構成されている場合は、デフォルトのグローバ ル・ポリシーおよび新規ポリシーに、以下の追加のオプションを使用できます。
- v

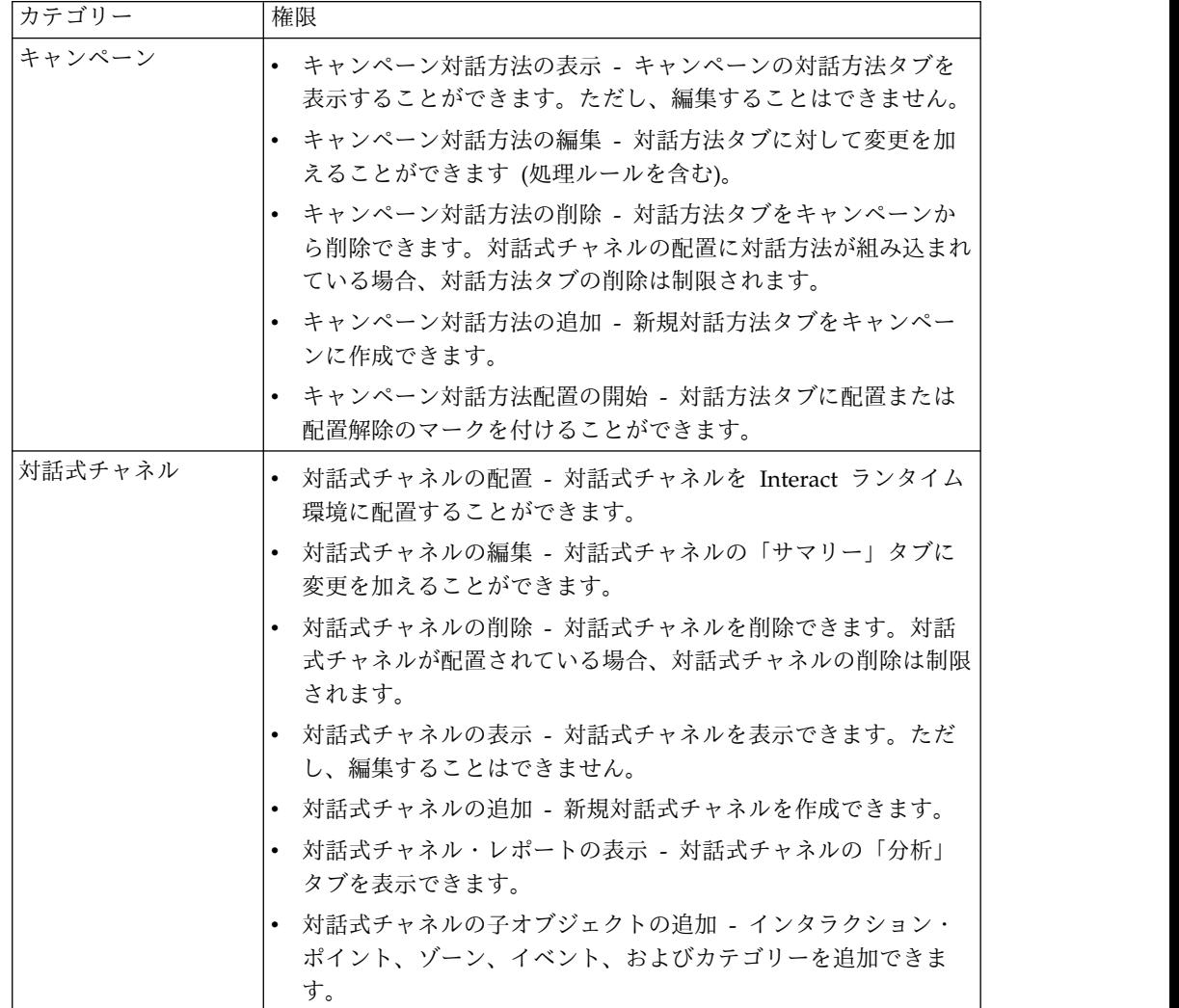

<span id="page-22-0"></span>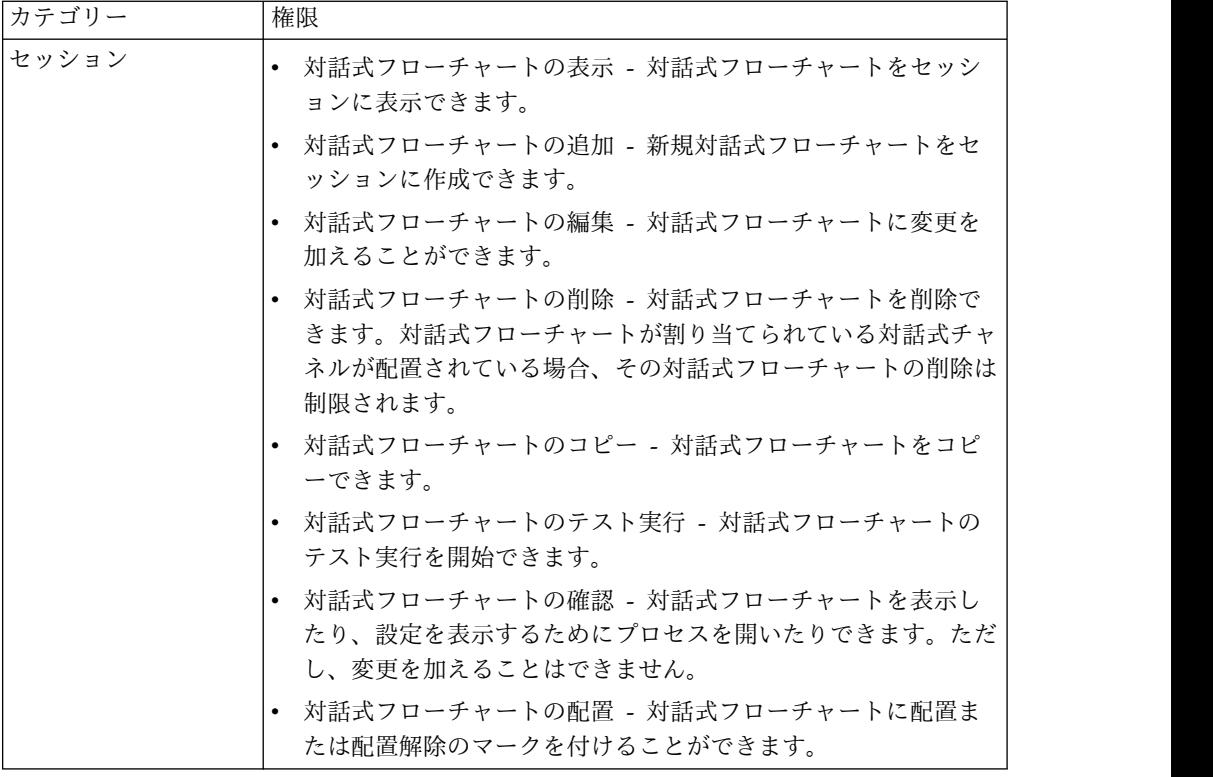

### 設計環境のアクセス権の例

この例では、対話式フローチャートを作成するユーザーの役割と、対話方法を定義 するユーザーの役割という、2 つの異なる役割に付与される権限をリストしていま す。

### 対話式フローチャートの役割

次の表は、対話式フローチャートの役割に付与される権限を示しています。

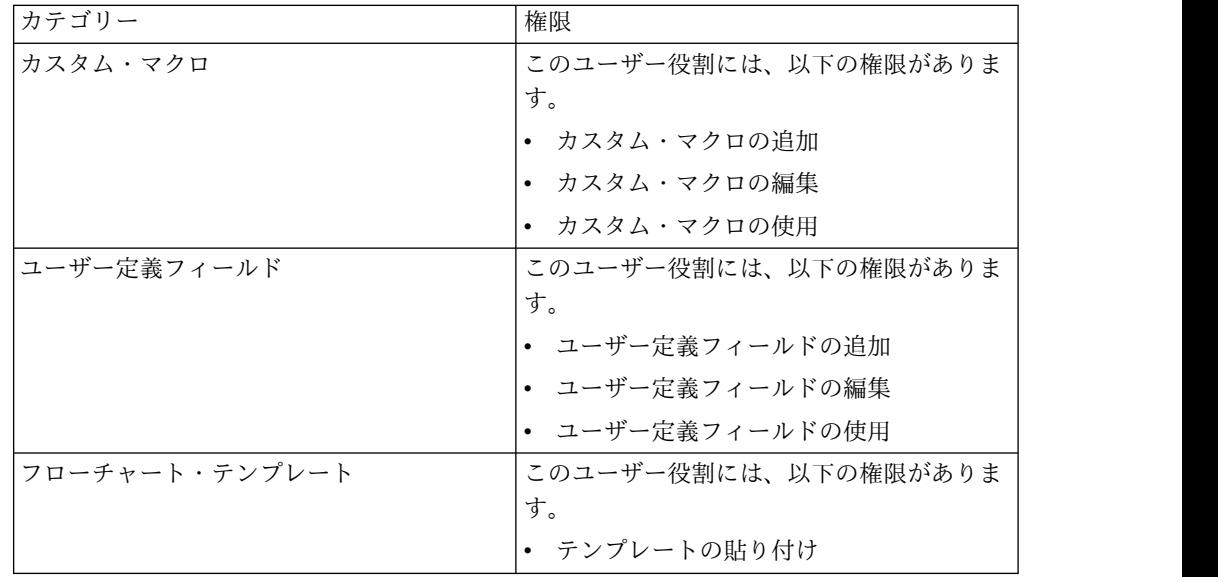

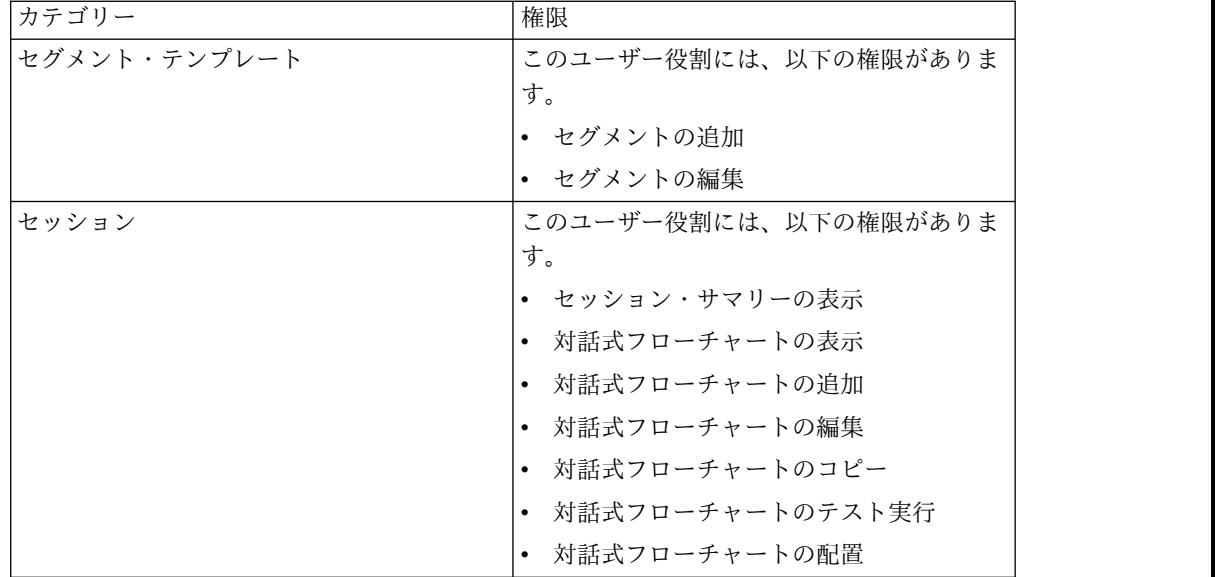

### 対話方法の役割

次の表は、対話方法の役割に付与される権限を示しています。

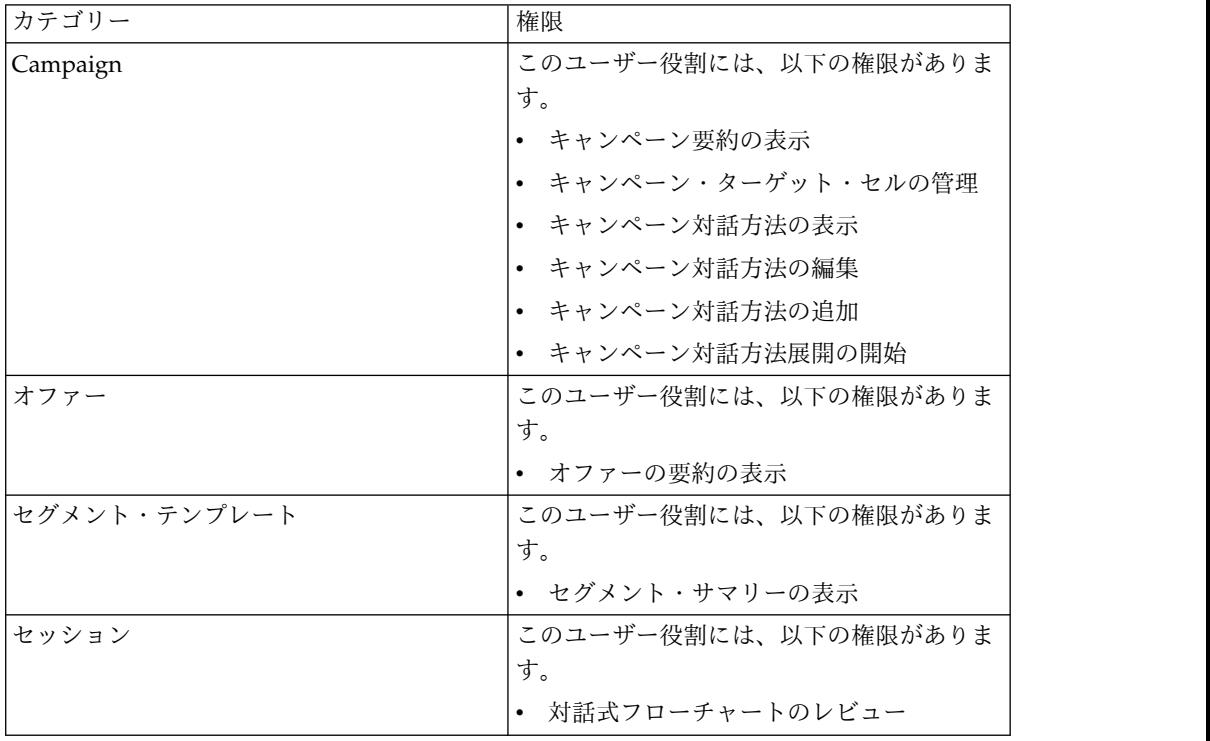

# <span id="page-24-0"></span>第 **3** 章 **Interact** データ・ソースの管理

Interact を正常に機能させるにはデータ・ソースがいくつか必要になります。これ らのデータ・ソースには、Interact を機能させるために必要な情報を含むものや、 ユーザーのデータを含むものがあります。

以下のセクションでは、Interact データ・ソースについて説明します。この説明に はデータ・ソースを適切に構成するために必要な情報、およびデータ・ソースを維 持するためのいくつかの推奨事項が含まれます。

### **Interact** のデータ・ソース

Interact が機能するには、いくつかのデータのセットが必要です。データのセット はデータ・ソースに保管されてそこから取得されます。セットアップするデータ・ ソースは、有効にする Interact の機能によって異なります。

- v **Campaign** システム・テーブル。Campaign システム・テーブルには、 Campaign のすべてのデータだけでなく、設計環境で作成する Interact コンポ ーネント (処理ルールや対話式チャネルなど) のデータが含まれます。設計環境 と Campaign システム・テーブルは、同じ物理データベースおよびスキーマを 使用します。
- v ランタイム・テーブル (systemTablesDataSource)。このデータ・ソースには、設 計環境からの配置データ、コンタクトとレスポンスの履歴のステージング・テー ブル、およびランタイム統計が含まれます。
- v プロファイル・テーブル (prodUserDataSource)。このデータ・ソースには、リア ルタイムで収集された情報だけでなく、対話式フローチャートが訪問者を適切な スマート・セグメントに配置するために必要なすべての顧客データが含まれま す。リアルタイム・データに完全に依存している場合、プロファイル・テーブル は必要ありません。プロファイル・テーブルを使用する場合は、対話式チャネル によって使用されるオーディエンス・レベルごとにプロファイル・テーブルが最 低 1 つ必要です。

プロファイル・テーブルには、オファー・サービスの補完に使用されるテーブル (オファー非表示、スコア・オーバーライド、およびグローバル・オファーと個別 オファーの割り当てのためのテーブルなど) も含めることができます。

- v テスト実行テーブル (testRunDataSource)。このデータ・ソースには、対話中に リアルタイムで収集されるデータの例をはじめ、対話式フローチャートが訪問者 をスマート・セグメントに配置するために必要なすべてのデータのサンプルが含 まれます。これらのテーブルを必要とするのは、設計環境のテスト実行サーバ ー・グループとして指定されているサーバー・グループのみです。
- v 学習テーブル (learningTablesDataSource)。このデータ・ソースには、組み込み 学習ユーティリティーによって収集されるすべてのデータが含まれます。これら のテーブルには、動的属性を定義したテーブルを含めることができます。学習を 使用しない場合や作成した外部学習ユーティリティーを使用する場合、学習テー ブルは必要ありません。

v クロスセッション・レスポンスのコンタクトとレスポンスの履歴 (contactAndResponseHistoryDataSource)。このデータ・ソースには、Campaign のコンタクト履歴テーブルまたはそれらのコピーのどちらかが含まれます。クロ スセッション・レスポンス機能を使用していない場合、これらのコンタクト履歴 テーブルを構成する必要はありません。

### <span id="page-25-0"></span>データベースおよびアプリケーション

Interact 用に作成するデータ・ソースは、他の IBM Marketing Software アプリケ ーションとのデータの交換や共有にも使用される可能性があります。

次の図は、Interact のデータ・ソースとそれらが IBM Marketing Software アプリ ケーションとどのように関連するかを示しています。

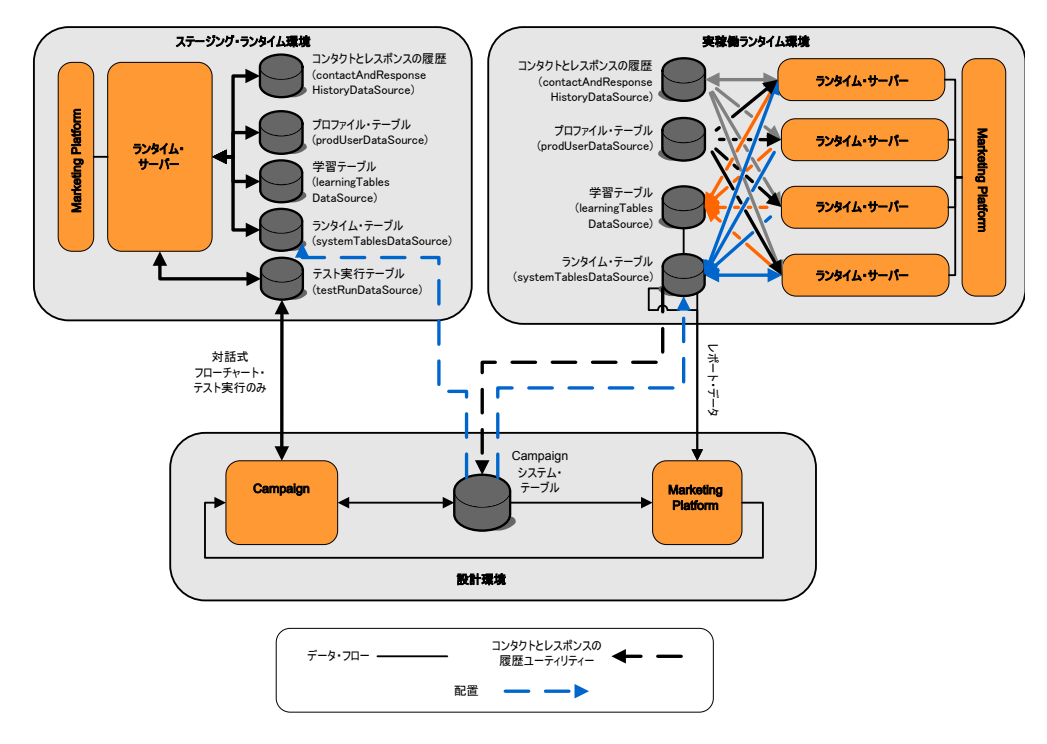

- v テスト実行テーブルには、Campaign およびテスト実行サーバー・グループの両 方からアクセスされます。
- v テスト実行テーブルは、対話式フローチャートのテスト実行にのみ使用されま す。
- v Interact API を含む、配置のテストにランタイム・サーバーを使用する場合、ラ ンタイム・サーバーはデータのプロファイル・テーブルを使用します。
- v コンタクトおよびレスポンス履歴モジュールを構成すると、モジュールはバック グラウンド ETL (Extract、Transform、Load) プロセスを使用して、データをラ ンタイム・ステージング・テーブルから Campaign コンタクトおよびレスポン ス履歴テーブルに移動させます。
- v レポート機能により、学習テーブル、ランタイム・テーブル、および Campaign のシステム・テーブルのデータが照会され、Campaign にレポートが表示されま す。

<span id="page-26-0"></span>実稼働ランタイム環境とは異なるテーブル・セットを使用するようにテスト・ラン タイム環境を構成する必要があります。ステージング・テーブルと実稼働テーブル を区別することで、テスト結果を実際の結果と区別することができます。コンタク トおよびレスポンス履歴モジュールは常にデータを実際の Campaign コンタクトお よびレスポンス履歴テーブル (Campaign にはテスト用のコンタクトおよびレスポ ンス履歴テーブルはありません) に挿入することに注意してください。テスト・ラ ンタイム環境用の別個の学習テーブルがあり、レポートに結果を表示する場合は、 テスト環境用の、学習レポートを実行する IBM Cognos® BI の別個のインスタンス が必要です。

# **Campaign** システム・テーブル

Interact 設計環境をインストールするときには、Campaign システム・テーブル内 に、Interact 固有の新規テーブルも作成します。作成するテーブルは、有効にする Interact の機能によって異なります。

コンタクトとレスポンスの履歴モジュールを有効にすると、このモジュールは、コ ンタクトとレスポンスの履歴を、ランタイム・テーブル内のステージング・テーブ ルから Campaign システム・テーブル内のコンタクトとレスポンスの履歴テーブル にコピーします。デフォルトのテーブルは UA\_ContactHistory、

UA\_DtlContactHist、および UA\_ResponseHistory ですが、コンタクトとレスポンス の履歴モジュールは、そのコンタクトとレスポンスの履歴テーブル用に Campaign でマップされたどのテーブルも使用します。

グローバル・オファー・テーブルとスコア・オーバーライド・テーブルを使用して オファーを割り当てる場合で、その対話式チャネルの処理ルールに含まれていない オファーを使用している場合は、Campaign システム・テーブル内の UACI\_ICBatchOffers テーブルへの入力が必要になる可能性があります。

### ランタイム・テーブル

複数のオーディエンス・レベルがある場合は、オーディエンス・レベルごとにコン タクトおよびレスポンス履歴データのステージング・テーブルを作成する必要があ ります。

SQL スクリプトを実行すると、デフォルトのオーディエンス・レベルの以下のテー ブルが作成されます。

- UACI CHStaging
- UACI CHOfferAttrib
- UACI\_RHStaging

ランタイム・テーブルには、オーディエンス・レベルごとにこれら 3 つのテーブル のコピーを作成する必要があります。

Campaign のコンタクトおよびレスポンス履歴テーブルにユーザー定義のフィール ドがある場合は、UACI\_CHStaging テーブルと UACI\_RHStaging テーブルに同じフィ ールド名とタイプを作成する必要があります。これらのフィールドには、セッショ ン・データに同じ名前の名前と値のペアを作成することで、実行時にデータを追加 できます。例えば、コンタクトおよびレスポンス履歴テーブルに catalogID フィー

ルドが含まれているとします。その場合、UACI CHStaging テーブルと UACI RHStaging テーブルの両方に catalogID フィールドを追加する必要がありま す。その後、Interact API では、catalogID という名前と値のペアとしてイベン ト・パラメーターを定義することで、このフィールドにデータが追加されます。セ ッション・データは、プロファイル・テーブル、一時データ、学習、または Interact API で提供できます。

以下の図は、オーディエンス Aud1 および Aud2 のテーブル例を示したもので す。この図には、ランタイム・データベース内のすべてのテーブルが含まれている わけではありません。

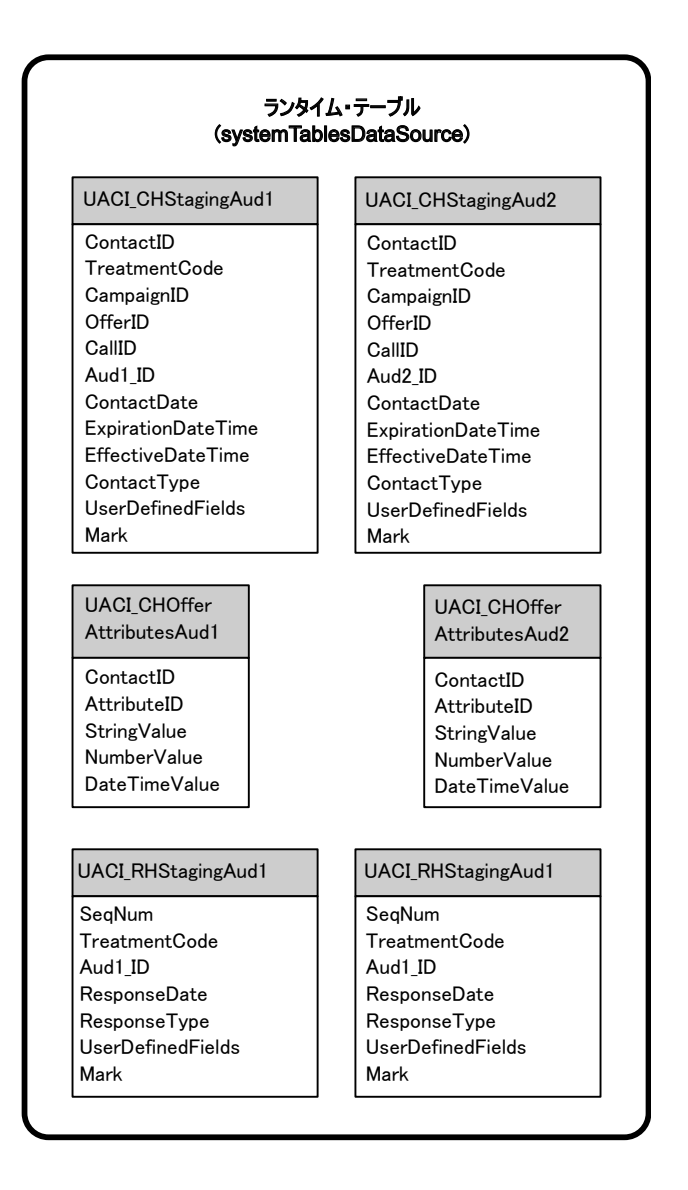

テーブル内のフィールドはすべて必須です。Campaign のコンタクトおよびレスポ ンス履歴テーブルと一致するように、CustomerID と UserDefinedFields を変更す ることができます。

### <span id="page-28-0"></span>テスト実行テーブル

テスト実行テーブルは、対話式フローチャートのテスト実行にのみ使用されます。 対話式フローチャートのテスト実行では、セグメンテーション・ロジックをテスト する必要があります。テスト実行データベースは Interact インストール済み環境に 1 つ構成するだけで十分です。テスト実行テーブルはスタンドアロン・データベー ス内にある必要はありません。例えば、Campaign の顧客データ・テーブルを使用 できます。

テスト実行テーブルに関連付けられているデータベース・ユーザーには、テスト実 行結果テーブルを追加するための作成権限が必要です。

テスト実行データベースには、対話式チャネルにマップされたすべてのテーブルを 含める必要があります。

これらのテーブルには、対話式フローチャートのテスト対象のシナリオを実行する ためのデータを含める必要があります。例えば、対話式フローチャートに、ボイ ス・メール・システムでの選択項目に基づいて、スタッフを複数のセグメントに分 けるためのロジックがある場合は、考えられるすべての選択項目に対して少なくと も 1 つの行を含める必要があります。Web サイトのフォームを使用する対話を作 成する場合は、欠落データまたは誤った形式のデータを示す行を含める必要があり ます。例えば、E メール・アドレスの値に name@domaincom を使用します。

各テスト実行テーブルには、少なくとも適切なオーディエンス・レベルの ID リス トと、使用する予定のリアルタイム・データを示す列を含める必要があります。テ スト実行ではリアルタイム・データにアクセスできないため、予想されるあらゆる リアルタイム・データのサンプル・データを提供する必要があります。例えば、リ アルタイムに収集できるデータ (属性 lastPageVisited に保管されている、最後に アクセスされた Web ページの名前、または属性 shoppingCartItemCount に保管さ れている、ショッピング・カートに入っている項目の数など) を使用する場合は、 同じ名前で列を作成し、その列にサンプル・データを設定します。これにより、本 来は動作的または文脈的であるフローチャート・ロジックの分岐のテスト実行が可 能になります。

対話式フローチャートのテスト実行は、大きなデータ・セットを使用する作業用に 最適化されていません。「対話」プロセスでテスト実行に使用する行の数を制限で きます。ただし、これにより、常に最初の行セットが選択されます。別の行セット が選択されるようにする場合は、テスト実行テーブルの別のビューを使用してくだ さい。

実行時の対話式フローチャートのスループット・パフォーマンスをテストするに は、テスト環境用のプロファイル・テーブルを含む、テスト・ランタイム環境を作 成する必要があります。

実際には、テスト用に 3 つのテーブル・セット (対話式フローチャートのテスト実 行用のテスト実行テーブル、テスト・サーバー・グループ用のテスト・プロファイ ル・テーブル、および実稼働プロファイル・テーブル・セット) が必要になるかも しれません。

### <span id="page-29-0"></span>動的に作成されたテーブルに使用されるデフォルト・データ型のオ ーバーライド

Interact ランタイム環境では、2 つのシナリオ (フローチャートのテスト実行時、お よびまだ存在しないテーブルへの書き込みを行うスナップショット・プロセスの実 行時) において、テーブルが動的に作成されます。これらのテーブルを作成する場 合、Interact はサポートされている各データベース・タイプのハードコーディング されたデータ型に依存します。

デフォルトのデータ型は、testRunDataSource または prodUserDataSource に uaci column types という名前の代替データ型のテーブルを作成することでオーバ ーライドできます。この追加テーブルにより、Interact はハードコーディングされ たデータ型でカバーされないまれなケースに対応できるようになります。

uaci column types テーブルが定義されている場合、Interact は、テーブル生成に 使用するデータ型として、メタデータを列に使用します。uaci\_column\_types テー ブルが定義されていない場合、またはテーブルを読み取ろうとしたときになんらか の例外が発生した場合は、デフォルトのデータ型が使用されます。

始動時に、ランタイム・システムはまず uaci\_column\_types テーブルの testRunDataSource を確認します。uaci\_column\_types テーブルが testRunDataSource に存在しない場合、または prodUserDataSource が別のデータ ベース・タイプである場合、Interact はそのテーブルの prodUserDataSource を確 認します。

### デフォルトのデータ型のオーバーライド

動的に作成されたテーブルのデフォルトのデータ型をオーバーライドするには、こ の手順を使用します。

このタスクについて

uaci column types テーブルを変更した場合は必ず、ランタイム・サーバーを再始 動する必要があります。サーバーの再始動が稼働に及ぼす影響が最小になるように 変更を計画してください。

#### 手順

1. 次のプロパティーを指定して、TestRunDataSource または ProdUserDataSource にテーブルを作成します。

テーブル名: uaci\_column\_types

列名:

- uaci float
- uaci number
- uaci datetime
- uaci\_string

データベースでサポートされている適切なデータ型を使用して、各列を定義して ください。

2. ランタイム・サーバーを再始動して、Interact が新しいテーブルを認識できるよ うにします。

### <span id="page-30-0"></span>動的に作成されたテーブルのデフォルトのデータ型

Interact ランタイム・システムが使用するサポートされるデータベースごとに、浮 動小数、数値、日時、ストリング列にデフォルトで使用されるデータ型がハードコ ーディングされています。

表 *1.* 動的に作成されたテーブルのデフォルトのデータ型

| データベース                | デフォルトのデータ型                             |
|-----------------------|----------------------------------------|
| $\rm DB2^{\circledR}$ | float<br>$\bullet$                     |
|                       | bigint<br>$\bullet$                    |
|                       | timestamp<br>$\bullet$                 |
|                       | varchar<br>$\bullet$                   |
| Informix®             | float<br>$\bullet$                     |
|                       | int8<br>$\bullet$                      |
|                       | DATETIME YEAR TO FRACTION<br>$\bullet$ |
|                       | char2<br>$\bullet$                     |
| Oracle                | float<br>٠                             |
|                       | number(19)<br>$\bullet$                |
|                       | timestamp<br>$\bullet$                 |
|                       | varchar2<br>$\bullet$                  |
| SQL Server            | float<br>$\bullet$                     |
|                       | bigint<br>$\bullet$                    |
|                       | datetime<br>$\bullet$                  |
|                       | nvarchar<br>٠                          |

### プロファイル・データベース

プロファイル・データベースの内容は、対話式フローチャートと Interact API を構 成するために必要なデータに完全に依存します。Interact は、各データベースに特 定のテーブルまたはデータを含めることを要求、あるいは推奨します。

プロファイル・データベースには以下を含める必要があります。

• 対話式チャネルでマップされたすべてのテーブル。

これらのテーブルには、対話式フローチャートを実稼働で実行するために必要な すべてのデータを含める必要があります。これらのテーブルをフラット化し、簡 素化して、適切に索引付けする必要があります。ディメンション・データへのア クセスにはパフォーマンス・コストが発生するため、できるだけ非正規化スキー マを使用する必要があります。最低でも、オーディエンス・レベル ID フィール ドのプロファイル・テーブルには索引を付ける必要があります。ディメンショ ン・テーブルから取り出された他のフィールドがある場合は、データベースから の取り出し時間を短縮させるために、これらのフィールドに適切に索引を付ける

必要があります。プロファイル・テーブルのオーディエンス ID は、Campaign に定義されているオーディエンス ID と一致する必要があります。

v enableScoreOverrideLookup 構成プロパティーを true に設定する場合は、少な くとも 1 つのオーディエンス・レベルのスコア・オーバーライド・テーブルを 含める必要があります。このスコア・オーバーライド・テーブルの名前は scoreOverrideTable プロパティーを指定して定義します。

スコア・オーバーライド・テーブルには、個々の顧客とオファーのペアを含める ことができます。サンプルのスコア・オーバーライド・テーブル UACI ScoreOverride は、プロファイル・データベースに対して aci usrtab SQL スクリプトを実行することで作成できます。「オーディエンス ID」列のこのテ ーブルにも索引を付ける必要があります。

enableScoreOverrideLookup プロパティーを false に設定する場合は、スコア・ オーバーライド・テーブルを含める必要はありません。

v enableDefaultOfferLookup 構成プロパティーを true に設定する場合は、グロー バル・オファー・テーブル (UACI\_DefaultOffers) を含める必要があります。グ ローバル・オファー・テーブルは、プロファイル・データベースに対して aci usrtab SQL スクリプトを実行することで作成できます。

グローバル・オファー・テーブルにはオーディエンスとオファーのペアを含める ことができます。

v enableOfferSuppressionLookup プロパティーを true に設定する場合は、少なく とも 1 つのオーディエンス・レベルのオファー非表示テーブルを含める必要が あります。オファー非表示テーブルの名前は、offerSuppressionTable プロパテ ィーを指定して定義します。

オファー非表示テーブルにはオーディエンス・メンバーに対して非表示の各オフ ァーの行を含めることができますが、すべてのメンバーに対して入力する必要は ありません。サンプルのオファー非表示テーブル UACI BlackList は、プロファ イル・データベースに対して aci\_usrtab SQL スクリプトを実行することで作成 できます。

enableOfferSuppressionLookup プロパティーを false に設定する場合は、オフ ァー非表示テーブルを含める必要はありません。

これらのテーブルのいずれかに大容量データがある場合は、パフォーマンスが低下 する可能性があります。最良の結果を得るために、大容量データがある、実行時に 使用されるテーブルのオーディエンス・レベル列に適切な索引を付けてください。

上記の構成プロパティーはすべて「**Interact**」**>**「**profile**」または

「**Interact**」**>**「**profile**」**>**「**Audience Levels**」**>**「*AudienceLevel*」カテゴリーにあ ります。aci\_usrtab SQL スクリプトは、ランタイム環境のインストール・ディレ クトリーの ddl ディレクトリーにあります。

以下の図は、Aud1 オーディエンス・レベルと Aud2 オーディエンス・レベルのテ スト実行データベースおよびプロファイル・データベースのテーブル例を示したも のです。

<span id="page-32-0"></span>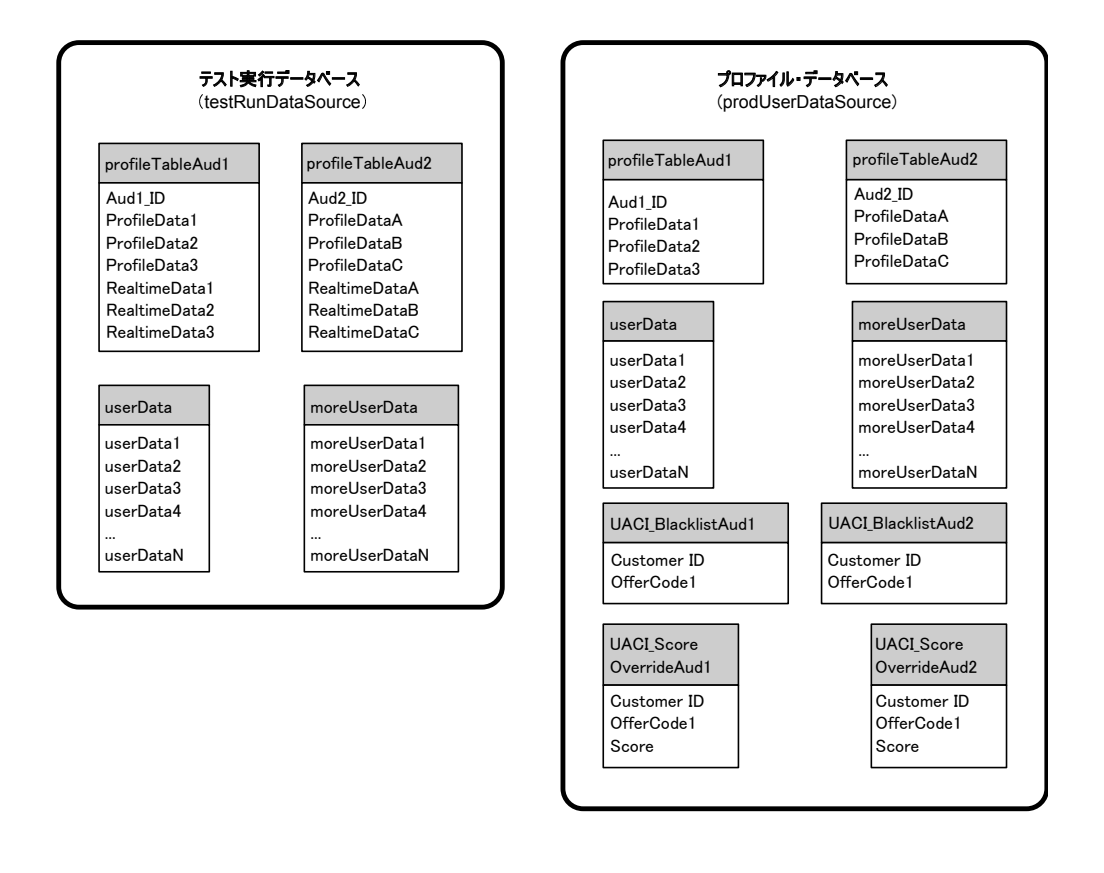

### 学習テーブル

Interact の組み込み学習を使用する場合は、学習テーブルを構成する必要がありま す。これらのテーブルには、組み込み学習機能で使用するすべてのデータが含まれ ます。

動的学習属性を使用する場合は、UACI\_AttributeList テーブルにデータを設定する 必要があります。

学習では、中間ステージング・テーブルへの書き込み、およびステージング・テー ブルから学習テーブルへの情報の集約を行います。

「Interact」>「offerserving」>「Built-in Learning Config」カテゴリーの insertRawStatsIntervalInMinutes 構成プロパティーと

aggregateStatsIntervalInMinutes 構成プロパティーでは、学習テーブルへのデー タ設定の頻度を決定します。

insertRawStatsIntervalInMinutes 属性では、顧客とオファーごとの承認およびコ ンタクト情報が、メモリーからステージング・テーブルの UACI\_OfferStatsTX と UACI OfferTxAll に移動される頻度を決定します。ステージング・テーブルに保管 されている情報は集約され、aggregateStatsIntervalInMinutes 構成プロパティー で決定される一定の間隔で UACI\_OfferStats テーブルと UACI\_OfferStatsAll テー ブルに移動されます。

Interact 組み込み学習では、このデータを使用してオファーの最終スコアを計算し ます。

### <span id="page-33-0"></span>クロスセッション・レスポンス・トラッキングのコンタクト履歴

クロスセッション・レスポンス機能を有効にする場合は、ランタイム環境からの Campaign コンタクト履歴テーブルへの読み取り専用アクセス権が必要になりま す。Campaign システム・テーブルを表示するようにランタイム環境を構成するこ とも、Campaign コンタクト履歴テーブルのコピーを作成することもできます。テ ーブルのコピーを作成する場合は、コピーを最新の状態に保つプロセスを管理する 必要があります。コンタクトおよびレスポンス履歴モジュールは、コンタクト履歴 テーブルのコピーを更新しません。

クロスセッション・レスポンス・トラッキング機能に必要なテーブルを追加するに は、これらのコンタクト履歴テーブルに対して aci\_crhtab SOL スクリプトを実行 する必要があります。

### 機能を有効にするためのデータベース・スクリプトの実行

で使用可能なオプション機能を使用するには、データベースに対してデータベー ス・スクリプトを実行し、テーブルを作成するか既存のテーブルを更新します。

設計環境とランタイム環境の両方の インストールに、機能 **ddl** スクリプトが含ま れています。**ddl** スクリプトによって、必要な列がテーブルに追加されます。

オプション機能を有効にするには、以下に示すデータベースやテーブルに対して適 切なスクリプトを実行します。

dbType はデータベース・タイプです (Microsoft SQL Server の場合は sqlsvr、 Oracle の場合は ora、IBM DB2 の場合は db2 になります)。

以下の表を使用して、データベースに対してデータベース・スクリプトを実行し、 テーブルを作成するか既存のテーブルを更新します。

表 *2.* データベース・スクリプト

| 機能名        | 機能スクリプト                                | 実行対象                   | 変更                        |
|------------|----------------------------------------|------------------------|---------------------------|
| グローバル・オファ  | Interact Home\ddl\                     | プロファイル・データベー           | <b>UACI</b> DefaultOffers |
| 一、オファー非表示、 | acifeatures\ の                         | ス (userProdDataSource) | UACI BlackList、および        |
| およびスコア・オーバ | aci_usrtab_ $dbType$ .sql $(5 \vee 8)$ |                        | UACI_ScoreOverride テー     |
| ーライド       | イム環境のインストール・ディ                         |                        | ブルを作成します。                 |
|            | レクトリー)                                 |                        |                           |
| スコア設定      | Interact Home\ddl\                     | プロファイル・データベー           | LikelihoodScore 列および      |
|            | acifeatures¥ の                         | ス (userProdDataSource) | AdjExploreScore 列を追加      |
|            | $aci\_scoringfeature\_dbType.sql$      | のスコア・オーバーライ            | します。                      |
|            | (ランタイム環境のインストー                         | ド・テーブル                 |                           |
|            | ル・ディレクトリー)                             |                        |                           |

<span id="page-34-0"></span>表 *2.* データベース・スクリプト *(*続き*)*

| 機能名 | 機能スクリプト                        | 実行対象              | 変更                    |
|-----|--------------------------------|-------------------|-----------------------|
| 学習  | Interact Home\\interactDT\ddl\ | コンタクト履歴テーブルを      | 列 RTSelectionMethod、  |
|     | acifeatures\ の                 | 含む Campaign データベー | RTLearningMode、および    |
|     | aci_lrnfeature_dbType.sql (設   | ス                 | RTLearningModelID を   |
|     | 計環境のインストール・ディレ                 |                   | UA_DtlContactHist テーブ |
|     | クトリー)                          |                   | ルに追加します。また、列          |
|     |                                |                   | RTLearningMode および    |
|     |                                |                   | RTLearningModelID を   |
|     |                                |                   | UA_ResponseHistory テー |
|     |                                |                   | ブルに追加します。このス          |
|     |                                |                   | クリプトは、オプションの          |
|     |                                |                   | Reports Pack によって提供   |
|     |                                |                   | されるレポート作成機能で          |
|     |                                |                   | も必要です。                |

### コンタクトとレスポンスの履歴のトラッキングについて

コンタクトとレスポンスの履歴を Campaign のコンタクトとレスポンスの履歴テー ブルに記録するように、ランタイム環境を構成することができます。ランタイム・ サーバーは、コンタクトとレスポンスの履歴をステージング・テーブルに保管しま す。コンタクトとレスポンスの履歴モジュールは、このデータを、ステージング・ テーブルから Campaign のコンタクトとレスポンスの履歴テーブルにコピーしま す。

コンタクトとレスポンスの履歴モジュールは、設計環境の「構成」ページで、 「Campaign」> 「partitions」>「partition1」>「Interact」> 「interactInstalled」プロパティーおよび 「contactAndResponseHistTracking」> 「isEnabled」プロパティーを「はい」に設定した場合にのみ機能します。

クロスセッション・レスポンス・トラッキング・モジュールを使用している場合、 コンタクトとレスポンスの履歴モジュールは別のエンティティーになります。

### コンタクト・タイプとレスポンス・タイプ

Interact では 1 つのコンタクト・タイプと 2 つのレスポンス・タイプを記録する ことができます。postEvent メソッドを使用して、さらにカスタム・レスポンス・ タイプを記録することもできます。

### **contactAndResponseHistTracking** テーブル・プロパティー

次の表は、contactAndResponseHistTracking カテゴリーに含まれるプロパティーを リストしたものです。

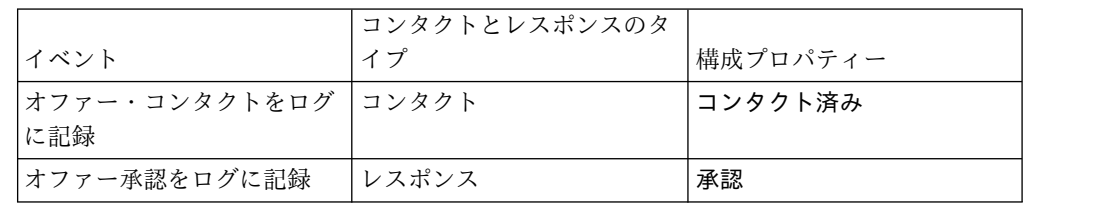

<span id="page-35-0"></span>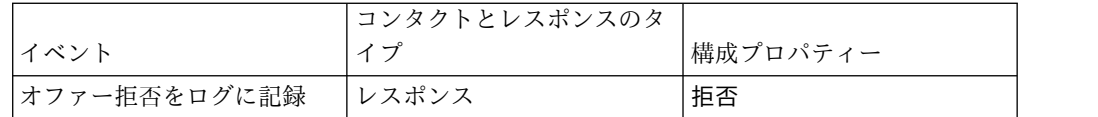

#### **UA\_UsrResponseType** テーブル・プロパティー

Campaign システム・テーブルに含まれる UA\_UsrResponseType テーブルの CountsAsResponse 列が正しく構成されていることを確認してください。これらのレ スポンス・タイプはすべて、UA UsrResponseType テーブル内に存在する必要があり ます。

UA\_UsrResponseType テーブルの有効なエントリーにするには、CountsAsResponse を含め、このテーブル内のすべての列の値を定義する必要があります。 CountsAsResponse の有効な値は、次のとおりです。

- v 0 レスポンスなし
- v 1 レスポンスあり
- v 2 拒否
- v

これらのレスポンスは、レポート用に使用されます。

### 追加のレスポンス・タイプ

Interact では、Interact API の postEvent メソッドを使用して、オファーの「承 認」または「拒否」アクションをログに記録するイベントをトリガーできます。ま た、システムを補完して、postEvent 呼び出しが追加のレスポンス・タイプ (参 照、考慮、確定、調達など) を記録できるようにすることができます。

これらのレスポンス・タイプはすべて、Campaign システム・テーブルの UA\_UsrResponseType テーブル内に存在する必要があります。postEvent メソッドに 特定のイベント・パラメーターを使用することで、追加のレスポンス・タイプを記 録し、学習に承認を組み込む必要があるかどうかを定義します。

追加のレスポンス・タイプをログに記録するには、以下のイベント・パラメーター を追加する必要があります。

v **UACIResponseTypeCode** - レスポンス・タイプ・コードを表すストリング。値 は、UA UsrResponseType テーブルの有効なエントリーでなければなりません。

UA\_UsrResponseType で有効なエントリーにするには、CountsAsResponse を含む そのテーブル内のすべての列を定義する必要があります。 CountsAsResponse の 有効な値は、0、1、または 2 です。0 はレスポンスがないことを示し、1 はレ スポンスがあることを示し、2 は拒否を示します。これらのレスポンスは、レポ ート用に使用されます。

v **UACILogToLearning** - 1 または 0 の数値。 1 は、Interact がイベントを承認 として学習システムのログに記録し、セッション内のオファー抑止を有効にする ことを示します。 0 は、Interact がイベントを学習システムのログに記録せず、 セッション内のオファー抑止も有効にしないことを示します。このパラメーター を使用することで、学習に影響を及ぼさずに異なるレスポンス・タイプをログに
記録する、複数の postEvent メソッドを作成することができます。 UACILogToLearning を定義しない場合、Interact はデフォルト値の 0 であると見 なします。

承認イベントの通知中に responseTypeCode が指定された場合、オファーは承認時 に非表示になりません。 ResponseTypeCode 値 (例えば、0、1、2) にかかわらず、 logToLearningAsAccept が 0 であれば、オファーが非表示になることはありませ ん。オファーを非表示にするためには、postEvent に UACIResponseTypeCode パラ メーターを指定してはいけません。UACIResponseTypeCode パラメーターが指定され た場合、オファーを非表示にするためには、UACILogToLearning の値を 1 にする必 要があります。

「オファー承認をログに記録」アクションで複数のイベント (ログに記録するレス ポンス・タイプごとに 1 つ) を作成するか、あるいは「オファー承認をログに記 録」アクションを使用して単一のイベントを作成し、異なる複数のレスポンス・タ イプをログに記録するために使用するすべての postEvent 呼び出しに使用すること ができます。

例えば、レスポンスのタイプごとに、「オファー承認をログに記録」アクションで イベントを作成します。UA\_UsrResponseType テーブルの「名前 (コード) (as Name (code))」で、「参照 (EXP)」、「考慮 (CON)」、および「確定 (CMT)」というカ スタム・レスポンスを定義します。その後、3 つのイベントを作成し、それらに LogAccept\_Explore、LogAccept\_Consider、および LogAccept\_Commit という名 前を付けます。 3 つのイベントはすべて (「オファー承認をログに記録」アクショ ンを持つ) 完全に同じものですが、名前が異なるため、その API を使用して作業を 行うユーザーは、それらを区別することができます。

また、「オファー承認をログに記録」アクションで単一のイベントを作成して、す べてのカスタム・レスポンス・タイプに使用することもできます。これには、例え ば LogCustomResponse という名前を付けます。

この API を使用して作業を行う場合、それらのイベントに機能的な違いはありませ んが、この命名規則によってコードがより明確になる場合があります。また、それ ぞれのカスタム・レスポンスに別個の名前を付けると、「チャネル・イベント・ア クティビティー・サマリー」レポートに表示される情報が、より正確になります。

まず、すべての名前と値のペアをセットアップします。

//Define name value pairs for the UACIResponseTypeCode // Response type Explore NameValuePair responseTypeEXP = new NameValuePairImpl(); responseTypeEXP.setName("UACIResponseTypeCode"); responseTypeEXP.setValueAsString("EXP"); responseTypeEXP.setValueDataType(NameValuePair.DATA\_TYPE\_STRING);

// Response type Consider NameValuePair responseTypeCON = new NameValuePairImpl(); responseTypeCON.setName("UACIResponseTypeCode"); responseTypeCON.setValueAsString("CON"); responseTypeCON.setValueDataType(NameValuePair.DATA\_TYPE\_STRING);

// Response type Commit NameValuePair responseTypeCMT = new NameValuePairImpl(); responseTypeCMT.setName("UACIResponseTypeCode"); responseTypeCMT.setValueAsString("CMT");

responseTypeCMT.setValueDataType(NameValuePair.DATA\_TYPE\_STRING);

```
//Define name value pairs for UACILOGTOLEARNING
//Does not log to learning
NameValuePair noLogToLearning = new NameValuePairImpl();
noLogToLearning.setName("UACILOGTOLEARNING");
noLogToLearning.setValueAsString("0");
noLogToLearning.setValueDataType(NameValuePair.DATA_TYPE_NUMERIC);
//Logs to learning
NameValuePair LogToLearning = new NameValuePairImpl();
LogToLearning.setName("UACILogToLearning");
LogToLearning.setValueAsString("1");
LogToLearning.setValueDataType(NameValuePair.DATA_TYPE_NUMERIC);
この 1 つ目の例は、個々のイベントを使用する場合を示しています。
//EXAMPLE 1: This set of postEvent calls use the individually named events
//PostEvent with an Explore response
NameValuePair[] postEventParameters = { responseTypeEXP, noLogToLearning };
response = api.postEvent(sessionId, LogAccept_Explore, postEventParameters);
//PostEvent with a Consider response
NameValuePair[] postEventParameters = { responseTypeCON, noLogToLearning };
response = api.postEvent(sessionId, LogAccept Consider, postEventParameters);
//PostEvent with a Commit response
NameValuePair[] postEventParameters = { responseTypeCOM, LogToLearning };
response = api.postEvent(sessionId, LogAccept_Commit, postEventParameters);
この 2 つ目の例は、単一のイベントのみを使用する場合を示しています。
//EXAMPLE 2: This set of postEvent calls use the single event
//PostEvent with an Explore response
NameValuePair[] postEventParameters = { responseTypeEXP, noLogToLearning };
response = api.postEvent(sessionId, LogCustomResponse, postEventParameters);
//PostEvent with a Consider response
NameValuePair[] postEventParameters = { responseTypeCON, noLogToLearning };
response = api.postEvent(sessionId, LogCustomResponse, postEventParameters);
//PostEvent with a Commit response
NameValuePair[] postEventParameters = { responseTypeCOM, LogToLearning };
response = api.postEvent(sessionId, LogCustomResponse, postEventParameters);
どちらの例も、完全に同じアクションを実行していますが、片方がもう 1 つの方よ
りも読みやすくなる場合があります。
```
# ランタイム環境のステージング・テーブルから **Campaign** の履歴 テーブルへのマッピング

Interact コンタクト履歴ステージング・テーブルは、Campaign 履歴テーブルにマ ッピングされます。オーディエンス・レベルごとにいずれかのランタイム環境ステ ージング・テーブルが必要です。

# **UACI\_CHStaging** コンタクト履歴ステージング・テーブルのマッピ ング

このテーブルには、UACI CHStaging ランタイム環境ステージング・テーブルと Campaign コンタクト履歴テーブルとのマッピングを示しています。示されている テーブル名は、ランタイム・テーブルと Campaign システム・テーブルにおけるデ フォルト・オーディエンス用に作成されたサンプル・テーブルです。

表 *3.* コンタクト履歴

| <b>UACI_CHStaging</b>              |                          |                    |
|------------------------------------|--------------------------|--------------------|
| Interact コンタクト履歴ステージング・テ<br>ーブルの列名 | Campaign コンタク<br>ト履歴テーブル | テーブルの列名            |
| ContactID                          | 該当なし                     | 該当なし               |
| TreatmentCode                      | UA Treatment             | TreatmentCode      |
| CampaignID                         | UA Treatment             | CampaignID         |
| OfferID                            | UA Treatment             | OfferID            |
| CellID                             | UA_Treatment             | CellID             |
| CustomerID                         | UA DtlContactHist        | CustomerID         |
| ContactDate                        | UA DtlContactHist        | ContactDateTime    |
| ExpirationDateTime                 | UA Treatment             | ExpirationDateTime |
| EffectiveDateTime                  | UA Treatment             | EffectiveDateTime  |
| ContactType                        | UA DtlContactHist        | ContactStatusID    |
| UserDefinedFields                  | UA DtlContactHist        | UserDefinedFields  |

ContactID は、UACI\_CHOfferAtrib テーブルを UACI\_CHStaging テーブルと結合さ せるキーです。userDefinedFields 列には選択したすべてのデータを含めることが できます。

# **UACI CHOfferAttrib コンタクト履歴ステージング・テーブルのマッ** ピング

このテーブルには、UACI\_CHOfferAttrib ランタイム環境ステージング・テーブルと Campaign コンタクト履歴テーブルとのマッピングを示しています。示されている テーブル名は、ランタイム・テーブルと Campaign システム・テーブルにおけるデ フォルト・オーディエンス用に作成されたサンプル・テーブルです。

表 *4.* オファー属性

| <b>UACI CHOfferAttrib</b>          |                          |               |
|------------------------------------|--------------------------|---------------|
| Interact コンタクト履歴ステージング・テ<br>ーブルの列名 | Campaign コンタク<br>ト履歴テーブル | テーブルの列名       |
| ContactID                          | 該当なし                     | 該当なし          |
| AttributeID                        | UA OfferHistAttrib       | AttributeID   |
| StringValue                        | UA OfferHistAttrib       | StringValue   |
| NumberValue                        | UA OfferHistAttrib       | NumberValue   |
| DateTimeValue                      | UA OfferHistAttrib       | DateTimeValue |

# **UACI\_RHStaging** コンタクト・レスポンス履歴ステージング・テー ブルのマッピング

このテーブルには、UACI\_RHStaging ランタイム環境ステージング・テーブルと Campaign レスポンス履歴テーブルとのマッピングを示しています。示されている テーブル名は、ランタイム・テーブルと Campaign システム・テーブルにおけるデ フォルト・オーディエンス用に作成されたサンプル・テーブルです。

表 *5.* レスポンス履歴

| UACI RHStaging           |                    |                   |
|--------------------------|--------------------|-------------------|
| Interact レスポンス履歴ステージング・テ | Campaign レスポン      |                   |
| ーブルの列名                   | ス履歴テーブル            | テーブルの列名           |
| SeqNum                   | 該当なし               | 該当なし              |
| TreatmentCode            | UA_ResponseHistory | TreatmentInstID   |
| CustomerID               | UA ResponseHistory | CustomerID        |
| ResponseDate             | UA ResponseHistory | ResponseDateTime  |
| ResponseType             | UA ResponseHistory | ResponseTypeID    |
| UserDefinedFields        | UA ResponseHistory | UserDefinedFields |

SeqNum は、データを識別するためにコンタクトおよびレスポンス履歴モジュールが 使用するキーですが、Campaign レスポンス・テーブルには記録されません。 userDefinedFields 列には選択したすべてのデータを含めることができます。

## ステージング・テーブルの追加列

ステージング・テーブルに列を追加すると、コンタクトおよびレスポンス履歴モジ ュールは、その列を UA\_DtlContactHist テーブルまたは UA\_ResponseHistory テー ブルに同じ名前で書き込みます。

例えば、linkFrom という列を UACI CHStaging テーブルに追加した場合、コンタク トおよびレスポンス履歴モジュールはそのデータを UA DtlContactHist テーブルの linkFrom 列にコピーします。

# **Campaign** のコンタクト履歴テーブルおよびレスポンス履歴テーブル の追加列

Campaign のコンタクト履歴テーブルおよびレスポンス履歴テーブルに追加列があ る場合は、一致する列をステージング・テーブルに追加してから、コンタクトおよ びレスポンスの履歴モジュールを実行する必要があります。

ステージング・テーブルに列を追加する場合は、ランタイム・セッション・データ 内の名前と値のペアと同じ名前の列を作成します。

例えば、名前値ペア NumberItemsInWishList および NumberItemsInShoppingCart を作成し、UACI RHStaging テーブルに追加したとします。「オファー承認をログに 記録」イベントまたは「オファー拒否をログに記録」イベントが発生すると、ラン タイム環境は、これらのフィールドにデータを追加します。ランタイム環境では、 「オファー・コンタクトをログに記録」イベントの発生時に UACI CHStaging テー ブルにデータが追加されます。

## テーブルを使用してオファーのスコアを含める

ユーザー定義フィールドを使用して、オファーの提示に使用されるスコアを含める ことができます。その場合、FinalScore という名前の列を、ランタイム・テーブル 内の UACI\_CHStaging テーブルと Campaign システム・テーブル内の

UA\_DtlContactHist テーブルの両方に追加します。組み込み学習を使用する場合 は、オファーに使用される最終スコアが Interact によって、自動的に FinalScore 列に追加されます。

カスタマイズされた学習モジュールを作成する場合は、ITreatment インターフェー スの setActualValueUsed メソッドと ILearning インターフェースの logEvent メ ソッドを使用できます。

学習を使用しない場合は、Score という名前の列を、ランタイム・テーブルの UACI CHStaging テーブルと Campaign システム・テーブルの UA DtlContactHist テーブルの両方に追加します。オファーに使用されるスコアは、Interact によって 自動的に Score 列に追加されます。

## **Campaign** に新しい履歴テーブルを、**Interact** にステージング・テー ブルを作成します。

Customer 以外のオーディエンス・レベルを使用している場合は、Campaign に新し い履歴テーブルを、Interact に新しいステージング・テーブルを作成する必要があ ります。

例えば、下のサンプル・スクリプトを IBM DB2 設計時データベース内で使用し て、Campaign にAccount タイプのオーディエンス・レベル用の履歴テーブルを作 成できます。

```
DROP TABLE ACCT_UA_ResponseHistory;
DROP TABLE ACCT UA DtlContactHist;
DROP TABLE ACCT UA ContactHistory;
CREATE TABLE ACCT_UA_ResponseHistory (
      AccountID varchar(30) NOT NULL,<br>TreatmentInstID bigint NOT NULL,
                         bigint NOT NULL,
       ResponsePackID bigint NOT NULL,
       ResponseDateTime timestamp NOT NULL,
       WithinDateRangeFlg int,
       OrigContactedFlg int,
       BestAttrib int,
       FractionalAttrib float,
      DirectResponse int,
       CustomAttrib float,<br>ResponseTypeID bigint.
       ResponseTypeID
       DateID bigint,
       TimeID bigint,
       UserDefinedFields char(18)
       CONSTRAINT ACCT_cRespHistory_PK
             PRIMARY KEY (AccountID, TreatmentInstID,
             ResponsePackID )
);
CREATE TABLE ACCT_UA_ContactHistory (
      AccountID varchar(30) NOT NULL,
       CellID bigint NOT NULL,
       PackageID bigint NOT NULL,
       ContactDateTime timestamp,
       UpdateDateTime timestamp,
       ContactStatusID bigint,
       DateID bigint,
       TimeID bigint,
       UserDefinedFields char(18),
       CONSTRAINT ACCT_cContactHist_PK
             PRIMARY KEY (AccountID, CellID, PackageID)
 );
CREATE INDEX ACCT cContactHist IX1 ON ACCT UA ContactHistory
 (
```

```
CellID
);
CREATE INDEX ACCT cContactHist IX2 ON ACCT UA ContactHistory
(
      PackageID ,
      CellID
);
CREATE TABLE ACCT_UA_DtlContactHist (
                       varchar(30) NOT NULL,
       TreatmentInstID bigint NOT NULL,
       ContactStatusID bigint,
      ContactDateTime timestamp,
      UpdateDateTime timestamp,
      UserDefinedFields char(18),
      DateID bigint NOT NULL,
      TimeID bigint NOT NULL
);
CREATE INDEX ACCT cDtlContHist IX1 ON ACCT UA DtlContactHist
(
      AccountID ,
      TreatmentInstID
);
ALTER TABLE ACCT UA ResponseHistory
      ADD CONSTRAINT ACCT cRespHistory FK2
             FOREIGN KEY (TimeID)
                            REFERENCES UA Time (TimeID);
ALTER TABLE ACCT_UA_ResponseHistory
      ADD CONSTRAINT ACCT_cRespHistory_FK4
             FOREIGN KEY (DateID)
                            REFERENCES UA_Calendar (DateID);
ALTER TABLE ACCT UA ResponseHistory
      ADD CONSTRAINT ACCT cRespHistory FK3
             FOREIGN KEY (ResponseTypeID)
                            REFERENCES UA UsrResponseType (
             ResponseTypeID);
ALTER TABLE ACCT_UA_ResponseHistory
      ADD CONSTRAINT ACCT_cRespHistory_FK1
             FOREIGN KEY (TreatmentInstID)
                            REFERENCES UA Treatment (
             TreatmentInstID);
ALTER TABLE ACCT UA ContactHistory
      ADD CONSTRAINT ACCT_cContactHist_FK2
             FOREIGN KEY (DateID)
                            REFERENCES UA_Calendar (DateID);
ALTER TABLE ACCT UA ContactHistory
      ADD CONSTRAINT ACCT cContactHist_FK3
             FOREIGN KEY (TimeID)
                           REFERENCES UA Time (TimeID);
ALTER TABLE ACCT UA ContactHistory
      ADD CONSTRAINT ACCT cContactHist FK1
             FOREIGN KEY (ContactStatusID)
                            REFERENCES UA ContactStatus (
             ContactStatusID);
ALTER TABLE ACCT UA DtlContactHist
      ADD CONSTRAINT ACCT cDtlContactH FK3
             FOREIGN KEY (TimeID)
                            REFERENCES UA Time (TimeID);
ALTER TABLE ACCT UA DtlContactHist
      ADD CONSTRAINT ACCT_cDtlContactH_FK2
             FOREIGN KEY (DateID)
                            REFERENCES UA Calendar (DateID);
ALTER TABLE ACCT UA DtlContactHist
      ADD CONSTRAINT ACCT_cDtlContactH_FK1
             FOREIGN KEY (ContactStatusID)
                            REFERENCES UA ContactStatus (
```
ContactStatusID); alter table ACCT UA DtlContactHist add RTSelectionMethod int; alter table ACCT UA ResponseHistory add RTSelectionMethod int; 下のサンプル・スクリプトを実行時 IBM DB2 データベース内で使用して、Interact にAccount タイプのオーディエンス・レベル用の履歴ステージング・テーブルを作 成できます。 DROP TABLE ACCT UACI RHStaging; DROP TABLE ACCT UACI CHOfferAttrib; DROP TABLE ACCT UACI CHStaging; DROP TABLE ACCT UACI UserEventActivities; DROP TABLE ACCT UACI EventPatternState; CREATE TABLE ACCT\_UACI\_RHStaging ( SeqNum bigint NOT NULL, TreatmentCode varchar(512), AccountID varchar(30), ResponseDate timestamp, ResponseType int, ResponseTypeCode varchar(64), Mark bigint NOT NULL DEFAULT 0, UserDefinedFields char(18), RTSelectionMethod int, CONSTRAINT iRHStaging\_PK1 PRIMARY KEY (SeqNum) ); CREATE TABLE ACCT\_UACI\_CHOfferAttrib ( bigint NOT NULL, AttributeID bigint NOT NULL, StringValue varchar(512), NumberValue float,<br>DateTimeValue timestamp, DateTimeValue CONSTRAINT ACCT\_iCHOfferAttrib\_PK PRIMARY KEY (ContactID, AttributeID) ); CREATE TABLE ACCT\_UACI\_CHStaging ( ContactID bigint NOT NULL, TreatmentCode varchar(512), CampaignID bigint, OfferID bigint,<br>CellID bigint. bigint, AccountID varchar(30), ContactDate timestamp, ExpirationDateTime timestamp, EffectiveDateTime timestamp, ContactType int, UserDefinedFields char(18),<br>Mark bigint NOT bigint NOT NULL DEFAULT 0, RTSelectionMethod bigint, CONSTRAINT ACCT\_iCHStaging\_PK PRIMARY KEY (ContactID) ); CREATE TABLE ACCT\_UACI\_UserEventActivity (<br>SeqNum bigint NOT NULL GENERATED ALWAYS AS IDENTITY, ICID bigint NOT NULL,<br>ICName varchar(64) NOT ICName varchar(64) NOT NULL,<br>CategoryID bigint NOT NULL, CategoryID bigint NOT NULL,<br>CategoryName varchar(64) NOT varchar(64) NOT NULL, EventID bigint NOT NULL, EventName varchar(64) NOT NULL, TimeID bigint, DateID bigint, Occurrences bigint NOT NULL, AccountID varchar(30) not null,

```
CONSTRAINT iUserEventActivity_PK
             PRIMARY KEY (SeqNum)
);
create table ACCT_UACI_EventPatternState
(UpdateTime bigint not null,
State varchar(1000) for bit data,
AccountID varchar(30) not null,
       CONSTRAINT iCustomerPatternState_PK
       PRIMARY KEY (AccountID,UpdateTime)
);
ALTER TABLE ACCT UACI CHOfferAttrib
      ADD CONSTRAINT ACCT iCHOfferAttrib FK1
             FOREIGN KEY (ContactID)
                            REFERENCES ACCT UACI CHStaging (ContactID);
```
# コンタクトとレスポンスの履歴モジュール用に **JMX** モニターを構 成する

コンタクトとレスポンスの履歴モジュール用に JMX モニターを構成するには、こ の手順を使用します。JMXMP プロトコルと RMI プロトコルがサポートされてい ます。 IMX モニターを構成しても、コンタクトとレスポンスの履歴モジュールの セキュリティーが有効になるわけではありません。 JMX モニターを構成するに は、設計環境用の Marketing Platform を使用します。

## このタスクについて

コンタクトとレスポンスの履歴モジュールに JMX モニター・ツールを使用する場 合、使用されるデフォルト・アドレスは以下のとおりです。

- v JMXMP プロトコルの場合は、service:jmx:jmxmp://*CampaignServer*:*port*/ campaign です。
- v RMI プロトコルの場合は、service:jmx:rmi:///jndi/rmi:// *CampaignServer*:*port*/campaign です。

JMX モニター・ツールでデータを表示した場合の結果の属性は、まず、パーティシ ョン別に編成され、次にオーディエンス・レベル別に編成されています。

## 手順

設計環境の Marketing Platform では、「Campaign」>「モニター」カテゴリーで以 下の構成プロパティーを編集します。

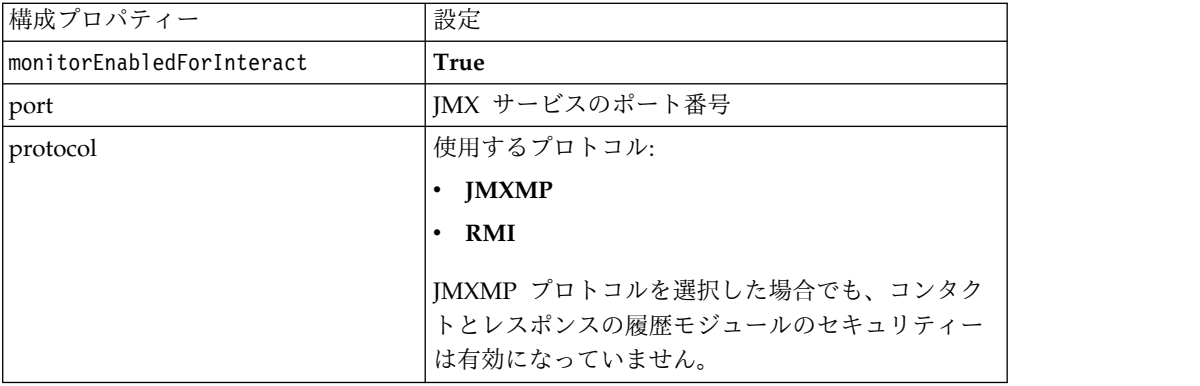

# クロスセッション・レスポンス・トラッキングについて

訪問者がタッチポイントへの 1 回のアクセスでトランザクションを完了させるとは 限りません。顧客が Web サイト上でショッピング・カートに項目を追加しても、 購入するのは 2 日後になる場合があります。ランタイム・セッションを無期限でア クティブにしておくことはできません。クロスセッション・レスポンス・トラッキ ングを有効にすれば、1 つのセッションのオファー提示をトラッキングし、別のセ ッションのレスポンスと照合することができます。

Interact クロスセッション・レスポンス・トラッキングでは、デフォルトで、処理 コードまたはオファー・コードで照合できます。また、選択したカスタム・コード を照合するように構成することもできます。クロスセッション・レスポンスでは使 用可能なデータで照合します。例えば、Web サイトに、1 週間の割引商品の表示時 に生成された販促コードの付いたオファーが含まれているとします。ユーザーがシ ョッピング・カートに項目を追加しても、購入は 3 日後になる可能性があります。 承認イベントをログに記録するために postEvent 呼び出しを使用する場合は、販促 コードのみを含めることができます。ランタイムは現行セッションで照合する処理 コードやオファー・コードを見つけられないため、使用可能な情報を含む承認イベ ントをクロスセッション・レスポンス (XSessResponse) ステージング・テーブルに 入れます。CrossSessionResponse サービスは定期的に XSessResponse テーブルを 読み取り、レコードと使用可能なコンタクト履歴データとの照合を試みます。この CrossSessionResponse サービスは販促コードとコンタクト履歴を照合し、適切なレ スポンスをログに記録するために必要なデータをすべて収集します。次に、 CrossSessionResponse サービスはレスポンスをレスポンス・ステージング・テーブ ルに書き込み、学習が有効な場合は、学習テーブルにも書き込みます。その後、コ ンタクトおよびレスポンス履歴モジュールはレスポンスを Campaign コンタクトお よびレスポンス履歴テーブルに書き込みます。クロスセッション・レスポンスが正 常に処理されるかどうかは、コンタクト履歴 ETL によって Campaign データベー スに移行されている元のコンタクト履歴レコードによって左右されます。

# クロスセッション・レスポンス・トラッキングのデータ・ソース構 かんしゃ しんしゃ しんしゃ しんしゃ しんしゃ しんしゃ しんしゅう

Interact クロスセッション・レスポンス・トラッキングでは、ランタイム環境のセ ッション・データを Campaign コンタクトおよびレスポンス履歴と照合します。デ フォルトでは、クロスセッション・レスポンス・トラッキングで処理コードまたは オファー・コードでの照合が行われます。カスタム代替コードで照合するようにラ ンタイム環境を構成することができます。

- v 代替コードで照合する場合は、Interact ランタイム・テーブルの UACI TrackingType テーブルにその代替コードを定義する必要があります。
- v ランタイム環境から Campaign コンタクト履歴テーブルにアクセスできる必要 があります。Campaign コンタクト履歴テーブルにアクセスできるようにするに は、ランタイム環境をそのように構成するか、ランタイム環境でコンタクト履歴 テーブルのコピーを作成します。

このアクセス権は読み取り専用であり、コンタクトおよびレスポンス履歴ユーテ ィリティーから独立しています。

テーブルのコピーを作成する場合、コンタクト履歴コピーのデータが正確である ことを保証するのはユーザーの責任です。

purgeOrphanResponseThresholdInMinutes プロパティーを使用して、一致しない レスポンスが CrossSessionResponse サービスによって消去されるまでに保持す る時間の長さを設定します。この時間は、コンタクト履歴テーブル・コピー内の データのリフレッシュ頻度と一致させることができます。コンタクトおよびレス ポンス履歴モジュールを使用する場合は、データが最新の状態になるように ETL 更新を調整する必要があります。

# クロスセッション・レスポンス・トラッキング用のコンタクトおよ びレスポンス履歴テーブルの構成

コンタクト履歴テーブルのコピーを作成する場合でも、Campaign システム・テー ブル内の実際のテーブルを使用する場合でも、以下のステップを実行してコンタク ト履歴テーブルとレスポンス履歴テーブルを構成する必要があります。

#### 始める前に

以下のステップを実行する前に、Campaign でコンタクト履歴テーブルとレスポン ス履歴テーブルを適切にマップする必要があります。

### 手順

1. Interact 設計環境インストール・ディレクトリーの interactDT/ddl/ acifeatures ディレクトリーにある aci\_lrnfeature SQL スクリプトを、 Campaign システム・テーブル内の UA\_DtlContactHist テーブルと UA ResponseHistory テーブルに対して実行します。

これにより、RTSelectionMethod 列が UA DtlContactHist テーブルと UA ResponseHistory テーブルに追加されます。オーディエンス・レベルごとに これらのテーブルに対して aci lrnfeature スクリプトを実行します。必要に応 じて、各オーディエンス・レベルの適切なテーブルで使用するようにスクリプト を編集します。

2. コンタクト履歴テーブルをランタイム環境にコピーする場合は、この時点で行い ます。

クロスセッション・レスポンス・トラッキングをサポートするためにランタイム 環境からアクセス可能な Campaign コンタクト履歴テーブルのコピーを作成す る場合は、以下のガイドラインを使用してください。

- クロスセッション・レスポンス・トラッキングには以下のテーブルへの読み 取り専用アクセス権が必要です。
- クロスセッション・レスポンス・トラッキングには Campaign コンタクト履 歴の以下のテーブルが必要です。
	- UA\_DtlContactHist (オーディエンス・レベルごと)
	- UA\_Treatment

正確なレスポンス・トラッキングを行うには、これらのテーブル内のデータ を定期的に更新する必要があります。

3. コンタクトおよびレスポンス履歴データ・ソースに対して、Interact ランタイム 環境インストール・ディレクトリーの ddl ディレクトリーにある aci crhtab SQL スクリプトを実行します。

このスクリプトにより、UACI\_XsessResponse テーブルと UACI\_CRHTAB\_Ver テー ブルが作成されます。

4. 各オーディエンス・レベルの UACI XsessResponse テーブル・バージョンを作成 します。

## タスクの結果

クロスセッション・レスポンス・トラッキングのパフォーマンスを向上させるため に、コンタクト履歴データをコピーする方法によって、または Campaign コンタク ト履歴テーブルの表示を構成することによって、コンタクト履歴データの量を制限 できます。例えば、オファーの有効期間を 30 日以下とするビジネスに適用する場 合は、表示するコンタクト履歴データを過去 30 日間に限定する必要があります。 コンタクト履歴データの維持日数を変更するには、構成プロパティー **Campaign | partitions | partition[***n***] | Interact | contactAndResponseHistTracking** を開 き、**daysBackInHistoryToLookupContact** の値を設定します。

コンタクトおよびレスポンス履歴モジュールが実行されるまでは、クロスセッショ ン・レスポンス・トラッキングの結果は表示されません。例えば、デフォルトの processSleepIntervalInMinutes は 60 分です。そのため、Campaign レスポンス 履歴にクロスセッション・レスポンスが表示されるまで、少なくとも 1 時間はかか る可能性があります。

### **UACI\_TrackingType** テーブル

UACI TrackingType テーブルはランタイム環境テーブルの一部です。このテーブル では、クロスセッション・レスポンス・トラッキングで使用されるトラッキング・ コードを定義します。トラッキング・コードは、ランタイム・セッションの現行オ ファーとコンタクトおよびレスポンス履歴を照合するためにランタイム環境で使用 されるメソッドを定義します。

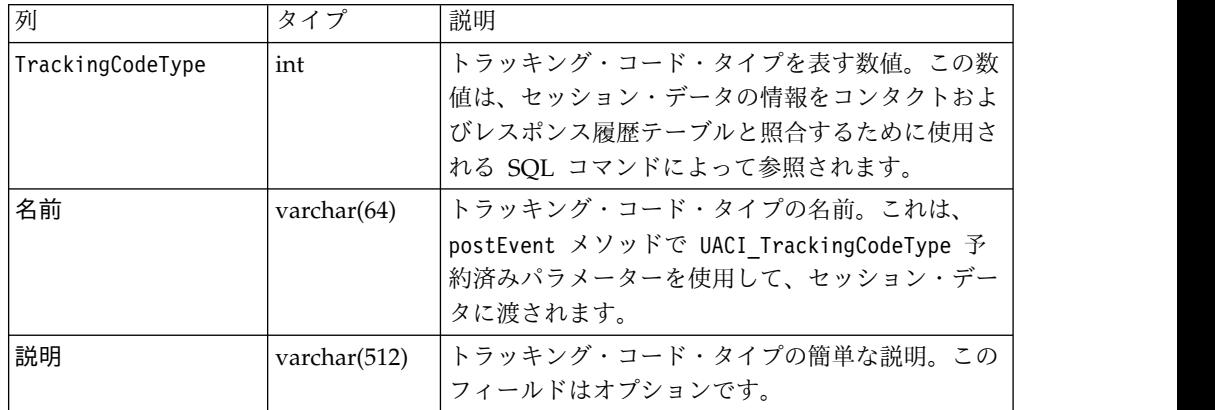

デフォルトでは、以下の表に示されているように、ランタイム環境には 2 つのトラ ッキング・コード・タイプが定義されます。代替コードの場合は、固有の TrackingCodeType を定義する必要があります。

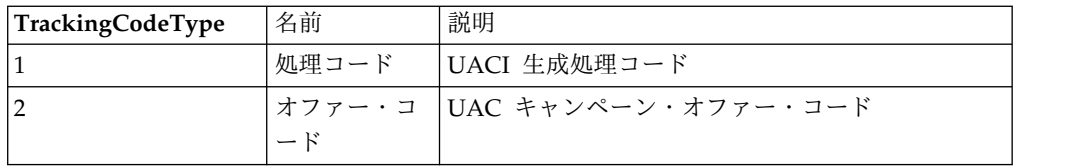

# **UACI\_XSessResponse**

UACI\_XSessResponse テーブルはランタイム環境テーブルの一部です。このテーブル は、クロスセッション・レスポンス・トラッキングに使用されます。

Interact クロスセッション・レスポンス・トラッキングで使用可能なコンタクトお よびレスポンス履歴データ・ソースには、オーディエンス・レベルごとに、以下の 表に示されているいずれか 1 つのインスタンスが存在する必要があります。

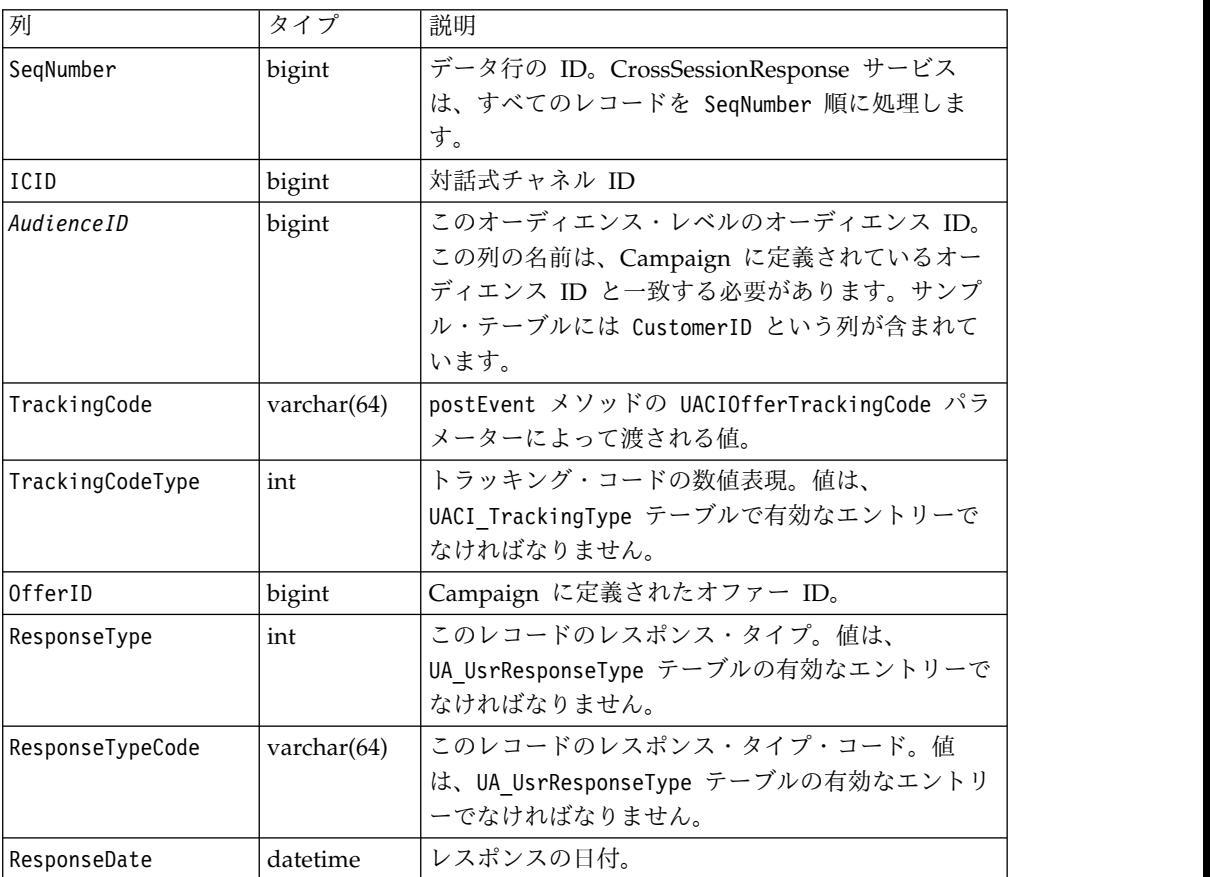

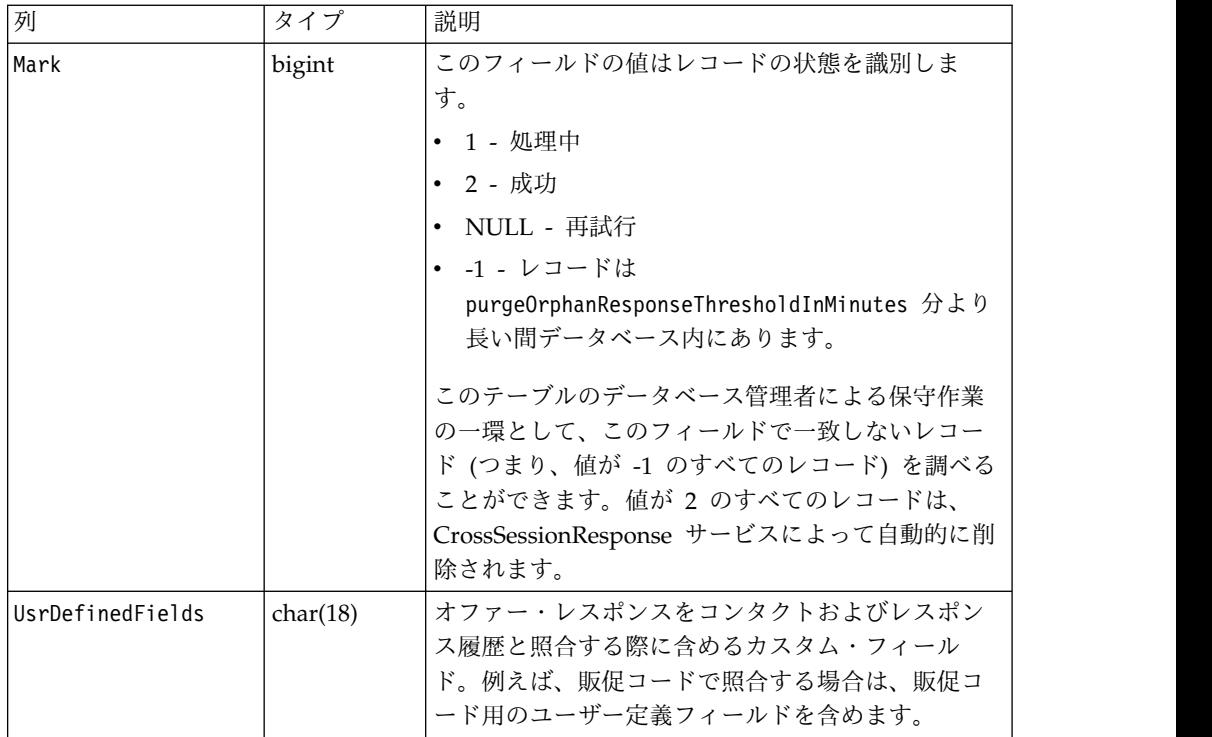

# クロスセッション・レスポンス・トラッキングの有効化

クロスセッション・レスポンス・トラッキングを有効化するには、この手順を使用 します。

### 始める前に

クロスセッション・レスポンス・トラッキングを最大限に利用するには、コンタク トおよびレスポンス履歴モジュールを構成する必要があります。

クロスセッション・レスポンス・トラッキングを使用するには、Campaign コンタ クトおよびレスポンス履歴テーブルを読み取れるようにランタイム環境を構成する 必要があります。設計環境内の実際の Campaign コンタクトおよびレスポンス履歴 テーブル、またはランタイム環境のデータ・ソース内のテーブル・コピーから読み 取り可能です。コンタクトとレスポンスの履歴テーブルに対して読み取り権限を持 つようにランタイム環境を構成することと、コンタクトとレスポンスの履歴モジュ ールの構成は関係ありません。

処理コードやオファー・コード以外のもので照合する場合は、UACI\_TrackingType テーブルにそれを追加する必要があります。

### 手順

- 1. ランタイム環境からアクセス可能なコンタクトおよびレスポンス履歴テーブルに XSessResponse テーブルを作成します。
- 2. ランタイム環境の contactAndResponseHistoryDataSource カテゴリーにプロパ ティーを定義します。
- 3. オーディエンス・レベルごとに crossSessionResponseTable プロパティーを定 義します。

4. オーディエンス・レベルごとに OverridePerAudience カテゴリーを作成しま す。

## クロスセッション・レスポンス・オファーの照合

デフォルトでは、クロスセッション・レスポンス・トラッキングで処理コードまた はオファー・コードでの照合が行われます。crossSessionResponse サービスは SQL コマンドを使用して、セッション・データの処理コード、オファー・コード、また はカスタム・コードを Campaign のコンタクトおよびレスポンス履歴テーブルと照 合します。これらの SQL コマンドは、カスタマイズしたトラッキング・コード、 オファー・コード、またはカスタム・コードと照合するように編集することができ ます。

## 処理コードによる照合

処理コードで照合を行う SQL は、このオーディエンス・レベルの XSessResponse テーブルのすべての列と、OfferIDMatch と呼ばれる列を返す必要があります。 OfferIDMatch 列の値は、XSessResponse レコードの処理コードに対応した offerId でなければなりません。

以下に、処理コードを照合する、デフォルトで生成される SQL コマンドの例を示 します。Interact は、オーディエンス・レベルの適切なテーブル名を使用する SQL を生成します。この SQL は、

「Interact」>「services」>「crossSessionResponse」>

「OverridePerAudience」> 「*AudienceLevel* >「TrackingCodes」>

「byTreatmentCode」> 「SQL」プロパティーが「システム生成 **SQL** を使用 **(Use System Generated SQL)**」に設定されている場合に使用されます。

select distinct treatment.offerId as OFFERIDMATCH,

```
tx.*,
           dch.RTSelectionMethod
from UACI_XSessResponse tx
Left Outer Join UA Treatment treatment ON tx.trackingCode=treatment.treatmentCode
Left Outer Join UA DtlContactHist dch ON tx.CustomerID = dch.CustomerID
Left Outer Join UA ContactHistory ch ON tx.CustomerID = ch.CustomerID
AND treatment.cellID = ch.cellID
AND treatment.packageID=ch.packageID
where tx.mark=1
and tx.trackingCodeType=1
```
値の UACI\_XsessResponse、UA\_DtlContactHist、CustomerID、および UA ContactHistory は、Interact の設定によって定義されます。例えば、 UACI\_XsessResponse は「Interact」>「プロファイル」>「オーディエンス・レベ ル」> [AudienceLevelName] >「crossSessionResponseTable」構成プロパティーで 定義されます。

コンタクトおよびレスポンス履歴テーブルをカスタマイズした場合は、そのテーブ ルで使用できるようにこの SQL を変更する必要がある可能性があります。 SQL のオーバーライドを「Interact」> 「services」> 「crossSessionResponse」> 「OverridePerAudience」>「*(AudienceLevel)*」 > 「TrackingCodes」> 「byTreatmentCode」> 「OverrideSQL」プロパティーで定義してください。オーバ ーライド SQL をいくつか指定した場合は、「SQL」プロパティーを「オーバーライ ド **SQL (Override SQL)**」に変更する必要もあります。

## オファー・コードによる照合

オファー・コードで照合を行う SQL は、このオーディエンス・レベルの XSessResponse テーブルのすべての列と、TreatmentCodeMatch と呼ばれる列を返す 必要があります。 TreatmentCodeMatch 列の値は、XSessResponse レコードのオフ ァー ID (およびオファー・コード) を伴う処理コードです。

以下に、オファー・コードを照合する、デフォルトで生成される SQL コマンドの 例を示します。Interact は、オーディエンス・レベルの適切なテーブル名を使用す る SQL を生成します。この SQL は、 「Interact」>「services」>「crossSessionResponse」>

「OverridePerAudience」> 「*AudienceLevel* >「TrackingCodes」>

「byOfferCode」> 「SQL」プロパティーが「システム生成 **SQL** を使用 **(Use**

**System Generated SQL)**」に設定されている場合に使用されます。

```
select treatment.treatmentCode as TREATMENTCODEMATCH,
  tx.*,
dch.RTSelectionMethod
from UACI_XSessResponse tx
Left Outer Join UA DtlContactHist dch ON tx.CustomerID=dch.CustomerID
Left Outer Join UA_Treatment treatment ON tx.offerId = treatment.offerId
Left Outer Join
   (select max(dch.contactDateTime) as maxDate,
     treatment.offerId,
     dch.CustomerID
   from UA DtlContactHist dch, UA Treatment treatment, UACI XSessResponse tx
  where tx.CustomerID=dch.CustomerID
  and tx.offerID = treatment.offerId
  and dch.treatmentInstId = treatment.treatmentInstId
   group by dch.CustomerID, treatment.offerId
   ) dch by max date ON tx.CustomerID=dch by max date.CustomerID
   and tx.offerId = dch_by_max_date.offerId
where tx \cdot mark = 1and dch.contactDateTime = dch_by_max_date.maxDate
and dch.treatmentInstId = treatment.treatmentInstId
and tx.trackingCodeType=2
union
select treatment.treatmentCode as TREATMENTCODEMATCH,
  tx.*,
   0
from UACI_XSessResponse tx
Left Outer Join UA_ContactHistory ch ON tx. CustomerID =ch. CustomerID
Left Outer Join UA_Treatment treatment ON tx.offerId = treatment.offerId
Left Outer Join
   (select max(ch.contactDateTime) as maxDate,
     treatment.offerId, ch.CustomerID
   from UA ContactHistory ch, UA Treatment treatment, UACI XSessResponse tx
  where tx.CustomerID =ch.CustomerID
   and tx.offerID = treatment.offerId
  and treatment.cellID = ch.cellID
  and treatment.packageID=ch.packageID
  group by ch.CustomerID, treatment.offerId
   ) ch_by_max_date ON tx.CustomerID =ch_by_max_date.CustomerID
  and tx.offerId = ch by max date.offerIdand treatment.cellID = ch.cellID
  and treatment.packageID=ch.packageID
where tx.maxk = 1and ch.contactDateTime = ch_by_max_date.maxDate
```
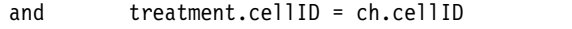

and treatment.packageID=ch.packageID and tx.offerID = treatment.offerId

and tx.trackingCodeType=2

値の UACI\_XsessResponse、UA\_DtlContactHist、CustomerID、および UA ContactHistory は、Interact の設定によって定義されます。例えば、 UACI\_XsessResponse は「Interact」>「プロファイル」>「オーディエンス・レベ ル」> [AudienceLevelName] >「crossSessionResponseTable」構成プロパティーで 定義されます。

コンタクトおよびレスポンス履歴テーブルをカスタマイズした場合は、そのテーブ ルで使用できるようにこの SQL を変更する必要がある可能性があります。 SQL のオーバーライドを「Interact」> 「services」> 「crossSessionResponse」> 「OverridePerAudience」> 「*(AudienceLevel)*」 > 「TrackingCodes」> 「byOfferCode」> 「OverrideSQL」プロパティーで定義してください。オーバーラ イド SQL をいくつか指定した場合は、「SQL」プロパティーを「オーバーライド **SQL (Override SQL)**」に変更する必要もあります。

### 代替コードによる照合

選択したいくつかの代替コードで照合するように SQL コマンドを定義できます。 例えば、オファー・コードまたは処理コードとは別の販促コードまたは製品コード を使用できます。

この代替コードは、Interact ランタイム環境テーブルの UACI\_TrackingType テーブ ルに定義する必要があります。

SQL またはストアード・プロシージャーは、

「Interact」>「services」>「crossSessionResponse」>「OverridePerAudience」> 「*(AudienceLevel)*」 >「TrackingCodes」>「byAlternateCode」>「OverrideSQL」 プロパティーで指定する必要があります。これにより、このオーディエンス・レベ ルの XSessResponse テーブル内のすべての列、および TreatmentCodeMatch 列と OfferIDMatch 列が返されます。必要に応じて、OfferIDMatch の代わりに offerCode (offerCode1、offerCode2、 ... offerCode*N* などの形式。ここで、N 部 分はオファー・コードを表します) を返すこともできます。TreatmentCodeMatch column 列と OfferIDMatch 列 (またはオファー・コード列) の値は、 XSessResponse レコードの TrackingCode に対応している必要があります。

例えば、以下の SQL 疑似コードは、XSessResponse テーブルの AlternateCode 列 と一致しています。

```
Select m.TreatmentCode as TreatmentCodeMatch, m.OfferID as OfferIDMatch, tx.*
From MyLookup m, UACI_XSessResponse tx
Where m.customerId = tx.customerId
And m.alternateCode = tx.trackingCode
And tx.mark=1
And tx.trackingCodeType = <x>
```

```
ここで、<x> は UACI_TrackingType テーブルに定義されているトラッキング・コー
ドです。
```
# ランタイム環境でのデータベース・ロード・ユーティリティーの使用

デフォルトでは、ランタイム環境で、セッション・データのコンタクトおよびレス ポンス履歴データがステージング・テーブルに書き込まれます。ただし、非常にア クティブな実稼働システムでは、ランタイムがすべてのデータをステージング・テ ーブルに書き込む前にそのデータをキャッシュに入れるために必要なメモリーが非 常に大きいために用意できない場合があります。パフォーマンスを向上させるため にデータベース・ロード・ユーティリティーを使用するようにランタイムを構成す ることができます。

すべてのコンタクトおよびレスポンス履歴をステージング・テーブルに書き込む前 にメモリーで保持する代わりに、データベース・ロード・ユーティリティーを有効 にすると、ランタイムはデータをステージング・ファイルに書き込みます。ステー ジング・ファイルを含むディレクトリーの場所は、

externalLoaderStagingDirectory プロパティーを使用して定義します。このディレ クトリーにはいくつかのサブディレクトリーが含まれます。最初のサブディレクト リーはランタイム・インスタンス・ディレクトリーで、ここには contactHist ディ レクトリーと respHist ディレクトリーがあります。 contactHist ディレクトリー と respHist ディレクトリーには、ステージング・ファイルを含む、

*audienceLevelName*.*uniqueID*.*currentState* という形式の一意に名前付けされたサブデ ィレクトリーがあります。

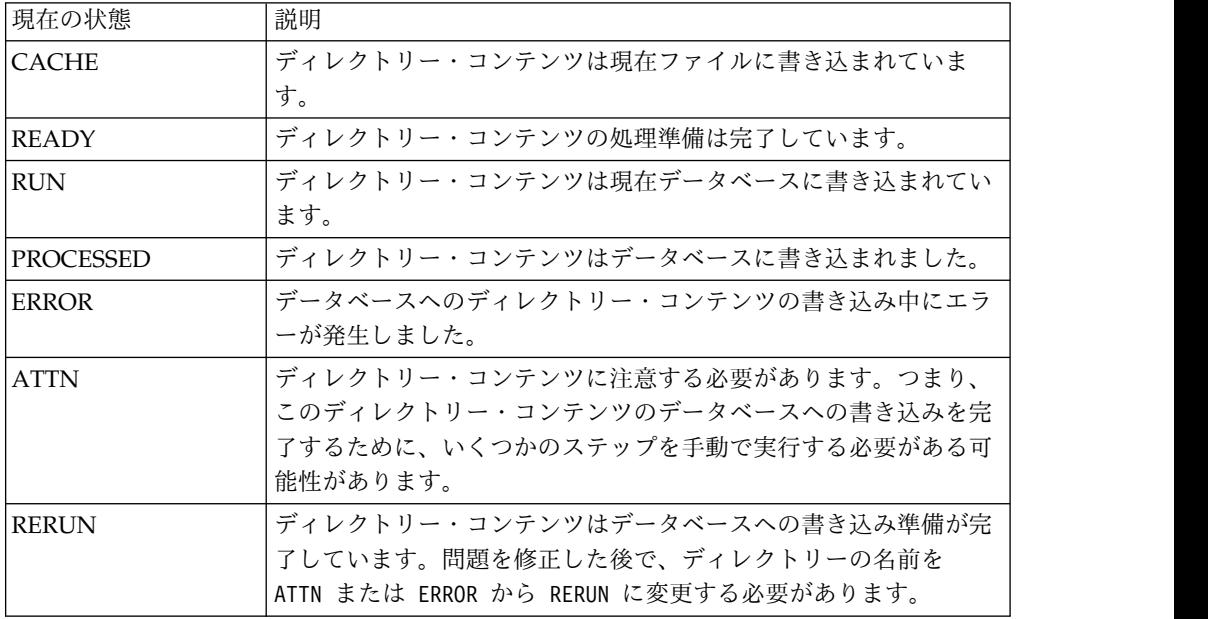

ランタイム・インスタンス・ディレクトリーは、アプリケーション・サーバーの起 動スクリプトに interact.runtime.instance.name JVM プロパティーを定義すること で定義できます。例えば、-Dinteract.runtime.instance.name=instance2 を Web アプリケーション・サーバーの起動スクリプトに追加できます。設定されていない 場合、デフォルト名は DefaultInteractRuntimeInstance になります。

samples ディレクトリーには、独自のデータベース・ロード・ユーティリティー制 御ファイルの書き込みに役立つサンプル・ファイルが含まれています。

# ランタイム環境でデータベース・ロード・ユーティリティーを使用 可能にする

ランタイム環境でデータベース・ロード・ユーティリティーを使用可能にするに は、この手順を使用します。

### 始める前に

データベース・ロード・ユーティリティーの任意のコマンドまたは制御ファイルを ランタイム環境で使用できるように構成するには、あらかじめそれらを定義してお く必要があります。それらのファイルは、同じサーバー・グループ内のすべてのラ ンタイム・サーバーで同じロケーションに存在している必要があります。

Interact では、Interact ランタイム・サーバーがインストールされた環境の loaderService ディレクトリーに、サンプルのコマンドと制御ファイルが含まれて います。

### 手順

- 1. 構成プロパティーの「Interact」>「general」>「systemTablesDataSource」で 定義されたランタイム・テーブル・データ・ソースに対するログイン資格情報を ランタイム環境ユーザーが持っていることを確認します。
- 2. 「Interact」>「general」>「systemTablesDataSource」>「loaderProperties」 構成プロパティーを定義します。
- 3. 「Interact」>「services」>「externalLoaderStagingDirectory」プロパティー を定義します。
- 4. 「Interact」>「services」>「responseHist」>「fileCache」構成プロパティー を必要に応じて変更します。
- 5. 「Interact」>「services」>「contactHist」>「fileCache」構成プロパティー を必要に応じて変更します。
- 6. ランタイム・サーバーを再始動します。

# イベント・パターン **ETL** プロセス

大量の IBM Interact イベント・パターン・データを処理し、そのデータを照会やレ ポート作成目的で使用できるようにするには、最適パフォーマンスが得られるよう に、スタンドアロン ETL (抽出、変換、およびロード) プロセスを、サポートされ るサーバーにインストールします。

Interact では、ある特定の AudienceID のイベント・パターン・データはすべて、 ランタイム・データベース・テーブルに単一コレクションとして保管されます。 AudienceID およびパターン状態情報は、バイナリー・ラージ・オブジェクト (BLOB) として保管されます。イベント・パターンに基づいて SQL 照会またはレポ ート作成を実行する場合、オブジェクトをターゲット・データベースのテーブルに 分けるには、この新しい ETL プロセスが必要です。この目的のために、スタンド アロン ETL プロセスは Interact ランタイム・データベース・テーブルからイベン ト・パターン・データを取得し、それを指定されたスケジュールで処理してターゲ ット・データベースに保管します。ターゲット・データベースに保管されたデータ は、SQL 照会のほかにレポート作成にも使用できます。

ターゲット・データベースへのイベント・パターン・データの移動と変換に加え て、スタンドアロン ETL プロセスは、ターゲット・データベース内のデータを Interact ランタイム・データベース内の最新情報に同期させることも行います。例 えば、Interact ランタイム内のイベント・パターンを削除した場合、そのイベン ト・パターンの処理済みデータは、ETL プロセスの次回実行時にターゲット・デー タベースから削除されます。イベント・パターン状態情報も最新に保たれます。し たがって、ターゲット・データベースに保管されているイベント・パターンに関す る情報は、単に現行データであり、ヒストリカル情報ではありません。

## スタンドアロン **ETL** プロセスの実行

サーバー上で起動されたスタンドアロン ETL プロセスは、停止されるまでバック グラウンドで継続的に実行されます。プロセスはその動作中に、Marketing Platform 構成プロパティーでの指示に従って、頻度やデータベース接続などの詳細 を判別します。

### 始める前に

スタンドアロン ETL プロセスを実行する前に、以下のタスクを完了済みであるこ とを確認してください。

- v Interact 管理者ユーザー役割の権限を持っている必要があります。
- v サーバーにプロセスをインストールして、サーバーと Marketing Platform の両 方で、目的の構成に合わせてファイルを正しく構成しておく必要があります。

#### 注**:**

米国英語以外の言語の Microsoft Windows で ETL プロセスを実行する場合は、 コマンド・プロンプトで chcp を使用して、使用する言語に対応したコード・ペー ジを設定してください。例えば、コードとして

ja\_jp=932、zh\_cn=936、ko\_kr=949、または ru\_ru=1251 を使用でき、 de de、fr fr、it it、es es、または pt br の場合は 1252 を使用します。文字が正 しく表示されるように、ETL プロセスを起動する前に Windows コマンド・プロン プトで chcp コマンドを使用してください。

### このタスクについて

スタンドアロン ETL プロセスがインストールされて構成されていれば、いつでも プロセスを起動できます。

#### 手順

 $\bullet$  values of  $\bullet$ 

- 1. ETL プロセスがインストールされているサーバーで、コマンド・プロンプトを 開きます。
- 2. ETL プロセス用の実行可能ファイルが含まれる <Interact home>/ PatternStateETL/bin ディレクトリーに移動します。
- 3. command.bat ファイル (Microsoft Windows の場合) または command.sh ファ イル (UNIX 系オペレーティング・システムの場合) を、以下のパラメーターを 指定して実行します。

-u <username>。この値は、有効な Marketing Platform ユーザーでなければ なりません。また、ETL プロセスが使用する **TargetDS** データ・ソースお よび **RuntimeDS** データ・ソースに対するアクセス権限を指定してそのユー ザーを構成しておく必要があります。

-p <password>。 *<password>* を、指定したユーザーに対応するパスワードに 置き換えます。このユーザーのパスワードがブランクの場合は、-p "" のよ うに二重引用符を 2 つ指定します。コマンド・ファイルを実行する際のパス ワードはオプションです。コマンドでパスワードを省略した場合は、コマン ドが実行されるときにパスワードの入力を求めるプロンプトが出されます。

-c <profileName>。 *<profileName>* を、Marketing Platform で作成した **Interact | PatternStateETL** 構成で指定した名前と厳密に一致する名前に置 き換えます。

ここで入力する名前は、構成を作成したときに「新しいカテゴリー名」フィ ールドで指定した値と一致しなければなりません。

v start。プロセスを開始するには start コマンドが必要です。

したがって、プロセスを開始するための完全なコマンドは、次の形式になりま す。

command.bat -u <username> -p <password> -c <profileName> start

#### タスクの結果

 $\bullet$  values of  $\bullet$ 

 $\bullet$  values of  $\bullet$ 

スタンドアロン ETL プロセスが実行され、プロセスを停止するかサーバーが再始 動されるまで、バックグラウンドで実行し続けます。

注**:**

初めてプロセスを実行するときは、イベント・パターン・データが累積しているた め、実行にかなりの時間を要する場合があります。その後のプロセス実行では、イ ベント・パターン・データの最新のセットのみが処理されるので、完了までそれほ ど時間はかかりません。

なお、次の例のように、command.bat ファイルまたは command.sh ファイルに help 引数を指定することにより、すべての使用可能オプションを確認することもできま す。

command.bat help

# スタンドアロン **ETL** プロセスの停止

サーバー上で起動されたスタンドアロン ETL プロセスは、停止されるまでバック グラウンドで継続的に実行されます。

このタスクについて

### 手順

 $\bullet$  values of  $\bullet$ 

 $\bullet$  values of  $\bullet$ 

 $\bullet$  values of  $\bullet$ 

 $\bullet$  values of  $\bullet$ 

- 1. ETL プロセスがインストールされているサーバーで、コマンド・プロンプトを 開きます。
- 2. ETL プロセス用の実行可能ファイルが含まれる <Interact\_home>/ PatternStateETL/bin ディレクトリーに移動します。
- 3. command.bat ファイル (Microsoft Windows の場合) または command.sh ファ イル (UNIX 系オペレーティング・システムの場合) を、以下のパラメーターを 指定して実行します。

-u <username>。この値は、有効な Marketing Platform ユーザーでなければ なりません。また、ETL プロセスが使用する **TargetDS** データ・ソースお よび **RuntimeDS** データ・ソースに対するアクセス権限を指定してそのユー ザーを構成しておく必要があります。

-p <password>。 *<password>* を、指定したユーザーに対応するパスワードに 置き換えます。このユーザーのパスワードがブランクの場合は、-p "" のよ うに二重引用符を 2 つ指定します。コマンド・ファイルを実行する際のパス ワードはオプションです。コマンドでパスワードを省略した場合は、コマン ドが実行されるときにパスワードの入力を求めるプロンプトが出されます。

-c <profileName>。 *<profileName>* を、Marketing Platform で作成した **Interact | PatternStateETL** 構成で指定した名前と厳密に一致する名前に置 き換えます。

ここで入力する名前は、構成を作成したときに「新しいカテゴリー名」フィ ールドで指定した値と一致しなければなりません。

stop。プロセスを停止するには stop コマンドが必要です。このコマンドを 使用すると、進行中のすべての ETL 操作が完了した後にプロセスがシャッ トダウンします。

進行中の操作が完了するのを待たずに ETL プロセスをシャットダウンする には、stop の代わりに forcestop を使用します。

したがって、プロセスを停止するための完全なコマンドは、次の形式になりま す。

command.bat -u <username> -p <password> -c <profileName> stop

### タスクの結果

スタンドアロン ETL プロセスが停止します。

# 第 **4** 章 オファーの提供

提示するオファーの選択方法を向上させるために、さまざまな方法で Interact を構 成できます。以下のセクションでは、それらのオプション機能について詳しく説明 します。

## オファーの資格

Interact の目的は適格なオファーを提示することです。簡単に言うと、Interact で は、訪問者、チャネル、およびシチュエーションに基づいて、適格なオファーの中 から最適のものが提示されます。

処理ルールは、顧客に対して適格なオファーを Interact で判別するための開始点に すぎません。Interact には、ランタイム環境で提示するオファーの判別方法を向上 させるために実装できるいくつかのオプション機能があります。これらの機能によ って、オファーが顧客に提示されることが保証されるわけではありません。これら の機能は、オファーが顧客に提示されるものとして的確である可能性に影響を与え るものです。環境に対して最良のソリューションを実装するために、これらの機能 を必要に応じて使用できます。

オファーの資格に影響を与える主な領域が 3 つあり、それらは、候補オファーのリ ストの生成、マーケティング・スコアの判別、および学習です。

## 候補オファーのリストの生成

候補オファーのリストの生成には 2 つの主なステージがあります。最初のステージ では、顧客に対して適格である可能性のあるすべてのオファーのリストが生成され ます。2 番目のステージでは、顧客に対して適格ではないオファーがすべてフィル ターで除去されます。両方のステージには、候補オファー・リストの生成に影響を 与えることができる個所がいくつかあります。

以下の図は、候補オファー・リスト生成のステージを示しています。矢印は優先順 位の順序を示します。例えば、オファーがオファー提示の最大回数フィルターを通 過しても、グローバル・オファーの取り込みルール・フィルターを通過しない場 合、ランタイム環境ではそのオファーは除外されます。

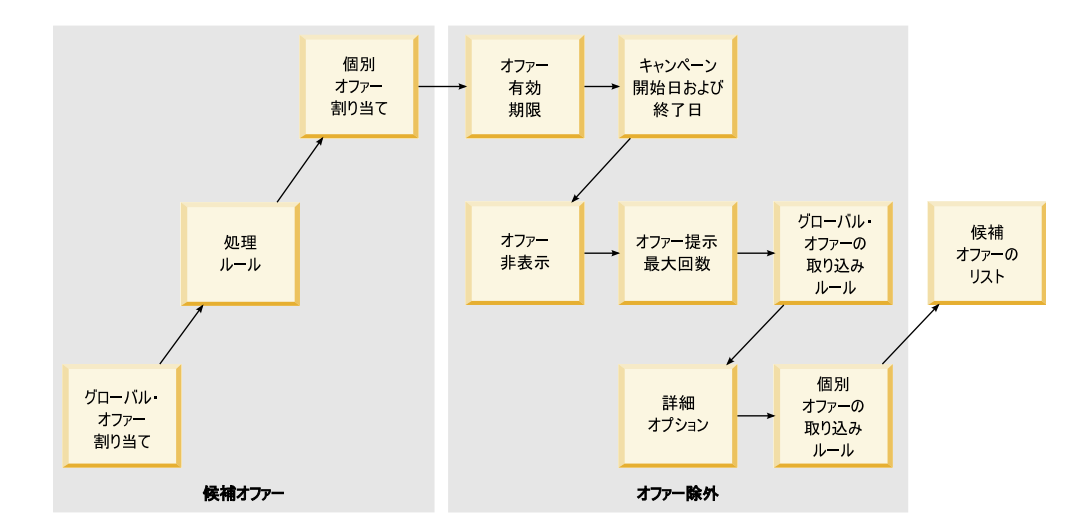

- v グローバル・オファーの割り当て グローバル・オファー・テーブルを使用し て、オーディエンス・レベルによってグローバル・オファーを定義できます。
- v 処理ルール 対話方法タブを使用して、インタラクション・ポイントのセグメン トによってオファーを定義する基本的な方法です。
- v 個別オファーの割り当て スコア・オーバーライド・テーブルを使用して、顧客 によって固有オファーの割り当てを定義できます。
- v オファーの有効期限 Campaign でオファーを作成するときに、有効期限を定義 できます。オファーの有効期限が切れている場合、ランタイム環境ではそのオフ ァーは除外されます。
- v キャンペーンの開始日および終了日 Campaign でキャンペーンを作成するとき に、キャンペーンの開始日および終了日を定義できます。キャンペーンの開始日 が来ていないか、キャンペーンの終了日が過ぎている場合、ランタイム環境では そのオファーは除外されます。
- v オファー非表示 オファー非表示テーブルを使用して、特定のオーディエンス・ メンバーに対するオファー非表示を定義できます。
- v オファー提示の最大回数 対話式チャネルを定義するときに、顧客にオファーを 提示するセッションごとの最大回数を定義します。オファーの提示が既にこの回 数に達している場合、ランタイム環境ではそのオファーは除外されます。
- v グローバル・オファーの取り込みルール グローバル・オファー・テーブルを使 用して、オーディエンス・レベルでオファーをフィルターに掛けるためのブール 式を定義できます。結果が FALSE である場合、ランタイム環境ではそのオファ ーは除外されます。
- v 拡張オプション 処理ルールの「次の式が **TRUE** の場合は、このルールを対象 と見なす」拡張オプションを使用して、セグメント・レベルでオファーをフィル ターに掛けることができます。結果が FALSE である場合、ランタイム環境では そのオファーは除外されます。
- v 個別オファーの取り込みルール スコア・オーバーライド・テーブルを使用し て、顧客レベルでオファーをフィルターに掛けるためのブール式を定義できま す。結果が FALSE である場合、ランタイム環境ではそのオファーは除外されま す。

# マーケティング・スコアの計算

マーケティング・スコアに (計算を使用することにより) 影響を与えたり、マーケテ ィング・スコアをオーバーライドしたりする多くの方法があります。

この図は、マーケティング・スコアに影響を与えたり、マーケティング・スコアを オーバーライドしたりできる、さまざまなステージを示しています。

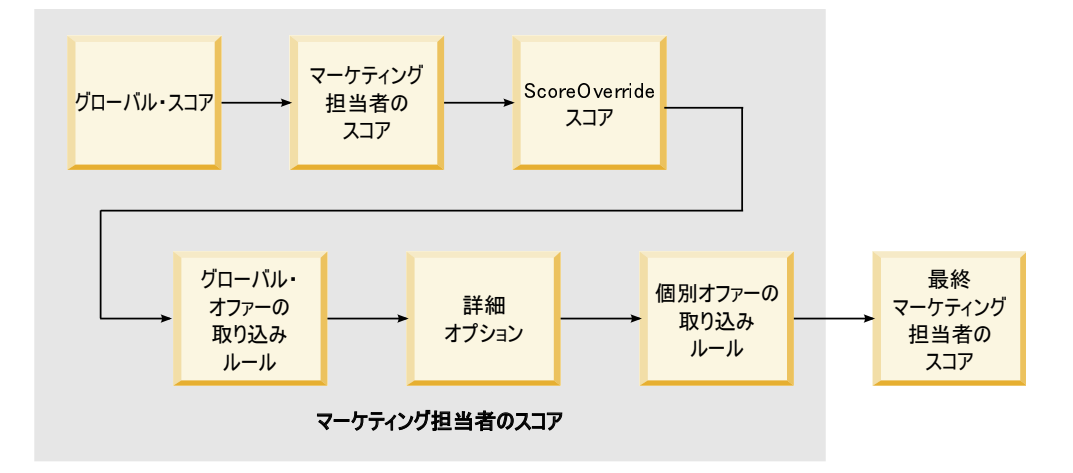

矢印は優先順位の順序を示します。例えば、処理ルールの拡張オプションでマーケ ティング・スコアを決定するための式を定義し、スコア・オーバーライド・テーブ ルの式を定義する場合、スコア・オーバーライド・テーブルの式の方が優先順位は 上です。

- v グローバル・スコア グローバル・オファー・テーブルを使用して、オーディエ ンス・レベルごとにスコアを定義できます。
- v マーケティング担当者のスコア 処理ルールのスライダーを使用して、セグメン トごとにスコアを定義できます。
- v スコア・オーバーライド・スコア スコア・オーバーライド・テーブルを使用し て、顧客ごとにスコアを定義できます。
- v グローバル・オファーの取り込みルール グローバル・オファー・テーブルを使 用して、オーディエンス・レベルごとにスコアを計算する式を定義できます。
- v 拡張オプション 処理ルールの「次の式をマーケティング・スコアとして使用す る」拡張オプションを使用して、セグメントごとにスコアを計算する式を定義で きます。
- v スコア・オーバーライド・オファーの取り込みルール スコア・オーバーライ ド・テーブルを使用して、顧客ごとにスコアを計算する式を定義できます。

### 学習の影響

Interact 組み込み学習モジュールを使用している場合、学習属性のリストや信頼性 レベルなどの標準学習構成に優先して、学習出力に影響を与えることができます。 他のコンポーネントの使用中に、学習アルゴリズムのコンポーネントをオーバーラ イドできます。

デフォルト・オファー・テーブルおよびスコア・オーバーライド・テーブルの LikelihoodScore 列および AdjExploreScore 列を使用して、学習をオーバーライド できます。これらの列は、aci\_scoringfeature 機能スクリプトを使用して、デフォ

ルト・オファー・テーブルおよびスコア・オーバーライド・テーブルに追加できま す。これらのオーバーライドを適切に使用するには、Interact 組み込み学習を十分 に理解していることが必要です。

学習モジュールでは、候補オファーのリストおよび候補オファーごとのマーケティ ング・スコアが取得され、それらが最終計算に使用されます。オファー・リスト は、顧客がオファーを承認するという見込み (承認の可能性) を計算するために学習 属性と共に使用されます。学習アルゴリズムによって、これらの可能性と表示の履 歴数が使用されて探索と活用の間のバランスが取られ、オファーの重みが決定され ます。最後に、組み込み学習でオファーの重みが取得されて、それが最終マーケテ ィング・スコアと乗算され、最終スコアが返されます。オファーはこの最終スコア 順にソートされます。

# オファーを非表示にする

オファーを非表示にするようにランタイム環境を構成できます。

ランタイム環境でオファーを非表示にする方法が以下のようにいくつかあります。

v 対話式チャネルの **1** 回の訪問時のオファーの最大表示回数要素。

対話式チャネルを作成または編集するときに、**1** 回の訪問時のオファーの最大表 示回数を定義します。

v オファー非表示テーブルの使用。

プロファイル・データベースにオファー非表示テーブルを作成します。

- 有効期限が切れているオファー。
- 有効期限が切れているキャンペーンのオファー。
- v オファーの取り込みルールをパスしないために除外されたオファー (処理ルール の拡張オプション)。
- v Interact セッションで既に明示的に承認されたか拒否されたオファー。顧客が明 示的にオファーを承認したか拒否した場合、そのオファーはセッション期間中は 非表示になります。

### オファーの非表示の有効化

オファーの非表示を有効化するには、この手順を使用します。

## このタスクについて

非表示にされるオファーのリストを参照するように Interact を構成できます。

### 手順

- 1. オーディエンス ID とオファー ID を含む、すべてのオーディエンス用の新規 テーブル、offerSuppressionTable を作成します。
- 2. enableOfferSuppressionLookup プロパティーを **true** に設定します。
- 3. Interact > profile > offerSuppressionTable プロパティーに、該当するオー ディエンスのオファー非表示テーブルの名前を設定します。

# オファー非表示テーブル

オファー非表示テーブルを使用すると、特定のオーディエンス ID に対してオファ ーを非表示にできます。例えば、オーディエンスが顧客である場合、顧客 John Smith に対してオファーを非表示にできます。このテーブルの少なくとも 1 つのオ ーディエンス・レベルに対するバージョンが実稼働プロファイル・データベースに 存在する必要があります。サンプルのオファー非表示テーブル UACI\_Blacklist は、プロファイル・データベースに対して aci usrtab SQL スクリプトを実行する ことで作成できます。aci\_usrtab SQL スクリプトは、ランタイム環境のインスト ール・ディレクトリーの ddl ディレクトリーにあります。

各行に AudienceID フィールドおよび OfferCode1 フィールドを定義する必要があ ります。オーディエンス ID またはオファー・コードが複数の列から構成されてい る場合は、列を追加できます。これらの列は Campaign で定義された列名と一致す る必要があります。例えば、オーディエンス Customer がフィールド HHold\_ID と MemberNum によって定義されている場合、オファー非表示テーブルに HHold\_ID と MemberNum を追加する必要があります。

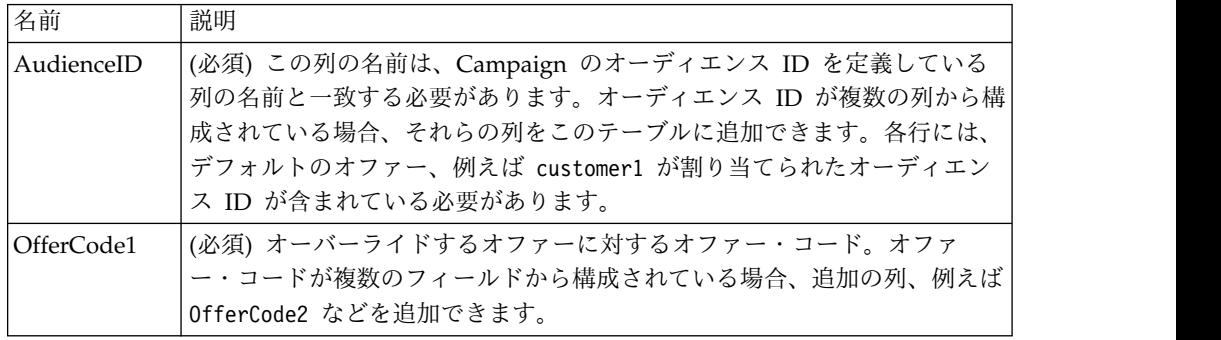

# グローバル・オファーと個別の割り当て

対話方法タブで構成された処理ルールに優先して特定のオファーを割り当てるよう にランタイム環境を構成できます。オーディエンス・レベルのあらゆるメンバーに 対してグローバル・オファーを定義し、特定のオーディエンス・メンバーに対して 個別の割り当てを定義できます。例えば、すべての世帯に対して、その他のものが 有効でない場合に表示するグローバル・オファーを定義し、特定の Smith 世帯に対 して、個別オファーの割り当てを作成できます。

ゾーン、セル、およびオファーの取り込みルールによって、グローバル・オファー と個別の割り当ての両方を制約できます。グローバル・オファーと個別の割り当て の両方は、実稼働プロファイル・データベースの特定のテーブルにデータを追加す ることによって構成されます。

グローバル・オファーと個別の割り当てを適切に機能させるには、配置内に、参照 されるすべてのセルおよびオファー・コードが存在する必要があります。必要なデ ータを確実に有効にするには、デフォルトのセル・コードおよび UACI ICBatchOffers テーブルを構成する必要があります。

# デフォルトのセル・コードの定義

グローバル・オファーまたは個別オファーの割り当てに、デフォルトのオファー・ テーブルまたはスコア・オーバーライド・テーブルを使用する場合は、デフォルト のセル・コードを定義する必要があります。 DefaultCellCode は、デフォルトのオ ファー・テーブルまたはスコア・オーバーライド・テーブルの特定の行にセル・コ ードが定義されていない場合に使用されます。このデフォルトのセル・コードはレ ポートで使用されます。

## このタスクについて

DefaultCellCode は Campaign で定義されたセル・コード形式と一致する必要があ ります。このセル・コードはレポートに表示されるすべてのオファーの割り当てに 対して使用されます。

一意のデフォルト・セル・コードを定義すると、デフォルト・オファー・テーブル またはスコア・オーバーライド・テーブルによって割り当てられたオファーを容易 に識別できます。

#### 手順

DefaultCellCode プロパティーは、IndividualTreatment カテゴリーのオーディエ ンス・レベルおよびテーブル・タイプごとに定義します。

## 処理ルールで使用されないオファーの定義

デフォルト・オファー・テーブルまたはスコア・オーバーライド・テーブルを使用 する場合、すべてのオファー・コードが配置内に存在することを確認する必要があ ります。デフォルト・オファー・テーブルまたはスコア・オーバーライド・テーブ ルで使用するすべてのオファーが処理ルールで使用されることがわかっている場 合、それらのオファーは配置内に存在します。ただし、処理ルールで使用されない オファーについては、UACI ICBatchOffers テーブルで定義する必要があります。

### このタスクについて

UACI ICBatchOffers テーブルは Campaign システム・テーブル内に存在します。

#### 手順

UACI\_ICBatchOffers テーブルに、デフォルト・オファー・テーブルまたはスコア・ オーバーライド・テーブルで使用するオファー・コードを追加します。このテーブ ルの形式は以下のとおりです。

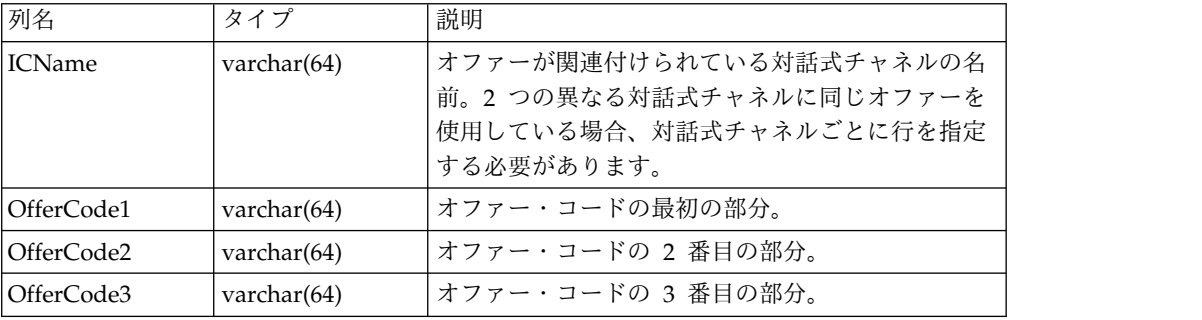

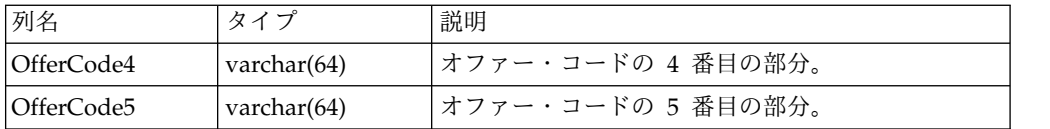

# グローバル・オファー・テーブルについて

グローバル・オファー・テーブルを使用すると、オーディエンス・レベルで処理を 定義できます。例えば、オーディエンスの世帯のすべてのメンバーに対してグロー バル・オファーを定義できます。

Interact オファー提供の以下の要素についてグローバル設定を定義できます。

- グローバル・オファーの割り当て
- グローバル・マーケティング担当者のスコア (数値または式による)
- オファーをフィルターに掛けるためのブール式
- 学習の可能性および重み (Interact 組み込み学習を使用している場合)
- グローバル学習のオーバーライド

# グローバル・オファーの割り当て

処理ルールで定義されたすべての設定に優先してオーディエンス・レベルに対して グローバル・オファーを割り当てるようにランタイム環境を構成するには、この手 順を使用します。

### 手順

1. プロファイル・データベースに UACI DefaultOffers というテーブルを作成しま す。

正しい列を持つ UACI DefaultOffers テーブルを作成するには、aci usrtab DDL ファイルを使用します。

2. Interact > profile > enableDefaultOfferLookup プロパティーを **true** に設定 します。

# グローバル・オファー・テーブル

グローバル・オファー・テーブルがプロファイル・データベースに存在している必 要があります。プロファイル・データベースに対して aci usrtab SQL スクリプト を実行することにより、グローバル・オファー・テーブル、UACI\_DefaultOffers を 作成できます。

aci usrtab SQL スクリプトは、ランタイム環境のインストール・ディレクトリー の ddl ディレクトリーにあります。

各行に AudienceLevel フィールドおよび OfferCode1 フィールドを定義する必要が あります。その他のフィールドは、オファーの割り当てをさらに制約したり、オー ディエンス・レベルでの組み込み学習に影響を与えたりするオプションです。

最良のパフォーマンスを得るには、このテーブルのオーディエンス・レベル列でイ ンデックスを作成してください。

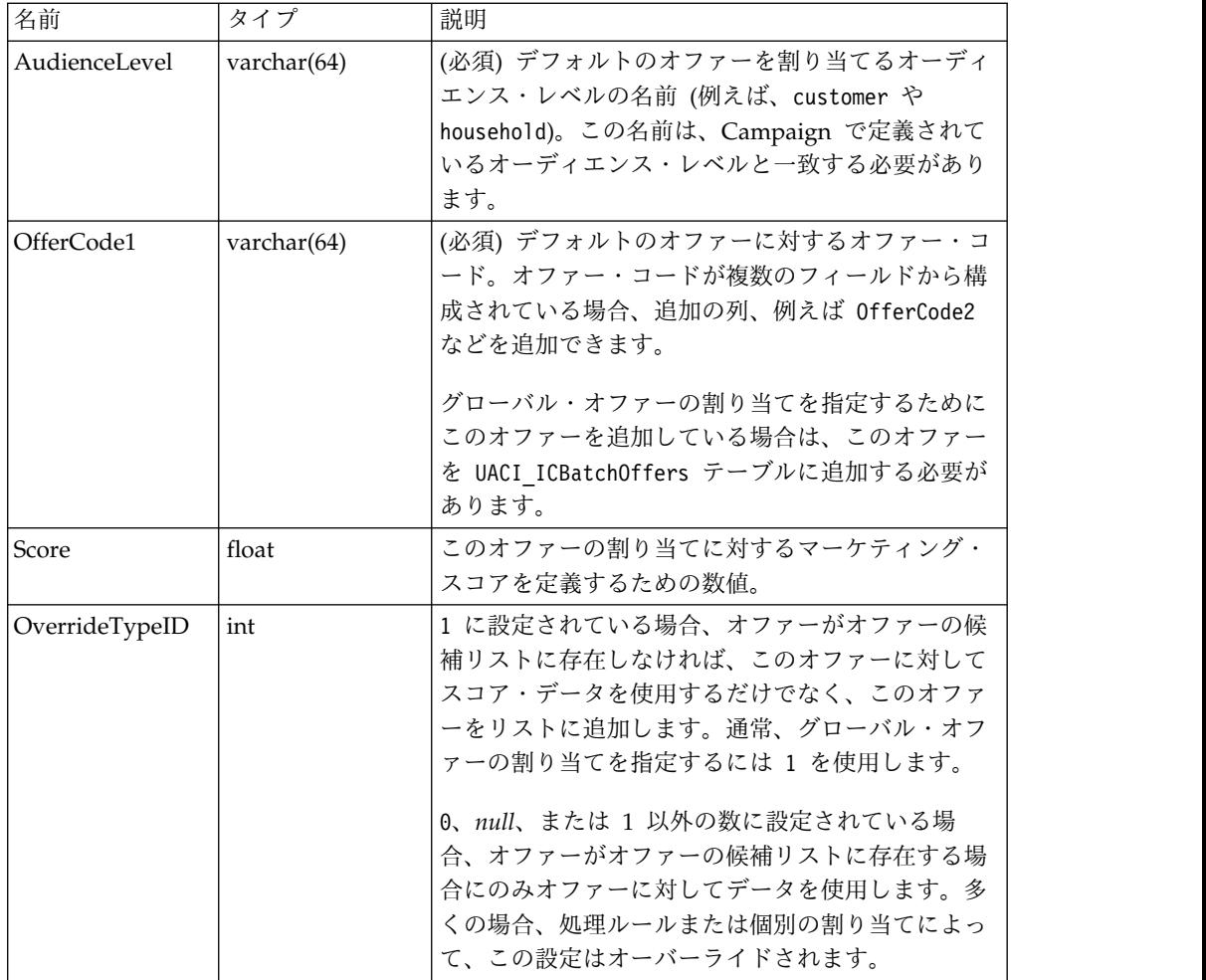

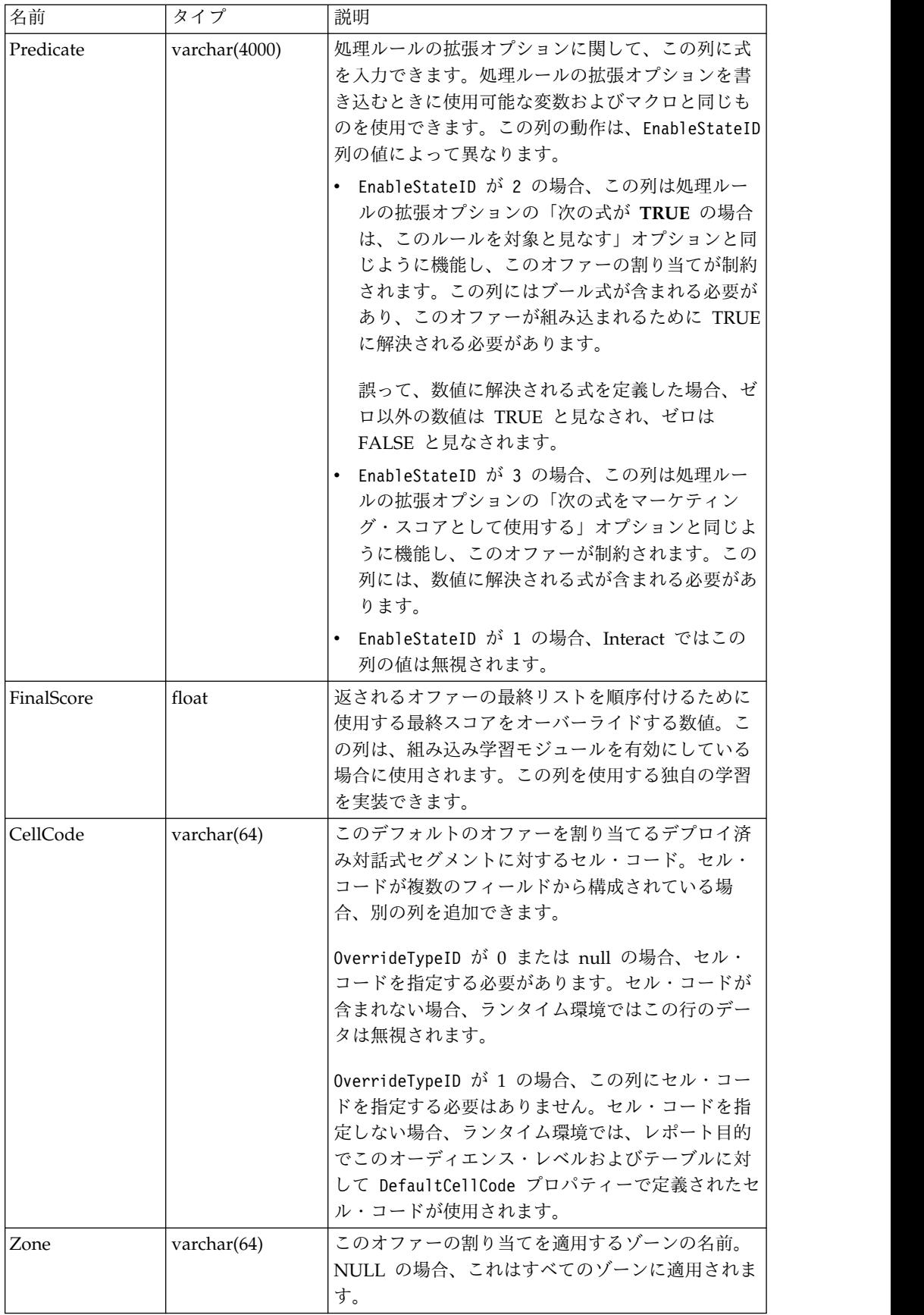

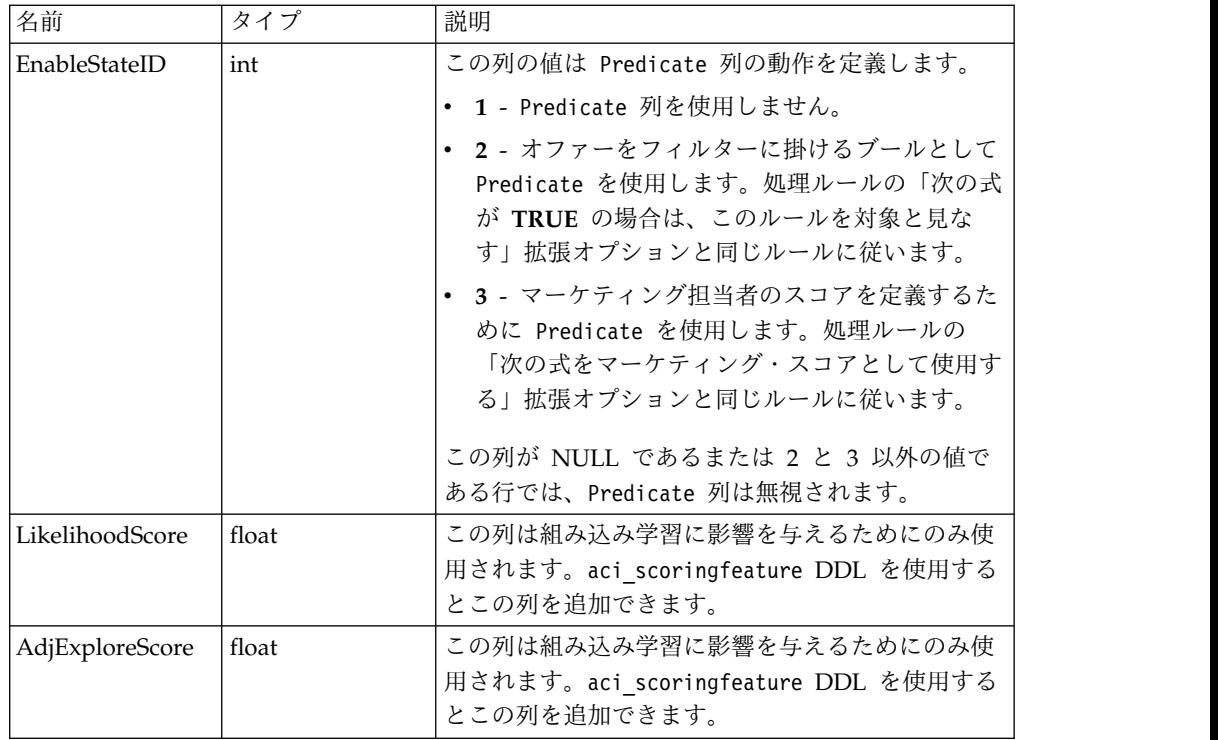

# スコア・オーバーライド・テーブルについて

スコア・オーバーライド・テーブルを使用すると、オーディエンス ID または個別 のレベルで処理を定義できます。例えば、オーディエンス・レベルが訪問者である 場合、特定の訪問者に対してオーバーライドを作成できます。

Interact オファー提供の以下の要素についてオーバーライドを定義できます。

- 個別オファーの割り当て
- 個別のマーケティング担当者のスコア (数値または式による)
- オファーをフィルターに掛けるためのブール式
- v 学習の可能性および重み (組み込み学習を使用している場合)
- 個別の学習のオーバーライド

## スコア・オーバーライドの構成

マーケティング・スコアの代わりにモデリング・アプリケーションから生成される スコアを使用するように Interact を構成できます。

### 手順

1. オーバーライドを指定するオーディエンス・レベルごとにスコア・オーバーライ ド・テーブルを作成します。

正しい列を持つサンプルのスコア・オーバーライド・テーブルを作成するには、 aci usrtab DDL ファイルを使用します。

2. Interact > Profile > enableScoreOverrideLookup プロパティーを **true** に設 定します。

3. scoreOverrideTable プロパティーに、オーバーライドを指定するオーディエン ス・レベルごとのスコア・オーバーライド・テーブルの名前を設定します。

すべてのオーディエンス・レベルに対してスコア・オーバーライド・テーブルを 指定する必要はありません。

# スコア・オーバーライド・テーブル

スコア・オーバーライド・テーブルが実稼働プロファイル・データベースに存在し ている必要があります。サンプルのスコア・オーバーライド・テーブル UACI ScoreOverride は、プロファイル・データベースに対して aci\_usrtab SQL スクリプトを実行することで作成できます。

aci usrtab SOL スクリプトは、ランタイム環境のインストール・ディレクトリー の ddl ディレクトリーにあります。

各行に *AudienceID* フィールド、OfferCode1 フィールド、および Score フィール ドを定義する必要があります。その他のフィールドの値は、個別オファーの割り当 てをさらに制約したり、組み込み学習のためのスコア・オーバーライド情報を指定 したりするオプションです。

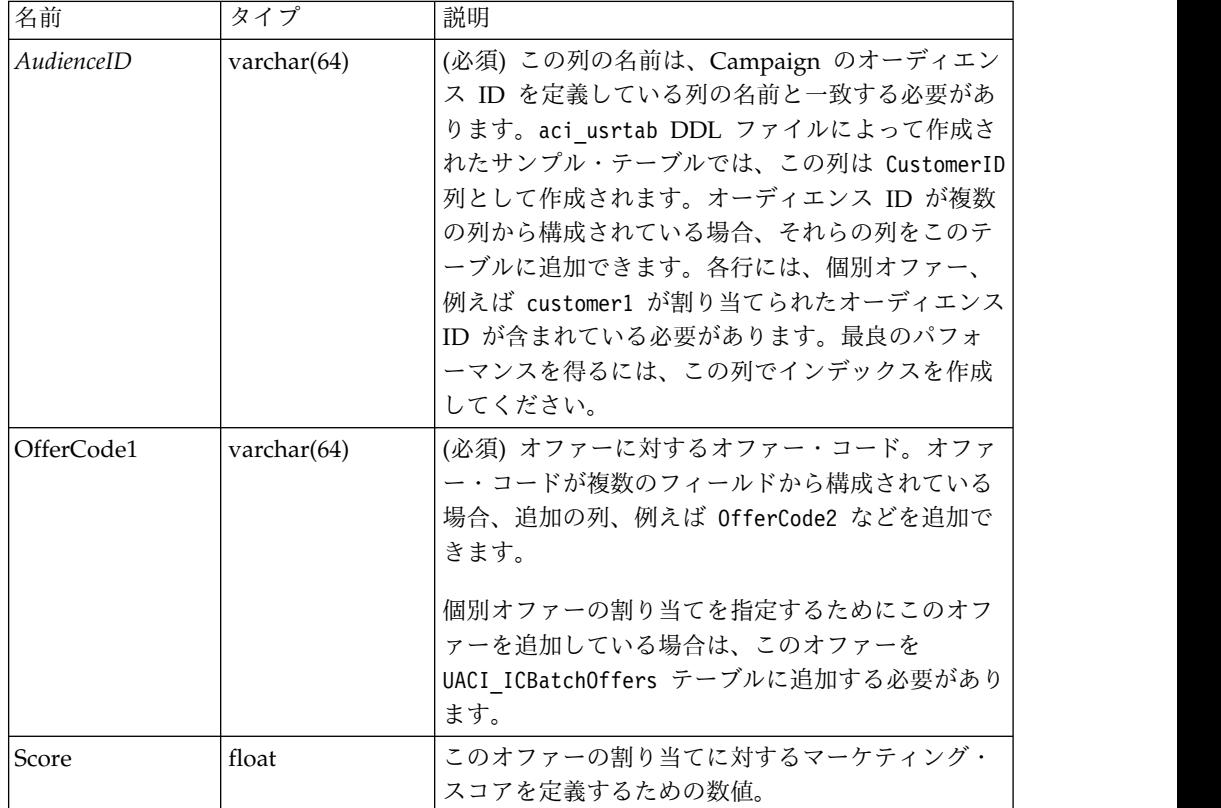

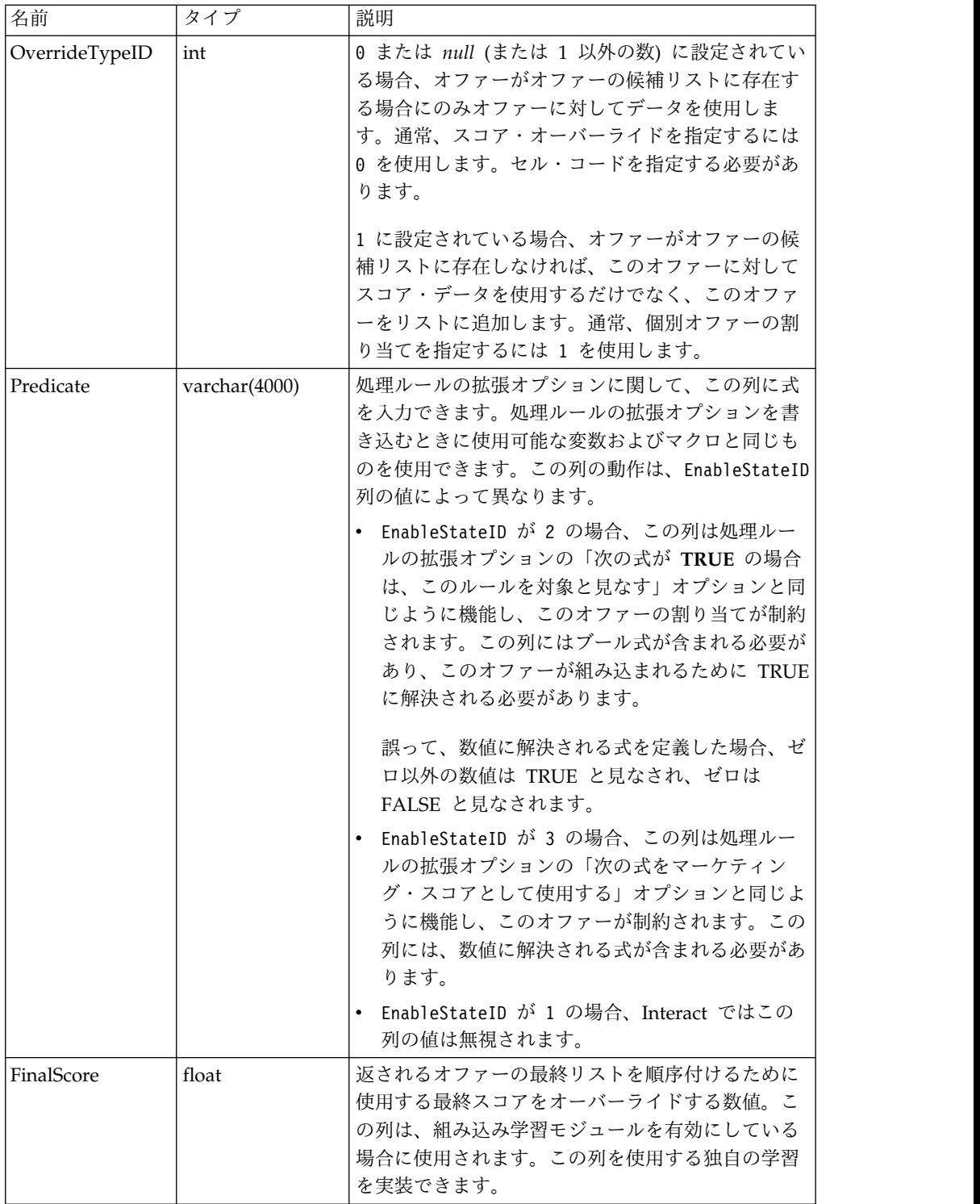

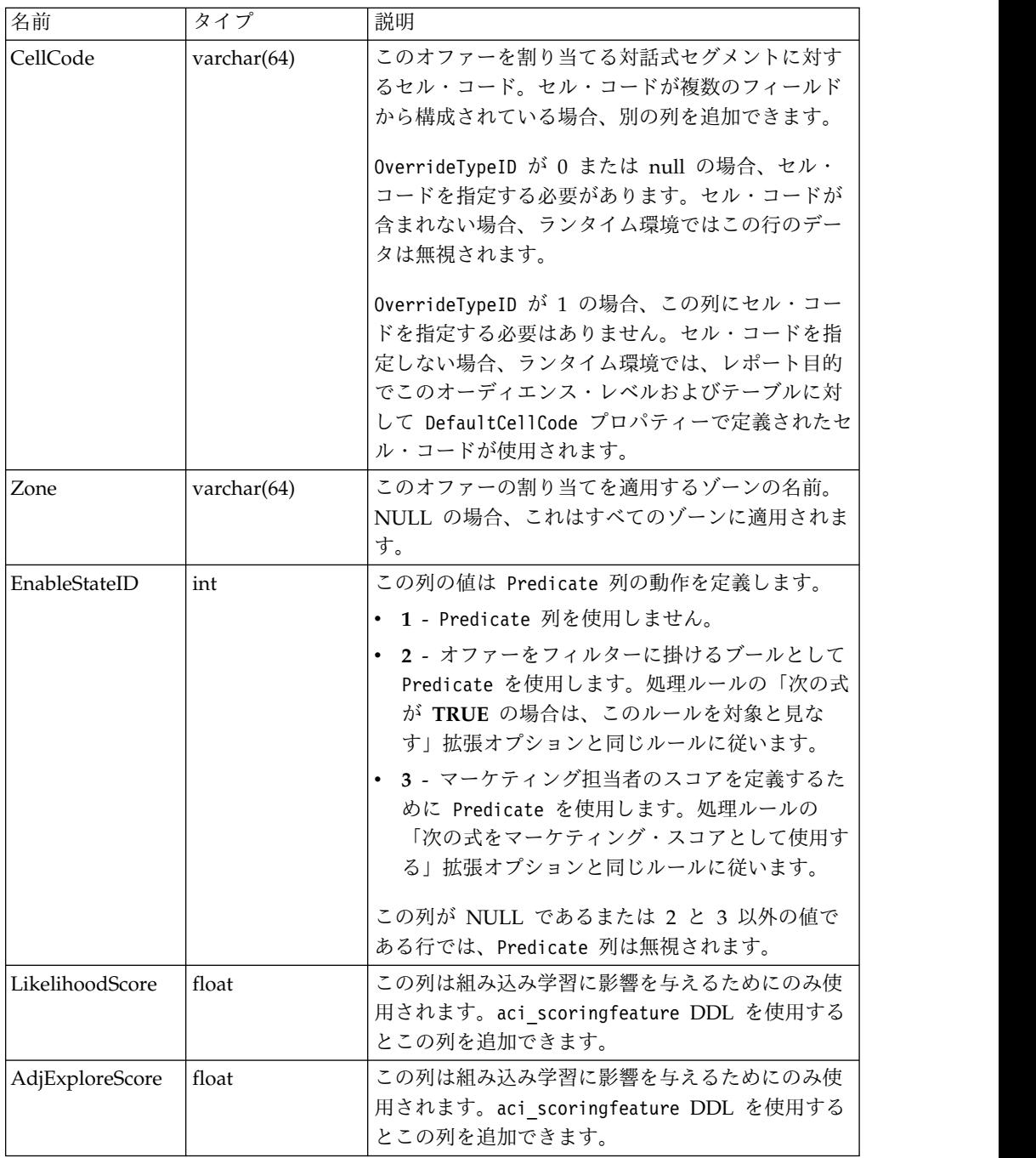

# **Interact** 組み込み学習の概要

適切なオファーを適切なセグメントに提示するために可能なことをすべて行う一方 で、訪問者の実際の選択から学べるものが常にあります。訪問者の実際の行動は戦 略に影響を及ぼします。レスポンス履歴を取得し、それをいくつかのモデリング・ ツールによって実行して、対話式フローチャートに組み込むことのできるスコアを 得ることができます。

ただし、これはリアルタイムのデータではありません。

Interact では、訪問者のアクションからリアルタイムで学習するために、2 つのオ プションが提供されています。

- 組み込み学習モジュール ランタイム環境には、ナイーブ・ベイズに基づく学習 モジュールがあります。このモジュールでは、選択した顧客属性がモニターさ れ、提示すべきオファーの選択を補助するためにそのデータが使用されます。
- v 学習 API ランタイム環境には、独自の学習モジュールを記述するための学習 API もあります。

学習は使用しなくてもかまいません。デフォルトでは、学習は無効にされていま す。

## **Interact** 学習モジュール

Interact 学習モジュールでは、オファーに対する訪問者のレスポンスおよび訪問者 属性がモニターされます。

#### 学習モジュールのモード

学習モジュールには、次の 2 つの一般的なモードがあります。

- v 探索 学習モジュールは、活用モード中に使用する見積もりを最適化するのに十 分なレスポンス・データを収集するために、オファーを提供します。探索中に提 供されるオファーは、必ずしも最適の選択を反映するものではありません。
- v 活用 探索の段階で十分なデータが収集されると、学習モジュールは、確率を使 用して、提示するオファーの選択を補助します。

学習モジュールは、2 つのプロパティーを使用して探索モードと活用モードを切り 替えます。 2 つのプロパティーとは、以下のものです。

- v confidenceLevel プロパティーを使用して構成する信頼性レベル。
- v 学習モジュールがランダム・オファーを提示する確率。これは、 percentRandomSelection プロパティーを使用して構成します。

## 信頼性レベル・プロパティー

confidenceLevel には、オファーのスコアをアービトレーションで使用するために 必要な学習モジュールの確度 (または信頼度) を表すパーセントを設定します。最初 に、学習モジュールに処理するデータがない場合、学習モジュールではマーケティ ング・スコアが全面的に信頼されます。すべてのオファーが

minPresentCountThreshold で定義されている回数提示されると、学習モジュールは 探索モードになります。処理するデータが多くない場合、学習モジュールは、計算 されたパーセントを正確なものとして信頼しません。したがって、学習モジュール は探索モードのままです。

学習モジュールでは、各オファーに重みが割り当てられます。重みを計算するため に、学習モジュールは、構成された信頼性レベル、承認データの履歴、および現行 セッションのデータを入力として取る式を使用します。式によって、本質的に探索 と活用の間のバランスが取られ、適切な重みが返されます。
## ランダム選択のプロパティー

初期段階中にシステムが良い結果を出すオファーに偏らないように、Interact では percentRandomSelection パーセント分の回数、ランダム・オファーが提示されま す。このランダム・オファーのパーセントによって、最も成功しそうなオファー以 外のオファーを学習モジュールに強制的に提示させて、そのようなオファーでもよ り多く提示すれば成功する可能性が高くなるのかを調べることができます。例え ば、percentRandomSelection を 5 に構成した場合、学習モジュールは 5% の確率 でランダム・オファーを提示し、そのレスポンス・データを計算に追加します。

「ランダムのパーセント」を設定すると、「対話式チャネル」ウィンドウの「イン タラクション・ポイント」タブのゾーンごとに、スコアを考慮することなく、返さ れるオファーがランダムに選択される確率を指定できます。

### 学習モジュールによるオファーの決定方法

学習モジュールでは、提示されるオファーが以下の方法で決定されます。

- 1. 訪問者がオファーを選択する確率が計算されます。
- 2. 手順 1 の確率を使用してオファーの重みが計算され、探索モードと活用モード のどちらにすべきかが決定されます。
- 3. マーケティング・スコアおよび手順 2 のオファーの重みを使用して、オファー ごとに最終スコアが計算されます。
- 4. 手順 3 で決定されたスコアに基づいてオファーがソートされ、要求された数の 上位オファーが返されます。

例えば、学習モジュールが、訪問者がオファー A を承認する確率を 30%、オファ ー B を承認する確率を 70% と判断し、この情報を活用すべきだと判断したとしま す。処理ルールでは、オファー A のマーケティング・スコアは 75、オファー B は 55 です。ただし、手順 3 の計算では、オファー A よりオファー B の方が最 終スコアが高くなっているため、ランタイム環境ではオファー B が提示されます。

#### 重み係数のプロパティー

学習は、recencyWeightingFactor プロパティーおよび recencyWeightingPeriod プ ロパティーにも基づきます。これらのプロパティーを使用すると、新しいデータに 追加する重みを、古いデータの重みよりも大きくできます。 recencyWeightingFactor は、最近のデータに与えられる重みの割合です。 recencyWeightingPeriod は、最近であると見なされる期間です。例えば、 recencyWeightingFactor を 0.30 に、recencyWeightingPeriod を 24 に構成しま す。これらの設定は、過去 24 時間のデータが、考慮するすべてのデータの 30% を占めることを意味します。1 週間分のデータがある場合は、最初の 6 日間の平均 データが全部でデータの 70% になり、最終日のデータが 30% になります。

### 書き込まれるステージング・テーブル・データ

すべてのセッションで、以下のデータが学習ステージング・テーブルに書き込まれ ます。

- オファー・コンタクト
- オファーの承認

v 学習属性

構成可能な間隔で、集約機能によってステージング・テーブルからデータが読み取 られ、そのデータが編集されてテーブルに書き込まれます。学習モジュールでは、 この集約データが読み取られて計算に使用されます。

### 学習モジュールの有効化

すべてのランタイム・サーバーには、組み込み学習モジュールが備わっています。 デフォルトでは、この学習モジュールは無効にされています。構成プロパティーを 変更すると学習モジュールを有効化できます。

#### 手順

ランタイム環境の Marketing Platform で、「Interact」>「offerserving」カテゴ リーの以下の構成プロパティーを編集します。

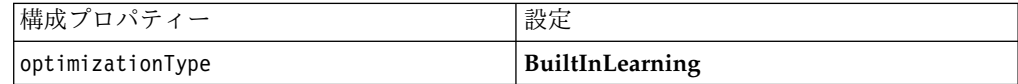

### 学習属性

学習モジュールでは、訪問者属性とオファー承認データを使用して学習されます。 モニターする訪問者属性を選択できます。これらの訪問者属性には、リアルタイム で収集するいくつかのイベント・パラメーターを含め、顧客プロファイル内の任意 の属性を選択可能です。

ディメンション・テーブルの属性は学習ではサポートされません。

モニターする属性はいくつでも構成できますが、IBM では、以下のガイドラインに 従って、静的学習属性と動的学習属性間で 10 個程度までの学習属性を構成するこ とをお勧めしています。

v 独立した属性を選択してください。

類似した属性を選択しないでください。例えば、HighValue という属性を作成し て、その属性が給料に基づく計算によって定義される場合、HighValue と Salary の両方は選択しないでください。類似の属性は学習アルゴリズムには役立 ちません。

v 離散的な値を持つ属性を選択してください。

属性に値の範囲がある場合、厳密な値を選択する必要があります。例えば、属性 として給料を使用する場合、各給料の範囲に特定の値 (範囲 20,000 から 30,000 までは A、30,001 から 40,000 までは B など) を指定する必要があります。

v パフォーマンスの妨げにならないように、追跡する属性の数を制限してくださ い。

追跡できる属性の数は、パフォーマンス要件と Interact インストール済み環境に 応じて異なります。可能な場合は、別のモデリング・ツール (PredictiveInsight

など) を使用して、上位 10 個の予測属性を判別してください。予測されない属 性を自動的に除去するように学習モジュールを構成できますが、これにはパフォ ーマンス・コストも掛かります。

モニターする属性の数とモニターする属性ごとの値の数の両方を定義することによ って、パフォーマンスを管理できます。Campaign > partitions > partition1 > Interact > learning > maxAttributeNames プロパティーでは、追跡する訪問者属 性の最大数を定義します。 maxAttributeValues プロパティーでは、属性ごとに追 跡する値の最大数を定義します。その他のすべての値は、otherAttributeValue プ ロパティーの値によって定義されたカテゴリーに割り当てられます。ただし、学習 エンジンは、検出された最初の値のみを追跡します。例えば、訪問者属性の目の色 を追跡するとします。対象とする値を、青色、茶色、および緑色のみとして、 maxAttributeValues を 3 に設定します。しかし、最初の 3 人の訪問者の値は、青 色、茶色、およびヘーゼルでした。この場合、緑色の目のすべての訪問者は otherAttributeValue に割り当てられます。

学習基準をより詳細に定義できる、動的学習属性を使用することもできます。動的 学習属性を使用すると、2 つの属性の組み合わせを単一のエントリーとして学習さ せることができます。例えば、以下のプロファイル情報を考慮します。

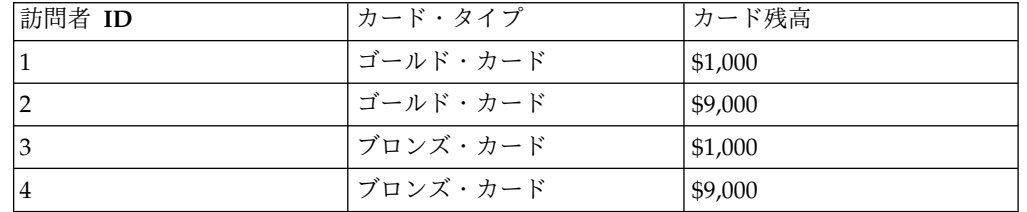

標準学習属性を使用する場合、カード・タイプとカード残高を個別にのみ学習させ ることができます。訪問者 1 と 2 は、カード・タイプに基づいて同じグループに 分類され、訪問者 2 と 4 は、カード残高に基づいて同じグループに分類されま す。これは、オファーの承認行動の正確な予測子にならない場合があります。ゴー ルド・カード保有者は残高がより高額になる傾向があるとすると、訪問者 2 の行動 は訪問者 4 とは根本的に異なる可能性があり、そのことは標準学習属性を偏らせま す。しかし、動的学習属性を使用すると、これらの訪問者ごとに個別に学習され、 予測はより正確になります。

動的学習属性を使用し、訪問者が 1 つの属性に対して 2 つの有効な値を持つ場 合、学習モジュールでは検出された最初の値が選択されます。

enablePruning プロパティーを yes に設定している場合、学習モジュールのアルゴ リズムによって、予測されない属性が判別され、これらの属性は重みの計算時に考 慮の対象から外されます。例えば、髪色を表す属性を追跡しており、学習モジュー ルによって、訪問者の髪色に基づいてオファーを承認するパターンが存在しないと 判別された場合、学習モジュールでは、髪色の属性を考慮することは中止されま す。属性は、学習集計プロセスの実行 (aggregateStatsIntervalInMinutes プロパ ティーで定義されている) ごとに再評価されます。動的学習属性も除去されます。

### 学習属性の定義

学習属性を定義するには、この手順を使用します。

### このタスクについて

訪問者の属性を maxAttributeNames の数まで構成できます。

*(learningAttributes)* は、新規学習属性を作成するためのテンプレートです。属性 ごとに新規名を入力する必要があります。同じ名前で 2 つのカテゴリーを作成する ことはできません。

### 手順

設計環境の Marketing Platform で、

「Campaign」>「partitions」>「partition*n*」>「Interact」>「learning」カテゴ リーの以下の構成プロパティーを編集します。

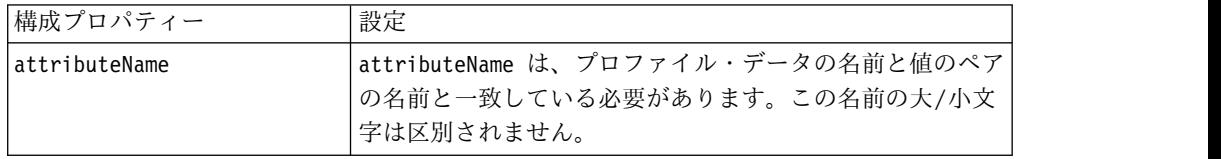

## 動的学習属性の定義

動的学習属性を定義するには、学習データ・ソースの UACI\_AttributeList テーブ ルにデータを追加する必要があります。

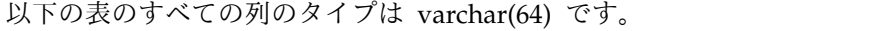

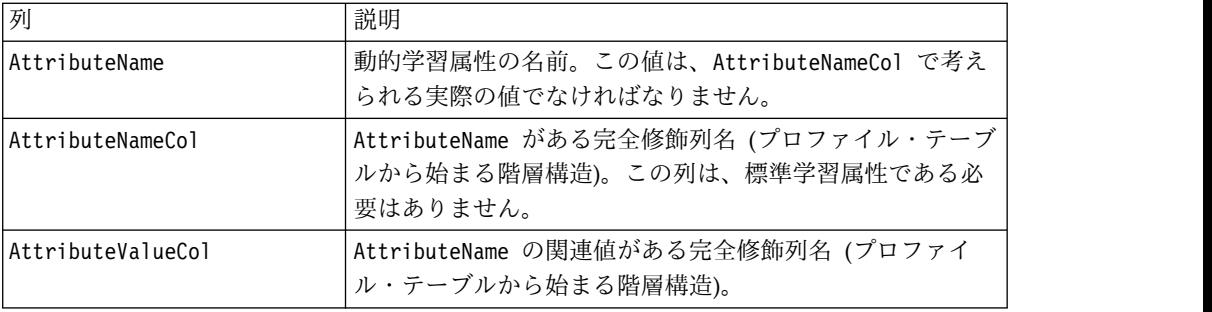

例えば、以下のプロファイル・テーブルとその関連ディメンション・テーブルにつ いて考えます。

表 *6. MyProfileTable*

| VisitorID      | KeyField |
|----------------|----------|
|                | Key1     |
| $\overline{2}$ | Kev2     |
| 3              | Key3     |
| 4              | Key4     |

#### 表 *7. MyDimensionTable*

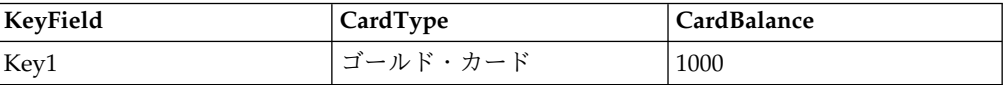

表 *7. MyDimensionTable (*続き*)*

| KeyField | CardType | <b>CardBalance</b> |
|----------|----------|--------------------|
| Key2     | ゴールド・カード | 9000               |
| Key3     | ブロンズ・カード | 1000               |
| Key4     | ブロンズ・カード | 9000               |

以下は、カードの種類と残高をマッチングした UACI AttributeList テーブル例で す。

表 *8. UACI\_AttributeList*

| <b>AttributeName</b> | <b>AttributeNameCol</b> | <b>AttributeValueCol</b>                                                       |
|----------------------|-------------------------|--------------------------------------------------------------------------------|
|                      |                         | ゴールド・カード   MyProfileTable.MyDimensionTable.   MyProfileTable.MyDimensionTable. |
|                      | <b>CardType</b>         | CardBalance                                                                    |
|                      |                         | ブロンズ・カード   MyProfileTable.MyDimensionTable.  MyProfileTable.MyDimensionTable.  |
|                      | CardType                | CardBalance                                                                    |

## 外部学習モジュールを認識するようにランタイム環境を構成する

学習 Java™ API を使用して、独自の学習モジュールを作成できます。Marketing Platform の学習ユーティリティーを認識するために、ランタイム環境を構成する必 要があります。

このタスクについて

これらの変更を有効にするために、Interact ランタイム・サーバーを再始動する必 要があります。

#### 手順

1. ランタイム環境の Marketing Platform で、「Interact」>「offerserving」カ テゴリーの以下の構成プロパティーを編集します。 Learning Optimizer API の構成プロパティーは、「Interact」>「offerserving」>「外部学習構成 (External Learning Config)」カテゴリーにあります。

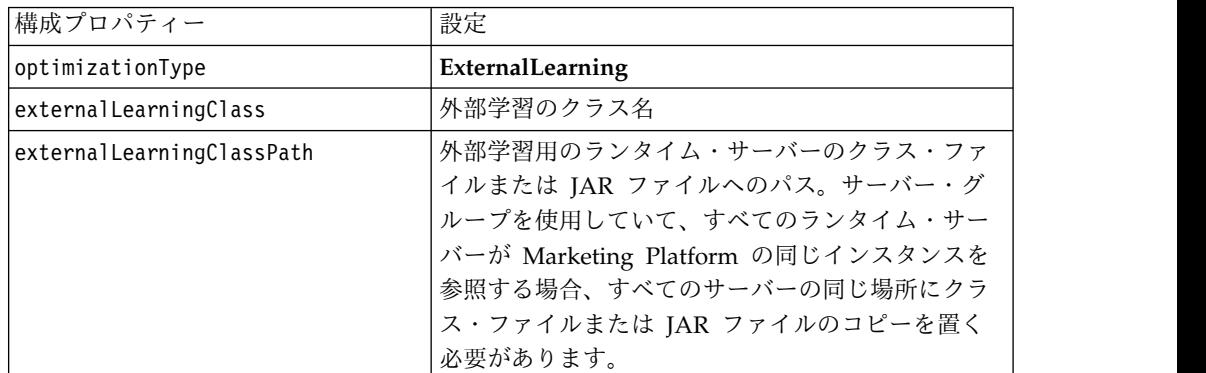

2. これらの変更を有効にするために、Interact ランタイム・サーバーを再始動しま す。

# 第 **5** 章 **Interact API** の理解

Interact サーバーは、さまざまなタッチポイントに対して動的にオファーを提供し ます。例えば、特定のタイプの問い合わせを行った顧客に対して見込める最も高額 での販売または抱き合わせ販売について通知するメッセージをコール・センターの 従業員に送るように、ランタイム環境とタッチポイントを構成することができま す。また、Web サイトの特定の領域に入った顧客 (訪問者) に合わせて調整された オファーを提供するように、ランタイム環境とタッチポイントを構成することもで きます。

Interact アプリケーション・プログラミング・インターフェース (API) を使用する と、できる限り最適なオファーを協力して提供するように、タッチポイントとラン タイム・サーバーを構成することができます。API を使用することで、タッチポイ ントはランタイム・サーバーからの情報を要求し、訪問者をグループ (セグメント) に割り当てて、そのセグメントに基づいたオファーを表示することができます。ま た、後で分析してオファーの表示戦略を洗練するために、データをログに記録する こともできます。

Interact API では、JavaScript によるクライアントからサーバーへのエンド・ユー ザー通信も可能です。

ご使用の環境に Interact を統合する際の柔軟性をできるだけ高くするために、IBM では Interact API を使用してアクセスできる Web サービスを提供しています。

## **Interact API** データ・フロー

この例では、タッチポイントとランタイム環境の間で API がどのように機能するの かを示します。訪問者は 4 つのアクション (ログイン、オファーが表示されるペー ジへの移動、オファーの選択、およびログアウト) のみ実行します。統合の設計 は、パフォーマンス要件の範囲内で、必要に応じて複雑にすることができます。

この図は、Interact API の単純な実装を示しています。

訪問者は Web サイトにログインし、オファーが表示されるページに移動します。 訪問者はオファーを選択して、ログアウトします。対話は単純ですが、タッチポイ ントとランタイム・サーバーの両方で、次のようないくつかのイベントが発生しま す。

- 1. セッションの開始
- 2. ページへの移動
- 3. オファーの選択
- 4. セッションのクローズ

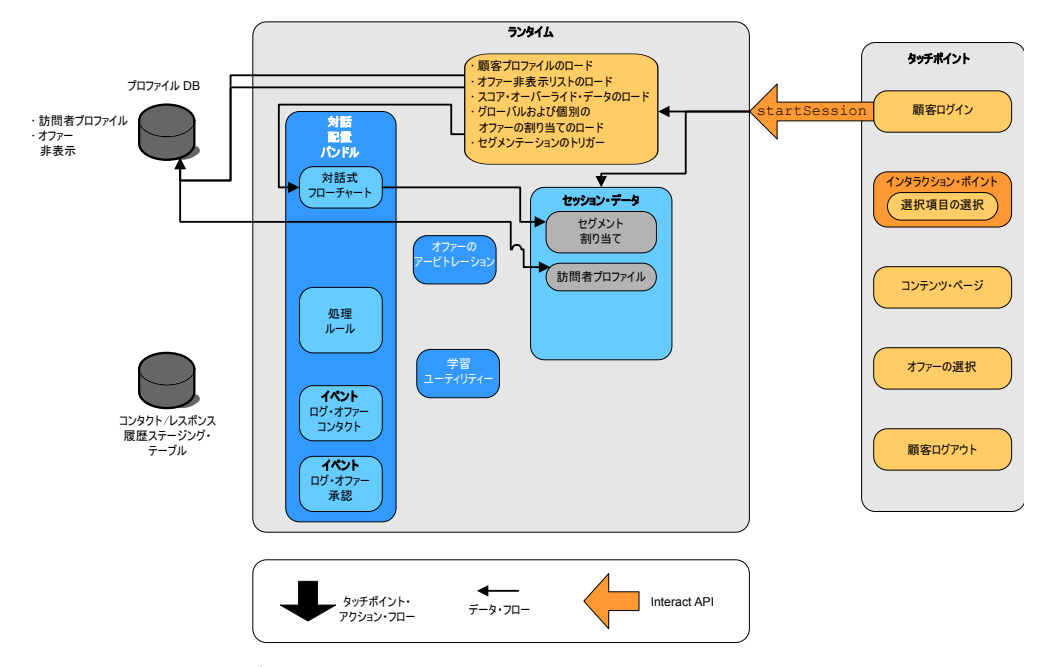

セッションの開始

訪問者がログインすると、startSession がトリガーされます。

startSession メソッドは 4 つのことを行います。

- 1. 新しいランタイム・セッションを作成します。
- 2. 顧客のプロファイル・データをセッションにロードするように求める要求を送信 します。
- 3. そのプロファイル・データを使用して対話式フローチャートを開始し、その顧客 をセグメントに配置するように求める要求を送信します。このフローチャートの 実行は非同期です。
- 4. ランタイム・サーバーは、オファー非表示、およびグローバル・オファーと個々 のオファーの処理に関する情報を、そのセッションにロードします。セッショ ン・データは、セッション中はメモリーに保持されます。

#### ページへの移動

訪問者は、事前定義されているインタラクション・ポイントに到達するまで、サイ トを移動します。将来的には、2 番目のインタラクション・ポイント (選択項目の 選択) が、オファーのセットを表すリンクを訪問者がクリックする場所になりま す。このリンクは、タッチポイント・マネージャーによって、オファーを選択する executeBatch メソッドをトリガーするように構成されています。

### オファーの選択

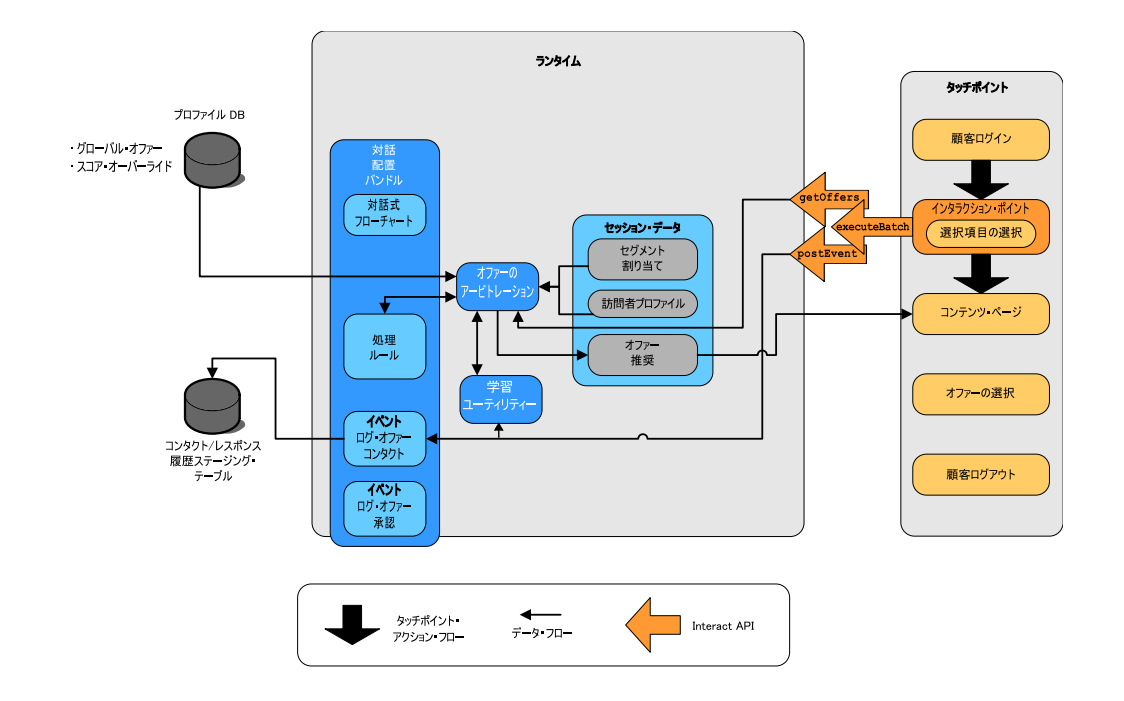

この図は、executeBatch メソッドをトリガーする API 呼び出しを示しています。

executeBatch メソッドを使用することで、ランタイム・サーバーへの単一の呼び出 しで複数のメソッドを呼び出すことができます。この特定の executeBatch は、他の 2 つのメソッド (getOffers および postEvent) を呼び出します。getOffers メソッ ドは、オファーのリストを要求します。ランタイム・サーバーは、セグメンテーシ ョン・データ、オファー非表示リスト、処理ルール、および学習モジュールを使用 して、オファーのセットを提案します。ランタイム・サーバーから返されたオファ ーのセットは、コンテンツ・ページに表示されます。

postEvent メソッドは、設計環境で定義されたイベントの 1 つをトリガーします。 この特定の事例では、イベントは、表示されたオファーのログをコンタクト履歴に 記録するように求める要求を送信します。

訪問者は、オファーの 1 つを選択します (オファーの選択)。

この図は、postEvent メソッドを示しています。

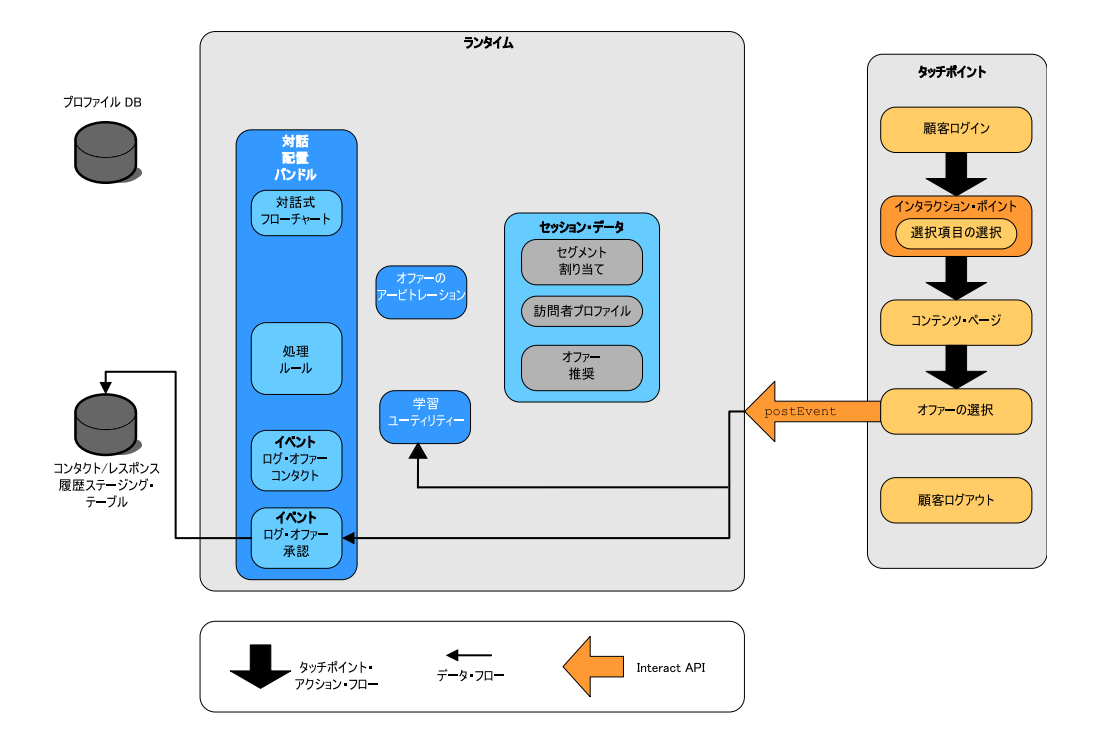

オファーの選択に関連付けられたユーザー・インターフェース・コントロールは、 別の postEvent メソッドを送信するように構成されています。このイベントは、オ ファー承認のログをレスポンス履歴に記録するように求める要求を送信します。

## セッションのクローズ

訪問者はオファーを選択した後、Web サイトを終えてログアウトします。ログアウ ト・コマンドは、endSession メソッドにリンクされています。

この図は、endSession メソッドを示しています。

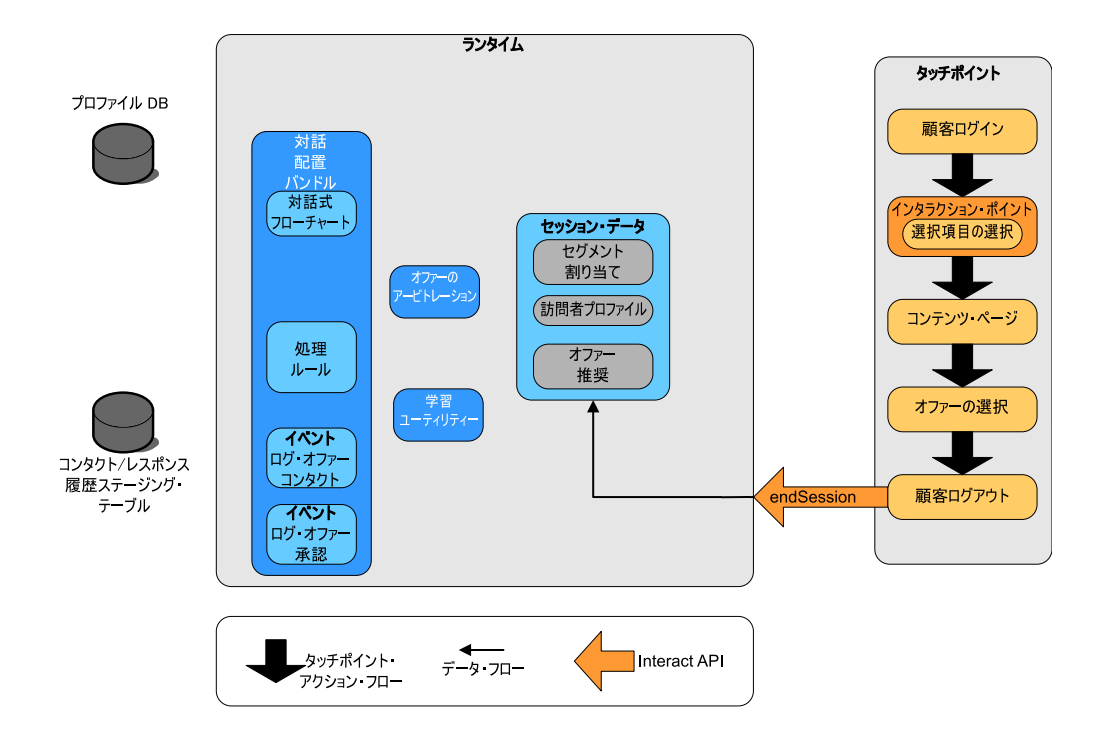

endSession メソッドはセッションをクローズします。訪問者がログアウトするのを 忘れた場合に、確実にすべてのセッションが最終的には終了されるようにするため に、構成可能なセッション・タイムアウトがあります。セッションに渡された任意 のデータ (例えば、startSession メソッドまたは setAudience メソッドのパラメ ーターに含まれる情報など) を保持する場合は、対話式フローチャートを作成した 人物と協力します。対話式フローチャートを作成した人物は、セッションが終了し てそのデータが失われる前に、スナップショット・プロセスを使用してそのデータ をデータベースに書き込むことができます。スナップショット・プロセスに含まれ る対話式フローチャートは、postEvent メソッドを使用して呼び出すことができま す。

## 単純な対話計画の例

この例では、携帯電話会社の Web サイトの対話を設計しているとします。3 つの 異なるオファーを作成し、オファーのロギングをセットアップし、オファーに処理 コードを割り当て、オファーにリンクする一連の画像を表示します。

#### プロセスの設計

このクライアントとの対話を設計するには、以下のようにします。

- 1. クライアントのサマリー・ページの要件を定義する
- 2. オファー要件のインタラクション・ポイントを作成する
- 3. オファーのロギングを構成する
- 4. 処理コードを作成する
- 5. ローテーションする一連のイメージをオファーにリンクする

この例は基本的なものであり、統合を作成するための最良の方法を示しているわけ ではありません。例えば、これらの例のいずれにも、レスポンス・クラスを使用し たエラー・チェックは含まれていません。

## 携帯電話プランのサマリー・ページの要件を定義する

次の図は、携帯電話プランのサマリー・ページのレイアウトを示しています。

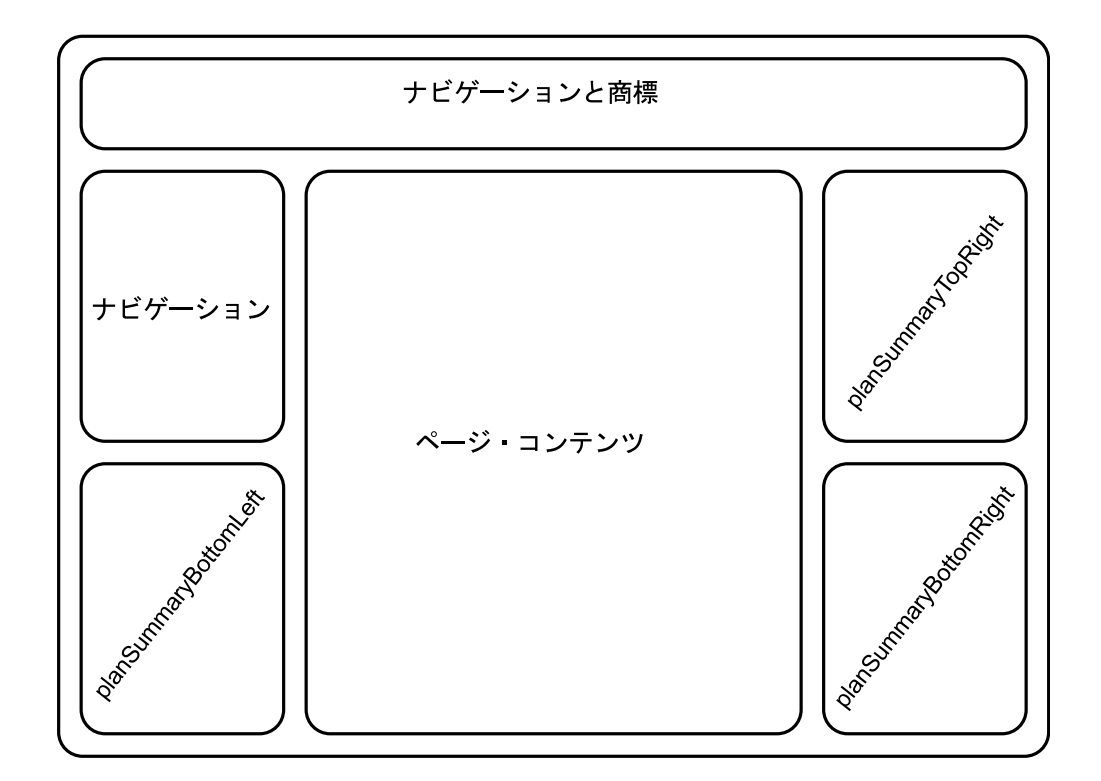

携帯電話プランのサマリー・ページの要件を満たすために、以下の項目を定義しま す。

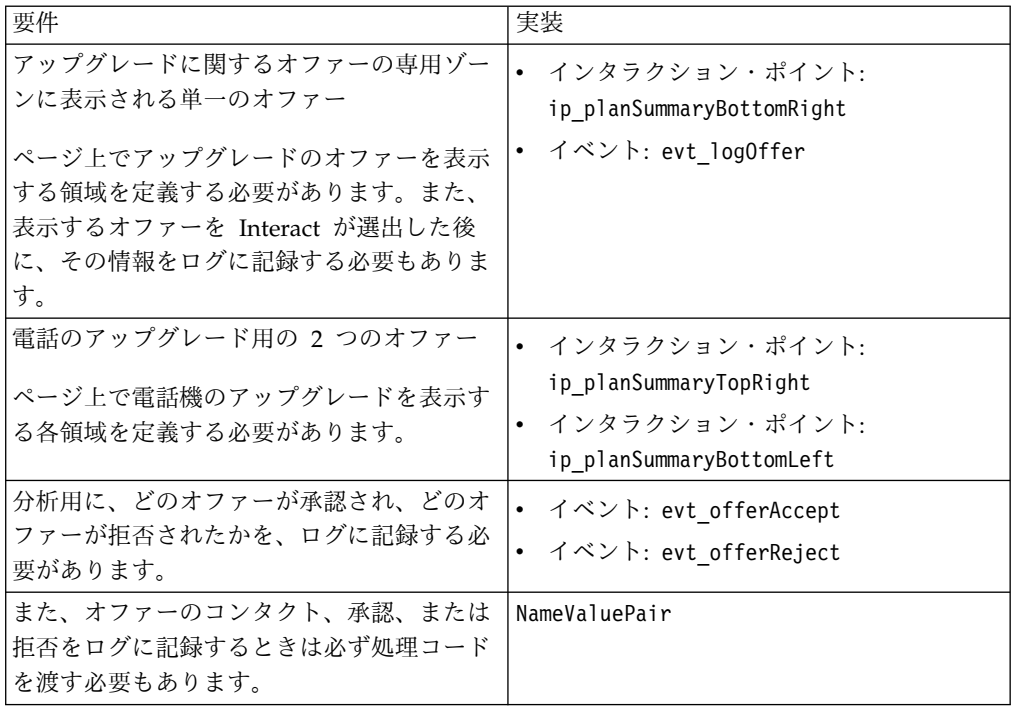

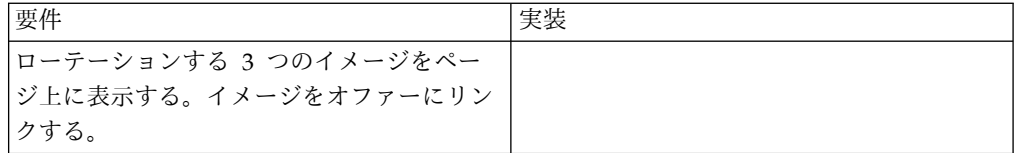

### インタラクション・ポイントを作成する

これで、タッチポイントとの統合のコーディングを開始すると同時に、設計環境の ユーザーに、インタラクション・ポイントおよびイベントの作成を要求することが できます。

オファーを表示するインタラクション・ポイントごとに、まずオファーを取得して から、そのオファーの表示に必要な情報を抽出する必要があります。例えば、Web ページの右下の領域のオファーを要求します (planSummaryBottomRight)。

Response response=getOffers(*sessionID*, ip\_planSummaryBottomRight, 1)

このレスポンス呼び出しは、OfferList レスポンスを含むレスポンス・オブジェク トを返します。ただし、Web ページでは OfferList オブジェクトは使用できませ ん。オファー属性の 1 つであることがわかっている、オファーのイメージ・ファイ ル (offerImg) が必要です。必要なオファー属性は、OfferList から抽出する必要が あります。

```
OfferList offerList=response.getOfferList();
if(offerList.getRecommendedOffers() != null)
{
Offer offer = offerList.getRecommendedOffers()[0];
NameValuePair[] attributes = offer.getAdditionalAttributes();
for(NameValuePair attribute: attributes)
 {
 if(attribute.getName().equalsIgnoreCase("offerImg"))
 {
  /* Use this value in your code for the page, for
  example: stringHtml = "<img src="+attribute.getValueAsString()+ " > \star/
  }
 }
}
```
ロギングを構成する

これでオファーが表示されるので、そのログをコンタクトとして記録します。

```
NameValuePair evtParam TreatmentCode = new NameValuePairImpl();
evtParam TreatmentCode.setName("UACIOfferTrackingCode");
evtParam_TreatmentCode.setValueAsString(offer.getTreatmentCode());
evtParam_TreatmentCode.setValueDataType(NameValuePair.DATA_TYPE_STRING);
postEvent(sessionID, evt_logOffer, evtParam_TreatmentCode)
```
これらの各メソッドを呼び出す代わりに、Web ページの planSummaryBottomLeft 部分に対して、次の例のように executeBatch メソッドを使用することができま す。

```
Command getOffersCommand = new CommandImpl();
getOffersCommand.setMethodIdentifier(Command.COMMAND_GETOFFERS);
getOffersCommand.setInteractionPoint(ip_planSummaryBottomLeft);
getOffersCommand.setNumberRequested(1);
```

```
Command postEventCommand = new CommandImpl();
postEventCommand.setMethodIdentifier(Command.COMMAND_POSTEVENT);
```

```
postEventCommand.setEvent(evt_logOffer);
```

```
/** Build command array */
Command[] commands =
\{getOffersCommand,
postEventCommand
};
/** Make the call */
```
BatchResponse batchResponse = api.executeBatch(*sessionId*, commands);

この例では、UACIOfferTrackingCode を定義する必要はありません。 UACIOfferTrackingCode を指定しない場合は、最後に推奨された処理リストを Interact ランタイム・サーバーが自動的にコンタクトとしてログに記録します。

### 処理コードを作成する

次の例のように、必要に応じて NameValuePair を作成し、処理コードを格納しま す。

```
NameValuePair evtParam TreatmentCode = new NameValuePairImpl();
evtParam_TreatmentCode.setName("UACIOfferTrackingCode");
evtParam TreatmentCode.setValueAsString(offer.getTreatmentCode());
evtParam_TreatmentCode.setValueDataType(NameValuePair.DATA_TYPE_STRING);
```
## オファーにイメージをリンクする

ページ上で電話機のアップグレードを表示する 2 番目の領域については、表示する イメージを 30 秒ごとに変更するコードを作成します。 3 つのイメージをローテー ションさせるため、以下を使用してオファーのセットを取得し、コード内で使用で きるようにキャッシュに入れ、イメージをローテーションさせます。

```
Response response=getOffers(sessionID, ip_planSummaryBottomLeft, 3)
OfferList offerList=response.getOfferList();
if(offerList.getRecommendedOffers() != null)
\{for(int x=0; x<3; x++)
 \{Offer offer = offerList.getRecommendedOffers()[x];
 if(x == 0){
  // grab offerimg attribute value and store somewhere;
  // this will be the first image to display
  }
 else if(x==1)
  {
  // grab offerimg attribute value and store somewhere;
  // this will be the second image to display
  }
 else if(x==2)
  {
  // grab offerimg attribute value and store somewhere;
  // this will be the third image to display
  }
}
}
```
オファーごとに、そのイメージが表示された後で 1 回のみローカル・キャッシュか ら取り出し、コンタクトにログを記録するクライアント・コードを作成する必要が

```
あります。コンタクトのログを記録するには、以前と同様に UACITrackingCode パ
ラメーターをポストする必要があります。オファーごとにトラッキング・コードは
異なります。
NameValuePair evtParam TreatmentCodeSTR = new NameValuePairImpl();
NameValuePair evtParam TreatmentCodeSBR = new NameValuePairImpl();
NameValuePair evtParam TreatmentCodeSBL = new NameValuePairImpl();
OfferList offerList=response.getOfferList();
if(offerList.getRecommendedOffers() != null)
 {
for(int x=0; x<3; x++)
 {
 Offer offer = offerList.getRecommendedOffers()[x];
 if(x == 0){
  evtParam_TreatmentCodeSTR.setName("UACIOfferTrackingCode");
  evtParam_TreatmentCodeSTR.setValueAsString(offer.getTreatmentCode());
  evtParam_TreatmentCodeSTR.setValueDataType(NameValuePair.DATA_TYPE_STRING);
 }
 else if(x==1)
 {
  evtParam TreatmentCodeSBR.setName("UACIOfferTrackingCode");
  evtParam_TreatmentCodeSBR.setValueAsString(offer.getTreatmentCode());
  evtParam_TreatmentCodeSBR.setValueDataType(NameValuePair.DATA_TYPE_STRING);
 }
 else if(x==2)
 {
  evtParam TreatmentCodeSBL.setName("UACIOfferTrackingCode");
  evtParam_TreatmentCodeSBL.setValueAsString(offer.getTreatmentCode());
  evtParam_TreatmentCodeSBL.setValueDataType(NameValuePair.DATA_TYPE_STRING);
 }
 }
}
オファーごとに、そのオファーがクリックされたら、承認されたオファーと拒否さ
れたオファーをログに記録します。(このシナリオでは、明示的に選択されないオフ
ァーは拒否されたものと見なされます。) 次の例は、ip_planSummaryTopRight オフ
```
ァーが選択される場合です。

postEvent(*sessionID*, evt\_offerAccept, *evtParam\_TreatmentCodeSTR*) postEvent(*sessionID*, evt\_offerReject, *evtParam\_TreatmentCodeSBR*) postEvent(*sessionID*, evt\_offerReject, *evtParam\_TreatmentCodeSBL*)

実際には、これら 3 つの postEvent 呼び出しを、executeBatch メソッドとともに 送信することをお勧めします。

## **Interact API** 統合の設計

タッチポイントと Interact API の統合を構築するには、実装を開始する前にいくつ かの設計を行う必要があります。マーケティング・チームと協力して、ランタイム 環境がタッチポイントのどこでオファーを提供するか (インタラクション・ポイン トの定義)、および他のどの種類のトラッキング機能または対話機能を使用するか (イベントの定義) を決める必要があります。

設計段階では、これらは概要にすぎない可能性があります。例えば、ある通信会社 の Web サイトでは、顧客のプランのサマリー・ページに、プランのアップグレー ドに関するオファーを 1 つと電話のアップグレード用のオファーを 2 つ表示する 必要があります。

自分が所属する会社が顧客との対話を行う場所と対話方法を決定したら、Interact を使用して詳細を定義する必要があります。フローチャートの作成者は、再セグメ ンテーション・イベントの発生時に使用される対話式フローチャートを設計する必 要があります。インタラクション・ポイントおよびイベントの数と名前を決める必 要があります。また、適切なセグメンテーション、イベント通知、およびオファー の取得の際に渡される必要があるデータも決める必要があります。設計環境のユー ザーが、対話式チャネル用のインタラクション・ポイントおよびイベントを定義し ます。その後、ランタイム環境でご使用のタッチポイントとの統合をコーディング する際に、それらの名前を使用します。また、オファーのコンタクトとレスポンス をどの時点でログに記録する必要があるかを定義するために必要なメトリック情報 も、定義する必要があります。

### 考慮事項

対話を設計するときには、対象外オファー、到達不能ランタイム・サーバー、処理 時間が対話に与える影響に留意してください。オファーの拒否を定義するときに は、具体的に定義してください。対話を拡張できるオプションの製品機能の使用を 検討してください。

対話を設計するときは、以下のようにします。

- 何らかのデフォルトの最適なコンテンツを作成する オファーが表示されるインタラクション・ポイントごとに、デフォルトの最 適なコンテンツ (印象の良いブランド・メッセージや空のコンテンツ) を作 成します。この最適なコンテンツは、現行の状態で現行の訪問者に提供する のに適したオファーがない場合に使用されます。このデフォルトの最適なコ ンテンツを、インタラクション・ポイントにデフォルトのストリングとして 割り当てます。
- コンテンツを表示するための代替メソッドを組み込む
	- 予期されていない何らかの理由によってタッチポイントがランタイム・サー バー・グループに到達できなかった場合のために、コンテンツを表すいくつ かのメソッドを組み込みます。
- フローチャートの実行に要する時間を考慮する

訪問者を再セグメント化するイベント (postEvent および setAudience を 含む) をトリガーすると、フローチャートの実行に時間がかかるので注意し てください。getOffers メソッドは、セグメンテーションが終了するまで待 ってから実行を開始します。再セグメンテーションの頻度が高すぎると、 getOffers 呼び出しのレスポンスのパフォーマンスが低下する場合がありま す。

「オファーの拒否」の意味を決める

いくつかのレポート (チャネル・オファー・パフォーマンス・サマリー・レ ポートなど) には、オファーが拒否された回数が示されます。このレポート は、postEvent が「オファー拒否をログに記録」アクションをトリガーした 回数を示しています。「オファー拒否をログに記録」アクションの対象を、 実際の拒否 (「いいえ、結構です」というラベルが付いたリンクをクリック するなど) にするか、無視されたオファー (3 つの異なるバナー広告を表示 するページで、どれも選択されなかった場合など) にするかを決める必要が あります。

#### 使用するオファー選択機能を決める

Interact のオファー選択を向上させるために使用できるオプション機能がい くつかあります。これらの機能には、以下が含まれます。

- v 学習
- v オファー非表示
- v 個別オファーの割り当て
- v オファー提示に関するその他の要素
- これらのオプション機能のうちのいくつを使用して対話を拡張するかを決め る必要があります (もしあれば)。

# 第 **6** 章 **IBM Interact API** の管理

startSession メソッドの使用時には、必ず、ランタイム・サーバー上に Interact ランタイム・セッションを作成します。構成プロパティーを使用して、ランタイ ム・サーバー上のセッションを管理することができます。

タッチポイントと Interact の統合の実装時に、これらの設定の構成が必要になる場 合があります。

これらの構成プロパティーは、sessionManagement カテゴリーに含まれます。

### ロケールと **Interact API**

Interact は、英語以外のタッチポイントに使用することができます。タッチポイン トおよび API 内のストリングはすべて、そのランタイム環境のユーザー用に定義さ れているロケールを使用します。

ロケールは、サーバー・グループごとに 1 つのみ選択可能です。

例えば、ランタイム環境で、ユーザー・ロケールが英語に設定されている asm\_admin\_en とユーザー・ロケールがフランス語に設定されている asm admin fr の 2 つのユーザーを作成します。ご使用のタッチポイントがフラン ス語を話すユーザー用に設計されている場合には、そのランタイム環境の asmUserForDefaultLocale プロパティーを asm\_admin\_fr として定義します。

## **JMX** モニターについて

Interact は、任意の JMX モニター・アプリケーションからアクセスできる Java Management Extensions (JMX) モニター・サービスを提供しています。この JMX モニターを使用することで、ランタイム・サーバーをモニターおよび管理できま す。

JMX 属性は、ランタイム・サーバーに関する多数の詳細情報を提供します。例え ば、JMX 属性 ErrorCount は、前回のリセットまたはシステムの始動以降にログに 記録されたエラー・メッセージの数を示します。この情報を使用して、そのシステ ムでエラーが発生している頻度を知ることができます。誰かがトランザクションを 完了した場合に終了セッションのみを呼び出すように Web サイトをコーディング した場合は、startSessionCount と endSessionCount を比較して、未完了のトラン ザクションの数を知ることもできます。

Interact は、[JSR](http://jcp.org/en/jsr/detail?id=160) 160 で定義されているように、RMI プロトコルと JMXMP プロ トコルをサポートしています。 JSR160 準拠の任意の JMX クライアントを使用し て、JMX モニター・サービスに接続することができます。

対話式フローチャートは、JMX モニターでのみモニターできます。対話式フローチ ャートに関する情報は、Campaign モニターでは表示されません。

注**:** IBM WebSphere® をノード・マネージャーとともに使用している場合は、JMX モニターを有効にするように汎用 JVM 引数を定義する必要があります。

## **RMI** プロトコルの **JMX** モニターを使用するように **Interact** を構 成する

RMI プロトコルの JMX モニターを使用するように Interact を構成するには、この 手順を使用します。

このタスクについて

RMI プロトコルを使用するモニター用のデフォルト・アドレスは、 service:jmx:rmi:///jndi/rmi://*RuntimeServer*:*port*/interact です。

#### 手順

ランタイム環境の Marketing Platform では、「Interact」>「monitoring」カテゴ リーで以下の構成プロパティーを編集します。

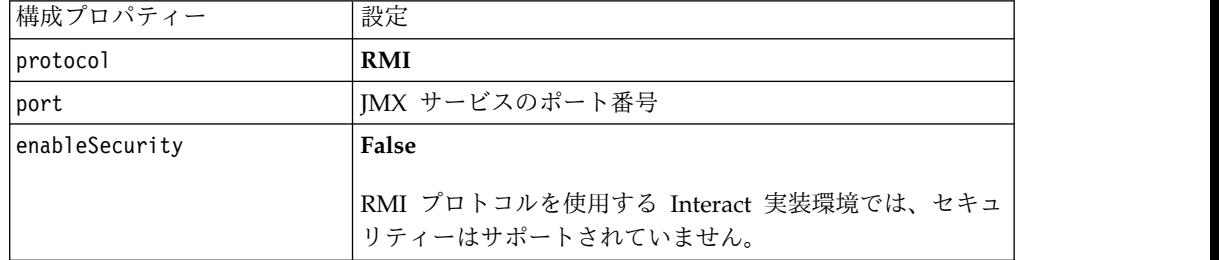

# **JMXMP** プロトコルの **JMX** モニターを使用するように **Interact** を構成する

JMXMP プロトコルの JMX モニターを使用するように Interact を構成するには、 この手順を使用します。

#### 始める前に

JMXMP プロトコルは、クラスパス内に InteractJMX.jar と jmxremote\_optional.jar の 2 つの追加ライブラリーがこの順序で含まれているこ とを必要とします。これらのファイルはどちらも、インストール済みのランタイム 環境の lib ディレクトリーにあります。

### このタスクについて

セキュリティーを有効にする場合、ユーザー名とパスワードは、ランタイム環境の Marketing Platform のユーザーと一致している必要があります。空のパスワードは 使用できません。

JMXMP プロトコルの場合、モニター用のデフォルト・アドレスは、 service:jmx:jmxmp://*RuntimeServer*:*port* です。

### 手順

- 1. InteractJMX.jar ライブラリーと jmxremote\_optional.jar ライブラリーがクラ スパスに順番に指定されていることを確認します。これらがクラスパスに指定さ れていない場合は、クラスパスに追加してください。
- 2. ランタイム環境の Marketing Platform では、「Interact」>「monitoring」カ テゴリーで以下の構成プロパティーを編集します。

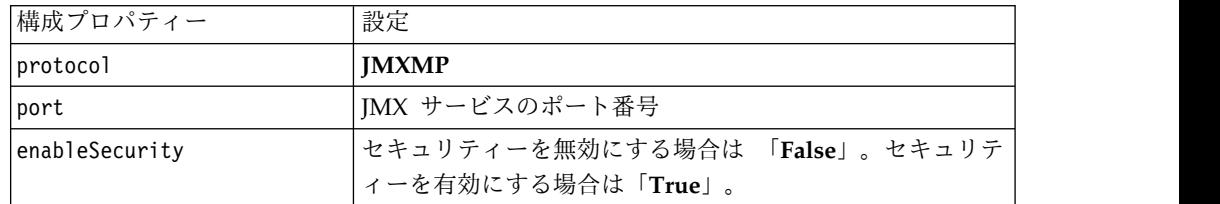

## **jconsole** スクリプトを使用して **JMX** モニターを行うように **Interact** を構成する

JMX モニター・アプリケーションを別に所持していない場合は、JVM とともにイ ンストールされている jconsole を使用することができます。jconsole は、 Interact/tools ディレクトリーにある開始スクリプトを使用して開始できます。

#### このタスクについて

jconsole スクリプトは、デフォルトでは JMXMP プロトコルを使用してモニターし ます。 jconsole.bat のデフォルトの設定は、次のとおりです。

#### **JMXMP** 接続

%JAVA\_HOME%¥bin¥jconsole.exe -J-Djava.class.path=%JAVA\_HOME% ¥lib¥jconsole.jar;INTERACT\_LIB%¥interactJMX.jar; INTERACT\_LIB% ¥jmxremote\_optional.jar service:jmx:jmxmp://%HOST%:%PORT%

#### **RMI** 接続

%JAVA\_HOME%¥bin¥jconsole.exe -J-Djava.class.path=%JAVA\_HOME% ¥lib\jconsole.jar;INTERACT\_LIB%\jmxremote\_optional.jar service:jmx:rmi:///jndi/rmi://%HOST%:%PORT%/interact

#### 手順

- 1. テキスト・エディターで Interact¥tools¥jconsole.bat (Windows) または Interact/tools/jconsole.sh (UNIX) を開きます。
- 2. INTERACT\_LIB を *InteractInstallationDirectory*/lib ディレクトリーへの絶対 パスに設定します。
- 3. HOST を、モニターするランタイム・サーバーのホスト名に設定します。
- 4. PORT を、「Interact」>「monitoring」>「port」プロパティーで JMX が listen するポートとして構成したポートに設定します。
- 5. オプション: RMI プロトコルを使用してモニターを行う場合は、JMXMP 接続 の前にコメントを追加し、RMI 接続の前のコメントを削除します。

### **JMX** 属性

JMX モニターには、さまざまな属性があります。設計環境属性には、コンタクト・ レスポンス履歴 ETL モニターが含まれています。ランタイム環境属性には、例

外、いくつかの異なるフローチャート属性、ロケール、ロガー、およびスレッド・ プール統計が含まれています。サービス統計属性もいくつか用意されています。 JMX モニターによって提供されるデータはすべて、前回のリセット以降またはシス テムの始動以降のデータです。例えばカウントは、前回のリセットまたはシステム の始動以降の項目数であり、インストールした時点からの項目数ではありません。

## コンタクトとレスポンスの履歴の **ETL** モニター属性

コンタクトとレスポンスの履歴の ETL モニター属性は、設計環境に組み込まれて います。以下の属性はすべて、ランタイム環境に組み込まれています。

表 *9.* コンタクトとレスポンスの履歴の *ETL* モニター

| 属性                            | 説明                                                                                                    |
|-------------------------------|----------------------------------------------------------------------------------------------------|
| AvgCHExecutionTime            | コンタクトとレスポンスの履歴モジュ<br>ールがコンタクトの履歴テーブルへの<br>書き込みに要した平均ミリ秒数。この<br>平均の計算に含められるのは、成功し<br>た操作であって、その操作について 1<br>件以上のレコードがコンタクト履歴テ<br>ーブルに書き込まれている操作のみで<br>す。 |
| AvgETLExecutionTime           | コンタクトとレスポンスの履歴モジュ<br>ールがランタイム環境からのデータの<br>読み取りに要した平均ミリ秒数。この<br>平均には、成功した操作と失敗した操<br>作の時間が含まれます。                                                        |
| AvgRHExecutionTime            | コンタクトとレスポンスの履歴モジュ<br>ールがレスポンスの履歴テーブルへの<br>書き込みに要した平均ミリ秒数。この<br>平均の計算に含められるのは、成功し<br>た操作であって、その操作について 1<br>件以上のレコードがレスポンス履歴テ<br>ーブルに書き込まれている操作のみで<br>す。 |
| <b>ErrorCount</b>             | 前回のリセットまたはシステムの始動<br>以降にログに記録されたエラー・メッ<br>セージの数 (もしあれば)。                                                                                               |
| HighWaterMarkCHExecutionTime  | コンタクトとレスポンスの履歴モジュ<br>ールがコンタクトの履歴テーブルへの<br>書き込みに要した最大ミリ秒数。この<br>値の計算に含められるのは、成功した<br>操作であって、その操作について 1件<br>以上のレコードがコンタクト履歴テー<br>ブルに書き込まれている操作のみで<br>す。  |
| HighWaterMarkETLExecutionTime | コンタクトとレスポンスの履歴モジュ<br>ールがランタイム環境からのデータの<br>読み取りに要した最大ミリ秒数。この<br>計算には、成功した操作と失敗した操<br>作の両方が含まれます。                                                        |

| 属性                                   | 説明                                                                                                    |
|--------------------------------------|----------------------------------------------------------------------------------------------------|
| HighWaterMarkRHExecutionTime         | コンタクトとレスポンスの履歴モジュ<br>ールがレスポンスの履歴テーブルへの<br>書き込みに要した最大ミリ秒数。この<br>値の計算に含められるのは、成功した<br>操作であって、その操作について 1件<br>以上のレコードがレスポンス履歴テー<br>ブルに書き込まれている操作のみで<br>す。 |
| LastExecutionDuration                | コンタクトとレスポンスの履歴モジュ<br>ールが最後のコピーの実行に要したミ<br>リ秒数。                                                                                                    |
| NumberOfExecutions                   | 初期化以降にコンタクトとレスポンス<br>の履歴モジュールが実行された回数。                                                                                                    |
| LastExecutionStart                   | 最後に実行されたコンタクトとレスポ<br>ンスの履歴モジュールの開始時刻。                                                                                                    |
| LastExecutionSuccessful              | true の場合、最後に実行されたコンタ<br>クトとレスポンスの履歴モジュールは<br>成功しました。false の場合は、エラー<br>が発生しました。                                                                        |
| NumberOfContactHistoryRecordsMarked  | コンタクトとレスポンスの履歴モジュ<br>ールの現在の実行中に移動される、<br>UACI CHStaging テーブル内にあるコン<br>タクトの履歴レコードの数。この値<br>は、コンタクトとレスポンスの履歴モ<br>ジュールが実行中の場合にのみ、ゼロ<br>より大きな値になります。      |
| NumberOfResponseHistoryRecordsMarked | コンタクトとレスポンスの履歴モジュ<br>ールの現在の実行中に移動される、<br>UACI RHStaging テーブル内にあるレス<br>ポンスの履歴レコードの数。この値<br>は、コンタクトとレスポンスの履歴モ<br>ジュールが実行中の場合にのみ、ゼロ<br>より大きな値になります。      |

表 *9.* コンタクトとレスポンスの履歴の *ETL* モニター *(*続き*)*

## 例外属性

例外属性はランタイム環境の一部です。

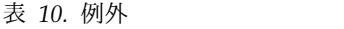

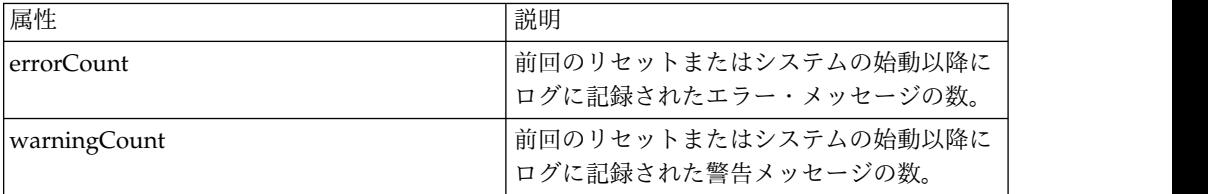

## フローチャート・エンジンの統計属性

フローチャート・エンジン統計属性は、ランタイム環境の一部です。

表 *11.* フローチャート・エンジンの統計

| 属性                           | 説明                                                       |
|------------------------------|----------------------------------------------------------|
| activeProcessBoxThreads      | 現在実行中のフローチャート処理スレ<br>ッド (すべての実行で共有) のアクティ<br>ブ数。         |
| activeSchedulerThreads       | 現在実行中のフローチャート・スケジ<br>ューラー・スレッドのアクティブ数。                   |
| avgExecutionTimeMillis       | フローチャートの平均実行時間 (ミリ秒<br>単位)。                              |
| CurrentJobsInProcessBoxQueue | フローチャート処理スレッドによる実<br>行を待機しているジョブの数。                      |
| CurrentJobsInSchedulerQueue  | フローチャート・スケジューラー・ス<br>レッドによる実行を待機しているジョ<br>ブの数。           |
| maximumProcessBoxThreads     | 実行可能なフローチャート処理スレッ<br>ド (すべての実行で共有)の最大数。                  |
| maximumSchedulerThreads      | 実行可能なフローチャート・スケジュ<br>ーラー・スレッド (実行ごとに 1 つの<br>スレッド) の最大数。 |
| numExecutionsCompleted       | 完了したフローチャート実行の総数。                                        |
| numExecutionsStarted         | 実行を開始したフローチャートの総<br>数。                                   |

## 対話式チャネルごとに固有のフローチャート属性

対話式チャネルごとに固有のフローチャート属性は、ランタイム環境の一部です。

表 *12.* 対話式チャネルごとに固有のフローチャート

| 属性                               | 説明                                              |
|----------------------------------|-------------------------------------------------|
| AvgExecutionTimeMillis           | この対話式チャネル内のフローチャー<br>トの平均実行時間 (ミリ秒単位)。          |
| HighWaterMarkForExecutionTime    | この対話式チャネル内のフローチャー<br>トの最大実行時間 (ミリ秒単位)。          |
| LastCompletedExecutionTimeMillis | この対話式チャネル内で最後に完了し<br>たフローチャートの実行時間 (ミリ秒単<br>位)。 |
| NumExecutionsCompleted           | この対話式チャネル内で実行が完了し<br>たフローチャートの総数。               |
| <b>NumExecutionsStarted</b>      | この対話式チャネルでこのフローチャ<br>ートの実行が開始された合計回数。           |

## ロケール属性

ロケール属性はランタイム環境の一部です。

表 *13.* ロケール

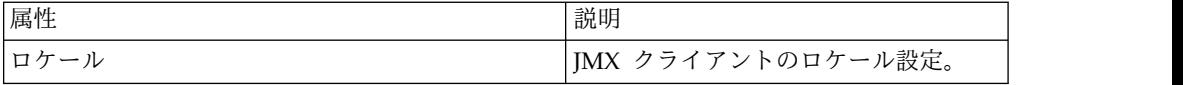

## ロガー構成属性

ロガー構成属性は、ランタイム環境の一部です。

表 *14.* ロガー構成

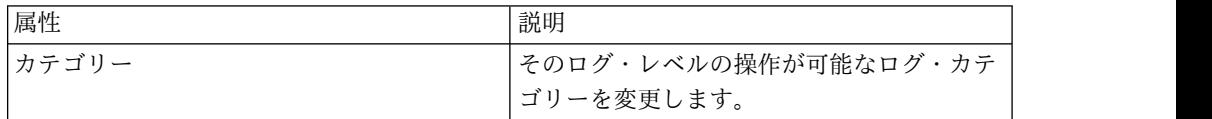

## サービス・スレッド・プールの統計属性

サービス・スレッド・プール統計属性は、ランタイム環境の一部です。

表 *15.* サービス・スレッド・プールの統計

| 属性                                         | 説明                                                                                                    |
|--------------------------------------------|----------------------------------------------------------------------------------------------------|
| activeContactHistThreads                   | コンタクト履歴とレスポンス履歴用の<br>タスクをアクティブに実行しているス<br>レッドのおおよその数。                                                                    |
| activeFlushCacheToDBThreads                | データ・ストアにキャッシュされた統<br>計をフラッシュするタスクをアクティ<br>ブに実行しているスレッドのおおよそ<br>の数。                                                       |
| activeOtherStatsThreads                    | 対象となる STAT、イベント・アクテ<br>ィビティー、およびデフォルトの<br>STAT のタスクをアクティブに実行し<br>ているスレッドのおおよその数。                                         |
| CurrentHighWaterMarkInContactHistQueue     | コンタクトとレスポンスの履歴データ<br>を収集するサービスがログに記録する<br>ためにキューに入れた項目の最大数。                                                              |
| CurrentHighWaterMark InFlushCachetoDBQueue | キャッシュ内のデータをデータベース<br>表に書き込むサービスがログに記録す<br>るためにキューに入れた項目の最大<br>数。                                                         |
| CurrentHighWaterMarkInOtherStatsQueue      | オファーの資格統計、デフォルト・ス<br>トリングの使用統計、イベント・アク<br>ティビティー統計、およびカスタム・<br>ログを収集してデータをテーブルに書<br>き込むサービスがログに記録するため<br>にキューに入れた項目の最大数。 |

| 属性                               | 説明                                                                                 |
|----------------------------------|------------------------------------------------------------------------------------|
| currentMsgsInContactHistQueue    | コンタクト履歴およびレスポンス履歴<br>に使用されるスレッド・プール用のキ<br>ューに含まれるジョブ数。                             |
| currentMsgsInFlushCacheToDBQueue | キャッシュに入れられたデータ・スト<br>アに送られる統計のフラッシュに使用<br>されるスレッド・プール用のキューに<br>含まれるジョブ数。           |
| currentMsgsInOtherStatsQueue     | 対象となる STAT、イベント・アクテ<br>ィビティー、およびデフォルトの<br>STAT に使用されるスレッド・プール<br>用のキューに含まれるジョブ数。   |
| maximumContactHistThreads        | コンタクト履歴およびレスポンス履歴<br>に使用されるプールに同時に含まれた<br>ことがあるスレッドの最大数。                           |
| maximumFlushCacheToDBThreads     | キャッシュに入れられたデータ・スト<br>アに送られる統計のフラッシュに使用<br>されるプールに同時に含まれたことが<br>あるスレッドの最大数。         |
| maximumOtherStatsThreads         | 対象となる STAT、イベント・アクテ<br>ィビティー、およびデフォルトの<br>STAT に使用されるプールに同時に含<br>まれたことがあるスレッドの最大数。 |

表 *15.* サービス・スレッド・プールの統計 *(*続き*)*

### サービス統計属性

サービスの統計は、各サービスの属性のセットで構成されます。

- ContactHistoryMemoryCacheStatistics コンタクト履歴ステージング・テーブ ル用のデータを収集するサービス。
- CustomLoggerStatistics カスタム・データを収集してテーブルに書き込むサー ビス (UACICustomLoggerTableName イベント・パラメーターを使用するイベン ト)。
- v デフォルトの統計 インタラクション・ポイントのデフォルト・ストリングが使 用された回数に関する統計を収集するサービス。
- v 資格統計 対象となるオファーの統計を書き込むサービス。
- v イベント・アクティビティーの統計 イベントの統計 (getOffer や startSession などのシステム・イベントと postEvent によってトリガーされる ユーザー・イベントの両方) を収集するサービス。
- v レスポンス履歴のメモリー・キャッシュ統計 レスポンス履歴ステージング・テ ーブルに書き込むサービス。
- v クロスセッション・レスポンス統計 クロスセッション・レスポンス・トラッキ ングのデータを収集するサービス。

表 *16.* サービス統計

| 属性                     | 説明                                                                                                    |
|------------------------|----------------------------------------------------------------------------------------------------|
| 件数                     | 処理されたメッセージの数。                                                                                                    |
| ExecTimeInsideMutex    | このサービスでメッセージの処理に費<br>やされた時間 (ミリ秒単位)。他のスレ<br>ッドの待機に費やされた時間は除外さ<br>れます。ExecTimeInsidMutex と<br>ExecTimeMillis の間に大きな差がある<br>場合、そのサービスのスレッド・プー<br>ル・サイズの変更が必要になる可能性<br>があります。 |
| <b>ExecTimeMillis</b>  | このサービスでメッセージの処理に費<br>やされた時間 (ミリ秒単位)。他のスレ<br>ッドの待機に費やされた時間も含まれ<br>ます。                                                                                                    |
| ExecTimeOfDBInsertOnly | バッチ挿入部分のみの処理に費やされ<br>た時間 (ミリ秒単位)。                                                                                                    |
| HighWaterMark          | このサービスについて処理されたメッ<br>セージの最大数。                                                                                                    |
| NumberOfDBInserts      | 実行されたバッチ挿入の総数。                                                                                                    |
| TotalRowsInserted      | データベースに挿入された行の総数。                                                                                                    |

## サービス統計 **-** データベース・ロード・ユーティリティー属性

サービス統計 - データベース・ロード・ユーティリティー属性は、ランタイム環境 の一部です。

| 属性                              | 説明                                                                                       |
|---------------------------------|------------------------------------------------------------------------------------------|
| ExecTimeOfWriteToCache          | ファイル・キャッシュへの書き込みに費やさ<br>れた時間 (ミリ秒単位)。必要に応じて、ファ<br>イルへの書き込みや、データベースからの 1<br>次キーの取得も含まれます。 |
| ExecTimeOfLoaderDBAccessOnly    | データベース・ローダーの実行部分のみの処<br>理に費やされた時間 (ミリ秒単位)。                                               |
| ExecTimeOfLoaderThreads         | データベース・ローダーのスレッドによって<br>費やされた時間 (ミリ秒単位)。                                                 |
| ExecTimeOfFlushCacheFiles       | キャッシュのフラッシュと新規の再作成に費<br>やされた時間 (ミリ秒単位)。                                                  |
| ExecTimeOfRetrievePKDBAccess    | 1 次キーを取得するためのデータベース・ア<br>クセスに費やされた時間 (ミリ秒単位)。                                            |
| NumberOfDBLoaderRuns            | データベース・ローダーの実行総数。                                                                        |
| NumberOfLoaderStagingDirCreated | 作成されたステージング・ディレクトリーの<br>総数。                                                              |
| NumberOfLoaderStagingDirRemoved | 削除されたステージング・ディレクトリーの<br>総数。                                                              |

表 *17.* サービス統計 *-* データベース・ロード・ユーティリティー

| 属性                                   | 説明                    |
|--------------------------------------|-----------------------|
| NumberOfLoaderStaging                | 重要に指定変更されたステージング・ディレ  |
| DirMovedToAttention                  | クトリーの総数。              |
| NumberOfLoaderStagingDirMovedToError | エラーに指定変更されたステージング・ディ  |
|                                      | レクトリーの総数。             |
| NumberOfLoaderStagingDirRecovered    | リカバリーされたステージング・ディレクト  |
|                                      | リーの総数 (起動時やバックグラウンド・ス |
|                                      | レッドによる再実行も含まれます)。     |
| NumberOfTimesRetrievePKFromDB        | データベースから 1 次キーが取得された合 |
|                                      | 計回数。                  |
| NumberOfLoaderThreadsRuns            | データベース・ローダー・スレッドの実行総  |
|                                      | 数。                    |
| NumberOfFlushCacheFiles              | ファイル・キャッシュがフラッシュされた合  |
|                                      | 計回数。                  |

表 *17.* サービス統計 *-* データベース・ロード・ユーティリティー *(*続き*)*

## **API** 統計属性

API 統計属性は、ランタイム環境の一部です。

表 *18. API* 統計

| 属性                           | 説明                                                  |
|------------------------------|-----------------------------------------------------|
| endSessionCount              | 前回のリセットまたはシステムの始動以降の<br>endSession API 呼び出しの数。      |
| endSessionDuration           | 前回の endSession API 呼び出しの経過時間<br>(ミリ秒)。              |
| executeBatchCount            | 前回のリセットまたはシステムの始動以降の<br>executeBatch API 呼び出しの数。    |
| executeBatchDuration         | 前回の executeBatch API 呼び出しの経過時<br>間(ミリ秒)。            |
| getOffersCount               | 前回のリセットまたはシステムの始動以降の<br>get0ffers API 呼び出しの数。       |
| getOffersDuration            | 前回の get0ffer API 呼び出しの経過時間<br>(ミリ秒)。                |
| getProfileCount              | 前回のリセットまたはシステムの始動以降の<br>getProfile API 呼び出しの数。      |
| getProfileDuration           | 前回の getProfileDuration API 呼び出しの<br>経過時間 (ミリ秒)。     |
| getVersionCount              | 前回のリセットまたはシステムの始動以降の<br>getVersion API 呼び出しの数。      |
| getVersionDuration           | 前回の getVersion API 呼び出しの経過時間<br>(ミリ秒)。              |
| loadOfferSuppressionDuration | 前回の loadOfferSuppression API 呼び出し<br>の経過時間。         |
| LoadOffersBySQLCount         | 前回のリセットまたはシステムの始動以降の<br>LoadOffersBySQL API 呼び出しの数。 |

表 *18. API* 統計 *(*続き*)*

| 属性                        | 説明                                                                                                    |
|---------------------------|----------------------------------------------------------------------------------------------------|
|                           |                                                                                                    |
| LoadOffersBySQLDuration   | 前回の LoadOffersBySQL API 呼び出しの経<br>過時間 (ミリ秒)。                                                                                                    |
| loadProfileDuration       | 前回の loadProfile API 呼び出しの経過時<br>間 (ミリ秒)。                                                                                                    |
| loadScoreOverrideDuration | 前回の loadScoreOverride API 呼び出しの<br>経過時間 (ミリ秒)。                                                                                                    |
| postEventCount            | 前回のリセットまたはシステムの始動以降の<br>postEvent API 呼び出しの数。                                                                                                    |
| postEventDuration         | 前回の postEvent API 呼び出しの経過時間<br>(ミリ秒)。                                                                                                    |
| runSegmentationDuration   | 前回の runSegmentation API 呼び出しの経<br>過時間 (ミリ秒)。                                                                                                    |
| setAudienceCount          | 前回のリセットまたはシステムの始動以降の<br>setAudience API 呼び出しの数。                                                                                                    |
| setAudienceDuration       | 前回の setAudience API 呼び出しの経過時<br>間 (ミリ秒)。                                                                                                    |
| setDebugCount             | 前回のリセットまたはシステムの始動以降の<br>setDebug API 呼び出しの数。                                                                                                    |
| setDebugDuration          | 前回の setDebug API 呼び出しの経過時間<br>(ミリ秒)。                                                                                                    |
| startSessionCount         | 前回のリセットまたはシステムの始動以降の<br>startSession API 呼び出しの数。                                                                                                    |
| startSessionAverage       | 前回の startSession API 呼び出しの平均経<br>過時間 (ミリ秒)。                                                                                                    |
| ActiveSessionCount        | 対話式ランタイム・インスタンスで現在アク<br>ティブであるセッションの数。<br>注: JMX MBean<br>com.unicacorp.interact:type=api,<br>group=Statistics の ActiveSessionCount は<br>タイムアウト・イベントを考慮しないため、<br>ここに表示されるアクティブ・カウントは正 |
|                           | しくない可能性があります。                                                                                                    |

# **Learning Optimizer** の統計属性

Learning Optimizer 統計属性は、ランタイム環境の一部です。

表 *19. Learning Optimizer* の統計

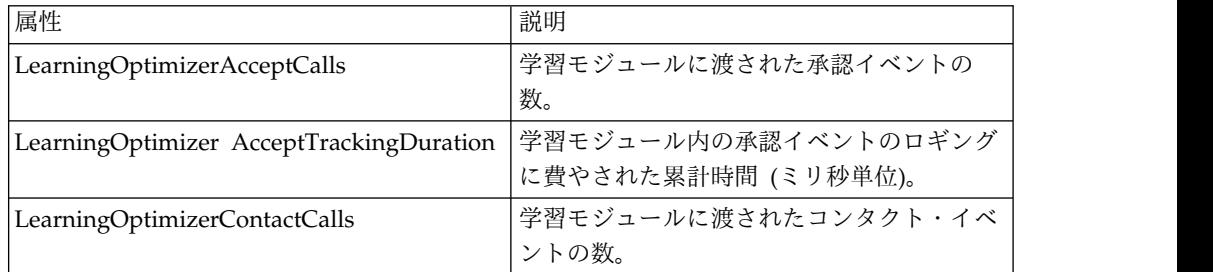

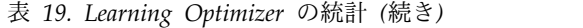

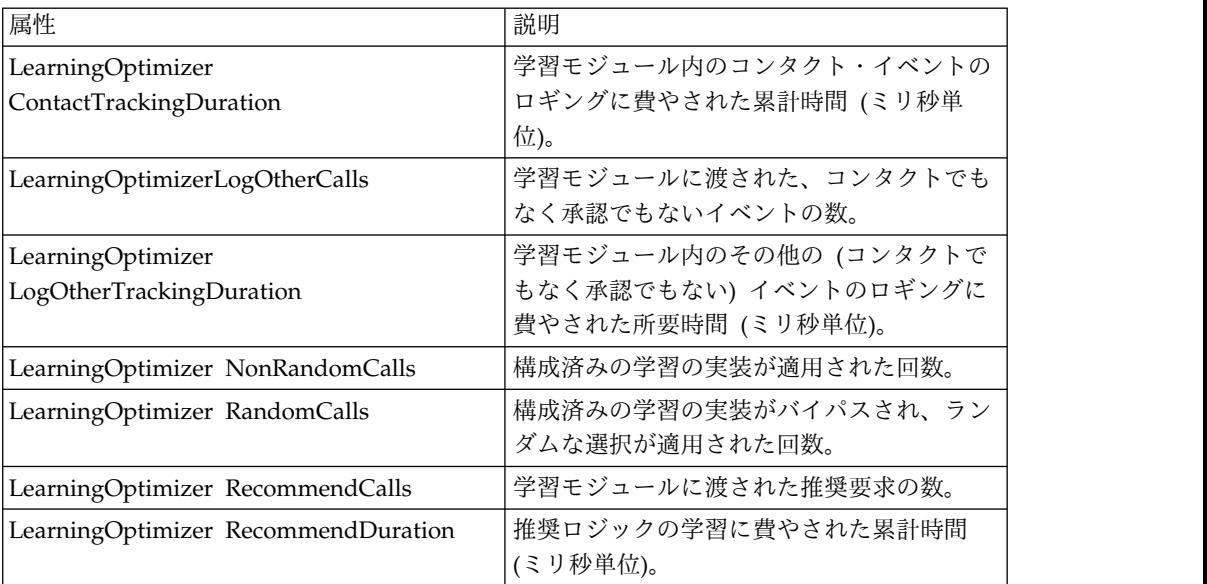

## デフォルトのオファーの統計属性

デフォルトのオファーの統計属性は、ランタイム環境の一部です。

表 *20.* デフォルトのオファーの統計

| 属性                        | 説明                             |
|---------------------------|--------------------------------|
| LoadDefaultOffersDuration | デフォルトのオファーのロードにかか<br>っている経過時間。 |
| DefaultOffersCalls        | デフォルトのオファーがロードされた<br>回数。       |

## トリガー・メッセージ・ディスパッチャーの属性

トリガー・メッセージ・ディスパッチャー属性は、ランタイム環境の一部です。

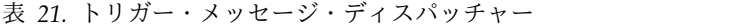

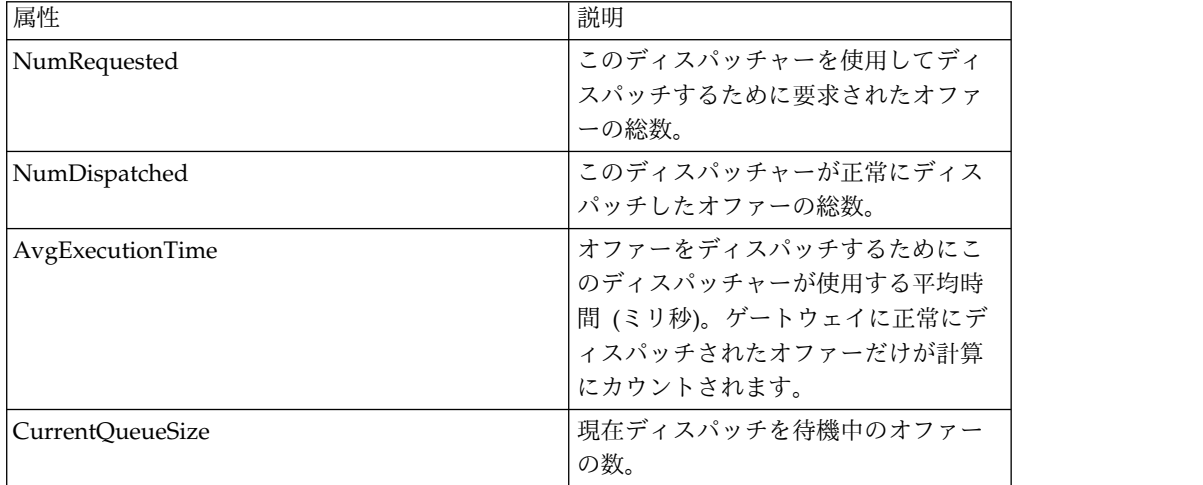

表 *21.* トリガー・メッセージ・ディスパッチャー *(*続き*)*

| 属性:               | 説明                              |
|-------------------|---------------------------------|
| GatewayInvocation | このディスパッチャーによって各ゲー               |
|                   | トウェイにディスパッチされたオファ               |
|                   | ーの数と平均ディスパッチ時間 (ミリ              |
|                   | 秒)。この値の形式は {gateway             |
|                   | name=[number of offers, average |
|                   | dispatching time]} です。          |

## トリガー・メッセージ・ゲートウェイの属性

トリガー・メッセージ・ゲートウェイ属性は、ランタイム環境の一部です。

表 *22.* トリガー・メッセージ・ゲートウェイ

| 属性                     | 説明                                                                                |
|------------------------|-----------------------------------------------------------------------------------|
| NumValidationRequested | このゲートウェイが妥当性検査のため<br>に要求したオファーの総数。                                                |
| NumValidated           | このゲートウェイが正常に妥当性検査<br>を行ったオファーの総数。                                                 |
| AvgValidationTime      | オファーの妥当性検査を行うためにこ<br>のゲートウェイが使用する平均時間(ミ<br>リ秒)。正常に妥当性検査されたオファ<br>ーだけが計算にカウントされます。 |
| NumDeliveryRequested   | このゲートウェイが配信のために要求<br>したオファーの総数。                                                   |
| NumDelivered           | このゲートウェイが正常に配信したオ<br>ファーの総数。                                                      |
| AvgDeliveryTime        | オファーを配信するためにこのゲート<br>ウェイが使用する平均時間 (ミリ秒)。<br>正常に配信されたオファーだけが計算<br>にカウントされます。       |

トリガー・メッセージ・メッセージの属性

トリガー・メッセージ・メッセージ属性は、ランタイム環境の一部です。

表 *23.* トリガー・メッセージ・メッセージ

| 属性                    | 説明                                               |
|-----------------------|--------------------------------------------------|
| ProcessSuccessCount   | このトリガー・メッセージが正常に実<br>行された合計回数。                   |
| AvgSuccessProcessTime | このトリガー・メッセージが正常な実<br>行ごとに費やした平均時間 (ミリ秒)。         |
| ProcessErrorCount     | このトリガー・メッセージが正常に実<br>行されなかった合計回数。                |
| AvgErrorProcessTime   | このトリガー・メッセージのそれぞれ<br>の実行不成功時に費やされた平均時間<br>(ミリ秒)。 |

| 属性                        | 説明                 |
|---------------------------|--------------------|
| SelectBranchCount         | トリガー・メッセージの処理中にブラ  |
|                           | ンチ選択が実行された合計回数。    |
| AvgSelectBranchTime       | トリガー・メッセージの処理中にブラ  |
|                           | ンチ選択実行で使用された平均時間(ミ |
|                           | リ秒)。               |
| SelectOfferCount          | トリガー・メッセージの処理中にオフ  |
|                           | ァー選択が実行された合計回数。    |
| AvgSelectOfferTime        | トリガー・メッセージの処理中にオフ  |
|                           | ァー選択実行で使用された平均時間(ミ |
|                           | リ秒)。               |
| SelectChannelCount        | トリガー・メッセージの処理中にチャ  |
|                           | ネル選択が実行された合計回数。    |
| AvgSelectChannelTime      | トリガー・メッセージの処理中にチャ  |
|                           | ネル選択実行で使用された平均時間(ミ |
|                           | リ秒)。               |
| FlowchartWaitCount        | セグメンテーションが終了するのをこ  |
|                           | のトリガー・メッセージが待機した合  |
|                           | 計回数。               |
| AvgFlowchartWaitTime      | 各実行の際にセグメンテーションが終  |
|                           | アするのをこのトリガー・メッセージ  |
|                           | が待機した平均時間 (ミリ秒)。   |
| WaitFlowchartTimeoutCount | セグメンテーション終了の待機中にこ  |
|                           | のトリガー・メッセージがタイムアウ  |
|                           | トした合計回数。           |

表 *23.* トリガー・メッセージ・メッセージ *(*続き*)*

## **JMX** 操作

JMX モニターには、さまざまな操作を使用できます。

次の表では、JMX モニターで使用可能な操作について説明しています。

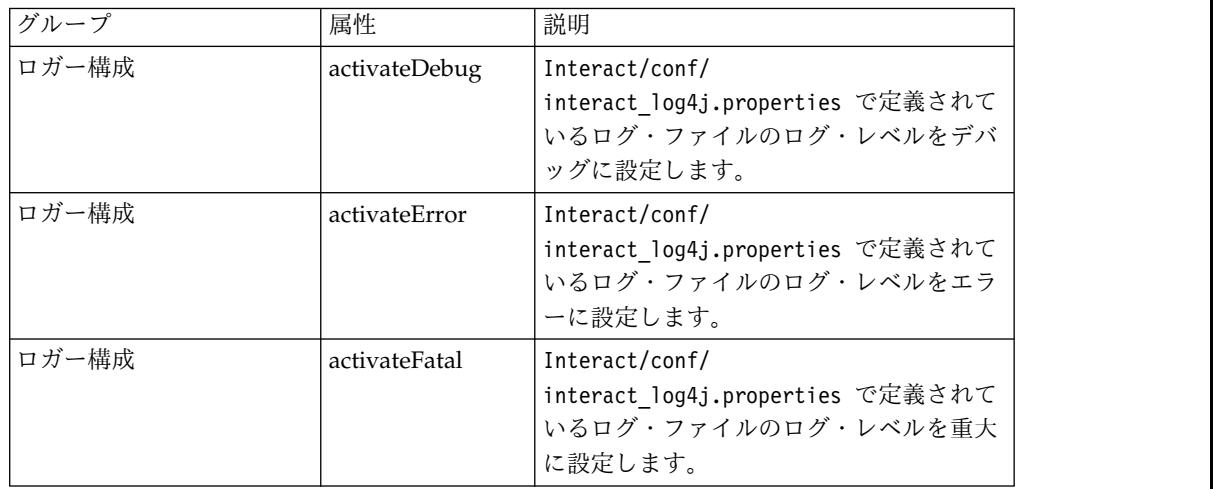

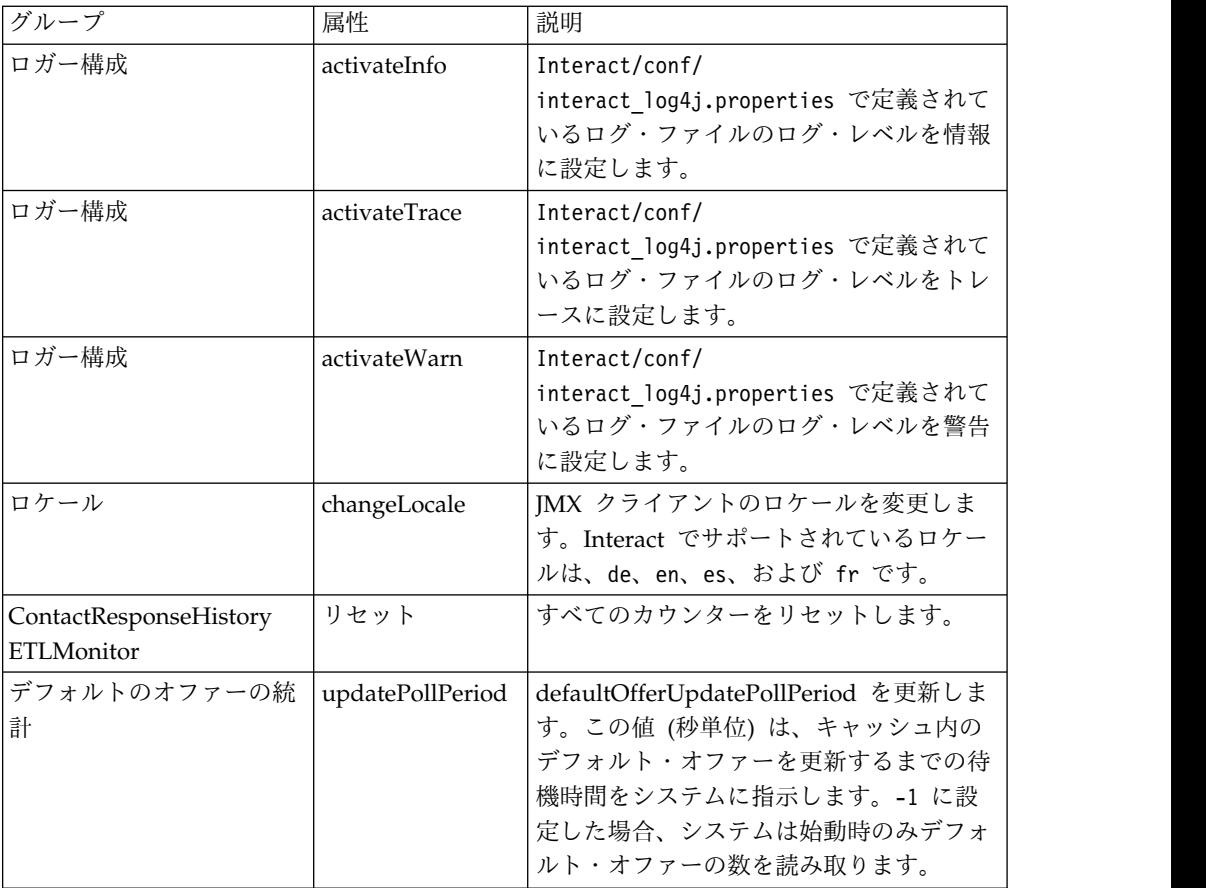

# 第 **7** 章 **IBM Interact Java**、**SOAP**、および **REST API** のクラ スとメソッド

以下のセクションでは、Interact API を使用して作業を行う前に知っておく必要が ある要件などの詳細をリストしています。

注**:** このセクションでは、ユーザーがご使用のタッチポイント、Java プログラミン グ言語、および Java ベースの API を使用した作業に精通していることを前提とし ています。

Interact API には、HTTP で Java 直列化を使用する Java クライアント・アダプ ターがあります。さらに、Interact は、SOAP クライアントをサポートするため に、WSDL を提供しています。WSDL は Java クライアント・アダプターと同じ機 能のセットを公開しているため、以下のセクションはこれにも適用されます (例は 除きます)。

注**:** 単一の API 呼び出しでパラメーターが複数出現することはサポートされませ ん。

## **Interact API** クラス

Interact API は、InteractAPI クラスに基づきます。

サポートしているインターフェースは 6 つあります。

- AdvisoryMessage
- BatchResponse
- NameValuePair
- Offer
- OfferList
- Response

これらのインターフェースは 3 つの具象クラスをサポートしています。以下の 2 つの具象クラスをインスタンス化して、Interact API メソッドに引数として渡す必 要があります。

- NameValuePairImpl
- CommandImpl

AdvisoryMessageCode という 3 つ目の具象クラスは、サーバーから返されたメッセ ージ・コードがある場合に、その識別に使用される定数を提供するために使用でき ます。

このセクションの残りの部分では、Interact API を構成するメソッドについて説明 します。

### **HTTP** における **Java** 直列化の前提条件

Java クライアント・アダプターは、HTTP を介した Java 直列化を使用します。

HTTP を介した Java 直列化に Java クライアント・アダプターを使用するための 前提条件は、以下のとおりです。

1. CLASSPATH に次のファイルを追加します。

Interact Home/lib/interact client.jar

- 2. クライアントとサーバーの間でやり取りされるオブジェクトは、すべて com.unicacorp.interact.api パッケージ内にあります。詳しくは、 Interact\_Home/docs/apiJavaDoc のランタイム・サーバーにインストールされる Interact API Javadoc を参照してください。Javadoc は、任意の Web ブラウ ザーで、その場所の index.html ファイルを開くことによって表示できます。
- 3. InteractAPI クラスのインスタンスを取得するには、Interact ランタイム・サー バーの URL を持つ静的メソッド getInstance を呼び出します。

### **SOAP** の前提条件

SOAP を使用してランタイム・サーバーにアクセスするためには、いくつかの前提 条件タスクを実行して環境を構成しておく必要があります。

重要**:** パフォーマンス・テストによって、Java 直列化アダプターは、生成される SOAP クライアントよりもかなり高いレートで実行されることが示されています。 最良のパフォーマンスを得るためには、可能な限り Java 直列化アダプターを使用 してください。

SOAP を使用してランタイム・サーバーにアクセスするには、以下の作業が必要で す。

1. 任意の SOAP ツールキットを使用して Interact API WSDL を変換します。

Interact API WSDL は、Interact のインストール時に Interact/conf ディレク トリーにインストールされています。

WSDL XML ファイルを使用して SOAP を構成するときは、URL をランタイ ム・サーバーのホスト名とポートに変更する必要があります。

WSDL のテキストは、Interact 管理ガイドの最後にあります。

2. ランタイム・サーバーをインストールし、構成します。

統合のテストを完全に行うには、ランタイム・サーバーが稼働している必要があ ります。

3. 正しい SOAP バージョンを使用していることを確認します。

Interact は、Interact ランタイム・サーバー上の SOAP インフラストラクチャ ーとして、axis2 1.3 を使用します。SOAP axis2 1.3 のどのバージョンをサポ ートするかについて詳しくは、次の Web サイトを参照してください。

[Apache](http://ws.apache.org/axis2/) Axis2
Interact は、[axis2](http://ws.apache.org/axis2/)、[XFire](http://xfire.codehaus.org/)、JAX-WS-Ri、DotNet、SOAPUI、および IBM RAD SOAP の各クライアントでテスト済みです。

### **REST** の前提条件

Interact API を呼び出す方法の 1 つに、HTTP を介した JSON (JavaScript Object Notation) 形式の呼び出しを使用する方法があります。ここでは、REST API と呼 びます。 REST API の利点として、SOAP よりパフォーマンスが高いという点が ありますが、Interact API 呼び出しで最も早い方法は、Java 直列化アダプターを使 用する方法です。

REST API の使用を開始する前に、以下の点について知っておいてください。

v Interact API の REST 呼び出しをサポートしている URL は、次のとおりで す。

http://Interact\_Runtime\_Server:PORT/interact/servlet/RestServlet。Interact ランタイム・サーバーの実際のホスト名または IP アドレス、および Interact が 配置されているポートで置き換えます。

- v REST API に固有の 2 つの Interact クラスがあります。 1 つは RestClientConnector で、JSON 形式の REST 経由で Interact ランタイム・イ ンスタンスに接続するためのヘルパーの役割を果たします。もう 1 つは RestFieldConstants で、API 要求および応答で使用される JSON メッセージの 基本となる形式を説明します。
- サンプル REST クライアントが Interact Home/samples/javaApi/ InteractRestClient.java で提供されています。サンプル・コードは単純な例で すが、REST API の使い方を示すための適切な開始点になるはずです。
- v REST API クラスおよびその他のすべての Interact API 情報について詳しく は、ランタイム・サーバー上にインストールされている Javadoc を参照してく ださい (Interact\_Home/docs/apiJavaDoc)。
- v REST API は SessionID とメッセージを Unicode 形式ではなく HTML エスケ ープ形式で返します。

ここで言及されている情報以外に、REST API では、Interact API を使用するため の他のプロトコルによってサポートされるすべての方法がサポートされています。

# **API JavaDoc**

Interact 管理者ガイドに加えて、Interact API の Javadoc が、ランタイム・サーバ ーとともにインストールされます。Javadoc は、参照用として Interact\_Home/docs/apiJavaDoc ディレクトリーにインストールされます。

# **API** 例

本書に含まれている例はすべて、HTTP アダプターを介した Java 直列化を使用し て作成されています。 WSDL から生成されるクラスは、SOAP ツールキットや選 択したオプションによって異なる場合があります。 SOAP を使用する場合は、ご使 用の環境でこれらの例が同じ動作をしない可能性があります。

# セッション・データを使用した作業

startSession メソッドを使用してセッションを開始すると、セッション・データが メモリーにロードされます。そのセッション全体を通して、そのセッション・デー タ (静的プロファイル・データのスーパーセット) の読み取りと書き込みを行うこと ができます。

セッションには以下のデータが含まれます。

- 静的プロファイル・データ
- セグメントの割り当て
- リアルタイム・データ
- オファー推奨

セッション・データはすべて、endSession メソッドを呼び出すか、sessionTimeout の時間が経過するまで使用可能です。セッションが終了すると、コンタクトまたは レスポンスの履歴やその他のデータベース表に明示的に保存されていないデータ は、すべて失われます。

データは、名前と値のペアのセットとして保管されます。データがデータベース表 から読み取られる場合、名前はそのテーブルの列です。

これらの名前と値のペアは、Interact API を使用した作業を行う中で作成できま す。すべての名前と値のペアをグローバル域で宣言する必要はありません。新しい イベント・パラメーターを名前と値のペアとして設定すると、ランタイム環境では その名前と値のペアがセッション・データに追加されます。例えば、postEvent メ ソッドでイベント・パラメーターを使用すると、プロファイル・データでそのイベ ント・パラメーターを使用できなかった場合でも、ランタイム環境ではそのイベン ト・パラメーターがセッション・データに追加されます。このデータは、セッショ ン・データ内にのみ存在します。

セッション・データはいつでも上書きすることができます。例えば、顧客プロファ イルの一部に creditScore が含まれる場合には、カスタム・タイプ NameValuePair を使用してイベント・パラメーターに渡すことができます。NameValuePair クラス では、setName メソッドおよび setValueAsNumeric メソッドを使用して、値を変更 することができます。名前は一致している必要があります。セッション・データ内 の名前は、大文字小文字を区別されません。つまり、名前 creditscore または CrEdItScOrE は、どちらも creditScore を上書きします。

そのセッション・データに最後に書き込まれたデータのみが保持されます。例え ば、startSession は、lastOffer の値のプロファイル・データをロードします。 postEvent メソッドは lastOffer を上書きします。その後、2 番目の postEvent メソッドが lastOffer を上書きします。ランタイム環境では、2 番目の postEvent メソッドによってセッション・データ内に書き込まれたデータのみが保持されま す。

セッションが終了すると、データは失われます。ただし、対話式フローチャート内 でスナップショット・プロセスを使用してデータベース表にデータを書き込むな ど、特別に考慮すべきことを行った場合は除きます。スナップショット・プロセス の使用を計画している場合、名前はご使用のデータベースの制限を満たしている必 要がありますので注意してください。例えば、列の名前に 256 文字までしか使用で きない場合には、その名前と値のペアの名前も 256 文字を超えないようにする必要 があります。

# **InteractAPI** クラスについて

InteractAPI クラスには、タッチポイントとランタイム・サーバーの統合に使用する メソッドが含まれています。Interact API 内の他のすべてのクラスおよびメソッド は、このクラス内のメソッドをサポートしています。

Interact ランタイムのインストール済み環境の lib ディレクトリーにある interact client.jar に対して、実装をコンパイルする必要があります。

# **endSession**

endSession メソッドは、ランタイム・セッション終了のマークを付けます。ランタ イム・サーバーは、このメソッドを受信すると、履歴へのログの記録やメモリーの クリアなどを行います。

endSession(String *sessionID*)

v **sessionID** - セッションを識別する一意の文字列。

endSession メソッドが呼び出されない場合、ランタイム・セッションはタイムアウ トになります。タイムアウト期間は、sessionTimeout プロパティーを使用して構成 可能です。

### 戻り値

ランタイム・サーバーは、以下の属性が設定された Response オブジェクトを使用 して endSession メソッドに応答します。

- SessionID
- ApiVersion
- StatusCode
- AdvisoryMessages

```
以下の例は、endSession メソッドと、応答を解析する方法を示します。 sessionId
は、このセッションを開始した startSession 呼び出しで使用されるセッションを
識別する同じ文字列です。
```

```
response = api.endSession(sessionId);
   // check if response is successful or not
   if(response.getStatusCode() == Response.STATUS_SUCCESS)
   {
       System.out.println("endSession call processed with no warnings or errors");
   }
   else if(response.getStatusCode() == Response.STATUS WARNING)
   {
       System.out.println("endSession call processed with a warning");
   }
   else
   {
       System.out.println("endSession call processed with an error");
   }
```

```
// For any non-successes, there should be advisory messages explaining why
if(response.getStatusCode() != Response.STATUS_SUCCESS)
    printDetailMessageOfWarningOrError("endSession",
response.getAdvisoryMessages());
```
# **executeBatch**

executeBatch メソッドを使用して、ランタイム・サーバーへの 1 つの要求で、複 数のメソッドを実行できます。

executeBatch(String *sessionID*, *CommandImpl*[] commands)

- v **sessionID** セッション ID を識別する文字列。このセッション ID は、このメ ソッド呼び出しによって実行されるすべてのコマンドに使用されます。
- v **commandImpl[]** CommandImpl オブジェクトの配列 (実行するコマンドごと に 1 つずつ)。

このメソッドの呼び出しの結果は、Command 配列内の各メソッドを明示的に呼び 出す場合と同じです。このメソッドは、ランタイム・サーバーへの実際の要求の数 を最小限に抑えます。ランタイム・サーバーは、各メソッドを連続して実行しま す。各呼び出しに対するエラーや警告は、そのメソッド呼び出しに対応するレスポ ンス・オブジェクトで取得されます。エラーが発生した場合、executeBatch はバッ チの残りの呼び出しを続行します。メソッドの実行結果がエラーになった場合、 BatchResponse オブジェクトの最上位のステータスがそのエラーを示します。エラ ーがない場合、警告が出ている可能性があれば、最上位のステータスがそれを示し ます。警告がない場合、最上位のステータスがバッチ実行の成功を示します。

### 戻り値

ランタイム・サーバーは、BatchResponse オブジェクトを使用して、executeBatch に応答します。

### 例

以下の例は、1 つの executeBatch 呼び出しで getOffer と postEvent のすべての メソッドを呼び出す方法と、応答の処理に関する推奨方法を示します。

```
/** Define all variables for all members of the executeBatch*/
String sessionId="MySessionID-123";
String interactionPoint = "Overview Page Banner 1";
int numberRequested=1;
String eventName = "logOffer";
```

```
/** build the getOffers command */Command getOffersCommand = new CommandImpl();
getOffersCommand.setMethodIdentifier(Command.COMMAND_GETOFFERS);
getOffersCommand.setInteractionPoint(interactionPoint);
getOffersCommand.setNumberRequested(numberRequested);
```

```
/** build the postEvent command */Command postEventCommand = new CommandImpl();
postEventCommand.setMethodIdentifier(Command.COMMAND_POSTEVENT);
postEventCommand.setEventParameters(postEventParameters);
postEventCommand.setEvent(eventName);
```

```
/** Build command array */
Command[] commands =
\{getOffersCommand,
```
postEventCommand,

```
};
/** Make the call */BatchResponse batchResponse = api.executeBatch(sessionId, commands);
/** Process the response appropriately */// Top level status code is a short cut to determine if there
// are any non-successes in the array of Response objects
if(batchResponse.getBatchStatusCode() == Response.STATUS_SUCCESS)
{
 System.out.println("ExecuteBatch ran perfectly!");
}
else if(batchResponse.getBatchStatusCode() == Response.STATUS WARNING)
{
 System.out.println("ExecuteBatch call processed with at least one warning");
}
else
{
 System.out.println("ExecuteBatch call processed with at least one error");
}
// Iterate through the array, and print out the message for any non-successes
for(Response response : batchResponse.getResponses())
{
 if(response.getStatusCode()!=Response.STATUS_SUCCESS)
  {
 printDetailMessageOfWarningOrError("executeBatchCommand",
response.getAdvisoryMessages());
  }
}
```
### **Interact SOAP API** 用の **executeBatch() XML** 要求の作成

Interact SOAP API 用の executeBatch() XML 要求を作成するには、以下の手順 に従います。

### このタスクについて

### 単一操作の SOAP API 呼び出し

(startSession、getOffers、setAudience、endSession など) のための要求 XML を、複数操作の executeBatch() 呼び出しの中に直接コピーしたり貼り付けたりし てはなりません。 executeBatch() 呼び出し内のサブコマンドの WSDL および XML 要求構造は、単一操作の API 呼び出しの場合とわずかに異なります。単一操 作の API 要求の XML エレメントを複数操作の executeBatch() 要求の中にコピ ーして貼り付けた場合、構造上の違いが原因で、失敗応答がサーバーから返されま す。

### 失敗応答の例:

\*\* XML Response Element: <ns0:faultstring>org.apache.axis2.databinding.ADBException: Unexpected subelement audienceID</ns0:faultstring> \*\* Interact Server Exception: java.lang.Exception: org.apache.axis2.databinding. ADBException: Unexpected subelement audienceID at \*\*\* ... com.unicacorp.interact.api.soap.service.v1.xsd.CommandImpl\$Factory.parse (CommandImpl.java:1917) at

executeBatch() XML 要求を作成するには、以下の手順に従います。これらの手順 を実行する際、単一操作の API 呼び出し要求のパラメーター値を参照することはで きますが、XML エレメントをコピーして貼り付けることはしないでください。

### 手順

- 1. WSDL 処理ツール (例えば SoapUI) を使用して、Interact WSDL ファイルか ら整形式 executeBatch() XML 要求を作成します。
- 2. executeBatch() 子エレメントに関する WSDL 定義の後に、サブコマンドを要 求に追加します。
- 3. executeBatch() 子エレメントに関する WSDL 定義の後に、サブコマンド引数 をすべて指定します。

### **getInstance**

getInstance メソッドは、指定されたランタイム・サーバーと通信する Interact API のインスタンスを作成します。

getInstance(String *URL*)

重要**:** Interact API を使用して作成するすべてのアプリケーションで、URL パラメ ーターによって指定されたランタイム・サーバーにマップする InteractAPI オブジ ェクトをインスタンス化するには、getInstance を呼び出す必要があります。

サーバー・グループに対して、ロード・バランサーを使用している場合は、ロー ド・バランサーで構成するホスト名とポートを使用します。ロード・バランサーを 使用しない場合は、使用可能なランタイム・サーバー間を循環させるためのロジッ クを組み込む必要があります。

このメソッドは、HTTP アダプターを介す Java シリアライゼーションにのみ適用 されます。 SOAP WSDL に定義された対応するメソッドはありません。各 SOAP クライアントの実装には、エンドポイント URL を確立する独自の方法がありま す。

v **URL** - ランタイム・インスタンスの URL を識別する文字列。例: http://localhost:7001/Interact/servlet/InteractJSService

### 戻り値

ランタイム・サーバーは InteractAPI を返します。

### 例

以下の例は、タッチポイントと同じマシン上で実行されるランタイム・サーバー・ インスタンスを指す InteractAPI オブジェクトをインスタンス化する方法を示しま す。

InteractAPI api=InteractAPI.getInstance("http://localhost:7001/interact/servlet/InteractJSService");

### **getOffers**

getOffers メソッドを使用して、ランタイム・サーバーからのオファーを要求でき ます。

getOffers(String *sessionID*, String *interactionPoint*, int *numberOfOffers*)

- v **sessionID** 現行セッションを識別する文字列。
- v **interactionPoint** このメソッドが参照するインタラクション・ポイントの名前 を識別する文字列。

注**:** この名前は、対話式チャネルで定義されているインタラクション・ポイント の名前と正確に一致する必要があります。

v **numberOfOffers** - 要求されるオファーの数を識別する整数。

getOffers メソッドは、segmentationMaxWaitTimeInMS プロパティーに定義された 時間 (ミリ秒単位) 待機し、すべての再セグメンテーションが完了してから実行され ます。したがって、getOffers 呼び出しの直前に、再セグメンテーションまたは setAudience メソッドをトリガーする postEvent メソッドを呼び出す場合は、遅延 が生じる可能性があります。

### 戻り値

ランタイム・サーバーは、以下の属性が設定されたレスポンス・オブジェクトを使 用して getOffers に応答します。

- AdvisoryMessages
- ApiVersion
- OfferList
- SessionID
- StatusCode

### 例

この例は、Overview Page Banner 1 インタラクション・ポイントに対する単一オ ファーの要求と、その応答を処理する方法を示します。

sessionId は、このセッションを開始した startSession 呼び出しで使用されるラ ンタイム・セッションを識別する同じ文字列です。

```
String interactionPoint = "Overview Page Banner 1";
int numberRequested=1;
```

```
/** Make the call */response = api.getOffers(sessionId, interactionPoint, numberRequested);
/** Process the response appropriately */
// check if response is successful or not
if(response.getStatusCode() == Response.STATUS_SUCCESS)
 {
 System.out.println("getOffers call processed with no warnings or errors");
       /** Check to see if there are any offers */OfferList offerList=response.getOfferList();
       if(offerList.getRecommendedOffers() != null)
       {
           for(Offer offer : offerList.getRecommendedOffers())
           \{// print offer
              System.out.println("Offer Name:"+offer.getOfferName());
           }
       }
       else // count on the default Offer String
       System.out.println("Default offer:"+offerList.getDefaultString());
   }
   else if(response.getStatusCode() == Response.STATUS_WARNING)
   \{System.out.println("getOffers call processed with a warning");
   }
```

```
else
 {
    System.out.println("getOffers call processed with an error");
 }
// For any non-successes, there should be advisory messages explaining why
if(response.getStatusCode() != Response.STATUS_SUCCESS)
    printDetailMessageOfWarningOrError("getOffers",
response.getAdvisoryMessages());
```
# **getOffersForMultipleInteractionPoints**

getOffersForMultipleInteractionPoints メソッドを使用して、重複が解消されて いる複数の IP に対する、ランタイム・サーバーからのオファーを要求できます。

getOffersForMultipleInteractionPoints(String *sessionID*, String *requestStr*)

- v **sessionID** 現行セッションを識別する文字列。
- v **requestStr** GetOfferRequest オブジェクトの配列を指定する文字列。

GetOfferRequest オブジェクトはそれぞれ以下を指定します。

- **ipName** オファーを要求しているオブジェクトのインタラクション・ポイ ント (IP) 名
- **numberRequested** 指定された IP に必要な一意のオファーの数
- **offerAttributes** OfferAttributeRequirements のインスタンスを使用する、 配信されるオファーの属性についての要件
- **duplicationPolicy** 配信されるオファーの複製ポリシー ID

単一のメソッド呼び出しにおいて、複製するオファーが異なるインタラクシ ョン・ポイントで返されるかどうかは、複製ポリシーによって決まります。 (個々のインタラクション・ポイント内 で複製するオファーが返されることは ありません)。現在は、2 つの複製ポリシーがサポートされています。

- NO DUPLICATION (ID 値 = 1)。この Get0fferRequest インスタンス には、先行する GetOfferRequest インスタンスに含まれているオファーは 含みません (つまり、Interact により、重複解消が適用されます)。
- ALLOW DUPLICATION (ID 値 = 2)。この GetOfferRequest インスタ ンスで指定されている要件を満たすオファーがあれば含めます。先行する GetOfferRequest インスタンスに含まれているオファーは調整されませ ん。

配列パラメーターの要求の順番は、オファーの配信時の優先順位でもあります。

例えば、要求の IP が IP1、IP2 の順で、複製するオファーは許可されず (複製 ポリシー ID = 1)、それぞれが 2 つずつオファーを要求しているとします。 Interact が IP1 のオファー A、B、C と、IP2 のオファー A、D を検出した場 合、その応答には IP1 のオファー A、B と、IP2 のオファー D のみが含まれ ます。

また、複製ポリシー ID が 1 の場合、優先順位がより高い IP を介して配信さ れているオファーは、この IP を介して配信されません。

#### getOffersForMultipleInteractionPoints メソッドは、

segmentationMaxWaitTimeInMS プロパティーに定義された時間 (ミリ秒単位) 待機 し、すべての再セグメンテーションが完了してから実行されます。したがって、

getOffers 呼び出しの直前に、再セグメンテーションまたは setAudience メソッド をトリガーする postEvent メソッドを呼び出す場合は、遅延が生じる可能性があり ます。

### 戻り値

ランタイム・サーバーは、以下の属性が設定されたレスポンス・オブジェクトを使 用して getOffersForMultipleInteractionPoints に応答します。

- AdvisoryMessages
- ApiVersion
- v OfferList の配列
- SessionID
- StatusCode

```
InteractAPI api = InteractAPI.getInstance("url");
String sessionId = "123";
String requestForIP1 = "{IP1,5,1,(5,attr1=1|numeric;attr2=value2|string,
    (3, \text{attr3=value3} | \text{string})(3, \text{attr4=4} | \text{numeric}));
String requestForIP2 = "{IP2,3,2,(3,attr5=value5|string)}";
String requestForIP3 = "(IP3,2,1)";
String requestStr = requestForIP1 + requestForIP2 + requestForIP3;
Response response = api.getOffersForMultipleInteractionPoints(sessionId,
         requestStr);
if (response.getStatusCode() == Response.STATUS_SUCCESS) {
 // Check to see if there are any offers
 OfferList[] allOfferLists = response.getAllOfferLists();
 if (allOfferLists != null) {
  for (OfferList ol : allOfferLists) {
   System.out.println
("The following offers are delivered for interaction
              point " + ol.getInteractionPointName() + ":");
   for (Offer o : ol.getRecommendedOffers()) {
    System.out.println(o.getOfferName());
    }
   }
  }
 }
else {
 System.out.println("getOffersForMultipleInteractionPoints() method calls
         returns an error with code: " + response.getStatusCode());
 }
requestStr の構文は以下のようになることに注意してください。
requests for IP[<requests for IP]
ここで
<requests_for_IP> = {ip_name,number_requested_for_this_ip,
    dupe policy[,child requirements]]}
attribute requirements = (number requested for these attribute requirements
    [,attribute requirement[;individual attribute requirement])
    [,(attribute_requirements))
individual_attribute_requirement = attribute_name=attribute_value | attribute_type
```
上記の例の requestForIP1 ({IP1,5,1,(5,attr1=1|numeric; attr2=value2|string, (3,attr3=value3|string)(3,attr4=4|numeric))}) は、IP1 というインタラクショ ン・ポイントに対して、多くても 5 つの明確に異なるオファー (この同じメソッド 呼び出しの間に他のインタラクション・ポイントに対して返すこともできないオフ ァー) を配信することを意味します。この 5 つのオファーはすべて、attr1 という 数値属性を持ち、その値は 1 である必要があり、さらに attr2 という文字列属性 を持ち、その値は *value2* である必要があります。その 5 つのうち、最大 3 つが attr3 という文字列属性を持ち、その値は *value3* である必要があり、さらに最大 3 つが attr4 という数値属性を待ち、その値は *4* である必要があります。

使用できる属性タイプは、数値、文字列、および日時です。日時属性値の形式は MM/dd/yyyy HH:mm:ss である必要があります。返されるオファーを取得するには、 メソッド Response.getAllOfferLists() を使用します。構文の理解を助けるため、 setGetOfferRequests の例では、Java オブジェクトを使用しながら GetOfferRequests の同じインスタンスを作成します。この方法が推奨されます。

### **getProfile**

getProfile メソッドを使用して、タッチポイントを訪れる訪問者に関するプロファ イルと一時的な情報を取得できます。

getProfile(String *sessionID*)

v **sessionID** - セッション ID を識別する文字列。

### 戻り値

ランタイム・サーバーは、以下の属性が設定されたレスポンス・オブジェクトを使 用して getProfile に応答します。

- AdvisoryMessages
- ApiVersion
- ProfileRecord
- SessionID
- StatusCode

### 例

以下に、getProfile の使用例と、応答の処理方法を示します。

sessionId は、このセッションを開始した startSession 呼び出しで使用されるセ ッションを識別する同じ文字列です。

```
response = api.getProfile(sessionId);
/** Process the response appropriately */
   // check if response is successful or not
   if(response.getStatusCode() == Response.STATUS_SUCCESS)
    {
       System.out.println("getProfile call processed with no warnings or errors");
       // Print the profile - it's just an array of NameValuePair objects
       for(NameValuePair nvp : response.getProfileRecord())
        {
           System.out.println("Name:"+nvp.getName());
           if(nvp.getValueDataType().equals(NameValuePair.DATA_TYPE_DATETIME))
           {
               System.out.println("Value:"+nvp.getValueAsDate());
            }
```

```
else if(nvp.getValueDataType().equals(NameValuePair.DATA_TYPE_NUMERIC))
        \{System.out.println("Value:"+nvp.getValueAsNumeric());
        }
       else
        \{System.out.println("Value:"+nvp.getValueAsString());
        }
    }
 }
else if(response.getStatusCode() == Response.STATUS WARNING)
 {
    System.out.println("getProfile call processed with a warning");
}
else
 {
    System.out.println("getProfile call processed with an error");
 }
 // For any non-successes, there should be advisory messages explaining why
if(response.getStatusCode() != Response.STATUS_SUCCESS)
    printDetailMessageOfWarningOrError("getProfile",
response.getAdvisoryMessages());
```
# **getVersion**

getVersion メソッドは、Interact ランタイム・サーバーの現在の実装のバージョン を返します。

```
getVersion()
```
ベスト・プラクティスは、Interact API を使用してタッチポイントを初期化すると きに、この方法を使用することです。

### 戻り値

ランタイム・サーバーは、以下の属性が設定されたレスポンス・オブジェクトを使 用して getVersion に応答します。

- AdvisoryMessages
- ApiVersion
- StatusCode

```
この例では、getVersion を呼び出し、結果を処理する簡単な方法を示します。
```

```
response = api.getVersion();
/** Process the response appropriately */
   // check if response is successful or not
   if(response.getStatusCode() == Response.STATUS_SUCCESS)
   {
       System.out.println("getVersion call processed with no warnings or errors");
       System.out.println("API Version:" + response.getApiVersion(););
   }
   else if(response.getStatusCode() == Response.STATUS WARNING)
   {
       System.out.println("getVersion call processed with a warning");
   }
   else
   {
       System.out.println("getVersion call processed with an error");
   }
```

```
// For any non-successes, there should be advisory messages explaining why
 if(response.getStatusCode() != Response.STATUS_SUCCESS)
     printDetailMessageOfWarningOrError("getVersion",
response.getAdvisoryMessages());
```
### **postEvent**

postEvent メソッドを使用して、対話式チャネルで定義されているイベントがあれ ば実行できます。

postEvent(String *sessionID*, String *eventName*, NameValuePairImpl[] *eventParameters*)

- v **sessionID**: セッション ID を示す文字列。
- v **eventName**: イベントの名前を示す文字列。

注**:** イベントの名前は、対話式チャネルで定義されているイベントの名前と一致 する必要があります。この名前の大/小文字は区別されません。

v **eventParameters**: イベントとともに渡す必要のあるパラメーターを示す NameValuePairImpl オブジェクト。これらの値はセッション・データに格納され ます。

このイベントが再セグメンテーションをトリガーする場合、対話式フローチャー トで要求されるすべてのデータをセッション・データで使用できるようにする必 要があります。これらの値に、前のアクション (例えば、startSession や setAudience、あるいはプロファイル・テーブルのロードなど) によってデータが 設定されていないものがある場合、不足しているそれぞれの値のための eventParameter を含める必要があります。例えば、すべてのプロファイル・テ ーブルをメモリーにロードするように構成した場合は、対話式フローチャートに 必要な一時データの NameValuePair を含める必要があります。

2 つ以上のオーディエンス・レベルを使用していれば、ほとんどの場合、オーデ ィエンス・レベルごとに異なる eventParameters のセットを持ちます。オーディ エンス・レベルに正しいパラメーターのセットを確実に選択するために何らかの ロジックを含める必要があります。

重要**:** このイベントがレスポンス履歴への記録を行う場合は、オファーの処理コ ードを渡す必要があります。 NameValuePair の名前を "UACIOfferTrackingCode" として定義する必要があります。

イベントごとに処理コードを 1 つのみ渡すことができます。オファー・コンタ クトの処理コードを渡さない場合、Interact は、オファーの最後の推奨リストに あるすべてのオファーについて、オファー・コンタクトを記録します。応答の処 理コードを渡さない場合、Interact はエラーを返します。

v postEvent で使用されるその他の予約パラメーターとその他のメソッドがいくつ かあり、これらについては、このセクションの後半で説明します。

再セグメンテーションや、コンタクトまたはレスポンスの履歴への書き込みの要求 は、応答を待機しません。

再セグメンテーションを行っても、現在のオーディエンス・レベルに対する以前の セグメンテーション結果は消去されません。実行する特定のフローチャートを定義 するには UACIExecuteFlowchartByName パラメーターを使用できます。 getOffers メソッドは、実行する前に、再セグメンテーションが完了するまで待機します。し たがって、getOffers 呼び出しの直前に再セグメンテーションをトリガーする postEvent メソッドを呼び出す場合、遅延が生じる可能性があります。

### 戻り値

ランタイム・サーバーは、以下の属性が設定されたレスポンス・オブジェクトを使 用して postEvent に応答します。

- AdvisoryMessages
- ApiVersion
- SessionID
- StatusCode

### 例

以下の postEvent の例では、再セグメンテーションをトリガーするイベントの新規 パラメーターの送信と、その応答の処理方法を示します。

```
sessionId は、このセッションを開始した startSession 呼び出しで使用されるセ
ッションを識別する同じ文字列です。
```

```
String eventName = "SearchExecution";
```

```
NameValuePair parmB1 = new NameValuePairImpl();
parmB1.setName("SearchString");
parmB1.setValueAsString("mortgage");
parmB1.setValueDataType(NameValuePair.DATA_TYPE_STRING);
```

```
NameValuePair parmB2 = new NameValuePairImpl();
parmB2.setName("TimeStamp");
parmB2.setValueAsDate(new Date());
parmB2.setValueDataType(NameValuePair.DATA_TYPE_DATETIME);
```

```
NameValuePair parmB3 = new NameValuePairImpl();
parmB3.setName("Browser");
parmB3.setValueAsString("IE6");
parmB3.setValueDataType(NameValuePair.DATA_TYPE_STRING);
```

```
NameValuePair parmB4 = new NameValuePairImpl();
parmB4.setName("FlashEnabled");
parmB4.setValueAsNumeric(1.0);
parmB4.setValueDataType(NameValuePair.DATA_TYPE_NUMERIC);
```

```
NameValuePair parmB5 = new NameValuePairImpl();
parmB5.setName("TxAcctValueChange");
parmB5.setValueAsNumeric(0.0);
parmB5.setValueDataType(NameValuePair.DATA_TYPE_NUMERIC);
```

```
NameValuePair parmB6 = new NameValuePairImpl();
parmB6.setName("PageTopic");
parmB6.setValueAsString("");
parmB6.setValueDataType(NameValuePair.DATA_TYPE_STRING);
```

```
NameValuePair[] postEventParameters = { parmB1,
parmB2,
parmB3,
parmB4,
parmB5,
parmB6
```

```
};
/** Make the call */response = api.postEvent(sessionId, eventName, postEventParameters);
/* Process the response appropriately */// check if response is successful or not
   if(response.getStatusCode() == Response.STATUS_SUCCESS)
    {
       System.out.println("postEvent call processed with no warnings or errors");
    }
   else if(response.getStatusCode() == Response.STATUS WARNING)
    {
       System.out.println("postEvent call processed with a warning");
    }
   else
   {
       System.out.println("postEvent call processed with an error");
    }
   // For any non-successes, there should be advisory messages explaining why
   if(response.getStatusCode() != Response.STATUS_SUCCESS)
       printDetailMessageOfWarningOrError("postEvent",
   response.getAdvisoryMessages());
```
# **setAudience**

setAudience メソッドを使用して、訪問者のオーディエンス ID とレベルを設定で きます。

setAudience(String *sessionID*, NameValuePairImpl[] *audienceID*, String *audienceLevel*, NameValuePairImpl[] *parameters*)

- v **sessionID** セッション ID を識別する文字列。
- v **audienceID** オーディエンス ID を定義する NameValuePairImpl オブジェクト の配列。
- v **audienceLevel** オーディエンス・レベルを定義する文字列。
- v **parameters** setAudience を使用して渡す必要のあるパラメーターを識別する NameValuePairImpl オブジェクト。これらの値はセッション・データに格納さ れ、セグメンテーションに使用できます。

プロファイルのすべての列に値が必要です。これは、対話式チャネルおよびリア ルタイム・データ用に定義されたすべてのテーブルのすべての列のスーパーセッ トです。 startSession または postEvent を使用してすべてのセッション・デ ータを既に追加済みの場合は、新しいパラメーターを送信する必要はありませ ん。

setAudience メソッドは、再セグメンテーションをトリガーします。 getOffers メ ソッドは、実行する前に、再セグメンテーションが完了するまで待機します。した がって、getOffers 呼び出しの直前に setAudience メソッドを呼び出す場合は、遅 延が生じる可能性があります。

setAudience メソッドは、オーディエンス ID のプロファイル・データもロードし ます。 setAudience メソッドを使用して、startSession メソッドでロードされる 同じプロファイル・データを強制的に再ロードすることができます。

### 戻り値

ランタイム・サーバーは、以下の属性が設定されたレスポンス・オブジェクトを使 用して setAudience に応答します。

• AdvisoryMessages

NameValuePair[] noParameters=null;

- ApiVersion
- SessionID
- StatusCode

### 例

```
この例の場合、オーディエンス・レベルは同じままですが、匿名ユーザーがログイ
ンし、既知のユーザーになる場合のように、ID が変わります。
```
sessionId および audienceLevel は、このセッションを開始した startSession 呼 び出しで使用するセッションおよびオーディエンス・レベルを識別する同じ文字列 です。

```
NameValuePair custId2 = new NameValuePairImpl();
custId2.setName("CustomerId");
custId2.setValueAsNumeric(123.0);
custId2.setValueDataType(NameValuePair.DATA_TYPE_NUMERIC);
NameValuePair[] newAudienceId = { custId2 };
/** Parameters can be passed in as well. For this example, there are no parameters,
* therefore pass in null */
```

```
/** Make the call */
response = api.setAudience(sessionId, newAudienceId, audienceLevel, noParameters);
```

```
/** Process the response appropriately */
  // check if response is successful or not
   if(response.getStatusCode() == Response.STATUS_SUCCESS)
   \{ \}System.out.println("setAudience call processed with no warnings or errors");
   }
   else if(response.getStatusCode() == Response.STATUS_WARNING)
   \{ \}System.out.println("setAudience call processed with a warning");
   }
  else
   \{ \}System.out.println("setAudience call processed with an error");
   }
  // For any non-successes, there should be advisory messages explaining why
  if(response.getStatusCode() != Response.STATUS_SUCCESS)
      printDetailMessageOfWarningOrError("setAudience",
  response.getAdvisoryMessages());
```
### **setDebug**

setDebug メソッドを使用して、セッションのすべてのコード・パスのロギング冗長 レベルを設定できます。

setDebug(String *sessionID*, boolean *debug*)

- v **sessionID** セッション ID を識別する文字列。
- v **debug** デバッグ情報を有効または無効にするブール。有効な値は true または false です。 true の場合、Interact はランタイム・サーバー・ログにデバッグ 情報を記録します。

### 戻り値

ランタイム・サーバーは、以下の属性が設定されたレスポンス・オブジェクトを使 用して setDebug に応答します。

- AdvisoryMessages
- ApiVersion
- SessionID
- StatusCode

### 例

```
以下の例は、セッションのデバッグ・レベルの変更を示します。
```
sessionId は、このセッションを開始した startSession 呼び出しで使用されるセ ッションを識別する同じ文字列です。

```
boolean newDebugFlag=false;
/** make the call */response = api.setDebug(sessionId, newDebugFlag);
```

```
/** Process the response appropriately */
   // check if response is successful or not
   if(response.getStatusCode() == Response.STATUS_SUCCESS)
   {
       System.out.println("setDebug call processed with no warnings or errors");
   }
   else if(response.getStatusCode() == Response.STATUS_WARNING)
   {
       System.out.println("setDebug call processed with a warning");
   }
   else
   \{System.out.println("setDebug call processed with an error");
   }
   // For any non-successes, there should be advisory messages explaining why
   if(response.getStatusCode() != Response.STATUS_SUCCESS)
       printDetailMessageOfWarningOrError("setDebug",
  response.getAdvisoryMessages());
```
# **startSession**

```
startSession メソッドは、ランタイム・セッションを作成および定義します。
startSession(String sessionID,
  boolean relyOnExistingSession,
  boolean debug,
  String interactiveChannel,
  NameValuePairImpl[] audienceID,
  String audienceLevel,
  NameValuePairImpl[] parameters)
startSession は、最大 5 つまで以下のアクションをトリガーできます。
```
- v ランタイム・セッションを作成します。
- v 現在のオーディエンス・レベルの訪問者のプロファイル・データを、対話式チャ ネル用に定義されたテーブル・マッピングでロード用にマーク付けされたディメ ンション・テーブルを含め、ランタイム・セッションにロードします。
- v セグメンテーションをトリガーし、現在のオーディエンス・レベルのすべての対 話式フローチャートを実行します。
- v enableOfferSuppressionLookup プロパティーが true に設定されている場合、オ ファー非表示データをセッションにロードします。
- v enableScoreOverrideLookup プロパティーが true に設定されている場合、スコ ア・オーバーライド・データをセッションにロードします。

startSession メソッドには以下のパラメーターが必要です。

v **sessionID** - セッション ID を識別する文字列。セッション ID を定義する必要 があります。例えば、カスタマー ID およびタイム・スタンプの組み合わせを使 用できます。

ランタイム・セッションの作成元を定義するには、セッション ID を指定する必 要があります。この値は、クライアントによって管理されます。同じセッション ID のすべてのメソッド呼び出しは、クライアントによって同期される必要があ ります。同じセッション ID で同時に API を呼び出した場合の動作は定義され ていません。

v **relyOnExistingSession** - このセッションで新規または既存のセッションを使用 するかどうかを定義するブール。有効な値は true または false です。 true の場合、startSession メソッドを使用して既存のセッション ID を指定する必 要があります。 false の場合、新規セッション ID を指定する必要がありま す。

relyOnExistingSession を true に設定し、セッションが存在する場合、ランタ イム環境では、既存のセッション・データを使用します。データの再ロードやセ グメンテーションのトリガーは行われません。セッションが存在しない場合、ラ ンタイム環境では、データのロードやセグメンテーションのトリガーなどの新規 セッションが作成されます。タッチポイントにランタイム・セッションよりも長 いセッションがある場合は、relyOnExistingSession を true に設定し、それを すべての startSession 呼び出しで使用すると便利です。例えば、Web サイ ト・セッションは 2 時間有効ですが、ランタイム・セッションは 20 分しか有 効ではありません。

同じセッション ID で startSession を 2 回呼び出す場合、 relyOnExistingSession が false であれば、最初の startSession 呼び出しのす べてのセッション・データは失われます。

- v **debug** デバッグ情報を有効または無効にするブール。有効な値は true または false です。 true の場合、Interact はランタイム・サーバー・ログにデバッグ 情報を記録します。各セッションに対して個々にデバッグ・フラグが設定されま す。このため、個々のセッションのデバッグ・データをトレースできます。
- v **interactiveChannel** このセッションが参照する対話式チャネルの名前を定義す る文字列。この名前は、Campaign で定義されている対話式チャネルの名前と正 確に一致する必要があります。
- v **audienceID** NameValuePairImpl オブジェクトの配列。その名前は、オーディ エンス ID を含むテーブルの物理的な列名と一致する必要があります。
- v **audienceLevel** オーディエンス・レベルを定義する文字列。

v **parameters** - startSession で渡す必要のあるパラメーターを識別する NameValuePairImpl オブジェクト。これらの値はセッション・データに格納さ れ、セグメンテーションに使用できます。

同じオーディエンス・レベルの対話式フローチャートが複数ある場合は、すべて のテーブルのすべての列のスーパーセットを含める必要があります。プロファイ ル・テーブルをロードするようにランタイムを構成する場合、プロファイル・テ ーブルに必要なすべての列が含まれているときは、プロファイル・テーブルのデ ータを上書きする必要がある場合を除いて、パラメーターを渡す必要はありませ ん。プロファイル・テーブルに必要な列のサブセットが含まれている場合は、不 足している列をパラメーターとして含める必要があります。

audienceID または audienceLevel が無効で、relyOnExistingSession が false の 場合、startSession の呼び出しに失敗する可能性があります。 interactiveChannel が無効な場合、relyOnExistingSession が true であるか、 false であるかにかかわらず、startSession は失敗します。

relyOnExistingSession が true で、同じ sessionID を使用して 2 回目の startSession 呼び出しを行っても、最初のセッションが期限切れになっている場 合、Interact は新規セッションを作成します。

relyOnExistingSession が true で、2 回目の startSession 呼び出しで使用する sessionID は同じでも audienceID または audienceLevel が異なる場合、ランタイ ム・サーバーは既存のセッションのオーディエンスを変更します。

relyOnExistingSession が true で、2 回目の startSession 呼び出しで使用する sessionID は同じでも interactiveChannel が異なる場合、ランタイム・サーバー は新規セッションを作成します。

### 戻り値

ランタイム・サーバーは、以下の属性が設定されたレスポンス・オブジェクトを使 用して startSession に応答します。

- v AdvisoryMessages (StatusCode が 0 以外の場合)
- ApiVersion
- SessionID
- StatusCode

### 例

以下の例は、startSession を呼び出す 1 つの方法を示します。

```
String sessionId="MySessionID-123";
String audienceLevel="Customer";
NameValuePair custId = new NameValuePairImpl();
custId.setName("CustomerId");
custId.setValueAsNumeric(1.0);
custId.setValueDataType(NameValuePair.DATA_TYPE_NUMERIC);
NameValuePair[] initialAudienceId = { custId };
boolean relyOnExistingSession=false;
boolean initialDebugFlag=true;
String interactiveChannel="Accounts Website";
NameValuePair parm1 = new NameValuePairImpl();
parm1.setName("SearchString");
```

```
parm1.setValueAsString("");
parm1.setValueDataType(NameValuePair.DATA_TYPE_STRING);
NameValuePair parm2 = new NameValuePairImpl();
parm2.setName("TimeStamp");
parm2.setValueAsDate(new Date());
parm2.setValueDataType(NameValuePair.DATA_TYPE_DATETIME);
NameValuePair parm3 = new NameValuePairImpl();
parm3.setName("Browser");
parm3.setValueAsString("IE6");
parm3.setValueDataType(NameValuePair.DATA_TYPE_STRING);
NameValuePair parm4 = new NameValuePairImpl();
parm4.setName("FlashEnabled");
parm4.setValueAsNumeric(1.0);
parm4.setValueDataType(NameValuePair.DATA_TYPE_NUMERIC);
NameValuePair parm5 = new NameValuePairImpl();
parm5.setName("TxAcctValueChange");
parm5.setValueAsNumeric(0.0);
parm5.setValueDataType(NameValuePair.DATA_TYPE_NUMERIC);
NameValuePair parm6 = new NameValuePairImpl();
parm6.setName("PageTopic");
parm6.setValueAsString("");
parm6.setValueDataType(NameValuePair.DATA_TYPE_STRING);
/** Specifying the parameters (optional) */NameValuePair[] initialParameters = { parm1,
parm2,
parm3,
parm4,
parm5,
parm6
};
/** Make the call */response = api.startSession(sessionId, relyOnExistingSession, initialDebugFlag,
interactiveChannel, initialAudienceId, audienceLevel, initialParameters);
/** Process the response appropriately */
processStartSessionResponse(response);
processStartSessionResponse は、startSession によって返されるレスポンス・オ
ブジェクトを処理するメソッドです。
public static void processStartSessionResponse(Response response)
{
 // check if response is successful or not
 if(response.getStatusCode() == Response.STATUS_SUCCESS)
 {
 System.out.println("startSession call processed with no warnings or errors");
 }
 else if(response.getStatusCode() == Response.STATUS_WARNING)
 \{System.out.println("startSession call processed with a warning");
 }
 else
 {
 System.out.println("startSession call processed with an error");
 }
// For any non-successes, there should be advisory messages explaining why
```

```
if(response.getStatusCode() != Response.STATUS_SUCCESS)
 printDetailMessageOfWarningOrError("StartSession",
  response.getAdvisoryMessages());
}
```
### オファー属性間のオファー重複排除

 $\bullet$  values of  $\bullet$ 

 $\bullet$  values of  $\bullet$ 

Interact アプリケーション・プログラミング・インターフェース (API) を使用する 場合、オファーを提示する API 呼び出しには、getOffers および getOffersForMultipleInteractionPoints の 2 つがあります。 getOffersForMultipleInteractionPoints は、*OfferID* レベルの重複オファーが返さ れるのを防ぐことができますが、オファー・カテゴリー間のオファーの重複を排除 することはできません。そのため、例えば Interact が各オファー・カテゴリーから オファーを 1 つだけ返すようにするには、これまで回避策が必要でした。 startSession API 呼び出しに 2 つのパラメーターが導入されたことで、カテゴリ ーなどのオファー属性間のオファー重複排除が可能になりました。

以下のリストは、startSession API 呼び出しに追加されたパラメーターを要約した ものです。これらのパラメーターの詳細または Interact API の詳細については、 「*IBM Interact* 管理者ガイド」または Interact インストール済み環境に含まれてい る <Interact Home>/docs/apiJavaDoc の Javadoc ファイルを参照してください。

UACIOfferDedupeAttribute。オファー重複排除を指定した startSession API 呼 び出しを作成して、後続の getOffer 呼び出しが各カテゴリーからオファーを 1 つだけ返すようにするには、UACIOfferDedupeAttribute パラメーターを API 呼 び出しの一部として組み込む必要があります。次に示すように、 name,value,type の形式でパラメーターを指定できます。

UACIOfferDedupeAttribute,<attributeName>,string

この例では、*<attributeName>* を、重複排除の基準として使用するオファー属性 の名前 (例えば Category) に置き換えることになります。

注**:** Interact は、同じ属性値 (例えば Category) が指定されたオファーを調べ て、重複を排除します。その結果、スコアが最も高いオファー以外はすべて削除 されます。重複属性を持つオファー間でスコアもまったく同じである場合、 Interact は一致するオファーの中からランダムに選択したものを返します。

UACINoAttributeDedupeIfFewerOf。 startSession 呼び出しに UACIOfferDedupeAttribute を組み込むときに、この UACINoAttributeDedupeIfFewerOf パラメーターを設定することにより、重複排 除後のオファー・リストに元の要求を満たすだけのオファーが含まれなくなった 場合の動作を指定することもできます。

例えば、オファー・カテゴリーを使用してオファーの重複を排除するように UACIOfferDedupeAttribute が設定されているときに、8 つのオファーを返すよ う後続の getOffers 呼び出しが要求した場合、重複排除の結果として、適格オフ ァーが 8 つより少なくなる可能性があります。その場合は、 UACINoAttributeDedupeIfFewerOf パラメーターを true に設定することで、重複 オファーのいくつかが適格リストに追加されて、要求されたオファー数を満たす

ようになります。この例では、パラメーターを false に設定すると、返されるオ ファーの数は要求された数より少なくなります。

UACINoAttributeDedupeIfFewerOf は、デフォルトで true に設定されます。

例えば、次に示すように、重複排除基準がオファー・カテゴリーであることを startSession のパラメーターとして指定したとします。

UACIOfferDedupeAttribute, Category, string;UACINoAttributeDedupeIfFewerOffer, 0, string

これらのパラメーターの組み合わせにより、Interact はオファー属性「Category」 に基づいてオファーの重複を排除し、結果のオファー数が要求数より少なくても、 重複が排除されたオファーのみ返すようになります (UACINoAttributeDedupeIfFewerOffer は false)。

getOffers API 呼び出しを発行したときに、以下のオファーが元の適格オファー・ セットに含まれているとします。

- v Category=Electronics: スコアが 100 のオファー A1、およびスコアが 50 のオ ファー A2。
- v Category=Smartphones: スコアが 100 のオファー B1、スコアが 80 のオファー B2、およびスコアが 50 のオファー B3。
- v Category=MP3Players: スコアが 100 のオファー C1、およびスコアが 50 のオ ファー C2。

この場合は、最初のカテゴリーと一致する重複オファーが 2 つ、2 番目のカテゴリ ーと一致する重複オファーが 3 つ、3 番目のカテゴリーと一致する重複オファーが 2 つあったことになります。返されるオファーは、各カテゴリーの中でスコアリン グが最も高いオファー (オファー A1、オファー B1、およびオファー C1) になりま す。

getOffers API 呼び出しがオファーを 6 つ要求しても、この例では UACINoAttributeDedupeIfFewerOffer が false に設定されているため、返されるオ ファーは 3 つだけになります。

getOffers API 呼び出しがオファーを 6 つ要求した場合、この例から UACINoAttributeDedupeIfFewerOffer パラメーターが除外されているか明確に true に設定されていれば、要求された数を満たすために、重複オファーのいくつかが結 果に組み込まれることになります。

### 予約パラメーター

Interact API で使用される予約パラメーターがいくつかあります。ランタイム・サ ーバー用に必要なものや、追加機能に使用できるものがあります。

# **postEvent** 機能

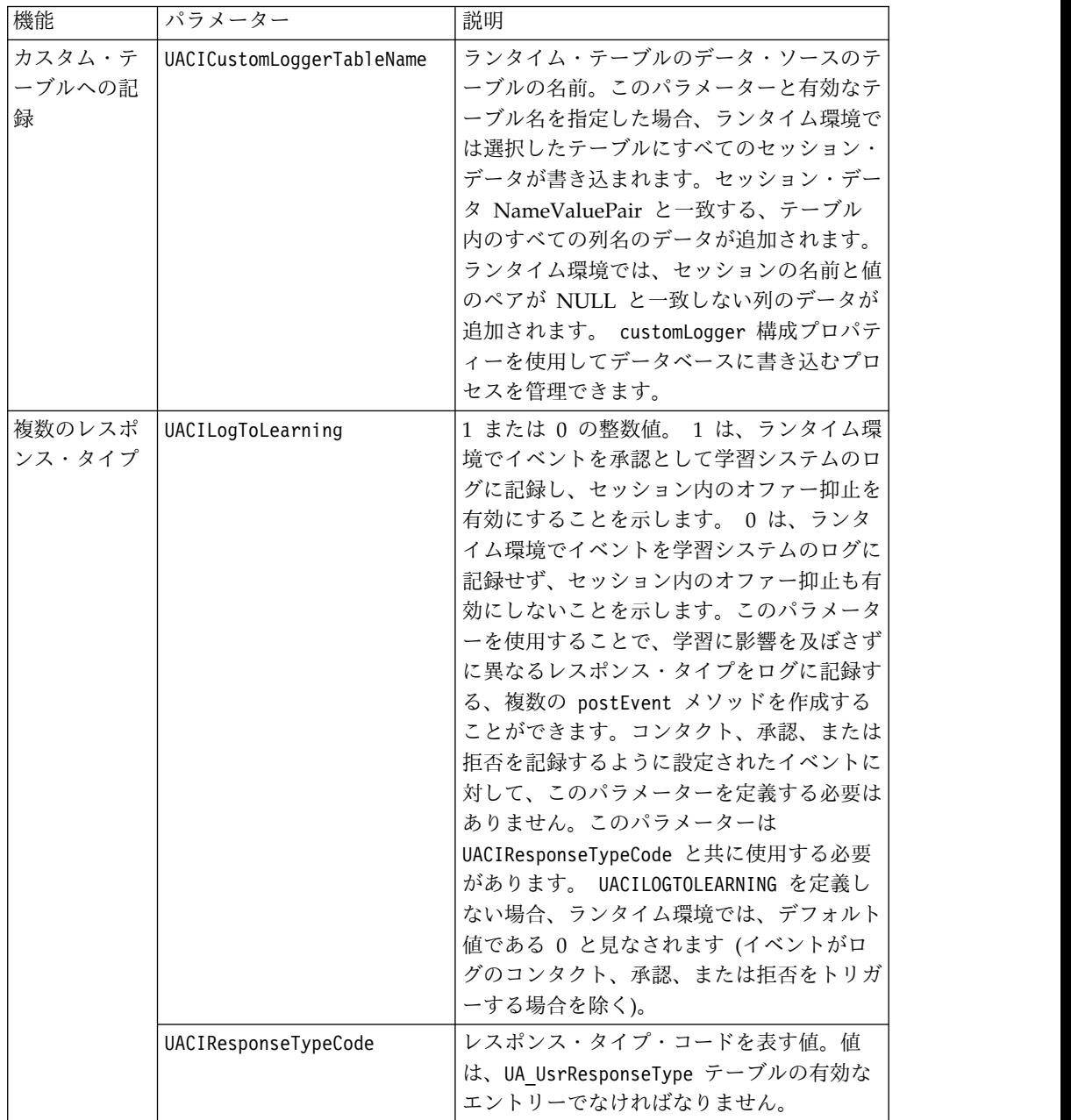

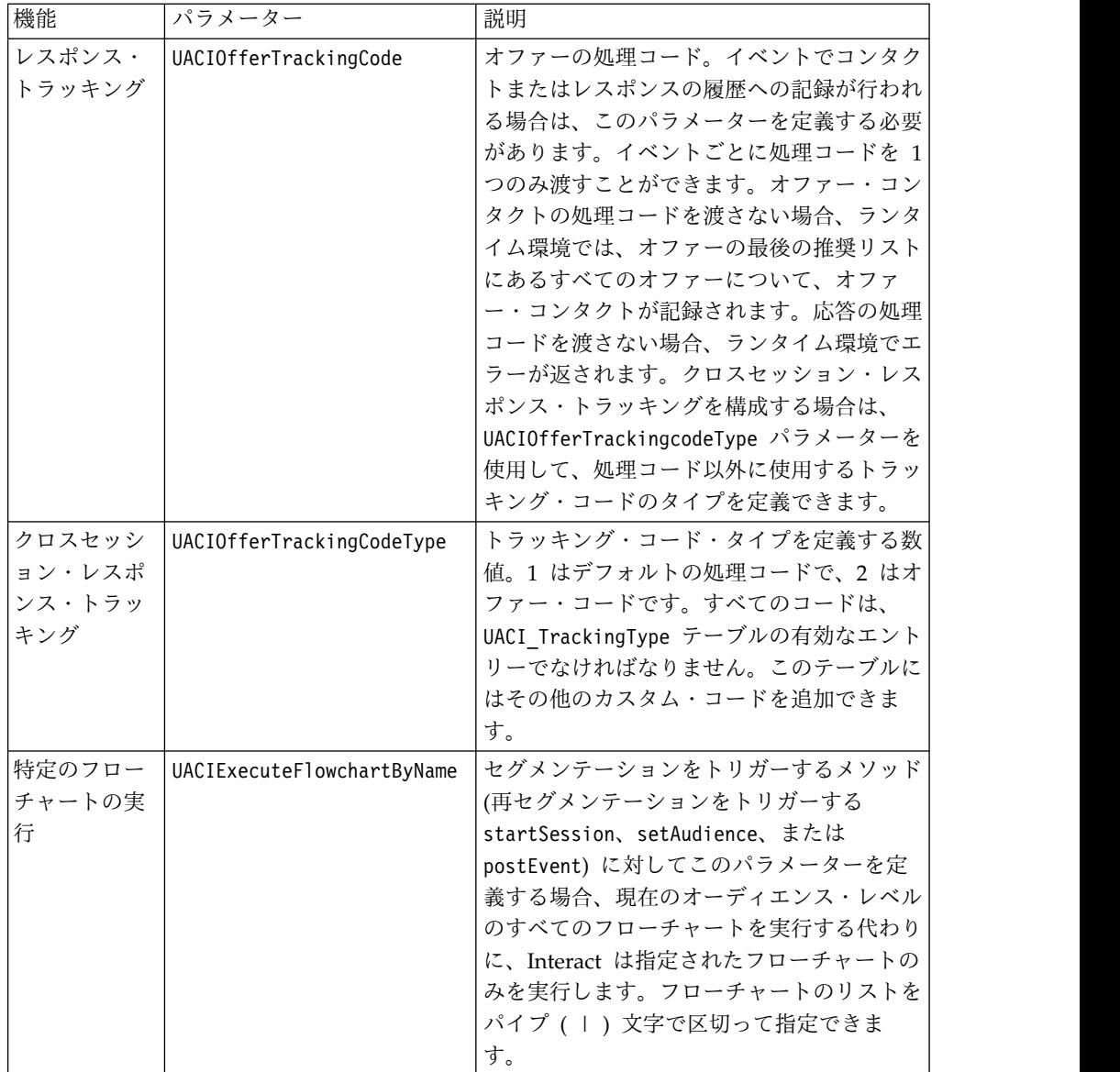

# ランタイム環境の予約パラメーター

ランタイム環境では、以下の予約パラメーターが使用されます。イベント・パラメ ーターに以下の名前を使用しないでください。

- UACIEventID
- UACIEventName
- UACIInteractiveChannelID
- UACIInteractiveChannelName
- UACIInteractionPointID
- v UACIInteractionPointName
- UACISessionID

# **AdvisoryMessage** クラスについて

advisoryMessage クラスには、アドバイザリー・メッセージ・オブジェクトを定義 するメソッドが含まれます。アドバイザリー・メッセージ・オブジェクトは、レス ポンス・オブジェクトに含まれます。InteractAPI 内のメソッドはすべて、レスポン ス・オブジェクトを返します。(batchResponse オブジェクトを返す executeBatch メソッドは除きます。)

エラーまたは警告がある場合、Interact サーバーは、アドバイザリー・メッセー ジ・オブジェクトを挿入します。アドバイザリー・メッセージ・オブジェクトに は、以下の属性が含まれています。

- v **DetailMessage** アドバイザリー・メッセージの詳細な説明。この属性は、すべ てのアドバイザリー・メッセージに使用できるわけではありません。使用可能な 場合、DetailMessage はローカライズされない可能性があります。
- v メッセージ アドバイザリー・メッセージの簡略説明。
- v **MessageCode** アドバイザリー・メッセージのコード番号。
- v **StatusLevel** アドバイザリー・メッセージの重大度のコード番号。

advisoryMessage オブジェクトは、getAdvisoryMessages メソッドを使用して取得 します。

### **getDetailMessage**

getDetailMessage メソッドは、アドバイザリー・メッセージ・オブジェクトの詳細 な説明を返します。すべてのメッセージに詳細メッセージがあるわけではありませ ん。

getDetailMessage()

戻り値

アドバイザリー・メッセージ・オブジェクトは文字列を返します。

### 例

```
// For any non-successes, there should be advisory messages explaining why
if(response.getStatusCode() != Response.STATUS_SUCCESS)
\{for(AdvisoryMessage msg : response.getAdvisoryMessages())
 \{System.out.println(msg.getMessage());
 // Some advisory messages may have additional detail:
 System.out.println(msg.getDetailMessage());
 }
}
```
### **getMessage**

getMessage メソッドは、アドバイザリー・メッセージ・オブジェクトの要旨を返し ます。 getMessage()

戻り値

アドバイザリー・メッセージ・オブジェクトは文字列を返します。

```
以下のメソッドは、AdvisoryMessage オブジェクトのメッセージと詳細メッセージ
を出力します。
// For any non-successes, there should be advisory messages explaining why
if(response.getStatusCode() != Response.STATUS_SUCCESS)
{
for(AdvisoryMessage msg : response.getAdvisoryMessages())
 {
 System.out.println(msg.getMessage());
 // Some advisory messages may have additional detail:
 System.out.println(msg.getDetailMessage());
 }
}
```
# **getMessageCode**

getMessageCode メソッドは、ステータス・レベルが 2 (STATUS\_LEVEL\_ERROR) の場合、アドバイザリー・メッセージ・オブジェクトに関連付けられた内部エラ ー・コードを返します。

getMessageCode()

戻り値

AdvisoryMessage オブジェクトは整数を返します。

例

以下のメソッドは、AdvisoryMessage オブジェクトのメッセージ・コードを出力し ます。

public static void printMessageCodeOfWarningOrError(String command,AdvisoryMessage[] messages)

```
\{ \}System.out.println("Calling "+command);
   for(AdvisoryMessage msg : messages)
   \{ \}System.out.println(msg.getMessageCode());
```
# **getStatusLevel**

getStatusLevel メソッドは、アドバイザリー・メッセージ・オブジェクトのステー タス・レベルを返します。

getStatusLevel()

戻り値

アドバイザリー・メッセージ・オブジェクトは整数を返します。

- 0 STATUS LEVEL SUCCESS 呼び出されたメソッドはエラーなく完了しま した。
- 1 STATUS LEVEL WARNING 呼び出されたメソッドは 1 つ以上の警告を 伴って完了しました (エラーはなし)。
- 2 STATUS LEVEL ERROR 呼び出されたメソッドは正常に完了しませんで した。1 つ以上のエラーがあります。

### 例

以下のメソッドは、AdvisoryMessage オブジェクトのステータス・レベルを出力し ます。

public static void printMessageCodeOfWarningOrError(String command,AdvisoryMessage[] messages)

```
\left\{ \right.System.out.println("Calling "+command);
     for(AdvisoryMessage msg : messages)
     \{ \}
```
System.out.println(msg.getStatusLevel());

# **AdvisoryMessageCode** クラスについて

advisoryMessageCode クラスには、アドバイザリー・メッセージ・コードを定義す るメソッドが含まれます。アドバイザリー・メッセージ・コードは、 getMessageCode メソッドを使用して取得します。

# アドバイザリー・メッセージ・コード

アドバイザリー・メッセージ・コードは、getMessageCode メソッドを使用して取得 します。

この表では、アドバイザリー・メッセージ・コードをリストして説明します。

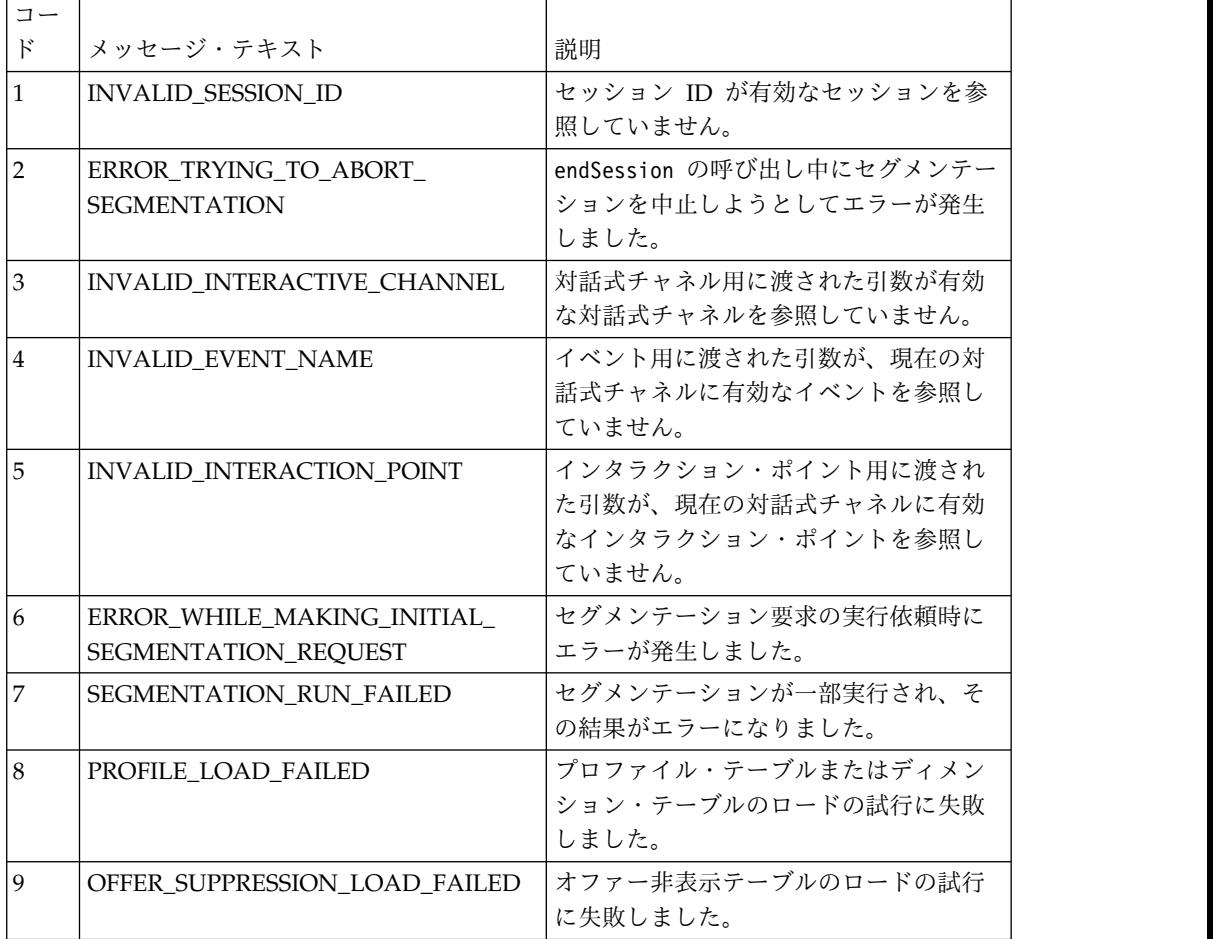

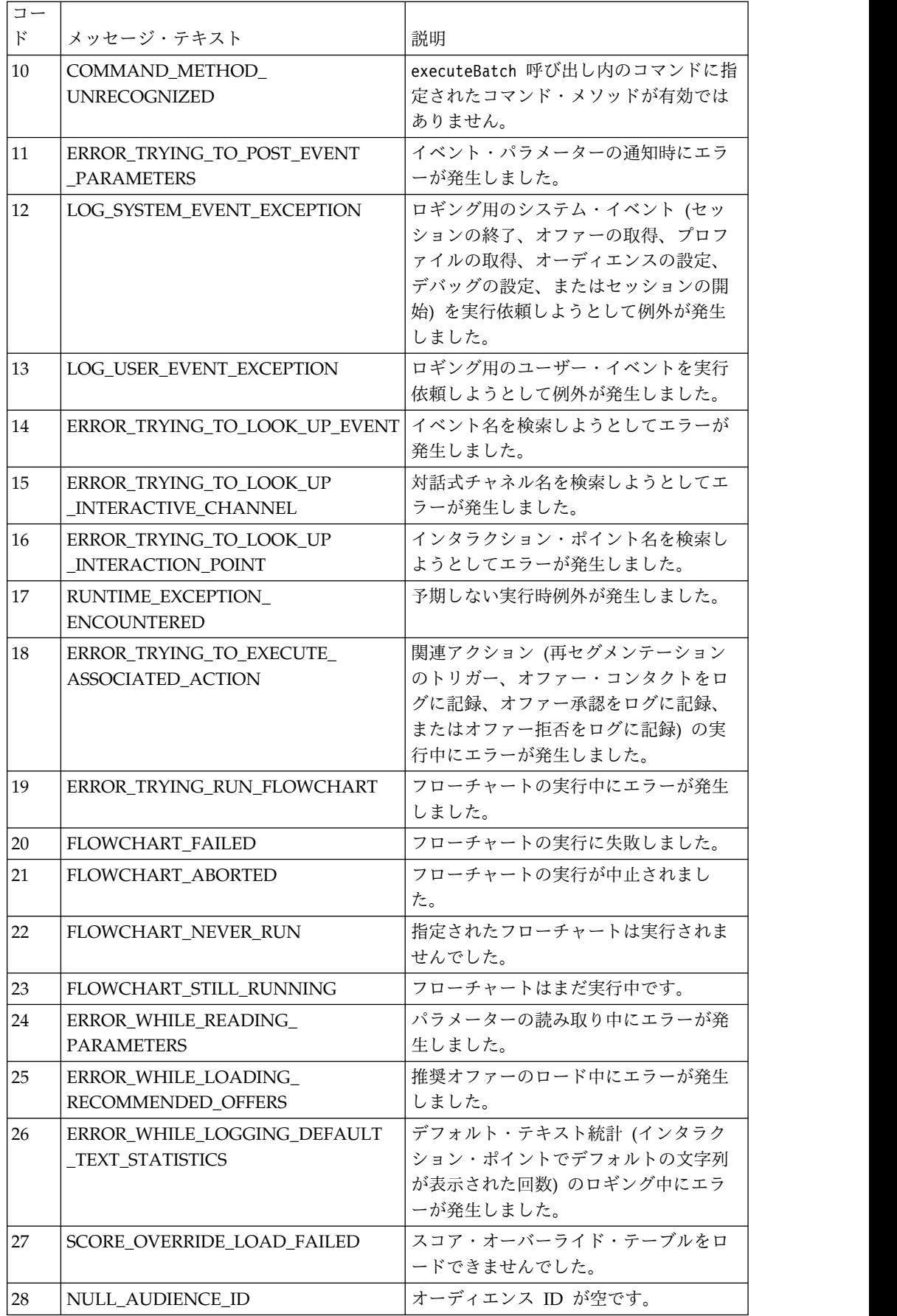

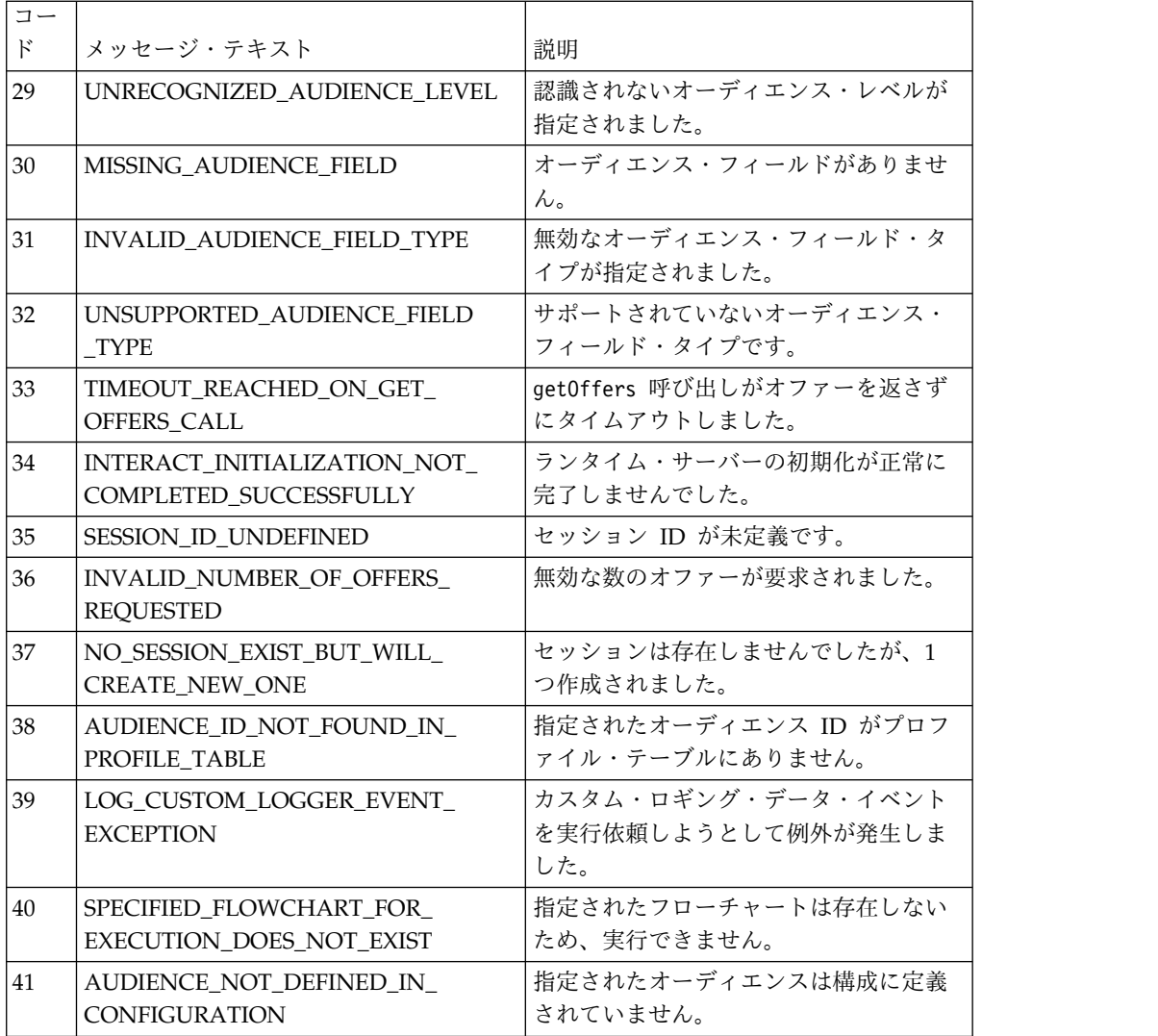

# **BatchResponse** クラスについて

BatchResponse クラスには、executeBatch メソッドの結果を定義するメソッドが含 まれます。

バッチ・レスポンス・オブジェクトには、以下の属性が含まれます。

- v **BatchStatusCode** executeBatch メソッドによって要求されるすべてのレスポ ンスのステータス・コードの最高値。
- v レスポンス executeBatch メソッドによって要求されるレスポンス・オブジェ クトの配列。

# **getBatchStatusCode**

getBatchStatusCode メソッドは、executeBatch メソッドで実行されたコマンドの 配列から、最も大きいステータス・コードを返します。 getBatchStatusCode()

### 戻り値

getBatchStatusCode メソッドは整数を返します。

- 0 STATUS SUCCESS 呼び出されたメソッドはエラーなく完了しました。
- 1 STATUS WARNING 呼び出されたメソッドは 1 つ以上の警告を伴って完 了しました (エラーはなし)。
- 2 STATUS ERROR 呼び出されたメソッドは正常に完了しませんでした。1 つ以上のエラーがあります。

### 例

```
以下のサンプル・コードは、BatchStatusCode を取得する方法の例を示します。
// Top level status code is a short cut to determine if there are any
// non-successes in the array of Response objects
if(batchResponse.getBatchStatusCode() == Response.STATUS_SUCCESS)
{
 System.out.println("ExecuteBatch ran perfectly!");
}
else if(batchResponse.getBatchStatusCode() == Response.STATUS_WARNING)
{
 System.out.println("ExecuteBatch call processed with at least one warning");
}
else
{
 System.out.println("ExecuteBatch call processed with at least one error");
}
// Iterate through the array, and print out the message for any non-successes
for(Response response : batchResponse.getResponses())
{
 if(response.getStatusCode()!=Response.STATUS_SUCCESS)
  {
     printDetailMessageOfWarningOrError("executeBatchCommand",
  response.getAdvisoryMessages());
  }
}
```
# **getResponses**

getResponses メソッドは、executeBatch メソッドで実行されたコマンドの配列に 対応する、レスポンス・オブジェクトの配列を返します。 getResponses()

### 戻り値

getResponses メソッドは、Response オブジェクトの配列を返します。

```
以下の例では、すべてのレスポンスを選択し、コマンドが成功しなかった場合のア
ドバイザリー・メッセージがあれば出力します。
for(Response response : batchResponse.getResponses())
```

```
{
  if(response.getStatusCode()!=Response.STATUS_SUCCESS)
   \{
```
printDetailMessageOfWarningOrError("executeBatchCommand", response.getAdvisoryMessages()); }

# コマンド・インターフェースについて

}

executeBatch メソッドには、コマンド・インターフェースを実装するオブジェクト の配列を渡す必要があります。デフォルトの実装である CommandImpl を使用して、 コマンド・オブジェクトを渡す必要があります。

次の表では、コマンド、そのコマンドが表す InteractAPI クラスのメソッド、およ び各コマンドに対して使用する必要があるコマンド・インターフェース・メソッド をリストしています。executeBatch メソッドには既にセッション ID が組み込まれ ているため、セッション ID を組み込む必要はありません。

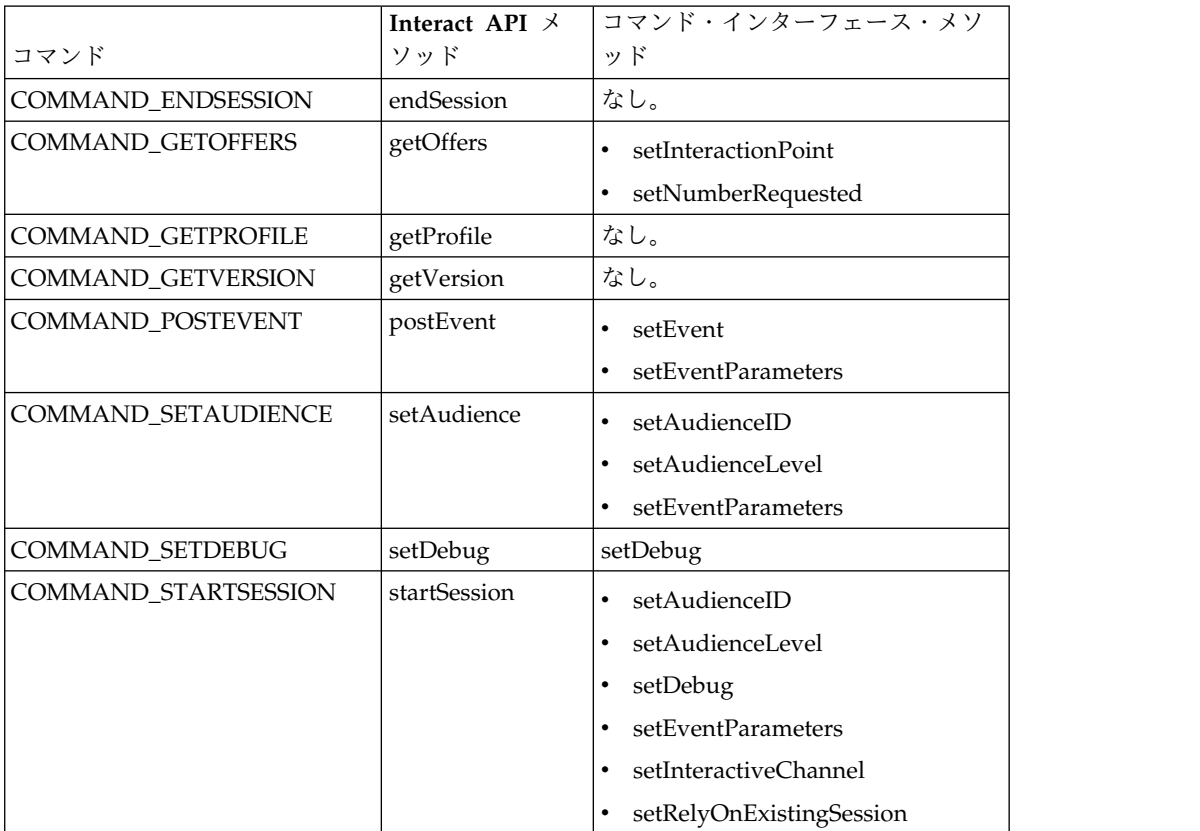

# **setAudienceID**

setAudienceID メソッドは、setAudience コマンドおよび startSession コマンド の AudienceID を定義します。

setAudienceID(*audienceID*)

v **audienceID** - AudienceID を定義する NameValuePair オブジェクトの配列。

戻り値

なし。

### 例

```
以下の例は、startSession および setAudience を呼び出す executeBatch メソッ
ドからの抜粋です。
NameValuePair custId = new NameValuePairImpl();
custId.setName("CustomerId");
custId.setValueAsNumeric(1.0);
custId.setValueDataType(NameValuePair.DATA_TYPE_NUMERIC);
NameValuePair\lceil initialAudienceId = { custId };
. . .
Command startSessionCommand = new CommandImpl();
startSessionCommand.setAudienceID(initialAudienceId);
. . .
Command setAudienceCommand = new CommandImpl();
setAudienceCommand.setAudienceID(newAudienceId);
. . .
/** Build command array */
Command[] commands =
    {
       startSessionCommand,
       setAudienceCommand,
   };
/** Make the call */
   BatchResponse batchResponse = api.executeBatch(sessionId, commands);
/** Process the response appropriately */processExecuteBatchResponse(batchResponse);
```
# **setAudienceLevel**

 $\bullet$  values of  $\bullet$ 

setAudienceLevel メソッドは、setAudience コマンドおよび startSession コマン ドのオーディエンス・レベルを定義します。

setAudienceLevel(*audienceLevel*)

*audienceLevel* - オーディエンス・レベルを含む文字列。

重要**:** *audienceLevel* の名前は、Campaign で定義されているオーディエンス・レ ベルの名前と正確に一致する必要があります。大/小文字の区別があります。

### 戻り値

なし。

### 例

以下の例は、startSession および setAudience を呼び出す executeBatch メソッ ドからの抜粋です。

```
String audienceLevel="Customer";
. . .
Command startSessionCommand = new CommandImpl();
startSessionCommand.setAudienceID(initialAudienceId);
. . .
Command setAudienceCommand = new CommandImpl();
setAudienceCommand.setAudienceLevel(audienceLevel);
. . .
/** Build command array */
Command[] commands =
   {
```

```
startSessionCommand,
        setAudienceCommand,
    };
/** Make the call */
   BatchResponse batchResponse = api.executeBatch(sessionId, commands);
/** Process the response appropriately */
```

```
processExecuteBatchResponse(batchResponse);
```
# **setDebug**

setDebug メソッドは、startSession コマンドのデバッグ・レベルを定義します。 setDebug(*debug*)

true の場合、ランタイム・サーバーはデバッグ情報をランタイム・サーバー・ログ に記録します。false の場合、ランタイム・サーバーはデバッグ情報をログに記録 しません。各セッションに対して個々にデバッグ・フラグが設定されます。このた め、個々のランタイム・セッションのデバッグ・データをトレースできます。

v **debug** - ブール (true または false)。

### 戻り値

なし。

### 例

. . .

以下の例は、startSession および setDebug を呼び出す executeBatch メソッドか らの抜粋です。

```
boolean initialDebugFlag=true;
boolean newDebugFlag=false;
. . .
/* build the startSession command */
Command startSessionCommand = new CommandImpl();
startSessionCommand.setDebug(initialDebugFlag);
```

```
/* build the setDebug command */
Command setDebugCommand = new CommandImpl();
setDebugCommand.setMethodIdentifier(Command.COMMAND SETDEBUG);
setDebugCommand.setDebug(newDebugFlag);
```

```
/** Build command array */
Command[] commands =
   \{startSessionCommand,
```

```
setDebugCommand,
    };
/** Make the call */
   BatchResponse batchResponse = api.executeBatch(sessionId, commands);
```

```
/** Process the response appropriately */
    processExecuteBatchResponse(batchResponse);
```
# **setEvent**

```
setEvent メソッドは、postEvent コマンドが使用するイベントの名前を定義しま
す。
setEvent(event)
v event - イベント名を含む文字列。
```
重要**:** *event* の名前は、対話式チャネルで定義されているイベントの名前と正確に一 致する必要があります。大/小文字の区別があります。

戻り値

なし。

例

以下の例は、postEvent を呼び出す executeBatch メソッドからの抜粋です。

String eventName = "SearchExecution";

Command postEventCommand = new CommandImpl(); postEventCommand.setMethodIdentifier(Command.COMMAND\_POSTEVENT); postEventCommand.setEventParameters(postEventParameters); postEventCommand.setEvent(eventName);

### **setEventParameters**

setEventParameters メソッドは、postEvent コマンドで使用するイベント・パラメ ーターを定義します。これらの値はセッション・データに格納されます。

setEventParameters(*eventParameters*)

v **eventParameters** - イベント・パラメーターを定義する NameValuePair オブジ ェクトの配列。

例えば、イベントでオファーをコンタクト履歴に記録している場合は、オファーの 処理コードを含める必要があります。

戻り値

なし。

```
以下の例は、postEvent を呼び出す executeBatch メソッドからの抜粋です。
```

```
NameValuePair parmB1 = new NameValuePairImpl();
parmB1.setName("SearchString");
parmB1.setValueAsString("mortgage");
parmB1.setValueDataType(NameValuePair.DATA_TYPE_STRING);
```

```
NameValuePair parmB2 = new NameValuePairImpl();
parmB2.setName("TimeStamp");
parmB2.setValueAsDate(new Date());
parmB2.setValueDataType(NameValuePair.DATA_TYPE_DATETIME);
```

```
NameValuePair parmB3 = new NameValuePairImpl();
parmB3.setName("Browser");
parmB3.setValueAsString("IE6");
```

```
parmB3.setValueDataType(NameValuePair.DATA_TYPE_STRING);
```

```
NameValuePair parmB4 = new NameValuePairImpl();
parmB4.setName("FlashEnabled");
parmB4.setValueAsNumeric(1.0);
parmB4.setValueDataType(NameValuePair.DATA_TYPE_NUMERIC);
```

```
NameValuePair parmB5 = new NameValuePairImpl();
parmB5.setName("TxAcctValueChange");
parmB5.setValueAsNumeric(0.0);
parmB5.setValueDataType(NameValuePair.DATA_TYPE_NUMERIC);
```

```
NameValuePair parmB6 = new NameValuePairImpl();
parmB6.setName("PageTopic");
parmB6.setValueAsString("");
parmB6.setValueDataType(NameValuePair.DATA_TYPE_STRING);
NameValuePair[] postEventParameters = { parmB1,
parmB2,
parmB3,
parmB4,
 parmB5,
parmB6
 };
 . . .
Command postEventCommand = new CommandImpl();
postEventCommand.setMethodIdentifier(Command.COMMAND_POSTEVENT);
postEventCommand.setEventParameters(postEventParameters);
postEventCommand.setEvent(eventName);
```
### **setGetOfferRequests**

**setGetOfferRequests** メソッドは、getOffersForMultipleInteractionPoints コマ ンドで使用するオファーを取得するためのパラメーターを設定します。

setGetOfferRequests(*numberRequested*)

v **numberRequested** - オファーを取得するためのパラメーターを定義する GetOfferRequest オブジェクトの配列。

戻り値

なし。

```
以下の例は、setGetOfferRequests を呼び出す GetOfferRequest メソッドからの抜
粋です。
```

```
GetOfferRequest request1 = new GetOfferRequest(5, GetOfferRequest.NO DUPLICATION);
     request1.setIpName("IP1");
     OfferAttributeRequirements offerAttributes1 = new OfferAttributeRequirements();
     NameValuePairImpl attr1 = new NameValuePairImpl("attr1",
          NameValuePair.DATA_TYPE_NUMERIC, 1);
     NameValuePairImpl attr2 = new NameValuePairImpl("attr2",
          NameValuePair.DATA_TYPE_STRING, "value2");
     NameValuePairImpl attr3 = new NameValuePairImpl("attr3",NameValuePair.DATA_TYPE_STRING, "value3");
     NameValuePairImpl attr4 = new NameValuePairImpl("attr4",
          NameValuePair.DATA_TYPE_NUMERIC, 4);
     offerAttributes1.setNumberRequested(5);
     offerAttributes1.setAttributes(new NameValuePairImpl[] {attr1, attr2});
     OfferAttributeRequirements childAttributes1 = new OfferAttributeRequirements();
     childAttributes1.setNumberRequested(3);
     childAttributes1.setAttributes(new NameValuePairImpl[] {attr3});
     OfferAttributeRequirements childAttributes2 = new OfferAttributeRequirements();
     childAttributes2.setNumberRequested(3);
     childAttributes2.setAttributes(new NameValuePairImpl[] {attr4});
     offerAttributes1.setChildRequirements(Arrays.asList(childAttributes1,
          childAttributes2));
     request1.setOfferAttributes(offerAttributes1);
     GetOfferRequest request2 = new GetOfferRequest(3, GetOfferRequest.ALLOW DUPLICATION);
     request2.setIpName("IP2");
     OfferAttributeRequirements offerAttributes2 = new OfferAttributeRequirements();
     offerAttributes2.setNumberRequested(3);
```

```
offerAttributes2.setAttributes(new NameValuePairImpl[] {new NameValuePairImpl("attr5",
     NameValuePair.DATA_TYPE_STRING, "value5")});
request2.setOfferAttributes(offerAttributes2);
GetOfferRequest request3 = new GetOfferRequest(2, GetOfferRequest.NO_DUPLICATION);
request3.setIpName("IP3");
request3.setOfferAttributes(null);
```

```
Command getOffersMultiIPCmd = new CommandImpl();
getOffersMultiIPCmd.setGetOfferRequests(new GetOfferRequest[] {request1,
    request2, request3});
```
# **setInteractiveChannel**

setInteractiveChannel メソッドは、startSession コマンドで使用する対話式チャ ネルの名前を定義します。

setInteractiveChannel(*interactiveChannel*)

v **interactiveChannel** - 対話式チャネル名を含む文字列。

重要**:** *interactiveChannel* は、Campaign で定義されている対話式チャネルの名前と 正確に一致する必要があります。大/小文字の区別があります。

### 戻り値

なし。

例

以下の例は、startSession を呼び出す executeBatch メソッドからの抜粋です。

```
String interactiveChannel="Accounts Website";
```

```
. . .
Command startSessionCommand = new CommandImpl();
startSessionCommand.setInteractiveChannel(interactiveChannel);
```
# **setInteractionPoint**

setInteractionPoint メソッドは、getOffers コマンドおよび postEvent コマンド で使用するインタラクション・ポイントの名前を定義します。

setInteractionPoint(*interactionPoint*)

v **interactionPoint** - インタラクション・ポイント名を含む文字列。

重要**:** *interactionPoint* は、対話式チャネルで定義されているインタラクション・ポ イントの名前と正確に一致する必要があります。大/小文字の区別があります。

### 戻り値

なし。

### 例

以下の例は、getOffers を呼び出す executeBatch メソッドからの抜粋です。

String interactionPoint = "Overview Page Banner 1"; int numberRequested=1;

```
Command getOffersCommand = new CommandImpl();
```

```
getOffersCommand.setMethodIdentifier(Command.COMMAND GETOFFERS);
getOffersCommand.setInteractionPoint(interactionPoint);
getOffersCommand.setNumberRequested(numberRequested);
```
# **setMethodIdentifier**

setMethodIdentifier メソッドは、コマンド・オブジェクトに含まれるコマンドの タイプを定義します。

setMethodIdentifier(*methodIdentifier*)

v **methodIdentifier** - コマンドのタイプを含む文字列。

有効な値は以下のとおりです。

- **COMMAND\_ENDSESSION** endSession メソッドを表します。
- **COMMAND\_GETOFFERS** getOffers メソッドを表します。
- **COMMAND\_GETPROFILE** getProfile メソッドを表します。
- **COMMAND\_GETVERSION** getVersion メソッドを表します。
- **COMMAND\_POSTEVENT** postEvent メソッドを表します。
- **COMMAND\_SETAUDIENCE** setAudience メソッドを表します。
- **COMMAND\_SETDEBUG** setDebug メソッドを表します。
- **COMMAND\_STARTSESSION** startSession メソッドを表します。

戻り値

なし。

例

```
以下の例は、getVersion および endSession を呼び出す executeBatch メソッドか
らの抜粋です。
```

```
Command getVersionCommand = new CommandImpl();
getVersionCommand.setMethodIdentifier(Command.COMMAND_GETVERSION);
```

```
Command endSessionCommand = new CommandImpl();
endSessionCommand.setMethodIdentifier(Command.COMMAND_ENDSESSION);
```

```
Command[] commands =
\{getVersionCommand,
   endSessionCommand
};
```
# **setNumberRequested**

setNumberRequested メソッドは、getOffers コマンドから要求されるオファーの数 を定義します。

setNumberRequested(*numberRequested*)

v **numberRequested** - getOffers コマンドで要求されるオファーの数を定義する 整数。

戻り値

なし。
```
以下の例は、getOffers を呼び出す executeBatch メソッドからの抜粋です。
String interactionPoint = "Overview Page Banner 1";
int numberRequested=1;
```

```
Command getOffersCommand = new CommandImpl();
getOffersCommand.setMethodIdentifier(Command.COMMAND_GETOFFERS);
getOffersCommand.setInteractionPoint(interactionPoint);
getOffersCommand.setNumberRequested(numberRequested);
```
# **setRelyOnExistingSession**

例

setRelyOnExistingSession メソッドは、startSession コマンドで既存のセッショ ンを使用するかどうかを定義するブールを定義します。

setRelyOnExistingSession(*relyOnExistingSession*)

true の場合、executeBatch のセッション ID は既存のセッション ID と一致する 必要があります。false の場合、executeBatch メソッドを使用して、新しいセッシ ョン ID を提供する必要があります。

v **relyOnExistingSession** - ブール (true または false)。

戻り値

なし。

例

. . .

以下の例は、startSession を呼び出す executeBatch メソッドからの抜粋です。

boolean relyOnExistingSession=false;

```
Command startSessionCommand = new CommandImpl();
startSessionCommand.setRelyOnExistingSession(relyOnExistingSession);
```
# **NameValuePair** インターフェースについて

Interact API のメソッドの多くは、NameValuePair オブジェクトを返すか、あるい は NameValuePair オブジェクトを引数として渡すことを要求します。引数として メソッドに渡す場合は、デフォルトの実装である NameValuePairImpl を使用する必 要があります。

### **getName**

getName メソッドは、NameValuePair オブジェクトの名前コンポーネントを返しま す。

getName()

戻り値

getName メソッドは文字列を返します。

## 例

```
以下の例は、getProfile のレスポンス・オブジェクトを処理するメソッドからの例
外です。
for(NameValuePair nvp : response.getProfileRecord())
\{ \}System.out.println("Name:"+nvp.getName());
}
```
# **getValueAsDate**

getValueAsDate メソッドは、NameValuePair オブジェクトの値を返します。 getValueAsDate()

正しいデータ型を参照していることを確認するには、getValueAsDate を使用する前 に getValueDataType を使用する必要があります。

### 戻り値

getValueAsDate メソッドは日付を返します。

### 例

```
以下の例は、値が日付の場合に、NameValuePair を処理し、その値を出力するメソ
ッドからの例外です。
```

```
if(nvp.getValueDataType().equals(NameValuePair.DATA_TYPE_DATE))
```

```
\{System.out.println("Value:"+nvp.getValueAsDate());
```
# **getValueAsNumeric**

}

```
getValueAsNumeric メソッドは、NameValuePair オブジェクトの値を返します。
getValueAsNumeric()
```
正しいデータ型を参照していることを確認するには、getValueAsNumeric を使用す る前に getValueDataType を使用する必要があります。

### 戻り値

getValueAsNumeric メソッドは double を返します。例えば、プロファイル・テー ブルに最初から格納されている値を Integer として取得している場合、 getValueAsNumeric は double を返します。

# 例

 $\{$   $\}$ 

}

以下の例は、値が数値の場合に、NameValuePair を処理し、その値を出力するメソ ッドからの例外です。

```
if(nvp.getValueDataType().equals(NameValuePair.DATA_TYPE_NUMERIC))
```

```
System.out.println("Value:"+nvp.getValueAsNumeric());
```
# **getValueAsString**

getValueAsString メソッドは、NameValuePair オブジェクトの値を返します。 getValueAsString()

正しいデータ型を参照していることを確認するには、getValueAsString を使用する 前に getValueDataType を使用する必要があります。

### 戻り値

getValueAsString メソッドは文字列を返します。例えば、プロファイル・テーブル に最初から格納されている値を char、varchar、または char[10] として取得してい る場合、getValueAsString は文字列を返します。

### 例

以下の例は、値が文字列の場合に、NameValuePair を処理し、その値を出力するメ ソッドからの例外です。

```
if(nvp.getValueDataType().equals(NameValuePair.DATA_TYPE_STRING))
```

```
System.out.println("Value:"+nvp.getValueAsString());
```
# **getValueDataType**

 $\{$ 

}

getValueDataType メソッドは、NameValuePair オブジェクトのデータ型を返しま す。

getValueDataType()

```
正しいデータ型を参照していることを確認するには、getValueAsDate、
getValueAsNumeric、または getValueAsString を使用する前に getValueDataType
を使用する必要があります。
```
### 戻り値

getValueDataType メソッドは、NameValuePair にデータ、数値、または文字列が 含まれているかどうかを示す文字列を返します。

有効な値は以下のとおりです。

- v **DATA\_TYPE\_DATETIME** 日時の値を含む日付。
- v **DATA\_TYPE\_NUMERIC** 数値を含む double。
- v **DATA\_TYPE\_STRING** テキスト値を含む文字列。

#### 例

以下の例は、getProfile メソッドからのレスポンス・オブジェクトを処理するメソ ッドからの例外です。

```
for(NameValuePair nvp : response.getProfileRecord())
\{System.out.println("Name:"+nvp.getName());
   if(nvp.getValueDataType().equals(NameValuePair.DATA_TYPE_DATETIME))
   {
       System.out.println("Value:"+nvp.getValueAsDate());
   }
```

```
else if(nvp.getValueDataType().equals(NameValuePair.DATA_TYPE_NUMERIC))
   {
      System.out.println("Value:"+nvp.getValueAsNumeric());
   }
   else
   {
      System.out.println("Value:"+nvp.getValueAsString());
   }
}
```
# **setName**

setName メソッドは、NameValuePair オブジェクトの名前コンポーネントを定義し ます。

setName(*name*)

v **name** - NameValuePair オブジェクトの名前コンポーネントを含む文字列。

戻り値

なし。

例

以下の例は、NameValuePair の名前コンポーネントを定義する方法を示します。

```
NameValuePair custId = new NameValuePairImpl();
custId.setName("CustomerId");
custId.setValueAsNumeric(1.0);
custId.setValueDataType(NameValuePair.DATA_TYPE_NUMERIC);
NameValuePair[] initialAudienceId = { custId };
```
# **setValueAsDate**

```
setValueAsDate メソッドは、NameValuePair オブジェクトの値を定義します。
setValueAsDate(valueAsDate)
```
v **valueAsDate** - NameValuePair オブジェクトの日時の値を含む日付。

戻り値

なし。

### 例

以下の例は、NameValuePair の値コンポーネントが日付の場合に、その値を定義す る方法を示します。

```
NameValuePair parm2 = new NameValuePairImpl();
parm2.setName("TimeStamp");
parm2.setValueAsDate(new Date());
parm2.setValueDataType(NameValuePair.DATA_TYPE_DATETIME);
```
# **setValueAsNumeric**

setValueAsNumeric メソッドは、NameValuePair オブジェクトの値を定義します。 setValueAsNumeric(*valueAsNumeric*)

v **valueAsNumeric** - NameValuePair オブジェクトの数値を含む double。

# 戻り値

なし。

例

以下の例は、NameValuePair の値コンポーネントが数値の場合に、その値を定義す る方法を示します。

```
NameValuePair parm4 = new NameValuePairImpl();
parm4.setName("FlashEnabled");
parm4.setValueAsNumeric(1.0);
parm4.setValueDataType(NameValuePair.DATA_TYPE_NUMERIC);
```
# **setValueAsString**

setValueAsString メソッドは、NameValuePair オブジェクトの値を定義します。

setValueAsString(*valueAsString*)

v **valueAsString** - NameValuePair オブジェクトの値を含む文字列

戻り値

なし。

例

```
以下の例は、NameValuePair の値コンポーネントが数値の場合に、その値を定義す
る方法を示します。
```

```
NameValuePair parm3 = new NameValuePairImpl();
parm3.setName("Browser");
parm3.setValueAsString("IE6");
parm3.setValueDataType(NameValuePair.DATA_TYPE_STRING);
```
# **setValueDataType**

setValueDataType メソッドは、NameValuePair オブジェクトのデータ型を定義し ます。

getValueDataType(*valueDataType*)

有効な値は以下のとおりです。

- v **DATA\_TYPE\_DATETIME** 日時の値を含む日付。
- v **DATA\_TYPE\_NUMERIC** 数値を含む double。
- v **DATA\_TYPE\_STRING** テキスト値を含む文字列。

戻り値

なし。

例

以下の例は、NameValuePair の値のデータ型を設定する方法を示します。

```
NameValuePair parm2 = new NameValuePairImpl();
parm2.setName("TimeStamp");
parm2.setValueAsDate(new Date());
parm2.setValueDataType(NameValuePair.DATA_TYPE_DATETIME);
```

```
NameValuePair parm3 = new NameValuePairImpl();
parm3.setName("Browser");
parm3.setValueAsString("IE6");
parm3.setValueDataType(NameValuePair.DATA_TYPE_STRING);
NameValuePair parm4 = new NameValuePairImpl();
parm4.setName("FlashEnabled");
parm4.setValueAsNumeric(1.0);
parm4.setValueDataType(NameValuePair.DATA_TYPE_NUMERIC);
```
# オファー・クラスについて

「オファー」クラスには、オファー・オブジェクトを定義するメソッドが含まれま す。このオファー・オブジェクトには、Campaign 内のオファーの同じプロパティ ーが多数含まれます。

オファー・オブジェクトには、以下の属性が含まれています。

- v **AdditionalAttributes** Campaign で定義した任意のカスタム・オファー属性が 含まれる NameValuePairs。
- v 説明 オファーの説明。
- v **EffectiveDate** オファーの有効日。
- v **ExpirationDate** オファーの有効期限。
- v **OfferCode** オファーのオファー・コード。
- v **OfferName** オファーの名前。
- v **TreatmentCode** オファーの処理コード。
- v スコア オファーのマーケティング・スコア、または、 enableScoreOverrideLookup プロパティーが true の場合には、 ScoreOverrideTable によって定義されているスコア。

### **getAdditionalAttributes**

```
getAdditionalAttributes メソッドは、Campaign で定義されるカスタム・オファ
ー属性を返します。
```
getAdditionalAttributes()

#### 戻り値

getAdditionalAttributes メソッドは、NameValuePair オブジェクトの配列を返し ます。

#### 例

```
以下の例では、すべての追加属性間でソートし、有効日と有効期限をチェックし
て、その他の属性を出力します。
```

```
for(NameValuePair offerAttribute : offer.getAdditionalAttributes())
{
   // check to see if the effective date exists
   if(offerAttribute.getName().equalsIgnoreCase("effectiveDate"))
   {
       System.out.println("Found effective date");
   }
   // check to see if the expiration date exists
```

```
else if(offerAttribute.getName().equalsIgnoreCase("expirationDate"))
   {
       System.out.println("Found expiration date");
   }
   printNameValuePair(offerAttribute);
   }
}
public static void printNameValuePair(NameValuePair nvp)
{
   // print out the name:
   System.out.println("Name:"+nvp.getName());
   // based on the datatype, call the appropriate method to get the value
   if(nvp.getValueDataType()==NameValuePair.DATA_TYPE_DATETIME)
       System.out.println("DateValue:"+nvp.getValueAsDate());
   else if(nvp.getValueDataType()==NameValuePair.DATA_TYPE_NUMERIC)
       System.out.println("NumericValue:"+nvp.getValueAsNumeric());
   else
       System.out.println("StringValue:"+nvp.getValueAsString());
}
```
# **getDescription**

getDescription メソッドは、Campaign で定義されるオファーの説明を返します。 getDescription()

### 戻り値

getDescription メソッドは文字列を返します。

# 例

```
以下の例は、オファーの説明を出力します。
for(Offer offer : offerList.getRecommendedOffers())
{
   // print offer
   System.out.println("Offer Description:"+offer.getDescription());
}
```
# **getOfferCode**

getOfferCode メソッドは、Campaign で定義されているオファーのオファー・コー ドを返します。 getOfferCode()

### 戻り値

getOfferCode メソッドは、オファーのオファー・コードを含む文字列の配列を返し ます。

### 例

```
以下の例は、オファーのオファー・コードを出力します。
for(Offer offer : offerList.getRecommendedOffers())
{
  // print offer
  System.out.println("Offer Code:"+offer.getOfferCode());
}
```
# **getOfferName**

```
getOfferName メソッドは、Campaign で定義されているオファーの名前を返しま
す。
getOfferName()
```
戻り値

getOfferName メソッドは文字列を返します。

### 例

```
以下の例は、オファーの名前を出力します。
for(Offer offer : offerList.getRecommendedOffers())
\{// print offer
System.out.println("Offer Name:"+offer.getOfferName());
}
```
### **getScore**

getScore メソッドは、構成されたオファーに基づいてスコアを返します。 getScore()

getScore メソッドは、次のうちのいずれか 1 つを返します。

- v デフォルト・オファー・テーブル、スコア・オーバーライド・テーブル、または 組み込み学習のいずれも有効にしていない場合、このメソッドは、対話方法タブ で定義されたオファーのマーケティング・スコアを返します。
- v デフォルト・オファー・テーブルまたはスコア・オーバーライド・テーブルを有 効にしていて、組み込み学習を有効にしていない場合、このメソッドは、デフォ ルト・オファー・テーブル、マーケティング担当者のスコア、およびスコア・オ ーバーライド・テーブルの間での優先順位によって定義されるオファーのスコア を返します。
- v 組み込み学習を有効にしている場合、このメソッドは、組み込み学習でオファー を並べ替えるために使用された最終スコアを返します。

### 戻り値

getScore メソッドは、オファーのスコアを示す整数を返します。

### 例

```
以下の例は、オファーのスコアを出力します。
for(Offer offer : offerList.getRecommendedOffers())
\{// print offer
System.out.println("Offer Score:"+offer.getOfferScore());
}
```
# **getTreatmentCode**

getTreatmentCode メソッドは、Campaign で定義されているオファーの処理コード を返します。

getTreatmentCode()

Campaign が処理コードを使用して、提供されるオファーのインスタンスを識別す るため、postEvent メソッドを使用して、オファーのコンタクト、承認、または拒 否のイベントを記録するときに、イベント・パラメーターとしてこのコードを返す 必要があります。オファーの承認または拒否を記録している場合は、 UACIOfferTrackingCode に対する処理コードを示す NameValuePair の名前の値を

戻り値

設定する必要があります。

getTreatmentCode メソッドは文字列を返します。

例

```
以下の例は、オファーの処理コードを出力します。
for(Offer offer : offerList.getRecommendedOffers())
{
   // print offer
  System.out.println("Offer Treatment Code:"+offer.getTreatmentCode());
}
```
# **OfferList** クラスについて

OfferList クラスには、getOffers メソッドの結果を定義するメソッドが含まれま す。

OfferList オブジェクトには、以下の属性が含まれています。

- v **DefaultString** 対話式チャネル内のインタラクション・ポイント用に定義され ているデフォルトのストリング。
- v **RecommendedOffers** getOffers メソッドによって要求されるオファー・オブ ジェクトの配列。

OfferList クラスは、オファーのリストに関する作業を行います。このクラスは、 Campaign オファー・リストとは関係ありません。

## **getDefaultString**

getDefaultString メソッドは、Campaign で定義されているインタラクション・ポ イントのデフォルトの文字列を返します。 getDefaultString()

RecommendedOffers オブジェクトが空の場合は、何らかのコンテンツを示すよう にするため、この文字列を表すタッチポイントを構成する必要があります。 RecommendedOffers オブジェクトが空である場合にのみ、Interact は DefaultString オブジェクトを取り込みます。

#### 戻り値

getDefaultString メソッドは文字列を返します。

### 例

```
以下の例は、offerList オブジェクトにオファーが含まれていない場合、デフォルト
の文字列を取得します。
OfferList offerList=response.getOfferList();
if(offerList.getRecommendedOffers() != null)
\{for(Offer offer : offerList.getRecommendedOffers())
   {
 System.out.println("Offer Name:"+offer.getOfferName());
   }
}
else // count on the default Offer String
   System.out.println("Default offer:"+offerList.getDefaultString());
```
# **getRecommendedOffers**

getRecommendedOffers メソッドは、getOffers メソッドによって要求される Offer オブジェクトの配列を返します。

getRecommendedOffers()

getRecommendedOffer への応答が空の場合、タッチポイントが getDefaultString の結果を示す必要があります。

### 戻り値

getRecommendedOffers メソッドは Offer オブジェクトを返します。

### 例

```
以下の例は、OfferList オブジェクトを処理し、すべての推奨オファーのオファー名
を出力します。
```

```
OfferList offerList=response.getOfferList();
if(offerList.getRecommendedOffers() != null)
\{for(Offer offer : offerList.getRecommendedOffers())
   {
       // print offer
       System.out.println("Offer Name:"+offer.getOfferName());
   }
}
else // count on the default Offer String
System.out.println("Default offer:"+offerList.getDefaultString());
```
# レスポンス・クラスについて

Response クラスには、任意の InteractAPI クラス・メソッドの結果を定義するメソ ッドが含まれます。

レスポンス・オブジェクトには、以下の属性が含まれます。

- v **AdvisoryMessages** アドバイザリー・メッセージの配列。この属性は、メソッ ドの実行中に警告またはエラーが発生した場合にのみ、追加されます。
- v **ApiVersion** API バージョンが含まれているストリング。この属性は、 getVersion メソッドによって追加されます。
- v **OfferList** OfferList オブジェクトには、getOffers メソッドによって要求され るオファーが含まれます。
- v **ProfileRecord** プロファイル・データが含まれる NameValuePairs の配列。こ の属性は、getProfile メソッドによって追加されます。
- v **SessionID** セッション ID を定義するストリング。これはすべての InteractAPI クラス・メソッドによって返されます。
- v **StatusCode** メソッドが、エラーなし、警告あり、またはエラーありのどの状 態で実行されたかを示す数値。これはすべての InteractAPI クラス・メソッド によって返されます。

## **getAdvisoryMessages**

getAdvisoryMessages メソッドは、レスポンス・オブジェクトからのアドバイザリ ー・メッセージの配列を返します。

getAdvisoryMessages()

#### 戻り値

getAdvisoryMessages メソッドは、アドバイザリー・メッセージ・オブジェクトの 配列を返します。

### 例

以下の例は、レスポンス・オブジェクトから AdvisoryMessage オブジェクトを取 得し、そのオブジェクトをすべて繰り返し適用して、メッセージを出力します。

```
AdvisoryMessage[] messages = response.getAdvisoryMessages();
    for(AdvisoryMessage msg : messages)
    {
        System.out.println(msg.getMessage());
       // Some advisory messages may have additional detail:
       System.out.println(msg.getDetailMessage());
```
}

# **getApiVersion**

getApiVersion メソッドは、レスポンス・オブジェクトの API バージョンを返しま す。

getApiVersion()

getVersion メソッドは、レスポンス・オブジェクトの ApiVersion 属性のデータを 設定します。

#### 戻り値

レスポンス・オブジェクトは文字列を返します。

### 例

以下の例は、getVersion のレスポンス・オブジェクトを処理するメソッドからの例 外です。

```
if(response.getStatusCode() == Response.STATUS_SUCCESS)
\{System.out.println("getVersion call processed with no warnings or errors");
   System.out.println("API Version:" + response.getApiVersion());
}
```
# **getOfferList**

getOfferList メソッドは、レスポンス・オブジェクトの OfferList オブジェクトを 返します。

getOfferList()

getOffers メソッドは、レスポンス・オブジェクトの OfferList オブジェクトのデ ータを設定します。

#### 戻り値

レスポンス・オブジェクトは OfferList オブジェクトを返します。

### 例

```
以下の例は、getOffers のレスポンス・オブジェクトを処理するメソッドからの例
外です。
```

```
OfferList offerList=response.getOfferList();
if(offerList.getRecommendedOffers() != null)
\{for(Offer offer : offerList.getRecommendedOffers())
   {
   // print offer
   System.out.println("Offer Name:"+offer.getOfferName());
   }
}
```
# **getAllOfferLists**

getAllOfferLists メソッドは、レスポンス・オブジェクトのすべての OfferLists の配列を返します。

getAllOfferLists()

これは、レスポンス・オブジェクトの OfferList 配列オブジェクトのデータを設定 する getOffersForMultipleInteractionPoints メソッドによって使用されます。

### 戻り値

レスポンス・オブジェクトは OfferList 配列を返します。

# 例

以下の例は、getOffers のレスポンス・オブジェクトを処理するメソッドからの例 外です。

```
OfferList[] allOfferLists = response.getAllOfferLists();
if (allOfferLists != null) {
 for (OfferList ol : allOfferLists) {
  System.out.println("The following offers are delivered for interaction point "
     + ol.getInteractionPointName() + ":");
  for (Offer o : ol.getRecommendedOffers()) {
```

```
System.out.println(o.getOfferName());<br>}
  }
}
}
```
# **getProfileRecord**

getProfileRecord メソッドは、NameValuePair オブジェクトの配列として、現在 のセッションのプロファイル・レコードを返します。これらのプロファイル・レコ ードには、ランタイム・セッションの初期に追加された eventParameters も含まれ ています。

getProfileRecord()

getProfile メソッドは、レスポンス・オブジェクトのプロファイル・レコード NameValuePair オブジェクトのデータを設定します。

### 戻り値

レスポンス・オブジェクトは、NameValuePair オブジェクトの配列を返します。

### 例

以下の例は、getOffers のレスポンス・オブジェクトを処理するメソッドからの例 外です。

```
for(NameValuePair nvp : response.getProfileRecord())
```

```
{
   System.out.println("Name:"+nvp.getName());
   if(nvp.getValueDataType().equals(NameValuePair.DATA_TYPE_DATETIME))
   {
      System.out.println("Value:"+nvp.getValueAsDate());
   }
   else if(nvp.getValueDataType().equals(NameValuePair.DATA_TYPE_NUMERIC))
   {
       System.out.println("Value:"+nvp.getValueAsNumeric());
   }
   else
   {
      System.out.println("Value:"+nvp.getValueAsString());
   }
}
```
# **getSessionID**

```
getSessionID メソッドはセッション ID を返します。
getSessionID()
```
### 戻り値

getSessionID メソッドは文字列を返します。

### 例

以下の例は、エラーが関連するセッションを示すために、エラー処理の最後または 最初に表示できるメッセージを示します。

System.out.println("This response pertains to sessionId:"+response.getSessionID());

# **getStatusCode**

getStatusCode メソッドは、レスポンス・オブジェクトのステータス・コードを返 します。

getStatusCode()

#### 戻り値

レスポンス・オブジェクトは整数を返します。

- v 0 STATUS\_SUCCESS 呼び出されたメソッドはエラーなく完了しました。ア ドバイザリー・メッセージはある場合とない場合があります。
- 1 STATUS WARNING 呼び出されたメソッドは 1 つ以上の警告メッセージ を伴って完了しました (エラーはなし)。詳細については、アドバイザリー・メッ セージを照会してください。
- 2 STATUS ERROR 呼び出されたメソッドは正常に完了しませんでした。1 つ以上のエラー・メッセージがあります。詳細については、アドバイザリー・メ ッセージを照会してください。

#### 例

以下に、エラー処理で getStatusCode の使用方法の例を示します。

```
public static void processSetDebugResponse(Response response)
```

```
\{// check if response is successful or not
   if(response.getStatusCode() == Response.STATUS_SUCCESS)
   {
       System.out.println("setDebug call processed with no warnings or errors");
   }
   else if(response.getStatusCode() == Response.STATUS_WARNING)
   {
       System.out.println("setDebug call processed with a warning");
   }
   else
   {
       System.out.println("setDebug call processed with an error");
   }
   // For any non-successes, there should be advisory messages explaining why
   if(response.getStatusCode() != Response.STATUS_SUCCESS)
       printDetailMessageOfWarningOrError("setDebug",
   response.getAdvisoryMessages());
}
```
# 第 **8** 章 **IBM Interact JavaScript API** のクラスとメソッド

以下のセクションでは、Interact JavaScript API を操作する前に知っておく必要が ある要件などの詳細をリストしています。

Interact API では、エンド・ユーザー・クライアント (ブラウザー) からサーバーへ の通信を可能にする javascript フレーバーがサポートされます。

注**:** このセクションでは、読者が JavaScript ベースの API を熟知していることを 想定しています。

注**:** 単一の API 呼び出しでパラメーターが複数出現することはサポートされませ ん。

## **JavaScript** の前提条件

Web サイトで Interact JavaScript API を使用する前に、interactapi.js ファイル を Web ページに含める必要があります。

# セッション・データを使用した作業

startSession メソッドを使用してセッションを開始すると、セッション・データが メモリーにロードされます。そのセッション全体を通して、そのセッション・デー タ (静的プロファイル・データのスーパーセット) の読み取りと書き込みを行うこと ができます。

セッションには以下のデータが含まれます。

- 静的プロファイル・データ
- セグメントの割り当て
- リアルタイム・データ
- オファー推奨

セッション・データはすべて、endSession メソッドを呼び出すか、sessionTimeout の時間が経過するまで使用可能です。セッションが終了すると、コンタクトまたは レスポンスの履歴やその他のデータベース表に明示的に保存されていないデータ は、すべて失われます。

データは、名前と値のペアのセットとして保管されます。データがデータベース表 から読み取られる場合、名前はそのテーブルの列です。

これらの名前と値のペアは、Interact API を使用した作業を行う中で作成できま す。すべての名前と値のペアをグローバル域で宣言する必要はありません。新しい イベント・パラメーターを名前と値のペアとして設定すると、ランタイム環境では その名前と値のペアがセッション・データに追加されます。例えば、postEvent メ ソッドでイベント・パラメーターを使用すると、プロファイル・データでそのイベ

ント・パラメーターを使用できなかった場合でも、ランタイム環境ではそのイベン ト・パラメーターがセッション・データに追加されます。このデータは、セッショ ン・データ内にのみ存在します。

セッション・データはいつでも上書きすることができます。例えば、顧客プロファ イルの一部に creditScore が含まれる場合には、カスタム・タイプ NameValuePair を使用してイベント・パラメーターに渡すことができます。NameValuePair クラス では、setName メソッドおよび setValueAsNumeric メソッドを使用して、値を変更 することができます。名前は一致している必要があります。セッション・データ内 の名前は、大文字小文字を区別されません。つまり、名前 creditscore または CrEdItScOrE は、どちらも creditScore を上書きします。

そのセッション・データに最後に書き込まれたデータのみが保持されます。例え ば、startSession は、lastOffer の値のプロファイル・データをロードします。 postEvent メソッドは lastOffer を上書きします。その後、2 番目の postEvent メソッドが lastOffer を上書きします。ランタイム環境では、2 番目の postEvent メソッドによってセッション・データ内に書き込まれたデータのみが保持されま す。

セッションが終了すると、データは失われます。ただし、対話式フローチャート内 でスナップショット・プロセスを使用してデータベース表にデータを書き込むな ど、特別に考慮すべきことを行った場合は除きます。スナップショット・プロセス の使用を計画している場合、名前はご使用のデータベースの制限を満たしている必 要がありますので注意してください。例えば、列の名前に 256 文字までしか使用で きない場合には、その名前と値のペアの名前も 256 文字を超えないようにする必要 があります。

# コールバック・パラメーターの操作

コールバック関数は、Interact JavaScript API の各メソッドの追加のパラメーター です。

メイン・ブラウザー・プロセスは単一スレッドのイベント・ループです。単一スレ ッドのイベント・ループで長時間の操作が実行されると、プロセスの妨げとなりま す。これにより、プロセスが操作の完了を待機している間、他のイベントの処理が 停止します。長時間実行される操作による妨げを防ぐために、XMLHttpRequest に は非同期インターフェースが備わっています。操作の完了後に実行するコールバッ クをこれに渡すと、その操作の処理中はメイン・イベント・ループに制御が戻さ れ、このプロセスが妨げられることがありません。

メソッドが成功した場合、コールバック関数は onSuccess を呼び出します。メソッ ドが失敗した場合、コールバック関数は onError を呼び出します。

例えば、Web ページにオファーを表示するには getOffers メソッドを使用し、コ ールバックを使ってページ上に表示します。 Web ページは通常どおりに動作し、 Interact からオファーが戻るのを待機しません。一方、Interact がオファーを戻す場 合には、コールバック・パラメーターで応答が戻されます。コールバック・データ を解析してページ上にオファーを表示できます。

すべての関数に対して 1 つの汎用コールバックを使用することも、特定の関数に対 して特定のコールバックを使用することもできます。

汎用のコールバック関数を作成するには var callback = InteractAPI.Callback.create(onSuccess, onError); を使用できます。

getOffers メソッド用の特定のコールバック関数を作成するには、以下の関数を使用 できます。

var callbackforGetOffer = InteractAPI.Callback.create(onSuccessofGetOffer, onErrorofGetOffer);

# **InteractAPI** クラスについて

InteractAPI クラスには、タッチポイントとランタイム・サーバーの統合に使用する メソッドが含まれています。Interact API 内の他のすべてのクラスおよびメソッド は、このクラス内のメソッドをサポートしています。

Interact ランタイムのインストール済み環境の lib ディレクトリーにある interact client.jar に対して、実装をコンパイルする必要があります。

### **startSession**

startSession メソッドは、ランタイム・セッションを作成および定義します。

function callStartSession(commandsToExecute, callback) {

```
//read configured start session
       var ssId = document.getElementById('ss_sessionId').value;
       var icName = document.getElementById('ic').value;
       var audId = document.getElementById('audienceId').value;
       var audLevel = document.getElementById('audienceLevel').value;
       var params = document.getElementById('ss_parameters').value;
       var relyOldSs = document.getElementById('relyOnOldSession').value;
       var debug = document.getElementById('ss_isDebug').value;
       InteractAPI.startSession(ssId, icName,
                                    getNameValuePairs(audId), audLevel,
                                    getNameValuePairs(params), relyOldSs,
                                    debug, callback) ;
}
```
startSession は、最大 5 つまで以下のアクションをトリガーできます。

- v ランタイム・セッションを作成します。
- v 現在のオーディエンス・レベルの訪問者のプロファイル・データを、対話式チャ ネル用に定義されたテーブル・マッピングでロード用にマーク付けされたディメ ンション・テーブルを含め、ランタイム・セッションにロードします。
- v セグメンテーションをトリガーし、現在のオーディエンス・レベルのすべての対 話式フローチャートを実行します。
- v enableOfferSuppressionLookup プロパティーが true に設定されている場合、オ ファー非表示データをセッションにロードします。
- v enableScoreOverrideLookup プロパティーが true に設定されている場合、スコ ア・オーバーライド・データをセッションにロードします。

startSession メソッドには以下のパラメーターが必要です。

v **sessionID** - セッション ID を識別する文字列。セッション ID を定義する必要 があります。例えば、カスタマー ID およびタイム・スタンプの組み合わせを使 用できます。

ランタイム・セッションの作成元を定義するには、セッション ID を指定する必 要があります。この値は、クライアントによって管理されます。同じセッション ID のすべてのメソッド呼び出しは、クライアントによって同期される必要があ ります。同じセッション ID で同時に API を呼び出した場合の動作は定義され ていません。

v **relyOnExistingSession** - このセッションで新規または既存のセッションを使用 するかどうかを定義するブール。有効な値は true または false です。 true の場合、startSession メソッドを使用して既存のセッション ID を指定する必 要があります。 false の場合、新規セッション ID を指定する必要がありま す。

relyOnExistingSession を true に設定し、セッションが存在する場合、ランタ イム環境では、既存のセッション・データを使用します。データの再ロードやセ グメンテーションのトリガーは行われません。セッションが存在しない場合、ラ ンタイム環境では、データのロードやセグメンテーションのトリガーなどの新規 セッションが作成されます。タッチポイントにランタイム・セッションよりも長 いセッションがある場合は、relyOnExistingSession を true に設定し、それを すべての startSession 呼び出しで使用すると便利です。例えば、Web サイ ト・セッションは 2 時間有効ですが、ランタイム・セッションは 20 分しか有 効ではありません。

同じセッション ID で startSession を 2 回呼び出す場合、 relyOnExistingSession が false であれば、最初の startSession 呼び出しのす べてのセッション・データは失われます。

- v **debug** デバッグ情報を有効または無効にするブール。有効な値は true または false です。 true の場合、Interact はランタイム・サーバー・ログにデバッグ 情報を記録します。各セッションに対して個々にデバッグ・フラグが設定されま す。このため、個々のセッションのデバッグ・データをトレースできます。
- v **interactiveChannel** このセッションが参照する対話式チャネルの名前を定義す る文字列。この名前は、Campaign で定義されている対話式チャネルの名前と正 確に一致する必要があります。
- v **audienceID** NameValuePairImpl オブジェクトの配列。その名前は、オーディ エンス ID を含むテーブルの物理的な列名と一致する必要があります。
- v **audienceLevel** オーディエンス・レベルを定義する文字列。
- v **parameters** startSession で渡す必要のあるパラメーターを識別する NameValuePairImpl オブジェクト。これらの値はセッション・データに格納さ れ、セグメンテーションに使用できます。

同じオーディエンス・レベルの対話式フローチャートが複数ある場合は、すべて のテーブルのすべての列のスーパーセットを含める必要があります。プロファイ ル・テーブルをロードするようにランタイムを構成する場合、プロファイル・テ ーブルに必要なすべての列が含まれているときは、プロファイル・テーブルのデ ータを上書きする必要がある場合を除いて、パラメーターを渡す必要はありませ

ん。プロファイル・テーブルに必要な列のサブセットが含まれている場合は、不 足している列をパラメーターとして含める必要があります。

v **callback** - メソッドが成功した場合、コールバック関数は onSuccess を呼び出 します。メソッドが失敗した場合、コールバック関数は onError を呼び出しま す。

audienceID または audienceLevel が無効で、relyOnExistingSession が false の 場合、startSession の呼び出しに失敗する可能性があります。 interactiveChannel が無効な場合、relyOnExistingSession が true であるか、 false であるかにかかわらず、startSession は失敗します。

relyOnExistingSession が true で、同じ sessionID を使用して 2 回目の startSession 呼び出しを行っても、最初のセッションが期限切れになっている場 合、Interact は新規セッションを作成します。

relyOnExistingSession が true で、2 回目の startSession 呼び出しで使用する sessionID は同じでも audienceID または audienceLevel が異なる場合、ランタイ ム・サーバーは既存のセッションのオーディエンスを変更します。

relyOnExistingSession が true で、2 回目の startSession 呼び出しで使用する sessionID は同じでも interactiveChannel が異なる場合、ランタイム・サーバー は新規セッションを作成します。

#### 戻り値

ランタイム・サーバーは、以下の属性が設定されたレスポンス・オブジェクトを使 用して startSession に応答します。

- AdvisoryMessages (StatusCode が 0 以外の場合)
- ApiVersion
- SessionID
- StatusCode

 $\bullet$  values of  $\bullet$ 

#### オファー属性間のオファー重複排除

Interact アプリケーション・プログラミング・インターフェース (API) を使用する 場合、オファーを提示する API 呼び出しには、getOffers および getOffersForMultipleInteractionPoints の 2 つがあります。 getOffersForMultipleInteractionPoints は、*OfferID* レベルの重複オファーが返さ れるのを防ぐことができますが、オファー・カテゴリー間のオファーの重複を排除 することはできません。そのため、例えば Interact が各オファー・カテゴリーから オファーを 1 つだけ返すようにするには、これまで回避策が必要でした。 startSession API 呼び出しに 2 つのパラメーターが導入されたことで、カテゴリ ーなどのオファー属性間のオファー重複排除が可能になりました。

以下のリストは、startSession API 呼び出しに追加されたパラメーターを要約した ものです。これらのパラメーターの詳細または Interact API の詳細については、 「*IBM Interact* 管理者ガイド」または Interact インストール済み環境に含まれてい る <Interact Home>/docs/apiJavaDoc の Javadoc ファイルを参照してください。

UACIOfferDedupeAttribute。オファー重複排除を指定した startSession API 呼 び出しを作成して、後続の getOffer 呼び出しが各カテゴリーからオファーを 1 つだけ返すようにするには、UACIOfferDedupeAttribute パラメーターを API 呼 び出しの一部として組み込む必要があります。次に示すように、 name,value,type の形式でパラメーターを指定できます。

UACIOfferDedupeAttribute,<attributeName>,string

 $\bullet$  value of  $\bullet$ 

この例では、*<attributeName>* を、重複排除の基準として使用するオファー属性 の名前 (例えば Category) に置き換えることになります。

注**:** Interact は、同じ属性値 (例えば Category) が指定されたオファーを調べ て、重複を排除します。その結果、スコアが最も高いオファー以外はすべて削除 されます。重複属性を持つオファー間でスコアもまったく同じである場合、 Interact は一致するオファーの中からランダムに選択したものを返します。

UACINoAttributeDedupeIfFewerOffer。startSession 呼び出しに UACIOfferDedupeAttribute を組み込むときに、この UACINoAttributeDedupeIfFewerOffer パラメーターを設定することにより、重複 排除後のオファー・リストに元の要求を満たすだけのオファーが含まれなくなっ た場合の動作を指定することもできます。

例えば、オファー・カテゴリーを使用してオファーの重複を排除するように UACIOfferDedupeAttribute が設定されているときに、8 つのオファーを返すよ う後続の getOffers 呼び出しが要求した場合、重複排除の結果として、適格オフ ァーが 8 つより少なくなる可能性があります。その場合は、 UACINoAttributeDedupeIfFewerOffer パラメーターを true に設定することで、 重複オファーのいくつかが適格リストに追加されて、要求されたオファー数を満 たすようになります。 この例では、パラメーターを false に設定すると、返さ れるオファーの数は要求された数より少なくなります。

UACINoAttributeDedupeIfFewerOffer は、デフォルトで true に設定されます。

例えば、次に示すように、重複排除基準がオファー・カテゴリーであることを startSession のパラメーターとして指定したとします。

UACIOfferDedupeAttribute,Category,string;

UACINoAttributeDedupeIfFewerOffer,1,string

デフォルトでは、UACIOfferDedupeAttribute は、要求した数より返された数が少な い場合は、オファーの重複排除を行いません。しかし、要求したオファーより返さ れたオファーが少ない場合に重複排除が行われるようにするには、 UACINoAttributeDedupeIfFewerOffer パラメーターを指定する必要があり、その値 を 1 に設定する必要があります。

これらのパラメーターの組み合わせにより、Interact はオファー属性「Category」 に基づいてオファーの重複を排除し、結果のオファー数が要求数より少なくても、 重複が排除されたオファーのみ返すようになります (UACINoAttributeDedupeIfFewerOffer は false)。

getOffers API 呼び出しを発行したときに、以下のオファーが元の適格オファー・ セットに含まれているとします。

- v Category=Electronics: スコアが 100 のオファー A1、およびスコアが 50 のオ ファー A2。
- v Category=Smartphones: スコアが 100 のオファー B1、スコアが 80 のオファー B2、およびスコアが 50 のオファー B3。
- v Category=MP3Players: スコアが 100 のオファー C1、およびスコアが 50 のオ ファー C2。

この場合は、最初のカテゴリーと一致する重複オファーが 2 つ、2 番目のカテゴリ ーと一致する重複オファーが 3 つ、3 番目のカテゴリーと一致する重複オファーが 2 つあったことになります。返されるオファーは、各カテゴリーの中でスコアリン グが最も高いオファー (オファー A1、オファー B1、およびオファー C1) になりま す。

getOffers API 呼び出しがオファーを 6 つ要求しても、この例では UACINoAttributeDedupeIfFewerOffer が false に設定されているため、返されるオ ファーは 3 つだけになります。

getOffers API 呼び出しがオファーを 6 つ要求した場合、この例から UACINoAttributeDedupeIfFewerOffer パラメーターが除外されているか明確に true に設定されていれば、要求された数を満たすために、重複オファーのいくつかが結 果に組み込まれることになります。

#### **postEvent**

postEvent メソッドを使用して、対話式チャネルで定義されているイベントがあれ ば実行できます。

function callPostEvent(commandsToExecute, callback) {

```
var ssId = document.getElementById('pe sessionId').value;
var ev = document.getElementById('event').value;
var params = document.getElementById('parameters').value;
```
InteractAPI.postEvent(ssId, ev, getNameValuePairs(params), callback);

}

- v **sessionID**: セッション ID を示す文字列。
- v **eventName**: イベントの名前を示す文字列。

注**:** イベントの名前は、対話式チャネルで定義されているイベントの名前と一致 する必要があります。この名前の大/小文字は区別されません。

v **eventParameters**: イベントとともに渡す必要のあるパラメーターを示す NameValuePairImpl オブジェクト。これらの値はセッション・データに格納され ます。

このイベントが再セグメンテーションをトリガーする場合、対話式フローチャー トで要求されるすべてのデータをセッション・データで使用できるようにする必 要があります。これらの値に、前のアクション (例えば、startSession や setAudience、あるいはプロファイル・テーブルのロードなど) によってデータが 設定されていないものがある場合、不足しているそれぞれの値のための

eventParameter を含める必要があります。例えば、すべてのプロファイル・テ ーブルをメモリーにロードするように構成した場合は、対話式フローチャートに 必要な一時データの NameValuePair を含める必要があります。

2 つ以上のオーディエンス・レベルを使用していれば、ほとんどの場合、オーデ ィエンス・レベルごとに異なる eventParameters のセットを持ちます。オーディ エンス・レベルに正しいパラメーターのセットを確実に選択するために何らかの ロジックを含める必要があります。

重要**:** このイベントがレスポンス履歴への記録を行う場合は、オファーの処理コ ードを渡す必要があります。 NameValuePair の名前を "UACIOfferTrackingCode" として定義する必要があります。

イベントごとに処理コードを 1 つのみ渡すことができます。オファー・コンタ クトの処理コードを渡さない場合、Interact は、オファーの最後の推奨リストに あるすべてのオファーについて、オファー・コンタクトを記録します。応答の処 理コードを渡さない場合、Interact はエラーを返します。

- v **callback** メソッドが成功した場合、コールバック関数は onSuccess を呼び出 します。メソッドが失敗した場合、コールバック関数は onError を呼び出しま す。
- v postEvent で使用されるその他の予約パラメーターとその他のメソッドがいくつ かあり、これらについては、このセクションの後半で説明します。

再セグメンテーションや、コンタクトまたはレスポンスの履歴への書き込みの要求 は、応答を待機しません。

再セグメンテーションを行っても、現在のオーディエンス・レベルに対する以前の セグメンテーション結果は消去されません。実行する特定のフローチャートを定義 するには UACIExecuteFlowchartByName パラメーターを使用できます。 getOffers メソッドは、実行する前に、再セグメンテーションが完了するまで待機します。し たがって、getOffers 呼び出しの直前に再セグメンテーションをトリガーする postEvent メソッドを呼び出す場合、遅延が生じる可能性があります。

### 戻り値

ランタイム・サーバーは、以下の属性が設定されたレスポンス・オブジェクトを使 用して postEvent に応答します。

- AdvisoryMessages
- ApiVersion
- OfferList
- Profile
- SessionID
- StatusCode

### **getOffers**

getOffers メソッドを使用して、ランタイム・サーバーからのオファーを要求でき ます。

function callGetOffers(commandsToExecute, callback) {

```
var ssId = document.getElementById('go_sessionId').value;
var ip = document.getElementById('go_ipoint').value;
var nofRequested = 5;
var nreqString = document.getElementById('offersRequested').value;
InteractAPI.getOffers(ssId, ip, nofRequested, callback);
```
}

- v **session ID** 現行セッションを識別する文字列。
- v **Interaction point** このメソッドが参照するインタラクション・ポイントの名前 を識別する文字列。

注**:** この名前は、対話式チャネルで定義されているインタラクション・ポイント の名前と正確に一致する必要があります。

- v **nofRequested** 要求されたオファーの数を識別する整数。
- v **callback** メソッドが成功した場合、コールバック関数は onSuccess を呼び出 します。メソッドが失敗した場合、コールバック関数は onError を呼び出しま す。

getOffers メソッドは、segmentationMaxWaitTimeInMS プロパティーに定義された 時間 (ミリ秒単位) 待機し、すべての再セグメンテーションが完了してから実行され ます。したがって、getOffers 呼び出しの直前に、再セグメンテーションまたは setAudience メソッドをトリガーする postEvent メソッドを呼び出す場合は、遅延 が生じる可能性があります。

戻り値

ランタイム・サーバーは、以下の属性が設定されたレスポンス・オブジェクトを使 用して getOffers に応答します。

- AdvisoryMessages
- ApiVersion
- OfferList
- Profile
- SessionID
- StatusCode

# **getOffersForMultipleInteractionPoints**

getOffersForMultipleInteractionPoints メソッドを使用して、重複が解消されて いる複数の IP に対する、ランタイム・サーバーからのオファーを要求できます。

function callGetOffersForMultipleInteractionPoints(commandsToExecute, callback) {

```
var ssId = document.getElementById('gop_sessionId').value;
var requestDetailsStr = document.getElementById('requestDetail').value;
//trim string
var trimmed = requestDetailsStr.replace(/\langle{/g, "");
var parts = trimmed.split('');
//sanitize strings
for(i = 0; i < parts.length; i += 1) {
```

```
parts[i] = parts[i].replace(/^\s+|\s+$/g, "");
       }
       //build get offer requests
       var getOffReqs = [];
       for(var i = 0; i < parts.length; i += 1) {
          var getofReqObj = parseGetOfferReq(parts[i]);
           if (getofReqObj) {
              getOffReqs.push(getofReqObj);
       InteractAPI.getOffersForMultipleInteractionPoints
       (ssId, getOffReqs, callback);
v session ID - 現行セッションを識別する文字列。
v requestDetailsStr - GetOfferRequest オブジェクトの配列を指定する文字列。
```
}

GetOfferRequest オブジェクトはそれぞれ以下を指定します。

- **ipName** オファーを要求しているオブジェクトのインタラクション・ポイ ント (IP) 名
- **numberRequested** 指定された IP に必要な一意のオファーの数
- **offerAttributes** OfferAttributeRequirements のインスタンスを使用する、 配信されるオファーの属性についての要件
- **duplicationPolicy** 配信されるオファーの複製ポリシー ID

単一のメソッド呼び出しにおいて、複製するオファーが異なるインタラクシ ョン・ポイントで返されるかどうかは、複製ポリシーによって決まります。 (個々のインタラクション・ポイント内 で複製するオファーが返されることは ありません)。現在は、2 つの複製ポリシーがサポートされています。

- NO\_DUPLICATION (ID 値 = 1)。この GetOfferRequest インスタンス には、先行する GetOfferRequest インスタンスに含まれているオファーは 含みません (つまり、Interact により、重複解消が適用されます)。
- ALLOW\_DUPLICATION (ID 値 = 2)。この Get0fferRequest インスタ ンスで指定されている要件を満たすオファーがあれば含めます。先行する GetOfferRequest インスタンスに含まれているオファーは調整されませ ん。
- **callback** メソッドが成功した場合、コールバック関数は onSuccess を呼び 出します。メソッドが失敗した場合、コールバック関数は onError を呼び出 します。

配列パラメーターの要求の順番は、オファーの配信時の優先順位でもあります。

例えば、要求の IP が IP1、IP2 の順で、複製するオファーは許可されず (複製 ポリシー ID = 1)、それぞれが 2 つずつオファーを要求しているとします。 Interact が IP1 のオファー A、B、C と、IP2 のオファー A、D を検出した場 合、その応答には IP1 のオファー A、B と、IP2 のオファー D のみが含まれ ます。

また、複製ポリシー ID が 1 の場合、優先順位がより高い IP を介して配信さ れているオファーは、この IP を介して配信されません。

getOffersForMultipleInteractionPoints メソッドは、

segmentationMaxWaitTimeInMS プロパティーに定義された時間 (ミリ秒単位) 待機 し、すべての再セグメンテーションが完了してから実行されます。したがって、 getOffers 呼び出しの直前に、再セグメンテーションまたは setAudience メソッド をトリガーする postEvent メソッドを呼び出す場合は、遅延が生じる可能性があり ます。

#### 戻り値

ランタイム・サーバーは、以下の属性が設定されたレスポンス・オブジェクトを使 用して getOffersForMultipleInteractionPoints に応答します。

- AdvisoryMessages
- ApiVersion
- v OfferList の配列
- Profile
- SessionID
- StatusCode

# **setAudience**

```
setAudience メソッドを使用して、訪問者のオーディエンス ID とレベルを設定で
きます。
```
function callSetAudience(commandsToExecute, callback) {

```
var ssId = document.getElementById('sa_sessionId').value;
var audId = document.getElementById('sa audienceId').value;
var audLevel = document.getElementById(\overline{S}a audienceLevel').value;
var params = document.getElementById('sa_parameters').value;
```

```
InteractAPI.setAudience(ssId, getNameValuePairs(audId),audLevel,
                              getNameValuePairs(params), callback);
```
}

- v **sessionID** セッション ID を識別する文字列。
- v **audienceID** オーディエンス ID を定義する NameValuePairImpl オブジェクト の配列。
- v **audienceLevel** オーディエンス・レベルを定義する文字列。
- v **parameters** setAudience を使用して渡す必要のあるパラメーターを識別する NameValuePairImpl オブジェクト。これらの値はセッション・データに格納さ れ、セグメンテーションに使用できます。

プロファイルのすべての列に値が必要です。これは、対話式チャネルおよびリア ルタイム・データ用に定義されたすべてのテーブルのすべての列のスーパーセッ トです。 startSession または postEvent を使用してすべてのセッション・デ ータを既に追加済みの場合は、新しいパラメーターを送信する必要はありませ  $\lambda$ .

v **callback** - メソッドが成功した場合、コールバック関数は onSuccess を呼び出 します。メソッドが失敗した場合、コールバック関数は onError を呼び出しま す。

setAudience メソッドは、再セグメンテーションをトリガーします。 getOffers メ ソッドは、実行する前に、再セグメンテーションが完了するまで待機します。した がって、getOffers 呼び出しの直前に setAudience メソッドを呼び出す場合は、遅 延が生じる可能性があります。

setAudience メソッドは、オーディエンス ID のプロファイル・データもロードし ます。 setAudience メソッドを使用して、startSession メソッドでロードされる 同じプロファイル・データを強制的に再ロードすることができます。

setAudience メソッドは、既存のセッションでホワイトリストとブラックリストの テーブルを再ロードします。既存のセッションでホワイトリスト・テーブルとブラ ックリスト・テーブルを再ロードするには、setAudience メソッドに UACIPurgePriorWhiteListOnLoad パラメーターおよび UACIPurgePriorBlackListOnLoad パラメーターを指定して使用します。

デフォルトでは、setAudience メソッドが呼び出されると、ブラックリストのすべ ての内容が削除されます。次の方法で、setAudience 呼び出しに UACIPurgePriorWhiteListOnLoad パラメーターおよび UACIPurgePriorBlackListOnLoad パラメーターを設定できます。

- v UACIPurgePriorBlackListOnLoad= 0 を設定すると、ホワイトリスト・テーブル のすべての内容が保持されます。
- v UACIPurgePriorWhiteListOnLoad= 1 を設定すると、そのテーブルの内容は削除 され、そのオーディエンス ID のホワイトリストまたはブラックリストの内容が データベースから読み込まれます。読み込みが完了すると、再セグメンテーショ ンが開始します。

### 戻り値

ランタイム・サーバーは、以下の属性が設定されたレスポンス・オブジェクトを使 用して setAudience に応答します。

- AdvisoryMessages
- ApiVersion
- OfferList
- Profile
- SessionID
- StatusCode

# **getProfile**

getProfile メソッドを使用して、タッチポイントを訪れる訪問者に関するプロファ イルと一時的な情報を取得できます。

function callGetProfile(commandsToExecute, callback) {

var ssId = document.getElementById('gp\_sessionId').value;

InteractAPI.getProfile(ssId, callback);

}

v **session ID** - セッション ID を識別する文字列。

v **callback** - メソッドが成功した場合、コールバック関数は onSuccess を呼び出 します。メソッドが失敗した場合、コールバック関数は onError を呼び出しま す。

### 戻り値

ランタイム・サーバーは、以下の属性が設定されたレスポンス・オブジェクトを使 用して getProfile に応答します。

- AdvisoryMessages
- ApiVersion
- OfferList
- ProfileRecord
- SessionID
- StatusCode

# **endSession**

```
endSession メソッドは、ランタイム・セッション終了のマークを付けます。ランタ
イム・サーバーは、このメソッドを受信すると、履歴へのログの記録やメモリーの
クリアなどを行います。
```
function callEndSession(commandsToExecute, callback) {

```
var ssId = document.getElementById('es_sessionId').value;
```
InteractAPI.endSession(ssId, callback);

```
}
```
- v **session ID** セッションを識別する一意の文字列。
- v **callback** メソッドが成功した場合、コールバック関数は onSuccess を呼び出 します。メソッドが失敗した場合、コールバック関数は onError を呼び出しま す。

endSession メソッドが呼び出されない場合、ランタイム・セッションはタイムアウ トになります。タイムアウト期間は、sessionTimeout プロパティーを使用して構成 可能です。

### 戻り値

ランタイム・サーバーは、以下の属性が設定された Response オブジェクトを使用 して endSession メソッドに応答します。

- SessionID
- ApiVersion
- OfferList
- Profile
- StatusCode
- AdvisoryMessages

# **setDebug**

```
setDebug メソッドを使用して、セッションのすべてのコード・パスのロギング冗長
レベルを設定できます。
```
function callSetDebug(commandsToExecute, callback) {

var ssId = document.getElementById('sd\_sessionId').value; var isDebug = document.getElementById('isDebug').value;

InteractAPI.setDebug(ssId, isDebug, callback);

}

- v **sessionID** セッション ID を識別する文字列。
- v **debug** デバッグ情報を有効または無効にするブール。有効な値は true または false です。 true の場合、Interact はランタイム・サーバー・ログにデバッグ 情報を記録します。
- v **callback** メソッドが成功した場合、コールバック関数は onSuccess を呼び出 します。メソッドが失敗した場合、コールバック関数は onError を呼び出しま す。

### 戻り値

ランタイム・サーバーは、以下の属性が設定されたレスポンス・オブジェクトを使 用して setDebug に応答します。

- AdvisoryMessages
- ApiVersion
- OfferList
- Profile
- SessionID
- StatusCode

# **getVersion**

getVersion メソッドは、Interact ランタイム・サーバーの現在の実装のバージョン を返します。

function callGetVersion(commandsToExecute, callback) {

```
InteractAPI.getVersion(callback);
```
}

ベスト・プラクティスは、Interact API を使用してタッチポイントを初期化すると きに、この方法を使用することです。

v **callback** - メソッドが成功した場合、コールバック関数は onSuccess を呼び出 します。メソッドが失敗した場合、コールバック関数は onError を呼び出しま す。

#### 戻り値

ランタイム・サーバーは、以下の属性が設定されたレスポンス・オブジェクトを使 用して getVersion に応答します。

- AdvisoryMessages
- ApiVersion
- OfferList
- Profile
- SessionID
- StatusCode

### **executeBatch**

executeBatch メソッドを使用して、ランタイム・サーバーへの 1 つの要求で、複 数のメソッドを実行できます。

function callExecuteBatch(commandsToExecute, callback) {

```
if (!commandsToExecute)
   return ;
InteractAPI.executeBatch(commandsToExecute.ssid,
commandsToExecute.commands, callback);
```
- }
- v **session ID** セッション ID を識別する文字列。このセッション ID は、この メソッド呼び出しによって実行されるすべてのコマンドに使用されます。
- v **commands** コマンド・オブジェクトの配列 (実行するコマンドごとに 1 つず つ)。
- v **callback** メソッドが成功した場合、コールバック関数は onSuccess を呼び出 します。メソッドが失敗した場合、コールバック関数は onError を呼び出しま す。

このメソッドの呼び出しの結果は、Command 配列内の各メソッドを明示的に呼び 出す場合と同じです。このメソッドは、ランタイム・サーバーへの実際の要求の数 を最小限に抑えます。ランタイム・サーバーは、各メソッドを連続して実行しま す。各呼び出しに対するエラーや警告は、そのメソッド呼び出しに対応するレスポ ンス・オブジェクトで取得されます。エラーが発生した場合、executeBatch はバッ チの残りの呼び出しを続行します。メソッドの実行結果がエラーになった場合、 BatchResponse オブジェクトの最上位のステータスがそのエラーを示します。エラ ーがない場合、警告が出ている可能性があれば、最上位のステータスがそれを示し ます。警告がない場合、最上位のステータスがバッチ実行の成功を示します。

### 戻り値

ランタイム・サーバーは、BatchResponse オブジェクトを使用して、executeBatch に応答します。

# **JavaScript API** の例

```
function isJavaScriptAPISelected() {
    var radios = document.getElementsByName('api');
    for (var i = 0, length = radios.length; i < length; i++) {
       if (radios[i].checked) {
            if (radios[i].value === 'JavaScript')
                return true ;
            else // only one radio can be logically checked
               break;
```

```
}
    }
   return false;
}
function processFormForJSInvocation(e) {
   if (!isJavaScriptAPISelected())
       return;
   if (e.preventDefault) e.preventDefault();
   var serverurl = document.getElementById('serviceUrl').value ;
   InteractAPI.init( { "url" : serverurl } );
   var commandsToExecute = \{ "ssid" : null, "commands" : [] };
   var callback = InteractAPI.Callback.create(onSuccess, onError);
   callStartSession(commandsToExecute, callback);
   callGetOffers(commandsToExecute, callback);
   callGetOffersForMultipleInteractionPoints(commandsToExecute, callback);
   callPostEvent(commandsToExecute, callback);
   callSetAudience(commandsToExecute, callback);
   callGetProfile(commandsToExecute, callback);
    callEndSession(commandsToExecute, callback);
   callSetDebug(commandsToExecute, callback);
   callGetVersion(commandsToExecute, callback);
   callExecuteBatch(commandsToExecute, callback);
   // You must return false to prevent the default form behavior
   return false;
}
function callStartSession(commandsToExecute, callback) {
   //read configured start session
   var ssId = document.getElementById('ss_sessionId').value;
   var icName = document.getElementById('ic').value;
   var audId = document.getElementById('audienceId').value;
   var audLevel = document.getElementById('audienceLevel').value;
   var params = document.getElementById('ss_parameters').value;
   var relyOldSs = document.getElementById('relyOnOldSession').value;
   var debug = document.getElementById('ss_isDebug').value;
   if (commandsToExecute && !commandsToExecute.ssid) {
       commandsToExecute.ssid = ssId;
    }
   if (commandsToExecute && commandsToExecute.commands) {
       commandsToExecute.commands.push(InteractAPI.CommandUtil.
                                  createStartSessionCmd(
                                  icName, getNameValuePairs(audId),
                                  audLevel, getNameValuePairs(params),
                                  relyOldSs, debug));
    }
   else {
       InteractAPI.startSession(ssId, icName,
                                getNameValuePairs(audId), audLevel,
                                getNameValuePairs(params), relyOldSs,
                                debug, callback) ;
    }
}
function callGetOffers(commandsToExecute, callback) {
```

```
var ssId = document.getElementById('go_sessionId').value;
   var ip = document.getElementById('go_ipoint').value;
   var nofRequested = 5;
   var nreqString = document.getElementById('offersRequested').value;
   if (!nreqString && nreqString!== '')
       nofRequested = Number(nreqString);
   if (commandsToExecute && !commandsToExecute.ssid) {
       commandsToExecute.ssid = ssId;
    }
   if (commandsToExecute && commandsToExecute.commands) {
       commandsToExecute.commands.push(InteractAPI.CommandUtil.
                                 createGetOffersCmd(ip, nofRequested));
    }
   else {
       InteractAPI.getOffers(ssId, ip, nofRequested, callback);
    }
}
function callPostEvent(commandsToExecute, callback) {
   var ssId = document.getElementById('pe sessionId').value;
   var ev = document.getElementById('event').value;
   var params = document.getElementById('parameters').value;
   if (commandsToExecute && !commandsToExecute.ssid) {
       commandsToExecute.ssid = ssId;
    }
   if (commandsToExecute && commandsToExecute.commands) {
       commandsToExecute.commands.push(InteractAPI.
                                  CommandUtil.createPostEventCmd
                                  (ev, getNameValuePairs(params)));
    }
   else {
       InteractAPI.postEvent(ssId, ev, getNameValuePairs(params), callback);
    }
}
function callGetOffersForMultipleInteractionPoints
(commandsToExecute, callback) {
   var ssId = document.getElementById('gop_sessionId').value;
   var requestDetailsStr = document.getElementById('requestDetail').value;
   //trim string
   var trimmed = requestDetailsStr.replace(/\langle{/g, "");
   var parts = trimmed.split("]");
   //sanitize strings
   for(i = 0; i < parts.length; i += 1) {
       parts[i] = parts[i].replace(/\sqrt{s}+\sqrt{s}+$/g, "");
    }
   //build get offer requests
   var getOffReqs = [];
   for(var i = 0; i < parts.length; i + = 1) {
       var getofReqObj = parseGetOfferReq(parts[i]);
       if (getofReqObj) {
           getOffReqs.push(getofReqObj);
        }
    }
   if (commandsToExecute && !commandsToExecute.ssid) {
       commandsToExecute.ssid = ssId;
    }
```

```
if (commandsToExecute && commandsToExecute.commands) {
       commandsToExecute.commands.push(InteractAPI.CommandUtil.
                                  createGetOffersForMultiple
                                  InteractionPointsCmd(getOffReqs));
    }
   else {
       InteractAPI.getOffersForMultipleInteractionPoints
                                  (ssId, getOffReqs, callback);
    }
}
function parseGetOfferReq(ofReqStr) {
   if (!ofReqStr || ofReqStr==="")
       return null;
   var posIp = ofReqStr.indexOf(',');
   var ip = ofReqStr.substring(0,posIp);
   var posNmReq = ofReqStr.indexOf(',', posIp+1);
   var numReq = ofReqStr.substring(posIp+1,posNmReq);
   var posDup = ofReqStr.indexOf(',', posNmReq+1);
   var dupPolicy = null;
   var reqAttributes = null;
   if (posDup===-1)
       dupPolicy = ofReqStr.substring(posNmReq+1);
   else
       dupPolicy = ofReqStr.substring(posNmReq+1,posDup);
   //check if request string has attributes
   var reqAttrPos = ofReqStr.search(/\(/g);
   if (reqAttrPos!==-1) {
       var reqAttributesStr = ofReqStr.substring(reqAttrPos);
       reqAttributesStr = trimString(reqAttributesStr);
       reqAttributesStr = removeOpenCloseBrackets(reqAttributesStr);
       reqAttributes = parseReqAttributes(reqAttributesStr);
    }
  return InteractAPI.GetOfferRequest.create(ip, parseInt(numReq),
                               parseInt(dupPolicy), reqAttributes);
}
//trim string
function trimString(strToTrim) {
   if (strToTrim)
       return strToTrim.replace(/^\s+|\\s+$/g, "");
   else
       return null;
}
function trimStrArray(strArray) {
   if (!strArray) return ;
   for(var i = 0; i < strArray.length; i += 1) {
       strArray[i] = trimString(strArray[i]);
    }
}
//remove open and close brackets in the end
function removeOpenCloseBrackets(strToUpdate) {
   if (strToUpdate)
       return strToUpdate.replace(/^\(+|\)+$/g, "");
   else
       return null;
}
```

```
function parseReqAttributes(ofReqAttrStr) {
```

```
//sanitize string
ofReqAttrStr = trimString(ofReqAttrStr);
ofReqAttrStr = removeOpenCloseBrackets(ofReqAttrStr);
if (!ofReqAttrStr || ofReqAttrStr==="")
    return null;
//get the number requested
var pos = ofReqAttrStr.indexOf(",");
var numRequested = ofReqAttrStr.substring(0,pos);
ofReqAttrStr = ofReqAttrStr.substring(pos+1);
//first part will be attribute and rest will be child attributes
var parts = [];
pos = ofReqAttrStr.indexOf(",");
if (pos!==-1) {
    parts.push(ofReqAttrStr.substring(0,pos));
    parts.push(ofReqAttrStr.substring(pos+1));
}
else {
    parts.push(ofReqAttrStr);
}
for(var i = 0; i < parts.length; i += 1) {
    //sanitize string
    parts[i] = trimString(parts[i]);
    parts[i] = removeOpenCloseBrackets(parts[i]);
    parts[i] = trimString(parts[i]);
}
//build list of attributes
var attributes = \lceil \cdot \rceil;
var idx = 0;
if (parts[0]) {
    var attParts = parts[0].split(";");
    for (idx=0; idx<attParts.length; idx++) {
        attParts[idx] = trimString(attParts[idx]);
        attParts[idx] = removeOpenCloseBrackets(attParts[idx]);
        attParts[idx] = trimString(attParts[idx]);
        var atrObj = parseAttribute(attParts[idx]);
        if (atrObj) attributes.push(atrObj);
    }
}
//build list of child attributes
var childAttributes = [];
if (parts[1]) {
    var childAttParts = parts[1].split(")");
    for (idx=0; idx<childAttParts.length; idx++) {
        childAttParts[idx] = trimString(childAttParts[idx]);
        childAttParts[idx] = removeOpenCloseBrackets(childAttParts[idx]);
        childAttParts[idx] = trimString(childAttParts[idx]);
        //get the number requested
        var noReqPos = childAttParts[idx].indexOf(",");
        var numReqAt = childAttParts[idx].substring(0,noReqPos);
        childAttParts[idx] = childAttParts[idx].substring(noReqPos+1);
        childAttParts[idx] = trimString(childAttParts[idx]);
        var atrObjParsed = parseAttribute(childAttParts[idx]);
        if (atrObjParsed) {
            var childReq = InteractAPI.OfferAttributeRequirements.create
```

```
(parseInt(numReqAt), [atrObjParsed], null);
                   childAttributes.push(childReq);
               }
           }
       }
       return InteractAPI.OfferAttributeRequirements.create(parseInt(numRequested),
       attributes, childAttributes);
    }
   function parseAttribute(attStr) {
       attStr = trimString(attStr);
       if (!attStr || attStr==="")
           return null;
       var pos1 = attStr.indexOf("=");
       var pos2 = attStr.indexOf("|");
       var nvp = InteractAPI.NameValuePair.create
                             ( attStr.substring(0,pos1),
                              attStr.substring(pos1+1, pos2),
                              attStr.substring(pos2+1));
       return nvp;
    }
function callSetAudience(commandsToExecute, callback) {
       if (!document.getElementById('checkSetAudience').checked)
           return ;
       var ssId = document.getElementById('sa_sessionId').value;
       var audId = document.getElementById('sa audienceId').value;
       var audLevel = document.getElementById(\overline{S}sa audienceLevel').value;
       var params = document.getElementById('sa_parameters').value;
       if (commandsToExecute && !commandsToExecute.ssid) {
           commandsToExecute.ssid = ssId;
        }
       if (commandsToExecute && commandsToExecute.commands) {
           commandsToExecute.commands.push(InteractAPI.CommandUtil.
                                          createSetAudienceCmd
           (getNameValuePairs(audId), audLevel, getNameValuePairs(params)));
        }
       else {
           InteractAPI.setAudience(ssId, getNameValuePairs(audId),
                                  audLevel, getNameValuePairs(params),
                                  callback);
        }
    }
   function callGetProfile(commandsToExecute, callback) {
       var ssId = document.getElementById('gp_sessionId').value;
       if (commandsToExecute && !commandsToExecute.ssid) {
           commandsToExecute.ssid = ssId;
        }
       if (commandsToExecute && commandsToExecute.commands) {
           commandsToExecute.commands.push(InteractAPI.CommandUtil.
           createGetProfileCmd());
        }
       else {
           InteractAPI.getProfile(ssId, callback);
        }
    }
```

```
function callEndSession(commandsToExecute, callback) {
   var ssId = document.getElementById('es_sessionId').value;
   if (commandsToExecute && !commandsToExecute.ssid) {
       commandsToExecute.ssid = ssId;
    }
   if (commandsToExecute && commandsToExecute.commands) {
       commandsToExecute.commands.push(InteractAPI.CommandUtil.
       createEndSessionCmd());
    }
   else {
       InteractAPI.endSession(ssId, callback);
    }
}
function callSetDebug(commandsToExecute, callback) {
   var ssId = document.getElementById('sd_sessionId').value;
   var isDebug = document.getElementById('isDebug').value;
   if (commandsToExecute && !commandsToExecute.ssid) {
       commandsToExecute.ssid = ssId;
    }
   if (commandsToExecute && commandsToExecute.commands) {
       commandsToExecute.commands.push(InteractAPI.CommandUtil.
       createSetDebugCmd(isDebug));
    }
   else {
       InteractAPI.setDebug(ssId, isDebug, callback);
    }
}
function callGetVersion(commandsToExecute, callback) {
   if (commandsToExecute && commandsToExecute.commands) {
       commandsToExecute.commands.push(InteractAPI.CommandUtil.
       createGetVersionCmd());
    }
   else {
       InteractAPI.getVersion(callback);
    }
}
function callExecuteBatch(commandsToExecute, callback) {
   if (!commandsToExecute)
       return ;
   InteractAPI.executeBatch(commandsToExecute.ssid,
   commandsToExecute.commands, callback);
}
function getNameValuePairs(parameters) {
   if (parameters === '')
       return null ;
   var parts = parameters.split(';');var nvpArray = new Array(parts.length);
   for(i = 0; i < parts.length; i += 1) {
       var nvp = parts[i].split(',') ;
       var value = null;
       if (nvp[2]===InteractAPI.NameValuePair.prototype.TypeEnum.NUMERIC) {
```

```
if (isNaN(nvp[1])) {
               value = nvp[1]; //a non number was provided as number,
               pass it to API as it is
           }
           else {
               value = Number(nvp[1]):}
       }
       else {
           value = nvp[1];}
       //special handling NULL value
       if (value && typeof value === 'string') {
           if (value.tolpperCase() == 'NULL') {
               value = null;
           }
       }
       nvpArray[i] = InteractAPI.NameValuePair.create(nvp[0], value, nvp[2]) ;
   }
   return nvpArray;
}
function showResponse(textDisplay) {
   var newWin = open('','Response','height=300,width=300,titlebar=no,
   scrollbars=yes,toolbar=no,
  resizable=yes,menubar=no,location=no,status=no');
   if (newWin.locationbar !== 'undefined' && newWin.locationbar
   && newWin.locationbar.visible)
       newWin.locationbar.visible = false;
   var displayHTML = '<META HTTP-EQUIV="Content-Type"
   CONTENT="text/html; charset=UTF-8">
   <html><head><style>TD { border-width : thin; border-style : solid }</style.'
                      + "<script language='Javascript'>"
                      + "var desiredDomain = 'unicacorp.com'; "
                      + "if (location.href.indexOf(desiredDomain)>=0) "
                      + "{ document.domain = desiredDomain;} "
                      + "</script></head><body> "
                      + textDisplay
                      + "</body></html>" ;
   newWin.document.body.innerHTML = displayHTML;
   newWin.focus() ;
}
function onSuccess(response) {
   showResponse("********Response********<br> " + JSON.stringify(response)) ;
}
function onError(response) {
   showResponse("********Error********<br> " + response) ;
}
function formatResoponse(response) {
}
function printBatchResponse(batResponse) {
}
function printResponse(response) {
}
```
# 応答 **JavaScript** オブジェクト **onSuccesss** の例

この例は、応答 JavaScript オブジェクトの 3 つの変数 offerLists、messages、お よび profile を示しています。

API として、あるいはバッチ・コマンドの一部として getOffer または getOffersForMultipleInteractionPoints を呼び出した場合、offerList はヌルで はないリストを戻します。この変数に対して何らかの操作を行う前に、必ずこれの ヌルを検査してください。

常に messages JavaScript 応答の状況を検査してください。

API として、あるいはバッチ・コマンドの一部として getProfile を使用した場 合、Profile が非ヌルとして戻されます。 getProfile を使用しない場合は、この 変数は無視できます。この変数に対して何らかの操作を行う前に、必ずこれのヌル を検査してください。

```
function onSuccess(response)
InteractAPI.ResponseTransUtil._buildResponse = function(response) {
        'use strict';
       if (!response) return null;
       var offerList = null;
       //transform offerLists to JS Objects
       if (response.offerLists) {
           offerList = [];
           for (var ofListCt=0; ofListCt<response.offerLists.length;ofListCt++) {
               var ofListObj = this. buildOfferList(response.offerLists[ofListCt]);
               if (ofListObj) offerList.push(ofListObj);
           }
        }
       var messages = null;
       //transform messages to JS Objects
       if (response.messages) {
           messages = [];
           for (var msgCt=0; msgCt<response.messages.length;msgCt++) {
               var msgObj = this. buildAdvisoryMessage(response.messages[msgCt]);
               if (msgObj) messages.push(msgObj);
           }
        }
       var profile = null;
       //transform profile nvps to JS Objects
       if (response.profile) {
           profile = [];
           for (var nvpCt=0; nvpCt<response.profile.length;nvpCt++) {
               var nvpObj = this. buildNameValuePair(response.profile[nvpCt]);
               if (nvpObj) profile.push(nvpObj);
            }
        }
       return InteractAPI.Response.create(response.sessionId,
                                          response.statusCode, offerList,
                                          profile, response.version,
                                          messages) ;
```
# 第 **9** 章 **ExternalCallout API** について

Interact は、対話式フローチャートで使用する拡張可能マクロ EXTERNALCALLOUT を 提供します。このマクロを使用すれば、フローチャートの実行時に外部システムと 通信するためのカスタム・ロジックを実行できます。例えば、フローチャートの実 行時に顧客のクレジット・スコアを計算する場合、Java クラス (コールアウト) を 作成して計算し、対話式フローチャートの選択プロセスで EXTERNALCALLOUT マクロ を使用して、コールアウトからクレジット・スコアを取得できます。

EXTERNALCALLOUT の構成には主な 2 つのステップがあります。まず、 ExternalCallout API を実装する Java クラスを作成する必要があります。次に、 「Interact | フローチャート | ExternalCallouts」カテゴリーでランタイム・サ ーバー上の必要な Marketing Platform 構成プロパティーを構成しなければなりま せん。

このセクションの情報に加え、Interact ランタイム・サーバー上の Interact/docs/externalCalloutJavaDoc ディレクトリーにある ExternalCallout API の JavaDoc を使用できます。

## **IAffiniumExternalCallout** インターフェース

ExternalCallout API は IAffiniumExternalCallout インターフェースに含まれてい ます。 EXTERNALCALLOUT マクロを使用するには、IAffiniumExternalCallout イン ターフェースを実装する必要があります。

IAffiniumExternalCallout を実装するクラスには、ランタイム・サーバーによる初 期化を可能にするコンストラクターが必要です。

- v クラスにコンストラクターがない場合は、Java コンパイラーがデフォルトのコン ストラクターを作成しますので、それで十分です。
- v 引数を含むコンストラクターがある場合は、引数なしのパブリック・コンストラ クター (ランタイム・サーバーが使用) を指定する必要があります。

外部コールアウトを作成する場合は、以下の点に注意してください。

- v 外部コールアウトでのそれぞれの式評価でクラスの新規インスタンスが作成され ます。クラスにおける静的メンバーのスレッド・セーフティー問題を管理する必 要があります。
- v 外部コールアウトでファイルやデータベース接続などのシステム・リソースを使 用する場合は、接続を管理する必要があります。ランタイム・サーバーには、接 続を自動的にクリーンアップする機能はありません。

IBM Interact ランタイム環境のインストール先の lib ディレクトリーにある interact externalcallout.jar に対して、実装アプリケーションをコンパイルする 必要があります。

IAffiniumExternalCallout を使用すれば、ランタイム・サーバーは Java クラスの データを要求できます。インターフェースは以下の 4 つのメソッドで構成されてい ます。

- getNumberOfArguments
- getValue
- initialize
- shutdown

# **EXTERNALCALLOUT** マクロで使用する **Web** サービスを追加す る

EXTERNALCALLOUT マクロで使用する Web サービスを追加するには、この手順を使 用します。 EXTERNALCALLOUT マクロは、適切な構成プロパティーが定義されている 場合にのみ、コールアウトを認識します。

#### 手順

ランタイム環境用の Marketing Platform では、「Interact」>「フローチャート」 >「externalCallouts」カテゴリーの以下の構成プロパティーを追加または定義しま す。

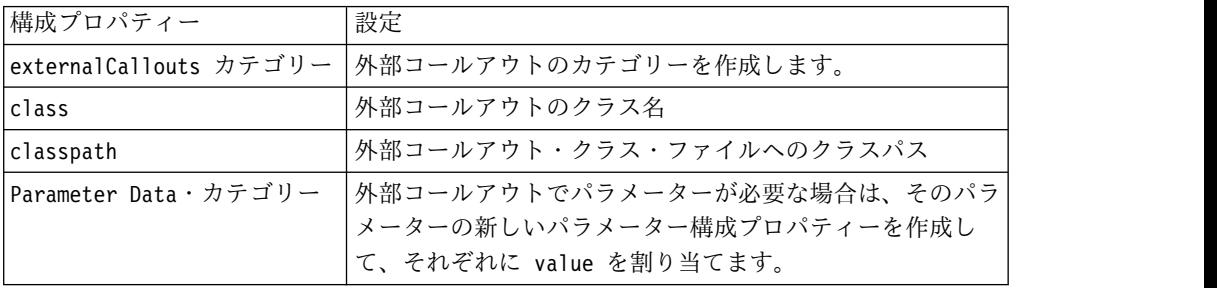

# **getNumberOfArguments**

getNumberOfArguments メソッドは、統合している対象の Java クラスで想定されて いる引数の数を返します。

```
getNumberOfArguments()
```
### 戻り値

getNumberOfArguments メソッドは整数を返します。

#### 例

```
以下の例は、引数の数の出力を示します。
public int getNumberOfArguments()
\{ \}return 0;
}
```
## **getValue**

getValue メソッドは、コールアウトの中核機能を実行し、その結果を返します。 getValue(audienceID, configData, arguments)

getValue メソッドには以下のパラメーターが必要です。

- v **audienceID** オーディエンス ID を識別する値。
- v **configData** コールアウトで必要な構成データのキーと値のペアによるマップ。
- v **arguments** コールアウトで必要な引数。各引数は、String、Double、Date、ま たはこのいずれかの List です。 List の引数には NULL 値を含めることができ ますが、例えば、String と Double を一緒に含めることはできません。

引数タイプのチェックは、使用している実装内で行う必要があります。

getValue メソッドは、何らかの理由により失敗した場合、CalloutException を返 します。

#### 戻り値

getValue メソッドは String のリストを返します。

#### 例

```
public List<String> getValue(AudienceId audienceId, Map<String,
 String> configurationData, Object... arguments) throws CalloutException
{
Long customerId = (Long) audienceId.getComponentValue("Customer");
// now query scoreQueryUtility for the credit score of customerId
Double score = scoreQueryUtility.query(customerId);
String str = Double.toString(score);
List<String> list = new LinkedList<String>();
list.add(str);
return list;
}
```
## **initialize**

initialize メソッドは、ランタイム・サーバーの始動時に一度呼び出されます。実 行時にパフォーマンスの妨げになる可能性のある、データベース表のロードなどの 操作がある場合は、その操作をこのメソッドで実行する必要があります。 initialize(configData)

initialize メソッドには以下のパラメーターが必要です。

v **configData** - コールアウトで必要な構成データのキーと値のペアによるマップ。

Interact では、「Interact」>「フローチャート」>「外部コールアウト (External Callouts)」>「[外部コールアウト]」>「パラメーター・データ (Parameter Data)」カテゴリーで定義されている外部コールアウト・パラメータ ーからこれらの値の読み取りが行われます。

initialize メソッドは、何らかの理由により失敗した場合、CalloutException を 返します。

## 戻り値

なし。

例

public void initialize(Map<String, String> configurationData) throws CalloutException

```
\{ \}// configurationData has the key-value pairs specific to the environment
   // the server is running in
   // initialize scoreQueryUtility here
}
```
#### **shutdown**

shutdown メソッドは、ランタイム・サーバーのシャットダウン時に 1 回呼び出さ れます。コールアウトで必要なクリーンアップ・タスクがある場合は、現時点でそ のタスクを実行する必要があります。

shutdown(configData)

shutdown メソッドには以下のパラメーターが必要です。

v **configData** - コールアウトで必要な構成データのキーと値のペアによるマップ。

shutdown メソッドは、何らかの理由により失敗した場合、CalloutException を返 します。

戻り値

なし。

例

public void shutdown(Map<String, String> configurationData) throws CalloutException  $\{$   $\}$ // shutdown scoreQueryUtility here }

## **ExternalCallout API** の例

この例では、クレジット・スコアを取得する外部コールアウトを作成します。

クレジット・スコアを取得する外部コールアウトの作成:

1. 以下の内容を含む GetCreditScore.java というファイルを作成します。このフ ァイルでは、モデリング・アプリケーションからスコアを取り出す ScoreQueryUtility というクラスがあることを前提とします。

import java.util.Map; import com.unicacorp.interact.session.AudienceId;

import com.unicacorp.interact.flowchart.macrolang.storedobjs.IAffiniumExternalCallout;

import com.unicacorp.interact.flowchart.macrolang.storedobjs.CalloutException; import java.util.Random;

public class GetCreditScore implements IAffiniumExternalCallout

 $\{$ // the class that has the logic to query an external system for a customer's credit score private static ScoreQueryUtility scoreQueryUtility; public void initialize(Map<String, String> configurationData) throws CalloutException  $\{$ // configurationData has the key- value pairs specific to the environment the server is running in

// initialize scoreQueryUtility here

```
}
public void shutdown(Map<String, String> configurationData) throws CalloutException
\{// shutdown scoreQueryUtility here
}
public int getNumberOfArguments()
\{// do not expect any additional arguments other than the customer's id
 return 0;
}
public List<String> getValue(AudienceId audienceId, Map<String, String> configurationData,
 Object... arguments) throws CalloutException
\{Long customerId = (Long) audienceId.getComponentValue("Customer");
 // now query scoreQueryUtility for the credit score of customerId
 Double score = scoreQueryUtility.query(customerId);
 String str = Double.toString(score);
 List<String> list = new LinkedList<String>();
 list.add(str);
 return list;
}
}
                  2. GetCreditScore.java を GetCreditScore.class にコンパイルします。
                  3. GetCreditScore.class およびこのファイルで使用する他のクラス・ファイルを
                     含む creditscore.jar という JAR ファイルを作成します。
                  4. ランタイム・サーバー上の任意の場所 (/data/interact/creditscore.jar など)
                     に JAR ファイルをコピーします。
                  5. 「構成管理」ページで、externalCallouts カテゴリーに名前が GetCreditScore
                     でクラスパスが /data/interact/creditscore.jar の外部コールアウトを作成し
                     ます。
```
6. 対話式フローチャートで、コールアウトを EXTERNALCALLOUT('GetCreditScore') として使用できます。

# **IInteractProfileDataService** インターフェース

プロファイル・データ・サービス API は、インターフェース iInteractProfileDataService に含まれています。このインターフェースでは、 Interact セッション開始時または Interact セッションのオーディエンス ID 変更時 に、1 つ以上の外部データ・ソース (フラット・ファイル、Web サービスなど) を 経由して階層データを Interact セッションにインポートできるようにします。

プロファイル・データ・サービス API を使用して階層データのインポートを開発す るには、情報をいずれかのデータ・ソースから引き出し、それを ISessionDataRootNode オブジェクトにマップする Java クラスを記述し、対話式フ

ローチャートの選択プロセスで EXTERNALCALLOUT マクロを使用してそのマッ プされたデータを参照することが必要です。

IBM Interact ランタイム環境のインストール先の lib ディレクトリーにある interact externalcallout.jar に対して、実装アプリケーションをコンパイルする 必要があります。

このインターフェースを使用するための完全な Javadoc 文書セットを確認するに は、任意の Web ブラウザーで *Interact\_home*/docs/externalCalloutJavaDoc にあ るファイルを参照してください。

プロファイル・データ・サービスの使用方法を示すサンプル実装 (サンプルをどの ように実装したかについての説明コメントを含む) を確認するには、

*Interact\_home*/samples/externalcallout/XMLProfileDataService.java を参照して ください。

注**:** このサンプル実装は、例のためだけに作成されています。このサンプルを実際の 実装で使用しないでください。

# プロファイル・データ・サービスで使用するデータ・ソースを追加 する

プロファイル・データ・サービスで使用するデータ・ソースを追加するには、この 手順を使用します。

このタスクについて

適切な構成プロパティーが定義されている場合にのみ、EXTERNALCALLOUT マクロ は、プロファイル・データ・サービスの階層データのインポートでデータ・ソース を認識します。

#### 手順

ランタイム環境の Marketing Platform で、「Interact」>「profile」>「Audience Levels」> [AudienceLevelName] >「Profile Data Services」カテゴリーの以下の 構成プロパティーを追加または定義します。

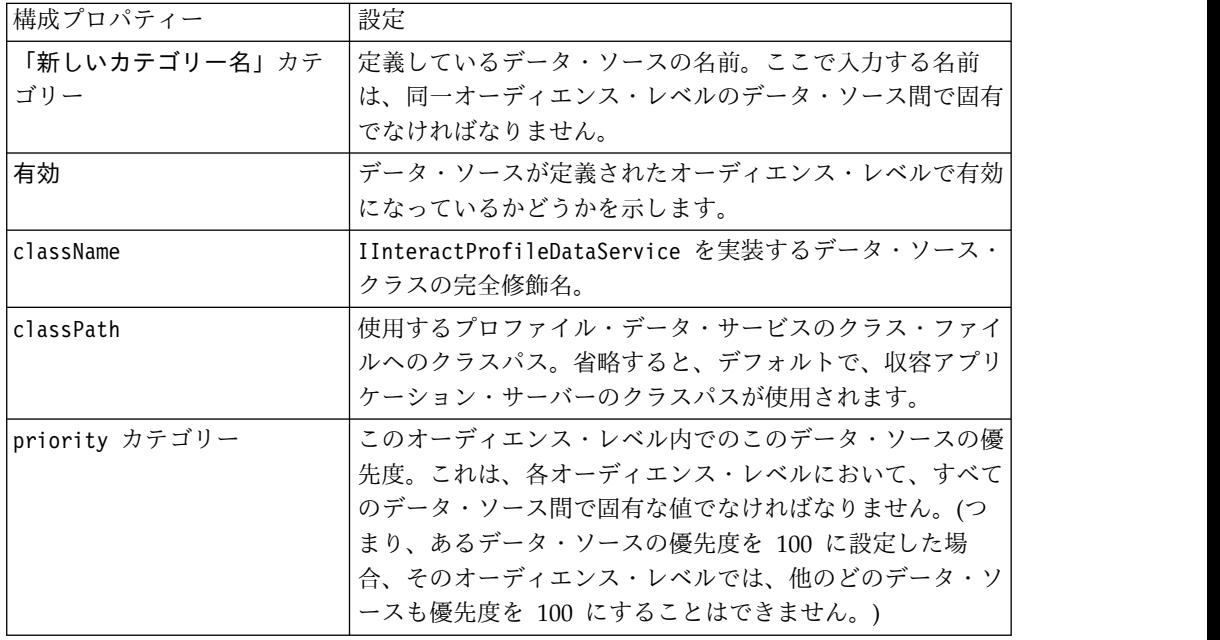

# **IParameterizableCallout** インターフェース

Parameterizable Callout API は、IParameterizableCallout インターフェースに含 まれています。

このインターフェースは、Marketing Platform を介して構成のパラメーターを受け 入れることができる、公開 API インターフェースの基本インターフェースです。こ れは基本インターフェースであるため、直接、実装しないでください。パラメータ ーは、この実装を参照するカテゴリーの Parameter Data ノードの下位ノードから 取得されます。以下の例で、ESB はプロファイル・データ・サービスのカスタム実 装であり、IParameterizableCallout インターフェースを実装します。 Interact エ ンジンがこの実装クラスの初期化と終了を試行するとき、endPoint パラメーターお よび login パラメーターはそれらの値と共にこの実装クラスに渡されます。

```
Profile Data Services
...ESB
  ...Parameter Data
      ...endPoint
      ...login
```
インターフェースは以下の 2 つのメソッドで構成されています。

- initialize
- shutdown

## **initialize**

initialize メソッドは、この実装クラスを初期化します。

void initialize(java.util.Map<java.lang.String,java.lang.String> configurationData) throws CalloutException

initialize メソッドには以下のパラメーターが必要です。

v **configurationData** - ユーザーが構成したパラメーターの名前と値のペアを持つ マップ

スロー

CalloutException

## **shutdown**

shutdown メソッドは、この実装クラスをシャットダウンします。

void shutdown(java.util.Map<java.lang.String,java.lang.String> configurationData) throws CalloutException

shutdown メソッドには以下のパラメーターが必要です。

v **configurationData** - ユーザーが構成したパラメーターの名前と値のペアを持つ マップ

スロー

CalloutException

# **ITriggeredMessageAction** インターフェース

Triggered Message Action APIは、ITriggeredMessageAction インターフェース に含まれています。このインターフェースでは、このインスタンスの名前を取得 し、設定することができます。

ITriggeredMessageAction インターフェースは他のインターフェースの基本インタ ーフェースとして機能するので、直接、実装しないでください。

インターフェースは以下の 2 つのメソッドで構成されています。

- getName
- setName

#### **getName**

getName メソッドは、ITriggeredMessageAction インスタンスの名前を返します。 java.lang.String getName()

#### **setName**

setName メソッドは、ITriggeredMessageAction インスタンスの名前を設定しま す。

void setName(java.lang.String name)

ユーザーがこのインターフェースの実装クラスを初期化している間に、Interact は 構成 UI で指定された名前を使用してインターフェースの名前を設定します。

次の例では、このゲートウェイの名前は InteractLog です。

triggeredMessage ...gateways ...InteractLog

setName メソッドには以下のパラメーターが必要です。

v name - ITriggeredMessageAction インスタンスに設定する名前。

# **IChannelSelector** インターフェース

Channel Selector API は、IChannelSelector インターフェースに含まれていま す。このインターフェースを使用すると、送信するオファーおよびセッション属性 に基づいてアウトバウンド・チャネルを選択できます。

トリガー・メッセージ・アクションの使用方法を示すサンプル実装 (サンプルをど のように実装したかについての説明コメントを含む) を確認するには、 *Interact\_home*/samples/triggeredmessage/SampleChannelSelector.java を参照し てください。

注**:** このサンプル実装は、例のためだけに作成されています。このサンプルを実際の 実装で使用しないでください。

独自の実装を作成する代わりにこの実装を使用することをお勧めします。

インターフェースは次のメソッドで構成されています。

v selectChannels

## **selectChannels**

selectChannels メソッドは、IChannelSelector インターフェースを使用して、渡 されるオファーの送信先アウトバウンド・チャネルを選択します。 java.util.List<java.lang.String> selectChannels (java.util.Map<java.lang.String,java.util.Map<java.lang.String, java.lang.Object>> availableChannels, com.unicacorp.interact.api.Offer offer, com.unicacorp.interact.treatment. optimization.IInteractSessionData sessionData)

Interact は、返されたすべてのチャネルに対してこのオファーの送信を試行しま す。

selectChannels メソッドには以下のパラメーターが必要です。

- v **availableChannels** 使用可能なアウトバウンド・チャネルのマップです。これ らのチャネルは、Interact の設計時設定のトリガー・メッセージ UI で構成され ます。マップの各項目のキーはチャネルの名前で、値は Interact 設計時にそのチ ャネルに対して構成されたパラメーターです。このマップの反復順序はその UI で定義された順序と一致します。トリガー・メッセージ UI で「プロファイルの 優先チャネル (Profile Preferred Channel)」が使用される場合、それはこのメソ ッドが呼び出される前に実際のチャネルに置き換えられます。さらに、同じがチ ャネルが UI で複数回発生する場合、優先度の最も高い検索結果のみが保持さ れ、すべての重複が削除されます。
- v **offer** 配信されるオファー
- v **sessionData** 関連付けられた Interact セッションに現在保管されている属性

## **IDispatcher** インターフェース

Dispatcher API は、IDispatcher インターフェースに含まれています。このインタ ーフェースは、ターゲットとなるゲートウェイにオファーを送信します。

構成される各ディスパッチャーに対してこのクラスのインスタンスは 1 つしかない ため、Interact の観点からみるとこのインターフェースの実装はステートレスであ る必要があります。

トリガー・メッセージ・アクションの使用方法を示すサンプル実装 (サンプルをど のように実装したかについての説明コメントを含む) を確認するには、 *Interact\_home*/samples/triggeredmessage/SampleDispatcher.java を参照してくだ

さい。

注**:** このサンプル実装は、例のためだけに作成されています。このサンプルを実際の 実装で使用しないでください。

独自の実装を作成する代わりにこの実装を使用することをお勧めします。

インターフェースは次のメソッドで構成されています。

• dispatch

## **dispatch**

dispatch メソッドは、IDispatcher インターフェースでオファーを宛先のゲートウ ェイに送信します。

boolean dispatch(java.lang.String channel, java.lang.String gatewayName, java.util.Collection<com.unicacorp.interact.api.Offer> offers, com.unicacorp.interact.api.NameValuePair[] profileData) throws com.unicacorp.interact.exceptions.InteractException

候補オファーについてアウトバウンド・チャネルが選択されると、Interact はその チャネルに関連付けられたハンドラーにその候補オファーの送信を試行します。ハ ンドラーは定義された優先度に基づき、高い順から低い順に試行されます。それぞ れのハンドラーについて、Interact は構成済みディスパッチャーのこのメソッドを 呼び出します。宛先ゲートウェイへのオファーの経路指定方法は、このディスパッ チャー・インスタンスの実装に依存し、同じハンドラーで構成されます。同じトリ ガー・メッセージの評価の結果として複数のオファーが同じハンドラーに送信され る場合、Interact はこれらすべてのオファーを 1 回でバッチ送信しようと試みま す。

dispatch メソッドには以下のパラメーターが必要です。

- v **channel** これらのオファーの送信先のアウトバウンド・チャネル
- v **gatewayName** 宛先ゲートウェイの名前
- v **offers** ゲートウェイにバッチで送信されるオファー
- v **profileData** IGateway.validate により入力されるプロファイル属性で、 IGateway.deliver に渡されます

戻り値

dispatch メソッドは、ディスパッチが成功したか失敗したかを返します

#### スロー

com.unicacorp.interact.exceptions.InteractException

## **IGateway** インターフェース

Gateway API は、IGateway インターフェースに含まれています。このインターフ ェースは、Interact からオファーを受信し、そのオファーを宛先に送信します。

このインターフェースの実装はそれぞれ、特定の宛先と通信します。宛先では、必 要なデータ変換、属性の追加、およびこれらに類似した宛先関連の作業を実行する 必要があります。

トリガー・メッセージ・アクションの使用方法を示すサンプル実装 (サンプルをど のように実装したかについての説明コメントを含む) を確認するには、 *Interact\_home*/samples/triggeredmessage/SampleOutboundGateway.java を参照し てください。

注**:** このサンプル実装は、例のためだけに作成されています。このサンプルを実際の 実装で使用しないでください。

インターフェースは以下の 2 つのメソッドで構成されています。

- deliver
- validate

### **deliver**

deliver メソッドは、IGateway インターフェースで 1 つ以上のオファーを宛先に 送信するために呼び出されます。

void deliver(java.util.Collection<com.unicacorp.interact.api.Offer> offers, com.unicacorp.interact.api.NameValuePair[] profileData, java.lang.String channel)

deliver メソッドには以下のパラメーターが必要です。

- v **offers** 送信されるオファー
- v **profileData** parameterMap で validate メソッドにより入力されるプロファイ ル属性
- v **channel** これらのオファーの送信先のアウトバウンド・チャネル

#### **validate**

validate メソッドは、IGateway インターフェースで候補のオファーの妥当性検査 を行います。

java.util.Collection<com.unicacorp.interact.api.Offer> validate (com.unicacorp.interact.treatment.optimization.

IInteractSessionData sessionData,

java.util.Collection<com.unicacorp.interact.api.Offer> candidateOffers, java.util.Map<java.lang.String,java.lang.Object> parameterMap, java.lang.String channel)

Interact エンジンは、このメソッドを呼び出して候補オファーを妥当性検査しま す。このメソッドの実装環境は、オファー、オファー属性、およびセッション属性 を宛先の要件に照らして検査し、このゲートウェイを使ってどのオファーを送信で きるかを決定します。さらに、渡されるマップに必要なパラメーターを追加する場 合もあり、そのマップはまた deliver メソッドに渡されます。

validate メソッドには以下のパラメーターが必要です。

- v **sessionData** 関連付けられた Interact セッションに現在保管されている属性
- v **candidateOffers** offer selection メソッド、そのパラメーター、および他の要 因に基づいて Interact が選択したオファー。 Interact の観点ではこれらのオフ ァーが配信に適格ですが、それでもゲートウェイの影響を受けます。
- v **parameterMap** このメソッドの実装がその deliver メソッドにパラメーターを 渡すために使用するマップ
- v **channel** これらのオファーの送信先のアウトバウンド・チャネル

# 第 **10** 章 **IBM Interact** ユーティリティー

このセクションでは、Interact で使用できる管理ユーティリティーについて説明し ます。

## 配置実行ユーティリティー **(runDeployment.sh/.bat)**

runDeployment コマンド・ライン・ツールを使用すると、コマンド・ラインから、 deployment.properties ファイルで指定された設定を使用して特定のサーバー・グ ループに対話式チャネルを配置できます。deployment.properties ファイルは使用 可能なすべてのパラメーターの概要を示しており、runDeployment ツール自体と同 じ場所にあります。対話式チャネルの配置をコマンド・ラインから実行できる点 は、OffersBySQL 機能を使用する場合に特に有用です。例えば、Campaign バッ チ・フローチャートを構成して、定期的に実行できます。フローチャートの実行が 完了すると、このコマンド・ライン・ツールを使用して、OffersBySQL テーブル内 のオファーの配置を初期化するためトリガーを呼び出すことができます。

#### 説明

runDeployment コマンド・ライン・ツールは、Interact 設計サーバーの次の場所に 自動的にインストールされます。

*Interact\_home*/interactDT/tools/deployment/runDeployment.sh (Windows Server の場合は runDeployment.bat)

コマンドに渡される唯一の引数は deployment.properties というファイルの場所で あり、このファイルに、対話式チャネル/ランタイム・サーバー・グループの組み合 わせの配置に必要な使用可能なすべてのパラメーターが記述されます。サンプル・ ファイルが参照用に提供されています。

注**:** runDeployment ユーティリティーを使用するには、まず任意のテキスト・エディ ターを使用して、サーバー上の Java ランタイム環境の場所を指定するように編集 する必要があります。例えば、このユーティリティーが使う Java ランタイムが含 まれているディレクトリー *Interact\_home*/jre あるいは *Platform\_home*/jre など のパスを指定します。代わりに、IBM 製品のこのリリースでの使用がサポートされ ている任意の Java ランタイム環境へのパスを指定することもできます。

#### **runDeployment** ユーティリティーのセキュア **(SSL)** 環境での使用

Interact サーバーでセキュリティーが有効になっているときに (したがって、SSL ポートで接続するときに) runDeployment ユーティリティーを使用するには、次の ようにしてトラストストア Java プロパティーを追加する必要があります。

1. 使用する対話式チャネルの配置用の deployment.properties ファイルを編集す る際に、deploymentURL プロパティーをセキュア SSL URL を使用するように 変更します。このサンプルの場合、次のようになります。

deploymentURL=https://*<HOST>*.*<DOMAIN>*:*<PORT>*/Campaign/interact/ InvokeDeploymentServlet

2. 任意のテキスト・エディターを使用して runDeployment.sh または runDeployment.bat スクリプトを編集して、\${JAVA\_HOME} で始まる行に次の 引数を追加します。

-Djavax.net.ssl.trustStore=*<TrustStorePath>*

例えば、行にトラストストア引数を追加すると次のようになります。

\${JAVA\_HOME}/bin/java -Djavax.net.ssl.trustStore=*<TrustStorePath>* -cp \${CLASSPATH}com.unicacorp.Campaign.interact.deployment.tools. InvokeDeploymentClient \$1

*<TrustStorePath>* を実際の SSL トラストストアへのパスに置き換えます。

## ユーティリティーの実行

Java ランタイム環境を指定するようユーティリティーを編集し、環境に合わせて deployment.properties ファイルのコピーをカスタマイズしたら、次のコマンドで ユーティリティーを実行できます。

*Interact\_home*/interactDT/tools/deployment/runDeployment.sh *deployment.properties*

*Interact\_home* を Interact 設計時インストール済み環境の実際の値に置き換え、 *deployment.properties* をこの配置用にカスタマイズしたプロパティー・ファイルの実 際のパスと名前に置き換えます。

#### サンプル **deployment.properties** ファイル

サンプル deployment.properties ファイルには、使用する環境に合わせてカスタマ イズする必要があるすべてのパラメーターのコメント付きリストが含まれていま す。また、サンプル・ファイルには各パラメーターの解説と、その特定の値をカス タマイズする必要がある理由を説明するコメントが含まれています。

#### ###############################################################################  $#$

```
# The following properties feed into the InvokeDeploymentClient program.
# The program will look for a deploymentURL setting. The program will post a
# request against that url; all other settings are posted as parameters in
# that request. The program then checks the status of the deployment and
# returns back when the deployment is at a terminal state (or if the
# specified waitTime has been reached).
## the output of the program will be of this format:
# <STATE> : <Misc Detail>
## where state can be one of the following:
# ERROR
# RUNNING
# SUCCESS
## Misc Detail is data that would normally populate the status message area
# in the deployment gui of the IC summary page. NOTE: HTML tags may exist
# in the Misc Detail
################################################################################
```
############################################################################### # deploymentURL: url to the InvokeDeployment servlet that resides in Interact # Design time. should be in the following format: # http://dt\_host:port/Campaign/interact/InvokeDeploymentServlet

############################################################################### deploymentURL=http://localhost:7001/Campaign/interact/InvokeDeploymentServlet

############################################################################### # dtLogin: this is the login that you would use to login to the Design Time if # you had wanted to deploy the IC via the deployment gui inside the IC summary # page.

############################################################################### dtLogin=asm\_admin

############################################################################### # dtPW: this is the PW that goes along with the dtLogin ############################################################################### dtPW=

############################################################################### # icName: this is the name of the Interactive Channel that you want to deploy ############################################################################### icName=ic1

############################################################################### # partition: this is the name of the partition ############################################################################### partition=partition1

############################################################################### # request: this is the type of request that you want this tool to execute # currently, there two behaviors. If the value is "deploy", then the deployment # will be executed. All other values would cause the tool to simply return the # status of the last deployment of the specified IC. ###############################################################################

request=deploy

############################################################################### # serverGroup: this is the name of the server group that you would like to # deploy the IC. ############################################################################### serverGroup=defaultServerGroup

############################################################################### # serverGroupType: this will indicate whether or not this deployment is going # against production server group or a test server group. 1 denotes production  $#$  2 denotes test.<br>################### ############################################################################### serverGroupType=1

############################################################################### # rtLogin: this is the account used to authenticate against the server group # that you are deploying to. ############################################################################### rtLogin=asm\_admin

############################################################################### # rtPW: this is the password associated to the rtLogin ############################################################################### rtPW=

############################################################################### # waitTime: Once the tool submits the deployment request, the tool will check # the status of the deployment. If the deployment has not completed (or # failed), then the tool will continue to poll the system for the status until # a completed state has been reached, OR until the specified waitTime (in # seconds) has been reached.

############################################################################### waitTime=5

############################################################################### # pollTime: If the status of a deployment is still in running state, then the # tool will continue to check the status. It will sleep in between status # checks a number of seconds based on the pollTime setting . ############################################################################### pollTime=3

############################################################################### # global: Setting to false will make the tool NOT deploy the global settings. # Non-availability of the property will still deploy the global settings. ############################################################################### global=true

# 第 **11** 章 学習 **API** について

Interact では、訪問者の操作をモニターし、(承認に) 最適なオファーを提案するた めに単純なベイズ・アルゴリズムを使用する学習モジュールを提供します。独自の 学習モジュールを作成する場合は、学習 API を使用する独自のアルゴリズムを使用 して同じ Java インターフェースを実装できます。

注**:** 外部の学習を使用する場合、学習に関するサンプル・レポート (「対話式オファ ー学習の詳細」レポートおよび「対話式セグメントの上昇分析」レポート) では有 効なデータは返されません。

端的に言うと、学習 API はランタイム環境からデータを収集して、推奨オファーの 番号付きリストを返すメソッドを提供します。

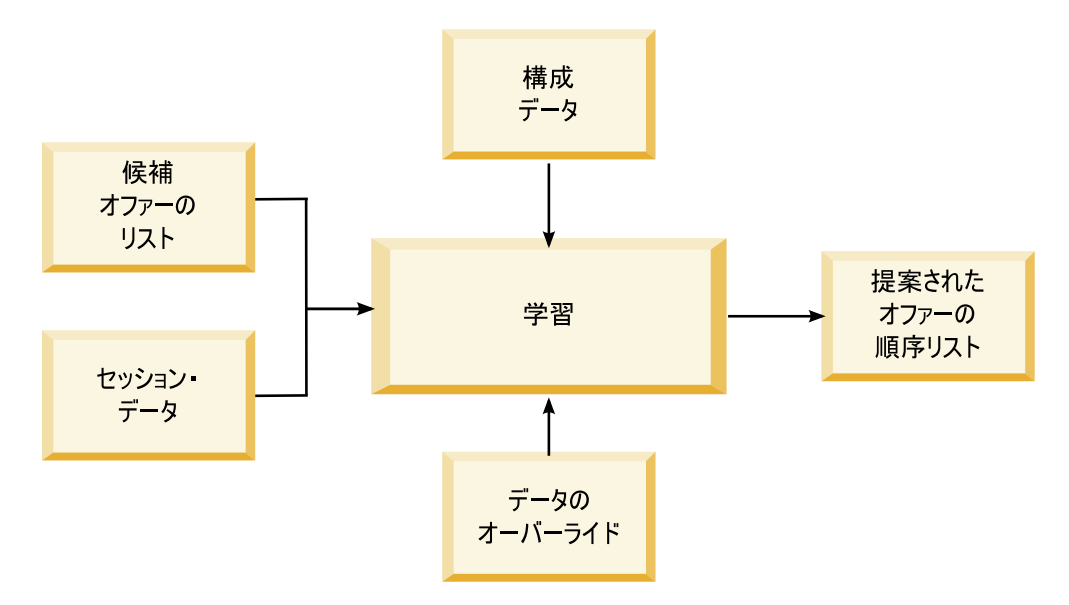

Interact から以下のデータを収集できます。

- v オファー・コンタクト・データ
- v データ承認データ
- v すべてのセッション・データ
- Campaign 固有のオファー・データ
- v 設計環境の学習カテゴリーおよびランタイム環境のオファー配信カテゴリーに定 義されている構成プロパティー

ご使用のアルゴリズムでこのデータを使用して、提案されるオファーのリストを作 成できます。その後、推奨順位の高い順に並べた推奨オファーのリストを返しま す。

図には示されていませんが、学習実装環境用のデータを収集する場合にも学習 API を使用することができます。このデータをメモリーに保持するか、ファイルまたは データベースに記録して、さらに分析することができます。

Java クラスを作成したら、それらを JAR ファイルに変換できます。JAR ファイル を作成した場合は、構成プロパティーを編集して、外部学習モジュールを認識する ようにランタイム環境を構成する必要もあります。Java クラスまたは JAR ファイ ルは、外部学習モジュールを使用するすべてのランタイム・サーバーにコピーする 必要があります。

本書の情報に加え、ランタイム・サーバー上の Interact/docs/ learningOptimizerJavaDoc ディレクトリーにある学習オプティマイザー API の JavaDoc を使用できます。

Interact ランタイム環境のインストール先の lib ディレクトリーにある interact learning.jar に対して、実装アプリケーションをコンパイルする必要が あります。

カスタム学習実装環境を作成する際には、以下のガイドラインに注意してくださ い。

- v パフォーマンスが重要である。
- v マルチスレッドを使用する必要があり、スレッド・セーフである必要がある。
- v 障害モードとパフォーマンスを考慮して、すべての外部リソースを管理する必要 がある。
- v 例外、ロギング (log4j)、およびメモリーを適切に使用する。

## 外部学習モジュールを認識するようにランタイム環境を構成する

学習 Java API を使用して、独自の学習モジュールを作成できます。Marketing Platform の学習ユーティリティーを認識するために、ランタイム環境を構成する必 要があります。

#### このタスクについて

これらの変更を有効にするために、Interact ランタイム・サーバーを再始動する必 要があります。

#### 手順

1. ランタイム環境の Marketing Platform で、「Interact」>「offerserving」カ テゴリーの以下の構成プロパティーを編集します。 Learning Optimizer API の構成プロパティーは、「Interact」>「offerserving」>「外部学習構成 (External Learning Config)」カテゴリーにあります。

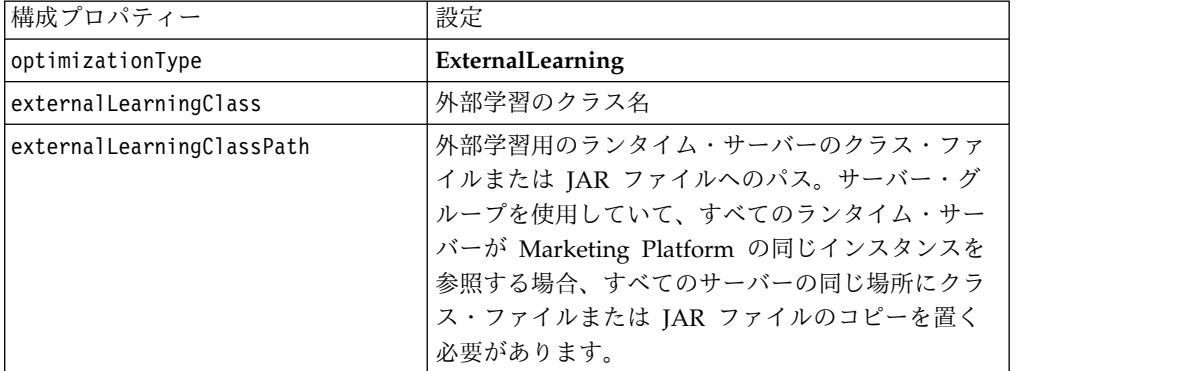

2. これらの変更を有効にするために、Interact ランタイム・サーバーを再始動しま す。

# **ILearning** インターフェース

学習 API は、ILearning インターフェースを中心にして構築されています。学習モ ジュールのカスタマイズ・ロジックをサポートするために ILearning インターフェ ースを実装する必要があります。

特に、ILearning インターフェースを使用すると、Java クラス用にランタイム環境 からデータを収集して、推奨するオファーのリストをランタイム・サーバーに送り 返すことができます。

#### **initialize**

initialize メソッドは、ランタイム・サーバーの始動時に一度呼び出されます。繰 り返す必要はないが、データベース表からの静的データのロードなど、実行時にパ フォーマンスを低下させる可能性のある操作がある場合は、このメソッドで実行す る必要があります。

initialize(ILearningConfig *config*, boolean *debug*)

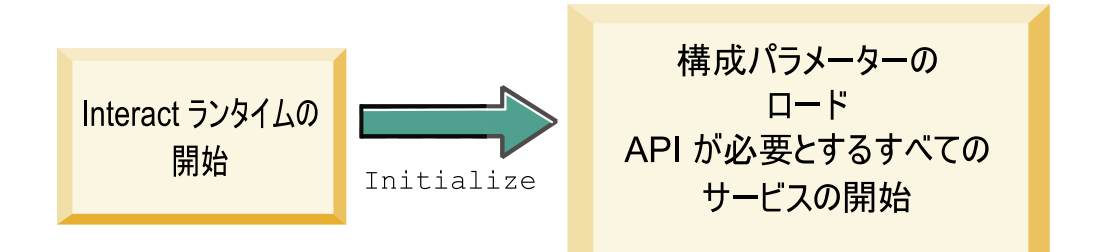

- v **config** ILearningConfig オブジェクトは学習に関するすべての構成プロパティ ーを定義します。
- v **debug** ブール値。true の場合は、ランタイム環境システムのロギング詳細レ ベルが debug に設定されていることを示します。最良の結果を得るには、ログ に書き込む前にこの値を選択します。

initialize メソッドがなんらかの理由で失敗した場合は、LearningException がス ローされます。

#### 戻り値

なし。

# **logEvent**

logEvent メソッドは、コンタクトまたレスポンスとしてログに記録されるように構 成されているイベントが Interact API で通知されたときに、ランタイム・サーバー によって呼び出されます。このメソッドは、レポートおよび学習目的でデータベー スまたはファイルにコンタクトおよびレスポンス・データをログ記録する場合に使

用します。例えば、基準に基づいて顧客がオファーを承認する可能性を、アルゴリ ズムを使用して判断するには、このメソッドを使用してデータをログします。

logEvent(ILearningContext *context*, IOffer *offer*, IClientArgs *clientArgs*, IInteractSession *session*,

boolean *debug*)

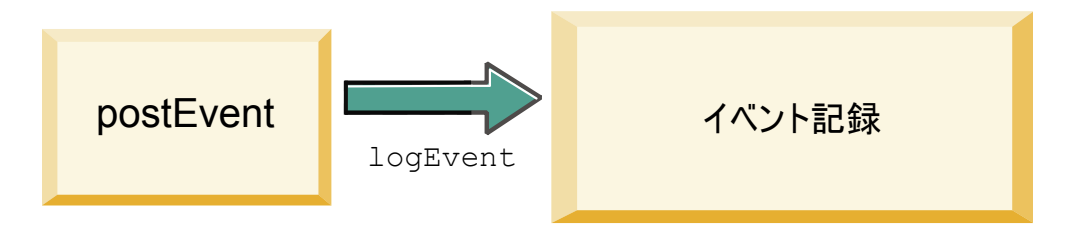

- v **context** コンタクト、承認、拒否などの、イベントの学習コンテキストを定義 する ILearningContext オブジェクト。
- v **offer** ログに記録されるイベントに関するオファーを定義する IOffer オブジ ェクト。
- v **clientArgs** すべてのパラメーターを定義する IClientArgs オブジェクト。現 在、logEvent では clientArgs を必要としないため、このパラメーターは空で ある可能性があります。
- v **session** すべてのセッション・データを定義する IInteractSession オブジェ クト。
- v **debug** ブール値。true の場合は、ランタイム環境システムのロギング詳細レ ベルが debug に設定されていることを示します。最良の結果を得るには、ログ に書き込む前にこの値を選択します。

logEvent メソッドが失敗した場合、LearningException はスローされます。

戻り値

なし。

#### **optimizeRecommendList**

optimizeRecommendList メソッドは、推奨されるオファーのリストとセッション・ データを取り、オファーの要求数を含むリストを返す必要があります。 optimizeRecommendList メソッドは、ユーザー独自の学習アルゴリズムを使用し て、なんらかの方法でオファーを配列する必要があります。オファーのリストは、 最初に提供するオファーがリストの先頭になるように、配列する必要があります。 例えば、学習アルゴリズムでベスト・オファーのスコアを低くした場合、オファー は 1、2、3 と配列されなければなりません。学習アルゴリズムでベスト・オファー のスコアを高くした場合、オファーは 100、99、98 と配列されなければなりませ ん。

```
optimizeRecommendList(list(ITreatment) recList,
 IClientArgs clientArg, IInteractSession session,
 boolean debug)
```
#### optimizeRecommendList

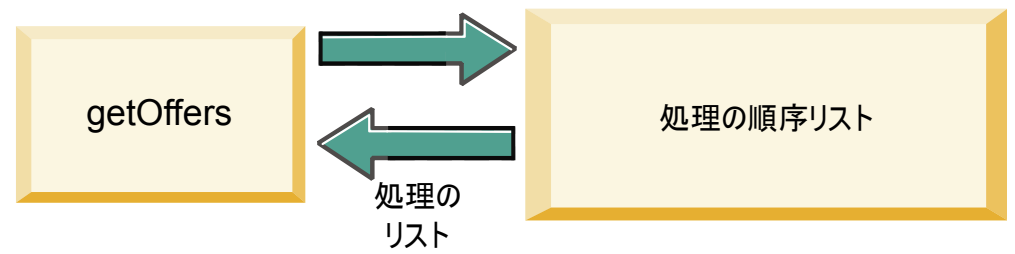

optimizeRecommendList メソッドには以下のパラメーターが必要です。

- v **recList** ランタイム環境で推奨される処理オブジェクト (オファー) のリスト。
- v **clientArg** ランタイム環境で要求される数以上のオファーを含む IClientArgs オブジェクト。
- v **session** すべてのセッション・データを含む IInteractSession オブジェクト。
- v **debug** ブール値。true の場合は、ランタイム環境システムのロギング詳細レ ベルが debug に設定されていることを示します。最良の結果を得るには、ログ に書き込む前にこの値を選択します。

optimizeRecommendList メソッドが失敗した場合、LearningException はスローさ れます。

#### 戻り値

optimizeRecommendList メソッドは ITreatment オブジェクトのリストを返しま す。

## **reinitialize**

ランタイム環境では、配置が新しくなるたびに reinitialize メソッドを呼び出し ます。このメソッドはすべての学習構成データを渡します。構成プロパティーを読 み取る、学習 API で必要なサービスがある場合は、このインターフェースでサービ スを再始動する必要があります。

reinitialize(ILearningConfig *config*, boolean *debug*)

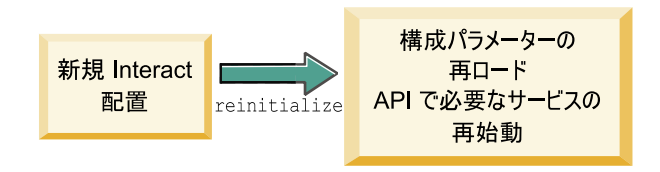

- v **config** すべての構成プロパティーを含む ILearningConfig オブジェクト。
- v **debug** ブール値。true の場合は、ランタイム環境システムのロギング詳細レ ベルが debug に設定されていることを示します。最良の結果を得るには、ログ に書き込む前にこの値を選択します。

logEvent メソッドが失敗した場合、LearningException はスローされます。

#### 戻り値

なし。

#### **shutdown**

ランタイム環境では、ランタイム・サーバーのシャットダウン時に shutdown メソ ッドが呼び出されます。学習モジュールで必要なクリーンアップ・タスクがある場 合は、この時点で実行する必要があります。

shutdown(ILearningConfig *config*, boolean *debug*)

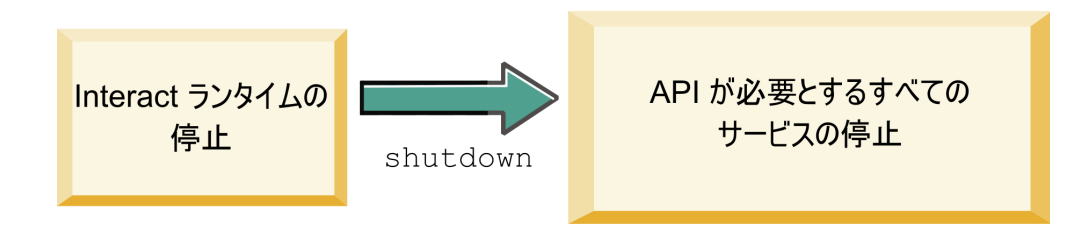

shutdown メソッドには以下のパラメーターが必要です。

- v **config** すべての構成プロパティーを定義する ILearningConfig オブジェク ト。
- v **debug** ブール値。true の場合は、ランタイム環境システムのロギング詳細レ ベルが debug に設定されていることを示します。最良の結果を得るには、ログ に書き込む前にこの値を選択します。

shutdown メソッドがなんらかの理由で失敗した場合は、LearningException がスロ ーされます。

#### 戻り値

なし。

# **IAudienceID** インターフェース

IAudienceID インターフェースでは IInteractSession インターフェースがサポー トされます。これは、オーディエンス ID のインターフェースです。オーディエン ス ID は複数のパーツで構成されている場合があるため、このインターフェースを 使用すれば、オーディエンス ID やオーディエンス・レベル名のすべての要素にア クセスできます。

## **getAudienceLevel**

getAudienceLevel メソッドは、オーディエンス・レベルを返します。 getAudienceLevel()

#### 戻り値

getAudienceLevel メソッドは、オーディエンス・レベルを定義する文字列を返しま す。

#### **getComponentNames**

getComponentNames メソッドは、オーディエンス ID を含む、コンポーネントの名 前セットを取得します。例えば、オーディエンス ID が customerName および accountID の値から構成されている場合、getComponentNames は customerName と accountID の文字列を含めたセットを返します。

getComponentNames()

戻り値

オーディエンス ID のコンポーネントの名前を含む文字列セット。

## **getComponentValue**

getComponentValue メソッドは、指定されたコンポーネントの値を返します。

getComponentValue(String *componentName*)

v **componentName** - 値を取得するコンポーネントの名前を定義する文字列。この 文字列の大/小文字は区別されません。

#### 戻り値

getComponentValue メソッドは、コンポーネントの値を定義するオブジェクトを返 します。

# **IClientArgs**

IClientArgs インターフェースでは ILearning インターフェースがサポートされま す。このインターフェースは、セッション・データに対応していないタッチポイン トからサーバーに渡されるデータを対応可能なものに抽象化します。例えば、 Interact API getOffers メソッドによって、オファーの数が要求されたとします。 このデータはマップに保管されます。

## **getValue**

getValue メソッドは、要求されたマップ要素の値を返します。 getValue(int *clientArgKey*)

マップには以下の要素が必要です。

• 1 - NUMBER OF OFFERS REQUESTED<sub>s</sub> Interact API の get0ffers メソッド によって要求されるオファーの数。この定数は整数を返します。

#### 戻り値

getValue メソッドは、要求されたマップ定数の値を定義するオブジェクトを返しま す。

## **IInteractSession**

IInteractSession インターフェースでは ILearning インターフェースがサポート されます。これは、ランタイム環境の現行セッションのインターフェースです。

# **getAudienceId**

getAudienceId メソッドは、AudienceID オブジェクトを返します。 IAudienceID インターフェースを使用して、値を抽出します。

getAudienceId()

戻り値

getAudienceId メソッドは、AudienceID オブジェクトを返します。

#### **getSessionData**

getSessionData メソッドは、セッション変数の名前がキーである、セッション・デ ータの変更できないマップを返します。セッション変数の名前は必ず大文字になり ます。IInteractSessionData インターフェースを使用して値を抽出します。 getSessionData()

戻り値

getSessionData メソッドは、IInteractSessionData オブジェクトを返します。

### **IInteractSessionData** インターフェース

IInteractSessionData インターフェースでは ILearning インターフェースがサポ ートされます。これは、現在の訪問者のランタイム・セッション・データのインタ ーフェースです。セッション・データは名前と値のペアのリストとして保管されま す。このインターフェースを使用して、ランタイム・セッションのデータ値を変更 することもできます。

# **getDataType**

getDataType メソッドは、指定されたパラメーター名のデータ型を返します。 getDataType(string *parameterName*)

#### 戻り値

getDataType メソッドは、InteractDataType オブジェクトを返します。 IntearctDataType は、Unknown、String、Double、Date、または List によって表 される Java enum です。

#### **getParameterNames**

getParameterNames メソッドは、現在のセッションのデータのすべての名前セット を返します。

getParameterNames()

#### 戻り値

getParameterNames メソッドは、値を設定済みの名前のセットを返します。セット 内の名前をそれぞれ getValue(String) に渡して、値を返すことができます。

## **getValue**

getValue メソッドは、指定された parameterName に対応するオブジェクト値を返 します。オブジェクトは String、Double、または Date のいずれかです。

getValue(*parameterName*)

getValue メソッドには以下のパラメーターが必要です。

v **parameterName** - セッション・データの名前と値のペアの名前を定義する文字 列。

戻り値

getValue メソッドは、指定されたパラメーターの値を含むオブジェクトを返しま す。

## **setValue**

setValue メソッドを使用して、指定された parameterName の値を設定できます。 値は String、Double、または Date のいずれかです。

setValue(string *parameterName*, object *value*)

setValue メソッドには以下のパラメーターが必要です。

- v **parameterName** セッション・データの名前と値のペアの名前を定義する文字 列。
- v **value** 指定されたパラメーターの値を定義するオブジェクト。

戻り値

なし。

#### **ILearningAttribute**

ILearningAttribute インターフェースでは ILearningConfig インターフェースが サポートされます。これは、learningAttributes カテゴリーの構成プロパティーに 定義されている学習属性のインターフェースです。

#### **getName**

getName メソッドは、学習属性の名前を返します。

getName()

戻り値

getName メソッドは、学習属性の名前を定義する文字列を返します。

# **ILearningConfig**

ILearningConfig インターフェースは ILearning インターフェースをサポートしま す。これは、学習の構成プロパティーに対するインターフェースです。以下のメソ ッドはすべて、プロパティーの値を返します。

このインターフェースは、以下の 15 メソッドで構成されています。

- v **getAdditionalParameters** 「外部学習構成 (External Learning Config)」カテ ゴリーで定義された追加プロパティーのマップを返します。
- v **getAggregateStatsIntervalInMinutes** 整数を返します。
- v **getConfidenceLevel** 整数を返します。
- v **getDataSourceName** ストリングを返します。
- getDataSourceType ストリングを返します。
- v **getInsertRawStatsIntervalInMinutes** 整数を返します。
- getLearningAttributes ILearningAttribute オブジェクトのリストを返しま す。
- v **getMaxAttributeNames** 整数を返します。
- v **getMaxAttributeValues** 整数を返します。
- v **getMinPresentCountThreshold** 整数を返します。
- v **getOtherAttributeValue** ストリングを返します。
- v **getPercentRandomSelection** 整数を返します。
- getRecencyWeightingFactor 浮動小数を返します。
- v **getRecencyWeightingPeriod** 整数を返します。
- v **isPruningEnabled** ブールを返します。

# **ILearningContext**

ILearningContext インターフェースは ILearning インターフェースをサポートし ます。

## **getLearningContext**

getLearningContext メソッドは、これがコンタクト、承認、拒否のどのシナリオで あるかを示す定数を返します。

getLearningContext()

- v **1** LOG\_AS\_CONTACT
- v **2** LOG\_AS\_ACCEPT
- v **3** LOG\_AS\_REJECT
- 4 と 5 は将来的な使用のために予約されています。

#### 戻り値

getLearningContext メソッドは整数を返します。

### **getResponseCode**

getResponseCode メソッドは、このオファーに割り当てられたレスポンス・コード を返します。この値は、Campaign システム・テーブルの UA\_UsrResponseType テ ーブルに存在する必要があります。

getResponseCode()

#### 戻り値

getResponseCode メソッドは、レスポンス・コードを定義する文字列を返します。

## **IOffer**

IOffer インターフェースは ITreatment インターフェースをサポートします。これ は、設計環境で定義されたオファー・オブジェクトに対するインターフェースで す。IOffer インターフェースを使用して、ランタイム環境からオファーの詳細を収 集します。

#### **getCreateDate**

getCreateDate メソッドは、オファーが作成された日付を返します。 getCreateDate()

戻り値

getCreateDate メソッドは、オファーが作成された日付を定義する日付を返しま す。

## **getEffectiveDateFlag**

getEffectiveDateFlag メソッドは、オファーの有効日を定義する数値を返します。 getEffectiveDateFlag()

- v **0** 有効日は、2010 年 3 月 15 日など、絶対的な日付です。
- v **1** 有効日は、推奨の日付です。

戻り値

getEffectiveDateFlag メソッドは、オファーの有効日を定義する整数を返します。

#### **getExpirationDateFlag**

getExpirationDateFlag メソッドは、オファーの有効期限を示す整数値を返しま す。

getExpirationDateFlag()

- v **0** 2010 年 3 月 15 日などの絶対的な日付。
- v **1** 推奨後の日数 (14 など)。
- v **2** 推奨後の月末。オファーが 3 月 31 日に提示された場合、オファーはその当 日に期限が切れます。

#### 戻り値

getExpirationDateFlag メソッドは、オファーの有効期限を示す整数を返します。

## **getOfferAttributes**

getOfferAttributes メソッドは、IOfferAttributes オブジェクトとしてオファー 用に定義されたオファー属性を返します。

getOfferAttributes()

## 戻り値

getOfferAttributes メソッドは、IOfferAttributes オブジェクトを返します。

## **getOfferCode**

getOfferCode メソッドは、Campaign で定義されているオファーのオファー・コー ドを返します。 getOfferCode()

#### 戻り値

getOfferCode メソッドは、IOfferCode オブジェクトを返します。

## **getOfferDescription**

getOfferDescription メソッドは、Campaign で定義されているオファーの説明を 返します。

getOfferDescription()

戻り値

getOfferDescription メソッドは文字列を返します。

# **getOfferID**

getOfferID メソッドは、Campaign で定義されているオファー ID を返します。 getOfferID()

戻り値

getOfferID メソッドは、オファー ID を定義する long を返します。

#### **getOfferName**

getOfferName メソッドは、Campaign で定義されているオファーの名前を返しま す。

getOfferName()

戻り値

getOfferName メソッドは文字列を返します。

# **getUpdateDate**

getUpdateDate メソッドは、オファーが最後に更新された日付を返します。 getUpdateDate()

#### 戻り値

getUpdateDate メソッドは、オファーが最後に更新されたときを定義する日付を返 します。

## **IOfferAttributes**

IOfferAttributes インターフェースは IOffer インターフェースをサポートしま す。これは、設計環境でオファー用に定義されたオファー属性に対するインターフ ェースです。IOfferAttributes インターフェースを使用して、ランタイム環境から オファー属性を収集します。

#### **getParameterNames**

getParameterNames メソッドは、オファーのパラメーター名のリストを返します。 getParameterNames()

#### 戻り値

getParameterNames メソッドは、オファーのパラメーター名のリストを定義するセ ットを返します。

#### **getValue**

getValue メソッドは、オファー属性の値を定義するオブジェクトを返します。 getValue(String *parameterName*)

getValue メソッドは、指定されたオファー属性の値を返します。

戻り値

## **IOfferCode** インターフェース

IOfferCode インターフェースは ILearning インターフェースをサポートします。 これは、設計環境でオファー用に定義されたオファー・コードに対するインターフ ェースです。オファー・コードは、1 対多のストリングで構成可能です。 IOfferCode インターフェースを使用して、ランタイム環境からオファー・コードを 収集します。

#### **getPartCount**

getPartCount メソッドは、オファー・コードを作成する部分の数を返します。 getPartCount()

#### 戻り値

getPartCount メソッドは、オファー・コードの部分の数を定義する整数を返しま す。

#### **getParts**

getParts メソッドは、オファー・コード部分の変更できないリストを取得します。 getParts()

#### 戻り値

getParts メソッドは、オファー・コード部分の変更できないリストを返します。

# **LearningException**

LearningException クラスは ILearning インターフェースをサポートします。イン ターフェース内の一部のメソッドでは、java.lang.Exception の単純なサブクラス である LearningException をスローするための実装が必要です。ルート例外が存在 する場合は、デバッグ目的のために、LearningException をルート例外で構成する ことが強く推奨されます。

# **IScoreOverride**

IScoreOverride インターフェースは ITreatment インターフェースをサポートしま す。このインターフェースを使用すると、スコア・オーバーライド・テーブルまた はデフォルト・オファー・テーブルで定義されたデータを読み取ることができま す。

#### **getOfferCode**

getOfferCode メソッドは、このオーディエンス・メンバーのスコア・オーバーライ ド・テーブルのオファー・コード列の値を返します。

getOfferCode()

#### 戻り値

getOfferCode メソッドは、スコア・オーバーライド・テーブルのオファー・コード 列の値を定義する IOfferCode オブジェクトを返します。

#### **getParameterNames**

getParameterNames メソッドは、パラメーターのリストを返します。 getParameterNames()

戻り値

getParameterNames メソッドは、パラメーターのリストを定義するセットを返しま す。

IScoreOverride メソッドには以下のパラメーターが含まれています。特に示されな い限り、これらのパラメーターはスコア・オーバーライド・テーブルと同じです。

- v ADJ\_EXPLORE\_SCORE\_COLUMN
- CELL\_CODE\_COLUMN
- ENABLE STATE ID COLUMN
- v ESTIMATED\_PRESENT\_COUNT 現在の推定カウントをオーバーライドする場 合 (オファーの重み計算時)
- FINAL\_SCORE\_COLUMN
- LIKELIHOOD\_SCORE\_COLUMN
- MARKETER SCORE
- OVERRIDE\_TYPE\_ID\_COLUMN
- v PREDICATE\_COLUMN オファーの資格を決定するブール式を作成する場合
- PREDICATE SCORE 数値スコアを求める式を作成する場合
- SCORE\_COLUMN
- ZONE COLUMN

列と同じ名前を使用して、スコア・オーバーライド・テーブルまたはデフォルト・ オファー・テーブルに追加する列を参照することもできます。

#### **getValue**

getValue メソッドは、このオーディエンス・メンバーのスコア・オーバーライド・ テーブルのゾーン列の値を返します。

getValue(String *parameterName*)

v **parameterName** - 値を求めるパラメーターの名前を定義する文字列。

#### 戻り値

getValue メソッドは、要求されたパラメーターの値を定義するオブジェクトを返し ます。

## **ISelectionMethod**

ISelection インターフェースは、推奨リスト作成のために使用されるメソッドを示 します。処理オブジェクトのデフォルト値は EXTERNAL\_LEARNING であるた め、この値を設定する必要はありません。値は、レポート目的のため、最終的に詳 細コンタクト履歴に保管されます。

後の分析で使用するためにデータを保管する場合は、既存の定数を超えてこのイン ターフェースを拡張できます。例えば、2 つの異なる学習モジュールを作成して、 それらを個別のサーバー・グループに実装できます。ISelection インターフェース を拡張して、SERVER GROUP 1 と SERVER GROUP 2 を組み込むことができま す。その後、2 つの学習モジュールの結果を比較できます。

## **ITreatment** インターフェース

ITreatment インターフェースは、処理情報へのインターフェースとして ILearning インターフェースをサポートします。処理では、設計環境で定義された特定のセル に割り当てられたオファーが表されます。このインターフェースから、割り当てら れたマーケティング・スコアだけでなく、セル情報とオファー情報を取得できま す。

#### **getCellCode**

getCellCode メソッドは、Campaign で定義されているセル・コードを返します。 セルは、このオファーに関連付けられたスマート・セグメントに割り当てられるセ ルです。

getCellCode()

#### 戻り値

getCellCode メソッドは、セル・コードを定義する文字列を返します。

## **getCellId**

getCellId メソッドは、Campaign に定義されているセルの内部 ID を返します。 セルは、このオファーに関連付けられたスマート・セグメントに割り当てられるセ ルです。

getOfferName()

戻り値

getCellId メソッドは、セル ID を定義する long を返します。

#### **getCellName**

getCellName メソッドは、Campaign で定義されているセルの名前を返します。セ ルは、このオファーに関連付けられたスマート・セグメントに割り当てられるセル です。

getCellName()

戻り値

getCellName メソッドは、セル名を定義する文字列を返します。

# **getLearningScore**

getLearningScore メソッドは、この処理のスコアを返します。 getLearningScore()

優先順位は次のとおりです。

- 1. IScoreoveride.PREDICATE SCORE COLUMN によってキー付けされたオーバーライ ド値のマップに存在する場合は、オーバーライド値を返します。
- 2. 値が NULL でない場合は、predicate スコアを返します。
- 3. IScoreoveride.SCORE によってキー付けされたオーバーライド値のマップに存在 する場合は、マーケティング担当者のスコアを返します。
- 4. マーケティング担当者のスコアを返します。

#### 戻り値

getLearningScore メソッドは、学習アルゴリズムによって決まるスコアを定義する 整数を返します。

#### **getMarketerScore**

getMarketerScore メソッドは、オファーの対話方法タブにあるスライダーで定義す るマーケティング担当者のスコアを返します。

getMarketerScore()

対話方法タブの拡張オプションによって定義されるマーケティング担当者のスコア を取得するには、getPredicateScore を使用します。

実際に処理で使用されるマーケティング担当者のスコアを取得するには、 getLearningScore を使用します。

#### 戻り値

getMarketerScore メソッドは、マーケティング担当者のスコアを定義する整数を返 します。

#### **getOffer**

getOffer メソッドは、処理のオファーを返します。 getOffer()

#### 戻り値

getOffer メソッドは、この処理のオファーを定義する IOffer オブジェクトを返し ます。

#### **getOverrideValues**

getOverrideValues メソッドは、デフォルト・オファー・テーブルまたはスコア・ オーバーライド・テーブルで定義されたオーバーライドを返します。 getOverrideValues()

#### 戻り値

getOverrideValues メソッドは、IScoreOverride オブジェクトを返します。

## **getPredicate**

getPredicate メソッドは、デフォルト・オファー・テーブルの predicate 列、スコ ア・オーバーライド・テーブルの predicate 列、または処理ルールの拡張オプショ ンで定義された predicate を返します。 getPredicate()

#### 戻り値

getPredicate メソッドは、デフォルト・オファー・テーブルの predicate 列、スコ ア・オーバーライド・テーブルの predicate 列、または処理ルールの拡張オプショ ンで定義された predicate を定義する文字列を返します。

#### **getPredicateScore**

getPredicateScore メソッドは、デフォルト・オファー・テーブルの predicate 列、スコア・オーバーライド・テーブルの predicate 列、または処理ルールの拡張 オプションによって設定されたスコアを返します。

getPredicateScore()

#### 戻り値

getPredicateScore メソッドは、デフォルト・オファー・テーブルの predicate 列、スコア・オーバーライド・テーブルの predicate 列、または処理ルールの拡張 オプションによって設定されたスコアを定義する double を返します。

### **getScore**

getScore メソッドは、Campaign の対話方法またはスコア・オーバーライド・テー ブルのいずれかに定義されたマーケティング・スコアを返します。

getScore()

getScore メソッドは、次のうちのいずれか 1 つを返します。

- v enableScoreOverrideLookup プロパティーが false に設定されている場合、 Campaign の対話方法タブで定義されているオファーのマーケティング・スコ ア。
- v enableScoreOverrideLookup プロパティーが true に設定されている場合、 scoreOverrideTable で定義されているオファーのスコア。

#### 戻り値

getScore メソッドは、オファーのスコアを示す整数を返します。

#### **getTreatmentCode**

getTreatmentCode メソッドは処理コードを返します。 getTreatmentCode()

#### 戻り値

getTreatmentCode メソッドは、処理コードを定義する文字列を返します。

#### **setActualValueUsed**

setActualValueUsed メソッドを使用して、学習アルゴリズムの実行でさまざまなス テージで使用する値を定義します。

setActualValueUsed(string *parmName*, object *value*)

例えば、このメソッドを使用してコンタクトおよびレスポンスの履歴テーブルに書 き込む場合に、既存のサンプル・レポートを変更するときは、レポートの学習アル ゴリズムからのデータを含めることができます。

- v **parmName** 設定しているパラメーターの名前を定義する文字列。
- v **value** 設定しているパラメーターの値を定義するオブジェクト。

戻り値

なし。

# 学習 **API** の例

このセクションには、ILearningInterface の実装例が含まれています。この実装は単 なる例であり、実稼働環境で使用するためのものではないことに注意してくださ い。

以下の例では、承認およびコンタクトの件数をトラッキングし、特定のオファーの 承認とコンタクトの比率をオファーの承認見込みとして使用します。例には示され
ていませんが、より優先度の高い推奨オファーがあります。少なくとも 1 つのコン タクトを含むオファーが、降順の承認見込みに基づいて配列されています。

以下の例では、すべての件数がメモリー内に保持されています。これは、ランタイ ム・サーバーでメモリー不足が発生するため、現実的なシナリオではありません。 現実の実動シナリオでは、カウントをデータベース内に保持しなければなりませ ん。

package com.unicacorp.interact.samples.learning.v2;

import java.util.ArrayList; import java.util.Collections; import java.util.Comparator; import java.util.HashMap; import java.util.List; import java.util.Map; import com.unicacorp.interact.samples.learning.SampleOptimizer.MyOfferSorter; import com.unicacorp.interact.treatment.optimization.IClientArgs; import com.unicacorp.interact.treatment.optimization.IInteractSession; import com.unicacorp.interact.treatment.optimization.ILearningConfig; import com.unicacorp.interact.treatment.optimization.ILearningContext; import com.unicacorp.interact.treatment.optimization.IOffer; import com.unicacorp.interact.treatment.optimization.LearningException; import com.unicacorp.interact.treatment.optimization.v2.ILearning; import com.unicacorp.interact.treatment.optimization.v2.ITreatment; /\*\* \* This is a sample implementation of the learning optimizer. \* The interface ILearning may be found in the interact.jar library. \* \* To actually use this implementation, select ExternalLearning as the optimizationType in the offerServing node \* of the Interact application within the Platform configuration. Within the offerserving node there is also \* an External Learning config category - within there you must set the name of the class to this: \* com.unicacorp.interact.samples.learning.v2.SampleLearning. Please note however, this implementation is just a sample \* and was not designed to be used in a production environment. \* \*  $\star$  This example keeps track of accept and contact counts and uses the ratio of accept to contacts \* for a particular offer as the acceptance probability rate for the offer. \* \* \* Offers not presented will get higher priority for recommending. \* Offers with at least one contact will be ordered based on descending acceptance probability rate. \* \* Note: all counts are kept in memory. This is not a realistic scenario since you would run out of memory sooner or \* later. In a real production scenario, the counts should be persisted into a database. \* \*/ public class SampleLearning implements ILearning  $\{$   $\}$ // A map of offer ids to contact count for the offer id private Map<Long, Integer> \_offerToContactCount = new HashMap<Long, Integer>(); // A map of offer ids to contact count for the offer id private Map<Long, Integer> \_offerToAcceptCount = new HashMap<Long, Integer>(); /\* (non-Javadoc) \* @see com.unicacorp.interact.treatment.optimization.v2.ILearning#initialize \* (com.unicacorp.interact.treatment.optimization.v2.ILearningConfig, boolean) \*/ public void initialize(ILearningConfig config, boolean debug) throws LearningException  $\{$ // If any remote connections are required, this is a good place to initialize those connections as this // method is called once at the start of the interact runtime webapp. // This example does not have any remote connections and prints for debugging purposes that this method will // be called System.out.println("Calling initialize for SampleLearning"); }

/\* (non-Javadoc)

\* @see com.unicacorp.interact.treatment.optimization.v2.ILearning#reinitialize

```
* (com.unicacorp.interact.treatment.optimization.v2.ILearningConfig, boolean)
  */
 public void reinitialize(ILearningConfig config, boolean debug) throws LearningException
 \{ \}// If an IC is deployed, this reinitialize method is called to allow the implementation to
    // refresh any updated configuration settings
    System.out.println("Calling reinitialize for SampleLearning");
 }
/* (non-Javadoc)
 * @see com.unicacorp.interact.treatment.optimization.v2.ILearning#logEvent
     (com.unicacorp.interact.treatment.optimization.v2.ILearningContext,
     com.unicacorp.interact.treatment.optimization.v2.IOffer,
     .com.unicacorp.interact.treatment.optimization.v2.IClientArgs
 * com.unicacorp.interact.treatment.optimization.IInteractSession, boolean)
  */
public void logEvent(ILearningContext context, IOffer offer, IClientArgs clientArgs,
IInteractSession session, boolean debug) throws LearningException
 \{ \}System.out.println("Calling logEvent for SampleLearning");
    if(context.getLearningContext()==ILearningContext.LOG_AS_CONTACT)
    \{System.out.println("adding contact");
        // Keep track of all contacts in memory
        synchronized(_offerToAcceptCount)
        \{ \}Integer count = offerToAcceptCount.get(offer.getOfferId());
           if(count == null)
              count = new Integer(1);
           else
              count++;
           _offerToAcceptCount.put(offer.getOfferId(), ++count);
        }
    }
    else if(context.getLearningContext()==ILearningContext.LOG_AS_ACCEPT)
    \{System.out.println("adding accept");
        // Keep track of all accept counts in memory by adding to the map
        synchronized(_offerToAcceptCount)
        \{ \}Integer count = _offerToAcceptCount.get(offer.getOfferId());
           if(count == null)
              count = new Integer(1);else
              count++;
           _offerToAcceptCount.put(offer.getOfferId(), ++count);
        }
        }
 }
/* (non-Javadoc)
  * @see com.unicacorp.interact.treatment.optimization.v2.ILearning#optimizeRecommendList
     (java.util.List, com.unicacorp.interact.treatment.optimization.v2.IClientArgs,
     * com.unicacorp.interact.treatment.optimization.IInteractSession, boolean)
  */
public List<ITreatment> optimizeRecommendList(List<ITreatment> recList,
    IClientArgs clientArgs, IInteractSession session, boolean debug)
    throws LearningException
 \{System.out.println("Calling optimizeRecommendList for SampleLearning");
    // Sort the candidate treatments by calling the sorter defined in this class and return the sorted list
    Collections.sort(recList,new MyOfferSorter());
    // now just return what was asked for via "numberRequested" variable
    List<ITreatment> result = new ArrayList<ITreatment>();
    for(int x=0;x<(Integer)clientArgs.getValue(IClientArgs.NUMBER_OF_OFFERS_REQUESTED) && x<recList.size();x++)
    \{result.add(recList.get(x));
    }
    return result;
 }
```

```
/* (non-Javadoc)
 * @see com.unicacorp.interact.treatment.optimization.v2.ILearning#shutdown
 * (com.unicacorp.interact.treatment.optimization.v2.ILearningConfig, boolean)
 */
public void shutdown(ILearningConfig config, boolean debug) throws LearningException
\{ \}// If any remote connections exist, this would be a good place to gracefully
    // disconnect from them as this method is called at the shutdown of the Interact runtime
    // webapp. For this example, there is nothing really to do
    // except print out a statement for debugging.
    System.out.println("Calling shutdown for SampleLearning");
}
// Sort by:
// 1. offers with zero contacts - for ties, order is based on original input
// 2. descending accept probability rate - for ties, order is based on original input
public class MyOfferSorter implements Comparator<ITreatment>
\{ \}private static final long serialVersionUID = 1L;
    /* (non-Javadoc)
     * @see java.lang.Comparable#compareTo(java.lang.Object)
     */
    public int compare(ITreatment treatment1, ITreatment treatment2)
    \{ \}// get contact count for both treatments
        Integer contactCount1 = _offerToContactCount.get(treatment1.getOffer().getOfferId());
        Integer contactCount2 = _offerToContactCount.get(treatment2.getOffer().getOfferId());
        // if treatment hasn't been contacted, then that wins
        if(contactCount1 == null || contactCount1 == 0)return -1;
        if(contactCount2 == null || contactCount2 == 0)return 1;
        // get accept counts
        Integer acceptCount1 = _offerToAcceptCount.get(treatment1.getOffer().getOfferId());
        Integer acceptCount2 = _offerToAcceptCount.get(treatment2.getOffer().getOfferId());
        float acceptProbability1 = (float) acceptCount1 / (float) contactCount1;
        float acceptProbability2 = (float) acceptCount2 / (float) contactCount2;
        // descending order
        return (int) (acceptProbability2 - acceptProbability1);
    }
}
```
}

# 第 **12** 章 **IBM Interact WSDL**

Interact のインストールには、使用可能な Web サービスおよびそれらへのアクセ ス方法を説明する 2 つの WSDL (Web サービス記述言語) XML ファイルが含ま れています。これらのファイルは、Interact のホーム・ディレクトリーで表示でき ます。例が以下に示されています。

Interact のインストール後、Interact WSDL ファイルは以下の場所にあります。

- v *<Interact\_home>*/conf/InteractService.wsdl
- <Interact home>/conf/InteractAdminService.wsdl

各ソフトウェア・リリースまたはフィックスパックにより、Interact WSDL への変 更が可能です。詳細については、「*Interact* リリース・ノート」、またはリリースの README ファイルを参照してください。

InteractService.wsdl のコピーが参照用に以下に表示されています。最新の情報を 使用していることを確認するには、Interact とともにインストールされた WSDL フ ァイルを参照してください。

<?xml version="1.0" encoding="UTF-8"?> <wsdl:definitions xmlns:wsdl="http://schemas.xmlsoap.org/wsdl/" xmlns:mime="http://schemas.xmlsoap.org/wsdl/mime/" xmlns:ns0="http://soap.api.interact.unicacorp.com" xmlns:soap12="http://schemas.xmlsoap.org/wsdl/soap12/" xmlns:http="http://schemas.xmlsoap.org/wsdl/http/" bloop="http://api.interact.unicacorp.com/xsd" xmlns:wsaw="http://www.w3.org/2006/05/addressing/wsdl" xmlns:xs="http://www.w3.org/2001/XMLSchema" xmlns:soap="http://schemas.xmlsoap.org/wsdl/soap/" targetNamespace="http://soap.api.interact.unicacorp.com"> <wsdl:types> <xs:schema xmlns:ns="http://soap.api.interact.unicacorp.com" attributeFormDefault="qualified" elementFormDefault="qualified" targetNamespace="http://soap.api.interact.unicacorp.com"> <xs:element name="executeBatch"> <xs:complexType> <xs:sequence> <xs:element minOccurs="1" name="sessionID" nillable="false" type="xs:string"/> <xs:element maxOccurs="unbounded" minOccurs="1" name="commands" nillable="false" type="ns1:CommandImpl"/> </xs:sequence> </xs:complexType> </xs:element> <xs:element name="executeBatchResponse"> <xs:complexType> <xs:sequence> <xs:element minOccurs="1" name="return" nillable="false" type="ns1:BatchResponse"/> </xs:sequence> </xs:complexType> </xs:element> <xs:element name="endSession"> <xs:complexType> <xs:sequence> <xs:element minOccurs="1" name="sessionID" nillable="false" type="xs:string"/> </xs:sequence> </xs:complexType> </xs:element> <xs:element name="endSessionResponse"> <xs:complexType> <xs:sequence> <xs:element minOccurs="1" name="return" nillable="false" type="ns1:Response"/> </xs:sequence> </xs:complexType> </xs:element> <xs:element name="getOffers"> <xs:complexType> <xs:sequence> <xs:element minOccurs="1" name="sessionID" nillable="false" type="xs:string"/> <xs:element minOccurs="1" name="iPoint" nillable="false" type="xs:string"/> <xs:element minOccurs="1" name="numberRequested" type="xs:int"/> </xs:sequence>

```
</xs:complexType>
</xs:element>
<xs:element name="getOffersResponse">
<xs:complexType>
  <xs:sequence>
  <xs:element minOccurs="1" name="return" nillable="false" type="ns1:Response"/>
 </xs:sequence>
</xs:complexType>
</xs:element>
<xs:element name="getProfile">
<xs:complexType>
 <xs:sequence>
  <xs:element minOccurs="1" name="sessionID" nillable="false" type="xs:string"/>
 </xs:sequence>
</xs:complexType>
</xs:element>
<xs:element name="getProfileResponse">
<xs:complexType>
 <xs:sequence>
  <xs:element minOccurs="1" name="return" nillable="false" type="ns1:Response"/>
 </xs:sequence>
</xs:complexType>
</xs:element>
<xs:element name="getVersionResponse">
<xs:complexType>
 <xs:sequence>
   <xs:element minOccurs="1" name="return" nillable="false" type="ns1:Response"/>
 </xs:sequence>
</xs:complexType>
</xs:element>
<xs:element name="postEvent">
<xs:complexType>
 <xs:sequence>
  <xs:element minOccurs="1" name="sessionID" nillable="false" type="xs:string"/>
  <xs:element minOccurs="1" name="eventName" nillable="false" type="xs:string"/>
  <xs:element maxOccurs="unbounded" minOccurs="1" name="eventParameters"
   nillable="true" type="ns1:NameValuePairImpl"/>
 </xs:sequence>
</xs:complexType>
</xs:element>
<xs:element name="postEventResponse">
<xs:complexType>
 <xs:sequence>
  <xs:element minOccurs="1" name="return" nillable="false" type="ns1:Response"/>
 </xs:sequence>
</xs:complexType>
</xs:element>
<xs:element name="setAudience">
<xs:complexType>
 <xs:sequence>
  <xs:element minOccurs="1" name="sessionID" nillable="false" type="xs:string"/>
   <xs:element maxOccurs="unbounded" minOccurs="1" name="audienceID" nillable="false" type="ns1:NameValuePairImpl"/>
   <xs:element minOccurs="1" name="audienceLevel" nillable="false" type="xs:string"/>
  <xs:element maxOccurs="unbounded" minOccurs="1" name="parameters" nillable="true" type="ns1:NameValuePairImpl"/>
 </xs:sequence>
</xs:complexType>
</xs:element>
<xs:element name="setAudienceResponse">
<xs:complexType>
 <xs:sequence>
  <xs:element minOccurs="1" name="return" nillable="false" type="ns1:Response"/>
 </xs:sequence>
</xs:complexType>
</xs:element>
<xs:element name="setDebug">
<xs:complexType>
  <xs:sequence>
  <xs:element minOccurs="1" name="sessionID" nillable="false" type="xs:string"/>
  <xs:element minOccurs="1" name="debug" type="xs:boolean"/>
 </xs:sequence>
</xs:complexType>
</xs:element>
<xs:element name="setDebugResponse">
<xs:complexType>
 <xs:sequence>
  <xs:element minOccurs="1" name="return" nillable="false" type="ns1:Response"/>
 </xs:sequence>
</xs:complexType>
</xs:element>
```

```
<xs:element name="startSession">
 <xs:complexType>
  <xs:sequence>
   <xs:element minOccurs="1" name="sessionID" nillable="false" type="xs:string"/>
   <xs:element minOccurs="1" name="relyOnExistingSession" type="xs:boolean"/>
    <xs:element minOccurs="1" name="debug" type="xs:boolean"/>
    <xs:element minOccurs="1" name="interactiveChannel" nillable="false" type="xs:string"/>
   <xs:element maxOccurs="unbounded" minOccurs="1" name="audienceID" nillable="false" type="ns1:NameValuePairImpl"/>
   <xs:element minOccurs="1" name="audienceLevel" nillable="false" type="xs:string"/>
   <xs:element maxOccurs="unbounded" minOccurs="1" name="parameters" nillable="true" type="ns1:NameValuePairImpl"/>
  </xs:sequence>
 </xs:complexType>
</xs:element>
<xs:element name="startSessionResponse">
 <xs:complexType>
  <xs:sequence>
   <xs:element minOccurs="1" name="return" nillable="false" type="ns1:Response"/>
  </xs:sequence>
 </xs:complexType>
</xs:element>
</xs:schema>
<xs:schema xmlns:ax21="http://api.interact.unicacorp.com/xsd" attributeFormDefault="qualified"
elementFormDefault="qualified" targetNamespace="http://api.interact.unicacorp.com/xsd">
<xs:complexType name="Command">
 <xs:sequence>
  <xs:element maxOccurs="unbounded" minOccurs="1" name="audienceID" nillable="true" type="ax21:NameValuePair"/>
   <xs:element minOccurs="1" name="audienceLevel" nillable="true" type="xs:string"/>
   <xs:element minOccurs="1" name="debug" type="xs:boolean"/>
  <xs:element minOccurs="1" name="event" nillable="true" type="xs:string"/>
  <xs:element maxOccurs="unbounded" minOccurs="1" name="eventParameters" nillable="true" type="ax21:NameValuePair"/>
  <xs:element minOccurs="1" name="interactionPoint" nillable="true" type="xs:string"/>
  <xs:element minOccurs="1" name="interactiveChannel" nillable="true" type="xs:string"/>
  <xs:element minOccurs="1" name="methodIdentifier" nillable="true" type="xs:string"/>
  <xs:element minOccurs="1" name="numberRequested" type="xs:int"/>
  <xs:element minOccurs="1" name="relyOnExistingSession" type="xs:boolean"/>
 </xs:sequence>
</xs:complexType>
<xs:complexType name="NameValuePair">
 <xs:sequence>
  <xs:element minOccurs="1" name="name" nillable="true" type="xs:string"/>
  <xs:element minOccurs="1" name="valueAsDate" nillable="true" type="xs:dateTime"/>
   <xs:element minOccurs="1" name="valueAsNumeric" nillable="true" type="xs:double"/>
   <xs:element minOccurs="1" name="valueAsString" nillable="true" type="xs:string"/>
  <xs:element minOccurs="1" name="valueDataType" nillable="true" type="xs:string"/>
 </xs:sequence>
</xs:complexType>
<xs:complexType name="CommandImpl">
 <xs:sequence>
  <xs:element maxOccurs="unbounded" minOccurs="1" name="audienceID" nillable="true" type="ax21:NameValuePairImpl"/>
  <xs:element minOccurs="1" name="audienceLevel" nillable="true" type="xs:string"/>
  <xs:element minOccurs="1" name="debug" type="xs:boolean"/>
   <xs:element minOccurs="1" name="event" nillable="true" type="xs:string"/>
   <xs:element maxOccurs="unbounded" minOccurs="1" name="eventParameters" nillable="true" type="ax21:NameValuePairImpl"/>
  <xs:element minOccurs="1" name="interactionPoint" nillable="true" type="xs:string"/>
  <xs:element minOccurs="1" name="interactiveChannel" nillable="true" type="xs:string"/>
  <xs:element minOccurs="1" name="methodIdentifier" nillable="true" type="xs:string"/>
  <xs:element minOccurs="1" name="numberRequested" type="xs:int"/>
  <xs:element minOccurs="1" name="relyOnExistingSession" type="xs:boolean"/>
 </xs:sequence>
</xs:complexType>
<xs:complexType name="NameValuePairImpl">
 <xs:sequence>
  <xs:element minOccurs="1" name="name" nillable="true" type="xs:string"/>
  <xs:element minOccurs="1" name="valueAsDate" nillable="true" type="xs:dateTime"/>
   <xs:element minOccurs="1" name="valueAsNumeric" nillable="true" type="xs:double"/>
   <xs:element minOccurs="1" name="valueAsString" nillable="true" type="xs:string"/>
   <xs:element minOccurs="1" name="valueDataType" nillable="true" type="xs:string"/>
 </xs:sequence>
</xs:complexType>
<xs:complexType name="BatchResponse">
 <xs:sequence>
  <xs:element minOccurs="0" name="batchStatusCode" type="xs:int"/>
  <xs:element maxOccurs="unbounded" minOccurs="0" name="responses" nillable="false" type="ax21:Response"/>
 </xs:sequence>
</xs:complexType>
 <xs:complexType name="Response">
 <xs:sequence>
  <xs:element maxOccurs="unbounded" minOccurs="0" name="advisoryMessages" nillable="true" type="ax21:AdvisoryMessage"/>
  <xs:element minOccurs="0" name="apiVersion" nillable="false" type="xs:string"/>
```

```
<xs:element minOccurs="0" name="offerList" nillable="true" type="ax21:OfferList"/>
    <xs:element maxOccurs="unbounded" minOccurs="0" name="profileRecord" nillable="true" type="ax21:NameValuePair"/>
    <xs:element minOccurs="0" name="sessionID" nillable="true" type="xs:string"/>
    <xs:element minOccurs="0" name="statusCode" type="xs:int"/>
  </xs:sequence>
  </xs:complexType>
  <xs:complexType name="AdvisoryMessage">
   <xs:sequence>
    <xs:element minOccurs="0" name="detailMessage" nillable="true" type="xs:string"/>
    <xs:element minOccurs="0" name="message" nillable="true" type="xs:string"/>
    <xs:element minOccurs="0" name="messageCode" type="xs:int"/>
    <xs:element minOccurs="0" name="statusLevel" type="xs:int"/>
  </xs:sequence>
  </xs:complexType>
  <xs:complexType name="OfferList">
   <xs:sequence>
    <xs:element minOccurs="0" name="defaultString" nillable="true" type="xs:string"/>
    <xs:element maxOccurs="unbounded" minOccurs="0" name="recommendedOffers" nillable="true" type="ax21:Offer"/>
   </xs:sequence>
  </xs:complexType>
 <xs:complexType name="Offer">
   <xs:sequence>
    <xs:element maxOccurs="unbounded" minOccurs="0" name="additionalAttributes" nillable="true" type="ax21:NameValuePair"/>
    <xs:element minOccurs="0" name="description" nillable="true" type="xs:string"/>
    <xs:element maxOccurs="unbounded" minOccurs="0" name="offerCode" nillable="true" type="xs:string"/>
    <xs:element minOccurs="0" name="offerName" nillable="true" type="xs:string"/>
    <xs:element minOccurs="0" name="score" type="xs:int"/>
    <xs:element minOccurs="0" name="treatmentCode" nillable="true" type="xs:string"/>
  </xs:sequence>
 </xs:complexType>
</xs:schema>
</wsdl:types>
<wsdl:message name="setAudienceRequest">
 <wsdl:part name="parameters" element="ns0:setAudience"/>
</wsdl:message>
<wsdl:message name="setAudienceResponse">
 <wsdl:part name="parameters" element="ns0:setAudienceResponse"/>
</wsdl:message>
<wsdl:message name="postEventRequest">
<wsdl:part name="parameters" element="ns0:postEvent"/>
</wsdl:message>
<wsdl:message name="postEventResponse">
<wsdl:part name="parameters" element="ns0:postEventResponse"/>
</wsdl:message>
<wsdl:message name="getOffersRequest">
<wsdl:part name="parameters" element="ns0:getOffers"/>
</wsdl:message>
<wsdl:message name="getOffersResponse">
 <wsdl:part name="parameters" element="ns0:getOffersResponse"/>
</wsdl:message>
<wsdl:message name="startSessionRequest">
 <wsdl:part name="parameters" element="ns0:startSession"/>
</wsdl:message>
<wsdl:message name="startSessionResponse">
<wsdl:part name="parameters" element="ns0:startSessionResponse"/>
</wsdl:message>
<wsdl:message name="getVersionRequest"/>
<wsdl:message name="getVersionResponse">
 <wsdl:part name="parameters" element="ns0:getVersionResponse"/>
</wsdl:message>
<wsdl:message name="setDebugRequest">
 <wsdl:part name="parameters" element="ns0:setDebug"/>
</wsdl:message>
<wsdl:message name="setDebugResponse">
 <wsdl:part name="parameters" element="ns0:setDebugResponse"/>
</wsdl:message>
<wsdl:message name="executeBatchRequest">
 <wsdl:part name="parameters" element="ns0:executeBatch"/>
</wsdl:message>
<wsdl:message name="executeBatchResponse">
<wsdl:part name="parameters" element="ns0:executeBatchResponse"/>
</wsdl:message>
<wsdl:message name="getProfileRequest">
<wsdl:part name="parameters" element="ns0:getProfile"/>
</wsdl:message>
<wsdl:message name="getProfileResponse">
 <wsdl:part name="parameters" element="ns0:getProfileResponse"/>
</wsdl:message>
<wsdl:message name="endSessionRequest">
```

```
<wsdl:part name="parameters" element="ns0:endSession"/>
</wsdl:message>
<wsdl:message name="endSessionResponse">
<wsdl:part name="parameters" element="ns0:endSessionResponse"/>
</wsdl:message>
<wsdl:portType name="InteractServicePortType">
<wsdl:operation name="setAudience">
  <wsdl:input message="ns0:setAudienceRequest" wsaw:Action="urn:setAudience"/>
  <wsdl:output message="ns0:setAudienceResponse" wsaw:Action="urn:setAudienceResponse"/>
 </wsdl:operation>
 <wsdl:operation name="postEvent">
 <wsdl:input message="ns0:postEventRequest" wsaw:Action="urn:postEvent"/>
  <wsdl:output message="ns0:postEventResponse" wsaw:Action="urn:postEventResponse"/>
 </wsdl:operation>
 <wsdl:operation name="getOffers">
  <wsdl:input message="ns0:getOffersRequest" wsaw:Action="urn:getOffers"/>
  <wsdl:output message="ns0:getOffersResponse" wsaw:Action="urn:getOffersResponse"/>
 </wsdl:operation>
 <wsdl:operation name="startSession">
 <wsdl:input message="ns0:startSessionRequest" wsaw:Action="urn:startSession"/>
  <wsdl:output message="ns0:startSessionResponse" wsaw:Action="urn:startSessionResponse"/>
 </wsdl:operation>
 <wsdl:operation name="getVersion">
  <wsdl:input message="ns0:getVersionRequest" wsaw:Action="urn:getVersion"/>
  <wsdl:output message="ns0:getVersionResponse" wsaw:Action="urn:getVersionResponse"/>
 </wsdl:operation>
 <wsdl:operation name="setDebug">
  <wsdl:input message="ns0:setDebugRequest" wsaw:Action="urn:setDebug"/>
  <wsdl:output message="ns0:setDebugResponse" wsaw:Action="urn:setDebugResponse"/>
 </wsdl:operation>
 <wsdl:operation name="executeBatch">
  <wsdl:input message="ns0:executeBatchRequest" wsaw:Action="urn:executeBatch"/>
  <wsdl:output message="ns0:executeBatchResponse" wsaw:Action="urn:executeBatchResponse"/>
 </wsdl:operation>
 <wsdl:operation name="getProfile">
  <wsdl:input message="ns0:getProfileRequest" wsaw:Action="urn:getProfile"/>
  <wsdl:output message="ns0:getProfileResponse" wsaw:Action="urn:getProfileResponse"/>
 </wsdl:operation>
 <wsdl:operation name="endSession">
 <wsdl:input message="ns0:endSessionRequest" wsaw:Action="urn:endSession"/>
  <wsdl:output message="ns0:endSessionResponse" wsaw:Action="urn:endSessionResponse"/>
 </wsdl:operation>
</wsdl:portType>
<wsdl:binding name="InteractServiceSOAP11Binding" type="ns0:InteractServicePortType">
 <soap:binding style="document" transport="http://schemas.xmlsoap.org/soap/http"/>
 <wsdl:operation name="setAudience">
  <soap:operation soapAction="urn:setAudience" style="document"/>
  <wsdl:input>
  <soap:body use="literal"/>
  </wsdl:input>
  <wsdl:output>
  <soap:body use="literal"/>
 </wsdl:output>
 </wsdl:operation>
 <wsdl:operation name="postEvent">
 <soap:operation soapAction="urn:postEvent" style="document"/>
  <wsdl:input>
  <soap:body use="literal"/>
  </wsdl:input>
  <wsdl:output>
  <soap:body use="literal"/>
  </wsdl:output>
 </wsdl:operation>
 <wsdl:operation name="getOffers">
  <soap:operation soapAction="urn:getOffers" style="document"/>
  <wsdl:input>
  <soap:body use="literal"/>
  </wsdl:input>
  <wsdl:output>
  <soap:body use="literal"/>
  </wsdl:output>
 </wsdl:operation>
 <wsdl:operation name="startSession">
 <soap:operation soapAction="urn:startSession" style="document"/>
  <wsdl:input>
  <soap:body use="literal"/>
  </wsdl:input>
  <wsdl:output>
  <soap:body use="literal"/>
```

```
</wsdl:output>
 </wsdl:operation>
 <wsdl:operation name="getVersion">
 <soap:operation soapAction="urn:getVersion" style="document"/>
  <wsdl:input>
  <soap:body use="literal"/>
 </wsdl:input>
 <wsdl:output>
  <soap:body use="literal"/>
 </wsdl:output>
</wsdl:operation>
 <wsdl:operation name="setDebug">
 <soap:operation soapAction="urn:setDebug" style="document"/>
  <wsdl:input>
  <soap:body use="literal"/>
 </wsdl:input>
 <wsdl:output>
  <soap:body use="literal"/>
 </wsdl:output>
 </wsdl:operation>
 <wsdl:operation name="executeBatch">
 <soap:operation soapAction="urn:executeBatch" style="document"/>
 <wsdl:input>
  <soap:body use="literal"/>
 </wsdl:input>
 <wsdl:output>
  <soap:body use="literal"/>
 </wsdl:output>
 </wsdl:operation>
 <wsdl:operation name="getProfile">
 <soap:operation soapAction="urn:getProfile" style="document"/>
 <wsdl:input>
  <soap:body use="literal"/>
 </wsdl:input>
 <wsdl:output>
  <soap:body use="literal"/>
 </wsdl:output>
 </wsdl:operation>
 <wsdl:operation name="endSession">
 <soap:operation soapAction="urn:endSession" style="document"/>
 <wsdl:input>
  <soap:body use="literal"/>
 </wsdl:input>
 <wsdl:output>
  <soap:body use="literal"/>
 </wsdl:output>
</wsdl:operation>
</wsdl:binding>
<wsdl:binding name="InteractServiceSOAP12Binding" type="ns0:InteractServicePortType">
 <soap12:binding transport="http://schemas.xmlsoap.org/soap/http" style="document"/>
 <wsdl:operation name="setAudience">
 <soap12:operation soapAction="urn:setAudience" style="document"/>
 <wsdl:input>
  <soap12:body use="literal"/>
 </wsdl:input>
 <wsdl:output>
  <soap12:body use="literal"/>
 </wsdl:output>
 </wsdl:operation>
 <wsdl:operation name="postEvent">
 <soap12:operation soapAction="urn:postEvent" style="document"/>
 <wsdl:input>
  <soap12:body use="literal"/>
 </wsdl:input>
 <wsdl:output>
  <soap12:body use="literal"/>
 </wsdl:output>
 </wsdl:operation>
 <wsdl:operation name="getOffers">
 <soap12:operation soapAction="urn:getOffers" style="document"/>
 <wsdl:input>
  <soap12:body use="literal"/>
 </wsdl:input>
 <wsdl:output>
  <soap12:body use="literal"/>
 </wsdl:output>
 </wsdl:operation>
 <wsdl:operation name="startSession">
 <soap12:operation soapAction="urn:startSession" style="document"/>
```
<wsdl:input> <soap12:body use="literal"/> </wsdl:input> <wsdl:output> <soap12:body use="literal"/> </wsdl:output> </wsdl:operation> <wsdl:operation name="getVersion"> <soap12:operation soapAction="urn:getVersion" style="document"/> <wsdl:input> <soap12:body use="literal"/> </wsdl:input> <wsdl:output> <soap12:body use="literal"/> </wsdl:output> </wsdl:operation> <wsdl:operation name="setDebug"> <soap12:operation soapAction="urn:setDebug" style="document"/> <wsdl:input> <soap12:body use="literal"/> </wsdl:input> <wsdl:output> <soap12:body use="literal"/> </wsdl:output> </wsdl:operation> <wsdl:operation name="executeBatch"> <soap12:operation soapAction="urn:executeBatch" style="document"/> <wsdl:input> <soap12:body use="literal"/> </wsdl:input> <wsdl:output> <soap12:body use="literal"/> </wsdl:output> </wsdl:operation> <wsdl:operation name="getProfile"> <soap12:operation soapAction="urn:getProfile" style="document"/> <wsdl:input> <soap12:body use="literal"/> </wsdl:input> <wsdl:output> <soap12:body use="literal"/> </wsdl:output> </wsdl:operation> <wsdl:operation name="endSession"> <soap12:operation soapAction="urn:endSession" style="document"/> <wsdl:input> <soap12:body use="literal"/> </wsdl:input> <wsdl:output> <soap12:body use="literal"/> </wsdl:output> </wsdl:operation> </wsdl:binding> <wsdl:binding name="InteractServiceHttpBinding" type="ns0:InteractServicePortType"> <http:binding verb="POST"/> <wsdl:operation name="setAudience"> <http:operation location="InteractService/setAudience"/> <wsdl:input> <mime:content part="setAudience" type="text/xml"/> </wsdl:input> <wsdl:output> <mime:content part="setAudience" type="text/xml"/> </wsdl:output> </wsdl:operation> <wsdl:operation name="postEvent"> <http:operation location="InteractService/postEvent"/> <wsdl:input> <mime:content part="postEvent" type="text/xml"/> </wsdl:input> <wsdl:output> <mime:content part="postEvent" type="text/xml"/> </wsdl:output> </wsdl:operation> <wsdl:operation name="getOffers"> <http:operation location="InteractService/getOffers"/> <wsdl:input> <mime:content part="getOffers" type="text/xml"/> </wsdl:input> <wsdl:output>

```
<mime:content part="getOffers" type="text/xml"/>
  </wsdl:output>
  </wsdl:operation>
  <wsdl:operation name="startSession">
  <http:operation location="InteractService/startSession"/>
   <wsdl:input>
   <mime:content part="startSession" type="text/xml"/>
  </wsdl:input>
   <wsdl:output>
    <mime:content part="startSession" type="text/xml"/>
  </wsdl:output>
  </wsdl:operation>
  <wsdl:operation name="getVersion">
  <http:operation location="InteractService/getVersion"/>
  <wsdl:input>
    <mime:content part="getVersion" type="text/xml"/>
  </wsdl:input>
  <wsdl:output>
    <mime:content part="getVersion" type="text/xml"/>
  </wsdl:output>
  </wsdl:operation>
  <wsdl:operation name="setDebug">
  <http:operation location="InteractService/setDebug"/>
   <wsdl:input>
   <mime:content part="setDebug" type="text/xml"/>
  </wsdl:input>
   <wsdl:output>
    <mime:content part="setDebug" type="text/xml"/>
  </wsdl:output>
  </wsdl:operation>
  <wsdl:operation name="executeBatch">
   <http:operation location="InteractService/executeBatch"/>
  <wsdl:input>
   <mime:content part="executeBatch" type="text/xml"/>
  </wsdl:input>
  <wsdl:output>
    <mime:content part="executeBatch" type="text/xml"/>
  </wsdl:output>
  </wsdl:operation>
  <wsdl:operation name="getProfile">
  <http:operation location="InteractService/getProfile"/>
   <wsdl:input>
   <mime:content part="getProfile" type="text/xml"/>
  </wsdl:input>
   <wsdl:output>
   <mime:content part="getProfile" type="text/xml"/>
  </wsdl:output>
  </wsdl:operation>
  <wsdl:operation name="endSession">
   <http:operation location="InteractService/endSession"/>
  <wsdl:input>
   <mime:content part="endSession" type="text/xml"/>
  </wsdl:input>
  <wsdl:output>
   <mime:content part="endSession" type="text/xml"/>
  </wsdl:output>
  </wsdl:operation>
</wsdl:binding>
 <wsdl:service name="InteractService">
  <wsdl:port name="InteractServiceSOAP11port_http" binding="ns0:InteractServiceSOAP11Binding">
  <soap:address location="http://localhost:7001/interact/services/InteractService"/>
  </wsdl:port>
  <wsdl:port name="InteractServiceSOAP12port_http" binding="ns0:InteractServiceSOAP12Binding">
  <soap12:address location="http://localhost:7001/interact/services/InteractService"/>
  </wsdl:port>
  <wsdl:port name="InteractServiceHttpport" binding="ns0:InteractServiceHttpBinding">
  <http:address location="http://localhost:7001/interact/services/InteractService"/>
  </wsdl:port>
</wsdl:service>
</wsdl:definitions>
```
# 第 **13** 章 **Interact** ランタイム環境の構成プロパティー

このセクションでは、Interact ランタイム環境のすべての構成プロパティーについ て説明します。

# **Interact | general**

これらの構成プロパティーは、ランタイム環境の一般的な設定を定義します。これ には、デフォルトのロギング・レベルやロケールの設定が含まれます。

### **log4jConfig**

説明

log4j プロパティーが含まれているファイルのロケーション。これは、 INTERACT HOME 環境変数からの相対パスにする必要があります。 INTERACT\_HOME は、Interact のインストール・ディレクトリーのロケーショ ンです。

デフォルト値

./conf/interact\_log4j.properties

# **asmUserForDefaultLocale**

説明

asmUserForDefaultLocale プロパティーが定義する IBM Marketing Software ユーザーから、Interact はそのロケール設定を派生させます。

ロケール設定は、設計時の表示をどの言語で行うか、および Interact API からのアドバイザリー・メッセージをどの言語で表示するかを定義します。 ロケール設定がそのマシンのオペレーティング・システムの設定と一致しな い場合でも Interact は機能しますが、設計時の表示やアドバイザリー・メ ッセージは、別の言語で表示される可能性があります。

デフォルト値

asm\_admin

# **Interact | general | learningTablesDataSource**

これらの構成プロパティーは、組み込み学習テーブルのデータ・ソースの設定を定 義します。Interact の組み込み学習を使用する場合は、このデータ・ソースを定義 する必要があります。

学習 API を使用して独自の学習実装環境を作成する場合は、カスタムの学習実装環 境を構成し、ILearningConfig インターフェースを使用してそれらの値を読み取ら せることができます。

### **jndiName**

説明

この jndiName プロパティーを使用して、アプリケーション・サーバー (Websphere または WebLogic) で Interact ランタイム・サーバーがアクセ スする学習テーブル用に定義されている Java Naming and Directory Interface (JNDI) データ・ソースを識別します。

学習テーブルは aci 1rntab ddl ファイルによって作成されます。これに は、UACI AttributeValue や UACI OfferStats などのテーブルが含まれま す。

デフォルト値

デフォルト値が定義されていません。

## **type**

説明

Interact ランタイム・サーバーがアクセスする学習テーブルによって使用さ れるデータ・ソースのデータベース・タイプ。

学習テーブルは aci 1rntab ddl ファイルによって作成されます。これに は、UACI AttributeValue や UACI OfferStats などのテーブルが含まれま す。

デフォルト値

SQLServer

有効な値

SQLServer | DB2 | ORACLE

### **connectionRetryPeriod**

説明

ConnectionRetryPeriod プロパティーは、学習テーブルへのデータベース接 続要求が失敗した場合に、Interact によって自動的に再試行される時間を秒 単位で指定します。Interact は、この長さの時間、データベースへの再接続 を自動的に試行してから、データベース・エラーまたは失敗を報告します。 この値を 0 に設定すると、Interact は無制限に再試行します。この値を -1 に設定すると、再試行は行われません。

学習テーブルは aci 1rntab ddl ファイルによって作成されます。これに は、UACI AttributeValue や UACI OfferStats などのテーブルが含まれま す。

デフォルト値

-1

#### **connectionRetryDelay**

説明

ConnectionRetryDelay プロパティーは、Interact が学習テーブルへのデー タベース接続に失敗した場合に、再接続を試行するまでの待ち時間を秒数で 指定します。この値を -1 に設定すると、再試行は行われません。

学習テーブルは aci\_lrntab\_ddl ファイルによって作成されます。これに は、UACI AttributeValue や UACI OfferStats などのテーブルが含まれま す。

デフォルト値

-1

# **schema**

説明

組み込み学習モジュールのテーブルが含まれているスキーマの名前。 Interact は、このプロパティーの値をすべてのテーブル名の前に挿入しま す。例えば、UACI IntChannel は schema.UACI IntChannel になります。

スキーマを定義する必要はありません。スキーマを定義しない場合、 Interact は、テーブルの所有者はスキーマと同じであると想定します。あい まいさを排除するには、この値を設定してください。

デフォルト値

デフォルト値が定義されていません。

# **Interact | general | prodUserDataSource**

これらの構成プロパティーは、実稼働プロファイル・テーブルのデータ・ソースの 設定を定義します。このデータ・ソースは定義する必要があります。これは、配置 した対話式フローチャートを実行する際に、ランタイム環境が参照するデータ・ソ ースです。

### **jndiName**

説明

この jndiName プロパティーを使用して、アプリケーション・サーバー (Websphere または WebLogic) で Interact ランタイム・サーバーがアクセ スする顧客テーブル用に定義されている Java Naming and Directory Interface (JNDI) データ・ソースを識別します。

デフォルト値

デフォルト値が定義されていません。

### **type**

説明

Interact ランタイム・サーバーがアクセスする顧客テーブルのデータベー ス・タイプ。

デフォルト値

**SOLServer** 

#### 有効な値

SQLServer | DB2 | ORACLE

# **aliasPrefix**

説明

AliasPrefix プロパティーは、ディメンション・テーブルを使用していて、 Interact ランタイム・サーバーがアクセスする顧客テーブルに新しいテーブ ルを書き込む際に、Interact により自動的に作成される別名を、Interact が どのように形成するかを指定します。

各データベースには、それぞれ ID の最大長があります。使用しているデー タベースの文書を調べて、設定する値がデータベースの最大 ID 長を超えな いものであることを確認してください。

デフォルト値

A

#### **connectionRetryPeriod**

説明

ConnectionRetryPeriod プロパティーは、ランタイム顧客テーブルへのデー タベース接続要求が失敗した場合に、Interact によって自動的に再試行され る時間を秒単位で指定します。Interact は、この長さの時間、データベース への再接続を自動的に試行してから、データベース・エラーまたは失敗を報 告します。この値を 0 に設定すると、Interact は無制限に再試行します。 この値を -1 に設定すると、再試行は行われません。

デフォルト値

-1

#### **connectionRetryDelay**

説明

ConnectionRetryDelay プロパティーは、Interact が Interact ランタイム顧 客テーブルへのデータベース接続に失敗した場合に、再接続を試行するまで の待ち時間を秒数で指定します。この値を -1 に設定すると、再試行は行わ れません。

デフォルト値

-1

### **schema**

説明

プロファイル・データ・テーブルが含まれているスキーマの名前。Interact は、このプロパティーの値をすべてのテーブル名の前に挿入します。例え ば、UACI\_IntChannel は schema.UACI\_IntChannel になります。

スキーマを定義する必要はありません。スキーマを定義しない場合、 Interact は、テーブルの所有者はスキーマと同じであると想定します。あい まいさを排除するには、この値を設定してください。

DB2 データベースを使用する場合は、スキーマ名を大文字にする必要があ ります。

デフォルト値

デフォルト値が定義されていません。

# **Interact | general | systemTablesDataSource**

これらの構成プロパティーは、ランタイム環境用システム・テーブルのデータ・ソ ースの設定を定義します。このデータ・ソースは定義する必要があります。

### **jndiName**

説明

この jndiName プロパティーを使用して、アプリケーション・サーバー (Websphere または WebLogic) でランタイム環境テーブル用に定義されて いる Java Naming and Directory Interface (JNDI) データ・ソースを識別 します。

```
ランタイム環境データベースは、aci_runtime および
aci populate runtime の各 dll スクリプトが取り込まれたデータベース
で、例えば UACI CHOfferAttrib や UACI DefaultedStat などが含まれま
す。
```
デフォルト値

デフォルト値が定義されていません。

#### **type**

説明

ランタイム環境のシステム・テーブルのデータベース・タイプ。

ランタイム環境データベースは、aci\_runtime および

aci populate runtime の各 dll スクリプトが取り込まれたデータベース で、例えば UACI CHOfferAttrib や UACI DefaultedStat などが含まれま す。

デフォルト値

**SOLServer** 

有効な値

SQLServer | DB2 | ORACLE

### **connectionRetryPeriod**

```
説明
```
ConnectionRetryPeriod プロパティーは、ランタイム・システム・テーブル へのデータベース接続要求が失敗した場合に、Interact によって自動的に再 試行される時間を秒単位で指定します。Interact は、この長さの時間、デー タベースへの再接続を自動的に試行してから、データベース・エラーまたは 失敗を報告します。この値を 0 に設定すると、Interact は無制限に再試行 します。この値を -1 に設定すると、再試行は行われません。

```
ランタイム環境データベースは、aci_runtime および
aci populate runtime の各 dll スクリプトが取り込まれたデータベース
で、例えば UACI CHOfferAttrib や UACI DefaultedStat などが含まれま
す。
```
デフォルト値

-1

#### **connectionRetryDelay**

説明

ConnectionRetryDelay プロパティーは、Interact が Interact ランタイム・ システム・テーブルへのデータベース接続に失敗した場合に、再接続を試行 するまでの待ち時間を秒数で指定します。この値を -1 に設定すると、再試 行は行われません。

ランタイム環境データベースは、aci\_runtime および aci populate runtime の各 dll スクリプトが取り込まれたデータベース で、例えば UACI\_CHOfferAttrib や UACI\_DefaultedStat などが含まれま す。

デフォルト値

-1

#### **schema**

説明

ランタイム環境のテーブルが含まれているスキーマの名前。Interact は、こ のプロパティーの値をすべてのテーブル名の前に挿入します。例えば、 UACI\_IntChannel は schema.UACI\_IntChannel になります。

スキーマを定義する必要はありません。スキーマを定義しない場合、 Interact は、テーブルの所有者はスキーマと同じであると想定します。あい まいさを排除するには、この値を設定してください。

デフォルト値

デフォルト値が定義されていません。

#### **Interact | general | systemTablesDataSource | loaderProperties**

これらの構成プロパティーは、ランタイム環境用システム・テーブルのデータベー ス・ローダー・ユーティリティーの設定を定義します。データベース・ローダー・ ユーティリティーのみを使用している場合は、これらのプロパティーを定義する必 要があります。

#### **databaseName**

説明

データベース・ローダーが接続するデータベースの名前。

デフォルト値

デフォルト値が定義されていません。

### **LoaderCommandForAppend**

説明

LoaderCommandForAppend パラメーターは、Interact において、データベー ス・ロード・ユーティリティーを起動して、コンタクトとレスポンスの履歴 ステージング・データベース表にレコードを付加するために発行するコマン ドを指定します。コンタクトとレスポンスの履歴データに対してデータベー ス・ローダー・ユーティリティーを使用可能にするには、このパラメーター を設定する必要があります。

このパラメーターは、データベース・ロード・ユーティリティーの実行可能 ファイルまたはデータベース・ロード・ユーティリティーを起動するスクリ プトの絶対パス名として指定します。スクリプトを使用することで、ロー ド・ユーティリティーを呼び出す前に、追加のセットアップを実行すること ができます。

ほとんどのデータベース・ロード・ユーティリティーでは、正常に起動する ために複数の引数が必要です。その中には、ロード元となるデータ・ファイ ルと制御ファイル、およびロード先となるデータベースとテーブルを指定す るものが含まれることがあります。コマンドが実行されると、指定された要 素によってトークンが置換されます。

データベース・ロード・ユーティリティー呼び出しで使用する正しい構文に ついては、データベース・ロード・ユーティリティーの文書を参照してくだ さい。

このパラメーターは、デフォルトでは未定義です。

LoaderCommandForAppend で使用可能なトークンについて、以下の表で説明 します。

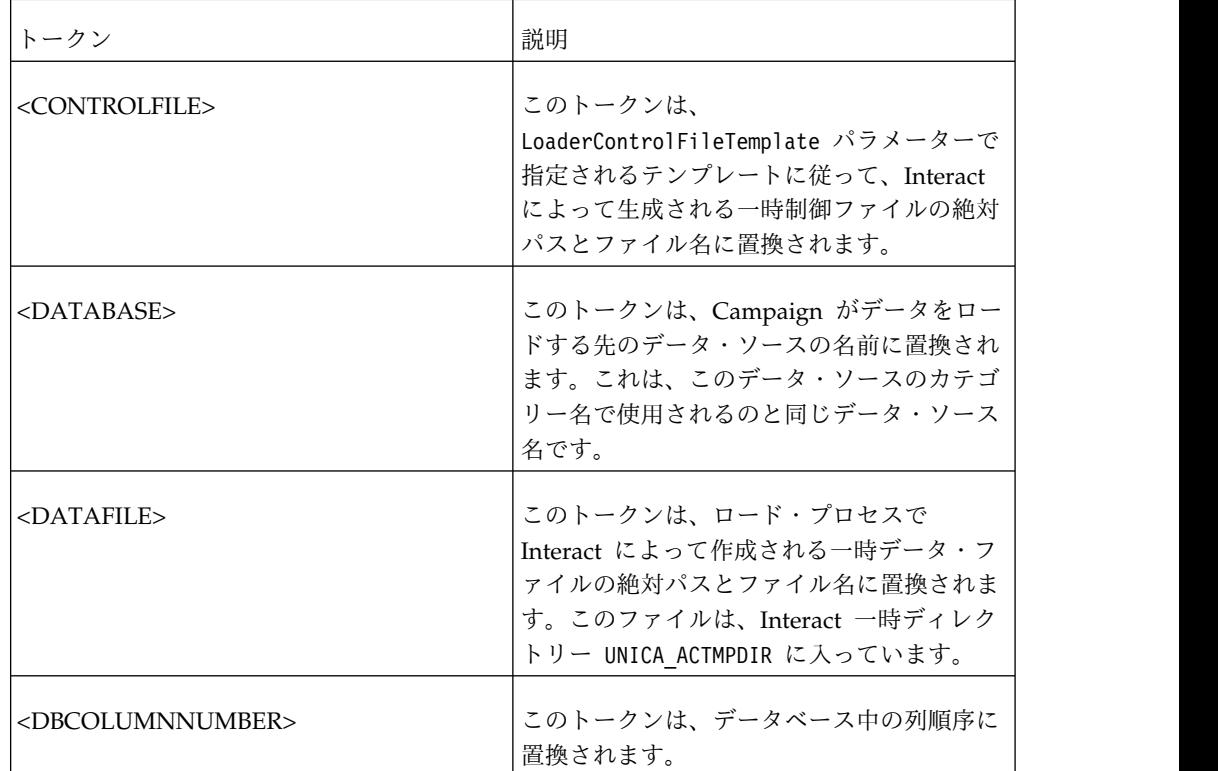

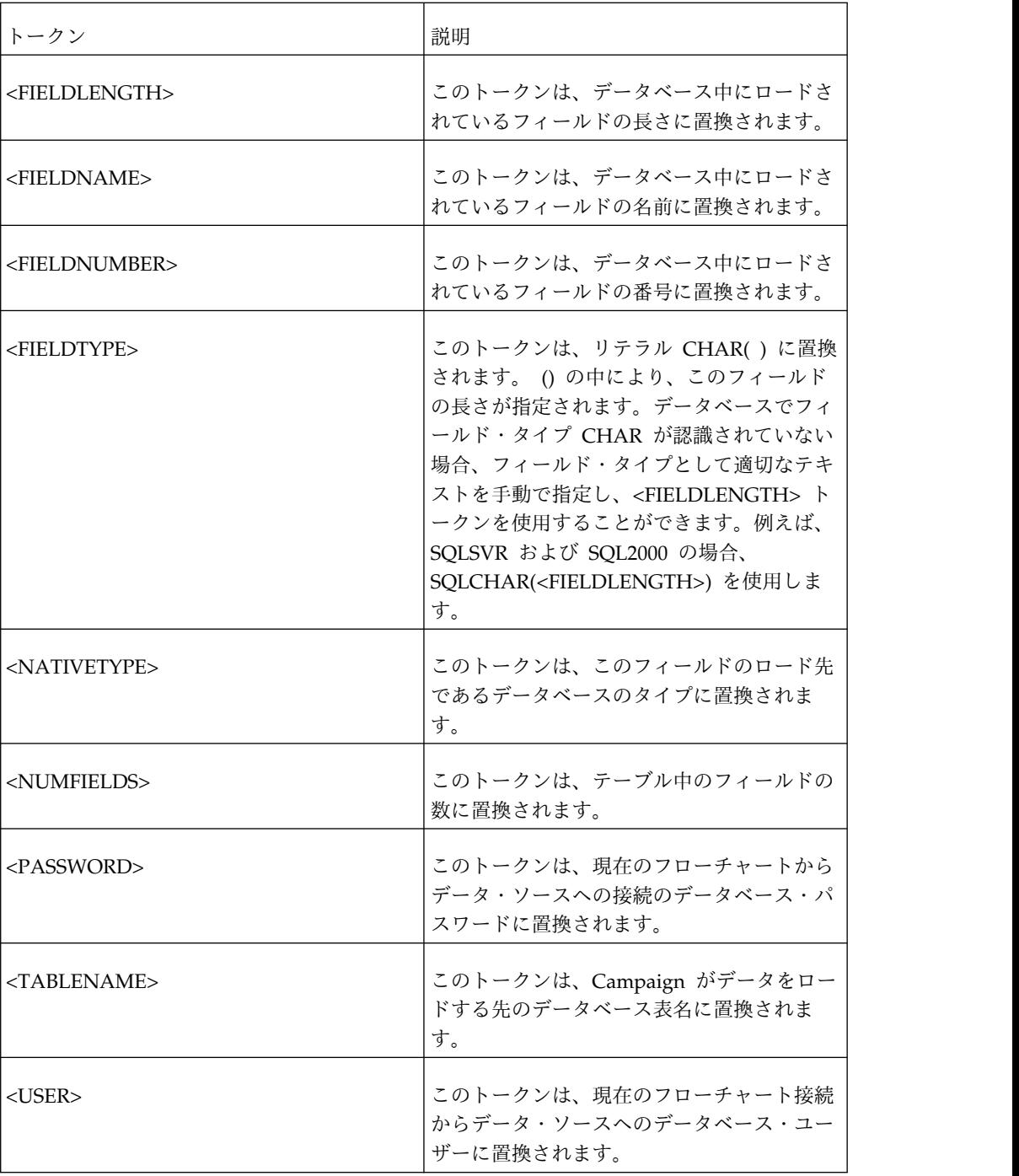

デフォルト値

デフォルト値が定義されていません。

# **LoaderControlFileTemplateForAppend**

#### 説明

LoaderControlFileTemplateForAppend プロパティーは、Interact で以前に 構成された制御ファイル・テンプレートの絶対パスとファイル名を指定しま す。このパラメーターが設定されている場合、Interact は、ここで指定され ているテンプレートに基づいて一時制御ファイルを動的に作成します。この 一時制御ファイルのパスおよび名前は、LoaderCommandForAppend プロパテ ィーから利用可能な <CONTROLFILE> トークンから利用可能です。

Interact をデータベース・ローダー・ユーティリティー・モードで使用する には、その前に、このパラメーターによって指定される制御ファイル・テン プレートを構成することが必要です。制御ファイル・テンプレートでは、以 下のトークンがサポートされています。それらは、Interact によって一時制 御ファイルが作成される際に動的に置換されます。

制御ファイルで必要な正しい構文については、データベース・ローダー・ユ ーティリティーの文書を参照してください。制御ファイル・テンプレートで 利用可能なトークンは、LoaderControlFileTemplate プロパティーのものと 同じです。

このパラメーターは、デフォルトでは未定義です。

デフォルト値

デフォルト値が定義されていません。

#### **LoaderDelimiterForAppend**

説明

LoaderDelimiterForAppend プロパティーは、Interact の一時データ・ファ イルが固定幅フラット・ファイルであるか、それとも区切りフラット・ファ イルであるかを指定します。また、区切りファイルの場合には、区切りとし て使用する文字または文字の集合を指定します。

値が未定義の場合、Interact は、固定幅フラット・ファイルとして一時デー タ・ファイルを作成します。

値を指定する場合、それは、ローダーが呼び出された時点で、空であるとは 認識されていないテーブルのデータを設定するために使用されます。 Interact は、このプロパティーの値を区切り文字として使用することによ り、区切りフラット・ファイルとして一時データ・ファイルを作成します。

このプロパティーは、デフォルトでは未定義です。

デフォルト値

### 有効な値

文字 (必要に応じて二重引用符で囲むことが可能)。

#### **LoaderDelimiterAtEndForAppend**

説明

一部の外部ロード・ユーティリティーでは、データ・ファイルを区切る必要 があります。また、各行は区切り文字で終わる必要があります。この要件を 満たすためには、LoaderDelimiterAtEndForAppend の値を TRUE に設定する ことにより、ローダーが起動して、空として認識されてはいないテーブルの データを設定する際に、Interact が各行の末尾に区切り文字を使用するよう にします。

デフォルト値

FAI SF

```
有効な値
```
TRUE | FALSE

### **LoaderUseLocaleDP**

説明

LoaderUseLocaleDP プロパティーは、Interact が、データベース・ロード・ ユーティリティーによってロードされるファイルに数値を書き込む際に、小 数点としてロケール固有の記号を使用するかどうかを指定します。

ピリオド (.) を小数点として指定するには、この値を FALSE に設定しま す。

ロケールにふさわしい小数点記号を使用することを指定するには、この値を TRUE に設定します。

デフォルト値

FALSE

有効な値

TRUE | FALSE

# **Interact | general | testRunDataSource**

これらの構成プロパティーは、Interact 設計環境用テスト実行テーブルのデータ・ ソースの設定を定義します。使用するランタイム環境の最低 1 つで、このデータ・ ソースを定義する必要があります。これらは、対話式フローチャートのテスト実行 を行う際に使用されるテーブルです。

### **jndiName**

説明

この jndiName プロパティーを使用して、設計環境で対話式フローチャート のテスト実行を行う際にアクセスする顧客テーブル用にアプリケーション・ サーバー (Websphere または WebLogic) で定義されている、Java Naming and Directory Interface (JNDI) データ・ソースを識別します。

### デフォルト値

デフォルト値が定義されていません。

#### **type**

説明

設計環境で対話式フローチャートのテスト実行を行う際にアクセスする顧客 テーブルのデータベース・タイプ

デフォルト値

SQLServer

### 有効な値

SQLServer | DB2 | ORACLE

### **aliasPrefix**

説明

AliasPrefix プロパティーは、ディメンション・テーブルを使用していて、 設計環境が対話式フローチャートのテスト実行を行うときにアクセスする顧 客テーブルに新しいテーブルを書き込む際に、Interact により自動的に作成 される別名を、Interact がどのように形成するかを指定します。

各データベースには、それぞれ ID の最大長があります。使用しているデー タベースの文書を調べて、設定する値がデータベースの最大 ID 長を超えな いものであることを確認してください。

デフォルト値

A

#### **connectionRetryPeriod**

説明

ConnectionRetryPeriod プロパティーは、テスト実行テーブルへのデータベ ース接続要求が失敗した場合に、Interact によって自動的に再試行される時 間を秒単位で指定します。Interact は、この長さの時間、データベースへの 再接続を自動的に試行してから、データベース・エラーまたは失敗を報告し ます。この値を 0 に設定すると、Interact は無制限に再試行します。この 値を -1 に設定すると、再試行は行われません。

デフォルト値

-1

#### **connectionRetryDelay**

説明

ConnectionRetryDelay プロパティーは、Interact がテスト実行テーブルへ のデータベース接続に失敗した場合に、再接続を試行するまでの待ち時間を 秒数で指定します。この値を -1 に設定すると、再試行は行われません。

デフォルト値

-1

## **schema**

説明

対話式フローチャートのテスト実行のテーブルが含まれているスキーマの名 前。Interact は、このプロパティーの値をすべてのテーブル名の前に挿入し ます。例えば、UACI IntChannel は schema.UACI IntChannel になります。

スキーマを定義する必要はありません。スキーマを定義しない場合、 Interact は、テーブルの所有者はスキーマと同じであると想定します。あい まいさを排除するには、この値を設定してください。

デフォルト値

デフォルト値が定義されていません。

# **Interact | general | contactAndResponseHistoryDataSource**

これらの構成プロパティーは、Interact のクロスセッション・レスポンス・トラッ キングに必要なコンタクトとレスポンスの履歴データ・ソースの接続設定を定義し ます。これらの設定は、コンタクトとレスポンスの履歴モジュールとは関係ありま せん。

# **jndiName**

説明

この jndiName プロパティーを使用して、アプリケーション・サーバー (WebSphere または WebLogic) で定義されている、Interact のクロスセッ ション・レスポンス・トラッキングに必要なコンタクトとレスポンスの履歴 データ・ソース用の Java Naming and Directory Interface (JNDI) デー タ・ソースを識別します。

デフォルト値

#### **type**

説明

Interact のクロスセッション・レスポンス・トラッキングに必要なコンタク トとレスポンスの履歴データ・ソースによって使用されるデータ・ソースの データベース・タイプ。

デフォルト値

SQLServer

有効な値

SQLServer | DB2 | ORACLE

### **connectionRetryPeriod**

説明

ConnectionRetryPeriod プロパティーは、Interact のクロスセッション・レ スポンス・トラッキングへのデータベース接続要求が失敗した場合に、 Interact によって自動的に再試行される時間を秒単位で指定します。 Interact は、この長さの時間、データベースへの再接続を自動的に試行して から、データベース・エラーまたは失敗を報告します。この値を 0 に設定 すると、Interact は無制限に再試行します。この値を -1 に設定すると、再 試行は行われません。

デフォルト値

-1

### **connectionRetryDelay**

説明

ConnectionRetryDelay プロパティーは、Interact が Interact のクロスセッ ション・レスポンス・トラッキングへのデータベース接続に失敗した場合 に、再接続を試行するまでの待ち時間を秒数で指定します。この値を -1 に 設定すると、再試行は行われません。

デフォルト値

-1

### **schema**

説明

Interact のクロスセッション・レスポンス・トラッキングのテーブルが含ま れているスキーマの名前。Interact は、このプロパティーの値をすべてのテ ーブル名の前に挿入します。例えば、UACI\_IntChannel は schema.UACI\_IntChannel になります。

スキーマを定義する必要はありません。スキーマを定義しない場合、 Interact は、テーブルの所有者はスキーマと同じであると想定します。あい まいさを排除するには、この値を設定してください。

```
デフォルト値
```
デフォルト値が定義されていません。

# **Interact | general | idsByType**

これらの構成プロパティーは、コンタクトとレスポンスの履歴モジュールで使用さ れる ID 番号の設定を定義します。

#### **initialValue**

説明

UACI\_IDsByType テーブルを使用して ID を生成するときに使用される、 ID の初期値。

デフォルト値

1

有効な値

0 より大きい任意の値。

### **retries**

### 説明

UACI IDsByType テーブルを使用して ID を生成するときの例外を生成す る前に再試行する回数。

デフォルト値

20

有効な値

0 より大きい任意の整数。

**Interact |** フローチャート

このセクションでは、対話式フローチャートの構成設定を定義します。

# **defaultDateFormat**

説明

Interact が日付からストリングへ、およびストリングから日付への変換に使 用するデフォルトの日付形式。

デフォルト値

MM/dd/yy

# **idleFlowchartThreadTimeoutInMinutes**

説明

Interact で、対話式フローチャートの専用スレッドをアイドル状態にしてお ける分数。その後、そのスレッドは解放されます。

デフォルト値

5

# **idleProcessBoxThreadTimeoutInMinutes**

説明

Interact で、対話式フローチャート・プロセスの専用スレッドをアイドル状 態にしておける分数。その後、そのスレッドは解放されます。

デフォルト値

5

### **maxSizeOfFlowchartEngineInboundQueue**

説明

Interact がキューに保持するフローチャート実行要求の最大数。この要求数 に到達すると、Interact は要求の受け入れを停止します。

デフォルト値

1000

# **maxNumberOfFlowchartThreads**

説明

対話式フローチャート要求の専用スレッドの最大数。

デフォルト値

25

# **maxNumberOfProcessBoxThreads**

説明

対話式フローチャート・プロセス専用スレッドの最大数。

デフォルト値

50

# **maxNumberOfProcessBoxThreadsPerFlowchart**

説明

```
フローチャート・インスタンスごとの対話式フローチャート・プロセス専用
スレッドの最大数。
```
デフォルト値

3

# **minNumberOfFlowchartThreads**

説明

対話式フローチャート要求の専用スレッドの最小数。

デフォルト値

10

# **minNumberOfProcessBoxThreads**

説明

対話式フローチャート・プロセス専用スレッドの最小数。

デフォルト値

20

# **sessionVarPrefix**

説明

セッション変数の接頭部。

```
デフォルト値
```
SessionVar

# **Interact |** フローチャート **| ExternalCallouts | [ExternalCalloutName]**

このセクションは、外部コールアウト API を使用して作成した、カスタムの外部コ ールアウトのクラス設定を定義します。

# **class**

説明

この外部コールアウトによって表される Java クラスの名前。

これは、IBM のマクロ EXTERNALCALLOUT でアクセスできる Java クラスで す。

デフォルト値

デフォルト値が定義されていません。

### **classpath**

説明

この外部コールアウトによって表される Java クラスのクラスパス。クラス パスは、ランタイム環境サーバー上の JAR ファイルを参照する必要があり ます。サーバー・グループを使用しており、すべてのランタイム・サーバー が同じ Marketing Platform を使用している場合は、すべてのサーバーの同 じロケーションに JAR ファイルのコピーが存在する必要があります。クラ スパスは、JAR ファイルの絶対ロケーションで構成されている必要があり ます。そのロケーションは、そのランタイム環境サーバーのオペレーティン グ・システムのパス区切り文字 (例えば、Windows ではセミコロン (;)、UNIX システムではコロン (:)) で区切られます。クラス・ファイルが 含まれているディレクトリーは承認されません。例えば、Unix システムで は、/path1/file1.jar:/path2/file2.jar のようになります。

このクラスパスは、1024 文字未満でなければなりません。.jar ファイル内 のマニフェスト・ファイルを使用して、他の .jar ファイルを指定すること ができます。そのため、クラスパス内に存在する .jar ファイルは 1 つのみ にする必要があります。

これは、IBM のマクロ EXTERNALCALLOUT でアクセスできる Java クラスで す。

デフォルト値

デフォルト値が定義されていません。

# **Interact |** フローチャート **| ExternalCallouts | [ExternalCalloutName] | Parameter Data | [parameterName]**

このセクションは、外部コールアウト API を使用して作成したカスタムの外部コー ルアウトのパラメーター設定を定義します。

#### **value**

説明

外部コールアウトのクラスに必要な任意のパラメーターの値。

#### デフォルト値

デフォルト値が定義されていません。

#### 例

外部コールアウトが外部サーバーのホスト名を必要とする場合は、「ホス ト」という名前のパラメーター・カテゴリーを作成し、「値」プロパティー をサーバー名として定義します。

# **Interact | monitoring**

この構成プロパティーのセットは、JMX モニター設定を定義できるようにします。 これらのプロパティーを構成する必要があるのは、JMX モニターを使用する場合の みです。Interact 設計環境の構成プロパティーで、コンタクトとレスポンスの履歴 モジュール用に定義される JMX モニター・プロパティーは、別に存在します。

# **protocol**

説明

Interact メッセージング・サービス用のプロトコルを定義します。

JMXMP を選択する場合は、以下の JAR ファイルを、以下の順序でクラス パスに組み込む必要があります。

Interact/lib/InteractJMX.jar;Interact/lib/jmxremote\_optional.jar

デフォルト値

**IMXMP** 

有効な値

JMXMP | RMI

### **port**

説明

メッセージング・サービスのポート番号。

デフォルト値

9998

### **enableSecurity**

説明

Interact ランタイム・サーバーの JMXMP メッセージング・サービスのセ キュリティーを有効または無効にするブール値。true に設定する場合は、 Interact のランタイム JMX サービスにアクセスするためのユーザー名とパ スワードを提供する必要があります。このランタイム・サーバー用のユーザ ー資格情報は、Marketing Platform によって認証されます。Jconsole で は、空のパスワードでのログインは許可されていません。

プロトコルが RMI の場合、このプロパティーは無効です。Campaign の JMX では、このプロパティーは無効です (Interact の設計時)。

デフォルト値

True

有効な値

True | False

# **Interact | monitoring | activitySubscribers**

この一連の構成プロパティーは、Interact ランタイム環境の基本的なパフォーマン ス・データの更新を定期的に受け取るリモート・サブスクライバーに関係するルー ト・ノードの設定を有効にします。

# **heartbeatPeriodInSecs**

説明

各ランタイム・インスタンスがサブスクライバーに更新を送信する間隔 (秒 単位)。

デフォルト値 60

# **Interact | monitoring | activitySubscribers | (target)**

# *(target)*

説明

サブスクライバーの設定のルート・ノード。

# **URL**

説明

このサブスクライバーの URL。このエンドポイントは、HTTP で転送され る JSON メッセージを受け入れることができなければなりません。

# **continuousErrorsForAbort**

説明

何回連続して更新が失敗したら、このサブスクライバーへの更新の送信をラ ンタイム・インスタンスが停止するか。

デフォルト値

5

### **timeoutInMillis**

説明

このサブスクライバーに更新を送信中に送信プロセスがタイムアウトになる 時間 (ミリ秒単位)。

デフォルト値

1000

有効な値

# 有効

説明

このサブスクライバーを有効にするか無効にするか。

デフォルト値

True

有効な値

True または False

### **type**

説明

このデータ・ストアのタイプ。このオプションを選択する場合は、パラメー ター **className** を追加し、この実装クラスの完全修飾名を値に指定する必

要があります。JAR ファイルの URI が Interact ランタイムのクラスパス に含まれていない場合は、**classPath** を、JAR ファイルの URI を指定して 追加する必要があります。

```
デフォルト値
```
InteractLog

有効な値

InteractLog、RelationalDB、Custom

#### **jmxInclusionCycles**

説明

詳細な JMX 統計をこのサブスクライバーに送信する間隔 (**heartbeatPeriodInSecs** の倍数)。

デフォルト値

5

有効な値

# **Interact | profile**

この構成プロパティーのセットは、オファー非表示およびスコア・オーバーライド を含む、オプションのオファー配信機能の一部を制御します。

### **enableScoreOverrideLookup**

説明

True に設定した場合、Interact はセッションの作成時に、スコア・オーバ ーライド・データを scoreOverrideTable からロードします。False の場 合、Interact はセッションの作成時に、マーケティング・スコア・オーバー ライド・データをロードしません。

true の場合は、「Interact | profile | Audience Levels | Audience Level) | scoreOverrideTable」のプロパティーも構成する必要がありま す。定義する必要があるのは、必要なオーディエンス・レベルの scoreOverrideTable プロパティーのみです。オーディエンス・レベルの scoreOverrideTable をブランクにすると、そのオーディエンス・レベルの スコア・オーバーライド・テーブルは使用不可になります。

デフォルト値

False

有効な値

True | False

# **enableOfferSuppressionLookup**

説明

True に設定した場合、Interact はセッションの作成時に、オファー非表示 データを offerSuppressionTable からロードします。False の場合、 Interact はセッションの作成時に、オファー非表示データをロードしませ ん。

true の場合は、「Interact | profile | Audience Levels | (Audience Level) | offerSuppressionTable」のプロパティーも構成する必要がありま す。定義する必要があるのは、必要なオーディエンス・レベルの enableOfferSuppressionLookup プロパティーのみです。

デフォルト値

False

有効な値

True | False

### **enableProfileLookup**

説明

新しくインストールした Interact では、このプロパティーは推奨されてい ません。アップグレードした Interact のインストール済み環境では、この プロパティーは最初の配置まで有効です。

テーブルのロードの動作は、対話式フローチャートで使用されますが、対話 式チャネルではマップされません。True に設定した場合、Interact はセッ ションの作成時に、プロファイル・データを profileTable からロードしま す。

true の場合は、「Interact | プロファイル | オーディエンス・レベル | (オーディエンス・レベル) | profileTable」のプロパティーも構成する必 要があります。

対話式チャネル・テーブル・マッピング・ウィザードの「訪問セッションの 開始時にこのデータをメモリーにロードする」 設定は、この構成プロパテ ィーをオーバーライドします。

デフォルト値

False

有効な値

True | False

### **defaultOfferUpdatePollPeriod**

説明

システムが、キャッシュに入っているデフォルト・オファー・テーブルのデ フォルト・オファーを更新する前に待機する秒数。-1 に設定すると、シス テムは、ランタイム・サーバーの始動時に初期リストがキャッシュにロード された後、キャッシュ内のデフォルト・オファーを更新しません。

デフォルト値

# **Interact | profile | Audience Levels | [AudienceLevelName]**

この構成プロパティーのセットは、Interact の追加機能に必要なテーブル名を定義 できるようにします。テーブル名の定義が必要なのは、関連機能を使用している場 合のみです。

新しいカテゴリー名

説明

オーディエンス・レベルの名前。

### **scoreOverrideTable**

説明

オーディエンス・レベルのスコア・オーバーライド情報が含まれているテー ブルの名前。このプロパティーは、enableScoreOverrideLookup を true に 設定した場合に適用されます。このプロパティーは、スコア・オーバーライ ド・テーブルを使用可能にするオーディエンス・レベルに対して定義する必 要があります。そのオーディエンス・レベルにスコア・オーバーライド・テ ーブルがない場合は、enableScoreOverrideLookup が true に設定されてい る場合でも、このプロパティーは未定義のままにすることができます。

Interact は、prodUserDataSource プロパティーによって定義されている Interact ランタイム・サーバーがアクセスする顧客テーブルから、このテー ブルを探します。

このデータ・ソースの「スキーマ」プロパティーを定義した場合、Interact はそのスキーマをこのテーブル名の前に付加します。例えば、 schema.UACI\_ScoreOverride のようになります。例えば mySchema.UACI\_ScoreOverride のような完全修飾名を入力した場合、 Interact はスキーマ名を前に付加しません。

デフォルト値

UACI\_ScoreOverride

### **offerSuppressionTable**

説明

オーディエンス・レベルのオファー非表示情報が含まれているテーブルの名 前。このプロパティーは、オファー非表示テーブルを使用可能にするオーデ ィエンス・レベルに対して定義する必要があります。そのオーディエンス・ レベルにオファー非表示テーブルがない場合は、このプロパティーを未定義 のままにすることができます。enableOfferSuppressionLookup が true に 設定されている場合は、このプロパティーに有効なテーブルを設定する必要 があります。

Interact は、prodUserDataSource プロパティーによって定義されているラ ンタイム・サーバーがアクセスする顧客テーブルから、このテーブルを探し ます。

デフォルト値

UACI\_BlackList

### **contactHistoryTable**

説明

このオーディエンス・レベルのコンタクト履歴データのステージング・テー ブル名。

このテーブルは、ランタイム環境テーブル (systemTablesDataSource) に格 納されます。

このデータ・ソースの「スキーマ」プロパティーを定義した場合、Interact はそのスキーマをこのテーブル名の前に付加します。例えば、

schema.UACI\_CHStaging のようになります。例えば

mySchema.UACI\_CHStaging のような完全修飾名を入力した場合、Interact は スキーマ名を前に付加しません。

コンタクト履歴ロギングが無効である場合は、このプロパティーを設定する 必要はありません。

デフォルト値

UACI\_CHStaging

# **chOfferAttribTable**

説明

このオーディエンス・レベルのコンタクト履歴オファー属性テーブルの名 前。 このテーブルは、ランタイム環境テーブル (systemTablesDataSource) に格 納されます。

このデータ・ソースの「スキーマ」プロパティーを定義した場合、Interact はそのスキーマをこのテーブル名の前に付加します。例えば、

schema.UACI\_CHOfferAttrib のようになります。例えば mySchema.UACI\_CHOfferAttrib のような完全修飾名を入力した場合、 Interact はスキーマ名を前に付加しません。

コンタクト履歴ロギングが無効である場合は、このプロパティーを設定する 必要はありません。

デフォルト値

UACI\_CHOfferAttrib

### **responseHistoryTable**

説明

このオーディエンス・レベルのレスポンス履歴ステージング・テーブルの名 前。

このテーブルは、ランタイム環境テーブル (systemTablesDataSource) に格 納されます。

このデータ・ソースの「スキーマ」プロパティーを定義した場合、Interact はそのスキーマをこのテーブル名の前に付加します。例えば、

schema.UACI\_RHStaging のようになります。例えば

mySchema.UACI RHStaging のような完全修飾名を入力した場合、Interact は スキーマ名を前に付加しません。

レスポンス履歴ロギングが無効である場合は、このプロパティーを設定する 必要はありません。

デフォルト値

UACI\_RHStaging

#### **crossSessionResponseTable**

説明

レスポンス・トラッキング機能からアクセス可能なコンタクトとレスポンス の履歴テーブルでのクロスセッション・レスポンス・トラッキングに必要 な、このオーディエンス・レベルのテーブルの名前。

このデータ・ソースの「スキーマ」プロパティーを定義した場合、Interact はそのスキーマをこのテーブル名の前に付加します。例えば、 schema.UACI\_XSessResponse のようになります。例えば mySchema.UACI\_XSessResponse のような完全修飾名を入力した場合、 Interact はスキーマ名を前に付加しません。

セッション間レスポンス・ロギングが無効である場合は、このプロパティー を設定する必要はありません。

デフォルト値

UACI\_XSessResponse

### **userEventLoggingTable**

説明

これは、ユーザー定義のイベント・アクティビティーのログ記録に使用され るデータベース・テーブルの名前です。イベントは、Interact インターフェ ースの「対話式チャネルのサマリー」ページの「イベント」タブでユーザー によって定義済みです。ここで指定するデータベース・テーブルには、イベ ント ID、名前、イベント・アクティビティー・キャッシュが最後にフラッ シュされて以来このイベントがこのオーディエンス・レベルで発生した回数 などの情報を格納します。

このデータ・ソースの「スキーマ」プロパティーを定義した場合、Interact はそのスキーマをこのテーブル名の前に付加します。例えば、 schema.UACI\_UserEventActivity のようになります。例えば mySchema.UACI\_UserEventActivity のような完全修飾名を入力した場合、 Interact はスキーマ名を前に付加しません。

デフォルト値

UACI UserEventActivity

### **patternStateTable**

説明

これは、パターン条件が満たされているかどうか、パターンの有効期限が切 れているかどうか、あるいは無効になっているかどうかなど、イベント・パ ターンの状態のログ記録に使用されるデータベース・テーブルの名前です。

このデータ・ソースの「スキーマ」プロパティーを定義した場合、Interact はそのスキーマをこのテーブル名の前に付加します。例えば、 schema.UACI\_EventPatternState のようになります。例えば mySchema.UACI\_EventPatternState のような完全修飾名を入力した場合、 Interact はスキーマ名を前に付加しません。

イベント・パターンを使用しない場合でも、オーディエンス・レベルごとに patternStateTable が必要です。 patternStateTable は、組み込み UACI\_EventPatternState の ddl に基づきます。次の例では、オーディエン ス ID が 2つのコンポーネント (ComponentNum および ComponentStr) を持っています。

CREATE TABLE UACI\_EventPatternState\_Composite

 $($ UpdateTime bigint NOT NULL, State varbinary(4000), ComponentNum bigint NOT NULL, ComponentStr nvarchar(50) NOT NULL, CONSTRAINT PK\_CustomerPatternState\_Composite PRIMARY KEY (ComponentNum,ComponentStr,UpdateTime) )

デフォルト値

UACI\_EventPatternState

# **Interact | profile | Audience Levels | [AudienceLevelName] | Offers by Raw SQL**

この構成プロパティーのセットは、Interact の追加機能に必要なテーブル名を定義 できるようにします。テーブル名の定義が必要なのは、関連機能を使用している場 合のみです。

# **enableOffersByRawSQL**

説明

True に設定すると、Interact はこのオーディエンス・レベルの offersBySQL 機能を使用可能にします。これにより、ランタイムに SQL コ ードを実行して、必要なオファー候補のセットを作成するように構成するこ とができます。False の場合、Interact は offersBySQL 機能を使用しませ ん。

```
このプロパティーを true に設定する場合は、「Interact | profile |
Audience Levels | (Audience Level) | Offers by Raw SQL | SQL
Template」のプロパティーを構成して、1 つ以上の SQL テンプレートを定
義することも可能です。
```
デフォルト値

False

有効な値

True | False
# **cacheSize**

説明

OfferBySQL 照会の結果の保管に使用されるキャッシュのサイズ。照会の結 果がほとんどのセッションに対して一意の場合、キャッシュを使用すると悪 い影響が出る可能性がありますので、注意してください。

デフォルト値

-1 (オフ)

有効な値

-1 | 値

## **cacheLifeInMinutes**

説明

キャッシュが有効な場合、これは、キャッシュの内容が古くなるのを避ける ために、システムがキャッシュを消去するまでの分数を示します。

デフォルト値

-1 (オフ)

有効な値

-1 | 値

# **defaultSQLTemplate**

説明

使用する SQL テンプレートの名前 (API 呼び出しで指定されていない場 合)。

デフォルト値

なし

有効な値

SQL テンプレート名

#### **name**

構成カテゴリー

Interact | profile | Audience Levels | [AudienceLevelName] | Offers by Raw SQL | (SQL Templates)

説明

この SQL 照会テンプレートに割り当てる名前。API 呼び出しでこの SQL テンプレートを使用する際に意味のある記述名を入力してください。 offerBySQL 処理の「対話リスト」プロセス・ボックスで定義されている名 前と同一の 名前をここで使用した場合、ここに入力した SQL ではなく、 そのプロセス・ボックス内の SQL が使用されます。

デフォルト値

なし

# **SQL**

```
構成カテゴリー
```
Interact | profile | Audience Levels | [AudienceLevelName] | Offers by Raw SQL | (SQL Templates)

説明

このテンプレートによって呼び出される SQL 照会が入ります。SQL 照会 には、訪問者のセッション・データ (プロファイル) の一部になっている変 数名への参照が含まれている場合があります。例えば、select \* from MyOffers where category = \${preferredCategory} は、preferredCategory という名前の変数が含まれているセッションに依存します。

この機能で使用するために設計時に作成した特定のオファー・テーブルを照 会するように、SQL を構成する必要があります。ここではストアード・プ ロシージャーはサポートされていませんので、注意してください。

デフォルト値

なし

# **Interact | profile | Audience Levels | [AudienceLevelName] | SQL** テンプレート

これらの構成プロパティーを使用して、Interact の offersBySQL 機能で使用する 1 つ以上の SQL 照会テンプレートを定義することができます。

#### **name**

説明

この SQL 照会テンプレートに割り当てる名前。API 呼び出しでこの SQL テンプレートを使用する際に意味のある記述名を入力してください。 offerBySQL 処理の「対話リスト」プロセス・ボックスで定義されている名 前と同一の 名前をここで使用した場合、ここに入力した SQL ではなく、 そのプロセス・ボックス内の SQL が使用されます。

デフォルト値

なし

## **SQL**

説明

このテンプレートによって呼び出される SQL 照会が入ります。SQL 照会 には、訪問者のセッション・データ (プロファイル) の一部になっている変 数名への参照が含まれている場合があります。例えば、select \* from MyOffers where category = \${preferredCategory} は、preferredCategory という名前の変数が含まれているセッションに依存します。

この機能で使用するために設計時に作成した特定のオファー・テーブルを照 会するように、SQL を構成する必要があります。ここではストアード・プ ロシージャーはサポートされていませんので、注意してください。

デフォルト値

なし

# **Interact | profile | Audience Levels | [AudienceLevelName | Profile Data Services | [DataSource]**

この構成プロパティーのセットは、Interact の追加機能に必要なテーブル名を定義 できるようにします。テーブル名の定義が必要なのは、関連機能を使用している場 合のみです。プロファイル・データ・サービスのカテゴリーによって、すべてのオ ーディエンス・レベルに対して作成される組み込みデータ・ソース (データベース と呼ばれる) に関する情報が提供されます。これは、事前構成で優先度 100 に設定 されます。ただし、変更したり無効にしたりすることもできます。このカテゴリー には、追加の外部データ・ソース用のテンプレートも含まれています。「外部デー タ・サービス **(External Data Services)**」というテンプレートをクリックすると、 ここに記載する構成設定を入力できます。

### 新しいカテゴリー名

説明

(デフォルトのデータベース項目には使用できません。) 定義しているデー タ・ソースの名前。ここで入力する名前は、同一オーディエンス・レベルの データ・ソース間で固有でなければなりません。

デフォルト値

なし

有効な値

任意のテキスト・ストリングを使用できます。

## 有効

説明

True に設定されると、このデータ・ソースは割り当てられたオーディエン ス・レベルで有効になります。 False の場合、Interact はこのオーディエ ンス・レベルでこのデータ・ソースを使用しません。

デフォルト値

True

有効な値

True | False

## **className**

説明

```
(デフォルトのデータベース項目には使用できません。)
IInteractProfileDataService を実装するデータ・ソース・クラスの完全修
飾名。
```
デフォルト値

なし。

有効な値

完全修飾クラス名を指定するストリング。

## **classPath**

説明

(デフォルトのデータベース項目には使用できません。) オプションの構成設 定で、このデータ・ソース実装クラスをロードするためのパスを指定しま す。省略すると、デフォルトで、収容アプリケーション・サーバーのクラス パスが使用されます。

デフォルト値

表示されません。ただし、ここで値を指定しない場合はデフォルトで、収容 アプリケーション・サーバーのクラスパスが使用されます。

有効な値

クラスパスを指定するストリング。

#### **priority**

説明

このオーディエンス・レベル内でのこのデータ・ソースの優先度。各オーデ ィエンス・レベルにおいて、すべてのデータ・ソース間で固有な値でなけれ ばなりません。(つまり、あるデータ・ソースで優先度を 100 に設定した場 合、そのオーディエンス・レベルでは、他のどのデータ・ソースも優先度 100 にすることはできません。)

デフォルト値

デフォルト・データベースでは 100。ユーザー定義データ・ソースでは 200

有効な値

任意の負でない整数を使用できます。

# **Interact | offerserving**

これらの構成プロパティーは、一般的な学習構成プロパティーを定義します。組み 込み学習を使用する場合、学習実装環境をチューニングするには、設計環境の構成 プロパティーを使用します。

#### **offerTieBreakMethod**

説明

offerTieBreakMethod プロパティーは、2 つのオファーのスコアが同等 (タ イ) の場合のオファー配信の動作を定義します。このプロパティーをそのデ フォルト値である Random に設定する場合、Interact は、同等のスコアを 持つオファーの中からランダムに選択します。この構成を Newer Offer に 設定すると、複数オファーのスコアが同じである場合に、Interact は、古い オファー (オファー ID の値がより小さいということに基づく) より先に新 しいオファー (オファー ID の値がより大きい) を配信します。

#### 注**:**

Interact にはオプションの機能があり、それを使用すると管理者はスコアに 関係なくランダムな順序でオファーを返すようシステムを構成することがで

```
きます。それは、percentRandomSelection オプション (Campaign |
partitions | [partition number] | Interact | learning |
percentRandomSelection) を設定することによって行います。ここで説明さ
れている offerTieBreakMethod プロパティーは、percentRandomSelection
がゼロ (無効) に設定されている場合にのみ使用されます。
```
デフォルト値

Random

有効な値

Random | Newer Offer

# **optimizationType**

説明

optimizationType プロパティーは、オファーの割り当てを支援するため に、Interact で学習エンジンを使用するかどうかを定義します。NoLearning に設定すると、Interact は学習を使用しません。BuiltInLearning に設定す ると、Interact は Interact と共に組み込まれた Bayesian 学習エンジンを 使用します。ExternalLearning に設定すると、Interact は指定された学習 エンジンを使用します。ExternalLearning を選択する場合は、 externalLearningClass プロパティーおよび externalLearningClassPath プロパティーを定義する必要があります。

デフォルト値

NoLearning

#### 有効な値

NoLearning | BuiltInLearning | ExternalLearning

# **segmentationMaxWaitTimeInMS**

説明

ランタイム・サーバーが、オファーを取得する前に、対話式フローチャート の完了を待つ最大ミリ秒数。

デフォルト値

5000

# **treatmentCodePrefix**

説明

コードを処理するため、前に付加される接頭部。

デフォルト値

デフォルト値が定義されていません。

# **effectiveDateBehavior**

訪問者に提示されるオファーをフィルタリングで取り出す際に Interact が オファーの有効日を使用するかどうかを決定します。値は以下のとおりで す。

v -1 に設定すると、Interact はオファーの有効日を無視するようになりま す。

0 に設定すると、Interact は有効日を使用してオファーをフィルタリン グするようになり、オファー有効日が現在日付以前であれば、オファー は訪問者に提供されます。

**effectiveDateGracePeriod** 値が設定されている場合は、オファーを提供 するかどうかの決定に猶予期間も適用されます。

v 正整数に設定すると、Interact は訪問者にオファーを提供するかどうか を決定する際に現在日付にこのプロパティーの値を加えた値を使用する ようになり、オファー有効日が現在日付にこのプロパティーの値を加え た値よりも前の場合に、訪問者にオファーが提供されます。

**effectiveDateGracePeriod** 値が設定されている場合は、オファーを提供 するかどうかの決定に猶予期間も適用されます。

デフォルト値

-1

## **effectiveDateGracePeriodOfferAttr**

説明

オファー定義内の有効日猶予期間を示すカスタム属性の名前を指定します。 例えば、このプロパティーに AltGracePeriod の値を構成することもできま す。その場合は、**effectiveDateBehavior** プロパティーで猶予期間として使 用する日数を指定するための AltGracePeriod というカスタム属性をオファ ーに定義することになります。

有効日が現在日付から 10 日後の新規オファー・テンプレートを作成し、 AltGracePeriod というカスタム属性を組み込むとします。このテンプレー トを使用してオファーを作成する場合、AltGracePeriod の値を 14 日に設 定すると、訪問者にオファーが提供されます。現在日付がオファー有効日の 猶予期間内だからです。

デフォルト値

ブランク

## **alwaysLogLearningAttributes**

説明

学習モジュールで使用される訪問者属性に関する情報を Interact がログ・ ファイルに書き込むかどうかを指示します。この値を true に設定すると、 学習パフォーマンスとログ・ファイルのサイズに影響を与える場合がありま す。

デフォルト値

**False**

# **Interact | offerserving | Built-in Learning Config**

これらの構成プロパティーは、組み込み学習のデータベースへの書き込み設定を定 義します。学習実装環境をチューニングするには、設計環境の構成プロパティーを 使用します。

# **version**

説明

1 または 2 を選択できます。バージョン 1 は、スレッドとレコードの制限 の設定にパラメーターを使用しない基本構成バージョンです。バージョン 2 は、パフォーマンスを向上させるためにスレッドとレコードのパラメーター を設定できる拡張構成バージョンです。それらのパラメーターを使用して、 パラメーター制限に達した場合に集約と削除を実行できます。

デフォルト値

1

## **insertRawStatsIntervalInMinutes**

説明

Interact 学習モジュールが、学習ステージング・テーブルにさらに行を挿入 する前に待機する分数。この時間は、ご使用の環境で学習モジュールが処理 するデータ量に基づいて、変更が必要になる場合があります。

デフォルト値

5

有効な値

正整数

### **aggregateStatsIntervalInMinutes**

説明

学習統計テーブル内のデータを集約してから次に集約するまでに、Interact 学習モジュールが待つ分数。この時間は、ご使用の環境で学習モジュールが 処理するデータ量に基づいて、変更が必要になる場合があります。

デフォルト値

15

有効な値

ゼロより大きい整数。

# **autoAdjustPercentage**

説明

集約の実行において前の実行のメトリックに基づいて処理するデータの割合 を指定する値。デフォルトでは、この値はゼロに設定される (つまり、集約 機能はすべてのステージング・レコードを処理することになる) ので、この 自動調整機能は無効になります。

デフォルト値

0

有効な値

0 から 100 までの数値。

# **enableObservationModeOnly**

説明

True に設定した場合は、学習モードが有効になります。学習モードでは、 Interact は学習のためにデータを収集し、そのデータを推奨やオファー・ア ービトレーションに使用しません。これにより、推奨するために十分なデー タが収集されたと判断するまで、開始モードで自習を実行できます。

デフォルト値

**False**

有効な値

**True | False**

# **excludeAbnormalAttribute**

説明

このような属性に無効のマークを付けるかどうかを決定する設定。 IncludeAttribute に設定した場合、異常な属性は含められ、無効のマーク も付けられません。 ExcludeAttribute に設定した場合、異常な属性は除外 され、無効のマークが付けられます。

デフォルト値

IncludeAttribute

有効な値

**IncludeAttribute | ExcludeAttribute**

# **Interact | offerserving | Built-in Learning Config | Parameter Data | [parameterName]**

これらの構成プロパティーは、外部学習モジュールの任意のパラメーターを定義し ます。

# **numberOfThreads**

説明

学習集約機能がデータの処理に使用するスレッドの最大数。有効な値は正整 数です。学習データ・ソースで構成された最大接続数を超えてはなりませ ん。このパラメーターは、集約機能バージョン 2 でのみ使用されます。

デフォルト値

10

# **maxLogTimeSpanInMin**

集約機能バージョン 1 が選択されている場合は、データベース・バッチが 大きくなりすぎないように、ステージング・レコードの処理を反復実行する ことができます。この場合、それらのステージング・レコードは、単一の集 約サイクル内で反復処理が行われるたびに、まとめて処理されます。このパ ラメーターの値は、集約機能が反復処理ごとに処理するステージング・レコ ードの最大の時間範囲を指定します。この時間範囲は、各ステージング・レ コードに関連付けられた LogTime フィールドに基づくもので、最も早い時 間枠に LogTime が入るレコードのみが処理されます。有効な値は、負でな い整数です。値が 0 の場合は制限がなく、すべてのステージング・レコー ドが単一の反復処理で処理されることになります。

デフォルト値

0

#### **maxRecords**

説明

集約機能バージョン 2 が選択されている場合は、データベース・バッチが 大きくなりすぎないように、ステージング・レコードの処理を反復実行する ことができます。この場合、それらのステージング・レコードは、単一の集 約サイクル内で反復処理が行われるたびに、まとめて処理されます。このパ ラメーターの値は、集約機能が反復処理のたびに処理するステージング・レ コードの最大数を指定します。有効な値は、負でない整数です。値が 0 の 場合は制限がなく、すべてのステージング・レコードが単一の反復処理で処 理されることになります。

デフォルト値

0

## **value**

説明

```
組み込み学習モジュールのクラスに必要な任意のパラメーターの値。
```
デフォルト値

デフォルト値が定義されていません。

# **Interact | offerserving | External Learning Config**

これらの構成プロパティーは、学習 API を使用して作成する外部学習モジュールの クラス設定を定義します。

#### **class**

説明

optimizationType を ExternalLearning に設定している場合は、 externalLearningClass を外部学習エンジンのクラス名に設定します。

デフォルト値

デフォルト値が定義されていません。

使用可能性

このプロパティーは、optimizationType が ExternalLearning に設定され ている場合にのみ適用されます。

# **classPath**

説明

optimizationType を ExternalLearning に設定している場合は、 externalLearningClass を外部学習エンジンのクラスパスに設定します。

クラスパスは、ランタイム環境サーバー上の JAR ファイルを参照する必要 があります。サーバー・グループを使用しており、すべてのランタイム・サ ーバーが同じ Marketing Platform を使用している場合は、すべてのサーバ ーの同じロケーションに JAR ファイルのコピーが存在する必要がありま す。クラスパスは、JAR ファイルの絶対ロケーションで構成されている必 要があります。そのロケーションは、そのランタイム環境サーバーのオペレ ーティング・システムのパス区切り文字 (例えば、Windows ではセミコロ ン (;)、UNIX システムではコロン (:)) で区切られます。クラス・ファイル が含まれているディレクトリーは承認されません。例えば、Unix システム では、/path1/file1.jar:/path2/file2.jar のようになります。

このクラスパスは、1024 文字未満でなければなりません。.jar ファイル内 のマニフェスト・ファイルを使用して、他の .jar ファイルを指定すること ができます。そのため、クラスパス内に存在する .jar ファイルは 1 つのみ にする必要があります。

デフォルト値

デフォルト値が定義されていません。

使用可能性

このプロパティーは、optimizationType が ExternalLearning に設定され ている場合にのみ適用されます。

# **Interact | offerserving | External Learning Config | Parameter Data | [parameterName]**

これらの構成プロパティーは、外部学習モジュールの任意のパラメーターを定義し ます。

# **value**

説明

外部学習モジュールのクラスに必要な任意のパラメーターの値。

デフォルト値

デフォルト値が定義されていません。

例

外部学習モジュールにアルゴリズム・ソルバー・アプリケーションのパスが 必要な場合は、solverPath というパラメーター・カテゴリーを作成し、 「値」プロパティーをそのアプリケーションのパスとして定義します。

# **Interact | offerserving | Constraints**

これらの構成プロパティーは、オファー提供プロセスに適用する制約を定義しま す。

#### **maxOfferAllocationInMemoryPerInstance**

説明

オファーのブロックのサイズ。Interact は、オファーが返されるたびにシス テムがデータベースに照会しなくても済むように、メモリー内にオファーの プールを保持します。オファーが返されるたびに、プールは調整されます。 プールが使い尽くされると、Interact はオファーのブロックをもう 1 つ取 得して、プールをいっぱいにします。

デフォルト値

1000

有効な値

0 より大きい整数。

## **maxDistributionPerIntervalPerInstanceFactor**

説明

ランタイム・サーバーの分散をサポートするために、1 つのランタイム・サ ーバーに割り当てるオファー割り当ての割合の上限。

デフォルト値

100

有効な値

0 から 100 までの整数。

#### **constraintCleanupIntervalInDays**

説明

UACI OfferCount テーブルの無効なカウントをクリーンアップする頻度。1 より小さい値にすると、この機能は無効になります。

デフォルト値

7

有効な値

0 より大きい整数。

# **Interact | services**

このカテゴリーの構成プロパティーは、コンタクトとレスポンスの履歴データの収 集や、レポートを作成し、ランタイム環境のシステム・テーブルに書き込むための 統計の収集を管理する、すべてのサービスの設定を定義します。

## **externalLoaderStagingDirectory**

このプロパティーは、データベース・ロード・ユーティリティーのステージ ング・ディレクトリーのロケーションを定義します。

デフォルト値

デフォルト値が定義されていません。

#### 有効な値

ステージング・ディレクトリーの絶対パス、または Interact のインストー ル・ディレクトリーからの相対パス。

データベース・ロード・ユーティリティーを使用可能にする場合は、 contactHist カテゴリーおよび responstHist カテゴリーの cacheType プ ロパティーを、「外部ローダー・ファイル (External Loader File)」に設 定する必要があります。

# **Interact | services | contactHist**

このカテゴリーの構成プロパティーは、コンタクト履歴ステージング・テーブルの データを収集するサービスの設定を定義します。

#### **enableLog**

説明

true の場合、コンタクト履歴データを記録するためにデータを収集するサ ービスが有効になります。false の場合、データは収集されません。

デフォルト値

True

有効な値

True | False

## **cacheType**

説明

コンタクト履歴用に収集されたデータを、メモリー (メモリー・キャッシュ) またはファイル (外部ローダー・ファイル) に保持するかどうかを定義しま す。外部ローダー・ファイルは、データベース・ローダー・ユーティリティ ーを使用するように Interact を構成した場合にのみ使用できます。

メモリー・キャッシュを選択する場合には、「キャッシュ」カテゴリーの設 定を使用します。外部ローダー・ファイルを選択する場合には、fileCache カテゴリーの設定を使用します。

# デフォルト値

Memory Cache

#### 有効な値

Memory Cache | External Loader File

# **Interact | services | contactHist | cache**

このカテゴリーの構成プロパティーは、コンタクト履歴ステージング・テーブルの データを収集するサービスのキャッシュ設定を定義します。

# **threshold**

説明

flushCacheToDB サービスが収集したコンタクト履歴データをデータベース に書き込む前に、累積されるレコードの数。

デフォルト値

100

#### **insertPeriodInSecs**

説明

データベースへの書き込みを強制する間隔 (秒数)。

デフォルト値

3600

# **Interact | services | contactHist | fileCache**

このカテゴリーの構成プロパティーは、データベース・ローダー・ユーティリティ ーを使用している場合に、コンタクト履歴データを収集するサービスのキャッシュ 設定を定義します。

## **threshold**

説明

flushCacheToDB サービスが収集したコンタクト履歴データをデータベース に書き込む前に、累積されるレコードの数。

デフォルト値

100

# **insertPeriodInSecs**

説明

データベースへの書き込みを強制する間隔 (秒数)。

デフォルト値

3600

# **Interact | services | defaultedStats**

このカテゴリーの構成プロパティーは、インタラクション・ポイントのデフォル ト・ストリングの使用回数に関する統計を収集するサービスの設定を定義します。

#### **enableLog**

true の場合、UACI DefaultedStat テーブルに対してインタラクション・ポ イントのデフォルト・ストリングが使用された回数に関する統計を収集する サービスが有効になります。 false の場合、デフォルト・ストリングの統 計は収集されません。

IBM レポートを使用しない場合は、データ収集は必要ないため、このプロ パティーは false に設定できます。

デフォルト値

True

有効な値

True | False

# **Interact | services | defaultedStats | cache**

このカテゴリーの構成プロパティーは、インタラクション・ポイントのデフォル ト・ストリングの使用回数に関する統計を収集するサービスのキャッシュ設定を定 義します。

## **threshold**

説明

flushCacheToDB サービスが収集したデフォルト・ストリングの統計をデー タベースに書き込む前に、累積されるレコードの数。

デフォルト値

100

## **insertPeriodInSecs**

説明

データベースへの書き込みを強制する間隔 (秒数)。

デフォルト値

3600

# **Interact | services | eligOpsStats**

このカテゴリーの構成プロパティーは、対象となるオファーの統計を書き込むサー ビスの設定を定義します。

#### **enableLog**

説明

true の場合、対象となるオファーの統計を収集するサービスが有効になり ます。false の場合、対象となるオファーの統計は収集されません。

IBM レポートを使用しない場合は、データ収集は必要ないため、このプロ パティーは false に設定できます。

デフォルト値

True

有効な値

True | False

# **Interact | services | eligOpsStats | cache**

このカテゴリーの構成プロパティーは、対象となるオファーの統計を収集するサー ビスのキャッシュ設定を定義します。

## **threshold**

説明

flushCacheToDB サービスが収集した対象となるオファーの統計をデータベ ースに書き込む前に、累積されるレコードの数。

デフォルト値

100

## **insertPeriodInSecs**

説明

データベースへの書き込みを強制する間隔 (秒数)。

デフォルト値

3600

# **Interact | services | eventActivity**

このカテゴリーの構成プロパティーは、イベント・アクティビティーの統計を収集 するサービスの設定を定義します。

## **enableLog**

説明

true の場合、イベント・アクティビティーの統計を収集するサービスが有 効になります。false の場合、イベントの統計は収集されません。

IBM レポートを使用しない場合は、データ収集は必要ないため、このプロ パティーは false に設定できます。

デフォルト値

True

有効な値

True | False

# **Interact | services | eventActivity | cache**

このカテゴリーの構成プロパティーは、イベント・アクティビティーの統計を収集 するサービスのキャッシュ設定を定義します。

#### **threshold**

flushCacheToDB サービスが収集したイベント・アクティビティーの統計を データベースに書き込む前に、累積されるレコードの数。

デフォルト値

100

## **insertPeriodInSecs**

説明

データベースへの書き込みを強制する間隔 (秒数)。

デフォルト値

3600

# **Interact | services | eventPattern**

eventPattern カテゴリーの構成プロパティーは、イベント・パターン・アクティビ ティーの統計を収集するサービスの設定を定義します。

## **persistUnknownUserStates**

説明

不明オーディエンス ID (訪問者) のイベント・パターンの状態をデータベ ースに保持するかどうかを決定します。オーディエンス ID が分かっている 場合 (つまり、訪問者のプロファイルがプロファイル・データ・ソースに見 つかる場合)、デフォルトで、セッションの終了時に、訪問者のオーディエ ンス ID と関連付けられているすべての更新されたイベント・パターンのス テータスがデータベースに格納されます。

オーディエンス ID が不明な場合に発生するイベントは、 persistUnknownUserStates プロパティーによって決定されます。デフォル トで、このプロパティーは False に設定され、不明オーディエンス ID の 場合、イベント・パターンの状態は、セッションの終了時に破棄されます。

このプロパティーを True に設定する場合、不明ユーザー (構成されたプロ ファイル・データ・サービスでプロファイルが見つからない) のイベント・ パターンの状態は継続します。

デフォルト値

False

有効な値

True | False

#### **mergeUnknowUserInSessionStates**

説明

不明オーディエンス ID (訪問者) のイベント・パターンの状態を保持する 方法を決定します。オーディエンス ID がセッションの中盤で切り替わる場 合、Interact は、データベース・テーブルから新規オーディエンス ID の保 存済みのイベント・パターンの状態をロードしようとします。以前、オーデ ィエンス ID が不明だった場合に、mergeUnknowUserInSessionStates プロ

パティーを True に設定すると、同じセッション内の以前のオーディエンス ID に属しているユーザー・イベント・アクティビティーは、新規オーディ エンス ID にマージされます。

デフォルト値

False

有効な値

True | False

# **enableUserEventLog**

説明

ユーザー・イベント・アクティビティーをデータベースに記録するかどうか を決定します。

デフォルト値

False

有効な値

True | False

# **Interact | services | eventPattern | userEventCache**

userEventCache カテゴリーの構成プロパティーは、データベース中に保持するため にキャッシュからイベント・アクティビティーを移動するタイミングを決定する設 定を定義します。

## **threshold**

説明

イベント・パターンの状態キャッシュに格納できるイベント・パターンの状 態の最大数を決定します。制限に達すると、使用されていない時間が最も長 い状態がキャッシュからフラッシュされます。

デフォルト値

100

有効な値

キャッシュに保持するイベント・パターンの状態の任意の数。

# **insertPeriodInSecs**

説明

ユーザー・イベントのアクティビティーがメモリー内のキューに入れられる 最大時間 (秒数) を決定します。このプロパティーによって指定される制限 時間に達すると、それらのアクティビティーはデータベースに保持されま す。

デフォルト値

```
3600 (60 分)
```

```
有効な値
```
任意の秒数。

# **Interact | services | eventPattern | advancedPatterns**

このカテゴリー内の構成プロパティーは、Interact Advanced Patterns との統合が 有効かどうかを制御し、 Interact Advanced Patterns との接続のタイムアウト間隔 を定義します。

## **enableAdvancedPatterns**

説明

true の場合、Interact Advanced Patterns との統合が有効になります。 false の場合、統合は有効になりません。統合が以前に有効であった場合、 Interact は Interact Advanced Patterns から受け取った最新のパターン状 態を使用します。

デフォルト値

True

有効な値

True | False

# **connectionTimeoutInMilliseconds**

説明

Interact リアルタイム環境から Interact Advanced Patterns への HTTP 接 続を確立するために許可される最大時間。要求がタイムアウトになった場 合、Interact はパターンから最後に保存されたデータを使用します。

デフォルト値

30

## **readTimeoutInMilliseconds**

説明

Interact リアルタイム環境と Interact Advanced Patterns との間に HTTP 接続が確立され、イベント・パターンの状態を取得するための要求が Interact Advanced Patterns に送信された後に、データを受信するために許 可される最大時間。要求がタイムアウトになった場合、Interact はパターン から最後に保存されたデータを使用します。

デフォルト値

100

## **connectionPoolSize**

説明

Interact リアルタイム環境と Interact Advanced Patterns との間の通信用 の、HTTP 接続プールのサイズ。

デフォルト値

10

# **Interact | services | eventPattern | advancedPatterns | autoReconnect**

このカテゴリー内の構成プロパティーは、 Interact Advanced Patterns との統合で の、自動再接続機能のパラメーターを指定します。

#### **enable**

説明

Interact リアルタイム環境と Interact Advanced Patterns との間で接続問 題が発生した場合に、システムが自動的に再接続を行うかどうかを決めま す。デフォルト値の **True** は、この機能を有効にします。

デフォルト値

True

有効な値

True | False

## **durationInMinutes**

説明

```
このプロパティーは、 Interact リアルタイム環境と Interact Advanced
Patterns との間で繰り返し生じる接続問題を、システムが評価する時間間隔
を分数で指定します。
```
デフォルト値

10

### **numberOfFailuresBeforeDisconnect**

説明

このプロパティーは、システムが Interact Advanced Patterns から自動的 に切断される前に許可される、指定された期間内での接続エラーの数を指定 します。

デフォルト値

3

### **consecutiveFailuresBeforeDisconnect**

説明

自動再接続機能が Interact リアルタイム環境と Interact Advanced Patterns との間の連続した接続エラーだけを評価するかどうかを決めます。 この値を **False** に設定した場合、指定の時間間隔内のすべてのエラーが評 価されます。

デフォルト値

True

# **sleepBeforeReconnectDurationInMinutes**

システムは、このカテゴリーの他のプロパティーで指定された繰り返し障害 のために切断した後、このプロパティーで指定された分数だけ待機してから 再接続します。

デフォルト値

5

#### **sendNotificationAfterDisconnect**

説明

このプロパティーは、接続障害が発生したらシステムが E メール通知を送 信するかどうかを決定します。通知メッセージには、エラーが生じた Interact リアルタイム・インスタンス名、および

**sleepBeforeReconnectDurationInMinutes** プロパティーで指定された、再 接続が行われる前の時間が含まれます。デフォルト値の **True** は、通知が送 信されることを示します。

デフォルト値

True

# **Interact | services | customLogger**

このカテゴリーの構成プロパティーは、テーブルに書き込むカスタム・データを収 集するサービス (UACICustomLoggerTableName イベント・パラメーターを使用する イベント) の設定を定義します。

#### **enableLog**

説明

true の場合、テーブルへのカスタム・ログ機能が有効になります。false の場合、UACICustomLoggerTableName イベント・パラメーターは無効です。

デフォルト値

True

有効な値

True | False

# **Interact | services | customLogger | cache**

このカテゴリーの構成プロパティーは、テーブルに入れるカスタム・データを収集 するサービス (UACICustomLoggerTableName イベント・パラメーターを使用するイ ベント) のキャッシュ設定を定義します。

## **threshold**

説明

flushCacheToDB サービスが収集したカスタム・データをデータベースに書 き込む前に、累積されるレコードの数。

デフォルト値

100

# **insertPeriodInSecs**

説明

```
データベースへの書き込みを強制する間隔 (秒数)。
```

```
デフォルト値
```
3600

# **Interact | services | responseHist**

このカテゴリーの構成プロパティーは、レスポンス履歴ステージング・テーブルに 書き込むサービスの設定を定義します。

## **enableLog**

説明

true の場合、レスポンス履歴ステージング・テーブルに書き込むサービス が有効になります。false の場合、レスポンス履歴ステージング・テーブル へのデータの書き込みは行われません。

レスポンス履歴ステージング・テーブルは、オーディエンス・レベルの responseHistoryTable プロパティーで定義されます。デフォルトは UACI\_RHStaging です。

デフォルト値

True

有効な値

True | False

## **cacheType**

説明

キャッシュをメモリーに保持するか、ファイルに保持するかを定義します。 外部ローダー・ファイルは、データベース・ローダー・ユーティリティーを 使用するように Interact を構成した場合にのみ使用できます。

メモリー・キャッシュを選択する場合には、「キャッシュ」カテゴリーの設 定を使用します。外部ローダー・ファイルを選択する場合には、fileCache カテゴリーの設定を使用します。

デフォルト値

Memory Cache

有効な値

Memory Cache | External Loader File

# **actionOnOrphan**

説明

この設定は、対応するコンタクト・イベントのないレスポンス・イベントへ の対処を決定します。 NoAction に設定した場合、レスポンス・イベント は、対応するコンタクト・イベントが通知されたかのように処理されます。

Warning に設定した場合、レスポンス・イベントは、対応するコンタクト・ イベントが通知されたかのように処理されますが、interact.log に警告メ ッセージが書き込まれます。Skip に設定した場合、レスポンス・イベント は処理されず、interact.log にエラー・メッセージが書き込まれます。こ こで選択した設定は、レスポンス履歴ロギングが有効であるかどうかにかか わらず有効です。

デフォルト値

NoAction

有効な値

NoAction | Warning | Skip

# **Interact | services | responseHist | cache**

このカテゴリーの構成プロパティーは、レスポンス履歴データを収集するサービス のキャッシュ設定を定義します。

#### **threshold**

説明

flushCacheToDB サービスが収集したレスポンス履歴データをデータベース に書き込む前に、累積されるレコードの数。

デフォルト値

100

## **insertPeriodInSecs**

説明

データベースへの書き込みを強制する間隔 (秒数)。

デフォルト値

3600

# **Interact | services | response Hist | responseTypeCodes**

このカテゴリーの構成プロパティーは、レスポンス履歴サービスの設定を定義しま す。

## 新しいカテゴリー名

説明 レスポンス・タイプのコードの名前。

# **code**

説明

レスポンス・タイプのカスタム・コード。

デフォルト値

```
UA_UsrResponseType テーブルに追加されたカスタム・コード。
```
# **action**

説明

レスポンス・タイプのカスタム・コードに対応するアクション。

通知されたイベントに対して定義されているアクションは、ここで定義する アクションをオーバーライドします。したがって、logAccept イベントが responseTypeCode なしで通知された場合、そのイベントは承認イベントと して扱われます。logAccept イベントがこの構成に存在する responseTypeCode と共に通知された場合、ここに構成したアクションを使 用して、承認イベントかどうかが決定されます。logAccept イベントがこの 構成に存在しない responseTypeCode と共に通知されると、このイベント は承認イベントとして扱われません。学習が有効になっている場合にイベン トが承認イベントとして扱われると、適宜、学習統計が更新されます。この オファーの承認に基づくオファー式ルールがある場合は、そのルールが評価 されます。

デフォルト値

```
なし
```
有効な値

LogAccept | LogReject | None

# **Interact | services | responseHist | fileCache**

このカテゴリーの構成プロパティーは、データベース・ローダー・ユーティリティ ーを使用している場合に、レスポンス履歴データを収集するサービスのキャッシュ 設定を定義します。

## **threshold**

説明

Interact がレコードをデータベースに書き込む前に、累積されるレコードの 数。

responseHist - オーディエンス・レベルの responseHistoryTable プロパ ティーで定義されるテーブル。デフォルトは UACI\_RHStaging です。

デフォルト値

100

# **insertPeriodInSecs**

説明

データベースへの書き込みを強制する間隔 (秒数)。

デフォルト値

3600

# **Interact | services | crossSessionResponse**

このカテゴリーの構成プロパティーは、crossSessionResponse サービスと xsession プロセスの一般的な設定を定義します。これらの設定は、Interact のクロスセッシ ョン・レスポンス・トラッキングを使用している場合にのみ、構成する必要があり ます。

# **enableLog**

説明

true の場合は、crossSessionResponse サービスが有効になり、Interact は クロスセッション・レスポンス・トラッキングのステージング・テーブルに データを書き込みます。false の場合、crossSessionResponse サービスは 無効になります。

デフォルト値

False

## **xsessionProcessIntervalInSecs**

説明

xsession プロセスの実行間隔 (秒数)。このプロセスは、クロスセッショ ン・レスポンス・トラッキングのステージング・テーブルから、レスポンス 履歴のステージング・テーブルと組み込み学習モジュールにデータを移動し ます。

デフォルト値

180

有効な値

ゼロより大きい整数。

#### **purgeOrphanResponseThresholdInMinutes**

説明

crossSessionResponse サービスが、コンタクトとレスポンスの履歴テーブ ル内のコンタクトと一致しないすべてのレスポンスにマーク付けする前に待 機する分数。

レスポンスと一致するものがコンタクトとレスポンスの履歴テーブル内に存 在しない場合、purgeOrphanResponseThresholdInMinutes の分数が経過する と、Interact は xSessResponse ステージング・テーブルの Mark 列に -1 の値を書き込んで、そのレスポンスにマーク付けします。その後、これらの レスポンスを手動でマッチングするか、削除することができます。

デフォルト値

180

# **Interact | services | crossSessionResponse | cache**

このカテゴリーの構成プロパティーは、クロスセッション・レスポンス・データを 収集するサービスのキャッシュ設定を定義します。

# **threshold**

説明

```
flushCacheToDB サービスが収集したクロスセッション・レスポンス・デー
タをデータベースに書き込む前に、累積されるレコードの数。
```
デフォルト値

100

# **insertPeriodInSecs**

説明

```
XSessResponse テーブルへの書き込みを強制する間隔 (秒数)。
```
デフォルト値

3600

# **Interact | services | crossSessionResponse | OverridePerAudience | [AudienceLevel] | TrackingCodes | byTreatmentCode**

このセクションのプロパティーは、クロスセッション・レスポンス・トラッキング で、処理コードをコンタクトとレスポンスの履歴とマッチングする方法を定義しま す。

# **SQL**

説明

このプロパティーは、Interact がシステムによって生成された SQL を使用 するか、OverrideSQL プロパティーで定義されているカスタムの SQL を使 用するかを定義します。

デフォルト値

システムによって生成された SQL を使用します。

有効な値

システムによって生成された SQL を使用する (Use System Generated SQL) | SQL をオーバーライドする (Override SQL)

## **OverrideSQL**

説明

処理コードとコンタクトとレスポンスの履歴のマッチングにデフォルトの SQL コマンドを使用しない場合は、SQL またはストアード・プロシージャ ーをここに入力します。

SQL が「システムによって生成された SQL を使用する (Use System Generated SQL)」に設定されている場合、この値は無視されます。

デフォルト値

# **useStoredProcedure**

説明

true に設定する場合、処理コードをコンタクトとレスポンスの履歴とマッ チングするストアード・プロシージャーへの参照が、OverrideSQL に含まれ ている必要があります。

false に設定する場合、OverrideSQL は (使用するのであれば) SQL 照会に なっている必要があります。

デフォルト値

false

有効な値

true | false

## **Type**

説明

```
ランタイム環境テーブルの UACI TrackingType テーブルで定義されてい
る、関連する TrackingCodeType。UACI_TrackingType テーブルを変更する
場合を除き、Type は 1 にする必要があります。
```

```
デフォルト値
```
1

有効な値

UACI TrackingType テーブルで定義されている整数。

# **Interact | services | crossSessionResponse | OverridePerAudience | [AudienceLevel] | TrackingCodes | byOfferCode**

このセクションのプロパティーは、クロスセッション・レスポンス・トラッキング でオファー・コードをコンタクトとレスポンスの履歴とマッチングする方法を定義 します。

# **SQL**

説明

このプロパティーは、Interact がシステムによって生成された SQL を使用 するか、OverrideSQL プロパティーで定義されているカスタムの SQL を使 用するかを定義します。

デフォルト値

システムによって生成された SQL を使用します。

有効な値

システムによって生成された SQL を使用する (Use System Generated SQL) | SQL をオーバーライドする (Override SQL)

# **OverrideSQL**

説明

オファー・コードとコンタクトとレスポンスの履歴のマッチングにデフォル トの SQL コマンドを使用しない場合は、SQL またはストアード・プロシ ージャーをここに入力します。

SQL が「システムによって生成された SQL を使用する (Use System Generated SQL)」に設定されている場合、この値は無視されます。

デフォルト値

# **useStoredProcedure**

説明

true に設定する場合、オファー・コードをコンタクトとレスポンスの履歴 とマッチングするストアード・プロシージャーへの参照が、OverrideSQL に 含まれている必要があります。

false に設定する場合、OverrideSQL は (使用するのであれば) SQL 照会に なっている必要があります。

```
デフォルト値
```
false

```
有効な値
```
true | false

# **Type**

説明

ランタイム環境テーブルの UACI TrackingType テーブルで定義されてい る、関連する TrackingCodeType。UACI\_TrackingType テーブルを変更する 場合を除き、Type は 2 にする必要があります。

デフォルト値

2

有効な値

UACI TrackingType テーブルで定義されている整数。

# **Interact | services | crossSessionResponse | OverridePerAudience | [AudienceLevel] | TrackingCodes | byAlternateCode**

このセクションのプロパティーは、クロスセッション・レスポンス・トラッキング でユーザー定義の代替コードをコンタクトとレスポンスの履歴とマッチングする方 法を定義します。

### **Name**

このプロパティーは、代替コードの名前を定義します。これは、ランタイム 環境テーブルの UACI TrackingType テーブル内にある「名前」の値と一致 する必要があります。

デフォルト値

# **OverrideSQL**

説明

代替コードをコンタクトとレスポンスの履歴のオファー・コードまたは処理 コードとマッチングする、SQL コマンドまたはストアード・プロシージャ ー。

デフォルト値

# **useStoredProcedure**

説明

true に設定する場合、代替コードをコンタクトとレスポンスの履歴とマッ チングするストアード・プロシージャーへの参照が、OverrideSQL に含まれ ている必要があります。

false に設定する場合、OverrideSQL は (使用するのであれば) SQL 照会に なっている必要があります。

デフォルト値

false

有効な値

true | false

## **Type**

説明

```
ランタイム環境テーブルの UACI TrackingType テーブルで定義されてい
る、関連する TrackingCodeType。
```
デフォルト値

3

```
有効な値
```
UACI TrackingType テーブルで定義されている整数。

# **Interact | services | threadManagement | contactAndResponseHist**

このカテゴリーの構成プロパティーは、コンタクトとレスポンスの履歴ステージン グ・テーブルのデータを収集するサービスのスレッド管理設定を定義します。

## **corePoolSize**

説明

コンタクトとレスポンスの履歴データの収集用に、プール内に保持するスレ ッドの数 (アイドル状態のものも含む)。

デフォルト値

5

# **maxPoolSize**

説明

コンタクトとレスポンスの履歴データの収集用に、プール内に保持するスレ ッドの最大数。

デフォルト値

5

## **keepAliveTimeSecs**

説明

コンタクトとレスポンスの履歴データを収集するためのスレッドの数がコア よりも多い場合に、超過しているアイドル状態のスレッドが新規タスクを待 機する最大時間。この時間が経過すると、それらのスレッドは終了します。

デフォルト値

5

# **queueCapacity**

説明

コンタクトとレスポンスの履歴データを収集するためのスレッド・プールに よって使用されるキューのサイズ。

デフォルト値

1000

## **termWaitSecs**

説明

ランタイム・サーバーのシャットダウン時に、コンタクトとレスポンスの履 歴データを収集しているサービス・スレッドの完了を待機する秒数。

デフォルト値

5

# **Interact | services | threadManagement | allOtherServices**

このカテゴリーの構成プロパティーは、オファーの資格統計、イベント・アクティ ビティー統計、デフォルト・ストリングの使用統計、およびカスタム・ログを収集 してテーブル・データにするサービスのスレッド管理設定を定義します。

# **corePoolSize**

オファーの資格統計、イベント・アクティビティー統計、デフォルト・スト リングの使用統計、およびカスタム・ログを収集してテーブル・データにす るサービス用に、プール内に保持するスレッドの数 (アイドル状態のものも 含む)。

デフォルト値

5

# **maxPoolSize**

説明

オファーの資格統計、イベント・アクティビティー統計、デフォルト・スト リングの使用統計、およびカスタム・ログを収集してテーブル・データにす るサービス用に、プール内に保持するスレッドの最大数。

デフォルト値

5

## **keepAliveTimeSecs**

説明

オファーの資格統計、イベント・アクティビティー統計、デフォルト・スト リングの使用統計、およびカスタム・ログを収集してテーブル・データにす るサービス用のスレッドの数がコアよりも多い場合に、超過しているアイド ル状態のスレッドが新規タスクを待機する最大時間。この時間が経過する と、それらのスレッドは終了します。

デフォルト値

5

## **queueCapacity**

説明

オファーの資格統計、イベント・アクティビティー統計、デフォルト・スト リングの使用統計、およびカスタム・ログを収集してテーブル・データにす るサービスのスレッド・プールによって使用されるキューのサイズ。

デフォルト値

1000

## **termWaitSecs**

#### 説明

ランタイム・サーバーのシャットダウン時に、オファーの資格統計、イベン ト・アクティビティー統計、デフォルト・ストリングの使用統計、およびカ スタム・ログを収集してテーブル・データにするサービスのサービス・スレ ッドの完了を待機する秒数。

デフォルト値

5

# **Interact | services | threadManagement | flushCacheToDB**

このカテゴリーの構成プロパティーは、キャッシュ内にある収集されたデータをラ ンタイム環境のデータベース表に書き込むスレッドの、スレッド管理設定を定義し ます。

## **corePoolSize**

説明

キャッシュに入れられたデータをデータ・ストアに書き込むスケジュール済 みのスレッド用に、プール内に保持するスレッドの数。

デフォルト値

5

### **maxPoolSize**

説明

キャッシュに入れられたデータをデータ・ストアに書き込むスケジュール済 みのスレッド用に、プール内に保持するスレッドの最大数。

デフォルト値

5

## **keepAliveTimeSecs**

説明

キャッシュに入れられたデータをデータ・ストアに書き込むスケジュール済 みのスレッドの数がコアよりも多い場合に、超過しているアイドル状態のス レッドが新規タスクを待機する最大時間。この時間が経過すると、それらの スレッドは終了します。

デフォルト値

5

### **queueCapacity**

説明

キャッシュに入れられたデータをデータ・ストアに書き込むスケジュール済 みのスレッドのスレッド・プールによって使用されるキューのサイズ。

デフォルト値

1000

### **termWaitSecs**

説明

ランタイム・サーバーのシャットダウン時に、キャッシュに入れられたデー タをデータ・ストアに書き込むスケジュール済みのスレッドについて、サー ビス・スレッドの完了を待機する秒数。

デフォルト値

# **Interact | services | threadManagement | eventHandling**

このカテゴリーの構成プロパティーは、イベント処理に関するデータを収集するサ ービスのためのスレッド管理設定を定義します。

# **corePoolSize**

説明

イベント処理データを収集するために、アイドル状態であってもプール内に 保持するスレッドの数。

デフォルト値

1

# **maxPoolSize**

説明

イベント処理データを収集するサービスのためにプール内に保持するスレッ ドの最大数。

デフォルト値

5

## **keepAliveTimeSecs**

説明

スレッド数がコアよりも多い場合に、超過分のアイドル状態のスレッドが、 イベント処理データを収集する新規タスクを待機する最大時間。この時間が 経過すると、それらのスレッドは終了します。

デフォルト値

5

## **queueCapacity**

説明

イベント処理データを収集するためにスレッド・プールで使用するキューの サイズ。

デフォルト値

1000

## **termWaitSecs**

説明

これは、ランタイム・サーバーをシャットダウンするときに、イベント処理 データを収集するサービスのためにサービス・スレッドの完了を待機する秒 数です。

デフォルト値

5

# **Interact | services | configurationMonitor**

このカテゴリー内の構成プロパティーにより、Interact リアルタイムを再始動しな くても、Interact Advanced Patterns との統合を有効または無効にすることができ ます。また、これらのプロパティーは、統合を有効にするプロパティー値のポーリ ングの間隔を定義します。

## **enable**

説明

true の場合、 **Interact | services | eventPattern | advancedPatterns enableAdvancedPatterns** プロパティーの値を更新するサービスが有効にな ります。 false の場合、 **Interact | services | eventPattern | advancedPatterns enableAdvancedPatterns** プロパティーの値を変更する とき、 Interact リアルタイムの再始動が必要になります。

デフォルト値

False

有効な値

True | False

# **refreshIntervalInMinutes**

説明

**Interact | services | eventPattern | advancedPatterns enableAdvancedPatterns** プロパティーの値をポーリングする時間間隔を定 義します。

デフォルト値

5

# **Interact | cacheManagement**

この構成プロパティーのセットは、EHCache など、Interact のパフォーマンスを改 善するために使用可能な、サポートされない各キャッシュ・マネージャーを選択し て構成するための設定を定義します。 EHCache は、オプションのアドオンである Interact インストール環境の WebSphere eXtreme Scale キャッシングや、別の外 部キャッシング・システムに組み込まれています。

**Interact | cacheManagement | Cache Managers** 構成プロパティーを使用して、 使用するキャッシュ・マネージャーを構成します。 **Interact | cacheManagement | caches** 構成プロパティーを使用して、パフォーマンスを改善するために Interact が使用するキャッシュ・マネージャーを指定します。

# **Interact | cacheManagement | Cache Managers**

Cache Managers カテゴリーは、Interact で使用する予定のキャッシュ管理ソリュ ーションのパラメーターを指定します。

### **Interact | cacheManagement | Cache Managers | EHCache**

EHCache カテゴリーは、EHCache キャッシュ管理ソリューションのパラメーター を指定します。これにより、そのソリューションをカスタマイズして Interact のパ フォーマンスを改善することができます。

### **Interact | Cache Managers | EHCache | Parameter Data**

このカテゴリー内の構成プロパティーは、EHCache キャッシュ管理システムが機能 する方法を制御します。これにより、Interact のパフォーマンスを改善することが できます。

### **cacheType**

説明

マルチキャスト・アドレスを使用してキャッシュ・データを共有するよう に、サーバー・グループ内の Interact ランタイム・サーバーを構成できま す。これは、分散キャッシュ と呼ばれます。 cacheType パラメーターは、 組み込みの EHCache キャッシュ・メカニズムを、 **Local** (スタンドアロ ン) モードまたは**Distributed** (ランタイム・サーバー・グループで使用する ときなど) のどちらで使用するかを指定します。

注**:**

cacheType に対して **Distributed** を選択する場合、キャッシュを共有する すべてのサーバーが、同じ単一のサーバー・グループの一部でなければなり ません。さらに、マルチキャストを有効にして、サーバー・グループのすべ てのメンバー間で機能するようにしなければなりません。

デフォルト値

Local

```
有効な値
```
Local | Distributed

## **multicastIPAddress**

説明

**cacheType** パラメーターを「distributed」に指定した場合、キャッシュは Interact ランタイム・サーバー・グループのすべてのメンバー間でマルチキ ャストを介して機能するように構成されます。 multicastIPAddress 値は、 サーバー・グループのすべての Interact サーバーが listen するために使用 する IP アドレスです。

IP アドレスは、使用するサーバー・グループの中で一意でなければなりま せん。

デフォルト値

230.0.0.1

#### **multicastPort**

**cacheType** パラメーターを「distributed」に指定した場合、**multicastPort** パラメーターは、サーバー・グループのすべての Interact サーバーが listen するために使用するポートを示します。

デフォルト値

6363

#### **overflowToDisk**

説明

EHCache キャッシュ・マネージャーは、使用可能なメモリーを使用してセ ッション情報を管理します。プロファイルが大きいためにセッション・サイ ズが大きくなっている環境では、メモリー内でサポートされるセッションの 数が不足して、顧客のシナリオをサポートできないことがあります。このよ うな状況のとき、EHCache には、メモリー内に保持できる量を超えたキャ ッシュ情報を代わりに一時的にハード・ディスクに書き込むことを可能にす る、オプションの機能があります。

**overflowToDisk** プロパティーを「yes」に設定した場合、各 Java 仮想マ シン (JVM) は、メモリー単独で処理できる数よりも多くの並行セッション を処理できます。

デフォルト値

いいえ

有効な値

No | Yes

#### **diskStore**

説明

構成プロパティー **overflowToDisk** を Yes に設定した場合、この構成プロ パティーは、メモリーからオーバーフローしたキャッシュ項目を保持するた めのディスク・ディレクトリーを指定します。構成プロパティーが存在しな いか、その値が無効の場合には、ディスク・ディレクトリーがオペレーティ ング・システムのデフォルトの一時ディレクトリーに自動的に作成されま す。

デフォルト値

なし

有効な値

Interact ランタイムをホスティングする Web アプリケーションが書き込み 特権を持つディレクトリー。

### **(Parameter)**

説明

キャッシュ・マネージャーで使用するカスタム・パラメーターを作成するた めに使用できるテンプレート。任意のパラメーター名、および必要となる値 をセットアップできます。

カスタム・パラメーターを作成するには、「*(Parameter)*」をクリックし て、名前とそのパラメーターに割り当てる値を入力します。「変更内容を保 存」をクリックすると、作成したパラメーターが Parameter Data カテゴリ ーのリストに追加されます。

#### デフォルト値

なし

# **Interact | cacheManagement | Cache Managers | Extreme Scale**

Extreme Scale カテゴリーは、WebSphere eXtreme Scale キャッシュ管理ソリュー ションを使用するようにアダプターのパラメーターを指定します。これにより、そ れをカスタマイズして Interact のパフォーマンスを改善することができます。

# クラス名

説明

Interact を WebSphere eXtreme Scale サーバーに接続するクラスの完全修 飾名。これは

com.unicacorp.interact.cache.extremescale.ExtremeScaleCacheManager でなければなりません。

デフォルト値

com.unicacorp.interact.cache.extremescale.ExtremeScaleCacheManager

#### **ClassPath**

説明

ファイル interact wxs adapter.jar の場所の URI。file:///IBM/IMS/ Interact/lib/interact\_wxs\_adapter.jar や file:///C:/IBM/IMS/ Interact/lib/interact\_wxs\_adapter.jar など。ただし、この JAR ファイ ルがホスティングするアプリケーション・サーバーのクラスパスに既に含ま れている場合、このフィールドは空白のままにする必要があります。

デフォルト値

ブランク

### **Interact | Cache Managers | Extreme Scale | Parameter Data**

このカテゴリー内の構成プロパティーは、Interact インストール環境にオプション で組み込まれている、 WebSphere eXtreme Scale アダプターを制御します。これ らの設定は、eXtreme Scale サーバー・グリッドのクライアントとなっている Interact ランタイム・サーバーごとに構成する必要があります。

#### **catalogPropertyFile**

説明

WebSphere eXtreme Scale カタログ・サーバーの始動に使用される、プロ パティー・ファイルの場所の URI。カタログ・サーバーの始動に Extreme Scale アダプターを使用する場合には、このプロパティーを設定する必要が あります。設定しない場合、そのアダプターは使用されません。
デフォルト値

file:///C:/depot/Interact/dev/main/extremescale/config/ catalogServer.props

### **containerPropertyFile**

説明

WebSphere eXtreme Scale コンテナー・インスタンスの始動に使用され る、プロパティー・ファイルの場所の URI。WebSphere eXtreme Scale コ ンテナー・サーバーの始動に組み込みサーバー・コンポーネントを使用する 場合には、このプロパティーを設定する必要があります。それ以外の場合、 これは使用されません。

デフォルト値

file:///C:/depot/Interact/dev/main/extremescale/config/ containerServer.props

### **deploymentPolicyFile**

説明

WebSphere eXtreme Scale カタログ・サーバーの始動に使用される、配置 ポリシー・ファイルの場所の URI。WebSphere eXtreme Scale カタログ・ サーバーの始動に組み込みサーバー・コンポーネントを使用する場合には、 このプロパティーを設定する必要があります。それ以外の場合、これは使用 されません。

デフォルト値

file:///C:/depot/Interact/dev/main/extremescale/config/ deployment.xml

## **objectGridConfigFile**

説明

WebSphere eXtreme Scale カタログ・サーバーと、同じ Java 仮想マシン (JVM) で Interact ランタイム・サーバーと共に実行されるニア・キャッシ ュ・コンポーネントとの始動に使用される、オブジェクト・グリッド構成フ ァイルの場所の URI。

デフォルト値

file:///C:/depot/Interact/dev/main/extremescale/config/ objectgrid.xml

#### **gridName**

説明

すべての Interact キャッシュを保持する WebSphere eXtreme Scale グリ ッドの名前。

デフォルト値

InteractGrid

#### **catalogURLs**

説明

ホスト名または IP アドレスと、WebSphere eXtreme Scale カタログ・サ ーバーが接続を listen しているポートとを含む URL。

デフォルト値

なし

#### **(Parameter)**

説明

キャッシュ・マネージャーで使用するカスタム・パラメーターを作成するた めに使用できるテンプレート。任意のパラメーター名、および必要となる値 をセットアップできます。

カスタム・パラメーターを作成するには、「*(Parameter)*」をクリックし て、名前とそのパラメーターに割り当てる値を入力します。「変更内容を保 存」をクリックすると、作成したパラメーターが Parameter Data カテゴリ ーのリストに追加されます。

デフォルト値

なし

# **Interact | caches**

この構成プロパティーのセットを使用して、 Interact のパフォーマンスを改善する ために Ehcache や WebSphere eXtreme Scale キャッシングなどのサポートされて いるキャッシュ・マネージャーのどれを使用するかを指定し、構成しているランタ イム・サーバーのために特定のキャッシュ・プロパティーを構成します。

これには、セッション・データ、イベント・パターンの状態、およびセグメンテー ション結果を保管するためのキャッシュが含まれます。それらの設定を調整するこ とで、各タイプのキャッシングに使用するキャッシュ・ソリューションを指定し、 キャッシュが機能する方法を制御する個別の設定を指定できます。

#### **Interact | cacheManagement | caches | InteractCache**

InteractCache カテゴリーは、プロファイル・データ、セグメンテーション結果、最 新の配信済み処理、API メソッドによって受け渡されるパラメーター、 Interact ラ ンタイムで使用される他のオブジェクトなど、すべてのセッション・オブジェクト のキャッシングを構成します。

Interact が正しく動作するためには、InteractCache カテゴリーが必要です。

InteractCache カテゴリーは、**Interact | cacheManagement | Caches** でサポート されていない設定のための外部 EHCache 構成を通して構成することもできます。 EHCache を使用する場合は、InteractCache が正しく構成されたことを確認する必 要があります。

#### **CacheManagerName**

説明

Interact キャッシュを処理するキャッシュ・マネージャーの名前。ここに入 力する値は、EHCache や Extreme Scale など、 **Interact | cacheManagement | Cache Managers** 構成プロパティーで定義したいず れかのキャッシュ・マネージャーでなければなりません。

デフォルト値

EHCache

有効な値

**Interact | cacheManagement | Cache Managers** 構成プロパティーで定 義された任意のキャッシュ・マネージャー。

#### **maxEntriesInCache**

説明

このキャッシュに保管するセッション・データ・オブジェクトの最大数。セ ッション・データ・オブジェクトの最大数に達し、追加のセッション用のデ ータを保管する必要があるときには、最後に使われてから最も長い時間が経 ったオブジェクトが削除されます。

デフォルト値

100000

```
有効な値
```
ゼロより大きい整数。

#### **timeoutInSecs**

説明

セッション・データ・オブジェクトが使用または更新されてから経過した時 間 (秒数) であり、オブジェクトをいつキャッシュから削除するかを決める ために使用されます。

注**:** 9.1 より前のバージョンからアップグレードした場合、timeoutInSecs プロパティーは移動されているため、再構成する必要があります。

デフォルト値

300

有効な値

ゼロより大きい整数。

# **Interact | Caches | Interact Cache | Parameter Data**

このカテゴリー内の構成プロパティーは、 Interact インストール環境によって自動 的に使用される Interact のキャッシュを制御します。これらの設定は、Interact ラ ンタイム・サーバーごとに個別に構成する必要があります。

#### **asyncIntervalMillis**

説明

キャッシュ・マネージャー EHCache が、変更を他の Interact ランタイ ム・インスタンスに複製する前に待機する必要のある時間 (ミリ秒)。正の値 でない場合には、これらの変更が同期的に複製されます。

この構成プロパティーは、デフォルトでは作成されません。このプロパティ ーを作成する場合、それは EHCache がキャッシュ・マネージャーで、 ehCache **cacheType** プロパティーが distributed に設定されているときに のみ使用されます。

デフォルト値

なし。

#### **(Parameter)**

説明

Interact Cache で使用するカスタム・パラメーターを作成するために使用で きるテンプレート。任意のパラメーター名、および必要となる値をセットア ップできます。

カスタム・パラメーターを作成するには、「*(Parameter)*」をクリックし て、名前とそのパラメーターに割り当てる値を入力します。「変更内容を保 存」をクリックすると、作成したパラメーターが Parameter Data カテゴリ ーのリストに追加されます。

デフォルト値

なし

#### **Interact | cacheManagement | caches | PatternStateCache**

PatternStateCache カテゴリーは、イベント・パターンとリアルタイムのオファー非 表示ルールの状態をホストするために使用されます。デフォルトでは、Interact が キャッシュ優先のイベント・パターンおよびオファー非表示データの使用を試行す るように、このキャッシュはリードスルーおよびライトスルーのキャッシュとして 構成されます。要求されたエントリーがキャッシュ内に存在しない場合、キャッシ ュの実装は、JNDI 構成を介してまたは JDBC 接続を直接使用することにより、そ れをデータ・ソースからロードします。

JNDI 接続を使用するために、Interact は、 JNDI 名、URL、その他を使用して指 定のサーバーを介して定義された既存にのデータ・ソース・プロバイダーに接続し ます。 JDBC 接続では、JDBC ドライバーのクラス名、データベース URL、認証 情報を含む、JDBC 設定のセットを指定する必要があります。

複数の JNDI および JDBC ソースを定義した場合には、最初の有効な JNDI ソー スが使用されること、そして有効な JNDI ソースがなければ最初の有効な JDBC ソ ースが使用されることに注意してください。

Interact が正しく動作するためには、PatternStateCache カテゴリーが必要です。

PatternStateCache カテゴリーは、**Interact | cacheManagement | Caches** でサポ ートされていない設定のための外部 EHCache 構成を通して構成することもできま す。 EHCache を使用する場合は、PatternStateCache が正しく構成されたことを確 認する必要があります。

#### **CacheManagerName**

説明

Interact パターン状態のキャッシュを処理するキャッシュ・マネージャーの 名前。ここに入力する値は、EHCache や Extreme Scale など、 **Interact | cacheManagement | Cache Managers** 構成プロパティーで定義したいず れかのキャッシュ・マネージャーでなければなりません。

デフォルト値

EHCache

有効な値

**Interact | cacheManagement | Cache Managers** 構成プロパティーで定 義された任意のキャッシュ・マネージャー。

## **maxEntriesInCache**

説明

このキャッシュに保管するイベント・パターン状態の最大数。イベント・パ ターン状態が最大数に達し、追加のイベント・パターン状態用のデータを保 管する必要があるときには、最後に使われてから最も長い時間が経ったオブ ジェクトが削除されます。

デフォルト値

100000

有効な値

ゼロより大きい整数。

#### **timeoutInSecs**

説明

イベント・パターンの状態オブジェクトがイベント・パターンの状態キャッ シュでタイムアウトになる時間 (秒数) を指定します。そのような状態オブ ジェクトが timeoutInSecs 秒間、キャッシュでアイドリング状態になって いると、最長未使用時間のルールに基づき、キャッシュから排出される場合 があります。このプロパティーの値は、sessionTimeoutInSecs プロパティ ーで定義されている値より大きくなければなりません。

注**:** 9.1 より前のバージョンからアップグレードした場合、timeoutInSecs プロパティーは移動されているため、再構成する必要があります。

```
デフォルト値
```
300

有効な値

ゼロより大きい整数。

#### **Interact | Caches | PatternStateCache | Parameter Data:**

このカテゴリー内の構成プロパティーは、イベント・パターンとリアルタイムのオ ファー非表示ルールの状態をホストするために使用されるパターン状態キャッシュ を制御します。

#### **(Parameter)**

説明

パターン状態キャッシュで使用するカスタム・パラメーターを作成するため に使用できるテンプレート。任意のパラメーター名、および必要となる値を セットアップできます。

カスタム・パラメーターを作成するには、「*(Parameter)*」をクリックし て、名前とそのパラメーターに割り当てる値を入力します。「変更内容を保 存」をクリックすると、作成したパラメーターが Parameter Data カテゴリ ーのリストに追加されます。

デフォルト値

なし

#### **Interact | cacheManagement | caches | PatternStateCache | loaderWriter:**

**loaderWriter** カテゴリーには、イベント・パターンの検索とパーシスタンスのため に外部リポジトリーと相互作用するローダーの構成が含まれます。

#### **className**

説明

このローダーの完全修飾クラス名。このクラスは、選択されたキャッシュ・ マネージャーの要件に準拠している必要があります。

デフォルト値

com.unicacorp.interact.cache.ehcache.loaderwriter. PatternStateEHCacheLoaderWriter

## 有効な値

完全修飾クラス名。

#### **classPath**

説明

ローダーのクラス・ファイルへのパス。この値を空白のままにした場合や入 力値が無効の場合には、Interact の実行に使用されたクラスパスが使用され ます。

デフォルト値

なし

#### 有効な値

有効なクラスパス。

#### **writeMode**

説明

新規または更新済みイベント・パターンの状態を、作成者がキャッシュ内に 保持するためのモードを指定します。有効なオプションは、以下のとおりで す。

- WRITE THROUGH。新規のエントリーがあるか、既存のエントリーが 更新されるたびに、そのエントリーが即時にリポジトリーに書き込まれ ます。
- WRITE BEHIND。キャッシュ・マネージャーはバッチにより、複数の変 更を収集するために幾らかの時間待機してから、それらをリポジトリー 内に保存します。

デフォルト値

WRITE\_THROUGH

#### 有効な値

WRITE\_THROUGH または WRITE\_BEHIND。

#### **batchSize**

説明

作成者がバッチにより保持する、イベント・パターン状態オブジェクトの最 大数。このプロパティーは、**writeMode** が WRITE\_BEHIND に設定された場 合にのみ使用されます。

デフォルト値

100

有効な値

整数値。

#### **maxDelayInSecs**

#### 説明

イベント・パターン状態オブジェクトが保存される前にキャッシュ・マネー ジャーが待機する最大時間 (秒数)。このプロパティーは、**writeMode** が WRITE BEHIND に設定された場合にのみ使用されます。

デフォルト値

5

有効な値

整数値。

#### *Interact | Caches | PatternStateCache | loaderWriter | Parameter Data:*

このカテゴリー内の構成プロパティーは、パターン状態キャッシュ・ローダーを制 御します。

#### **(Parameter)**

説明

パターン状態キャッシュ・ローダーで使用するカスタム・パラメーターを作 成するために使用できるテンプレート。任意のパラメーター名、および必要 となる値をセットアップできます。

カスタム・パラメーターを作成するには、「*(Parameter)*」をクリックし て、名前とそのパラメーターに割り当てる値を入力します。「変更内容を保 存」をクリックすると、作成したパラメーターが Parameter Data カテゴリ ーのリストに追加されます。

デフォルト値

なし

*Interact | cacheManagement | caches | PatternStateCache | loaderWriter | jndiSettings:*

**jndiSettings** カテゴリーには、ローダーがバッキング・データベースとの通信に使 用する JNDI データ・ソースの構成が含まれます。 JNDI 設定の新しいセットを作 成するには、**jdniSettings** カテゴリーを拡張して、 *(jndiSetting)* プロパティーをク リックします。

#### *(jndiSettings)*

注**:** WebSphere Application Server が使用される場合、loaderWriter は **jndiSettings** に接続されません。

説明

このカテゴリーをクリックすると、フォームが表示されます。 JNDI デー タ・ソースを定義するには、以下の値を完成させてください。

- v 「新しいカテゴリー名」は、この JNDI 接続の識別に使用する名前で す。
- v 「有効」で、この JNDI 接続を使用可能にするかどうかを指定できま す。新しい接続については、これを True に設定してください。
- v **jdniName** は、セットアップ時にデータ・ソース内に既に定義されてい る JNDI 名です。
- v **providerUrl** は、この JNDI データ・ソースを検索するための URL で す。このフィールドを空白のままにした場合、Interact ランタイムをホ スティングする Web アプリケーションの URL が使用されます。
- v 「初期コンテキスト・ファクトリー」は、JNDI プロバイダーに接続する ための初期コンテキスト・ファクトリー・クラスの完全修飾クラス名で す。 Interact ランタイムをホスティングする Web アプリケーションが **providerUrl** に使用される場合、このフィールドは空白のままにしてく ださい。

デフォルト値

なし。

*Interact | cacheManagement | caches | PatternStateCache | loaderWriter | jdbcSettings:*

**jdbcSettings** カテゴリーには、ローダーがバッキング・データベースとの通信に使 用する JDBC 接続の構成が含まれます。 JDBC 設定の新しいセットを作成するに は、**jdbcSettings** カテゴリーを拡張して、 *(jdbcSetting)* プロパティーをクリック します。

*(jdbcSettings)*

説明

- このカテゴリーをクリックすると、フォームが表示されます。 JDBC デー タ・ソースを定義するには、以下の値を入力してください。
- 「新しいカテゴリー名」は、この JDBC 接続の識別に使用する名前で す。
- v 「有効」は、この JDBC 接続を使用可能にするかどうかを指定できま す。新しい接続については、これを True に設定してください。
- v 「**driverClassName**」は、JDBC ドライバーの完全修飾クラス名です。こ のクラスは、ホスティングするキャッシュ・サーバーの始動用に構成さ れたクラスパス内に存在しなければなりません。
- v **databaseUrl** は、この JDBC データ・ソースを検索するための URL で す。
- v **asmUser** は、この JDBC 接続でデータベースに接続するための資格情 報によって構成された、 IBM Marketing Software ユーザーの名前で す。
- v **asmDataSource** は、この JDBC 接続でデータベースに接続するための 資格情報によって構成された、 IBM Marketing Software データ・ソー スの名前です。
- v **maxConnection** は、この JDBC 接続でデータベースに許可される同時 接続の最大数です。

デフォルト値

なし。

# **Interact | triggeredMessage**

このカテゴリーの構成プロパティーは、トリガーされたすべてのメッセージの設定 を定義し、チャネル配信を提供します。

#### **backendProcessIntervalMin**

説明

このプロパティーは、バックエンド・スレッドが遅延オファーの配信を読み 込み、処理する時間を分数で定義します。この値は整数でなければなりませ ん。値がゼロ以下の場合、バックエンド・プロセスは無効になります。

有効な値

正整数

# **autoLogContactAfterDelivery**

説明

このプロパティーが true に設定されている場合、このオファーがディスパ ッチされるか、このオファーが遅延配信のキューに入れられるとすぐにコン タクト・イベントが自動的に通知されます。このプロパティーが false に設 定されている場合、アウトバウンド・オファーに対してコンタクト・イベン トが自動的に通知されることはありません。これはデフォルトの動作です。

注**:**

- v アウトバウンド・メッセージがトリガーされた場合にコンタクト履歴に 追加の属性を取り込むには、その追加のカスタム属性をコンタクト履歴 の列として追加します。アウトバウンド・メッセージをトリガーするイ ベントをポストするときに、postEvent メソッドで、それらの属性の値 を、名前と値のパラメーターとして渡すことができます。
- v アウトバウンド・チャネルへのオファーをパラメーター化するには、関 連付けられた方法でオファーを割り当て、チャネルを配置し、オファー をパーソナライズし、トリガー・メッセージで「次のベスト・オファー を自動的に選択」を選択します。

有効な値

True | False

# **waitForFlowchart**

説明

このプロパティーは、現在実行中のセグメンテーションが終了するのをフロ ーチャートが待つかどうかと、その待機時間が過ぎた場合の動作を決定しま す。

DoNotWait: セグメンテーションが現在実行中かどうかにかかわらず、トリ ガー・メッセージの処理が開始されます。ただし、セグメントが資格ルール で使用されている場合、および/または NextBestOffer がオファー選択メソ ッドとして選択されている場合は、TM の実行はまだ待機します。

OptionalWait : トリガー・メッセージの処理は、現在実行中のセグメンテ ーションが終了するかタイムアウトするまで待機します。待機時間が過ぎる と、警告が記録され、このトリガー・メッセージの処理は続行されます。こ れはデフォルトです。

MandatoryWait: トリガー・メッセージの処理は、現在実行中のセグメンテ ーションが終了するかタイムアウトするまで待機します。待機時間が過ぎる と、エラーが記録され、このトリガー・メッセージの処理は異常終了しま す。

有効な値

DoNotWait | OptionalWait | MandatoryWait

# **Interact | triggeredMessage | offerSelection**

このカテゴリーの構成プロパティーは、トリガー・メッセージのオファー選択の設 定を定義します。

### **maxCandidateOffers**

説明

このプロパティーは、配信する最良のオファーを取得するためにエンジンが 返す適格なオファーの最大数を定義します。返されたこれらの適格なオファ ーのいずれも、選択されたチャネルに基づいて送信できない場合もありま す。候補となるオファーの数が多ければ多いほど、こうした状況が発生する 可能性は低くなります。ただし、オファーの候補が多くなると処理時間が長 くなることがあります。

有効な値

正整数

# **defaultCellCode**

説明

配信されるオファーが方法ルールまたはテーブル駆動型レコードの評価の結 果である場合は、それに関連付けられたターゲット・セルがあり、このセル の情報は関連するすべてのロギングで使用されます。ただし、特定のオファ ーのリストがオファー選択の入力として使用される場合は、どのターゲッ ト・セルも使用できません。その場合、この構成設定の値が使用されます。 このターゲット・セルおよびそのキャンペーンが配置に含まれていることを 確認する必要があります。これを実行する最も簡単な方法は、配置された方 法にセルを追加することです。

# **Interact | triggeredMessage | dispatchers**

このカテゴリーの構成プロパティーは、トリガー・メッセージのすべてのディスパ ッチャーの設定を定義します。

#### **dispatchingThreads**

説明

このプロパティーは、エンジンが非同期でディスパッチャーを呼び出すため に使用するスレッド数を定義します。この値が 0 または負数の場合は、デ ィスパッチャーの呼び出しが同期的に行われます。デフォルト値は 0 で す。

有効な値

整数

#### **Interact | triggeredMessage | dispatchers | <dispatcherName>**

このカテゴリーの構成プロパティーは、トリガー・メッセージの特定のディスパッ チャーの設定を定義します。

#### カテゴリー名

説明

このプロパティーは、このディスパッチャーの名前を定義します。この名前 は、すべてのディスパッチャーの中で一意であることが必要です。

# **type**

説明

このプロパティーは、ディスパッチャーのタイプを定義します。

有効な値

InMemoryQueue | JMSQueue | Custom

注**:** JMSQueue または Custom を使用する場合、Interact を IBM MQ と 統合するには、JDK 1.7 を持つアプリケーション・サーバーに Interact ラ ンタイムが必要です。 WebSphere および WebLogic の場合、提供されて いる最新の JDK フィックスパック・バージョンを使用することをお勧めし ます。

JMSQueue では WebLogic のみがサポートされます。 WebSphere Application Server を使用する場合、JMSQueue は使用できません。

# **className**

説明

このプロパティーは、このディスパッチャー実装の完全修飾クラス名を定義 します。タイプが InMemoryQueue の場合、この値は空でなければなりま せん。タイプが custom の場合、この設定には値 com.unicacorp.interact.eventhandler.triggeredmessage.dispatchers. IBMMQDispatcher が必要です。

#### **classPath**

説明

このプロパティーは、このディスパッチャーの実装が含まれている JAR フ ァイルの URL を定義します。

タイプが custom の場合、この設定には値 file://<Interact\_HOME>/lib/ interact\_ibmmqdispatcher.jar;file://<Interact\_HOME>/lib/ com.ibm.mq.allclient.jar;file://<Interact\_HOME>/lib/jms.jar が必要で す。

# **Interact | triggeredMessage | dispatchers | <dispatcherName> | Parameter Data**

このカテゴリーの構成プロパティーは、トリガー・メッセージの特定のディスパッ チャーのパラメーターを定義します。

次の 3 タイプのディスパッチャーから選択できます。 InMemoryQueue は Interact の内部ディスパッチャーです。 Custom は IBM MQ に使用されます。 JMSQueue は、JNDI を介して JMS プロバイダーに接続するときに使用されま す。

カテゴリー名 説明

このプロパティーは、このパラメーターの名前を定義します。この名前は、 そのディスパッチャーのすべてのパラメーターの中で一意であることが必要 です。

# **value**

## 説明

このプロパティーは、このディスパッチャーで必要とされるパラメーター を、名前と値のペアの形式で定義します。

注**:** トリガー・メッセージのすべてのパラメーターは大/小文字の区別があ り、次に示すように入力する必要があります。

タイプが InMemoryQueue の場合、次のパラメーターがサポートされま す。

v queueCapacity: オプション。ディスパッチのためにキューで待機できる オファーの最大数です。これを指定する場合、このプロパティーは正整 数にする必要があります。指定しない場合、または値が無効な場合は、 デフォルト値 (1000) が使用されます。

タイプが Custom の場合、次のパラメーターがサポートされます。

- providerUrl: <hostname>:port (大/小文字の区別あり)
- queueManager: IBM MQ サーバーで作成されたキュー・マネージャー の名前。
- messageQueueName: IBM MQ サーバーで作成されたメッセージ・キュ ーの名前。
- v enableConsumer: このプロパティーは true に設定する必要がありま す。
- v asmUserforMQAuth: サーバーにログインするためのユーザー名。サー バーが認証を実行する場合に必要です。その他の場合、指定する必要は ありません。
- v authDS: サーバーにログインするユーザー名に関連付けられたパスワー ド。サーバーが認証を実行する場合に必要です。その他の場合、指定す る必要はありません。

タイプが JMSQueue の場合、次のパラメーターがサポートされます。

- v providerUrl: JNDI プロバイダーの URL (大/小文字の区別あり)。
- v connectionFactoryJNDI: JMS 接続ファクトリーの JNDI 名。
- v messageQueueJNDI: トリガー・メッセージが送受信される JMS キュー の JNDI 名。
- v enableConsumer: これらのトリガー・メッセージのコンシューマーを Interact で開始するかどうかを指定します。このプロパティーは true に 設定する必要があります。指定しない場合、デフォルト値 (false) が使用 されます。
- initialContextFactory: INDI 初期コンテキスト・ファクトリー・クラス の完全修飾名。 WebLogic を使用する場合、このパラメーターの値は weblogic.jndi.WLInitialContextFactory でなければなりません。

# **Interact | triggeredMessage | gateways | <gatewayName>**

このカテゴリーの構成プロパティーは、トリガー・メッセージの特定のゲートウェ イの設定を定義します。

Interact において、同じゲートウェイの複数インスタンスはサポートされていませ ん。すべてのゲートウェイ構成ファイルが、すべての Interact ランタイム・ノード からアクセス可能でなければなりません。分散セットアップの場合は、必ず、ゲー トウェイ・ファイルを共有ロケーションに保持してください。

## カテゴリー名

説明

このプロパティーは、このゲートウェイの名前を定義します。この名前はす べてのゲートウェイの中で一意であることが必要です。

## **className**

説明

このプロパティーは、このゲートウェイ実装の完全修飾クラス名を定義しま す。

#### **classPath**

説明

このプロパティーは、このゲートウェイの実装が含まれている JAR ファイ ルの URI を定義します。空のままにすると、ホストする Interact アプリケ ーションのクラスパスが使用されます。

例えば、Windows システムでゲートウェイ JAR ファイルがディレクトリ ー C:¥IBM¥EMM¥EmailGateway¥ IBM Interact OMO OutboundGateway Silverpop 1.0¥lib¥ OMO OutboundGateway Silverpop.jar にある場合、classPath は file:///C:/IBM/EMM/EmailGateway/ IBM\_Interact\_OMO\_OutboundGateway\_Silverpop\_1.0/lib/ OMO\_OutboundGateway\_Silverpop.jar でなければなりません。UNIX システ ムでは、ゲートウェイ jar ファイルがディレクトリー /opt/IBM/EMM/ EmailGateway/IBM\_Interact\_OMO\_OutboundGateway\_Silverpop\_1.0/lib/ OMO\_OutboundGateway\_Silverpop.jar にある場合、classPath は file:///opt/IBM/EMM/EmailGateway/ IBM\_Interact\_OMO\_OutboundGateway\_Silverpop\_1.0/lib/ OMO\_OutboundGateway\_Silverpop.jar でなければなりません。

# **Interact | triggeredMessage | gateways | <gatewayName> | Parameter Data**

このカテゴリーの構成プロパティーは、トリガー・メッセージの特定のゲートウェ イのパラメーターを定義します。

# カテゴリー名

説明

このプロパティーは、このパラメーターの名前を定義します。この名前は、 そのゲートウェイのすべてのパラメーターの中で一意であることが必要で す。

# **value**

#### 説明

このプロパティーは、このゲートウェイで必要とされるパラメーターを、名 前と値のペアの形式で定義します。すべてのゲートウェイで次のパラメータ ーがサポートされます。

注**:** トリガー・メッセージのすべてのパラメーターは大/小文字の区別があ り、次に示すように入力する必要があります。

- v validationTimeoutMillis: このゲートウェイを通過したオファーの妥当性 検査がタイムアウトした所要時間 (ミリ秒)。デフォルト値は 500 です。
- deliveryTimeoutMillis: このゲートウェイを使用したオファーの配信がタ イムアウトした所要時間 (ミリ秒)。デフォルト値は 1000 です。

# **Interact | triggeredMessage | channels**

このカテゴリーの構成プロパティーは、トリガー・メッセージのすべてのチャネル の設定を定義します。

#### **type**

説明

このプロパティーは、特定のゲートウェイに関連した設定のルート・ノード を定義します。 Default では、トリガー・メッセージの UI で定義された チャネル・リストに基づく組み込みのチャネル・セレクターが使用されま す。 Default が選択されている場合、className および classPath の値は 空白のままにする必要があります。 Custom では IChannelSelector のカス タマー実装が使用されます。

有効な値

Default | Custom

#### **className**

説明

このプロパティーは、チャネル・セレクターのカスタマー実装の完全修飾ク ラス名を定義します。この設定はタイプが Custom である場合は必須で す。

# **classPath**

説明

このプロパティーは、チャネル・セレクターのカスタマー実装の実装が含ま れている JAR ファイルの URL を定義します。空のままにすると、ホスト する Interact アプリケーションのクラスパスが使用されます。

## **Interact | triggeredMessage | channels | Parameter Data**

このカテゴリーの構成プロパティーは、トリガー・メッセージの特定のチャネルの パラメーターを定義します。

#### カテゴリー名

説明

このプロパティーは、このパラメーターの名前を定義します。この名前は、 そのチャネルのすべてのパラメーターの中で一意であることが必要です。

#### **value**

説明

このプロパティーは、チャネル・セレクターで必要とされるパラメーター を、名前と値のペアの形式で定義します。

チャネルに「**Customer Preferred Channels**」を使用する場合は、作成する 必要があります。

#### **Interact | triggeredMessage | channels | <channelName>**

このカテゴリーの構成プロパティーは、トリガー・メッセージの特定のチャネルの 設定を定義します。

#### カテゴリー名

説明

このプロパティーは、オファーが送信されるチャネルの名前を定義します。 この名前は、設計時に **Campaign | partitions | <partition[N]> | Interact | outboundChannels** で定義された名前と一致する必要がありま す。

# **Interact | triggeredMessage | channels | <channelName> | <handlerName>**

このカテゴリーの構成プロパティーは、オファーを送信するために使用されるトリ ガー・メッセージの特定のハンドラーの設定を定義します。

## カテゴリー名

説明

このプロパティーは、オファーを送信するのにチャネルが使用するハンドラ ーの名前を定義します。

#### **dispatcher**

説明

このプロパティーは、このハンドラーがゲートウェイにオファーを送信する ために使用するディスパッチャーの名前を定義します。この名前は、 **interact | triggeredMessage | dispatchers** で定義されたいずれかの名前 でなければなりません。

#### **gateway**

説明

このプロパティーは、このハンドラーが最終的にオファーを送信したゲート ウェイの名前を定義します。この名前は、**interact | triggeredMessage | gateways** で定義されたいずれかの名前でなければなりません。

## **mode**

説明

このプロパティーは、このハンドラーの使用モードを定義します。 Failover が選択された場合、このハンドラーが使用されるのは、これより高い優先順 位がこのチャネル内で定義されたすべてのハンドラーがオファーの送信に失 敗した場合のみです。 Addon が選択された場合、他のハンドラーが正常に オファーを送信したかどうかにかかわらず、このハンドラーが使用されま す。

#### **priority**

説明

このプロパティーは、このハンドラーの優先度を定義します。エンジンはま ず、オファーの送信のために最上位の優先度を持つハンドラーを使用しま す。

有効な値

任意の整数

デフォルト

100

# **Interact | activityOrchestrator**

アクティビティー・オーケストレーターのカテゴリーでは、Interact インバウン ド・ゲートウェイ・アクティビティーのレシーバーとゲートウェイを指定します。

**Interact | activityOrchestrator | receivers** 構成プロパティーを使用して、Interact レシーバーを構成します。 **Interact | activityOrchestrator | gateways** 構成プロ パティーを使用して、Interact で使用するゲートウェイを構成します。

# **Interact | activityOrchestrator | receivers**

アクティビティー・オーケストレーター・レシーバーのカテゴリーでは、Interact インバウンド・ゲートウェイ・アクティビティーのイベント・レシーバーを指定し ます。

カテゴリー名

説明

レシーバーの名前。

# **Type**

説明 レシーバーのタイプ。IBM MQ、Custom から選択できます。Custom の場合、 iReceiver の実装を使用する必要があります。

# 有効

説明 True を選択するとレシーバーが有効になり、false を選択するとレシーバ ーが無効になります。

#### **className**

説明 このプロパティーは、このレシーバー実装の完全修飾クラス名を定義しま す。タイプが Custom である場合にのみ使用されます。

## **classPath**

説明 このプロパティーは、このレシーバーの実装が含まれる JAR ファイルの URI を定義します。空のままにすると、ホストする Interact アプリケーシ ョンのクラスパスが使用されます。タイプが Custom である場合にのみ使用 されます。

## **Interact | activityOrchestrator | receivers | Parameter Data**

レシーバー・キューを定義するレシーバー・パラメーター (queueManager、messageQueueName など) を追加できます。

# **Interact | activityOrchestrator | gateways**

アクティビティー・オーケストレーター・ゲートウェイのカテゴリーでは、Interact インバウンド・ゲートウェイ・アクティビティーのゲートウェイを指定します。

# カテゴリー名

説明

ゲートウェイの名前。

#### **className**

説明 このプロパティーは、このゲートウェイ実装の完全修飾クラス名を定義しま す。

#### **classPath**

説明 このプロパティーは、このゲートウェイの実装が含まれている JAR ファイ ルの URI を定義します。空のままにすると、ホストする Interact アプリケ ーションのクラスパスが使用されます。タイプが Custom である場合にのみ 使用されます。

### **Interact | activityOrchestrator | gateways | Parameter Data**

ゲートウェイ構成ファイル (OMO-conf\_inbound\_UBX\_interactEventNameMapping、 OMO-conf\_inbound\_UBX\_interactEventPayloadMapping など) のゲートウェイ・パラ メーターを追加できます。

# **Interact | ETL | patternStateETL**

このカテゴリーの構成プロパティーは、ETL プロセスの設定を定義します。

新しいカテゴリー名

説明

この構成を一意的に識別できる名前を指定します。スタンドアロン ETL プ ロセスを実行するときはこれとまったく同じ名前を指定する必要があること に注意してください。この名前をコマンド・ラインで指定する際の便宜のた め、スペースや句読点を含んだ名前は避けるようにしてください (例: ETLProfile1)。

#### **runOnceADay**

説明

この構成のスタンドアロン ETL プロセスを毎日 1 回実行するかどうかを 決定します。有効な応答は「**Yes**」または「**No**」です。ここで「**No**」を応 答した場合、プロセスの実行スケジュールは

**processSleepIntervalInMinutes** によって決まります。

# **preferredStartTime**

説明

スタンドアロン ETL プロセスの希望開始時刻。例えば 01:00:00 AM のよ うに、HH:MM:SS AM/PM の形式で時刻を指定します。

## **preferredEndTime**

説明

スタンドアロン ETL プロセスの希望停止時刻。例えば 08:00:00 AM のよ うに、HH:MM:SS AM/PM の形式で時刻を指定します。

#### **processSleepIntervalInMinutes**

説明

1 日に 1 回実行するようにスタンドアロン ETL プロセスを構成していな い場合は (**runOnceADay** プロパティーで指定)、ETL プロセスの実行間隔 をこのプロパティーで指定します。例えば、ここで 15 を指定すると、スタ ンドアロン ETL プロセスは実行停止後に 15 分待機してからプロセスを再 開するようになります。

## **maxJDBCInsertBatchSize**

説明

照会をコミットする前の IDBC バッチ・レコードの最大数。デフォルトで は 5000 に設定されます。これは ETL プロセスが 1 つの反復の中で処理 するレコードの最大数ではないことに注意してください。 ETL プロセスは 反復ごとに UACI EVENTPATTERNSTATE テーブルの使用可能レコード をすべて処理します。ただし、それらのレコードはすべて **maxJDBCInsertSize** のチャンクに分割されます。

## **maxJDBCFetchBatchSize**

説明

ステージング・データベースから取り出す JDBC バッチ・レコードの最大 数。

ETL のパフォーマンスを調整するために、この値を大きくする必要がある 場合があります。

#### **communicationPort**

説明

スタンドアロン ETL プロセスが停止要求を listen するネットワーク・ポ ート。通常の環境では、これをデフォルト値から変更する理由はないはずで す。

## **queueLength**

説明

パフォーマンス調整に使用される値。パターン状態データのコレクション は、フェッチされた後にオブジェクトに変換されます。これらのオブジェク トはキューに追加されて処理され、データベースに書き込まれます。このプ ロパティーは、そのキューのサイズを制御します。

## **completionNotificationScript**

説明

ETL プロセスの完了時に実行するスクリプトの絶対パスを指定します。ス クリプトを指定すると、3 つの引数 (開始時刻、終了時刻、および処理され たイベント・パターン・レコードの総数) が完了通知スクリプトに渡されま す。開始時刻と終了時刻は、1970 年から経過したミリ秒数を表す数値で す。

# **Interact | ETL | patternStateETL | <patternStateETLName> | RuntimeDS**

このカテゴリーの構成プロパティーは、ETL ランタイム DS の設定を定義します。

#### **type**

説明

定義するデータ・ソースがサポートされるデータベース・タイプのリスト。

## **dsname**

説明

データ・ソースの JNDI 名。この名前は、ターゲット・データ・ソースと ランタイム・データ・ソースにユーザーがアクセスできるようにするため に、ユーザーのデータ・ソース構成でも使用する必要があります。

# **driver**

説明

使用する JDBC ドライバーの名前。以下のいずれかにします。

Oracle: oracle.jdbc.OracleDriver

Microsoft SQL Server: com.microsoft.sqlserver.jdbc.SQLServerDriver

IBM DB2: com.ibm.db2.jcc.DB2Driver

## **serverURL**

説明

データ・ソースの URL。以下のいずれかにします。

Oracle: jdbc:oracle:thin:@

<your\_db\_host>:<your\_db\_port>:<your\_db\_service\_name>

Microsoft SQL Server: jdbc:sqlserver://

<your\_db\_host>:<your\_db\_port> ;databaseName= <your\_db\_name>

IBM DB2: jdbc:db2:// <your\_db\_host>:<your\_db\_port>/<your\_db\_name>

#### **connectionpoolSize**

説明

接続プールのサイズを示す値。パフォーマンス調整用です。使用可能なデー タベース接続数によっては、パターン状態データの読み取りと変換が同時に 行われます。接続プール・サイズを大きくすることで同時データベース接続 数を増やすことができますが、メモリーとデータベースの読み取り/書き込 み能力の制限を受けます。例えば、この値を 4 に設定した場合は、4 つの ジョブが同時に実行されます。データ量が大きい場合は、メモリーとデータ ベースのパフォーマンスが十分確保できるのであれば、この値を 10 や 20 などの数まで大きくしなければならないこともあります。

## **schema**

説明

この構成の接続先のデータベース・スキーマの名前。

#### **connectionRetryPeriod**

説明

ConnectionRetryPeriod プロパティーは、データベース接続要求が失敗した 場合に、Interact によって自動的に再試行される時間を秒単位で指定しま す。Interact は、この長さの時間、データベースへの再接続を自動的に試行 してから、データベース・エラーまたは失敗を報告します。値を 0 に設定 すると、Interact は無期限に再試行します。値を -1 に設定すると、再試行 は試みられません。

## **connectionRetryDelay**

説明

ConnectionRetryDelay プロパティーは、Interact がデータベース接続に失 敗した場合に、再接続を試行するまでの待ち時間を秒数で指定します。値を -1 に設定すると、再試行は試みられません。

# **Interact | ETL | patternStateETL | <patternStateETLName> | TargetDS**

このカテゴリーの構成プロパティーは、ETL ターゲット DS の設定を定義します。

#### **type**

説明

定義するデータ・ソースがサポートされるデータベース・タイプのリスト。

#### **dsname**

説明

データ・ソースの JNDI 名。この名前は、ターゲット・データ・ソースと ランタイム・データ・ソースにユーザーがアクセスできるようにするため に、ユーザーのデータ・ソース構成でも使用する必要があります。

## **driver**

説明

使用する JDBC ドライバーの名前。以下のいずれかにします。

Oracle: oracle.jdbc.OracleDriver

Microsoft SQL Server: com.microsoft.sqlserver.jdbc.SQLServerDriver

IBM DB2: com.ibm.db2.jcc.DB2Driver

#### **serverURL**

説明

データ・ソースの URL。以下のいずれかにします。

Oracle: jdbc:oracle:thin:@ <your\_db\_host>:<your\_db\_port>:<your\_db\_service\_name>

Microsoft SQL Server: jdbc:sqlserver:// <your db host>:<your db port> ;databaseName= <your db name>

IBM DB2: jdbc:db2:// <your\_db\_host>:<your\_db\_port>/<your\_db\_name>

#### **connectionpoolSize**

説明

接続プールのサイズを示す値。パフォーマンス調整用です。使用可能なデー タベース接続数によっては、パターン状態データの読み取りと変換が同時に 行われます。接続プール・サイズを大きくすることで同時データベース接続 数を増やすことができますが、メモリーとデータベースの読み取り/書き込 み能力の制限を受けます。例えば、この値を 4 に設定した場合は、4 つの ジョブが同時に実行されます。データ量が大きい場合は、メモリーとデータ

ベースのパフォーマンスが十分確保できるのであれば、この値を 10 や 20 などの数まで大きくしなければならないこともあります。

# **schema**

説明

```
この構成の接続先のデータベース・スキーマの名前。
```
#### **connectionRetryPeriod**

説明

ConnectionRetryPeriod プロパティーは、データベース接続要求が失敗した 場合に、Interact によって自動的に再試行される時間を秒単位で指定しま す。Interact は、この長さの時間、データベースへの再接続を自動的に試行 してから、データベース・エラーまたは失敗を報告します。値を 0 に設定 すると、Interact は無期限に再試行します。値を -1 に設定すると、再試行 は試みられません。

#### **connectionRetryDelay**

説明

ConnectionRetryDelay プロパティーは、Interact がデータベース接続に失 敗した場合に、再接続を試行するまでの待ち時間を秒数で指定します。値を -1 に設定すると、再試行は試みられません。

# **Interact | ETL | patternStateETL | <patternStateETLName> | Report**

このカテゴリーの構成プロパティーは、ETL レポート集約プロセスの設定を定義し ます。

## **enable**

説明 ETLとのレポート統合を有効または無効にします。このプロパティーは、 デフォルトでは disable に設定されます。

disable に設定された場合、このプロパティーは UARI DELTA PATTERNS テーブルの更新を無効にします。レポート作成 が完全に無効になるわけではありません。

注**:** ETL とのレポート統合を無効にするには、 UACI\_ETLPATTERNSTATERUN ステージング・テーブルのトリガー TR AGGREGATE DELTA PATTERNS も disable に変更する必要があり ます。

## **retryAttemptsIfAggregationRunning**

説明 ロック・フラグが設定されている場合に、レポート集約が完了したかどうか を調べる検査を ETL が試行する回数。このプロパティーは、デフォルトで 3 に設定されます。

## **sleepBeforeRetryDurationInMinutes**

説明 試行から次の試行までのスリープ時間 (分単位)。このプロパティーは、デフ ォルトで 5 分に設定されます。

# **aggregationRunningCheckSql**

説明 このプロパティーを使用すると、レポート集約ロック・フラグが設定されて いるか調べるために実行できるカスタム SQL を定義できます。デフォルト では、このプロパティーは空です。

このプロパティーが設定されない場合、ETL は次の SQL を実行してロッ ク・フラグを取得します。

select count(1) AS ACTIVERUNS from uari\_pattern\_lock where islock='Y' => If ACTIVERUNS is > 0, lock is set

## **aggregationRunningCheck**

説明 ETLの実行前にレポート集約が実行中かどうかを調べる検査を有効または 無効にします。このプロパティーは、デフォルトで enable に設定されま す。

# 第 **14** 章 **Interact** 設計環境の構成プロパティー

このセクションでは、Interact 設計環境のすべての構成プロパティーについて説明 します。

# **Campaign | partitions | partition[n] | reports**

**Campaign | partitions | partition[n] | reports** プロパティーは、さまざまなタ イプのレポート用フォルダーを定義します。

## **offerAnalysisTabCachedFolder**

説明

offerAnalysisTabCachedFolder プロパティーは、ナビゲーション・ペイン の「分析」リンクをクリックして「分析」タブに移動した際に、そのタブ上 にリストされるあふれた (拡張された) オファー・レポートの仕様を入れる フォルダーの場所を指定します。パスは、XPath 表記を使用して指定されま す。

デフォルト値

/content/folder[@name='Affinium Campaign - Object Specific Reports']/folder[@name='offer']/folder[@name='cached']

### **segmentAnalysisTabOnDemandFolder**

説明

segmentAnalysisTabOnDemandFolder プロパティーは、セグメントの「分 析」タブにリストされるセグメント・レポートを入れるフォルダーの場所を 指定します。パスは、XPath 表記を使用して指定されます。

デフォルト値

/content/folder[@name='Affinium Campaign - Object Specific Reports']/folder[@name='segment']/folder[@name='cached']

## **offerAnalysisTabOnDemandFolder**

説明

offerAnalysisTabOnDemandFolder プロパティーは、オファーの「分析」タ ブにリストされるオファー・レポートを入れるフォルダーの場所を指定しま す。パスは、XPath 表記を使用して指定されます。

デフォルト値

/content/folder[@name='Affinium Campaign - Object Specific Reports']/folder[@name='offer']

# **segmentAnalysisTabCachedFolder**

説明

segmentAnalysisTabCachedFolder プロパティーは、ナビゲーション・ペイ ンの「分析」リンクをクリックして「分析」タブに移動した際に、そのタブ 上にリストされるあふれた (拡張された) セグメント・レポートの仕様を入 れるフォルダーの場所を指定します。パスは、XPath 表記を使用して指定さ れます。

デフォルト値

/content/folder[@name='Affinium Campaign - Object Specific Reports']/folder[@name='segment']

## **analysisSectionFolder**

説明

analysisSectionFolder プロパティーは、レポート仕様を格納するルート・ フォルダーの場所を指定します。パスは、XPath 表記を使用して指定されま す。

デフォルト値

/content/folder[@name='Affinium Campaign']

#### **campaignAnalysisTabOnDemandFolder**

説明

campaignAnalysisTabOnDemandFolder プロパティーは、キャンペーンの「分 析」タブにリストされるキャンペーン・レポートを入れるフォルダーの場所 を指定します。パスは、XPath 表記を使用して指定されます。

デフォルト値

/content/folder[@name='Affinium Campaign - Object Specific Reports']/folder[@name='campaign']

#### **campaignAnalysisTabCachedFolder**

説明

campaignAnalysisTabCachedFolder プロパティーは、ナビゲーション・ペイ ンの「分析」リンクをクリックして「分析」タブに移動した際に、そのタブ 上にリストされるあふれた (拡張された) キャンペーン・レポートの仕様を 入れるフォルダーの場所を指定します。パスは、XPath 表記を使用して指定 されます。

デフォルト値

/content/folder[@name='Affinium Campaign - Object Specific Reports']/folder[@name='campaign']/folder[@name='cached']

## **campaignAnalysisTabEmessageOnDemandFolder**

説明

```
campaignAnalysisTabEmessageOnDemandFolder プロパティーは、キャンペー
ンの「分析」タブにリストされる eMessage レポートを入れるフォルダー
の場所を指定します。パスは、XPath 表記を使用して指定されます。
```
デフォルト値

/content/folder[@name='Affinium Campaign']/folder[@name='eMessage Reports']

# **campaignAnalysisTabInteractOnDemandFolder**

説明

```
Interact レポートのレポート・サーバー・フォルダー・ストリングです。
```
デフォルト値

/content/folder[@name='Affinium Campaign']/folder[@name='Interact Reports']

使用可能性

このプロパティーは、Interact をインストールする場合のみ適用可能です。

## **interactiveChannelAnalysisTabOnDemandFolder**

説明

「対話式チャネル」分析タブ・レポートのレポート・サーバー・フォルダ ー・ストリングです。

デフォルト値

/content/folder[@name='Affinium Campaign - Object Specific Reports']/folder[@name='interactive channel']

使用可能性

このプロパティーは、Interact をインストールする場合のみ適用可能です。

# **Campaign | partitions | partition[n] | Interact | contactAndResponseHistTracking**

これらの構成プロパティーは、Interact コンタクトとレスポンスの履歴モジュール の設定を定義します。

#### **isEnabled**

説明

「はい」に設定すると、Interact のコンタクトとレスポンスの履歴を Interact ランタイムのステージング・テーブルから Campaign のコンタク トとレスポンスの履歴テーブルにコピーする、Interact のコンタクトとレス ポンスの履歴モジュールが有効になります。プロパティー interactInstalled も「はい」に設定する必要があります。

```
デフォルト値
```
no

有効な値

yes | no

使用可能性

このプロパティーは、Interact をインストールしてある場合のみ適用可能で す。

## **runOnceADay**

説明

コンタクトとレスポンスの履歴 ETL を 1 日 1 回実行するかどうかを指定 します。このプロパティーを「はい」に設定すると、preferredStartTime および preferredEndTime で指定され、スケジュールされた時間間隔内に ETL が実行されます。

ETL の実行時間が 24 時間を超過し、次の日の開始時間にかかる場合は、 その日の実行はスキップされ、翌日のスケジュールされている時間に実行さ れます。例えば、ETL が午前 1 時から午前 3 時の間に実行されるように 構成されている場合に、月曜日の午前 1 時に処理が開始され、火曜日の午 前 2 時に完了すると、本来火曜日の午前 1 時にスケジュールされていた次 の実行はスキップされ、次回の ETL は水曜日の午前 1 時に開始されま す。

ETL スケジューリングは、夏時間調整による変更には対応していません。 例えば、午前 1 時から午前 3 時までの間に実行するようにスケジュールさ れている ETL は、夏時間調整による変更があると、午前 0 時または午前 2 時に実行される可能性があります。

デフォルト値

いいえ

使用可能性

このプロパティーは、Interact をインストールしてある場合のみ適用可能で す。

### **processSleepIntervalInMinutes**

説明

Interact ランタイムのステージング・テーブルから Campaign のコンタク トとレスポンスの履歴テーブルにデータをコピーする間、Interact のコンタ クトとレスポンスの履歴モジュールが待機する分数。

デフォルト値

60

有効な値

ゼロより大きい任意の整数。

使用可能性

このプロパティーは、Interact をインストールしてある場合のみ適用可能で す。

# **preferredStartTime**

説明

毎日の ETL 処理用に設定済みの開始時間。このプロパティーを preferredEndTime プロパティーと組み合わせて使用すると、ETL をその間 に実行する時間間隔が設定されます。ETL は、指定された時間間隔の中で

開始され、最大で maxJDBCFetchBatchSize を使用して指定された数のレコ ードを処理します。形式は HH:mm:ss AM または PM で、12 時間クロッ クを使用します。

デフォルト値

12:00:00 AM

使用可能性

このプロパティーは、Interact をインストールしてある場合のみ適用可能で す。

# **preferredEndTime**

説明

毎日の ETL 処理用に設定済みの完了時間。このプロパティーを preferredStartTime プロパティーと組み合わせて使用すると、ETL をその 間に実行する時間間隔が設定されます。ETL は、指定された時間間隔の中 で開始され、最大で maxJDBCFetchBatchSize を使用して指定された数のレ コードを処理します。形式は HH:mm:ss AM または PM で、12 時間クロ ックを使用します。

デフォルト値

2:00:00 AM

使用可能性

このプロパティーは、Interact をインストールしてある場合のみ適用可能で す。

#### **purgeOrphanResponseThresholdInMinutes**

説明

Interact のコンタクトとレスポンスの履歴モジュールが、対応するコンタク トがないレスポンスをパージする前に待機する分数。これにより、コンタク トのログ記録がないレスポンスがログに記録されないようにします。

デフォルト値

180

有効な値

ゼロより大きい任意の整数。

使用可能性

このプロパティーは、Interact をインストールしてある場合のみ適用可能で す。

# **maxJDBCInsertBatchSize**

説明

照会をコミットする前の JDBC バッチ・レコードの最大数。これは、単一 の反復の中で Interact のコンタクトとレスポンスの履歴モジュールが処理 するレコードの最大数ではありません。それぞれの反復の間は、Interact の コンタクトとレスポンスの履歴モジュールは、ステージング・テーブルから 使用可能なすべてのレコードを処理します。ただし、それらのレコードはす べて maxJDBCInsertSize のチャンクに分割されます。

デフォルト値

1000

有効な値

ゼロより大きい任意の整数。

使用可能性

このプロパティーは、Interact をインストールしてある場合のみ適用可能で す。

# **maxJDBCFetchBatchSize**

説明

ステージング・データベースから取り出す JDBC バッチ・レコードの最大 数。コンタクトとレスポンスの履歴モジュールのパフォーマンスを調整する ために、この値を大きくする必要がある場合があります。

例えば、1 日に 250 万個のコンタクト履歴レコードを処理するには、 maxJDBCFetchBatchSize を 250 万より大きな数に設定して、1 日分のレコ ードがすべて処理されるようにする必要があります。

その後、maxJDBCFetchChunkSize と maxJDBCInsertBatchSize を、それより も小さな値 (この例の場合は、それぞれ 50,000 と 10,000 など) に設定しま す。翌日のレコードの一部も処理される可能性がありますが、その後は翌日 まで保持されます。

デフォルト値

1000

有効な値

ゼロより大きい任意の整数

#### **maxJDBCFetchChunkSize**

説明

ETL (抽出、変換、ロード) 中に読み取られるデータの JDBC チャンク・サ イズの最大数値。チャンク・サイズを挿入サイズより大きくすることで、 ETL 処理の速度が向上する場合もあります。

デフォルト値

1000

有効な値

ゼロより大きい任意の整数

## **deleteProcessedRecords**

説明

処理後にコンタクト履歴とレスポンス履歴のレコードを保持するかどうかを 指定します。

デフォルト値

はい

## **completionNotificationScript**

説明

ETL の完了時に実行するスクリプトの絶対パスを指定します。スクリプト を指定すると、5 つの引数 (開始時刻、終了時刻、処理された CH レコー ドの合計数、処理された RH レコードの合計数、および状況) が完了通知 スクリプトに渡されます。開始時刻と終了時刻は、1970 年から経過したミ リ秒数を表す数値です。状況引数は、ETL ジョブの成功または失敗を示し ます。 0 は ETL ジョブが成功したことを示します。 1 は、ETL ジョブで 何らかのエラーが発生して失敗したことを示します。

デフォルト値

なし

#### **fetchSize**

説明

ステージング・テーブルからレコードを取り出す場合に JDBC fetchSize を 設定できるようにします。

特に Oracle データベースでは、この設定は、ネットワークの往復ごとに JDBC が取得する必要があるレコード数に合わせて調整してください。100K 以上の大きな規模の場合には、10000 で試行してください。この値は大きく しすぎないように注意してください。使用する値が大きすぎると、メモリー の使用量に影響するのに対し、効果はほとんどありません。

デフォルト値

なし

#### **daysBackInHistoryToLookupContact**

説明

レスポンス履歴照会の際に検索されるレコードを、過去の指定された日数間 のレコードのみに制限します。多数のレスポンス履歴レコードがあるデータ ベースの場合は、これによって検索対象期間が指定の日数に限定されること により、照会の処理時間が短縮される可能性があります。

デフォルト値の 0 は、すべてのレコードが検索されることを示します。

デフォルト値

0 (ゼロ)

# **Campaign | partitions | partition[n] | Interact | contactAndResponseHistTracking | runtimeDataSources | [runtimeDataSource]**

これらの構成プロパティーは、Interact コンタクトとレスポンスの履歴モジュール のデータ・ソースを定義します。

# **jndiName**

説明

systemTablesDataSource プロパティーを使用して、アプリケーション・サ ーバー (Websphere または WebLogic) で Interact ランタイム・テーブル 用に定義されている Java Naming and Directory Interface (JNDI) デー タ・ソースを識別します。

Interact ランタイム・データベースは、aci\_runtime および aci populate runtime の各 dll スクリプトが取り込まれたデータベース で、例えば UACI\_CHOfferAttrib や UACI\_DefaultedStat などのテーブルが 含まれます。

```
デフォルト値
```
デフォルト値が定義されていません。

使用可能性

このプロパティーは、Interact をインストールしてある場合のみ適用可能で す。

# **databaseType**

説明

Interact ランタイム・データ・ソースのデータベース・タイプ。

デフォルト値

SQLServer

有効な値

SQLServer | Oracle | DB2

使用可能性

```
このプロパティーは、Interact をインストールしてある場合のみ適用可能で
す。
```
# **schemaName**

説明

コンタクトとレスポンスの履歴モジュールのステージング・テーブルが含ま れているスキーマの名前。これは、ランタイム環境テーブルと同じにする必 要があります。

スキーマを定義する必要はありません。

デフォルト値

デフォルト値が定義されていません。

# **Campaign | partitions | partition[n] | Interact | contactAndResponseHistTracking | contactTypeMappings**

これらの構成プロパティーは、レポート作成または学習目的で「コンタクト」にマ ップするキャンペーンからのコンタクト・タイプを定義します。

コンタクト済み

説明

Campaign システム・テーブル内の UA\_DtlContactHist テーブルの ContactStatusID 列に割り当てられる、オファー・コンタクト用の値。この 値は、UA\_ContactStatus テーブルの有効なエントリーである必要がありま す。コンタクト・タイプの追加について詳しくは、「*Campaign* 管理者ガイ ド」を参照してください。

デフォルト値

```
2
```
有効な値

ゼロより大きい整数。

使用可能性

```
このプロパティーは、Interact をインストールしてある場合のみ適用可能で
す。
```
# **Campaign | partitions | partition[n] | Interact | contactAndResponseHistTracking | responseTypeMappings**

これらの構成プロパティーは、レポート作成または学習を承認するか拒否するかと いうレスポンスを定義します。

## 承認

説明

Campaign システム・テーブル内の UA\_ResponseHistory テーブルの ResponseTypeID 列に割り当てられる、承認済みオファー用の値。値は、 UA UsrResponseType テーブルの有効なエントリーでなければなりません。 CountsAsResponse 列に、レスポンスを意味する値 1 を割り当てる必要があ ります。

レスポンス・タイプの追加について詳しくは、「*Campaign* 管理者ガイド」 を参照してください。

デフォルト値

3

有効な値

ゼロより大きい整数。

## 使用可能性

このプロパティーは、Interact をインストールしてある場合のみ適用可能で す。

# 拒否

説明

Campaign システム・テーブル内の UA\_ResponseHistory テーブルの ResponseTypeID 列に割り当てられる、拒否済みのオファー用の値。値は、

```
UA UsrResponseType テーブルの有効なエントリーでなければなりません。
    CountsAsResponse 列に、拒否を意味する値 2 を割り当てる必要がありま
    す。レスポンス・タイプの追加について詳しくは、「Campaign 管理者ガイ
    ド」を参照してください。
デフォルト値
    8
有効な値
    ゼロより大きい任意の整数。
使用可能性
    このプロパティーは、Interact をインストールしてある場合のみ適用可能で
    す。
```
# **Campaign | partitions | partition[n] | Interact | report**

これらの構成プロパティーは、Cognos と統合した場合のレポート名を定義しま す。

#### **interactiveCellPerformanceByOfferReportName**

説明

オファー別の対話式セル・パフォーマンス・レポートの名前。この名前は、 Cognos サーバー上のこのレポートの名前と一致している必要があります。

デフォルト値

オファー別の対話式セル・パフォーマンス

## **treatmentRuleInventoryReportName**

説明

処理ルール・インベントリー・レポートの名前。この名前は、Cognos サー バー上のこのレポートの名前と一致している必要があります。

デフォルト値

チャネル処理ルール・インベントリー

#### **deploymentHistoryReportName**

説明

配置履歴レポートの名前。この名前は、Cognos サーバー上のこのレポート の名前と一致している必要があります。

デフォルト値

チャネル配置履歴

# **Campaign | partitions | partition[n] | Interact | learning**

これらの構成プロパティーによって、組み込み学習モジュールを調整できます。

# **confidenceLevel**

説明

学習ユーティリティーがどの程度確実と判断してから、調査から利用に切り 替えるかを、パーセンテージで示します。値 0 は、調査を事実上シャット オフします。

このプロパティーは、Interact ランタイムの

「Interact」>「offerserving」>「optimizationType」プロパティーが BuiltInLearning に設定されている場合にのみ適用されます。

デフォルト値

95

有効な値

0 から 95 までの間の 5 で割り切れる整数、または 99。

# **validateonDeployment**

説明

これを No に設定すると、デプロイ時に学習モジュールが Interact によっ て検証されません。これを yes に設定すると、デプロイ時に学習モジュー ルが Interact によって検証されます。

デフォルト値

いいえ

有効な値

はい | いいえ

## **maxAttributeNames**

説明

Interact 学習ユーティリティーがモニターする学習属性の最大数。

このプロパティーは、Interact ランタイムの

「Interact」>「offerserving」>「optimizationType」プロパティーが BuiltInLearning に設定されている場合にのみ適用されます。

デフォルト値

10

有効な値

任意の整数。

#### **maxAttributeValues**

説明

各学習属性について、Interact 学習モジュールがトラッキングする値の最大 数。

このプロパティーは、Interact ランタイムの

「Interact」>「offerserving」>「optimizationType」プロパティーが BuiltInLearning に設定されている場合にのみ適用されます。

デフォルト値

5

## **otherAttributeValue**

説明

maxAttributeValues を超えるすべての属性値を表すために使用される属性 値のデフォルトの名前。

このプロパティーは、Interact ランタイムの

「Interact」>「offerserving」>「optimizationType」プロパティーが BuiltInLearning に設定されている場合にのみ適用されます。

デフォルト値

その他

#### 有効な値

ストリングまたは数値。

例

maxAttributeValues が 3 に設定されており、かつ otherAttributeValue が 「その他」に設定されている場合、学習モジュールは最初の 3 つの値をト ラッキングします。その他の値はすべて「その他」カテゴリーに割り当てら れます。例えば、訪問者の属性である髪色をトラッキングするとします。最 初の 5 人の訪問者の髪色が黒、茶、ブロンド、赤、およびグレーの場合、 学習ユーティリティーがトラッキングする髪色は、黒、茶、およびブロンド です。赤およびグレイの各色は、otherAttributeValue の「その他」にグル ープ化されます。

## **percentRandomSelection**

説明

学習モジュールがランダムにオファーする回数のパーセント。例えば、 percentRandomSelection を 5 に設定することは、スコアに関係なく、学習 モジュールによるランダム・オファーの提示頻度が 5% (100 件の推奨ごと に 5 件) であることを意味します。 percentRandomSelection を有効にす ると、offerTieBreakMethod 構成プロパティーがオーバーライドされます。 percentRandomSelection を有効にすると、学習がオン/オフのどちらになっ ているか、また組み込み/外部のどちらの学習が使用されるかに関わらず、 このプロパティーが設定されます。

デフォルト値

5

有効な値

0 (percentRandomSelection 機能を無効にする) から 100 までの任意の整 数。

## **recencyWeightingFactor**

説明
recencyWeightingPeriod によって定義されているデータのセットのパーセ ンテージを表す 10 進表記。例えば、デフォルト値の .15 は、 recencyWeightingPeriod が示す学習ユーティリティーによって使用される データの 15% を意味します。

このプロパティーは、Interact ランタイムの

「Interact」>「offerserving」>「optimizationType」プロパティーが BuiltInLearning に設定されている場合にのみ適用されます。

デフォルト値

0.15

有効な値

1 より小さな 10 進数値。

#### **recencyWeightingPeriod**

説明

学習モジュールによって recencyWeightingFactor のパーセンテージの重み が付与されたデータの期間 (時間単位)。例えば、デフォルト値の 120 は、 学習モジュールによって使用されるデータの recencyWeightingFactor が、 過去 120 時間以内のものであることを意味します。

このプロパティーは、optimizationType が builtInLearning に設定されて いる場合にのみ適用されます。

デフォルト値

120

### **minPresentCountThreshold**

説明

データが計算に使用され、学習モジュールが調査モードに入る前に、オファ ーされる必要がある最小回数。

デフォルト値

0

有効な値

ゼロ以上の整数。

#### **enablePruning**

説明

「はい」に設定する場合、Interact 学習モジュールは、学習属性 (標準また は動的) が予測ではないときをアルゴリズムによって判別します。学習属性 が予測ではない場合、学習モジュールはオファーの重みを決定するときにそ の属性について考慮しません。これは、学習モジュールが学習データを集約 するまで継続します。

「いいえ」に設定すると、学習モジュールは常にすべての学習属性を使用し ます。予測ではない属性のプルーニングを行わないと、学習モジュールの正 確性は本来よりも低くなります。

```
デフォルト値
    はい
有効な値
    はい | いいえ
```
# **Campaign | partitions | partition[n] | Interact | learning | learningAttributes | [learningAttribute]**

これらの構成プロパティーは、学習属性を定義します。

## **attributeName**

説明

各 attributeName は、学習モジュールがモニターする訪問者属性の名前で す。これは、セッション・データ内の名前と値のペアの名前と一致している 必要があります。

このプロパティーは、Interact ランタイムの「Interact」> 「offerserving」> 「optimizationType」プロパティーが BuiltInLearning に設定されている場合にのみ適用されます。

```
デフォルト値
```
デフォルト値が定義されていません。

## **Campaign | partitions | partition[n] | Interact | deployment**

これらの構成プロパティーは、配置の設定を定義します。

#### **chunkSize**

説明

```
各 Interact 配置パッケージのフラグメントの最大サイズ (KB 単位)。
```
デフォルト値

500

使用可能性

このプロパティーは、Interact をインストールしてある場合のみ適用可能で す。

# **Campaign | partitions | partition[n] | Interact | serverGroups | [serverGroup]**

これらの構成プロパティーは、サーバー・グループの設定を定義します。

#### **serverGroupName**

説明

Interact ランタイム・サーバー・グループの名前。これは、対話式チャネル の「サマリー」タブに表示される名前です。

```
デフォルト値
```
デフォルト値が定義されていません。

使用可能性

```
このプロパティーは、Interact をインストールしてある場合のみ適用可能で
す。
```
# **Campaign | partitions | partition[n] | Interact | serverGroups | [serverGroup] | instanceURLs | [instanceURL]**

これらの構成プロパティーは、Interact ランタイム・サーバーを定義します。

## **instanceURL**

説明

Interact ランタイム・サーバーの URL。サーバー・グループにはいくつか の Interact ランタイム・サーバーを含めることができますが、それらのサ ーバーはそれぞれ新しいカテゴリーの下に作成する必要があります。

デフォルト値

デフォルト値が定義されていません。

例

http://*server*:*port*/interact

#### 使用可能性

このプロパティーは、Interact をインストールしてある場合のみ適用可能で す。

## **Campaign | partitions | partition[n] | Interact | flowchart**

これらの構成プロパティーは、対話式フローチャートのテスト実行に使用される Interact ランタイム環境を定義します。

#### **serverGroup**

説明

Campaign がテスト実行に使用する Interact サーバー・グループの名前。 この名前は、serverGroups の下に作成するカテゴリー名と一致する必要が あります。

デフォルト値

デフォルト値が定義されていません。

使用可能性

このプロパティーは、Interact をインストールしてある場合のみ適用可能で す。

#### **dataSource**

説明

dataSource プロパティーを使用して、対話式フローチャートのテスト実行 時に使用する Campaign の物理データ・ソースを識別します。このプロパ ティーは、Interact の設計時用に定義されているテスト実行データ・ソース の 「Campaign」>「partitions」>「partitionN」>「dataSources」プロパ ティーで定義されるデータ・ソースと一致している必要があります。

デフォルト値

デフォルト値が定義されていません。

使用可能性

このプロパティーは、Interact をインストールしてある場合のみ適用可能で す。

#### **eventPatternPrefix**

説明

eventPatternPrefix プロパティーは、対話式フローチャート内の選択プロ セスまたは決定プロセスの中の式でイベント・パターン名を使用できるよう にするために、イベント・パターン名の前に付加するストリング値です。

この値を変更した場合、その更新された構成を有効にするためには、対話式 チャネルに一括変更を配置する必要があります。

デフォルト値

EventPattern

使用可能性

このプロパティーは、Interact をインストールしてある場合のみ適用可能で す。

# **Campaign | partitions | partition[n] | Interact | whiteList | [AudienceLevel] | DefaultOffers**

これらの構成プロパティーは、デフォルトのオファー・テーブルのデフォルトのセ ル・コードを定義します。これらのプロパティーを構成する必要があるのは、グロ ーバルなオファーの割り当てを定義する場合のみです。

#### **DefaultCellCode**

説明

デフォルトのオファー・テーブルでセル・コードを定義していない場合に、 Interact が使用するデフォルトのセル・コード。

デフォルト値

デフォルト値が定義されていません。

有効な値

Campaign で定義されているセル・コードの形式と一致するストリング。

使用可能性

このプロパティーは、Interact をインストールしてある場合のみ適用可能で す。

# **Campaign | partitions | partition[n] | Interact | whiteList | [AudienceLevel] | offersBySQL**

これらの構成プロパティーは、offersBySQL テーブルのデフォルトのセル・コード を定義します。これらのプロパティーを構成する必要があるのは、SQL 照会を使用 して必要なオファー候補のセットを取得する場合のみです。

## **DefaultCellCode**

説明

OffersBySQL テーブル内のセル・コード列に NULL 値が入っている (また は、セル・コード列が完全に存在しない) 任意のオファーに Interact が使 用する、デフォルトのセル・コード。この値はセル・コードとして有効な値 にする必要があります。

デフォルト値

デフォルト値が定義されていません。

有効な値

```
Campaign で定義されているセル・コードの形式と一致するストリング。
```
使用可能性

このプロパティーは、Interact をインストールしてある場合のみ適用可能で す。

# **Campaign | partitions | partition[n] | Interact | whiteList | [AudienceLevel] | ScoreOverride**

これらの構成プロパティーは、スコア・オーバーライド・テーブルのデフォルトの セル・コードを定義します。これらのプロパティーを構成する必要があるのは、個 々のオファーの割り当てを定義する場合のみです。

## **DefaultCellCode**

説明

スコア・オーバーライド・テーブルでセル・コードを定義していない場合 に、Interact が使用するデフォルトのセル・コード。

デフォルト値

デフォルト値が定義されていません。

有効な値

Campaign で定義されているセル・コードの形式と一致するストリング。

使用可能性

このプロパティーは、Interact をインストールしてある場合のみ適用可能で す。

## **Campaign | partitions | partition[n] | server | internal**

このカテゴリーのプロパティーは、選択された Campaign パーティションの統合設 定と internalID の制限を指定します。 Campaign のインストール済み環境に複数 のパーティションがある場合は、反映させるパーティションごとにこれらのプロパ ティーを設定します。

## **internalIdLowerLimit**

構成カテゴリー

Campaign|partitions|partition[n]|server|internal

説明

```
internalIdUpperLimit プロパティーと internalIdLowerLimit プロパティ
ーは、Campaign 内部 ID を指定の範囲に制限します。それらのプロパテ
ィーでは境界上の値が含まれるので、Campaign は上限と下限のどちらの値
も使用できます。
```
デフォルト値

0 (ゼロ)

#### **internalIdUpperLimit**

構成カテゴリー

Campaign|partitions|partition[n]|server|internal

説明

internalIdUpperLimit プロパティーと internalIdLowerLimit プロパティ ーは、Campaign 内部 ID を指定の範囲に制限します。指定された値も範 囲に含まれます。すなわち、Campaign は、上限値と下限値の両方を使用で きます。Distributed Marketing がインストールされている場合は、この値 を 2147483647 に設定してください。

デフォルト値

4294967295

#### **eMessageInstalled**

```
構成カテゴリー
```
Campaign|partitions|partition[n]|server|internal

説明

eMessage がインストールされていることを示します。「はい」を選択する と、eMessage 機能が Campaign インターフェースで使用できます。

IBM インストーラーは、eMessage インストールのデフォルトのパーティシ ョンに関してこのプロパティーを「はい」に設定します。 eMessage をイ ンストールした追加パーティションについては、このプロパティーを手動で 構成する必要があります。

デフォルト値

いいえ

有効な値

はい | いいえ

## **interactInstalled**

```
構成カテゴリー
```
Campaign|partitions|partition[n]|server|internal

説明

Interact 設計環境をインストール後、この構成プロパティーを「はい」に設 定し、Campaign で Interact 設計環境を有効にしてください。

Interact がインストールされていない場合、「いいえ」に設定してくださ い。このプロパティーを「いいえ」に設定しても、Interact メニューとオプ ションがユーザー・インターフェースから削除されることはありません。メ ニューとオプションを削除するには、configTool ユーティリティーを使用 して Interact を手動で登録抹消しなければなりません。

デフォルト値

いいえ

有効な値

はい | いいえ

使用可能性

このプロパティーは、Interact がインストールされている場合のみ適用可能 です。

## **MO\_UC\_integration**

```
構成カテゴリー
```
Campaign|partitions|partition[n]|server|internal

説明

```
「プラットフォーム」構成設定で統合が有効な場合、このパーティションで
Marketing Operations との統合を有効にします。詳しくは、「IBM
Marketing Operations および Campaign 統合ガイド」を参照してください。
```
デフォルト値

いいえ

有効な値

はい | いいえ

## **MO\_UC\_BottomUpTargetCells**

構成カテゴリー

Campaign|partitions|partition[n]|server|internal

説明

**MO UC integration** が有効な場合、このパーティションのターゲット・セ ル・スプレッドシートについて、ボトムアップのセルを許可します。「は い」に設定すると、トップダウンとボトムアップの両方のターゲット・セル が表示されますが、ボトムアップ・ターゲット・セルは読み取り専用です。 詳しくは、「*IBM Marketing Operations* および *Campaign* 統合ガイド」を 参照してください。

デフォルト値

いいえ

有効な値

はい | いいえ

#### **Legacy\_campaigns**

```
構成カテゴリー
```
Campaign|partitions|partition[n]|server|internal

説明

このパーティションで、Marketing Operations と Campaign が統合される 前に作成されたキャンペーンへのアクセスを有効にします。

**MO\_UC\_integration** が「はい」に設定されている場合のみ、適用されま す。レガシー・キャンペーンには、Campaign 7.x で作成され、Plan 7.x プ ロジェクトにリンクされたキャンペーンも含まれます。詳しくは、「*IBM Marketing Operations* および *Campaign* 統合ガイド」を参照してください。

デフォルト値

いいえ

```
有効な値
```
はい | いいえ

## **IBM Marketing Operations -** オファー統合

構成カテゴリー

Campaign|partitions|partition[n]|server|internal

説明

このパーティションで **MO\_UC\_integration** が有効な場合、このパーティ ションで Marketing Operations を使用してオファー・ライフサイクル管理 タスクを実行できるようにします。「プラットフォーム」構成設定でオファ ー統合を有効にする必要があります。詳しくは、「*IBM Marketing Operations* および *Campaign* 統合ガイド」を参照してください。

デフォルト値

いいえ

有効な値

はい | いいえ

## **UC\_CM\_integration**

```
構成カテゴリー
```
Campaign|partitions|partition[n]|server|internal

説明

Campaign パーティションについて、Digital Analytics オンライン・セグ メント統合を有効にします。この値を「はい」に設定すると、フローチャー ト内の選択プロセス・ボックスに、入力として「**Digital Analytics** セグメ ント」を選択するオプションが表示されます。パーティションごとに Digital Analytics 統合を構成するには、「設定」**>**「構成」**>**「**Campaign | partitions | partition[n] | Coremetrics**」を選択します。

デフォルト値

いいえ

有効な値

はい | いいえ

#### **numRowsReadToParseDelimitedFile**

構成カテゴリー

Campaign|partitions|partition[n]|server|internal

説明

このプロパティーは、区切りファイルをユーザー・テーブルとしてマッピン グするときに使用されます。また、IBM SPSS® Modeler Advantage Enterprise Marketing Management Edition からスコア出力ファイルをイ ンポートするときにも、「スコア」プロセス・ボックスで使用されます。区 切りファイルをインポートまたはマップする際に、Campaign は、ファイル を解析して、列、データ型 (フィールド・タイプ)、および列の幅 (フィール ド長) を特定する必要があります。

デフォルト値の 100 は、Campaign が、区切りファイルの最初の 50 行と 最後の 50 行のエントリーを検査することを意味します。そして、 Campaign は、それらのエントリー内で検出された最大値に基づいてフィー ルド長を割り振ります。ほとんどの場合、デフォルト値で十分にフィールド 長を決定できます。しかし、非常に大きい区切りファイルの場合、 Campaign で計算された推定長を超えるフィールドが後方に存在し、フロー チャートの実行時にエラーになる場合があります。したがって、非常に大き いファイルをマッピングする場合は、この値を大きくして、Campaign で検 査する行エントリーの数を増やすことができます。例えば、値を 200 にす ると、Campaign は、ファイルの最初の 100 行と最後の 100 行のエントリ ーを検査します。

値を 0 にすると、ファイル全体が検査されます。一般に、これが必要にな るのは、インポートまたはマッピングするファイルのフィールドのデータ幅 にばらつきがあり、最初と最後の数行を読むだけではデータ幅を判別できな い場合のみです。極端に大きいファイルのファイル全体を読み取る場合に は、テーブルのマッピングと「スコア」プロセス・ボックスの実行に必要な 処理時間が長くなる可能性があります。

デフォルト値

100

有効な値

0 (全行) または任意の正の整数

## **Campaign | monitoring**

このカテゴリーのプロパティーは、操作モニター機能を有効にするかどうか、操作 モニター・サーバーの URL、およびキャッシング動作を指定します。操作モニター 機能ではアクティブなフローチャートが表示されて、それらを制御できます。

### **cacheCleanupInterval**

説明

cacheCleanupInterval プロパティーは、フローチャート・ステータス・キ ャッシュの自動クリーンアップ間隔を秒単位で指定します。

Campaign バージョン 7.0 より前のバージョンでは、このプロパティーは 使用できません。

デフォルト値

600 (10 分)

#### **cacheRunCompleteTime**

説明

cacheRunCompleteTime プロパティーは、完了済み実行タスクがキャッシュ に入れられて、「モニター」ページに表示される期間を分単位で指定しま す。

Campaign バージョン 7.0 より前のバージョンでは、このプロパティーは 使用できません。

デフォルト値

4320

## **monitorEnabled**

説明

monitorEnabled プロパティーは、モニター機能を有効にするかどうかを指 定します。

Campaign バージョン 7.0 より前のバージョンでは、このプロパティーは 使用できません。

デフォルト値

FALSE

有効な値

TRUE | FALSE

#### **serverURL**

説明

「Campaign」>「monitoring」>「serverURL」プロパティーは、操作モニタ ー・サーバーの URL を指定します。これは必須設定で、操作モニター・サ ーバー URL がデフォルト以外の場合には、値を変更してください。

Campaign が Secure Sockets Layer (SSL) 通信を使用するように構成され ている場合には、HTTPS を使用するようにこのプロパティーの値を設定し ます。例えば、次のようにします。 serverURL=https://*host:SSL\_port*/ Campaign/OperationMonitor ここで、それぞれの意味は次のとおりです。

- v *host* は、Web アプリケーションがインストールされているマシンの名 前または IP アドレスです。
- v *SSL\_Port* は Web アプリケーションの SSL ポートです。
- URL の https に注意してください。

デフォルト値

http://localhost:7001/Campaign/OperationMonitor

## **monitorEnabledForInteract**

説明

TRUE に設定すると、Campaign JMX コネクター・サーバーが Interact で 使用可能になります。Campaign には JMX セキュリティーはありません。

FALSE に設定すると、Campaign JMX コネクター・サーバーに接続できま せん。

この JMX モニターは、Interact コンタクトとレスポンスの履歴モジュール 専用です。

デフォルト値

FALSE

有効な値

TRUE | FALSE

使用可能性

```
このプロパティーは、Interact をインストールしてある場合のみ適用可能で
す。
```
#### **protocol**

説明

monitorEnabledForInteract が「はい」に設定されている場合、Campaign JMX コネクター・サーバーのリスニング・プロトコルです。

この JMX モニターは、Interact コンタクトとレスポンスの履歴モジュール 専用です。

デフォルト値

JMXMP

有効な値

JMXMP | RMI

#### 使用可能性

このプロパティーは、Interact をインストールしてある場合のみ適用可能で す。

## **port**

説明

monitorEnabledForInteract が「はい」に設定されている場合、Campaign JMX コネクター・サーバーのリスニング・ポートです。

この JMX モニターは、Interact コンタクトとレスポンスの履歴モジュール 専用です。

デフォルト値

2004

有効な値

1025 から 65535 までの整数。

使用可能性

このプロパティーは、Interact をインストールしてある場合のみ適用可能で す。

## **Campaign | partitions | partition[n] | Interact | outboundChannels**

これらの構成プロパティーによって、トリガー・メッセージのアウトバウンド・チ ャネルを調整できます。

カテゴリー名

説明

このプロパティーは、このアウトバウンド・チャネルの名前を定義します。 この名前はすべてのアウトバウンド・チャネルの中で一意であることが必要 です。

#### **name**

説明

アウトバウンド・チャネルの名前。

```
注: 変更内容を有効にするために、アプリケーション・サーバーを再始動する必要が
あります。
```
# **Campaign | partitions | partition[n] | Interact | outboundChannels | Parameter Data**

これらの構成プロパティーによって、トリガー・メッセージのアウトバウンド・チ ャネルを調整できます。

## カテゴリー名

説明

このプロパティーは、このパラメーターの名前を定義します。この名前は、 そのアウトバウンド・チャネルのすべてのパラメーターの中で一意であるこ とが必要です。

## **value**

説明

このプロパティーは、このアウトバウンド・ゲートウェイで必要とされるパ ラメーターを、名前と値のペアの形式で定義します。

# **Campaign | partitions | partition[n] | Interact | Simulator**

これらの構成プロパティーは、API シミュレーションを実行するときに使用するサ ーバー・グループを定義します。

## **serverGroup**

説明

API シミュレーションを実行するときに使用するランタイム・サーバー・ グループを指定します。

デフォルト値

defaultServerGroup

# 第 **15** 章 クライアント・サイドでのリアルタイム・オファーのパ ーソナライズ

低レベルの Java コードまたは SOAP 呼び出しを Interact サーバーに実装せず に、リアルタイム・オファーのパーソナライズを提供する場合があります。例え ば、Javascript コンテンツだけが有効な拡張プログラミングである Web ページを 最初に訪問者がロードする場合や、HTML コンテンツだけが有効な E メール・メ ッセージを訪問者が開く場合があります。 IBM Interact にはいくつかのコネクター が用意されており、それらのコネクターを使用することで、クライアント・サイド でロードされる Web コンテンツのみを制御する場合や、Interact へのインターフ ェースを単純化する場合の、リアルタイム・オファーを管理できます。

Interact インストール済み環境には、クライアント・サイドで開始されるオファー のパーソナライズ用の以下の 2 つのコネクターが含まれています。

- 『Interact Message Connector について』. Message Connector を使用するこ とで、例えば、E メール・メッセージや他の電子メディアの Web コンテンツに イメージ・タグとリンク・タグを組み込み、Interact サーバーを呼び出して、ペ ージ・ロード時に提示されるオファーおよびクリックスルー・ランディング・ペ ージを示すことができます。
- v 343 [ページの『](#page-350-0)Interact Web Connector について』. Web Connector (JS Connector ともいう) を使用することで、Web ページでクライアント・サイド の JavaScript を使用し、ページ・ロード・オファー提示とクリックスルー・ラ ンディング・ページを通じて、オファーのアービトレーション、提示、およびコ ンタクト/レスポンス履歴を管理できます。

## **Interact Message Connector** について

Interact Message Connector を使用することで、E メール・メッセージや他の電子 メディアで IBM Interact を呼び出し、オープン時、および顧客が指定サイトにリン クされているメッセージをクリックスルーしたときに、パーソナライズされたオフ ァーを提示することができます。これは 2 つのキー・タグを使用して行われます。 1 つは、オープン時にパーソナライズされたオファーをロードするイメージ・タグ (IMG) で、もう 1 つはクリックスルーに関する情報を取得し、特定のランディン グ・ページに顧客をリダイレクトするリンク・タグ (A) です。

#### 例

以下の例には、マーケティング・スポット (E メール・メッセージなど) に含まれる 可能性がある HTML コードがいくつか示されています。このマーケティング・ス ポットには、IMG タグ URL (文書が開いたときに情報を Interact サーバーに渡し、 返された適切なオファー・イメージを取得する) と、A タグ URL (クリックスルー 時に Interact サーバーに渡す情報を決定する) の両方が含まれます。

<a href="http://www.example.com/MessageConnector/ offerClickthru.jsp?msgId=1234&linkId=1&userid=1&referral=test"><img src="http:// www.example.com/MessageConnector/offerImage.jsp?msgId=1234 &linkId=1&userid=1&incomeLevel=5&incomeType=numeric"/></a>

次の例では、IMG タグが A タグで囲まれているため、以下のような動作になりま す。

- 1. E メール・メッセージを開くと、Message Connector は IMG タグ内のエンコー ドされた情報 (このメッセージの msgID と linkID、およびユーザー ID、所得 水準、所得タイプを含む顧客パラメーター) を含む要求を受け取ります。
- 2. この情報は、API 呼び出しを通じて、Interact ランタイム・サーバーに渡され ます。
- 3. ランタイム・サーバーはオファーを Message Connector に戻します。Message Connector は、オファー・イメージの URL を取得し、その URL (追加パラメ ーターを含む) を指定して、そのオファー URL にイメージ要求をリダイレクト します。
- 4. オファーはイメージとして顧客に示されます。

その時点で、顧客はそのイメージをクリックして、なんらかの方法でオファーに応 える可能性があります。A タグとその指定された HREF 属性 (宛先 URL を指定す る) を使用してクリックスルーした場合、そのオファーの URL にリンクされたラ ンディング・ページの別の要求が Message Connector に送られます。その後、顧 客のブラウザーはオファーに構成されているランディング・ページにリダイレクト されます。

クリックスルー A タグは厳密には必要ではないことに注意してください。オファー は、顧客が印刷するクーポンなどのイメージのみで構成される場合があります。

## **Message Connector** のインストール

Message Connector のインストール、配置、および実行に必要なファイルは、IBM Interact ランタイム・サーバーのインストール済み環境に自動的に含まれていま す。セクションでは、Message Connector の使用準備に必要なステップを要約しま す。

Message Connector のインストールと配置には以下のタスクが含まれます。

- v オプションで、Message Connector のデフォルト設定を構成する (『Message Connector の構成』を参照)。
- v Message Connector トランザクション・データの保管に必要なデータベース表を 作成する ( 337 ページの『Message Connector [テーブルの作成』を](#page-344-0)参照)。
- v Message Connector Web アプリケーションをインストールする ( 338 [ページの](#page-345-0) 『Message Connector [の配置および実行』を](#page-345-0)参照)。
- オープン時およびクリックスルー時に Message Connector オファーを呼び出す ために必要なマーケティング・スポット (E メールまたは Web ページなど) に IMG タグと A タグを作成する ( 339 [ページの『](#page-346-0)Message Connector リンクの作 [成』を](#page-346-0)参照)。

#### **Message Connector** の構成

Message Connector を配置する前に、特定の環境に合うように、インストール済み 環境に含まれる構成ファイルをカスタマイズする必要があります。その場合、

Interact ランタイム・サーバー上の Message Connector ディレクトリー (<Interact home>/msgconnector/config/MessageConnectorConfig.xml など) にある MessageConnectorConfig.xml という XML ファイルを変更できます。

#### このタスクについて

MessageConnectorConfig.xml ファイルには、必須の構成設定とオプションの構成設 定がいくつか含まれています。使用する設定は、特定のインストール済み環境に応 じてカスタマイズする必要があります。構成を変更する場合は、以下のステップに 従ってください。

#### 手順

 $\bullet$  values of  $\bullet$ 

 $\bullet$  values of  $\bullet$ 

 $\bullet$  values of  $\bullet$ 

 $\bullet$  values of  $\bullet$ 

- 1. Web アプリケーション・サーバー上に Message Connector が配置されてお り、実行されている場合は、Message Connector を配置解除してから作業を続 けてください。
- 2. Interact ランタイム・サーバーで、任意のテキスト・エディターまたは XML エディターで MessageConnectorConfig.xml ファイルを開きます。
- 3. 必要に応じて、構成設定を変更し、以下の必須 設定をインストール済み環境に 適したものにします。

<interactUrl>。Message Connector ページ・タグを接続する必要があり、 Message Connector を実行する Interact ランタイム・サーバーの URL。

<imageErrorLink>。オファー・イメージ要求の処理中にエラーが発生した場 合の、Message Connector によるリダイレクト先の URL。

<landingPageErrorLink>。オファー・ランディング・ページ要求の処理中に エラーが発生した場合の、Message Connector によるリダイレクト先の URL。

<audienceLevels>。1 つ以上のオーディエンス・レベル設定セットが含まれ ており、Message Connector リンクで何も指定されなかった場合にデフォル トのオーディエンス・レベルを指定する、構成ファイルのセクション。少な くとも 1 つのオーディエンス・レベルを構成する必要があります。

すべての構成設定のより詳しい情報については、『Message Connector の構成 設定』を参照してください。

- 4. 構成変更が完了したら、MessageConnectorConfig.xml ファイルを保存して閉じ ます。
- 5. Message Connector の設定と配置を続行します。

**Message Connector** の構成設定**:**

Message Connector を構成する場合、Interact ランタイム・サーバー上の Message Connector ディレクトリー (通常は <Interact\_home>/msgconnector/config/

MessageConnectorConfig.xml) にある MessageConnectorConfig.xml という XML ファイルを変更できます。この XML ファイル内の各構成についてはここで説明し ます。Message Connector の配置および実行後にこのファイルを変更する場合は、 必ず、Message Connector の配置解除および再配置を行うか、ファイルの変更が完 了してからアプリケーション・サーバーを再始動して設定を再ロードしてくださ い。

一般設定

以下の表には、MessageConnectorConfig.xml ファイルの generalSettings セクシ ョンに含まれるオプション設定と必須設定のリストが含まれています。

表 *24. Message Connector* の一般設定

| 要素                                                  | 説明                                                                                                    | デフォルト値                                      |
|-----------------------------------------------------|----------------------------------------------------------------------------------------------------|---------------------------------------------|
| <interacturl></interacturl>                         | Message Connector ページ・タグからの<br>呼び出しを処理する Interact ランタイ<br>ム・サーバー (Message Connector を実<br>行するランタイム・サーバーなど)の<br>URL。この要素は必須です。                                  | http://localhost:7001/interact              |
| <defaultdatetimeformat></defaultdatetimeformat>     | デフォルトの日付形式。                                                                                                    | MM/dd/yyyy                                  |
| <log4jconfigfilelocation></log4jconfigfilelocation> | Log4j プロパティー・ファイルの場所。<br>\$MESSAGE_CONNECTOR_HOME 環境<br>変数が設定されている場合は、その変数<br>が基準になります。それ以外の場合、こ<br>の値は Message Connector Web アプリ<br>ケーションのルート・パスが基準になり<br>ます。 | config/<br>MessageConnectorLog4j.properties |

デフォルトのパラメーター値

以下の表には、MessageConnectorConfig.xml ファイルの defaultParameterValues セクションに含まれるオプション設定と必須設定のリストが含まれています。

表 *25. Message Connector* のデフォルト・パラメーター設定

| 要素                                        | 説明                      | デフォルト値 |
|-------------------------------------------|-------------------------|--------|
| <interactivechannel></interactivechannel> | デフォルトの対話式チャネルの名前。       |        |
| $\leq$ interactionPoint>                  | デフォルトのインタラクション・ポイン      |        |
|                                           | トの名前。                   |        |
| <debugflag></debugflag>                   | デバッグを有効にするかどうかを決定し      | false  |
|                                           | ます。許可される値は true および     |        |
|                                           | false です。               |        |
| <contacteventname></contacteventname>     | 通知されるコンタクト・イベントのデフ      |        |
|                                           | ォルト名。                   |        |
| <accepteventname></accepteventname>       | 通知される承認イベントのデフォルト       |        |
|                                           | 名。                      |        |
| <imageurlattribute></imageurlattribute>   | オファー・イメージの URL を含むデフ    |        |
|                                           | ォルトのオファー属性名 (Message    |        |
|                                           | Connector リンクに何も指定されていな |        |
|                                           | い場合)。                   |        |

表 *25. Message Connector* のデフォルト・パラメーター設定 *(*続き*)*

| 要素                                                  | 説明                                         | デフォルト値 |
|-----------------------------------------------------|--------------------------------------------|--------|
| <landingpageurlattribute></landingpageurlattribute> | クリックスルー・ランディング・ページ<br>のデフォルトの URL (Message |        |
|                                                     | Connector リンクに何も指定されていな                    |        |
|                                                     | い場合)。                                      |        |

#### 動作設定

以下の表には、MessageConnectorConfig.xml ファイルの behaviorSettings セクシ ョンに含まれるオプション設定と必須設定のリストが含まれています。

表 *26. Message Connector* の動作設定

| 要素                                                | 説明                                                                                                    | デフォルト値              |
|---------------------------------------------------|----------------------------------------------------------------------------------------------------|---------------------|
| <imageerrorlink></imageerrorlink>                 | オファー・イメージ要求の処理中にエラ<br>ーが発生した場合の、コネクターによる<br>リダイレクト先の URL。この設定は必須<br>です。                                                                                   | /images/default.jpg |
| <landingpageerrorlink></landingpageerrorlink>     | クリックスルー・ランディング・ページ<br>要求の処理中にエラーが発生した場合<br>の、コネクターによるリダイレクト先の<br>URL。この設定は必須です。                                                                           | /jsp/default.jsp    |
| <alwaysuseexistingoffer></alwaysuseexistingoffer> | キャッシュされたオファーを、既に有効<br>期限が切れている場合でも返す必要があ<br>るかどうかを決定します。許可される値<br>は true および false です。                                                                    | false               |
| <offerexpireaction></offerexpireaction>           | 元のオファーが検出されたが、既に有効<br>期限が切れている場合に実行するアクシ<br>ョン。許可される値は以下のとおりで<br>す。<br>GetNewOffer<br>RedirectToErrorPage<br>$\bullet$<br>ReturnExpiredOffer<br>$\bullet$ | RedirectToErrorPage |

ストレージ設定

以下の表には、MessageConnectorConfig.xml ファイルの storageSettings セクシ ョンに含まれるオプション設定と必須設定のリストが含まれています。

表 *27. Message Connector* のストレージ設定

| 要素                                                                  | 説明                                                                                                    | デフォルト値                                                                                                    |
|---------------------------------------------------------------------|----------------------------------------------------------------------------------------------------|----------------------------------------------------------------------------------------------------|
| <persistencemode></persistencemode>                                 | キャッシュ内の新規エントリーをデー<br>タベースで保持する場合。許可される<br>値は WRITE-BEHIND (データを最初に<br>キャッシュに書き込み、後でデータベ<br>ースに更新する場合) および<br>WRITE-THROUGH (データをキャッシュ<br>とデータベースに同時に書き込む場<br>合) です。 | WRITE-THROUGH                                                                                                    |
| <maxcachesize></maxcachesize>                                       | メモリー・キャッシュ内のエントリー<br>の最大数。                                                                                                    | 5000                                                                                                    |
| <maxpersistencebatchsize></maxpersistencebatchsize>                 | データベースでエントリーを保持する<br>際の最大バッチ・サイズ。                                                                                                    | 200                                                                                                    |
| <maccachepersistinterval></maccachepersistinterval>                 | エントリーがデータベースで保持され 3<br>るまで、キャッシュに入れられる最大<br>時間 (秒単位)。                                                                                                    |                                                                                                    |
| <maxelementondisk></maxelementondisk>                               | ディスク・キャッシュ内のエントリー<br>の最大数。                                                                                                    | 5000                                                                                                    |
| <cacheentrytimetoexpireinseconds></cacheentrytimetoexpireinseconds> | 有効期限が切れるまで、ディスク・キ 60000<br>ャッシュで保持するエントリーの最長<br>時間。                                                                                                    |                                                                                                    |
| <jdbcsettings></jdbcsettings>                                       | 特定の情報を含む XML ファイルの<br>セクション (JDBC 接続が使用されて<br>いる場合)。これは<br><datasourcesettings> セクションと<br/>同時に使用することはできません。</datasourcesettings>                                    | デフォルトでは、ローカル・サーバー<br>に構成されている SQL Server デー<br>タベースに接続するように構成されて<br>いますが、このセクションを有効にす<br>る場合は、ログインするための実際の<br>JDBC 設定と資格情報を指定する必要<br>があります。 |
| <datasourcesettings></datasourcesettings>                           | 特定の情報を含む XML ファイルの<br>セクション (データ・ソース接続が使<br>用されている場合)。これは<br><jdbcsettings> セクションと同時に<br/>使用することはできません。</jdbcsettings>                                              | デフォルトでは、ローカル Web アプ<br>リケーション・サーバーに定義されて<br>いる InteractDS データ・ソースに接<br>統するように構成されています。                                                      |

オーディエンス・レベル

以下の表には、MessageConnectorConfig.xml ファイルの audienceLevels セクショ ンに含まれるオプション設定と必須設定のリストが含まれています。

audienceLevels 要素は、Message Connector リンクに何も指定されていない場合に 使用するデフォルトのオーディエンス・レベルを指定するために、オプションで使 用されることに注意してください。以下に例を示します。

<audienceLevels default="Customer">

この例では、デフォルトの属性値は、このセクションに定義されている audienceLevel の名前と一致します。この構成ファイルには、少なくとも 1 つのオ ーディエンス・レベルを定義する必要があります。

<span id="page-344-0"></span>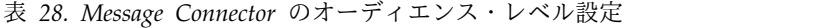

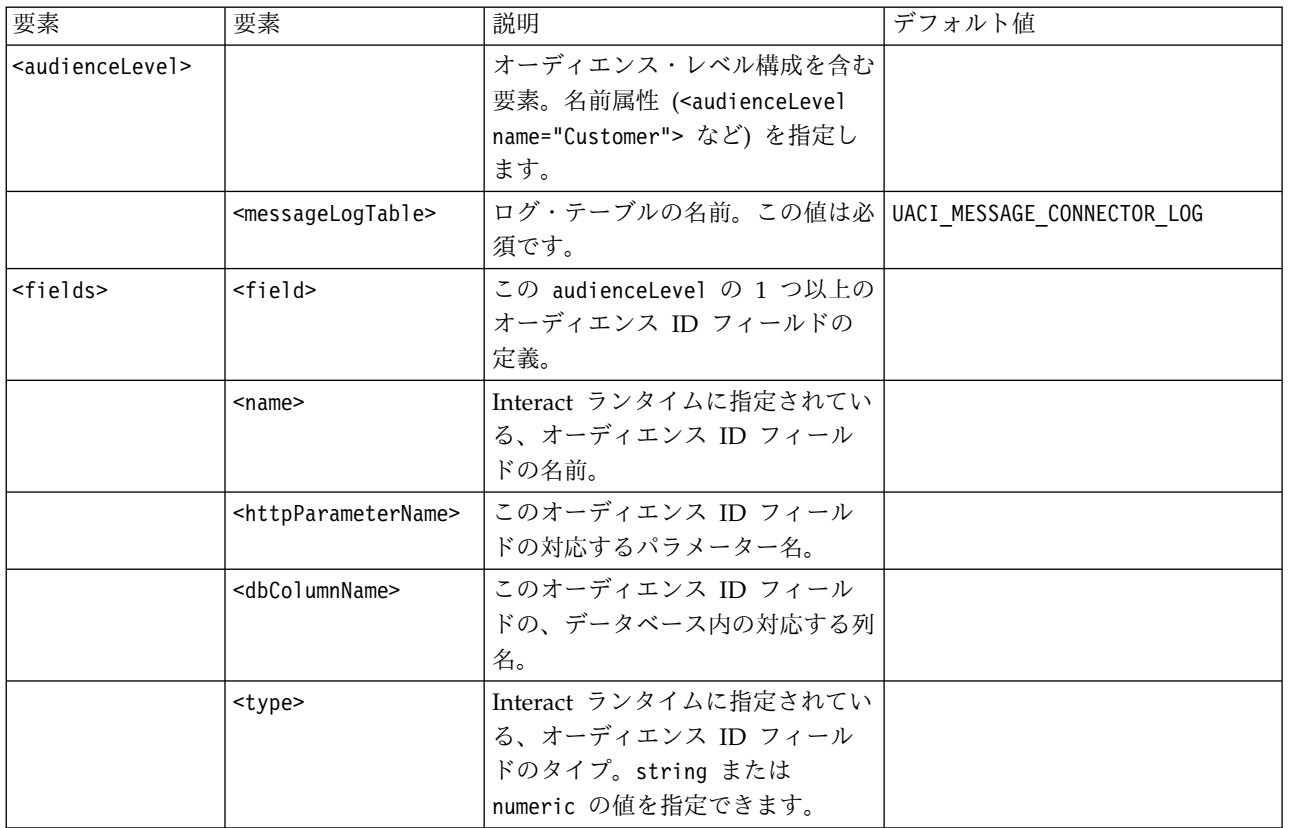

## **Message Connector** テーブルの作成

IBM Interact Message Connector を配置する前に、まず、Interact ランタイム・デ ータの保管先のデータベースにテーブルを作成する必要があります。定義されたオ ーディエンス・レベルごとに 1 つのテーブルを作成します。Interact は、オーディ エンス・レベルごとに作成されたテーブルを使用して、Message Connector のトラ ンザクションに関する情報を記録します。

## このタスクについて

必要なテーブルを作成するには、データベース・クライアントを使用して、該当す るデータベースまたはスキーマに対して Message Connector SQL スクリプトを実 行します。サポートされるデータベースの SQL スクリプトは、Interact ランタイ ム・サーバーのインストール時に自動的にインストールされます。Interact ランタ イム・テーブルを含む、データベースへの接続の詳細については、「*IBM Interact* インストール・ガイド」にある完成したワークシートを参照してください。

#### 手順

- 1. データベース・クライアントを起動し、Interact ランタイム・テーブルが現在保 管されているデータベースに接続します。
- 2. <Interact home>/msgconnector/scripts/ddl ディレクトリーにある適切なスク リプトを実行します。以下の表に、Message Connector テーブルを手動で作成 するために使用できる SQL スクリプトの例をリストします。

<span id="page-345-0"></span>表 *29. Message Connector* テーブルを作成するスクリプト

| データ・ソース・タイ           |                         |
|----------------------|-------------------------|
|                      | スクリプト名                  |
| IBM DB2              | db_scheme_db2.sql       |
| Microsoft SQL Server | db_scheme_sqlserver.sql |
| Oracle               | db_scheme_oracle.sql    |

これらは例として提供されているスクリプトであることに注意してください。オ ーディエンス ID 値によって異なる命名規則または構造を使用する可能性があ るため、スクリプトを実行する前に変更する必要があります。一般的には、オー ディエンス・レベルにそれぞれ専用の 1 つのテーブルを作成するのがベスト・ プラクティスです。

テーブルは以下の情報を含めるために作成されます。

表 *30. SQL* スクリプト例で作成される情報

| 列名                  | 説明                               |
|---------------------|----------------------------------|
| LogId               | この項目の 1 次キー。                     |
| MessageId           | メッセージング・インスタンスごとの固有 ID。          |
| LinkId              | 電子メディア (E メール・メッセージなど) 内の各リンクの固有 |
|                     | ID <sub>o</sub>                  |
| OfferImageUrl       | 返されたオファーに関するイメージの URL。           |
| OfferLandingPageUrl | 返されたオファーに関するランディング・ページの URL。     |
| TreatmentCode       | 返されたオファーの処理コード。                  |
| OfferExpirationDate | 返されたオファーの有効期限の日時。                |
| OfferContactDate    | オファーが顧客に返された日時。                  |
| AudienceId          | 電子メディアのオーディエンス ID。               |

この表については、以下の点に注意してください。

- v オーディエンス・レベルに応じて、AudienceId 列がオーディエンス・キーの コンポーネントごとに 1 つになります。
- v この表の固有キーは、MessageId、LinkId、および AudienceId を組み合わ せて形成されています。

スクリプトの実行が終了した時点で、Message Connector に必要なテーブルが 作成されています。

## タスクの結果

これで、Message Connector Web アプリケーションの配置準備が完了しました。

#### **Message Connector** の配置および実行

IBM Interact Message Connector は、サポートされている Web アプリケーショ ン・サーバー上にスタンドアロン Web アプリケーションとして配置されます。

### <span id="page-346-0"></span>始める前に

Message Connector を配置する前に、以下のタスクが完了していることを確認して ください。

- v IBM Interact ランタイム・サーバーをインストールしている必要があります。配 置可能な Message Connector アプリケーションはランタイム・サーバーと共に 自動的にインストールされ、Interact ホーム・ディレクトリーからの配置準備は 整っています。
- v インストール済み環境で提供される SQL スクリプトを実行し、Message Connector が使用する Interact ランタイム・データベースで必要なテーブルを 作成する必要もあります ( 337 ページの『Message Connector [テーブルの作](#page-344-0) [成』を](#page-344-0)参照)。

## このタスクについて

他の IBM アプリケーションを実行する前に Web アプリケーション・サーバーに 配置する場合と同様に、オファー配信で使用できるように Message Connector ア プリケーションを配置する必要があります。

#### 手順

- 1. 必要な権限で Web アプリケーション・サーバー管理インターフェースに接続 し、アプリケーションを配置します。
- 2. Web アプリケーション・サーバーの指示に従って、*<Interact\_home>*/ msgconnector/MessageConnector.war というファイルを展開して実行します。 *<Interact\_home>* は、 Interact ランタイム・サーバーのインストール先の実際の ディレクトリーに置き換えてください。

#### タスクの結果

これで Message Connector を使用できます。Message Connector がオファーを提 供するために使用する基本データ (対話式チャネルと戦略、フローチャート、オフ ァーなど) を作成するように Interact インストール済み環境を構成したら、 Message Connector が承認する電子メディアにリンクを作成できます。

## **Message Connector リンクの作成**

Message Connector を使用して、エンド・ユーザーが (E メール・メッセージを開 くなどして) 電子メディアと対話する場合はカスタム・オファー・イメージを提供 し、エンド・ユーザーがオファーをクリックスルーする場合にはカスタム・ランデ ィング・ページを提供するには、メッセージに埋め込むリンクを作成する必要があ ります。このセクションでは、それらのリンクの HTML タグ付けの概要を示しま す。

#### このタスクについて

エンド・ユーザーへの出力メッセージを生成するために使用するシステムに関係な く、Interact ランタイム・サーバーに渡す情報を含む、(属性として HTML タグに 指定される) 適切なフィールドを含めるために HTML タグ付けを行う必要があり ます。以下のステップに従って、Message Connector メッセージに最低限必要な情 報を構成してください。

ここに示す手順は特に Message Connector リンクを含むメッセージに関するもの ですが、リンクを Web ページまたはその他の電子メディアに追加する場合も同じ ステップと構成を使用できます。

### 手順

- 1. 最低でも以下のパラメーターを指定して、メッセージに表示する IMG リンクを 作成します。
	- v msgID。このメッセージの固有 ID を示します。
	- v linkID。メッセージ内のリンクの固有 ID を示します。
	- v audienceID。メッセージの受信者が属するオーディエンスの ID。

オーディエンス ID が複合 ID である場合は、これらのすべてのコンポーネ ントをリンクに含める必要があることに注意してください。

オプション・パラメーターを含めることもできます。それには、オーディエン ス・レベル、対話式チャネル名、インタラクション・ポイント名、イメージのロ ケーション URL、および Message Connector では特に使用されないユーザー 独自のカスタム・パラメーターが含まれます。

- 2. オプションで、IMG リンクを囲む A リンクを作成します。これにより、ユーザ ーがイメージをクリックしたときに、ブラウザーはユーザーに対するオファーを 含むページをロードします。 A リンクには上記の 3 つのパラメーター (msgID、linkID、および audienceID) に加えて、オプション・パラメーター (オ ーディエンス・レベル、対話式チャネル名、およびインタラクション・ポイント 名) と Message Connector では特に使用されないカスタム・パラメーターも含 める必要があります。 A リンクには Message Connector IMG リンクが含まれ る可能性がありますが、必要に応じて、ページに単独で示すこともできることに 注意してください。リンクに IMG リンクが含まれている場合は、IMG リンクに それを囲む A リンクと同じパラメーター・セット (オプション・パラメーター またはカスタム・パラメーターを含む) を含める必要があります。
- 3. リンクが正しく定義されると、E メール・メッセージが生成され、送信されま す。

#### タスクの結果

使用可能なパラメーターおよびサンプル・リンクについて詳しくは、『「IMG」タ グおよび「A」タグの HTTP 要求パラメーター』を参照してください。

## 「**IMG**」タグおよび「**A**」タグの **HTTP** 要求パラメーター

エンド・ユーザーが Message Connector でエンコードされた IMG タグを含む E メールを開いたため、あるいは、エンド・ユーザーが A タグをクリックスルーした ために、Message Connector が要求を受け取った場合、その要求に含まれるパラメ ーターは解析され、適切なオファー・データが返されます。このセクションでは、 要求 URL (IMG タグ (E メールのオープン時にタグ付きイメージが表示されたとき に自動でロードされる) または A タグ (E メールを表示しているユーザーが指定さ れたサイトにリンクされているメッセージをクリックスルーしたときにロードされ る)) に含めることができるパラメーターのリストを示します。

パラメーター

Message Connector は要求を受け取ると、その要求に含まれるパラメーターを解析 します。これらのパラメーターには、次のいずれかまたはすべてが含まれます。

| パラメーター名                     | 説明                                                                                           |     | 必須かどうか デフォルト値                                                                                                    |
|-----------------------------|----------------------------------------------------------------------------------------------|-----|----------------------------------------------------------------------------------------------------|
| msgId                       | E メールまたは Web ページの<br>固有 ID。                                                                  | はい  | なし。これは、タグを含む E メール・メッセージま<br>たは Web ページの固有インスタンスを作成するシス<br>テムによって提供されます。                                                              |
| linkId                      | この E メールまたは Web ペー<br>ジ内のリンクの固有 ID。                                                          | はい  | なし。これは、タグを含む E メール・メッセージま<br>たは Web ページの固有インスタンスを作成するシス<br>テムによって提供されます。                                                              |
| audienceLevel               | この通信の受信者が属するオーデ<br>ィエンス・レベル。                                                                 | いいえ | MessageConnectorConfig.xml ファイルにある<br>audienceLevels 要素にデフォルトとして指定される<br>audienceLevel.                                               |
| ic                          | ターゲット対話式チャネル (IC)<br>の名前                                                                     | いいえ | MessageConnectorConfig.xml ファイルの<br>defaultParameterValues セクションにある<br>interactiveChannel 要素の値 (デフォルトは<br>「interactiveChannel」)。      |
| ip                          | 該当するインタラクション・ポイ<br>ント (IP) の名前                                                               | いいえ | MessageConnectorConfig.xml ファイルの<br>defaultParameterValues セクションにある<br>interactionPoint 要素の値 (デフォルトは<br>「headBanner」)。                |
| offerImageUrl               | メッセージ内にある IMG URL<br>のターゲット・オファー・イメー<br>ジの URL。                                              | いいえ | なし。                                                                                                    |
| offerImageUrlAttr           | ターゲット・オファー・イメージ<br>の URL を含む、オファー属性<br>の名前                                                   | いいえ | MessageConnectorConfig.xml ファイルの<br>defaultParameterValues セクションにある<br>imageUrlAttribute 要素の値。                                        |
| offerLandingPageUrl         | ターゲット・オファーに対応する<br>ランディング・ページの URL。                                                          | いいえ | なし。                                                                                                    |
| offerLandingPageUrlAttr     | ターゲット・オファーに対応する<br>ランディング・ページの URL<br>を含む、オファー属性の名前。                                         | いいえ | MessageConnectorConfig.xml ファイルの<br>defaultParameterValues セクションにある<br>landingPageUrlAttribute 要素の値。                                  |
| contactEvent                | コンタクト・イベントの名前。                                                                               | いいえ | MessageConnectorConfig.xml ファイルの<br>defaultParameterValues セクションにある<br>contactEventName 要素の値 (デフォルトは<br>$\lceil$ contact $\rfloor$ ). |
| responseEvent               | 承認イベントの名前。                                                                                   | いいえ | MessageConnectorConfig.xml ファイルの<br>defaultParameterValues セクションにある<br>acceptEventName 要素の値 (デフォルトは<br>「accept」)。                     |
| debug                       | デバッグ・フラグ。このパラメー<br>ターは、トラブルシューティング<br>のために IBM テクニカル・サポ<br>ートから指示を受けた場合にの<br>み、「true」に設定します。 | いいえ | MessageConnectorConfig.xml ファイルの<br>defaultParameterValues セクションにある<br>debugFlag 要素の値 (デフォルトは「false」)。                                |
| <audience id=""></audience> | このユーザーのオーディエンス<br>ID。このパラメーターの名前は<br>構成ファイルに定義されていま<br>す。                                    | はい  | なし。                                                                                                    |
|                             |                                                                                              |     |                                                                                                    |

Message Connector が認識できない (つまり、上記リストに表示されていない) パ ラメーターを受け取ると、そのパラメーターは以下の考えられる 2 つの方法のいず れかで処理されます。

v 認識できないパラメーター (例えば、attribute="attrValue" などの 「attribute」) が指定されており、「Type」という単語が付加された同じ名前の 一致するパラメーター (例えば、attributeType="string" などの 「attributeType」) がある場合、Message Connector は一致する Interact パラ メーターを作成し、それを Interact ランタイムに渡します。

Type パラメーターの値は以下のいずれかを指定できます。

- string
- numeric
- datetime

タイプ「datetime」のパラメーターについて、Message Connector は 「Pattern」という単語が付加された同じ名前のパラメーター

(「attributePattern」など) も検索します (値の形式が有効な日付/時刻の場 合)。例えば、パラメーター attributePattern="MM/dd/yyyy" を指定できま す。

「datetime」のパラメーター・タイプを指定しても、一致する日付パターンを 指定しないと、Interact サーバー上の Message Connector 構成ファイル (<installation\_directory>/msgconnector/config/

MessageConnectorConfig.xml にあります) に指定されている値が使用されま す。

v 認識できないパラメーターが指定されており、一致する Type 値がない場合、 Message Connector はそのパラメーターをターゲット・リダイレクト URL に 渡します。

認識できないすべてのパラメーターについて、Message Connector はそれらのパラ メーターの処理も保存も行わずに、Interact ランタイム・サーバーに渡します。

#### **Message Connector** コードの例

以下の A タグには、E メール・メッセージに表示される可能性のある一連の Message Connector リンクの例が含まれています。

<a href="http://www.example.com/MessageConnector/offerClickthru.jsp?msgId=234 &linkId=1&userid=1&referral=xyz">

```
<img src="http://www.example.com/MessageConnector/offerImage.jsp?msgId=234&linkId=1
     &userid=1&incomeCode=3&incomeType=numeric"/>
```
 $\langle$ a>

この例の IMG タグの場合、E メール・メッセージが開かれたときに自動的にロード されます。指定されたページからイメージを取得することで、メッセージは固有の メッセージ ID (msgID)、固有のリンク ID (linkID)、および固有のユーザー ID (userid) のパラメーターを、渡す必要がある 2 つの追加パラメーター (incomeCode および incomeType) と共に Interact ランタイムに渡します。

A タグには、E メール・メッセージのオファー・イメージをクリック可能なリンク に変える HREF (ハイパーテキスト参照) 属性が示されます。メッセージのビュー

アーがイメージを見てすぐにランディング・ページにクリックスルーした場合、固 有のメッセージ ID (msgId)、リンク ID (linkId)、およびユーザー ID (userid) が、ターゲット・リダイレクト URL に渡される 1 つの追加パラメーター (referral) と共にサーバーにパススルーされます。

## <span id="page-350-0"></span>**Interact Web Connector** について

Interact Web Connector (JavaScript Connector (つまり、JS Connector) ともいう) は、JavaScript コードによる Interact Java API 呼び出しを可能にする、Interact ランタイム・サーバーにおけるサービスを提供します。これにより、Web ページ で、Web 開発言語 (Java、PHP、JSP、など) に依存することなく、埋め込み JavaScript コードのみを使用して、リアルタイム・オファーをパーソナライズする ために Interact を呼び出すことができます。例えば、Interact で推奨されるオファ ーを提供する、Web サイトの各ページに JavaScript コードの小さなスニペットを 埋め込むことができるため、ページ・ロードごとに Interact API が呼び出され、サ イト訪問者のロード・ページにベスト・オファーが確実に表示されます。

サーバー・サイドでページの表示を (PHP や他のサーバー・ベースのスクリプトな どを使用して) プログラム制御できない可能性があるが、訪問者の Web ブラウザ ーによって実行される、JavaScript コードをページ・コンテンツにまだ埋め込める ページに訪問者へのオファーを表示する場合に、Interact Web Connector を使用し ます。

ヒント**:** Interact Web Connector ファイルは、Interact ランタイム・サーバー (*<Interact\_home>*/jsconnector ディレクトリー) に自動的にインストールされま す。 *<Interact\_home>*/jsconnector ディレクトリーには、Web Connector 機能に 関する重要な注意事項と詳細を含む ReadMe.txt、および独自のソリューションを開 発する際のベースとして使用する Web Connector ソース・コードとサンプル・フ ァイルがあります。ここで問題を解決するための情報が見つからない場合は、 jsconnector ディレクトリーにある詳細情報を参照してください。

## ランタイム・サーバーへの **Web Connector** のインストール

Web Connector のインスタンスは、IBM Interact ランタイム・サーバーと共に自 動的にインストールされ、デフォルトで使用可能に設定されます。ただし、Web Connector を構成して使用する前に変更する必要がある設定がいくつかあります。

## このタスクについて

ランタイム・サーバーにインストールされている Web Connector を使用する前に 変更する必要がある設定は、Web アプリケーション・サーバーの構成に追加されま す。そのため、以下のステップを完了してから Web アプリケーション・サーバー を再始動する必要があります。

#### 手順

1. Interact ランタイム・サーバーがインストールされている Web アプリケーショ ン・サーバーについて、以下の Java プロパティーを設定します。

-DUI\_JSCONNECTOR\_ENABLE\_INPROCESS=true

-DUI\_JSCONNECTOR\_HOME=*<jsconnectorHome>*

<span id="page-351-0"></span>*<jsconnectorHome>* を、ランタイム・サーバー上の jsconnector ディレクトリ ーへのパス (<Interact Home>/jsconnector) に置き換えます。

Java プロパティーの設定方法は、ご使用の Web アプリケーション・サーバー によって異なります。例えば、WebLogic では、以下の例のように startWebLogic.sh ファイルまたは startWebLogic.cmd ファイルを編集して、 JAVA OPTIONS 設定を更新します。

JAVA\_OPTIONS="\${SAVE\_JAVA\_OPTIONS} -DUI\_JSCONNECTOR\_HOME=/UnicaFiles/ jsconnector"

WebSphere Application Server では、管理コンソールの Java 仮想マシン・パ ネルでこのプロパティーを設定します。

Java プロパティーの設定方法について詳しくは、ご使用の Web アプリケーシ ョン・サーバーの資料を参照してください。

2. この時点で Web アプリケーション・サーバーを始動するか、既に実行されてい る場合は再始動して、新しい Java プロパティーが使用されていることを確認し ます。

## タスクの結果

Web アプリケーション・サーバーの始動プロセスが完了したら、ランタイム・サー バーへの Web Connector のインストールは終了です。次のステップは、 http://*<host>*:*<port>*/interact/jsp/WebConnector.jsp (ここで、*<host>* は Interact ランタイム・サーバー名で、*<port>* は Web アプリケーション・サーバー で指定されている、Web Connector が listen するポートです) の構成 Web ペー ジへの接続です。

# 別個の **Web** アプリケーションとしての **Web Connector** のイン ストール

Web Connector のインスタンスは、IBM Interact ランタイム・サーバーと共に自 動的にインストールされ、デフォルトで使用可能に設定されます。ただし、この Web Connector を独自の Web アプリケーションとして (例えば、別のシステム上 の Web アプリケーション・サーバーに) 配置し、リモート Interact ランタイム・ サーバーと通信するように構成できます。

### このタスクについて

以下の手順は、リモート Interact ランタイム・サーバーへのアクセス権を持つ別個 の Web アプリケーションとして Web Connector を配置するプロセスを示したも のです。

Web Connector を配置する前に、IBM Interact ランタイム・サーバーをインスト ールしておく必要があり、また、Interact ランタイム・サーバーへのネットワー ク・アクセスが可能な (ファイアウォールでブロックされていない) 別のシステム上 に Web アプリケーション・サーバーがなければなりません。

## 手順

- 1. Web Connector ファイルを含む jsconnector ディレクトリーを、Interact ラン タイム・サーバーから、Web アプリケーション・サーバー (WebSphere Application Server など) が既に構成され、実行されているシステムにコピーし ます。 jsconnector ディレクトリーは、Interact インストール・ディレクトリ ーの中にあります。
- 2. Web Connector インスタンスを配置するシステムで、任意のテキスト・エディ ターまたは XML エディターを使用して jsconnector/jsconnector.xml ファイ ルを構成し、interactURL 属性を変更します。

デフォルトでは、これは http://localhost:7001/interact に設定されています が、リモート Interact ランタイム・サーバーの URL (http:// runtime.example.com:7011/interact など) と一致するように変更する必要があ ります。

Web Connector を配置したら、Web インターフェースを使用して、 jsconnector.xml ファイルの残りの設定をカスタマイズできます。詳しくは[、](#page-353-0) 346 [ページの『](#page-353-0)Web Connector の構成』を参照してください。

3. Web Connector を配置する Web アプリケーション・サーバーについて、以下 の Java プロパティーを設定します。

-DUI\_JSCONNECTOR\_HOME=*<jsconnectorHome>*

*<jsconnectorHome>* を、Web アプリケーション・サーバーに jsconnector ディ レクトリーをコピーした場所への実際のパスに置き換えます。

Java プロパティーの設定方法は、ご使用の Web アプリケーション・サーバー によって異なります。例えば、WebLogic では、以下の例のように startWebLogic.sh ファイルまたは startWebLogic.cmd ファイルを編集して、 JAVA OPTIONS 設定を更新します。

JAVA OPTIONS="\${SAVE JAVA OPTIONS} -DUI JSCONNECTOR HOME=/InteractFiles/ jsconnector"

WebSphere Application Server では、管理コンソールの Java 仮想マシン・パ ネルでこのプロパティーを設定します。

Java プロパティーの設定方法について詳しくは、ご使用の Web アプリケーシ ョン・サーバーの資料を参照してください。

4. このステップで Web アプリケーション・サーバーを始動するか、既に実行され ている場合は再始動して、新しい Java プロパティーが使用されていることを確 認します。

Web アプリケーション・サーバーの始動プロセスが完了するまで待ってから、 作業を続行してください。

- 5. 必要な権限で Web アプリケーション・サーバー管理インターフェースに接続 し、アプリケーションを配置します。
- 6. Web アプリケーション・サーバーの指示に従って、以下のファイルを配置して 実行します。 jsConnector/jsConnector.war

## <span id="page-353-0"></span>タスクの結果

これで Web Connector が Web アプリケーションに配置されました。完全に構成 した Interact サーバーを稼働させたら、次のステップで http:// *<host>*: *<port>*/interact/jsp/WebConnector.jsp (ここで、*<host>* は上記のステップで Web Connector を配置した Web アプリケーション・サーバーを実行しているシステム で、*<port>* は Web アプリケーション・サーバーで指定されている、Web Connector が listen しているポートです) の Web Connector 構成 Web ページに 接続します。

## **Web Connector** の構成

Interact Web Connector の構成設定は jsconnector.xml というファイルに保管さ れます。このファイルは、Web Connector の配置先のシステム (Interact ランタイ ム・サーバー自体、または Web アプリケーション・サーバーを実行している別の システムなど) に保管されます。 jsconnector.xml ファイルは、任意のテキスト・ エディターまたは XML エディターを使用して直接編集できますが、Web ブラウザ ーから Web Connector の「構成」ページを使用すれば、ほとんどすべての使用可 能な構成設定をより簡単に構成できます。

## 始める前に

Web インターフェースを使用して Web Connector を構成する前に、Web Connector を提供する Web アプリケーションをインストールして配置する必要が あります。Interact ランタイム・サーバーには、Interact をインストールして配置す る際に、Web Connector のインスタンスが自動的にインストールされます。他の Web アプリケーション・サーバーには、 344 [ページの『別個の](#page-351-0) Web アプリケー ションとしての Web Connector [のインストール』の](#page-351-0)説明に従って、Web Connector Web アプリケーションをインストールして配置する必要があります。

#### 手順

1. サポートされている Web ブラウザーを開き、以下のような URL を開きま す。

http://*<host>*:*<port>*/interact/jsp/WebConnector.jsp

- v *<host>* を、ランタイム・サーバーのホスト名または Web Connector の別の インスタンスを配置したサーバーの名前など、Web Connector を実行するサ ーバーに置き換えます。
- v *<port>* を、Web Connector Web アプリケーションが接続を listen するポ ート番号 (通常は、Web アプリケーション・サーバーのデフォルト・ポート と一致します) に置き換えます。
- 2. 表示される「構成」ページで、以下のセクションに入力します。

表 *31. Web Connector* の構成設定の概要:

| セクション                                     | 設定                                                                                                    |
|-------------------------------------------|----------------------------------------------------------------------------------------------------|
| 基本設定                                      | 「基本設定」ページを使用して、タグ付きページをロールアウトするサイト<br>用に Web Connector の全体的な動作を構成します。これらの設定には、サ<br>イトの基本 URL、Interact で使用する必要があるサイト訪問者に関する情<br>報、および Web Connector コードでタグ付けする予定のすべてのページに<br>適用する類似設定が含まれます。<br>詳しくは、 349 ページの『Web Connector 構成の基本オプション』を参照<br>してください。                                                                                                    |
| HTML 表示タ<br>イプ (HTML<br>Display<br>Types) | 「HTML 表示タイプ (HTML Display Types)」ページを使用して、ページ<br>のインタラクション・ポイントごとに指定する HTML コードを決定しま<br>す。各インタラクション・ポイントで使用するカスケーディング・スタイ<br>ル・シート (CSS) コード、HTML コード、および Javascript コードのい<br>くつかの組み合わせを含むデフォルト・テンプレート (.flt ファイル) のリ<br>ストから選択できます。提供されているテンプレートをそのまま使用するこ<br>とも、必要に応じてカスタマイズすることも、独自のテンプレートを作成す<br>ることもできます。<br>このページの構成設定は、jsconnector.xml 構成ファイルの<br>interactionPoints セクションに対応しています。<br>詳しくは、 350 ページの『Web Connector 構成の HTML 表示タイプ』を<br>参照してください。 |
| 拡張ページ<br>(Enhanced<br>Pages)              | 「拡張ページ (Enhanced Pages)」を使用して、ページ固有の設定を URL<br>パターンにマップします。例えば、ページ・マッピングをセットアップし<br>て、そのマッピングに定義した特定のページ・ロード・イベントとインタラ<br>クション・ポイントを示す一般的なウェルカム・ページを、「index.htm」<br>というテキストを含む URL で表示させることができます。<br>このページの構成設定は、jsconnector.xml 構成ファイルの pageMapping<br>セクションに対応しています。<br>詳しくは、 353 ページの『Web Connector 構成の拡張ページ』を参照して<br>ください。                                                                                                    |

- 3. 「基本設定」ページで、サイト全体の設定がインストール済み環境で有効である ことを確認し、オプションでデバッグ・モード (問題のトラブルシューティング をしない場合は推奨されません)、Digital Analytics for On Premises Page Tag 統合、およびほとんどのインタラクション・ポイントのデフォルト設定を指定し てから、「構成」の下にある「HTML 表示タイプ (HTML Display Types)」リ ンクをクリックします。
- 4. 「HTML 表示タイプ (HTML Display types)」ページで、以下のステップに従 って、顧客 Web ページにインタラクション・ポイントを定義する表示テンプレ ートを追加または変更します。

デフォルトでは、表示テンプレート (.flt ファイル) は *<jsconnector\_home>*/ conf/html に保管されます。

a. 開始点として使用、または確認する .flt ファイルをリストから選択するか、 「タイプの追加 (Add aType)」をクリックして、使用する新しい空白のイ ンタラクション・ポイント・テンプレートを作成します。

テンプレートのコンテンツに関する情報 (ある場合) は、テンプレート・リ ストの横に表示されます。

b. オプションで、「この表示タイプのファイル名 **(File name for this display type)**」フィールドのテンプレート名を変更します。新しいテンプレ ートの場合は、CHANGE\_ME.flt をもっと分かりやすい名前になるように更新 してください。

ここでテンプレートの名前を変更すると、Web Connector は、次回のテン プレートの保存時に、その名前の新規ファイルを作成します。テンプレート は、テキスト本文を変更し、他のフィールドに移動したときに保存されま す。

c. 必要に応じて、組み込むスタイル・シート (CSS)、JavaScript、および HTML コードなどの、HTML スニペット情報を変更または入力します。実 行時に Interact パラメーターで置き換えられる変数を組み込むこともでき ることに注意してください。例えば、\${offer.HighlightTitle} は、インタ ラクション・ポイントの指定された場所でオファー・タイトルで自動的に置 き換えられます。

CSS、JavaScript、または HTML コードの各ブロックのフォーマット方法を 示す場合は、HTML スニペット・フィールドの下に表示される例を使用し てください。

- 5. 必要に応じて「拡張ページ (Enhanced Pages)」ページを使用して、ページ上で 特定の URL パターンを処理する方法を決定するページ・マッピングをセット アップします。
- 6. 構成プロパティーの設定が終了したら、「変更のロールアウト **(Roll Out the Changes)**」をクリックします。 「変更のロールアウト **(Roll Out the Changes)**」をクリックすると、以下のアクションが実行されます。
	- v IBM Interact Web Connector ページ・タグを表示します。これには、Web Connector ページからコピーして、Web ページに挿入できる JavaScript コ ードが含まれます。
	- v Interact サーバー上の既存の Web Connector 構成ファイル (Web Connector のインストール先のサーバーにある jsconnector.xml ファイル) をバックアップし、定義された設定で新しい構成ファイルを作成します。

バックアップ構成ファイルは、jsconnector.xml.20111113.214933.750-0500 などの *<jsconnector\_home>*/conf/archive/jsconnector.xml.*<date>*.*<time>* (ここで、date ストリングは 20111113 で、タイム・ゾーン・インディケー ターを含む time ストリングは 214933.750-0500 です) に保管されます。

## タスクの結果

これで、Web Connector の構成が完了しました。

構成を変更する場合は、上記の最初のステップに戻り、新しい値で再度実行する か、任意のテキスト・エディターまたは XML エディターで構成ファイル

<span id="page-356-0"></span>(<Interact\_home>/jsconnector/conf/jsconnector.xml) を開き、必要に応じて変更 できます。

## **Web Connector** 構成の基本オプション

Web Connector 構成ページの「基本設定」ページを使用して、タグ付きページをロ ールアウトするサイト用に Web Connector の全体的な動作を構成します。これら の設定には、サイトの基本 URL、Interact で使用する必要があるサイト訪問者に関 する情報、および Web Connector コードでタグ付けする予定のすべてのページに 適用する類似設定が含まれます。

## サイト全体の設定

サイト全体の設定構成オプションは、構成する Web Connector のインストール済 み環境全体の動作に影響するグローバル設定です。以下の値を指定できます。

表 *32. Web Connector* インストール済み環境のサイト全体の設定

| 設定                          | 説明                                                                                                    | jsconnector.xml の同等の設定                      |
|-----------------------------|----------------------------------------------------------------------------------------------------|---------------------------------------------|
| Interact API URL            | Interact ランタイム・サーバーの基本<br>URL.<br>注: この設定は、Web Connector が                                                                    | $<$ interactURL>                            |
|                             | Interact ランタイム・サーバー内で実<br>行されていない(つまり、別個に配置                                                                                   |                                             |
|                             | された)場合にのみ使用されます。                                                                                                    |                                             |
| <b>Web Connector URL</b>    | クリックスルー URL の生成に使用さ<br>れる基本 URL。                                                                                              | <jsconnectorurl></jsconnectorurl>           |
| ターゲット Web サイトの対話式チャ <br>ネル名 | このページ・マッピングを表す、<br>Interact サーバーに定義した対話式チ<br>ャネルの名前。                                                                          | $\langle$ interactiveChannel>               |
| 訪問者のオーディエンス・レベル             | インバウンド訪問者の Campaign オ<br>ーディエンス・レベル。Interact ラン<br>タイムの API 呼び出しで使用されま<br>す。                                                  | <audiencelevel></audiencelevel>             |
| ンス ID フィールド名                | プロファイル・テーブルのオーディエ   Interact の API 呼び出しで使用され<br>るオーディエンス ID フィールドの名<br>前。複数フィールドのオーディエンス<br>ID では現在サポートされていないこ<br>とに注意してください。 | $\leq$ audienceIdField $>$                  |
| オーディエンス ID フィールドのデ<br>ータ型   | Interact の API 呼び出しで使用され<br>るオーディエンス ID フィールドのデ<br>ータ型 (「numeric」または<br>$^{\lceil$ string $\rceil$ ).                         | <audienceidfieldtype></audienceidfieldtype> |
| セッション ID を表す Cookie 名       | セッション ID を含む Cookie の名<br>前。                                                                                                  | <sessionidcookie></sessionidcookie>         |
| 訪問者 ID を表す Cookie 名         | 訪問者 ID を含む Cookie の名前。                                                                                                    | <visitoridcookie></visitoridcookie>         |

#### オプション機能

オプション機能の構成オプションは、構成する Web Connector のインストール済 み環境のオプションのグローバル設定です。以下の値を指定できます。

<span id="page-357-0"></span>表 *33. Web Connector* インストール済み環境のオプションのサイト全体の設定

| 設定                                                            | 説明                                                                                                    | jsconnector.xml の同等の設定                              |
|---------------------------------------------------------------|----------------------------------------------------------------------------------------------------|-----------------------------------------------------|
| デバッグ・モードを有効にする                                                | 特別なデバッグ・モードを使用するか<br>どうかを (yes または no の回答で)<br>指定します。この機能を有効にする<br>と、Web Connector から返されるコ<br>ンテンツに、発生した特定のページ・<br>マッピングを顧客に知らせる「アラー<br>ト」の Javascript 呼び出しが含まれ<br>ます。顧客は、アラートを受け取るた<br>めに <authorizeddebugclients> 設定で<br/>指定されたファイルへのエントリーが<br/>必要です。</authorizeddebugclients> | <enabledebugmode></enabledebugmode>                 |
| クライアントのデバッグが許可された<br>ホストのファイル                                 | デバッグ・モードに適したホストまた<br>は IP (インターネット・プロトコル)<br>アドレスのリストを含むファイルへの<br>パス。クライアントのホスト名または<br>IP アドレスは、収集されるデバッグ<br>情報用に指定されたファイルに表示さ<br>れる必要があります。                                                                                                    | <authorizeddebugclients></authorizeddebugclients>   |
| Digital Analytics for On Premises<br>ページ・タグの統合を有効にする          | Web Connector がページ・コンテン<br>ツの末尾に指定された IBM Digital<br>Analytics for On Premises タグを付<br>加する必要があるかどうかを (yes ま<br>たは no の回答で) 指定します。                                                                                                    | <enablenetinsighttagging></enablenetinsighttagging> |
| Digital Analytics for On Premises<br>タグの HTML テンプレート・ファイ<br>ル | Digital Analytics for On Premises<br>タグの呼び出しを統合するために使用<br>される HTML/Javascript テンプレー<br>ト。一般的には、別のテンプレートを<br>提供するように指示されない限り、デ<br>フォルト設定を受け入れる必要があり<br>ます。                                                                                                    | <netinsighttag></netinsighttag>                     |

### **Web Connector** 構成の **HTML** 表示タイプ

「HTML 表示タイプ (HTML Display Types)」ページを使用して、ページのインタ ラクション・ポイントごとに指定する HTML コードを決定します。各インタラク ション・ポイントで使用するカスケーディング・スタイル・シート (CSS) コード、 HTML コード、および JavaScript コードのいくつかの組み合わせを含むデフォル ト・テンプレート (.flt ファイル) のリストから選択できます。提供されているテン プレートをそのまま使用することも、必要に応じてカスタマイズすることも、独自 のテンプレートを作成することもできます。

注**:** このページの構成設定は、jsconnector.xml 構成ファイルの interactionPoints セクションに対応しています。

インタラクション・ポイントには、オファー属性を自動的にドロップできるプレー スホルダー (ゾーン) も含めることができます。例えば、対話時にそのオファーに割 り当てられた処理コードで置き換えられる \${offer.TREATMENT\_CODE} を含めること ができます。

このページに表示されるテンプレートは、Web Connector サーバーの <Interact home>/jsconnector/conf/html ディレクトリーに保管されているファイ ルから自動的にロードされます。ここで作成する新規テンプレートもすべてそのデ ィレクトリーに保管されます。

「HTML 表示タイプ (HTML Display Types)」ページを使用して既存のテンプレー トのいずれかを表示または変更するには、リストから .flt ファイルを選択しま す。

「HTML 表示タイプ (HTML Display Types)」ページで新しいテンプレートを作成 するには、「タイプの追加 **(Add aType)**」をクリックします。

テンプレートを作成または変更するために選択したメソッドに関係なく、テンプレ ート・リストの横に以下の情報が表示されます。

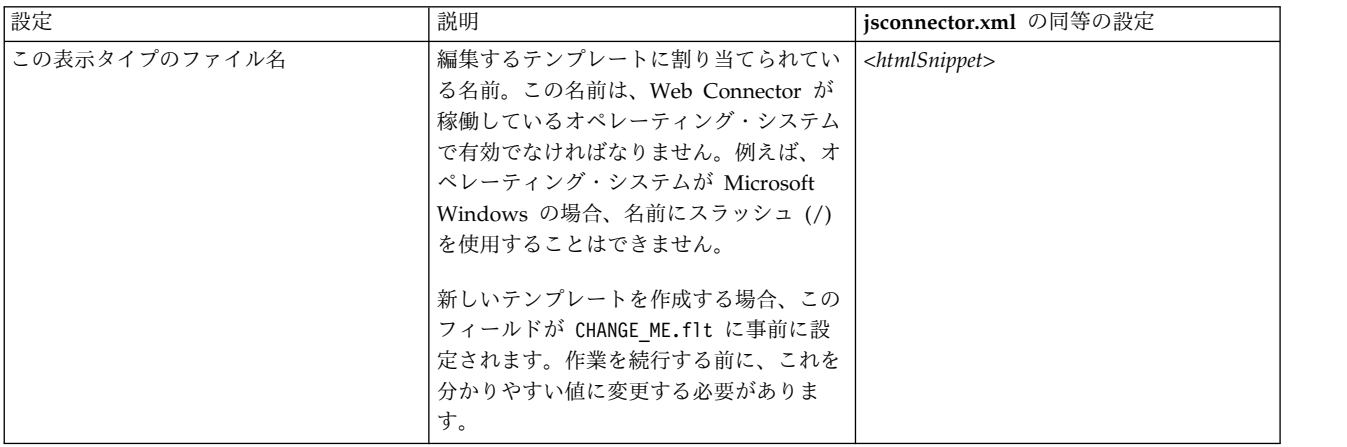

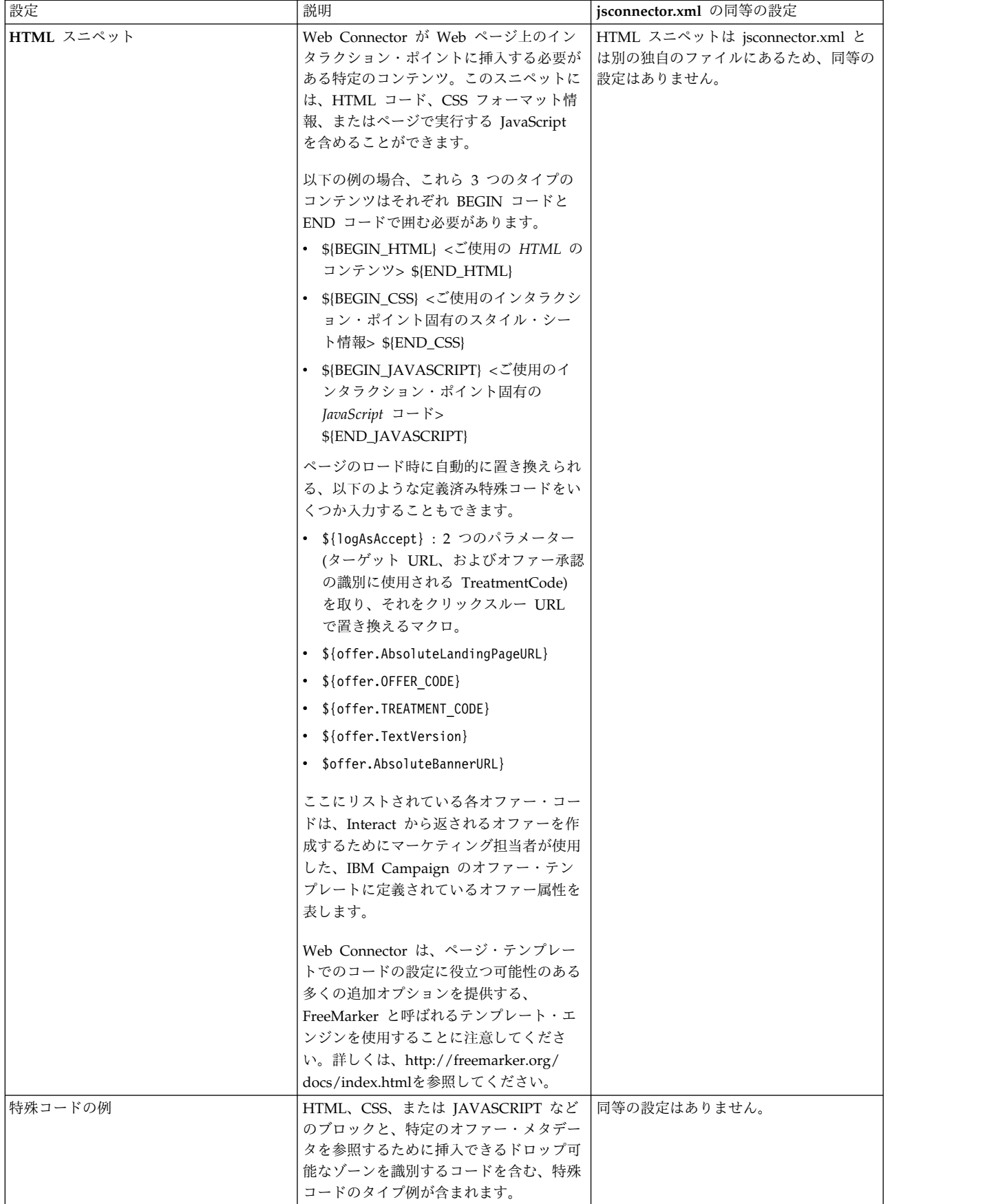
このページの変更内容は、別の Web Connector 構成ページに移動したときに自動 的に保存されます。

#### **Web Connector** 構成の拡張ページ

「拡張ページ (Enhanced Pages)」を使用して、ページ固有の設定を URL パターン にマップします。例えば、ページ・マッピングをセットアップして、そのマッピン グに定義した特定のページ・ロード・イベントとインタラクション・ポイントを示 す一般的なウェルカム・ページを、「index.htm」というテキストを含む受信 URL で表示させることができます。

注**:** このページの構成設定は、jsconnector.xml 構成ファイルの pageMapping セク ションに対応しています。

「拡張ページ (Enhanced Pages)」ページを使用して新しいページ・マッピングを作 成するには、「ページの追加」リンクをクリックし、マッピングに必要な情報を入 力します。

#### ページ情報

ページ・マッピング用の「ページ情報」構成オプションでは、このマッピングのト リガーとして機能する URL パターンと、このページ・マッピングが Interact によ って処理される方法に関する追加設定をいくつか定義します。

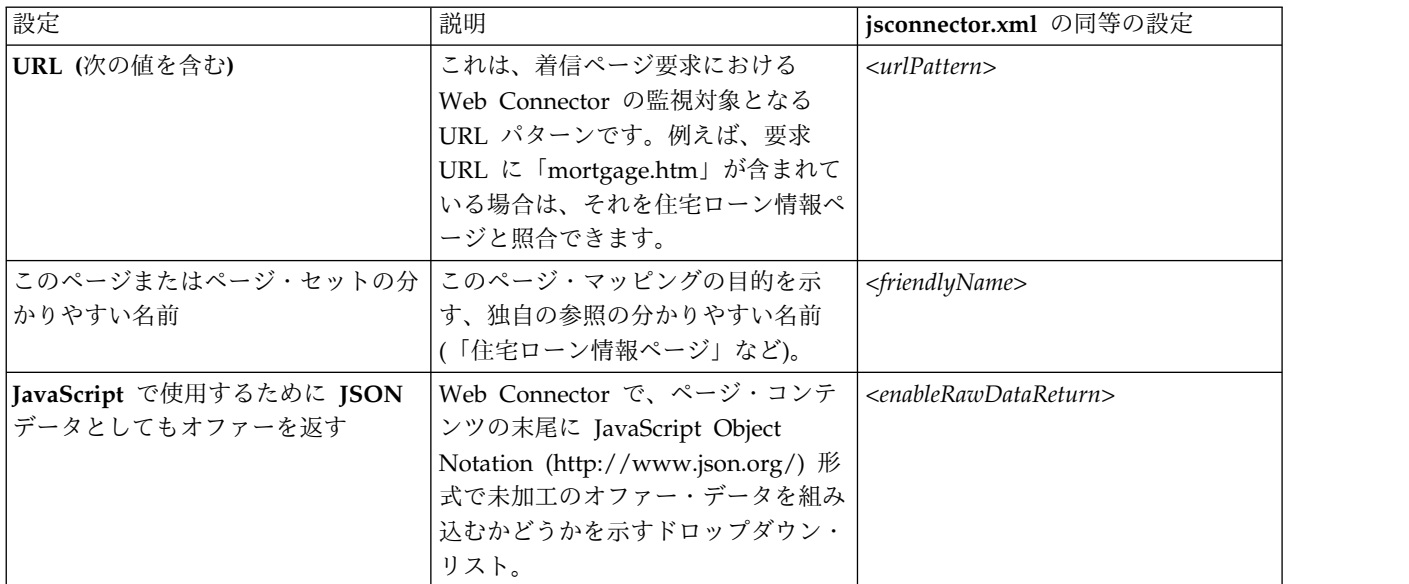

## このページまたはページ・セットへのアクセス時 **(**オンロード**)** に発生する イベント

ページ・マッピング用の一連の構成オプションは、このマッピングのトリガーとし て機能する URL パターンと、このページ・マッピングが Interact によって処理さ れる方法に関する追加設定をいくつか定義します。

注**:** このセクションの構成設定は、jsconnector.xml の <pageLoadEvents> セクショ ンに対応しています。

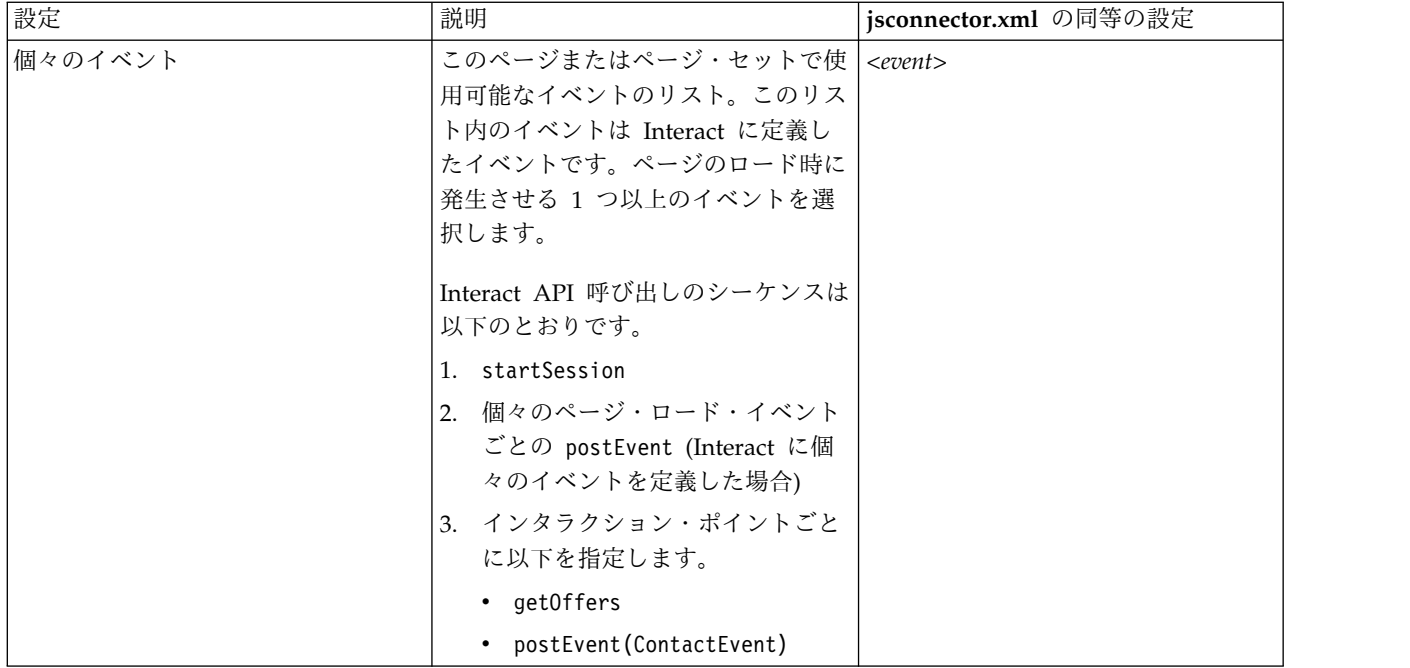

このページまたはページ・セットのインタラクション・ポイント **(**オファー の表示場所**)**

ページ・マッピング用の一連の構成オプションにより、Interact ページに表示する インタラクション・ポイントの選択が可能になります。

注: このセクションの構成設定は、jsconnector.xml の <pageMapping> | <page> | <interactionPoints> セクションに対応しています。

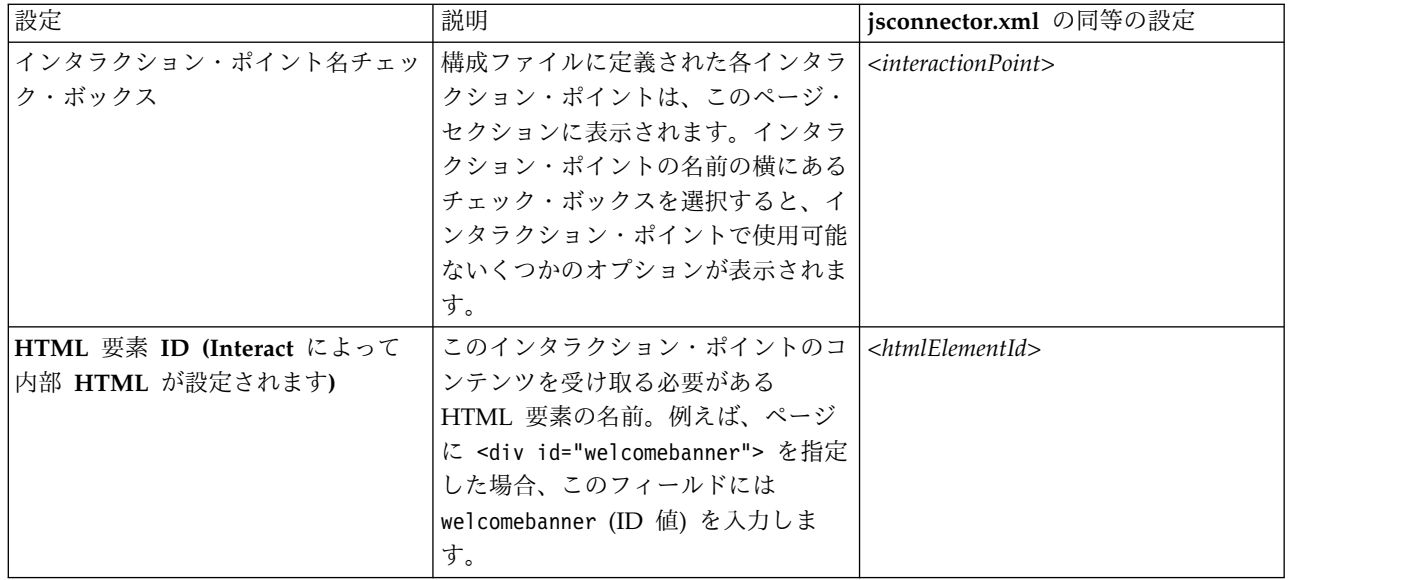

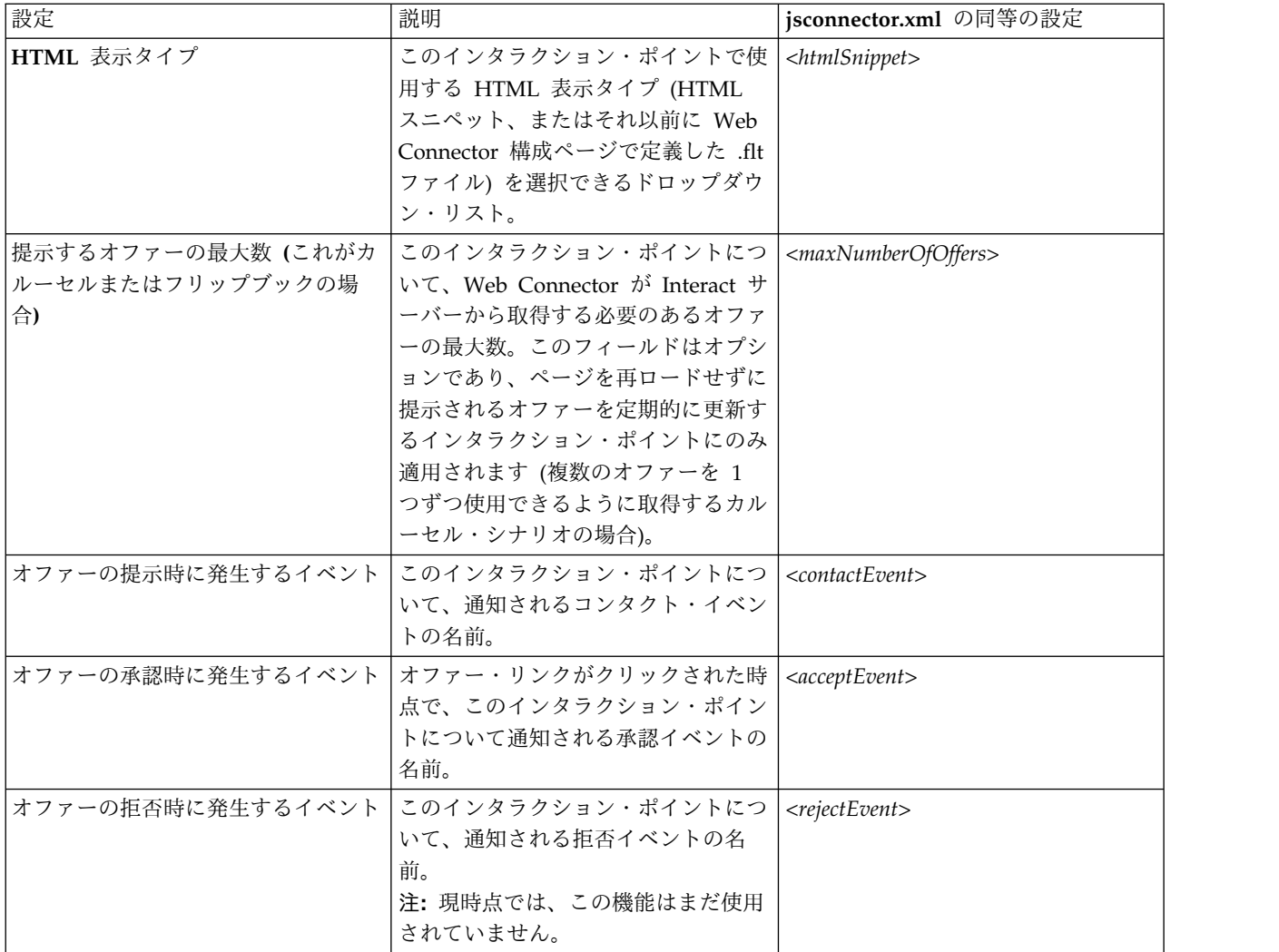

## **Web Connector** の構成オプション

一般的には、Web Connector のグラフィカル・インターフェースを使用して、Web Connector 設定を構成できます。指定したすべての設定は、jsconnector/conf ディ レクトリーにある jsconnector.xml と呼ばれるファイルにも保管されます。ここで は、jsconnector.xml 構成ファイルに保存される各パラメーターについて説明しま す。

#### パラメーターとその説明

以下のパラメーターは jsconnector.xml ファイルに保管され、Web Connector 対 話で使用されます。これらの設定の変更方法には次の 2 つがあります。

v Web Connector アプリケーションの配置および始動後に自動的に有効になる Web Connector 構成 Web ページを使用する。構成 Web ページを使用するに は、Web ブラウザーを使用して http://*<host>*:*<port>*/interact/jsp/ WebConnector.jsp などの URL を開きます。

管理 Web ページで行った変更の内容は、Web Connector の配置先のサーバー にある jsconnector.xml ファイルに保管されます。

v 任意のテキスト・エディターまたは XML エディターを使用して、 jsconnector.xml ファイルを直接編集する。この方法を使用する前に、XML タ グと値の編集に習熟していることを確認してください。

注**:** jsconnector.xml ファイルを手動で編集する場合、Web Connector の管理ペ ージ (http://*<host>*:*<port>*/interact/jsp/jsconnector.jsp にあります) を開 き、「構成の再ロード」をクリックすることで、これらの設定をいつでも再ロー ドできます。

以下の表では、jsconnector.xml ファイルに表示されている、設定可能な構成オプ ションについて説明します。

表 *34. Web Connector* の構成オプション

| パラメーター・グルー          |                     |                                                                                                    |
|---------------------|---------------------|----------------------------------------------------------------------------------------------------|
| プ                   | パラメーター              | 説明                                                                                                    |
| defaultPageBehavior |                     |                                                                                                    |
|                     | friendlyName        | Web Connector の Web 構成ページに表示<br>する URL パターンの人間が読み取れる<br>ID <sub>o</sub>                                                                                                    |
|                     | interactURL         | Interact ランタイム・サーバーの基本<br>URL。注: このパラメーターは、Web<br>Connector (jsconnector) サービスが配置済<br>み Web アプリケーションとして実行されて<br>いる場合にのみ、設定する必要があります。<br>Web Connector が Interact ランタイム・サ<br>ーバーの一部として自動的に実行されている<br>場合、このパラメーターを設定する必要はあ<br>りません。 |
|                     | jsConnectorURL      | http://host:port/jsconnector/clickThru<br>などの、クリックスルー URL の生成に使用<br>される基本 URL。                                                                                                    |
|                     | interactiveChannel  | このページ・マッピングを表す、対話式チャ<br>ネルの名前。                                                                                                    |
|                     | sessionIdCookie     | Interact の API 呼び出しで使用されるセッ<br>ション ID を含む Cookie の名前。                                                                                                    |
|                     | visitorIdCookie     | オーディエンス ID を含む Cookie の名前。                                                                                                    |
|                     | audienceLevel       | Interact ランタイムの API 呼び出しで使用<br>される、インバウンド訪問者のキャンペー<br>ン・オーディエンス・レベル。                                                                                                    |
|                     | audienceIdField     | Interact ランタイムの API 呼び出しで使用<br>される audienceId フィールドの名前。<br>注: 注: 複数フィールドのオーディエンス ID<br>では現在サポートされていません。                                                                                                    |
|                     | audienceIdFieldType | Interact ランタイムの API 呼び出しで使用<br>される、オーディエンス ID フィールド<br>[numeric   string] のデータ型                                                                                                    |

#### 表 *34. Web Connector* の構成オプション *(*続き*)*

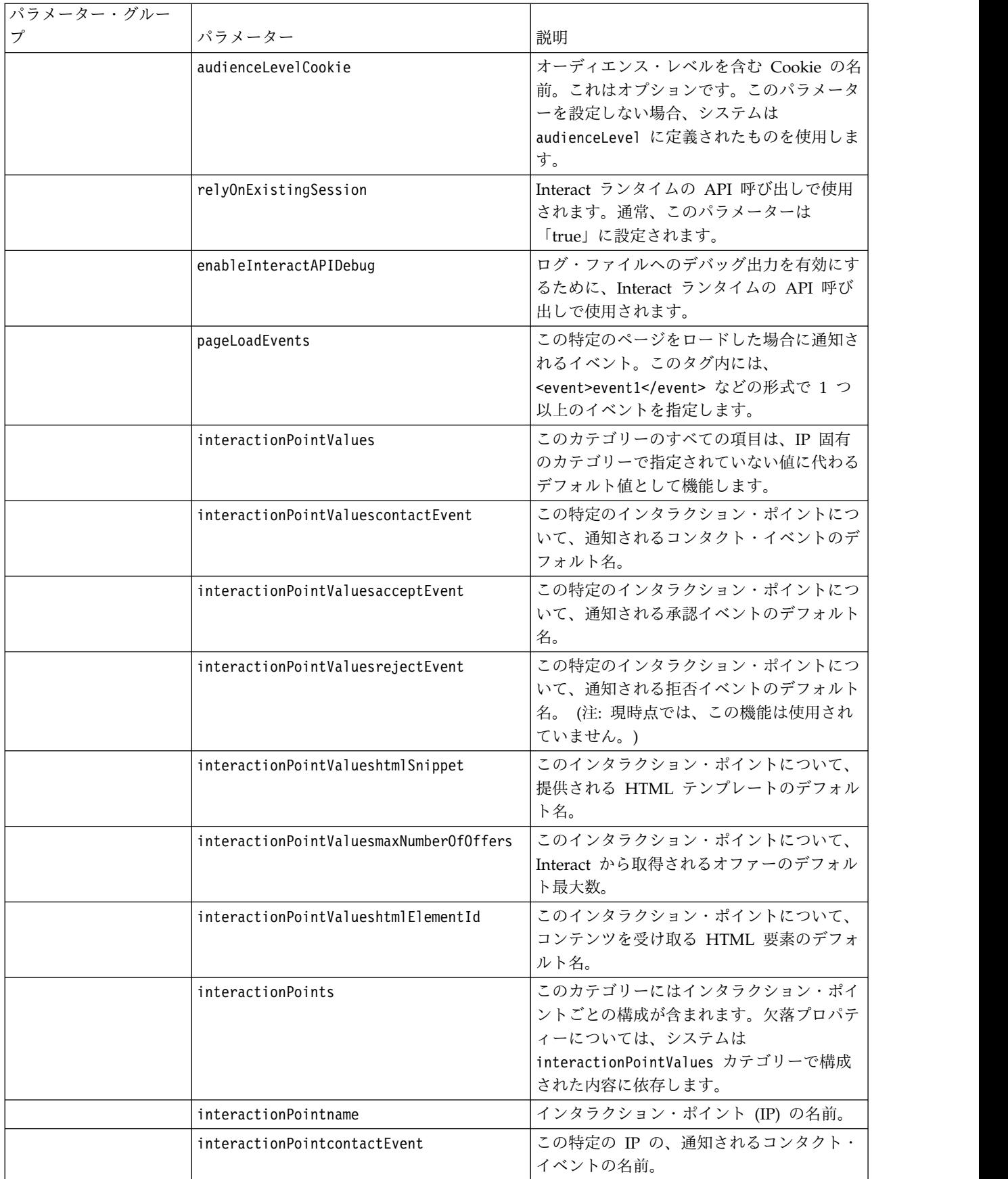

表 *34. Web Connector* の構成オプション *(*続き*)*

| パラメーター・グルー |                                   |                                                                                                    |
|------------|-----------------------------------|----------------------------------------------------------------------------------------------------|
| プ          | パラメーター                            | 説明                                                                                                    |
|            | interactionPointacceptEvent       | この特定の IP の、通知される承認イベント<br>の名前。                                                                                                    |
|            | interactionPointrejectEvent       | この特定の IP の、通知される拒否イベント<br>の名前。(この機能はまだ使用されていない<br>ことに注意してください。)                                                                                                    |
|            | interactionPointhtmlSnippet       | この IP の、提供される HTML テンプレー<br>トの名前。                                                                                                    |
|            | interactionPointmaxNumberOfOffers | この IP の、Interact から取得されるオファ<br>ーの最大数                                                                                                    |
|            | interactionPointhtmlElementId     | このインタラクション・ポイントの、コンテ<br>ンツを受け取る HTML エレメントの名前。                                                                                                    |
|            | enableDebugMode                   | 特別なデバッグ・モードを有効にするための<br>ブール・フラグ (許容値: true または<br>false)。これを true に設定すると、Web<br>Connector から返されるコンテンツに、発生<br>した特定のページ・マッピングを顧客に知ら<br>せる「アラート」の JavaScript 呼び出しが<br>含まれます。顧客は、アラートを生成するた<br>めに、authorizedDebugClients ファイルへ<br>のエントリーが必要です。 |
|            | authorizedDebugClients            | デバッグ・モードに適したホスト名またはイ<br>ンターネット・プロトコル (IP) アドレスを<br>含む、特別なデバッグ・モードで使用される<br>ファイル。                                                                                                    |
|            | enableRawDataReturn               | Web Connector がコンテンツの末尾に<br>JSON 形式の未加工オファー・データを付加<br>するかどうかを決定するブール・フラグ (許<br>容値: true または false)。                                                                                                    |
|            | enableNetInsightTagging           | Web Connector がコンテンツの末尾に<br>Digital Analytics for On Premises タグを<br>付加するかどうかを決定するブール・フラグ<br>(許容値: true または false)。                                                                                                    |
|            | apiSequence                       | pageTag の呼び出し時の Web Connector に<br>よる API 呼び出しのシーケンスを示す、<br>APISequence インターフェースの実装を表<br>します。デフォルトでは、この実装で<br>StartSession, pageLoadEvents,<br>getOffers、および logContact というシー<br>ケンスが使用されます。最後の 2 つは各イ<br>ンタラクション・ポイントに固有のもので<br>す。        |

表 *34. Web Connector* の構成オプション *(*続き*)*

| パラメーター・グルー |                      |                                                                                                    |
|------------|----------------------|----------------------------------------------------------------------------------------------------|
|            | パラメーター               | 説明                                                                                                    |
|            | clickThruApiSequence | clickThru の呼び出し時の Web Connector<br>による API 呼び出しのシーケンスを示す、<br>APISequence インターフェースの実装を表<br>します。デフォルトでは、この実装で<br>StartSession および logAccept というシー<br>ケンスが使用されます。 |
|            | netInsightTag        | Digital Analytics for On Premises タグの<br>呼び出しを統合するために使用される<br>HTML および JavaScript テンプレートを表<br>します。通常、このオプションを変更する必<br>要はありません。                                 |

# **Web Connector** 管理ページの使用

Web Connector には、特定の URL パターンで使用される可能性のある構成の管理 およびテストの際に役立ついくつかのツールを提供する管理ページが含まれていま す。この管理ページを使用して、変更済みの構成を再ロードすることもできます。

### 管理ページについて

サポートされている Web ブラウザーを使用して、http://*host*:*port*/interact/ jsp/jsconnector.jsp を開くことができます。ここで、*host:port* は Web Connector が稼働しているホストの名前および接続を listen しているポート (runtime.example.com:7001 など) です。

管理ページは、以下のいずれかの方法で使用できます。

表 *35. Web Connector* 管理ページのオプション

| オプション                  | 目的                                                                                                    |  |
|------------------------|----------------------------------------------------------------------------------------------------|--|
| 構成の再ロード                | 「構成の再ロード」リンクをクリックして、ディスク上に保存された<br>構成変更をメモリーに再ロードします。これは、構成 Web ページを<br>使用せずに、 Web Connector の jsconnector.xml 構成ファイルを直<br>接変更した場合に必要です。                                                                                                    |  |
| 構成の表示 (View<br>Config) | 「構成の表示 (View Config)」 フィールドに入力した URL パター<br>ンに基づいて、Web Connector の構成を表示します。ページの URL<br>を入力して「構成の表示 (View Config)」をクリックすると、システ<br>ムがそのパターン・マッピングに基づいて使用する構成が Web<br>Connector から返されます。一致するものが見つからない場合は、デ<br>フォルト構成が返されます。これは、特定のページで正しい構成が使<br>用されているかどうかをテストする場合に便利です。 |  |

表 *35. Web Connector* 管理ページのオプション *(*続き*)*

| <b> オプション </b>     | 目的                                                                                                    |
|--------------------|----------------------------------------------------------------------------------------------------|
| ページ・タグの実行          | このページのフィールドに入力して「ページ・タグの実行 (Execute                                                                                                    |
| (Execute Page Tag) | Page Tag)」をクリックすると、URL パターンに基づく pageTag 結                                                                                                    |
|                    | 果が Web Connector から返されます。これにより、ページ・タグの                                                                                                    |
|                    | 呼び出しがシミュレートされます。                                                                                                    |
|                    | このツールから pageTag を呼び出す場合と、実際の Web サイトを<br>使用する場合の違いは、この管理ページを使用したときにエラーまた<br>は例外が表示されることです。実際の Web サイトの場合、例外は返<br>されず、Web Connector ログ・ファイルにのみ表示されます。 |

# **Web Connector** のサンプル・ページ

例として、WebConnectorTestPageSA.html と呼ばれるファイルが Interact Web Connector に組み込まれています (ディレクトリー <Interact\_Home/jsconnector/ webapp/html)。ここには、ページ内で多くの Web Connector 機能がタグ付けされ る方法が示されています。便宜上、そのサンプル・ページがここでも示されていま す。

#### **Web Connector** のサンプル **HTML** ページ

```
<?xml version="1.0" encoding="us-ascii"?>
<!DOCTYPE html PUBLIC "-//W3C//DTD XHTML 1.0 Transitional//EN"
    "http://www.w3.org/TR/xhtml1/DTD/xhtml1-transitional.dtd">
<html xmlns="http://www.w3.org/1999/xhtml">
   <head>
   <meta http-equiv="Content-Type" content="text/html; charset=us-ascii" />
   <meta http-equiv="CACHE-CONTROL" content="NO-CACHE" />
<script language="javascript" type="text/javascript">
//<![CDATA[
/* ###################################################################
This is a test page that contains the WebConnector pageTag. Because the
name of this file has TestPage embedded, the WebConnector will detect a URL
pattern match to the url pattern "testpage" in the default version of the
jsconnector.xml - the configuration definition mapped to that "testpage"
URL pattern will apply here. That means there should this page the
corresponding html element ids that correspond to the IPs for this URL
pattern (ie. 'welcomebanner', 'crosssellcarousel', and 'textservicemessage')
####################################################################### */
/* ####################################################################
This section sets the cookies for sessionId and visitorId.
Note that in a real production website, this is done most likely by the login
component. For the sake of testing, it's done here... the name of the cookie
has to match what's configured in the jsconnector xml.
######################################################################## */
     function setCookie(c_name,value,expiredays)
     {
      var exdate=new Date();
      exdate.setDate(exdate.getDate()+expiredays);
      document.cookie=c_name+ "=" +escape(value)+
       ((expiredays==null) ? "" : ";expires="+exdate.toGMTString());
     }
     setCookie("SessionID","123");
     setCookie("CustomerID","1");
   /* #######################################################
   Now set up the html element IDs that correspond to the IPs
   ####################################################### */
```

```
document.writeln("<div id='welcomebanner'> This should change, "
  + "otherwise something is wrong <¥/div>");
     document.writeln("<div id='crosssellcarousel'> This should change, "
  + "otherwise something is wrong <¥/div>");
     document.writeln("<div id='textservicemessage'> This should change, "
  + "otherwise something is wrong <¥/div>");
   \frac{1}{2}]>
</script><!--
###############################################################################
this is what is pasted from the pageTag.txt file in the conf directory of
the WebConnector installation... the var unicaWebConnectorBaseURL needs to be
tweaked to conform to your local WebConnector environment
###############################################################################
-->
<!-- BEGIN: IBM Interact Web Connector Page Tag -->
1 - -# **************************************************************************
# Licensed Materials - Property of IBM
# IBM Interact
# (c) Copyright IBM Corporation 2001, 2012.
# US Government Users Restricted Rights - Use, duplication or disclosure
# restricted by GSA ADP Schedule Contract with IBM Corp.
# **************************************************************************
-->
<script language="javascript" type="text/javascript">
//<![CDATA[
   var unicaWebConnectorBaseURL=
        "[CHANGE ME - http://host:port/<jsconnector>/pageTag]";
   var unicaURLData = "ok=Y";
   try {
   unicaURLData += "&url=" + escape(location.href)
   } catch (err) {}
   try {
   unicaURLData += "&title=" + escape(document.title)
   } catch (err) {}
   try {
   unicaURLData += "&referrer=" + escape(document.referrer)
   \} catch (err) \{\}try {
   unicaURLData += "&cookie=" + escape(document.cookie)
   } catch (err) {}
   try {
   unicaURLData += "&browser=" + escape(navigator.userAgent)
   \} catch (err) \{\}try {
    unicaURLData += "&screensize=" +
    escape(screen.width + "x" + screen.height)
   } catch (err) {}
   try {
   if (affiliateSitesForUnicaTag) {
        var unica asv = " ";
        document.write("<style id=¥"unica_asht1¥" type=¥"text/css¥"> "
     + "p#unica_ashtp a {border:1px #000000 solid; height:100px "
     + "!important;width:100px "
     + "!important; display:block !important; overflow:hidden "
     + "!important;} p#unica_ashtp a:visited {height:999px !important;"
     + "width:999px !important;} <¥/style>");
        var unica_ase = document.getElementById("unica_asht1");
        for (var unica_as in affiliateSitesForUnicaTag) {
         var unica_asArr = affiliateSitesForUnicaTag[unica_as];
         var unica ashbv = false;
         for (var unica asIndex = 0; unica asIndex <
     unica_asArr.length && unica_ashbv == false;
     unica_asIndex++)
   {
          var unica asURL = unica asArr[unica asIndex];
          document.write("<p id=¥"unica ashtp¥" style=¥"position:absolute; "
```

```
+ "top:0;left:-10000px;height:20px;width:20px;overflow:hidden; ¥
   margin:0;padding:0;visibility:visible;¥"> ¥
   \leq href=\{\deft(x)} + unica_asURL + "\\deft(x)} + unica_as + "  \langle \deft(x)} \cdots \end{\deft(x)} + unica_asURL + "\\deft(x)} + unica_as + "  \langle \deft(x)} \cdots \end{\deft(x)} + \cdots \end{\deft(
          var unica_ae = document.getElementById("unica_ashtp").childNodes[0];
          if (unica_ae.currentStyle) {
           if (parseFloat(unica_ae.currentStyle["width"]) > 900)
       unica ashbv = true} else if (window.getComputedStyle) {
           if (parseFloat(document.defaultView.getComputedStyle
       (unica_ae, null).getPropertyValue("width")) > 900)
    unica_ashbv = true
           }
          unica ae.parentNode.parentNode.removeChild(unica ae.parentNode)
          }
          if (unica_ashbv == true) {
          unica_asv += (unica_asv == "" ? "" : ";") + unica_as
          }
        }
        unica ase.parentNode.removeChild(unica ase);
        unicaURLData += "&affiliates=" + escape(unica_asv)
    }
   } catch (err) {}
   document.write("<script language='javascript' "
     + " type='text/javascript' src='" + unicaWebConnectorBaseURL + "?"
 + unicaURLData + "'><¥/script>");
 \frac{\gamma}{\sqrt{2}}>
</script>
<style type="text/css">
/*.unicainteractoffer {display:none !important;}
   /*]]>*/
</style>
   <title>Sample Interact Web Connector Page</title>
   </head>
   <body>
   <!-- END: IBM Interact Web Connector Page Tag -->
   <! -</math>##############################################################################
end of pageTag paste
##############################################################################
-->
  </body>
</html>
```
# 第 **16** 章 **Interact** と **Digital Recommendations** の統合

IBM Interact は IBM Digital Recommendations との統合により、Interact 主導の 製品推奨を提供できます。両製品ともオファーする製品推奨を提供できますが、そ れぞれ別の方法を使用して行います。Digital Recommendations は、訪問者の Web 上の動作 (協調フィルタリング) を使用して、訪問者と推奨されたオファーの 間の相関を作成します。Interact は、ビュー・レベルのオファーよりも、顧客の過 去の動作、属性、履歴に基づいており、どのオファーが顧客の動作プロファイルに (デモグラフィックや顧客に関するその他の情報に基づいて) 最も合致するかを学習 します。オファーの承認率は、自習を通して予測モデルを作成するのに役立ちま す。両製品を最大限に活用すると、Interact は個人プロファイルを使用してオファ ーを定義できます。これはカテゴリー ID を Digital Recommendations に渡し、 人気 (「群衆の知恵」) に基づいて推奨製品を取得し、選択されたオファーの一部と して訪問者に表示することができます。これによって、より良い推奨を顧客に提供 できるので、いずれかの製品を単独で使用する場合と比べ、結果としてより多くの クリックスルーとより良い成果が得られます。

次のセクションでは、この統合がどのように動作するのか、および提供されるサン プル・アプリケーションを使用して独自のカスタム・オファー統合を作成する方法 について説明します。

## **Interact** と **Digital Recommendations** の統合の概要

このセクションでは、IBM Interact と IBM Digital Recommendations をどのよう に統合すると、Interact 主導の製品推奨を提供できるかについて説明します。ま た、統合を行うプロセスとメカニズムも説明します。

IBM Interact と IBM Digital Recommendations の統合は、Representational state transfer (REST) アプリケーション・プログラミング・インターフェース (API) を 介して行われます。これは、Digital Recommendations インストールにより利用で きます。適切なカテゴリー ID を指定して REST API 呼び出しを行うと、Interact は推奨製品を取得でき、これを訪問者が見るカスタマイズされたページに表示する オファー情報に組み込むことができます。

訪問者が Web ページの URL (Interact インストール済み環境に含まれるサンプル JSP ページなど) を参照すると、そのページが Interact を呼び出してオファーを取 り出します。Interact 内で適正なパラメーターによってオファーが構成されたこと を前提とすると、最も簡単なケースでは次のようなステップが生じます。

- 1. ページのロジックが訪問者のカスタマー ID を識別します。
- 2. Interact への API 呼び出しが行われ、その顧客用のオファーを生成するために 必要な情報が渡されます。
- 3. 返されるオファーにより、少なくとも 3 つの属性 (オファーのイメージの URL、顧客がクリックスルーしたときのランディング・ページの URL、および 推奨する製品を判別するために使用されるカテゴリー ID) を持つ Web ページ が提供されます。
- 4. このカテゴリー ID を使用して Digital Recommendations が呼び出され、推奨 製品が取得されます。この製品セットは JSON (JavaScript Object Notation) 形 式であり、そのカテゴリーの製品のベスト・セラー・ランキング順になっていま す。
- 5. 次いで、訪問者のブラウザーにオファーと製品が表示されます。

この統合は、オファー推奨と製品推奨を組み合わせるのに役立ちます。例えば、1 つの Web ページ上に 2 つのインタラクション・ポイント、すなわち 1 つはオフ ァー、もう 1 つはそのオファーに一致する推奨を表示させることが考えられます。 これを行うには、Web ページから Interact を呼び出し、リアルタイムのセグメン テーションを行うことにより、最良のオファー (例えば 10% オフの小型装置すべ て) を判別します。ページが Interact からオファーを受け取ると、そのオファーに はカテゴリー ID (このサンプルでは小型装置のカテゴリー ID) が含まれていま す。そして、ページは API 呼び出しを使用して小型装置のカテゴリー ID を Digital Recommendations に渡し、レスポンスとして、そのカテゴリーの人気に基 づいた最良の製品推奨を受け取ることになります。

さらに単純なサンプルとしては、Web ページから Interact への呼び出しは単に顧 客プロファイルに一致するカテゴリー (例えば高級カトラリー) を見つけるだけとい うものも考えられます。それから、取得したカテゴリー ID を Digital Recommendations に渡して、カトラリー製品の推奨を受け取ることになります。

## 統合の前提条件

Digital Recommendations -Interact 統合を使用するには、まずこのセクションに 記載する前提条件を満たしていることを確認する必要があります。

以下の前提条件が満たされていることを確認します。

- v 「管理者ガイド」およびオンライン・ヘルプで説明されている Interact API の 使用法を十分理解しておくこと。
- v Digital Recommendations 開発者向け資料で説明されている Digital Recommendations REST API を十分理解しておくこと。
- v HTML、JavaScript、CSS、および JSON (JavaScript Object Notation) の基礎知 識があること。

要求された製品情報を Digital Recommendations REST API が JSON 形式のデ ータとして返すので、JSON の知識は重要です。

- v Web ページのサーバー・サイド・コーディングを十分理解しておくこと。 Interact に付属のデモンストレーション・アプリケーションでは JSP を使用して いるためです (ただし JSP は必須ではありません)。
- v 有効な Digital Recommendations アカウント、および Interact に製品推奨 (指 定したカテゴリーのベスト・セラー製品や特に人気のある製品) を取得させるよ う計画しているカテゴリー ID のリストを用意しておくこと。
- Digital Recommendations REST API リンク (使用する Digital Recommendations 環境の URL) を把握しておくこと。

使用例については、Interact インストールに同梱されたサンプル・アプリケーシ ョンを参照してください。また、詳細については、 366 [ページの『統合サンプ](#page-373-0) [ル・プロジェクトの使用』に](#page-373-0)あるサンプル・コードを参照してください。

# **Digital Recommendations** 統合のためのオファーの構成

Web ページから Digital Analytics Digital Recommendations を呼び出して推奨製 品を取得できるようにするには、まず、IBM Interact オファーを、Digital Recommendations に渡すために必要な情報を持つように構成する必要があります。

このタスクについて

Digital Recommendations とリンクするようにオファーをセットアップするには、 まず、以下の状態に整っていることを確認します。

- v 使用する Interact ランタイム・サーバーが正しくセットアップされ、稼働中であ ることを確認します。
- v ランタイム・サーバーが Digital Recommendations サーバーとの接続を確立で きることを確認します。このとき、使用しているファイアウォールが標準 Web 接続 (ポート 80) の発信の確立を妨げていないことも確認します。

オファーを Digital Recommendations との統合用にセットアップするには、次の手 順を実行します。

#### 手順

1. Interact のオファーを作成または編集します。

オファーの作成と変更について詳しくは、「*IBM Interact*ユーザー・ガイド」お よび IBM Campaignの資料を参照してください。

- 2. オファーに、他の設定と共に以下のオファー属性が含まれていることを確認して ください。
	- v オファーのイメージにリンクする URL (Uniform Resource Locator)。
	- v オファーのランディング・ページにリンクする URL。
	- v このオファーに関連付けられた Digital Recommendations カテゴリー ID。

カテゴリー ID は、Digital Recommendations 構成から手動で取得できま す。Interact は直接カテゴリー ID 値を取得できません。

Interact インストールに含まれているデモンストレーション Web アプリケーシ ョンでは、これらのオファー属性は ImageURL、ClickThruURL、および CategoryID と呼ばれています。これらの名前は、オファーが期待する値と Web アプリケーションとが一致している限り、意味が分かりやすい任意のものにする ことができます。

例えば、これらの属性を含む「10PercentOff」というオファーを定義することが 考えられます (カテゴリー ID (Digital Recommendations 構成から取得したも の) が「PROD1161127」、オファーのクリックスルーの URL が http://www.example.com/success、オファー用に表示するイメージの URL が http://localhost:7001/sampleIO/img/10PercentOffer.jpg (この場合、Interact ランタイム・サーバーに対してローカルとなる URL))。

3. このオファーを含むように対話式チャネルの処理ルールを定義し、通常どおり対 話式チャネルを配置します。

## <span id="page-373-0"></span>タスクの結果

これで、Digital Recommendations 統合に必要な情報を持つようにオファーが定義 できました。残りの作業は Digital Recommendations から Interact に製品推奨を 提供できるようにすることです。これは、適切な API 呼び出しを行うように Web ページを構成することによって達成できます。

統合されたページを訪問者に提示できるように Web アプリケーションを構成する とき、WEB-INF/lib ディレクトリーに次のファイルが含まれていることを確認して ください。

- v *Interact\_Home*/lib/interact\_client.jar。Web ページから Interact API への 呼び出しを処理するために必要です。
- v *Interact\_Home*/lib/JSON4J\_Apache.jar。Digital Recommendations REST API 呼び出しから返されるデータの処理に必要です。この呼び出しは JSON 形式の データを返します。

顧客にオファーを提供する方法について詳しくは、『統合サンプル・プロジェクト の使用』を参照してください。

# 統合サンプル・プロジェクトの使用

すべての Interact ランタイムのインストール済み環境には、Digital Recommendations -Interact 統合プロセスを例示するサンプル・プロジェクトが含 まれています。サンプル・プロジェクトは Web ページを作成する完全なエンドツ ーエンド・デモンストレーションを提供しています。その Web ページはカテゴリ ー ID を含むオファーを呼び出し、次にそれがDigital Recommendations に渡され て、それによりページのインタラクション・ポイントに表示する推奨製品リストが 取得されます。

#### 概説

付属のサンプル・プロジェクトは、統合プロセスのテストを行う場合はそのまま使 用することができ、またこれを独自のカスタム・ページを開発するための開始点と して使用することもできます。サンプル・プロジェクトは以下のファイルにありま す。

*Interact\_home*/samples/IntelligentOfferIntegration/MySampleStore.jsp

このファイルは完全に作動する統合プロセスのサンプルを備えているだけでなく、 豊富なコメントが含まれていて、使用するインストール済み環境で稼働させるため に Interact に何をセットアップすべきか、.jsp ファイル内のどこをカスタマイズ すべきか、また、適切にページを配置するにはどうしたらよいかが示されていま す。

#### **MySampleStore.jsp**

便宜のため、MySampleStore.jsp ファイルをここに示します。このサンプルは、 Interact の将来のリリースで更新される可能性があります。そのため、必要なサン プルの開始点としては、ご自分のインストール済み環境に含まれているファイルを 使用してください。

```
<! -</math># *******************************************************************************
# Licensed Materials - Property of IBM
# IBM Interact
# (c) Copyright IBM Corporation 2001, 2011.
# US Government Users Restricted Rights - Use, duplication or disclosure
# restricted by GSA ADP Schedule Contract with IBM Corp.
# *******************************************************************************
-->
<%@ page contentType="text/html; charset=UTF-8" language="java" %>
<%@ page import="java.net.URL,
   java.net.URLConnection,
   java.io.InputStreamReader,
   java.io.BufferedReader,
   com.unicacorp.interact.api.*,
   com.unicacorp.interact.api.jsoverhttp.*,
   org.apache.commons.json.JSONObject,
   org.apache.commons.json.JSONArray" %>
\leqslant^{\circ}/*********************************************************************************
* This sample jsp program demonstrates integration of Interact and Digital Recommendations.
 *
 * When the URL for this jsp is accessed via a browser. the logic will call Interact
* to fetch an Offer. Based on the categoryID associated to the offer, the logic
* will call Digital Recommendations to fetch recommended products. The offer and products
* will be displayed.
* To toggle the customerId in order to demonstrate different offers, one can simply
* append cid=<id> to the URL of this JSP.
 *
* Prerequisites to understand this demo:
* 1) familiarity of Interact and its java API
* 2) familiarity of IntelligentOffer and its RestAPI
* 3) some basic web background ( html, css, javascript) to mark up a web page
* 4) Technology used to generate a web page (for this demo, we use JSP executed on the server side)
 *
 *
* Steps to get this demo to work:
* 1) set up an Interact runtime environment that can serve up offers with the following
* offer attributes:
 * ImageURL : url that links to the image of the offer
 * ClickThruURL : url that links to the landing page of the offer
 * CategoryID : Digital Recommendations category id associated to the offer
* NOTE: alternate names for the attributes may be used as long as the references to those
* attributes in this jsp are modified to match.
* 2) Obtain a valid REST API URL to the Intelligent Offer environment
* 3) Embed this JSP within a Java web application
* 4) Make sure interact_client.jar is in the WEB-INF/lib directory (communication with Interact)
* 5) Make sure JSON4J_Apache.jar (from interact install) is in the
      WEB-INF/lib directory (communication with IO)
* 6) set the environment specific properties in the next two sections
      **********************************************************************************/
/*********************************************************************************
     *****************CHANGE THESE SETTINGS TO REFLECT YOUR ENV*********************
* Set your Interact environment specific properties here...
**********************************************************************************/
final String sessionId="123";
final String interactiveChannel = "SampleIO";
final String audienceLevel = "Customer";
final String audienceColumnName="CustomerID";
final String ip="ip1";
int customerId=1;
final String interactURL="http://localhost:7011/interact/servlet/InteractJSService";
final boolean debug=true;
final boolean relyOnExistingSession=true;
/*********************************************************************************
   *****************CHANGE THESE SETTINGS TO REFLECT YOUR ENV********************
* Set your Digital Recommendations environment specific properties here...
       **********************************************************************************/
final String ioURL="http://recs.coremetrics.com/iorequest/restapi";
```

```
final String zoneID="ProdRZ1";
```

```
/*********************************************************************************
        ********************************************************************************/
StringBuilder interactErrorMsg = new StringBuilder();
StringBuilder intelligentOfferErrorMsg = new StringBuilder();
// get the customerID if passed in as a parameter
String cid = request.getParameter("cid");
if(cid != null)
 \{ \}customerId = Integer.parseInt(cid);
 }
 // call Interact to get offer
Offer offer=getInteractOffer(interactURL,sessionId,interactiveChannel,audienceLevel,
       audienceColumnName,ip,customerId,debug,relyOnExistingSession,interactErrorMsg);
 // get specific attributes from the offer (img url, clickthru url, & category id)
String offerImgURL=null;
String offerClickThru=null;
String categoryId="";
if(offer != null)
 \{ \}for(NameValuePair offerAttribute : offer.getAdditionalAttributes())
     \{ \}if(offerAttribute.getName().equalsIgnoreCase("ImageURL"))
         \{offerImgURL=offerAttribute.getValueAsString();
         }
        else if(offerAttribute.getName().equalsIgnoreCase("ClickThruURL"))
         \{offerClickThru=offerAttribute.getValueAsString();
         }
        else if(offerAttribute.getName().equalsIgnoreCase("CategoryID"))
         \{ \}categoryId=offerAttribute.getValueAsString();
         }
     }
 }
// call Digital Recommendations to get products
JSONObject products=getProductsFromIntelligentOffer(ioURL, cID, zoneID, categoryId,
       intelligentOfferErrorMsg);
%>
<html><head>
  <title>My Favorite Store</title>
  <script language="javascript" type="text/javascript">
  var unicacarousel=(function(){var g=false;var h;var j=0;var k=0;var l=0;var m=40;
          var n=new Array(0,2,6,20,40,60,80,88,94,97,99,100);var o=function(a){var b=a.parentNode;
         h=b.getElementsByTagName("UL")[0];var c=h.getElementsByTagName("LI");j=c[0].offsetWidth;
         k=c.length;l=Math.round((b.offsetWidth/j));unicacarousel.recenter()};var p=function(a)
          {var b=parseFloat(h.style.left);if(isNaN(b))b=0;for(var i=0;i<n.length;i++)
          {setTimeout("unicacarousel.updateposition("+(b+(a*(n[i]/100)))+");",((i*m)+50))}
         setTimeout("unicacarousel.recenter();",((i*m)+50))};return{gotonext:function(a,b)
         {if(!g){o(a);g=true;p((-1*b*j))}},gotoprev:function(a,b){if(!g){o(a);g=true;p((b*j))}},
         updateposition:function(a){h.style.left=a+"px"},recenter:function(){var a=parseFloat(h.style.left);
         if(isNaN(a))a=0;var b=j*Mathround(((1-k)/2));var c=Math.abs(Mathround((b-a)/j));if(a<b){var d=h.getElementsByTagName("LI");var e=new Array();
         for(var i=0; i<c; i++){e[e.length]=d[i]}for(var i=0;i<e.length;i++)
          {h.insertBefore(e[i],null)}unicacarousel.updateposition(b)}else
         if(a>b){var d=h.getElementsByTagName("LI");var e=new Array();
         for(var i=0;i<c;i++){e[e.length]=d[d.length-c+i]}var f=d[0];
         for(var i=0;i<e.length;i++){h.insertBefore(e[i],f)}unicacarousel.updateposition(b)}g=false}}})();
  </script>
 <style type="text/css">
 .unicaofferblock_container {width:250px; position:relative; display:block;
                             text-decoration:none; color:#000000; cursor: pointer;}
 .unicaofferblock_container .unicateaserimage {margin:0px 0.5em 0.25em 0px; float:left;}
 .unicaofferblock_container .unicabackgroundimage {position:absolute; top:0px; left:0px;}
```

```
.unicaofferblock_container .unicabackgroundimagecontent {width:360px; height:108px;
                     padding:58px 4px 4px 20px; position:relative; top:0px;}
.unicaofferblock container h4 {margin:0px; padding:0px; font-size:14px;}
 .unicacarousel {width:588px; position:relative; top:0px;}
.unicacarousel_sizer {width:522px; height:349px; margin:0px 33px; padding:0;
                        overflow:hidden; position:relative;}
.unicacarousel_rotater {height:348px; width:1000px; margin:0 !important;
                          padding:0; list-style:none; position:absolute; top:0px;
                          left:0px;}
.unicacarousel li {width:167px; height:349px; float:left; padding:0 4px;
                    margin:0px !important; list-style:none !important;
                    text-indent:0px !important;}
.unicacarousel gotoprev, .unicacarousel gotonext {width:18px; height:61px;
                    top:43px; background:url(../img/carouselarrows.png) no-repeat;
                    position:absolute; z-index:2; text-align:center; cursor:pointer;
                    display:block; overflow:hidden; text-indent:-9999px;
                    font-size:0px; margin:0px !important;}
.unicacarousel_gotoprev {background-position:0px 0; left:0;}
.unicacarousel_gotonext {background-position:-18px 0; right:0;}
 </style>
</head>
<body>
  My Store</b> Mr/Mrs. <%=customerId %
 <hr><hr>
<% if(offer != null) { %>
<!-- Interact Offer HTML -->
<div onclick="location.href='<%=offerClickThru %>'" class="unicaofferblock_container">
 <div class="unicabackgroundimage">
   <a href="<%=offerClickThru %>"><img src="<%=offerImgURL %>" height="170"
         width="695" border="0"></a>
 \langlediv>
\lt/div>
<% } else { %>
No offer available.. <br> <br>
<%=interactErrorMsg.toString() %>
<% } %>
\ll if(products != null) { \gg<!-- IntelligentOffer Products HTML -->
\label{thm}<div class="unicacarousel">
<div class="unicacarousel_sizer">
 <ul class="unicacarousel_rotater">
<% JSONArray recs = products.getJSONObject("io").getJSONArray("recs");
 if(recs != null)
  \{ \}for(int x=0; x< recs.length();x++)
   \{ \}JSONObject rec = recs.getJSONObject(x);
   if(rec.getString("Product Page") != null &&
              rec.getString("Product Page").trim().length()>0) {
   \gg\leq] i>
    <a href="<%=rec.getString("Product Page") %>" title="<%=rec.getString("Product Name") %>">
             <img src="<%=rec.getString("Image") %>" width="166" height="148" border="0" />
    <%=rec.getString("Product Name") %>
    \langlea>
   \frac{2}{1}\langle\!\langle \cdot \rangle \rangle\left.\begin{array}{c} \end{array}\right\}}
\degree\langleul>
\lt/div>
 <p class="unicacarousel_gotoprev" onclick="unicacarousel.gotoprev(this,1);"></p>
 <p class="unicacarousel_gotonext" onclick="unicacarousel.gotonext(this,1);"></p>
```

```
\lt/div>
<% } else { %>
<div>
<br><br> <br><br><br> <br><br><br> <br><br><br> <br>
No products available...<br> <br>
<%=intelligentOfferErrorMsg.toString() %>
\lt/div<\!\!\stackrel{\circ}{\scriptstyle\sim}\, } \;\stackrel{\circ}{\scriptstyle\sim}\,</body>
\frac{1}{\sqrt{t}}<\!\!%!/*********************************************************************************
 * The following are convenience functions that will fetch from Interact and
    Digital Recommendations
 **********************************************************************************/
 /*********************************************************************************
 * Call Digital Recommendations to retrieve recommended products
 **********************************************************************************/
private JSONObject getProductsFromIntelligentOffer(String ioURL, String cID,
    String zoneID, String categoryID, StringBuilder intelligentOfferErrorMsg)
 \{ \}try
  \{ \}ioURL += "?cm cid="+cID+"&cm zoneid="+zoneID+"&cm targetid="+categoryID;
   System.out.println("CoreMetrics URL:"+ioURL);
   URL url = new java.net.URL(ioURL);
   URLConnection conn = url.openConnection();
    InputStreamReader inReader = new InputStreamReader(conn.getInputStream());
   BufferedReader in = new BufferedReader(inReader);
   StringBuilder response = new StringBuilder();
   while(in.ready())
    \{ \}response.append(in.readLine());
    }
    in.close();
    intelligentOfferErrorMsg.append(response.toString());
   System.out.println("CoreMetrics:"+response.toString());
    if(response.length()==0)
     return null;
   return new JSONObject(response.toString());
  }
  catch(Exception e)
  \{ \}intelligentOfferErrorMsg.append(e.getMessage());
   e.printStackTrace();
  }
  return null;
 }
 /*********************************************************************************
 * Call Interact to retrieve offer
 **********************************************************************************/
 private Offer getInteractOffer(String interactURL,String sessionId,String interactiveChannel,
     String audienceLevel,
        String audienceColumnName,String ip, int customerId,boolean debug,
                       boolean relyOnExistingSession, StringBuilder interactErrorMsg)
 {
  try
  \{ \}InteractAPI api = InteractAPI.getInstance(interactURL);
   NameValuePairImpl custId = new NameValuePairImpl();
```
**370** IBM Interact 管理者ガイド

```
custId.setName(audienceColumnName);
     custId.setValueAsNumeric(Double.valueOf(customerId));
   custId.setValueDataType(NameValuePair.DATA_TYPE_NUMERIC);
     NameValuePairImpl[] audienceId = { custId };
     // call startSession
    Response response = api.startSession(sessionId, relyOnExistingSession,
        debug, interactiveChannel, audienceId, audienceLevel, null);
    if(response.getStatusCode() == Response.STATUS_ERROR)
    \{ \}printDetailMessageOfWarningOrError("startSession",response, interactErrorMsg);
  }
    // call getOffers
    response = api.getOffers(sessionId, ip, 1);
    if(response == null || response.getStatusCode() == Response.STATUS_ERROR)
    \{ \}printDetailMessageOfWarningOrError("getOffers",response, interactErrorMsg);
  }
         OfferList offerList=response.getOfferList();
          if(offerList != null && offerList.getRecommendedOffers() != null)
          \{ \}return offerList.getRecommendedOffers()[0];
          }
 }
 catch(Exception e)
 \{ \}interactErrorMsg.append(e.getMessage());
 e.printStackTrace();
 }
 return null;
}
  private void printDetailMessageOfWarningOrError(String command, Response response,
      StringBuilder interactErrorMsg)
   \{StringBuilder sb = new StringBuilder();
      sb.append("Calling "+command).append("<br>");
      AdvisoryMessage[] messages = response.getAdvisoryMessages();
      for(AdvisoryMessage msg : messages)
      \{ \}sb.append(msg.getMessage()).append(":");
       sb.append(msg.getDetailMessage());
       sb.append("<br>");
      }
      interactErrorMsg.append(sb.toString());
   }
```
 $\frac{6}{6}$ 

# 第 **17** 章 **Interact** と **Digital Data Exchange** の統合

Digital Data Exchange を使用すると、Web サイトを Interact にリンクさせるこ とができます。これによって実現する強力なオムニ・チャネル実行エンジンは、最 適なチャネルにベスト・オファーを提供し、オファー・フィードバックから進化 (学習) してマーケティング効率を継続的に改善します。

オムニ・チャネル・オファー管理用に Interact を使用しているマーケティング・チ ームは、パーソナライズされたインテリジェント・オファーを Web サイトに拡張 して展開するために、このツールを使用することができます。

IBM Digital Data Exchange は、IBM とサード・パーティー・マーケティング・ソ リューションを統合して、リアルタイム・データ・シンジケーション API およびエ ンタープライズ級のタグ管理ソリューションによるデジタル・カスタマー・インサ イトを提供します。

IBM Digital Data Exchange を使用しない場合、マーケティング担当者は IT を利 用して Interactを Web サイトにリンクさせ、さまざまな Web ページから Interact API を呼び出します。 IBM Digital Data Exchange を使用すると、マー ケティング担当者は IT をバイパスして IBM Digital Data Exchange に直接移動 し、さまざまな Web ページに IBM Digital Data Exchange タグを含めることが できます。

# 前提条件

Interact と Digital Data Exchange の統合を使用するには、その前に、このセクシ ョンに記載する前提条件を満たしていることを確認する必要があります。

以下の前提条件が満たされていることを確認してください。

- v 「管理者ガイド」およびオンライン・ヘルプで説明されている Interact JavaScript API について十分に理解していること。
- Digital Data Exchange タグ付けおよびページ・グループについて十分に理解し ていること。
- 有効な Digital Data Exchange アカウントがあること。
- v 「ベンダー」設定で interactapi.js ファイルにアクセスできるよう、このファ イルがパブリックにホストされていること。

# **IBM Digital Data Exchange** を介して **IBM Interact** を **Web** サイトに統 合する

Digital Data Exchange を介して Interact を Web サイトに統合するには、以下の 手順に従います。

#### 手順

1. Interactapi.js ファイルの場所を指定します。

- a. Digital Data Exchange で「ベンダー」 > 「ベンダー設定」までナビゲー トします。
- b. 「ベンダー」ドロップダウンから IBM Interact を選択します。
- c. 「ライブラリー・パス」で、Interactapi.js のホスト場所である URL を 入力します。この URL にはプロトコル (http または https) を含めないで ください。
- d. 「パブリック **Rest** サーブレットのパス」で、Rest サーブレットのパスを 追加します。
- 2. Digital Data Exchange で「管理」 > 「グローバル設定」にナビゲートし、 「固有のページ識別子」で、ページ ID として使用するオブジェクト名を指定 します。例えば、オブジェクト名を digitalData.pageInstanceID に設定できま す。
- 3. Digital Data Exchange によってタグを挿入する対象となる Web ページに eluminate.js ファイルおよび ID を含めます。 Digital Data Exchange でさま ざまなページを区別できるよう、各 Web ページに固有の ID を与えてくださ い。

例えば、以下のスクリプトをホーム・ページに追加できます。

```
<!-- Setting Page Identifier -->
          <script>
                  digitalData={pageInstanceID:"INTERACT_HomePage"};
          </script>
```

```
<!-- Including eluminate script -->
         <script type="text/javascript" src="http://libs.
                  coremetrics.com/eluminate.js">
         </script>
         <script type="text/javascript">
                  cmSetClientID("51310000|INTERACTTEST",false,"data.
                  coremetrics.com",document.domain);
         </script>
```
- 4. Digital Data Exchange で、Web ページに追加するタグ、コード・セグメン ト、関数、その他の項目を作成します。
- 5. 各ページに何を保管するかを定義するために、ページ・グループを作成します。

詳しくは、 IBM Digital Data [Exchange](http://doc.unica.com/kc/SSPG9M/DDX/DDX/DDX_KC_map-gentopic1.html?lang=en) User Guide を参照してください。

## **Digital Data Exchange** での **Interact** タグ

デフォルトの Digital Data Exchange タグを使用すると、さまざまな場所からのデ ータが表示される Web ページに適した各種のタグを定義できます。いったん定義 されたタグは、Interact のタグ・リストに追加されます。定義するフィールドや、 必須のタグ・フィールドがなく、直接使用できるタグもあります。

Digital Data Exchange の「タグ」の下には、以下の Interact タグがあります。

- セッションを終了
- オファーの取得
- v ライブラリーのロード
- イベントの送付
- オーディエンスの設定

• セッションの開始

Interact タグを使用するには、それぞれの Interact タグを編集してタグ・フィール ド、メソッド、オブジェクト名、データ型、および修飾子をタグごとに定義しま す。

イベント送付、オーディエンス設定、セッション開始の各タグでは、カスタム・タ グ・フィールドを使用できます。タグ・フィールド追加アイコンを使用し、「編 集」アイコンをクリックしてカスタム・パラメーターを定義します。これは他のパ ラメーターを定義する手順とほぼ同じですが、異なる点は、パラメーターの名前を 編集できることと、パラメーター名、コロン、パラメーター・データ型を含める必 要があることです。上/下矢印を使用して、タグ内のカスタム・パラメーターの順序 を変更できます。

また、タグを JavaScript 関数や HTML オブジェクトにバインドすると、関数の起 動後または HTML オブジェクト・イベントの発生時にこれらを起動させることが できます。

タグを定義、バインド、および操作する方法の詳細については、 IBM [Digital](http://doc.unica.com/kc/SSPG9M/DDX/DDX/DDX_KC_map-gentopic1.html?lang=en) Data [Exchange](http://doc.unica.com/kc/SSPG9M/DDX/DDX/DDX_KC_map-gentopic1.html?lang=en) User Guide を参照してください。

Interact および Digital Data Exchange 統合のユース・ケースの詳細については、 [https://www.ibm.com/developerworks/community/wikis/home?lang=en#!/](https://www.ibm.com/developerworks/community/wikis/home?lang=en#!/wiki/W214f7731a379_4712_a1ce_5d7a833d4cca/page/IBM%20Interact%20and%20IBM%20Digital%20Data%20Exchange%20Integration) [wiki/W214f7731a379\\_4712\\_a1ce\\_5d7a833d4cca/page/IBM%20Interact%20and](https://www.ibm.com/developerworks/community/wikis/home?lang=en#!/wiki/W214f7731a379_4712_a1ce_5d7a833d4cca/page/IBM%20Interact%20and%20IBM%20Digital%20Data%20Exchange%20Integration) [%20IBM%20Digital%20Data%20Exchange%20Integration](https://www.ibm.com/developerworks/community/wikis/home?lang=en#!/wiki/W214f7731a379_4712_a1ce_5d7a833d4cca/page/IBM%20Interact%20and%20IBM%20Digital%20Data%20Exchange%20Integration) を参照してください。

## セッションを終了

セッション終了タグは、Web セッションの終わりのマークとなります。

セッション終了タグには、以下のタグ・フィールドがあります。

表 *36.* セッション終了タグ

| タグ・フィールド      | 説明                                       |
|---------------|------------------------------------------|
| *セッション ID     | └セッション ID を識別します。                        |
| 成功時のコールバック関数名 | セッション終了メソッドが成功した場合に呼び出す関<br> 数の名前を定義します。 |
| 失敗時のコールバック関数名 | セッション終了メソッドが失敗した場合に呼び出す関<br> 数の名前を定義します。 |

**\*** マークが付いているタグ・フィールドはすべて必須です。

## オファーの取得

オファー取得タグを使用して、ランタイム・サーバーからのオファーを要求しま す。

オファー取得タグには、以下のタグ・フィールドがあります。

表 *37.* オファー取得タグ

| タグ・フィールド        | 説明                                                                                                  |
|-----------------|----------------------------------------------------------------------------------------------------|
| *セッション ID       | セッション ID を識別します。                                                                                    |
| *インタラクション・ポイント名 | このメソッドが参照するインタラクション・ポイント<br>の名前を識別します。この名前は、対話式チャネルで<br>定義されているインタラクション・ポイントの名前と<br>正確に一致する必要があります。 |
| *要求数            | 要求されるオファーの数を識別します。                                                                                  |
| 成功時のコールバック関数名   | オファー取得メソッドが成功した場合に呼び出す関数<br>の名前を定義します。                                                              |
| 失敗時のコールバック関数名   | オファー取得メソッドが失敗した場合に呼び出す関数<br>の名前を定義します。                                                              |

**\*** マークが付いているタグ・フィールドはすべて必須です。

コンテナーが Default に設定されているページ・グループに対して、オファー取得 タグを割り当てる必要があります。

# ライブラリーのロード

ライブラリー・ロード・タグは、ページの先頭セクションで Interact JavaScript ラ イブラリーをロードします。

ライブラリー・ロード・タグにはパラメーターがありません。 「ベンダー設定」の 「ライブラリー・パス」からライブラリーの場所を取得します。 Head に設定され たコンテナーを使ってページ・グループにこれを含め、Interact タグが付いたすべ てのページでこれを実行させる必要があります。

重要**:** ライブラリー・ロード・タグが含まれていない場合、他のタグはどれも機能し ません。このタグが含まれない場合、interact.js はロードされません。

# イベントの送付

対話式チャネルで定義されている任意のイベントを実行するには、イベント送付タ グを使用します。

イベント送付タグでは、以下のタグ・フィールドを使用できます。

| タグ・フィールド      | 説明                                                                                        |
|---------------|-------------------------------------------------------------------------------------------|
| *セッション ID     | セッション ID を識別します。                                                                          |
| *イベント名        | イベントの名前を識別します。イベントの名前は、対<br>話式チャネルで定義されているイベントの名前と一致<br>する必要があります。この名前の大/小文字は区別さ<br>れません。 |
| 成功時のコールバック関数名 | イベント送付メソッドが成功した場合に呼び出す関数<br>の名前を定義します。                                                    |
| 失敗時のコールバック関数名 | イベント送付メソッドが失敗した場合に呼び出す関数<br>の名前を定義します。                                                    |

表 *38.* イベント送付タグ

**\*** マークが付いているタグ・フィールドはすべて必須です。

カスタム・タグ・フィールド機能を使用して、オプション・パラメーターを追加で きます。カスタム・タグの名前はパラメーター名、コロン、データ型で構成される 必要があります。

## オーディエンスの設定

オーディエンス設定タグを使用して、訪問者のオーディエンス ID とレベルを設定 します。

オーディエンス設定タグでは、以下のタグ・フィールドを使用できます。

表 *39.* オーディエンス設定タグ

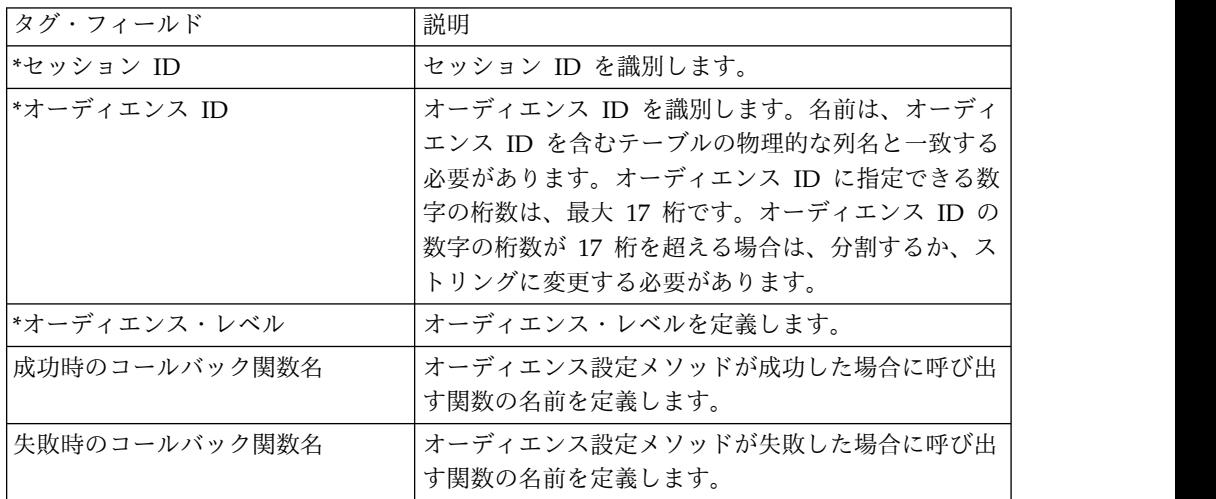

**\*** マークが付いているタグ・フィールドはすべて必須です。

カスタム・タグ・フィールド機能を使用して、オプション・パラメーターを追加で きます。カスタム・タグの名前はパラメーター名、コロン、データ型で構成される 必要があります。

#### セッションの開始

セッション開始タグは、Web セッションを作成および定義します。

セッション開始タグでは、以下のタグ・フィールドを使用できます。

| タグ・フィールド    | 説明                                                                                         |
|-------------|--------------------------------------------------------------------------------------------|
| *セッション ID   | セッション ID を識別します。                                                                           |
| *対話式チャネル    | このセッションが参照する対話式チャネルの名前を定<br>義します。この名前は、Campaign で定義されている<br>対話式チャネルの名前と正確に一致する必要がありま<br>す。 |
| *オーディエンス ID | オーディエンス ID を識別します。名前は、オーディ<br>エンス ID を含むテーブルの物理的な列名と一致する<br>必要があります。                       |

表 *40.* セッション開始タグ

表 *40.* セッション開始タグ *(*続き*)*

| タグ・フィールド      | 説明                                             |
|---------------|------------------------------------------------|
| *オーディエンス・レベル  | オーディエンス・レベルを定義します。                             |
| *既存のセッションに依存  | このセッションで新規セッションまたは既存のセッシ<br>ョンをどちらを使用するか定義します。 |
| *デバッグ         | デバッグ情報を有効または無効にします。                            |
| 成功時のコールバック関数名 | セッション開始メソッドが成功した場合に呼び出す関<br>数の名前を定義します。        |
| 失敗時のコールバック関数名 | セッション開始メソッドが失敗した場合に呼び出す関<br>数の名前を定義します。        |

**\*** マークが付いているタグ・フィールドはすべて必須です。

カスタム・タグ・フィールド機能を使用して、オプション・パラメーターを追加で きます。カスタム・タグの名前はパラメーター名、コロン、データ型で構成される 必要があります。

コンテナーが Default に設定されているページ・グループに対して、セッション開 始タグを割り当てる必要があります。

## タグ設定の例

以下は、セッション開始、イベント送付、オファー取得、セッション終了の各タグ の設定例を示す単純な構成です。

すべてのタグに関して、cookie メソッドを使って cookie から、または javascriptobject メソッドを使って JavaScript オブジェクトからタグ・フィールド 値を取得することができます。

これらのタグでは、この例に示されていない他のパラメーターもサポートされま す。他のパラメーターの詳細については、 IBM Digital Data [Exchange](http://doc.unica.com/kc/SSPG9M/DDX/DDX/DDX_KC_map-gentopic1.html?lang=en) User [Guide](http://doc.unica.com/kc/SSPG9M/DDX/DDX/DDX_KC_map-gentopic1.html?lang=en) を参照してください。

Interact および Digital Data Exchange 統合のユース・ケースの詳細については、 [https://www.ibm.com/developerworks/community/wikis/home?lang=en#!/](https://www.ibm.com/developerworks/community/wikis/home?lang=en#!/wiki/W214f7731a379_4712_a1ce_5d7a833d4cca/page/IBM%20Interact%20and%20IBM%20Digital%20Data%20Exchange%20Integration) [wiki/W214f7731a379\\_4712\\_a1ce\\_5d7a833d4cca/page/IBM%20Interact%20and](https://www.ibm.com/developerworks/community/wikis/home?lang=en#!/wiki/W214f7731a379_4712_a1ce_5d7a833d4cca/page/IBM%20Interact%20and%20IBM%20Digital%20Data%20Exchange%20Integration) [%20IBM%20Digital%20Data%20Exchange%20Integration](https://www.ibm.com/developerworks/community/wikis/home?lang=en#!/wiki/W214f7731a379_4712_a1ce_5d7a833d4cca/page/IBM%20Interact%20and%20IBM%20Digital%20Data%20Exchange%20Integration) を参照してください。

#### セッション開始タグの設定例

「タグ **(Tags)**」 > 「**IBM** タグ **(IBM Tags)**」 > 「**IBM Interact**」 > 「タイプ**:** セッションの開始 **(Type: Start Session)**」をクリックして、セッション開始タグを 作成します。以下の設定値を使ってタグを編集します。

#### セッション ID 設定

- メソッド: Constant
- v 定数: 5555
- v データ型: String
- 修飾子: <null>

対話式チャネルの設定

- v メソッド: Constant
- 定数: WSCDemo
- v データ型: String
- 修飾子: <null>

#### オーディエンス ID 設定

- v メソッド: Constant
- v 定数: USERS\_ID,2002,numeric
- v データ型: String
- v 修飾子: <null>

オーディエンス・レベル設定

- v メソッド: Constant
- v 定数: WSCUserId
- v データ型: String
- 修飾子: <null>

#### 既存セッション依存の設定

- v メソッド: Constant
- v 定数: False
- v データ型: Boolean
- 修飾子: <null>

デバッグ

- v メソッド: Constant
- v 定数: True
- v データ型: Boolean
- 修飾子: <null>

成功時コールバック関数名の設定

- v メソッド: Unassigned
- 値: <null>

失敗時コールバック関数名の設定

- v メソッド: Unassigned
- 值:<null>

オファー取得タグの設定例

「タグ **(Tags)**」 > 「**IBM** タグ **(IBM Tags)**」 > 「**IBM Interact**」 > 「タイプ**:** オファーの取得 **(Type: Get Offers)**」をクリックして、オファー取得タグを作成し ます。以下の設定値を使ってタグを編集します。

セッション ID 設定

- v メソッド: Constant
- v 定数: 5555
- v データ型: String
- 修飾子: <null>

インタラクション・ポイント名の設定

- v メソッド: Constant
- v 定数: AuroraHomepageHeaderBannerLeft
- v データ型: String
- 修飾子: <null>

#### 要求数の設定

- v メソッド: Constant
- v 定数: 1
- v データ型: integer
- 修飾子: <null>

#### 成功時コールバック関数名の設定

- v メソッド: Constant
- v 定数: onOfferReturnSuccess
- v データ型: string
- 修飾子: <null>

失敗時コールバック関数名の設定

- v メソッド: Constant
- v 定数: onOfferReturnError
- v データ型: string
- 修飾子: <null>

### イベント送付タグの設定例

「タグ **(Tags)**」 > 「**IBM** タグ **(IBM Tags)**」 > 「**IBM Interact**」 > 「タイプ**:** イベントの送付 **(Type: Post Event)**」をクリックして、イベント送付タグを作成し ます。以下の設定値を使ってタグを編集します。

セッション ID 設定

- v メソッド: Constant
- v 定数: 5555
- v データ型: String
- 修飾子: <null>

#### イベント名の設定

- v メソッド: Constant
- v 定数: ACCEPTOFFER
- v データ型: String

• 修飾子: <null>

成功時コールバック関数名の設定

- v メソッド: Constant
- v 定数: onSuccessTestFunction
- v データ型: String
- 修飾子: <null>

失敗時コールバック関数名の設定

- v メソッド: Constant
- v 定数: onErrorTestFunction
- v データ型: String
- 修飾子: <null>

追加のパラメーター・フィールドの設定

- v タグ・フィールド: UACIOfferTrackingCode:string
- メソッド: JavaScriptObject
- オブジェクト名: oa.treatmentCode
- v データ型: String
- 修飾子: <null>

セッション終了タグの設定例

「タグ **(Tags)**」 > 「**IBM** タグ **(IBM Tags)**」 > 「**IBM Interact**」 > 「タイプ**:** セッションの終了 **(Type: End Session)**」をクリックして、セッション終了タグを 作成します。以下の設定値を使ってタグを編集します。

セッション ID 設定

- v メソッド: Constant
- v 定数: 5555
- v データ型: String
- 修飾子: <null>

成功時コールバック関数名の設定

- v メソッド: Unassigned
- 值:  $\leq$ null>

失敗時コールバック関数名の設定

- v メソッド: Unassigned
- 值:<null>

### 関数の例

成功時コールバック関数名および失敗時コールバック関数名に使用される関数につ いては、その関数が既に Web ページに存在する場合、新しいタグの作成時にはそ の関数名を指定するだけです。

また、Digital Data Exchange のユーティリティーを使って関数を作成し、Web ペ ージにそれらを追加することもできます。

以下の例は、Web ページに Interact から戻されるオファーを表示する方法を示し ています。このスクリプトをページに含めるか、Digital Data Exchange のコー ド・スニペットを使ってこれを挿入する必要があります。

```
<script>
oa = {treatmentCode: ""};
function acceptOffer(treatmentCode) {
oa.treatmentCode = treatmentCode;
}
function onOfferReturnSuccess(response) {
var offer = response.offerList[0].offers[0];
var attributes = offer.attributes;
var offerText = "";
var offerLinkURL = "#";
for(var i = 0; i<attributes.length; i++)\{if(attributes[i].n == "OfferTerms")
\{offerText = attributes[i].v;
}
else if(attributes[i].n == "OfferLinkURL")
\{offerLinkURL = attributes[i].v;
}
}
var link = "<a href=\"'+offerLinkURL+"\" onclick=\"acceptOffer
('"+offer.treatmentCode+"')\">"+offerText+"</a>";
document.getElementById("offerContainer").innerHTML="
<div style=\"text-align:center;padding:
10px 0;background-color:#f5f5f5;\">"+link+"</div>";
}
function onOfferReturnError(response) {
(JSON.stringify(response));
}
</script>
```
# 統合構成の検証

Digital Data Exchange のテスト・ツールおよび Interact.log ファイルを使用し て、構成の問題をトラブルシューティングします。

Digital Data Exchange のテスト・ツールを使用すると、エンサイクロペディアを 検査して、構成が想定どおりに機能するかどうかを確認できます。テスト・ツール を開くには、Digital Data Exchange で「配置」 > 「テスト・ツール」をクリック します。

テスト・ツールについて詳しくは、「 IBM Digital Data Exchange [ユーザー・ガイ](http://doc.unica.com/kc/SSPG9M/DDX/DDX/DDX_KC_map-gentopic1.html?lang=en) [ド」](http://doc.unica.com/kc/SSPG9M/DDX/DDX/DDX_KC_map-gentopic1.html?lang=en)を参照してください。

Interact.log ファイルを調べると、実行されたさまざまな Interact API 呼び出し の詳細について確認できます。さまざまな呼び出しをデバッグするには、各タグに 成功時コールバック関数および失敗時コールバック関数を追加します。

# 第 **18** 章 トリガー・メッセージ用のゲートウェイの構成

トリガー・メッセージ・ゲートウェイを使用して、インバウンド・チャネルおよび アウトバウンド・チャネルでオファー情報を送受信することができます。

以下のインバウンド・ゲートウェイおよびアウトバウンド・ゲートウェイをトリガ ー・メッセージで使用できます。

- IBM Interact Inbound Gateway for IBM Universal Behavior Exchange
- IBM Interact Outbound Gateway for IBM Universal Behavior Exchange
- IBM Interact Email (Transact) Outbound Gateway for IBM Marketing Cloud
- v IBM Interact Outbound Gateway for IBM Mobile Push Notification

詳しくは、[https://www.ibm.com/developerworks/community/wikis/](https://www.ibm.com/developerworks/community/wikis/home?lang=en#!/wiki/W214f7731a379_4712_a1ce_5d7a833d4cca/page/IBM%20Interact%20Triggered%20Messages) [home?lang=en#!/wiki/W214f7731a379\\_4712\\_a1ce\\_5d7a833d4cca/page/IBM](https://www.ibm.com/developerworks/community/wikis/home?lang=en#!/wiki/W214f7731a379_4712_a1ce_5d7a833d4cca/page/IBM%20Interact%20Triggered%20Messages) [%20Interact%20Triggered%20Messages](https://www.ibm.com/developerworks/community/wikis/home?lang=en#!/wiki/W214f7731a379_4712_a1ce_5d7a833d4cca/page/IBM%20Interact%20Triggered%20Messages)を参照してください。

# **IBM** Interact Inbound Gateway for IBM Universal Behavior Exchange の使用

IBM Interact Inbound Gateway for IBM Universal Behavior Exchange を使用す るには、Interact を構成し、UBX サブスクライバー・エンドポイントを構成し、 UBX にエンドポイントとイベントを作成する必要があります。

以下の構成を構成の一例として使用してください。

サブスクライバー・ゲートウェイは [http://www.ibm.com/support/fixcentral/](http://www.ibm.com/support/fixcentral/swg/quickorder?parent=Enterprise%2BMarketing%2BManagement&product=ibm/Other+software/Unica+Interact&release=All&platform=All&function=fixId&fixids=IBM_Interact_OMO_Gateway_for_UBX_Subscriber_2.0&includeRequisites=1&includeSupersedes=0&downloadMethod=http&source=fc) [swg/quickorder?parent=Enterprise%2BMarketing%2BManagement&product=ibm/](http://www.ibm.com/support/fixcentral/swg/quickorder?parent=Enterprise%2BMarketing%2BManagement&product=ibm/Other+software/Unica+Interact&release=All&platform=All&function=fixId&fixids=IBM_Interact_OMO_Gateway_for_UBX_Subscriber_2.0&includeRequisites=1&includeSupersedes=0&downloadMethod=http&source=fc) [Other+software/Unica+Interact&release=All&platform=All&function=fixId](http://www.ibm.com/support/fixcentral/swg/quickorder?parent=Enterprise%2BMarketing%2BManagement&product=ibm/Other+software/Unica+Interact&release=All&platform=All&function=fixId&fixids=IBM_Interact_OMO_Gateway_for_UBX_Subscriber_2.0&includeRequisites=1&includeSupersedes=0&downloadMethod=http&source=fc) [&fixids=IBM\\_Interact\\_OMO\\_Gateway\\_for\\_UBX\\_Subscriber\\_2.0](http://www.ibm.com/support/fixcentral/swg/quickorder?parent=Enterprise%2BMarketing%2BManagement&product=ibm/Other+software/Unica+Interact&release=All&platform=All&function=fixId&fixids=IBM_Interact_OMO_Gateway_for_UBX_Subscriber_2.0&includeRequisites=1&includeSupersedes=0&downloadMethod=http&source=fc) [&includeRequisites=1&includeSupersedes=0&downloadMethod=http&source=fc](http://www.ibm.com/support/fixcentral/swg/quickorder?parent=Enterprise%2BMarketing%2BManagement&product=ibm/Other+software/Unica+Interact&release=All&platform=All&function=fixId&fixids=IBM_Interact_OMO_Gateway_for_UBX_Subscriber_2.0&includeRequisites=1&includeSupersedes=0&downloadMethod=http&source=fc) か らダウンロードできます。

### **Interact for the IBM Interact Inbound Gateway for IBM Universal Behavior Exchange** の構成

Interact を構成するには、以下の手順を使用します。

- 1. **Interact | activityOrceshtrator | receivers** 構成プロパティーで、新しいレシ ーバーを追加します。「**type**」を「IBMMQ」または「Custom」に設定します。 「Custom」を選択した場合は、クラス名とクラスパスを入力します。 「IBMMQ」を選択した場合、「クラスパス」と「クラス名」はブランクのままに しておきます。
- 2. レシーバーの providerURL、queueManager、messageQueueName、authDS、およ び asmUserFor...." パラメーターを追加します。

3. **Interact | activityOrceshtrator | gateways** 構成プロパティーで、新しいゲー トウェイを追加します。「クラスパス」に OMO InteractGateway UBX.jar ファ イルの場所の URI を設定し、「クラス名」に次の値を設定します。

com.ibm.interact.offerorchestration.inboundgateway.ubx. UBXInboundGateway

- 4. インバウンド・ゲートウェイの UBX フォルダーの下に Interactubx11 フォル ダーを作成し、この新規フォルダーにプロパティー・ファイルをコピーしま す。フォルダー名は、UBX で作成したサブスクライバー・エンドポイントの 名前と一致しなければなりません。
- 5. interactEventNamemapping.properties ファイルに、ペイロード・イベント・ フィールドの値を Interact イベント名にマップするためのエントリーを追加し ます。例えば、recommededOffers=recommendedOffers を追加します。
- 6. interactEventPayloadMapping.properties ファイルに、これらのパラメーター の名前をそれぞれ OMO-conf inbound UBX interactEventNameMapping および OMO-conf\_inbound\_UBX\_interactEventNameMapping に設定したフィールド定義 を追加します。

以下に例を示します。

```
[SessionID]=(String)interactprofileid
[EventName]=(String)code
[AudienceIDFieldNames]=(String)"CustomerID"
[AudienceIDFieldValues]=(Numeric)interactprofileid
[AudienceLevel]=(String)"Customer"
[InteractChannel]=(String"UBX_MM"
```
- 7. **Interact | activityOrceshtrator | gateways | [gatewayname] | Parameter Data** で、Interactubx11/interactEven tNameMapping.properties と Interactubx11/interactEven tPayloadMapping.properties の場所をゲートウ ェイのパラメーターとして追加します。
- 8. 対話式チャネルを作成し、その対話式チャネルにイベントを追加します。
- 9. recommendedOffers イベントを含むトリガー・メッセージ・ルールを追加し、 オファーをそのルールに割り当てます。
- 10. 対話式チャネルを配置します。
- 11. Interact サーバーを再始動します。
- 12. REST API クライアントを使用して UBX にイベントを通知します。

```
イベント本文の例:
{
 "channel" : "mobile",
 "identifiers" : [
   \{"name" : "interactprofileid",
    "value" : "55"
   }
 ],
"events" : [
 {
  "code" : "recommendedOffers",
  "timestamp" : "2015-12-28T20:16:12Z"
  }
]
}
```
13. Interact ログを確認して、トリガー・メッセージ・イベントがトリガーされた かどうかを調べます。

### **IBM** Interact Inbound Gateway for IBM Universal Behavior **Exchange** エンドポイントの構成

これは、エンドポイントのサンプルであり、例として使用できます。

以下の構成を実行する場合も、それらの手順を使用する必要があります。

- IBM MO を使用する UBX エンドポイント
- v エンドポイントの ubxInboundEndpoint.properties ファイル
- v エンドポイントの inboundProducerNameConfig.properties ファイル
- v エンドポイントの inboundQueueNameConfig.properties ファイル
- v エンドポイントの log4j.properties ファイル

### **IBM** Interact Inbound Gateway for IBM Universal Behavior **Exchange** およびエンドポイントの配置

- 1. IBM\_Interact\_OMO\_Gateway\_for\_UBX\_Subscriber\_2.0.zip をダウンロードして、 Interact ランタイム・サーバーの Interact がインストールされているディレク トリーに unzip します。
- 2. IBM Interact OMO Endpoint for UBX Subscriber 2.0.zip をダウンロードし て、公衆アクセス可能な JavaEE に対応したアプリケーション・サーバーまた は Web サーバー上の任意のディレクトリー (c:¥ubxInboundEndpoint など) に unzip します。このサーバーは、データを Interact インバウンド JMS Queue に通知して、後で IBM Interact Inbound Gateway for IBM Universal Behavior Exchange によってコンシュームされるようにします。

## **IBM** Interact Inbound Gateway for IBM Universal Behavior **Exchange Interact** の **Inbound Gateway** エンドポイントの構成

IBM Interact Inbound Gateway for IBM Universal Behavior Exchange エンドポ イントを構成することによって、Universal Behavior Exchange からの要求を受け 入れ、それを IBM Interact Inbound Gateway for IBM Universal Behavior Exchange に送信するようにします。

以下のタスクを完了して、Universal Behavior Exchange Subscriber Gateway エン ドポイントを構成する必要があります。

- 1. Web サーバー内またはアプリケーション・サーバーの管理コンソール内にある 構成ファイルを編集することによって、新しい Java システム・プロパティー (-DubxInboundEndpointConfigPath) を構成する必要があります。 -D プロパテ ィーがサーバーのエンドポイント・インストール・ディレクトリーを指すように します。このディレクトリーに格納されている構成ファイルでは、エンドポイン トのターゲット JMS キューと各種ロギング・レベルが設定されています。例え ば、-DubxInboundEndpointConfigPath=c:¥ubxInboundEndpoint のようにしま す。
- 2. Web サーバーまたはアプリケーション・サーバーの資料に記載されているイン ストール・ディレクトリーにある IBM Interact Inbound Gateway for IBM

Universal Behavior Exchange エンドポイント Web アーカイブ・ファイル (ubxInboundEndpoint.war) を配置します。

エンドポイントが正しくインストールされたことを確認するには、任意のブラウザ ーに次のアドレスを入力して、メッセージ UBX End Point is UP を探します。 http://[Server]:[Port]/[ContextRoot]/UBXEndPoint

注**:** 必要なファイアウォール規則を追加して IBM Universal Behavior Exchange Server からの http 要求のみを受け入れるように設定することによって、公衆アク セス可能な IBM Interact Inbound Gateway for IBM Universal Behavior Exchange エンドポイントを保護する必要があります。

例えば、以下の手順に従って IBM Interact Inbound Gateway for IBM Universal Behavior Exchange エンドポイントを構成し、WebSphere Application Server 上 に配置することができます。

- 1. 管理コンソールを開きます。
- 2. 「サーバー」 > **(**「サーバー・タイプ」を展開する**)** > **server\_name** > **(**「**Java™** およびプロセス管理」を展開する**)** > 「プロセス定義」 > 「**Java**仮 想マシン」を選択します。
- 3. 汎用 JVM 引数に、プロパティー -DubxInboundEndpointConfigPath=<アプリ ケーション・サーバー上の Universal Behavior Exchange Subscriber Gateway エンドポイント・インストール・ディレクトリー> を追加します。例えば、プ ロパティー -DubxInboundEndpointConfigPath=C:¥ubxInboundEndpoint を追 加します。
- 4. 「**OK**」をクリックして、変更をマスター構成に保存します。
- 5. アプリケーション・サーバーを再始動します。

WebSphere Application Server にエンドポイントを配置します。

- 1. 管理コンソールにログインします。
- 2. 「アプリケーション」 > 「アプリケーション・タイプ」 > 「**WebSphere** エン タープライズ・アプリケーション」までナビゲートします。「インストール」を クリックします。
- 3. 「アプリケーション・インストールの準備」オプションを使用して、インストー ルするエンドポイント war ファイル (ubxInboundEndpoint.war) を指定し、 「次へ」をクリックします。
- 4. 「**Web** モジュールのコンテキスト・ルートをマップ」が表示されるまで、続く ページで「次へ」をクリックします。
- 5. 「**Web** モジュールのコンテキスト・ルートをマップ」を使用して、コンテキス ト・ルートを見つけ、値を /UBXEndPoint に変更します。これがコンテキスト・ ルートになります。「次へ」をクリックします。
- 6. 「終了」をクリックします。
- 7. アプリケーションがインストールを完了したら、「保存」をクリックしてマスタ ー構成の変更を保存します。
- 8. インストール済みアプリケーションのリストに戻り、ubxInboundEndpoint\_war のチェック・ボックスにマークを付け、「開始」をクリックして、読み込みを開 始します。

**IBM MQ** を使用する **IBM Interact Inbound Gateway for IBM Universal Behavior Exchange** エンドポイントの構成 **(**オプション**)**

デフォルトでは、IBM Interact Inbound Gateway for IBM Universal Behavior Exchange エンドポイントは、ActiveMQ と連携して機能します。 IBM MQ を使 用するエンドポイントを構成するには、次の手順を行います。

以下のようにして IBM MQ JAR ファイルを準備します。

エンドポイントを実行するクライアントでは、接続ファクトリーが動作するよう に、特定の IBM MQ JAR ファイルを使用できるようにしておく必要があります。

IBM MQ がエンドポイント・マシン上に既にインストールされている場合は、必要 な JAR ファイルが IBM MQ インストール済み環境とともに既にパッケージ化さ れています。次の 2 つの JAR ファイルをシステム・レベルの CLASSPATH 環境 変数に追加します。 Windows の場合、IBM MQ がインストールされている場合 は、これらの JAR ファイルは自動的にクラスパスに追加されます。

[MQ\_HOME]\java\bin\com.ibm.mq.jar [MQ\_HOME]\java\bin\com.ibm.mqjms.jar

IBM MQ がマシンにインストールされていない場合は、代わりに com.ibm.mq.allclient.jar と jms.jar を MQ サーバーからエンドポイント・サーバ ーにコピーして、それらを CLASSPATH に手動で追加します。

IBM MQ JAR ファイルのインストールまたは再配置について詳しくは、 [http://www.ibm.com/support/docview.wss?uid=swg21376217](http://www.ibm.com/support/docview.wss?uid=swg21376217.) を参照してくださ い。

IBM MQ v8 JAR ファイルは Java 1.6 をサポートしないため、アプリケーショ ン・サーバーで Java 1.7 以上が実行されている必要があります。

WebSphere Application Server には IBM MQ サポートがプリパッケージされて いるため、追加の JAR ファイルは不要です。

エンドポイントの構成

- 1. <アプリケーション・サーバー上のエンドポイント・インストール・ディレクト リー> のディレクトリーに移動します。
- 2. ubxInboundEndpoint-spring.xml および ubxInboundEndpoint.properties をバ ックアップまたは名前変更します。
- 3. IBMMQ サブディレクトリーにナビゲートします。ここに、上記のファイルの代替 バージョンがあります。
- 4. このバージョンの ubxInboundEndpoint.properties に MQ サーバー接続情報 を追加します。
- 5. ubxInboundEndpoint-spring.xml および ubxInboundEndpoint.properties を /ubxInbdoundEndpoint/IBMMQ ディレクトリーから main/ubxInboundEndpoint に コピーします。

## **IBM** Interact Inbound Gateway for IBM Universal Behavior **Exchange** エンドポイントの **ubxInboundEndpoint.properties** ファ イルの構成

ubxInboundEndpoint.properties ファイルを使用して、Universal Behavior Exchange イベント・ペイロードの送信先の構成を IBM Interact Inbound Gateway for IBM Universal Behavior Exchange に設定します。 ubxInboundEndpoint.properties ファイルは、<アプリケーション・サーバー上のゲ ートウェイ・エンドポイント・インストール・ディレクトリー> のディレクトリー にあります。

#### **jmsBrokerUrl**

必須 - プロデューサーがデータを書き込む対象となる JMS キュー情報。

#### **jmsMaximumRetries**

必須 - メッセージを JMS キューに送信する最大再試行回数。

#### **jmsRetryDelay**

必須 - 再配信遅延 (ミリ秒単位)。

#### **maximumEndPointThreadPoolSize**

必須 - IBM Universal Behavior Exchange イベント・データを処理して JMS キューに書き込むためのスレッド・プールのスレッドの最大数。この 整数はスレッド・プールのサイズを定義します。

#### **clientIDFieldName**

オプション - クライアント ID のペイロードで使用されるフィールド名 (サブカテゴリー)。サブカテゴリーは、このプログラムが同一製品の複数イ ンスタンスで実行中のときに使用されます。例: clientIDFieldName=clientID

このファイルの変更を有効にするには、Web サーバーまたはアプリケーション・サ ーバーでゲートウェイ・エンドポイント Webapp (ubxInboundEndpoint.war) の再 始動が必要です。

## **IBM** Interact Inbound Gateway for IBM Universal Behavior **Exchange** エンドポイントの **inboundProducerNameConfig.properties** ファイルの構成 **(**オプシ ョン**)**

IBM Interact Inbound Gateway for IBM Universal Behavior Exchange エンドポ イントは、JMS キューに書き込むことによって、Interact にイベントを送信しま す。デフォルトのイベント・メッセージには、プロデューサー名の値 UBX が使用さ れています。このプロデューサー名をペイロードからの UBX ソース・フィールド 値に基づいてオーバーライドするには、inboundProducerNameConfig.properties フ ァイルを使用します。通常この値は UBX エンドポイント名です。 inboundProducerNameConfig.properties ファイルは、<アプリケーション・サーバ

ー上のゲートウェイ・エンドポイント・インストール・ディレクトリー> のディレ クトリーにあります。

**SOURCE.{UBX** ソース名**}={**プロデューサー名**}**

例: SOURCE.CustomerAEndpoint=UBX-CustomerAEndpoint。
このファイルの変更を有効にするには、Web サーバーまたはアプリケーション・サ ーバーでゲートウェイ・エンドポイント Webapp (ubxInboundEndpoint.war) の再 始動が必要です。

## ゲートウェイ・エンドポイント **inboundQueueNameConfig.properties** ファイルの構成 **(**オプショ ン**)**

IBM Interact Inbound Gateway for IBM Universal Behavior Exchange エンドポ イントは、JMS キューに書き込むことによって、Interact にイベントを送信しま す。デフォルトのキュー名はプロデューサー名と同じです。デフォルトの JMS キ ュー名をプロデューサー名でオーバーライドするには、

inboundQueueNameConfig.properties ファイルを使用します。 inboundQueueNameConfig.properties ファイルでオーバーライドされていない限 り、デフォルトのプロデューサー名は UBX です。

inboundProducerNameConfig.properties ファイルは、<アプリケーション・サーバ ー上のゲートウェイ・エンドポイント・インストール・ディレクトリー> のディレ クトリーにあります。

```
{プロデューサー名}={JMS キュー名}
```
Example: UBX=UBXInboundQueue. UBX-CustomerAEndpoint=UBX-CustomerAEndpointQueue

このファイルの変更を有効にするには、Web サーバーまたはアプリケーション・サ ーバーでゲートウェイ・エンドポイント Webapp (ubxInboundEndpoint.war) の再 始動が必要です。

## ゲートウェイ・エンドポイントの **log4j.properties** ファイルの構成

エンドポイントに異なるログ・レベルを構成するには、log4j.properties ファイルを 使用します。 log4j.properties ファイルは、<アプリケーション・サーバー上のゲー トウェイ・エンドポイント・インストール・ディレクトリー> のディレクトリーに あります。

説明

log4j.logger.com.ibm.x1solution.jms.producer、 log4j.logger.com.ibm.web.offerorchestration.inbound.common、 および log4j.logger.com.ibm.web.offerorchestration.inbound.ubx のログ・ レベルを適切に設定します。

## **interactEventNameMapping.properties** ファイルの構成

interactEventPayloadMapping.properties ファイルで [EventName] として定義さ れているペイロード・イベント・フィールドの値を Interact イベント名にマップす るには、このファイルを使用します。フォールバックでは、Universal Behavior Exchange イベント・ペイロードの場合と同様に、イベント名を使用します。 interactEventNameMapping.properties ファイルは、<Install dir>¥conf¥inbound¥UBX ディレクトリーにあります。

**{UBX** イベント名**}={Interact** イベント名**}**

#### 例: matchedIdentity=recommendedOfferEven

特定のソースからのペイロード・データのサポートが必要である場合は、このファ イルを <Install dir>¥conf¥inbound¥UBX¥{source} ディレクトリーに置くこともで きます。 source の値は、Universal Behavior Exchange イベント・ペイロードの source フィールドの値 (通常は Universal Behavior Exchange エンドポイント名) と一致している必要があります。特定のバージョンを使用するデータのサポートが 必要である場合は、このファイルを <Install

dir>¥conf¥inbound¥UBX¥{source}¥version-{version} ディレクトリーに置くこともで きます。 version の値は、Universal Behavior Exchange イベント・ペイロードの version フィールドの値と一致している必要があります。複数の Universal Behavior Exchange インスタンス・データをサポートするには、このファイルを <Install dir>¥conf¥inbound¥UBX¥{source}¥version-{version}¥account-{clientID} デ ィレクトリーに置くこともできます。 clientID の値は、Universal Behavior Exchange イベント・ペイロードの clientID の値と一致している必要があります。

### **interactEventPayloadMapping.properties** ファイルの構成

インバウンド・フィールドを Interact API パラメーターにマップするには、 interactEventPayloadMapping.properties ファイルを使用します。 interactEventPayloadMapping.properties ファイルは、<Install dir>¥conf¥inbound¥UBX ディレクトリーにあります。

Interact API パラメーター: 値の先頭にフィールド・タイプ定義を、その後に値を 二重引用符で囲んで静的な値を、またはペイロード・データによるフィールド名を 指定する必要があります。つまり、(FIELD\_TYPE)"STATIC\_VALUE" または (FIELD\_TYPE)PAYLOAD\_FIELD\_NAME のように指定します。 FIELD\_TYPE に は、String、Numeric、または DateTime のいずれかを指定できます。

Example: [SessionID]=(String)interactprofileid [EventName]=(String)code [AudienceIDFieldNames]=(String)"change\_me" [AudienceIDFieldValues]=(String)interactprofileid [AudienceLevel]=(String)"change\_me" [InteractChannel] = (String) "change me"

イベント・データ: 上記のプロパティーを使用して、アウトバウンド・チャネル通信 で使用可能なイベント属性をマップします。左側にはアウトバウンド・チャネル通 信で使用する変数名が入ります。

値の先頭にフィールド・タイプ定義を、その後に値を二重引用符で囲んで静的な値 を、またはペイロード・データによるフィールド名を指定する必要があります。つ まり、(FIELD\_TYPE)"STATIC\_VALUE" または (FIELD\_TYPE) PAYLOAD\_FIELD\_NAME のように指定します。 FIELD\_TYPE には、String、 Numeric、または DateTime のいずれかを指定できます。

特定のソースからのペイロード・データのサポートが必要である場合は、このファ イルを <Install dir>¥conf¥inbound¥UBX¥{source} ディレクトリーに置くこともで きます。 source の値は、Universal Behavior Exchange イベント・ペイロードの source フィールドの値 (通常は Universal Behavior Exchange エンドポイント名) と一致している必要があります。特定のバージョンを使用するデータのサポートが 必要である場合は、このファイルを <Install

dir>¥conf¥inbound¥UBX¥{source}¥version-{version} ディレクトリーに置くこともで

きます。 version の値は、Universal Behavior Exchange イベント・ペイロードの version フィールドの値と一致している必要があります。複数の Universal Behavior Exchange インスタンス・データをサポートするには、このファイルを <Install dir>¥conf¥inbound¥UBX¥{source}¥version-{version}¥account-{clientID} デ ィレクトリーに置くこともできます。 clientID の値は、Universal Behavior Exchange イベント・ペイロードの clientID の値と一致している必要があります。

### **UBX** でのエンドポイントとイベントの作成

これは、エンドポイントとイベントのサンプルであり、例として使用できます。

UBX でエンドポイントとイベントを作成するには、以下の手順を使用します。

- 1. REST API クライアントを使用して UBX に要求を通知します。
- 2. JSON を使用して UBX にエンドポイントを登録します。次の例を参照してくだ さい。

```
Method Call: PUT
   URL: https://ubx-qa1-api.adm01.com/v1/endpoint
   Headers:
   Content-Type: application/json
   Accept-Charset: UTF-8
   Authorization: Bearer 912586bf-190d-48f9-8488-26f1bf532ef3
   (Note: This is the Auth Key generated from the UBX UI.)
   本文
    \{"name":"Interactubxdk1",
      "description":"Interactubxdk1",
      "providerName":"IBM", "
      "url":"http://169.38.71.122:9081/ubxEndPoint/UBXEndPoint",
      "endpointTypes":{
        "event":{
         "source":{
           "enabled":true
         },
         "destination":{
           "enabled":true,
           "url":"http://169.38.71.122:9081/UBXEndPoint/UBXEndPoint",
           "destinationType":"push"
          }
         }
   },
   "marketingDatabasesDefinition":{
     "marketingDatabases":[
       \{"name":"IDSync",
         "identifiers":[
          {
         "name":"interactprofileid",
         "type":"INTERACTID"
            }
          ]
        }
     ]
   }
   }
3. JSON を使用して UBX にイベント・タイプを登録します。次の例を参照してく
   ださい。
   Event Registration for Interact Event in UBX
```

```
URL: https://ubx-qa1-api.adm01.com/v1/eventtype
```
Method Call: POST

```
Headers:
   Content-Type: application/json
   Accept-Charset: UTF-8
   Authorization: Bearer 912586bf-190d-48f9-8488-26f1bf532ef3
   Note: This is the Auth Key generated from the UBX UI.)
   Bearer 912586bf-190d-48f9-8488-26f1bf532ef3
   本文
   \{"name": "recommendedOffers",
     "description": "recommended offers by OMO",
     "code": "recommendedOffers"
   }
4. JSON を使用して UBX にイベントを通知します。次の例を参照してください。
   \{"channel" : "mobile",
     "identifiers" : [
      \{"name" : "interactprofileid",
        "value" : "55"
      }
    ],
   "events" : [
     \{"code" : "recommendedOffers",
      "timestamp" : "2015-12-28T20:16:12Z"
     }
    ]
   }
```
# **IBM** Interact Outbound Gateway for IBM Universal Behavior **Exchange** の使用

IBM Interact Outbound Gateway for IBM Universal Behavior Exchange を使用 するには、Interact、UBX、およびゲートウェイを構成する必要があります。

以下の構成を構成の一例として使用してください。

UBX をアウトバウンド・チャネルとして使用する場合、Interact は、UBX にイベ ントをパブリッシュするパブリッシャー・タイプのエンドポイントとして機能しま す。 UBX から、それらのイベントをサブスクライバーに送信できます。

構成を始める前に、ホスト・マシンへのアウトバウンド・アクセスを要求してくだ さい。ホスト・マシンへのネット経由のアクセスを可能にする必要があります。

ゲートウェイは [http://www.ibm.com/support/fixcentral/swg/](http://www.ibm.com/support/fixcentral/swg/quickorder?parent=Enterprise%2BMarketing%2BManagement&product=ibm/Other+software/Unica+Interact&release=All&platform=All&function=fixId&fixids=IBM_Interact_OMO_Gateway_for_UBX_Publisher_2.0&includeRequisites=1&includeSupersedes=0&downloadMethod=http&source=fc) [quickorder?parent=Enterprise%2BMarketing%2BManagement&product=ibm/](http://www.ibm.com/support/fixcentral/swg/quickorder?parent=Enterprise%2BMarketing%2BManagement&product=ibm/Other+software/Unica+Interact&release=All&platform=All&function=fixId&fixids=IBM_Interact_OMO_Gateway_for_UBX_Publisher_2.0&includeRequisites=1&includeSupersedes=0&downloadMethod=http&source=fc) [Other+software/Unica+Interact&release=All&platform=All&function=fixId](http://www.ibm.com/support/fixcentral/swg/quickorder?parent=Enterprise%2BMarketing%2BManagement&product=ibm/Other+software/Unica+Interact&release=All&platform=All&function=fixId&fixids=IBM_Interact_OMO_Gateway_for_UBX_Publisher_2.0&includeRequisites=1&includeSupersedes=0&downloadMethod=http&source=fc) [&fixids=IBM\\_Interact\\_OMO\\_Gateway\\_for\\_UBX\\_Publisher\\_2.0&includeRequisites=1](http://www.ibm.com/support/fixcentral/swg/quickorder?parent=Enterprise%2BMarketing%2BManagement&product=ibm/Other+software/Unica+Interact&release=All&platform=All&function=fixId&fixids=IBM_Interact_OMO_Gateway_for_UBX_Publisher_2.0&includeRequisites=1&includeSupersedes=0&downloadMethod=http&source=fc) [&includeSupersedes=0&downloadMethod=http&source=fc](http://www.ibm.com/support/fixcentral/swg/quickorder?parent=Enterprise%2BMarketing%2BManagement&product=ibm/Other+software/Unica+Interact&release=All&platform=All&function=fixId&fixids=IBM_Interact_OMO_Gateway_for_UBX_Publisher_2.0&includeRequisites=1&includeSupersedes=0&downloadMethod=http&source=fc) からダウンロードでき ます。

**UBX** でのエンドポイントとイベントの登録

1. UBX で、「エンドポイント **(EndPoints)**」タブに移動します。「新規エンドポ イントの登録 **(Register new endpoint)**」をクリックして認証鍵を取得しま す。パブリッシャー・エンドポイントとイベント追加には、UBX から生成され

た認証鍵を使用する必要があります。サブスクライバー・エンドポイント用に、 UBX で新しい認証鍵を生成する必要があります。鍵を書き留めておいてくださ い。

- 2. パブリッシャー・エンドポイントを登録します。
	- a. REST API クライアント・ツールを開きます。
	- b. メソッドとして PUT を選択します。
	- c. 次のヘッダーを指定します。

Content-Type : application/json Accept-Charset : UTF-8 Authorization : Bearer 520301d7-7855-4ea7-b19d-0b395c1e6ae4 (authKey generated in UBX)

d. 次の URL を指定します。

URL: https://ubx-qa1-api.adm01.com/v1/endpoint

e. 本文に、パブリッシャー・エンドポイントの適切な名前を指定します。

```
以下に例を示します。
\{"name":"Interact_Publisher",
    "description":"Endpoint for server created on 30thJan",<br>"providerName":"IBM",     "url":"",
    "providerName":"IBM",
    "endpointTypes":{
        "event":{
        "source":{
           "enabled":true
        }
   }
},
"marketingDatabasesDefinition":{
    "marketingDatabases":[
      \{"name":"IDSync",
          "identifiers":[
            {
          "name":"interactprofileid",
     "type":"INTERACTID"
        }
     ]
   }
  ]
```
- 3. イベントを登録します。本文で渡す [イベント] コードを書き留めておいてくだ さい。これを ubxContentMapping.properties ファイルでマップする必要があり ます。これには大/小文字の区別があります。
	- a. REST API クライアント・ツールを開きます。
	- b. メソッドとして POST を選択します。
	- c. 前の手順でエンドポイントに使用したものと同じヘッダーを指定します。
	- d. 次の URL を指定します。

} }

URL: https://ubx-qa1-api.adm01.com/v1/eventtype

e. 本文では、イベントの適切な名前を指定します。

以下に例を示します。

```
\{"name": "recommendedOffer",
  "description": "recommended
     contact frm UBX",
     "recommendedOffer"}
```
注**:** 渡されたイベント・コードは、ubxContentMapping.properties ファイ ルでマップされていなければなりません。イベント・コードには大/小文字 の区別があります。

- 4. サブスクライバー・エンドポイントを追加します。
	- a. REST API クライアント・ツールを開きます。
	- b. メソッドとして PUT を選択します。
	- c. 前の手順でエンドポイントに使用したものと同じヘッダーを指定します。
	- d. サブスクライバー・エンドポイントを登録するために、UBX で新しい認証 鍵を作成します。
	- e. 次の URL を指定します。

URL: https://ubx-qa1-api.adm01.com/v1/endpoint

f. 本文に、パブリッシャー・エンドポイントの適切な名前を指定します。

```
以下に例を示します。
```

```
{
         "name":"UBX_Subscriber",
         "description":"UBX_Subscriber for Subscribing Events ",
         "providerName":"IBM",
         "url":"http://ubxeventconsumer.mybluemix.net/ubxeventconsumer",
         "endpointTypes":{
           "event":{
             "source":{
               "enabled":true
             },
           "destination":{
             "enabled":true,
              "url":"http://ubxeventconsumer.mybluemix.net
               /ubxeventconsumer",
           }
         }
      },
      "marketingDatabasesDefinition": {
        "marketingDatabases":[
          \{"name":"IDSync",
            "identifiers":[
               \{"name":"interactprofileid",
           "type":"INTERACTID"
              }
           ]
         }
       ]
      }
5. パブリッシャーとサブスクライバーのエンドポイント、およびイベントを追加し
```
- たら、UBX でパブリッシャーのイベントをサブスクライバーにサブスクライブ させる必要があります。
	- a. UBX で、「イベント **(Events)**」タブの「イベントをサブスクライブ **(Subscribe to events)**」をクリックします。
	- b. イベントと宛先を選択します。

c. 「サブスクライブ **(Subscribe)**」をクリックします。

### **Interact** およびゲートウェイの構成

1. **Interact | triggeredMessage | gateways** 構成プロパティーで、UBX ゲート ウェイを追加します。 **ClassPath** を file:///root/opt/OMO/lib/ OMO\_OutboundGateway\_UBX.jar に設定し、**ClassName** を次の値に設定しま す。

com.ibm.interact.offerorchestration.outboundgateway.ubx. UBXOutboundGateway

- 2. ホスト・マシン上の OMO OutboundGateway UBX.zip ファイルを unzip し、解 凍されたパス上の UBX jar を指すようにします。
- 3. **Interact | triggeredMessage | gateways | [gatewayName] | Parameter Data** で、OMO-conf\_outbound\_common\_httpConnectionConfig をパラメーター として追加します。**value** を file:///opt/Interact<version>/Interact/OMO/ conf/outbound/common/httpConnectionConfig.properties に設定します。これ は、Interact のインストール・ディレクトリーです。ゲートウェイ・インスト ーラーは、Interact がインストールしたディレクトリーにゲートウェイ・ディ レクトリーをダウンロードします。

Interact のフォルダーの httpConnectionConfig.properties ファイルに、タイ ムアウトを指定します。

以下に例を示します。

connectTimeoutMs=180000

4. **Interact | triggeredMessage | gateways | [gatewayName] | Parameter Data** で、OMO-conf\_outbound\_ubx\_ubxConfig をパラメーターとして追加しま す。 **value** を、Interact フォルダー内の ubxConfig.properties ファイルのパ スに設定します。

ubxConfig.properties ファイルで、ubxURL、authKey、および interactProfileIdFieldName を指定します。

以下に例を示します。

authKey=912586bf-190d-48f9-8488-26f1bf532ef3 [Auth Key used to register publisher endpoint and event in UBX] interactProfileIdFieldName=interactprofileid [Field name from the ubxContentMapping.properties file]

- 5. **Interact | triggeredMessage | gateways | [gatewayName] | Parameter Data** で、OMO-conf\_outbound\_ubx\_ubxContentAdditionalAttributes をパラメ ーターとして追加します。 **value** を、Interact フォルダー内の ubxContentAdditionalAttributes.properties ファイルのパスに設定します。
- 6. **Interact | triggeredMessage | gateways | [gatewayName] | Parameter Data** で、OMO-conf\_outbound\_ubx\_ubxContentMapping をパラメーターとして 追加します。 **value** を、Interact フォルダー内の ubxContentMapping.properties ファイルのパスに設定します。

ubxContentMapping.properties ファイル内の interactprofileid と eventName の値を更新します。

イベント名は 3 つの形式で指定できます。二重引用符で囲まれた値は、静的な 値になります。offer.offerAttributeName 形式の値は、オファー属性 offerAttributeName にマップされます。profile.profileAttributeName 形式 の値は、プロファイル属性 profileAttributeName にマップされます。イベン ト名の値は、UBX でイベントの登録に使用したコードと一致しなければなり ません。これには大/小文字の区別があります。

以下に例を示します。

eventName="abandoned\_shopping\_carts" eventName=offer.Card eventName=profile.EMAIL

- 7. **Interact | triggeredMessage | channel** 構成プロパティーで、チャネルを追 加します。
- 8. **Campaign | partitions | partition [n] |Interact | outboundChannels** で、設計時と同じチャネルを定義します。
- 9. アプリケーション・サーバーを再始動します。
- 10. イベント名を使用して、これまでの手順で追加したチャネルを使用するトリガ ー・メッセージ・ルールを作成します。
- 11. 対話式チャネルを配置します。
- 12. API テスト・クライアントから、トリガー・メッセージ・ルールが構成された 対話式チャネルのセッションを開始し、UBX に向けてオファーをトリガーす るイベント通知を開始します。

# **IBM Interact Outbound Gateway for IBM Mobile Push Notification** の 使用

このモバイル・プッシュ・アウトバウンドまたはパブリッシャー・ゲートウェイを 使用するには、Interact、IBM Marketing Cloud、およびゲートウェイを構成する必 要があります。

以下の構成を構成の一例として使用してください。

このゲートウェイは、[https://www-945.ibm.com/support/fixcentral/swg/](https://www-945.ibm.com/support/fixcentral/swg/downloadFixes) [downloadFixes](https://www-945.ibm.com/support/fixcentral/swg/downloadFixes)からダウンロードできます。

#### **IBM Marketing Cloud** の構成

- 1. 使用する IBM Marketing Cloud アカウントにプッシュ権限があることを確認 します。また、クライアント ID、クライアント秘密鍵、リフレッシュ・トーク ンを書き留めておきます。
- 2. 「データ」タブで、新規データベースを作成します。新しいモバイル・ユーザー ID を、デフォルトのフィールドとともにデータベースに追加します。
- 3. 「検索」タブの「モバイル・ユーザー ID」フィールドで検索します。最初の 「メールなし (No email)」フィールドの上にマウス・キーを置きます。ブラウ ザー・ウィンドウの下部に受信者 ID が表示されます。この受信者 ID を Interact プロファイル・テーブルに追加します。

### **IBM Interact Outbound Gateway for IBM Mobile Push Notification** の構成

- 1. <https://www-945.ibm.com/support/fixcentral/swg/downloadFixes>からモバイ ル・プッシュのアウトバウンド・ゲートウェイをダウンロードしてインストール します。
- 2. silverpopEngagePushConfig.properties ファイルを構成します。

以下に例を示します。

OauthServiceURL=https://apipilot.silverpop.com/oauth/token pushServiceURL=https://apipilot.silverpop.com/rest/channels/push/sends

3. silverpopEngagePushContentMapping.properties ファイルを構成します。

以下に例を示します。

Interact Profile table attributes: appKey=appKey engageRecipientId=recipientId mobileUserId=mobileUserId deviceType=deviceType

Interact Offer attributes: simpleSubject=simpleSubjectAttr simpleMessage=simpleMessageAttr simpleActionData=simpleActionDataAttr simpleActionType=simpleActionTypeAttr simpleActionLabel=simpleActionLabelAttr personalizeAttributeList=personalizeAttributeList contentId=ContentID campaignId=campaignId

#### **Interact** の構成

1. 以下のオファー属性を作成します。

simpleActionDataAttr: string simpleActionLabelAttr: String simpleActionTypeAttr: string simpleMessageAttr: string simpleSubjectAttr: string contentID: string campaignId=string personalizeAttributeList=string

2. 以下のオファー属性とオファー値を使用してオファー・テンプレートを作成し ます。

```
simpleActionDataAttr: www.ibm.com
simpleActionLabelAttr: Open URL
simpleActionTypeAttr: url
simpleMessageAttr: <Enter your message text here>
simpleSubjectAttr: <Enter subject here>
contentID: ID of the push message template that is created in Engage.
PersonalizeAttributeList: A comma separated list of attribute name
value pairs that you want to put in the personalizationDefaults
section of the payload to be sent to Engage.
```
contentID 属性を使用すると、詳細がすべて Engage テンプレートから取得さ れるため、他の simple.. 属性は無視されます。

サンプル personalizedAttributeList

personalizeAttributeList=discount=10,Offercost=20 campaignId=campaignname that you want to use for this campaign. 3. プロファイル・テーブルには、以下の列と値が含まれます。

appKey: gcsTQo6v79 recipientId: 13472242 deviceType: android or ios

4. **Interact | triggeredMessage | gateways** 構成プロパティーで、ゲートウェイ を追加します。 **ClassName** を次の値に設定します。

com.ibm.interact.offerorchestration.outboundgateway.silverpop.engage.push. SilverpopEngagePushOutboundGateway

**ClassPath** を file://<EngagePushGateway\_home\_dir>/lib/ OMO OutboundGateway Silverpop Engage Push.jar に設定します。

- 5. **Interact | triggeredMessage | gateways | [gatewayName] | Parameter Data** で、OMO-silverpopEngagePushConfig をパラメーターとして追加しま す。値を silverpopEngagePushConfig.properties ファイルのファイル・パス に設定します。
- 6. **Interact | triggeredMessage | gateways | [gatewayName] | Parameter Data** で、OMO-silverpopEngagePushContentMapping をパラメーターとして追 加します。値を silverpopEngagePushContentMapping.properties ファイルの ファイル・パスに設定します。
- 7. **Interact | triggeredMessage | gateways | [gatewayName] | Parameter Data** で、OMO-conf\_outbound\_common\_httpConnectionConfig をパラメーター として追加します。値を httpConnectionConfig.properties ファイルのファイ ル・パスに設定します。

Interact のフォルダーの httpConnectionConfig.properties ファイルに、タイ ムアウトを指定します。

以下に例を示します。

connectTimeoutMs=6000

- 8. **Interact | triggeredMessage** で、チャネルとハンドラーを作成し、上記で作 成した [モバイル・プッシュ] ゲートウェイをそのチャネルで使用します。こ のチャネルをトリガー・メッセージで使用して、プッシュ・メッセージを送信 します。
- 9. 対話式チャネルを作成し、先ほど作成したオファーを使用するトリガー・メッ セージをトリガー・ルールに追加します。
- 10. 対話式チャネルを配置します。
- 11. API テスト・マシンから、トリガー・メッセージ・ルールが構成された対話式 チャネルに対して startSession を実行し、モバイル・プッシュに向けてオフ ァーをトリガーする postEvent を実行します。
- 12. Interact ログを調べて、プッシュが正常に送信されたことを確認します。状況 コード 202 は、正常に配信されたことを意味します。

# **IBM Interact Email (Transact) Outbound Gateway for IBM Marketing Cloud** の使用

Silverpop、Interact、および IBM Interact Email (Transact) Outbound Gateway for IBM Marketing Cloud との統合を使用して、トリガーされた E メール・オフ ァーを顧客に送信することができます。

以下の前提条件が満たされていることを確認してください。

- v E メール列を持つ顧客オーディエンス・プロファイル・テーブルを作成します。 このプロファイル・テーブルを対話式チャネルで使用します。
- アウトバウンド・チャネルでホスト・マシンへのネット・アクセスを有効にする ように要求します。
- OMO OutboundGateway Silverpop.zip ファイルをホスト・マシンにコピーして解 凍します。

ゲートウェイは [http://www.ibm.com/support/fixcentral/swg/](http://www.ibm.com/support/fixcentral/swg/quickorder?parent=Enterprise%2BMarketing%2BManagement&product=ibm/Other+software/Unica+Interact&release=All&platform=All&function=fixId&fixids=IBM_Interact_OMO_OutboundGateway_Silverpop_2.0&includeRequisites=1&includeSupersedes=0&downloadMethod=http&source=fc) [quickorder?parent=Enterprise%2BMarketing%2BManagement&product=ibm/](http://www.ibm.com/support/fixcentral/swg/quickorder?parent=Enterprise%2BMarketing%2BManagement&product=ibm/Other+software/Unica+Interact&release=All&platform=All&function=fixId&fixids=IBM_Interact_OMO_OutboundGateway_Silverpop_2.0&includeRequisites=1&includeSupersedes=0&downloadMethod=http&source=fc) [Other+software/Unica+Interact&release=All&platform=All&function=fixId](http://www.ibm.com/support/fixcentral/swg/quickorder?parent=Enterprise%2BMarketing%2BManagement&product=ibm/Other+software/Unica+Interact&release=All&platform=All&function=fixId&fixids=IBM_Interact_OMO_OutboundGateway_Silverpop_2.0&includeRequisites=1&includeSupersedes=0&downloadMethod=http&source=fc) [&fixids=IBM\\_Interact\\_OMO\\_OutboundGateway\\_Silverpop\\_2.0](http://www.ibm.com/support/fixcentral/swg/quickorder?parent=Enterprise%2BMarketing%2BManagement&product=ibm/Other+software/Unica+Interact&release=All&platform=All&function=fixId&fixids=IBM_Interact_OMO_OutboundGateway_Silverpop_2.0&includeRequisites=1&includeSupersedes=0&downloadMethod=http&source=fc) [&includeRequisites=1&includeSupersedes=0&downloadMethod=http&source=fc](http://www.ibm.com/support/fixcentral/swg/quickorder?parent=Enterprise%2BMarketing%2BManagement&product=ibm/Other+software/Unica+Interact&release=All&platform=All&function=fixId&fixids=IBM_Interact_OMO_OutboundGateway_Silverpop_2.0&includeRequisites=1&includeSupersedes=0&downloadMethod=http&source=fc) か らダウンロードできます。

# ゲートウェイ統合のディスパッチャーの追加

ディスパッチャーはオファーを IBM Interact Email (Transact) Outbound Gateway for IBM Marketing Cloud のキューに追加して、オファー E メールを送 信できるようにします。

このタスクについて

IBM Interact Email (Transact) Outbound Gateway for IBM Marketing Cloud を 使用するには、ディスパッチャーを追加する必要があります。

### 手順

- 1. 構成プロパティーの **Interact | triggeredMessage | dispatchers | <dispatcherName>** にナビゲートします。
- 2. ディスパッチャーの「新しいカテゴリー名」を追加します。
- 3. **type** を選択します。 InMemoryQueue、JMSQueue、Custom の中から選択で きます。
- 4. **className** を入力します。
- 5. **classPath** を入力します。

# **IBM Interact Email (Transact) Outbound Gateway for IBM Marketing Cloud** のゲートウェイの追加

統合では、ゲートウェイが、条件に合うオファーを E メールで顧客に送信します。

## このタスクについて

統合のゲートウェイを追加する必要があります。

注**:** Interact において、同じゲートウェイの複数インスタンスはサポートされていま せん。

### 手順

- 1. 構成プロパティーの **Interact | triggeredMessage | gateways | <gatewayName>** にナビゲートします。
- 2. ゲートウェイの「新しいカテゴリー名」を追加します。
- 3. **className** に、以下のパスを設定します。

com.ibm.interact.offerorchestration.outboundgateway. silverpop.SilverpopEmailOutboundGateway

4. **classPath** に、抽出したフォルダーのアウトバウンド・ゲートウェイ jar の場所 を示すパスを設定します。

以下に例を示します。

file:///opt/OMO\_SilverPop/OMO\_OutboundGateway\_Silverpop/lib/ OMO\_OutboundGateway\_Silverpop.jar

5. 以下のパラメーターをゲートウェイに追加します。

```
OMO-conf_outbound_common_httpConnectionConfig
OMO-conf_outbound_silverpop_silverpopConfig
OMO-conf_outbound_silverpop_silverpopContentMapping
deliveryTimeoutMillis
```
## **OMO-conf\_outbound\_common\_httpConnectionConfig** パラメータ ーの構成

ゲートウェイの OMO-conf\_outbound\_common\_httpConnectionConfig パラメータ ーを構成する必要があります。

### 手順

- 1. 構成プロパティーの **Interact | triggeredMessage | gateways | <SilverpopGatewayName> | OMOconf\_outbound\_common\_httpConnectionConfig** にナビゲートします。
- 2. **value** を file:///opt/Interact<version>/Interact/OMO/conf/outbound/ common/httpConnectionConfig.properties に設定します。これは、Interact の インストール・ディレクトリーです。 Interact インストーラーにより、 httpConnectionConfig.properties ファイルが Interact インストール・ディレ クトリーにダウンロードされます。
- 3. Interact のフォルダーの httpConnectionConfig.properties ファイルに、タイ ムアウトを指定します。

以下に例を示します。

connectTimeoutMs=60000

## **OMO-conf\_outbound\_silverpop\_silverpopConfig** パラメーターの 構成

ゲートウェイの OMO-conf\_outbound\_silverpop\_silverpopConfig パラメーターを 構成する必要があります。

### 手順

- 1. 構成プロパティーの **Interact | triggeredMessage | gateways | <SilverpopGatewayName> | OMOconf\_outbound\_silverpop\_silverpopConfig** にナビゲートします。
- 2. **value** に、OMO\_OutboundGateway\_silverpop フォルダー内の silverpopConfig.properties ファイルのパスを設定します。

以下に例を示します。

file:///opt/OMO\_SilverPop/OMO\_OutboundGateway\_Silverpop/conf/outbound/ silverpop/silverpopConfig.properties

3. OMO OutboundGateway Silverpop.zip を解凍したフォルダーの silverpopConfig.properties ファイルの OauthServiceURL、 xmlAPIServiceURL、clientID、clientSecret、および refreshToken の値を設定 します。 transact.xml ファイルからカスタマー固有の値を取得するには、 Marketing Cloud の管理者にお問い合わせください。

## **OMO-conf\_outbound\_silverpop\_silverpop ContentMapping** パラ メーターの構成

ゲートウェイの OMO-conf\_outbound\_silverpop\_silverpopContentMapping パラメ ーターを構成する必要があります。

### 手順

- 1. 構成プロパティーの **Interact | triggeredMessage | gateways | <SilverpopGatewayName> | OMOconf\_outbound\_silverpop\_silverpopContentMapping** にナビゲートします。
- 2. **value** に、OMO\_OutboundGateway\_silverpop フォルダー内の silverpopContentMapping.properties ファイルのパスを設定します。
- 3. OMO\_OutboundGateway\_Silverpop.zip フォルダーの silverpopContentMapping.properties ファイルに、コンテンツ・マッピングの ためのさまざまな値を設定します。
	- a. campaignId プロパティーを設定します。このプロパティーの値は、オファ ー・テンプレートで指定されているオファー属性名です。
	- b. email プロパティーを設定します。このプロパティーの値は、プロファイ ル・テーブルの列名です。プロファイル・テーブルに email 列を追加し、E メール ID を指定します。それらは、受信者のメール ID です。
	- c. additionalOfferPfAttributesUsedInEmail でオファーの属性を定義しま す。このプロパティーは、オファー・テンプレートの属性のうち、このメー ル配信テンプレートに必要なものを設定します。 additionalProfilePfAttributesUsedInEmail を使用して、プロファイル・ テーブルのフィールドを定義できます。 \* を使用すると、オファーのすべ ての属性および列値を対象にすることができます。

### **deliveryTimeoutMillis** パラメーターの構成

Marketing Cloud サーバーと接続するための Interact サーバー・タイムアウトの値 を大きくするために、deliveryTimeoutMills パラメーターを設定します。

このタスクについて

手順

- 1. 構成プロパティーの **Interact | triggeredMessage | gateways | <SilverpopGatewayName> | deliveryTimeoutMillis** にナビゲートします。
- 2. **value** を設定します。例えば、**value** を 60000 に設定できます。これにより、 サーバー・タイムアウトが 60000 ミリ秒に増えます。

# **IBM Interact Email (Transact) Outbound Gateway for IBM Marketing Cloud** のチャネル・ハンドラーの追加

Interact ランタイム環境でチャネル・ハンドラーを追加します。

手順

- 1. 構成プロパティーの **Interact | triggeredMessage | channels | <SilverpopChannelName> | <handlerName>** にナビゲートします。
- 2. チャネル・ハンドラーの「新しいカテゴリー名」を追加します。
- 3. 事前に追加したディスパッチャーの名前を設定します。
- 4. 事前に追加したゲートウェイの名前を設定します。
- 5. **mode** を設定します。 Failover が選択された場合、このハンドラーが使用され るのは、これより高い優先順位がこのチャネル内で定義されたすべてのハンドラ ーがオファーの送信に失敗した場合のみです。 **Addon** が選択された場合、他 のハンドラーが正常にオファーを送信したかどうかにかかわらず、このハンドラ ーが使用されます。
- 6. このハンドラーの **priority** を設定します。

# **IBM Interact Email (Transact) Outbound Gateway for IBM Marketing Cloud** のアウトバウンド・チャネルの追加

Interact 設計環境でアウトバウンド・チャネルを追加します。

### 手順

- 1. 構成プロパティーの **Campaign | partitions | partition[n] | Interact | outboundChannels** にナビゲートします。
- 2. アウトバウンド・チャネルの「新しいカテゴリー名」を追加します。
- 3. アウトバウンド・チャネルの **name** を追加します。 **Interact | triggeredMessage | channels | <SilverpopChannelName>** 構成プロパティ ーで追加したチャネル名と同じチャネル名にしてください。

# **IBM Interact Email (Transact) Outbound Gateway for IBM Marketing Cloud** を使用するトランザクション・メール配信の構 かんしゃ しんしゃ しんしゃ しんしゃ しんしゃ しんしゃ しんしゅう

E メール・オファーを送信するには、トランザクション・メール配信を構成する必 要があります。

### 手順

- 1. Marketing Cloud (Transact) で、「データ」 > 「データベースの作成」をクリ ックします。「作成」をクリックして、プロファイル・テーブルを作成します。 E メール列を追加したプロファイル・テーブルをインポートすることもできま す。
- 2. 「オートメーション **(Automation)**」 > 「トランザクション・メッセージ **(Transactional messages)**」 > 「グループの作成 **(Create Group)**」をクリック します。「イベント・トリガー **(Event Trigger)**」で「トランザクション **(Transact)**」を選択します。事前に作成したデータ・ソースも選択する必要があ ります。「保存およびアクティブ化」をクリックします。

Marketing Cloud によって送信されるオファーの属性は、 silverpopContentMapping.properties ファイルの中で campaignId に設定した ものと同じでなければなりません。このオファー属性の値は、自動化メッセー ジ・グループに対して生成される campaignId です。

3. 「コンテンツ」 > 「メール配信の作成 **(Create Mailings)**」をクリックし、前 のステップで指定したコンテンツ・ソースを選択します。メール配信の本文を入 力します。「自動化 **(Automate)**」をクリックします。「メール配信を自動化メ ッセージの既存グループに割り当てる **(Assign Mailing to Existing Group of Automated Messages)**」を選択します。「送信およびアクティブ化 **(Submit & Activate)**」をクリックします。

メール配信の件名行と本文は、オファーの属性とプロファイルの属性を使用して パーソナライズできます。属性を定義するには、%%Attribute\_Name%% の構文を 使用します。

- 4. Marketing Cloud サーバーは、事前にセットアップされた IP アドレスからの アウトバウンドのゲートウェイ送信のみを受け入れます。 IP アドレスを追加す るには、「設定」 > 「組織管理者 **(Org Admin)**」 > 「セキュリティー設定」 > 「アクセス制限 **(Access Restrictions)**」にナビゲートします。
- 5. WebSphere Application Server を使用する場合、Marketing Cloud SSL 証明 書をインポートする必要があります。 WebLogic ユーザーの場合、これは必要 ありません。
	- a. WebSphere Application Server コンソールで、「**SSL** 証明書および鍵管理 **(SSL certificate and key managemen)**」 > 「鍵ストアおよび証明書 **(Key stores and certificate)**」 > 「**NodeDefaultTrustStore**」 > 「署名者証明書 **(Signer certificates)**」 > 「ポートから取得 **(Retrieve from port)**」にナビ ゲートします。
	- b. ホストとポートを設定します。
	- c. WebSphere Application Server を再始動します。

# **IBM** 技術サポートへのお問い合わせの前に

資料を調べても解決できない問題が発生した場合、貴社の指定サポート窓口が IBM 技術サポートへの問い合わせをログに記録することができます。このガイドライン を使用して、問題を効率的かつ正しく解決してください。

貴社の指定サポート連絡先以外の方は、貴社の IBM 管理者にお問い合わせくださ い。

注**:** 技術サポートは API スクリプトの記述または作成は行いません。API 製品の実 装に関する支援については、IBM 専門サービスにお問い合わせください。

#### 情報収集

IBM 技術サポートに問い合わせる前に、以下の情報を集めておいてください。

- 問題の内容の要旨。
- v 問題の発生時に表示されるエラー・メッセージの詳細。
- v 問題を再現するステップの詳細。
- 関連するログ・ファイル、セッション・ファイル、構成ファイル、およびデー タ・ファイル。
- v 製品およびシステム環境に関する情報 (この情報は「システム情報」の説明から 得られます)。

#### システム情報

IBM 技術サポートにお問い合わせいただいた際に、技術サポートではお客様の環境 に関する情報をお尋ねすることがあります。

問題がログインの妨げになっていない場合、この情報の多くは「バージョン情報」 ページから得られます。このページでは、インストール済みの IBM アプリケーシ ョンに関する情報が提供されています。

「バージョン情報」ページにアクセスするには、「ヘルプ」**>**「バージョン情報」を 選択します。「バージョン情報」ページにアクセスできない場合は、アプリケーシ ョンのインストール・ディレクトリーにある version.txt ファイルを確認してくだ さい。

#### **IBM** 技術サポートの連絡先情報

IBM 技術サポートへのお問い合わせ方法については、IBM 製品技術サポート Web サイト [\(http://www.ibm.com/support/entry/portal/open\\_service\\_request\)](http://www.ibm.com/support/entry/portal/open_service_request) を参 照してください。

注**:** サポート要求を入力するには、IBM アカウントを使用してログインする必要が あります。このアカウントを IBM カスタマー番号にリンクする必要があります。

アカウントを IBM カスタマー番号に関連付ける方法については、サポート・ポー タルの「サポート・リソース」**>**「ライセンス付きソフトウェア・サポート」を参照 してください。

# 特記事項

本書は米国 IBM が提供する製品およびサービスについて作成したものです。

本書に記載の製品、サービス、または機能が日本においては提供されていない場合 があります。日本で利用可能な製品、サービス、および機能については、日本 IBM の営業担当員にお尋ねください。本書で IBM 製品、プログラム、またはサービス に言及していても、その IBM 製品、プログラム、またはサービスのみが使用可能 であることを意味するものではありません。これらに代えて、IBM の知的所有権を 侵害することのない、機能的に同等の製品、プログラム、またはサービスを使用す ることができます。ただし、IBM 以外の製品とプログラムの操作またはサービスの 評価および検証は、お客様の責任で行っていただきます。

IBM は、本書に記載されている内容に関して特許権 (特許出願中のものを含む) を 保有している場合があります。本書の提供は、お客様にこれらの特許権について実 施権を許諾することを意味するものではありません。実施権についてのお問い合わ せは、書面にて下記宛先にお送りください。

〒103-8510 東京都中央区日本橋箱崎町19番21号 日本アイ・ビー・エム株式会社 法務・知的財産 知的財産権ライセンス渉外

以下の保証は、国または地域の法律に沿わない場合は、適用されません。IBM およ びその直接または間接の子会社は、本書を特定物として現存するままの状態で提供 し、商品性の保証、特定目的適合性の保証および法律上の瑕疵担保責任を含むすべ ての明示もしくは黙示の保証責任を負わないものとします。国または地域によって は、法律の強行規定により、保証責任の制限が禁じられる場合、強行規定の制限を 受けるものとします。

この情報には、技術的に不適切な記述や誤植を含む場合があります。本書は定期的 に見直され、必要な変更は本書の次版に組み込まれます。 IBM は予告なしに、随 時、この文書に記載されている製品またはプログラムに対して、改良または変更を 行うことがあります。

本書において IBM 以外の Web サイトに言及している場合がありますが、便宜の ため記載しただけであり、決してそれらの Web サイトを推奨するものではありま せん。それらの Web サイトにある資料は、この IBM 製品の資料の一部ではあり ません。それらの Web サイトは、お客様の責任でご使用ください。

IBM は、お客様が提供するいかなる情報も、お客様に対してなんら義務も負うこと のない、自ら適切と信ずる方法で、使用もしくは配布することができるものとしま す。

本プログラムのライセンス保持者で、(i) 独自に作成したプログラムとその他のプロ グラム (本プログラムを含む) との間での情報交換、および (ii) 交換された情報の 相互利用を可能にすることを目的として、本プログラムに関する情報を必要とする 方は、下記に連絡してください。

IBM Corporation B1WA LKG1 550 King Street Littleton, MA 01460-1250 U.S.A.

本プログラムに関する上記の情報は、適切な使用条件の下で使用することができま すが、有償の場合もあります。

本書で説明されているライセンス・プログラムまたはその他のライセンス資料は、 IBM 所定のプログラム契約の契約条項、IBM プログラムのご使用条件、またはそれ と同等の条項に基づいて、IBM より提供されます。

この文書に含まれるいかなるパフォーマンス・データも、管理環境下で決定された ものです。そのため、他の操作環境で得られた結果は、異なる可能性があります。 一部の測定が、開発レベルのシステムで行われた可能性がありますが、その測定値 が、一般に利用可能なシステムのものと同じである保証はありません。さらに、一 部の測定値が、推定値である可能性があります。実際の結果は、異なる可能性があ ります。お客様は、お客様の特定の環境に適したデータを確かめる必要がありま す。

IBM 以外の製品に関する情報は、その製品の供給者、出版物、もしくはその他の公 に利用可能なソースから入手したものです。 IBM は、それらの製品のテストは行 っておりません。したがって、他社製品に関する実行性、互換性、またはその他の 要求については確証できません。IBM 以外の製品の性能に関する質問は、それらの 製品の供給者にお願いします。

IBM の将来の方向または意向に関する記述については、予告なしに変更または撤回 される場合があり、単に目標を示しているものです。

表示されている IBM の価格は IBM が小売り価格として提示しているもので、現行 価格であり、通知なしに変更されるものです。卸価格は、異なる場合があります。

本書には、日常の業務処理で用いられるデータや報告書の例が含まれています。よ り具体性を与えるために、それらの例には、個人、企業、ブランド、あるいは製品 などの名前が含まれている場合があります。これらの名称はすべて架空のものであ り、名称や住所が類似する企業が実在しているとしても、それは偶然にすぎませ ん。

#### 著作権使用許諾:

本書には、様々なオペレーティング・プラットフォームでのプログラミング手法を 例示するサンプル・アプリケーション・プログラムがソース言語で掲載されていま す。お客様は、サンプル・プログラムが書かれているオペレーティング・プラット フォームのアプリケーション・プログラミング・インターフェースに準拠したアプ リケーション・プログラムの開発、使用、販売、配布を目的として、いかなる形式 においても、IBM に対価を支払うことなくこれを複製し、改変し、配布することが できます。このサンプル・プログラムは、あらゆる条件下における完全なテストを 経ていません。従って IBM は、これらのサンプル・プログラムについて信頼性、 利便性もしくは機能性があることをほのめかしたり、保証することはできません。 これらのサンプル・プログラムは特定物として現存するままの状態で提供されるも のであり、いかなる保証も提供されません。 IBM は、お客様の当該サンプル・プ ログラムの使用から生ずるいかなる損害に対しても一切の責任を負いません。

この情報をソフトコピーでご覧になっている場合は、写真やカラーの図表は表示さ れない場合があります。

## 商標

IBM、IBM ロゴおよび ibm.com は、世界の多くの国で登録された International Business Machines Corporation の商標です。他の製品名およびサービス名等は、 それぞれ IBM または各社の商標である場合があります。現時点での IBM の商標リ ストについては、www.ibm.com/legal/copytrade.shtml をご覧ください。

# プライバシー・ポリシーおよび利用条件に関する考慮事項

サービス・ソリューションとしてのソフトウェアも含めた IBM ソフトウェア製品 (「ソフトウェア・オファリング」) では、製品の使用に関する情報の収集、エン ド・ユーザーの使用感の向上、エンド・ユーザーとの対話またはその他の目的のた めに、Cookie はじめさまざまなテクノロジーを使用することがあります。Cookie とは Web サイトからお客様のブラウザーに送信できるデータで、お客様のコンピ ューターを識別するタグとしてそのコンピューターに保存されることがあります。 多くの場合、これらの Cookie により個人情報が収集されることはありません。ご 使用の「ソフトウェア・オファリング」が、これらの Cookie およびそれに類する テクノロジーを通じてお客様による個人情報の収集を可能にする場合、以下の具体 的事項をご確認ください。

このソフトウェア・オファリングは、展開される構成に応じて、セッション管理、 お客様の利便性の向上、または利用の追跡または機能上の目的のために、それぞれ のお客様のユーザー名、およびその他の個人情報を、セッションごとの Cookie お よび持続的な Cookie を使用して収集する場合があります。これらの Cookie は無 効にできますが、その場合、これらを有効にした場合の機能を活用することはでき ません。

Cookie およびこれに類するテクノロジーによる個人情報の収集は、各国の適用法令 等による制限を受けます。この「ソフトウェア・オファリング」が Cookie および さまざまなテクノロジーを使用してエンド・ユーザーから個人情報を収集する機能 を提供する場合、 お客様は、個人情報を収集するにあたって適用される法律、ガイ ドライン等を遵守する必要があります。これには、エンド・ユーザーへの通知や同 意取得の要求も含まれますがそれらには限られません。

お客様は、IBM の使用にあたり、(1) IBM およびお客様のデータ収集と使用に関す る方針へのリンクを含む、お客様の Web サイト利用条件 (例えば、プライバシ ー・ポリシー) への明確なリンクを提供すること、(2) IBM がお客様に代わり閲覧 者のコンピューターに、Cookie およびクリア GIF または Web ビーコンを配置す

ることを通知すること、ならびにこれらのテクノロジーの目的について説明するこ と、および (3) 法律で求められる範囲において、お客様または IBM が Web サイ トへの閲覧者の装置に Cookie およびクリア GIF または Web ビーコンを配置す る前に、閲覧者から合意を取り付けること、とします。

このような目的での Cookie を含む様々なテクノロジーの使用の詳細については、 『IBM オンラインでのプライバシー・ステートメント』(http://www.ibm.com/ privacy/details/jp/ja/) の『クッキー、ウェブ・ビーコン、その他のテクノロジ ー』を参照してください。

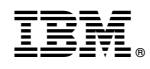

Printed in Japan